# **Conduction: Part I**

# **Software Solutions to Problems on Heat Transfer**

**Conduction: Part I** 

Dr. M. Thirumaleshwar

**bookboon.com** The eBook company Dr. M. Thirumaleshwar

### **Software Solutions to Problems on Heat Transfer**

Conduction: Part I

Fourier's Law, 1D steady conduction with no heatgeneration

. . . . . .

Software Solutions to Problems on Heat Transfer Conduction: Part I Fourier's Law, 1D steady conduction with no heat generation 1<sup>st</sup> edition © 2013 Dr. M. Thirumaleshwar & [bookboon.com](http://bookboon.com) ISBN 978-87-403-0541-8

### **Contents**

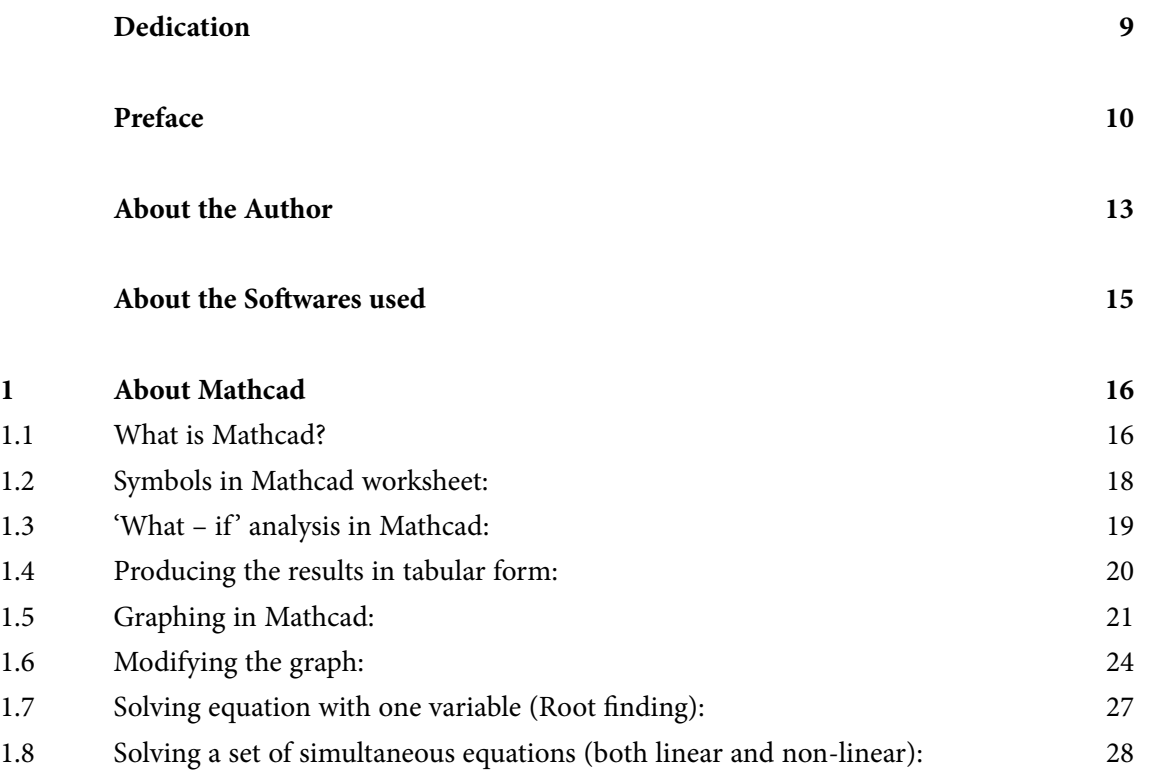

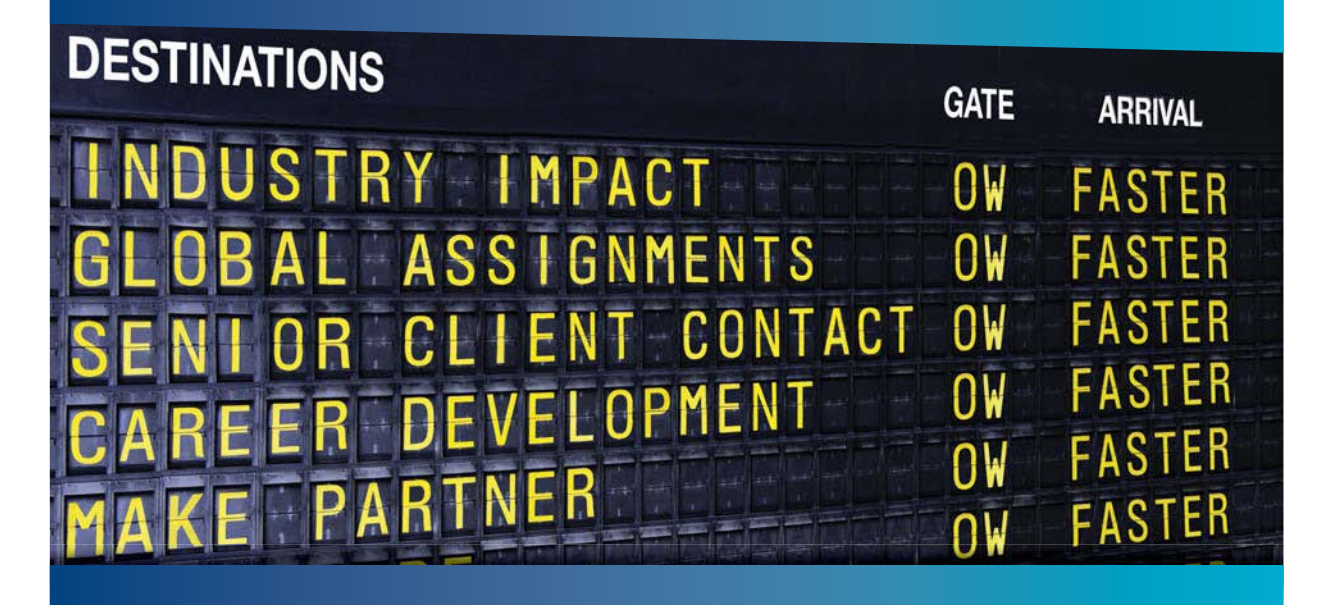

#### **COLIVER WYMAN**

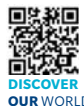

deep industry knowledge with specialized expertise in strategy, operations, risk management, organizational transformation, and leadership development. With offices in 50+ cities across 25 countries, Oliver Wyman works with the CEOs and executive teams of Global 1000 companies. **OUR** WORLD An equal opportunity employer.

sulting firm that combine

#### GET THERE FASTER

**Some people know precisely where they want to go.** Others seek the adventure of [discovering uncharted territory. Whatever you want your professional journey to be,](http://www.oliverwyman.de/careers/index.html)  you'll find what you're looking for at Oliver Wyman.

Discover the world of Oliver Wyman at **oliverwyman.com/careers** 

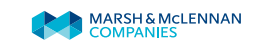

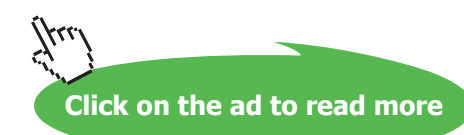

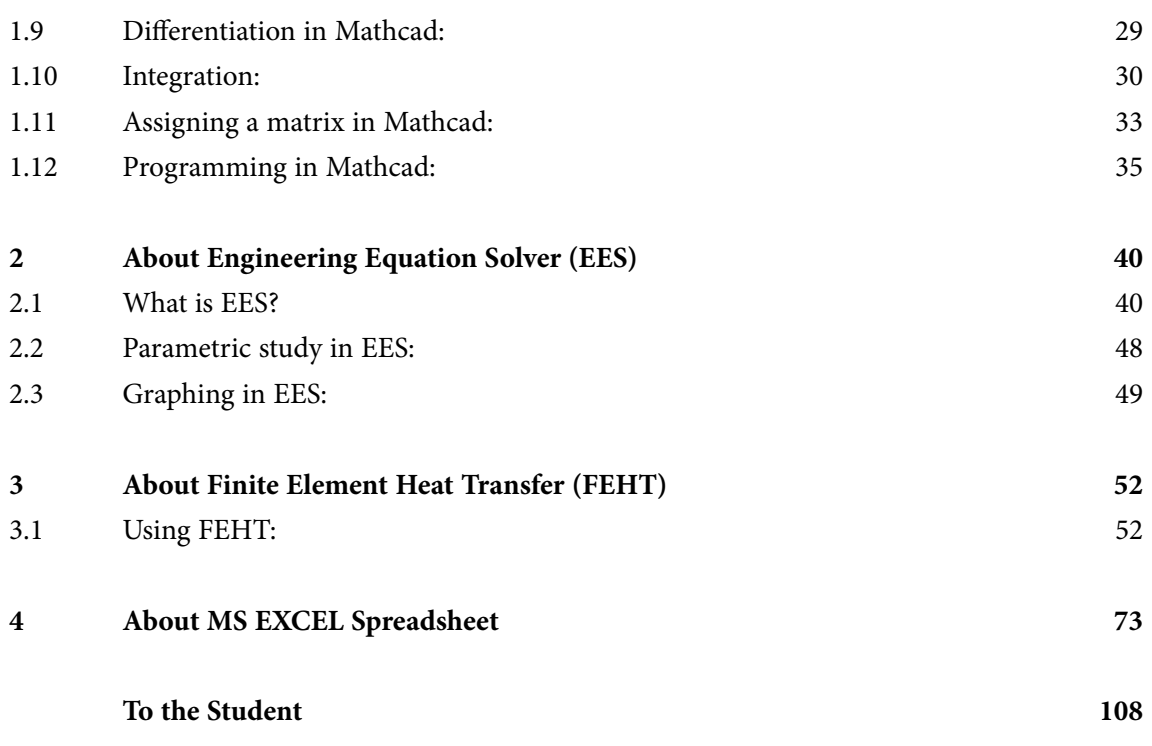

# Day one and you're ready

Day one. It's the moment you've been waiting for. When you prove your worth, meet new challenges, and go looking for the next one. It's when your dreams take shape. And your expectations can be exceeded. From<br>the day you join us, we're committed to helping you achieve your potential. So, whether your career lies in assurance, tax, transaction, advisory or core business services, shouldn't your day one be at Ernst & Young?

What's next for your future? ey.com/careers

**EI ERNST & YOUNG** Quality In Everything We Do

@ 2010 EYGM Limited. All Rights Re

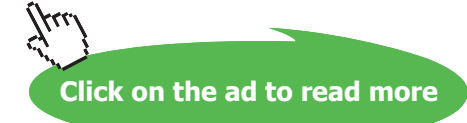

**5**

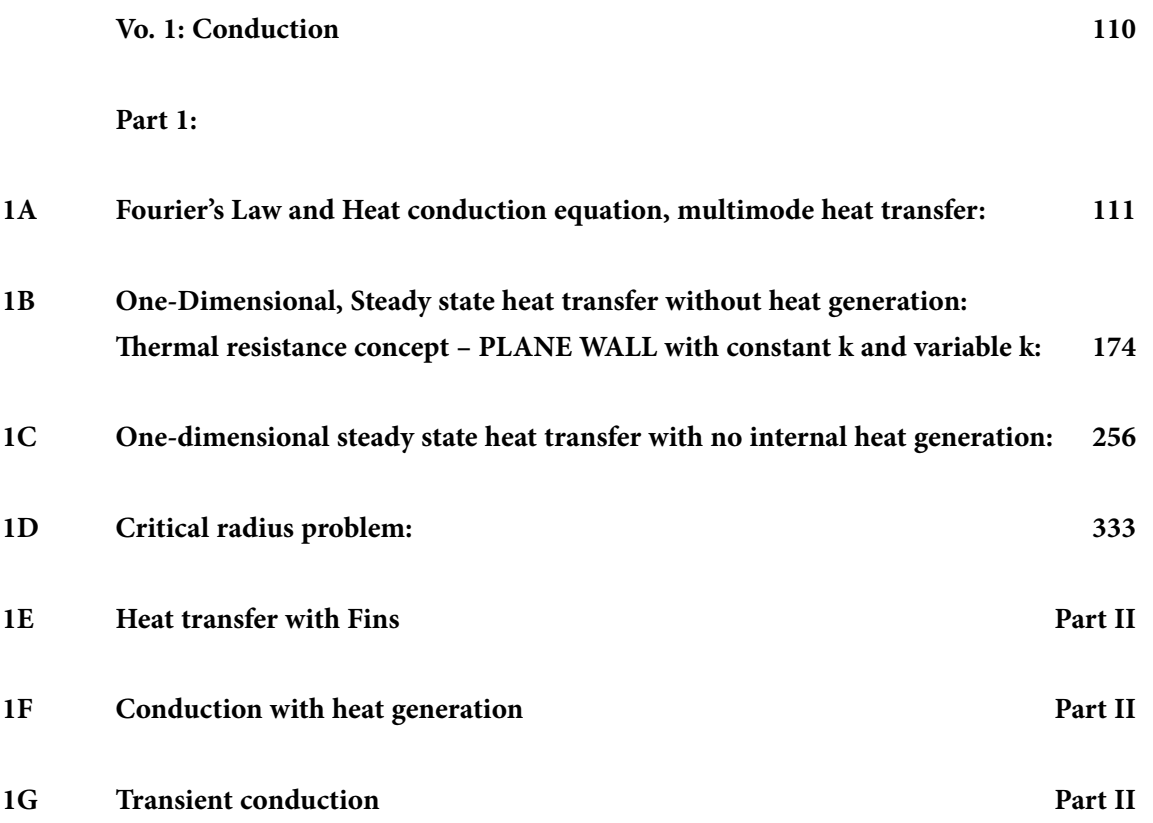

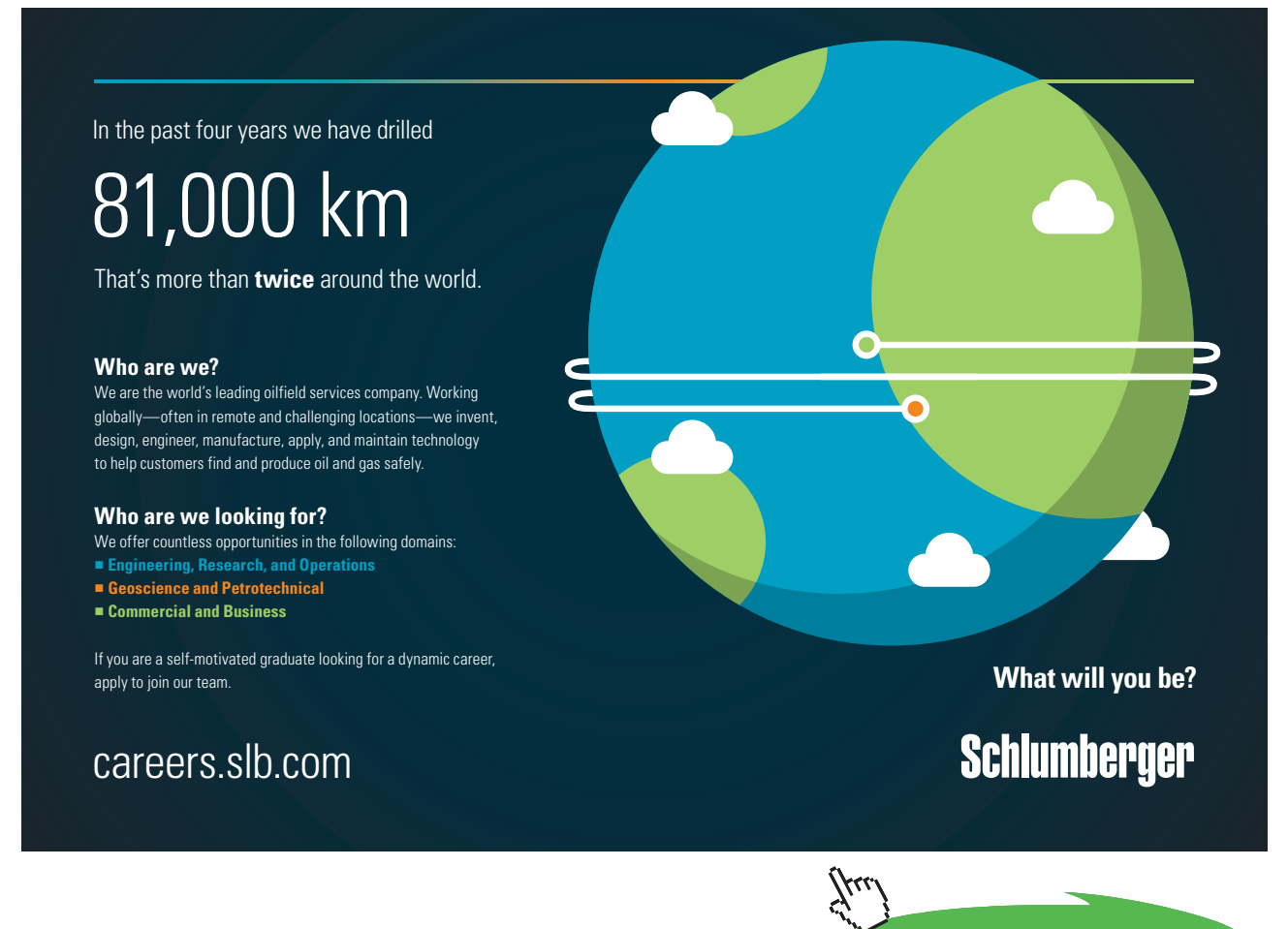

**6**

**Click on the ad to read more**

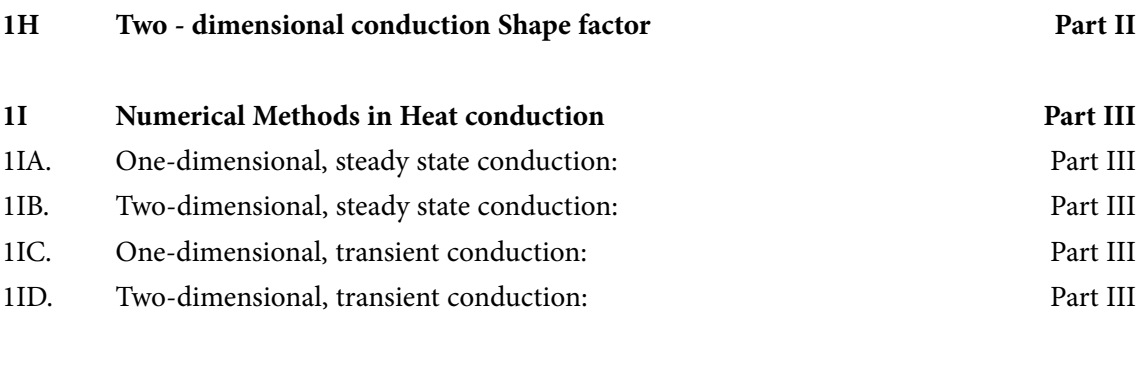

#### **References Part III**

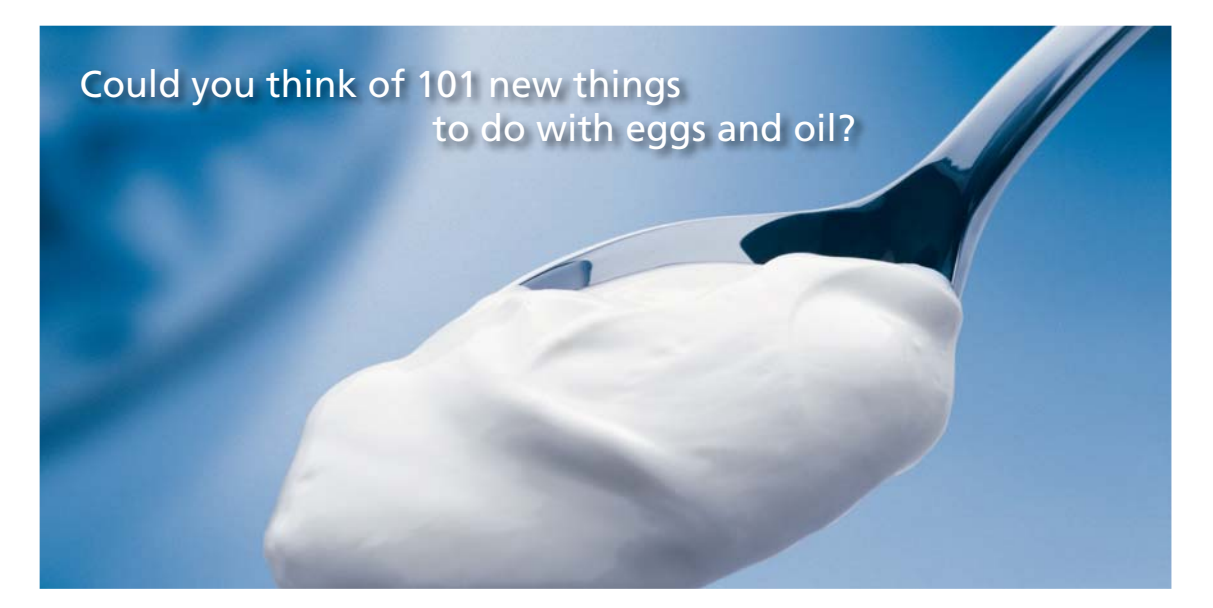

Hellmann's is one of Unilever's oldest brands having been popular for over 100 years. If you too share a passion for discovery and innovation we will give you the tools and opportunities to provide you with a challenging career. Are you a great scientist who would like to be at the forefront of scientific innovations and developments? Then you will enjoy a career within Unilever Research & Development. For challenging job opportunities, please visit www.unilever.com/rdjobs.

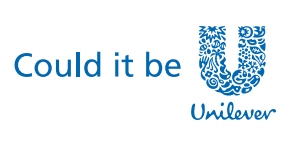

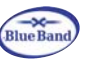

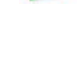

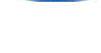

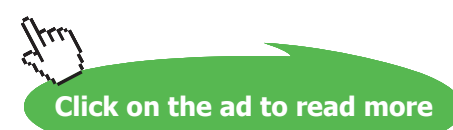

**7**

**COLLEGE DE** 

Dove

### Software Solutions to Problems on Heat Transfer

Vol. I: CONDUCTION

by

Dr. M. Thirumaleshwar Professor, Dept. of Mechanical Engineering, St. Joseph Engineering College, Vamanjoor, Mangalore – 575 028, India

*formerly*:

(i) Principal, Vivekananda College of Engineering and Technology, Puttur (D.K.) – 574 203, India

> (ii) Head, Dept. of Mechanical Engineering, Fr. Conceicao Rodrigues Institute of Technology, Vashi, Navi Mumbai 400 703, India

(iii) Senior Scientific Officer and Head, Cryogenics Section, Bhabha Atomic Research Centre, Trombay, Mumbai and Centre for Advanced Technology, Indore, India

## <span id="page-8-0"></span>Dedication

#### This work is lovingly dedicated at the lotus feet of

Bhagavan Sri Sathya Sai Baba

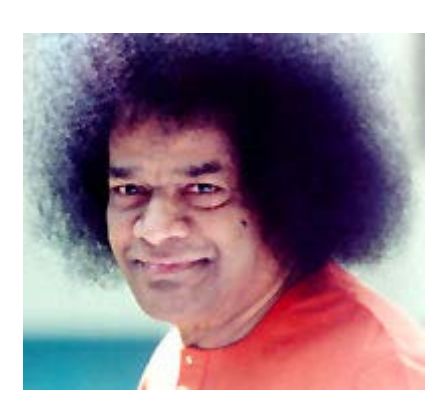

"God gave you the time, space, cause, material, idea, skill, chance, and fortune.

Why should you feel that you are the doer?

Man falsely imagines "I am doing this", "I am planning this". It is the supreme, all pervasive consciousness that motivates, unfolds the skills and operates the intellect."

 *…Bhagavan Sri Sathya Sai Baba*

## <span id="page-9-0"></span>Preface

Heat Transfer is an important subject in engineering studies since it has applications in diverse fields of engineering, such as: Mechanical, Metallurgical, Electrical, Civil, Chemical, Nuclear, Aerospace, Cryogenic engineering etc. As such, it is included as a 'core subject' in the engineering syllabi of many Universities.

Heat transfer is a problem – intensive subject. It is better learnt by solving a large number of problems. But, most of the Text books give attention to the descriptions of theoretical aspects and derivations and the number of problems solved is minimum, primarily because of restrictions on the size of the book. Instructors have to cover the prescribed syllabus within the time allotted and, therefore, do not find sufficient time to solve all types of problems in the class. Therefore, a book devoted to solving problems in heat transfer would be useful to students as well as teachers.

This book contains solutions to problems in the area of Heat Transfer, as per the syllabus of B.E. and M.Tech. courses in Visweswaraya Technological University, Karnataka, India (and other Universities as well).

Problems are solved using four popular software, viz. **"Mathcad"**, **"Engineering Equation Solver (EES)"** and **"Finite Element Heat Transfer (FEHT)"**, **and MS EXCEL spreadsheet**. Comments are included generously in the codes so that the logic behind the solutions is clear. An introductory chapter gives a brief overview of the softwares used.

Use of computer software helps in solving the problems fast and accurately. More importantly, parametric analysis (what – if analysis) and graphical visualization is done to make an in–depth analysis of the problem. Once a particular type of problem is solved, solving similar problems later becomes extremely easy. In addition, one can plot the data, curve fit, write functions for various properties or calculations and re-use them. These possibilities create interest, curiosity and wonder in the minds of students and enthuse them to know more and work more.

This book is an out-growth of the teaching notes of the author, who has taught this subject over the past many years, to Engineering students. As such, the material presented here is class tested and continuously improved as a result of the feed-back received from the students.

S.I. Units are used throughout this book. Wide variety of worked examples presented in the book should be useful for those appearing for University, AMIE and Engineering Services examinations.

It is suggested that this particular book may be used in conjunction with any of the standard Text Books on Heat Transfer (including the Text Book "Fundamentals of Heat and Mass Transfer" written by author, which is adopted as a Text Book in Visweswaraya Technological University (VTU), Karnataka, India).

The topics included cover the syllabi of Undergraduate and Post Graduate courses in Heat Transfer, and should therefore be useful to students in UG and PG courses in Engineering and the teachers who teach this subject.

The book should also be useful as a Reference book for practising engineers for whom thermal calculations and understanding of heat transfer are necessary; eg. in the areas of Thermal Engineering, Metallurgy, Refrigeration and Air-conditioning, Insulation etc.

Readers can download the trial-editions of Mathcad, EES and FEHT from the web sites mentioned and try the examples. EXCEL is generally pre-installed as a part of MS OFFICE in the PC's.

The book is presented in *three Volumes***:**

#### **Vol.-I contains solved problems on CONDUCTION.**

**Vol.-II will contain** solved problems on the topics of **CONVECTION** (i.e. Forced convection, Natural or Free convection) and **BOILING and CONDENSATION**), and,

#### **Vol.-III will contain** problems on **HEAT EXCHANGERS** and **RADIATION**.

#### **Further, Vol.-I contains 3 parts:**

Part-1 contains problems on following topics:

- 1A. Fourier's Law, heat conduction equation and Multi-mode heat transfer
- 1B. One-D, Steady State heat transfer without heat generation Thermal resistance concept Plane wall with constant k and variable k
- 1C. One-D, Steady State Heat transfer in Cylindrical and Spherical systems
- 1D. Critical radius problem

Part-2 contains problems on following topics:

#### 1E. Heat transfer with Fins

- 1F. One-D, Steady State heat transfer with heat generation
- 1G. Transient conduction (Lumped system analysis, Heisler charts, Semi-infinite slabs etc.)
- 1H. Two-D heat conduction Shape factor

Part-3 contains problems on following topics:

1I. Numerical Methods in heat conduction

**Acknowledgements**: Firstly, I would like to **thank all my students**, who have been an inspiration to me and without whose active involvement, this work would not have been possible. When I solved these problems in the class, they suggested that this material should be put on the Internet, so that all those who are interested could download the same and get benefited.

I am grateful to **Rev. Fr. Valerian D'Souza,** former Director of St. Joseph Engineering College (SJEC), Mangalore, for his love, deep concern and support in all my academic pursuits.

Sincere thanks are due to **Rev. Fr. Joseph Lobo**, Director, SJEC, for his kindness, regard and encouragement, and for providing a very congenial and academic atmosphere in the college.

I would also like to thank **Dr. Joseph Gonsalves**, Principal, SJEC, for giving me all the facilities and support.

Also, I should thank **Dr. Thirumaleshwara Bhat**, Head, Dept. of Mechanical Engineering, SJEC, and other colleagues in Department, for their cooperation and encouragement in this venture.

I am thankful to **Dr. Girish Kumar**, Professor and Head, Dept. of Mechanical Engineering, SDM Institute of Technology, Ujire, Karnataka, India, who read the manuscript and gave useful suggestions.

Also, my special thanks to **Bookboon.com** for publishing this book on the Internet. **Ms. Sophie** and her editorial staff have been most helpful.

Finally, the author would like to express his sincere thanks and appreciation to **his wife, Kala,** for her continuous support and encouragement, and for the many sacrifices she made during the period of writing this book.

**M. Thirumaleshwar August 2013**

## <span id="page-12-0"></span>About the Author

Dr. M. Thirumaleshwar graduated in Mechanical Engineering from Karnataka Regional Engineering College, Surathkal, Karnataka, India, in the year 1965. He obtained M.Sc (cryogenis) from University of Southampton, U.K. and Ph.D.(cryogenics) from Indian Institute of Science, Bangalore, India.

He is a Fellow of Institution of Engineers (India), Life Member, Indian Society for Technical Education, and a Foundation Fellow of Indian Cryogenics Council.

He has worked in India and abroad on large projects in the areas involving heat transfer, fluid flow, vacuum system design, cryogenic engineering, cryo-pumping etc.

He worked as **Head of Cryogenics Dept. in Bhabha Atomic Research Centre (BARC), Bombay and**  He worked as <mark>Head of Cryogenics Dept. in Bhabha Atomic Research</mark><br>Centre for Advanced Technology (CAT), Indore, from 1966 to 1992.

He worked as **Guest Collaborator with Superconducting Super Collider Laboratory of Universities Research Association, in Dallas, USA from 1990 to 1993.** Indore, from 1966 to 1992.<br>perconducting Super Collider L<br>n 1990 to 1993.

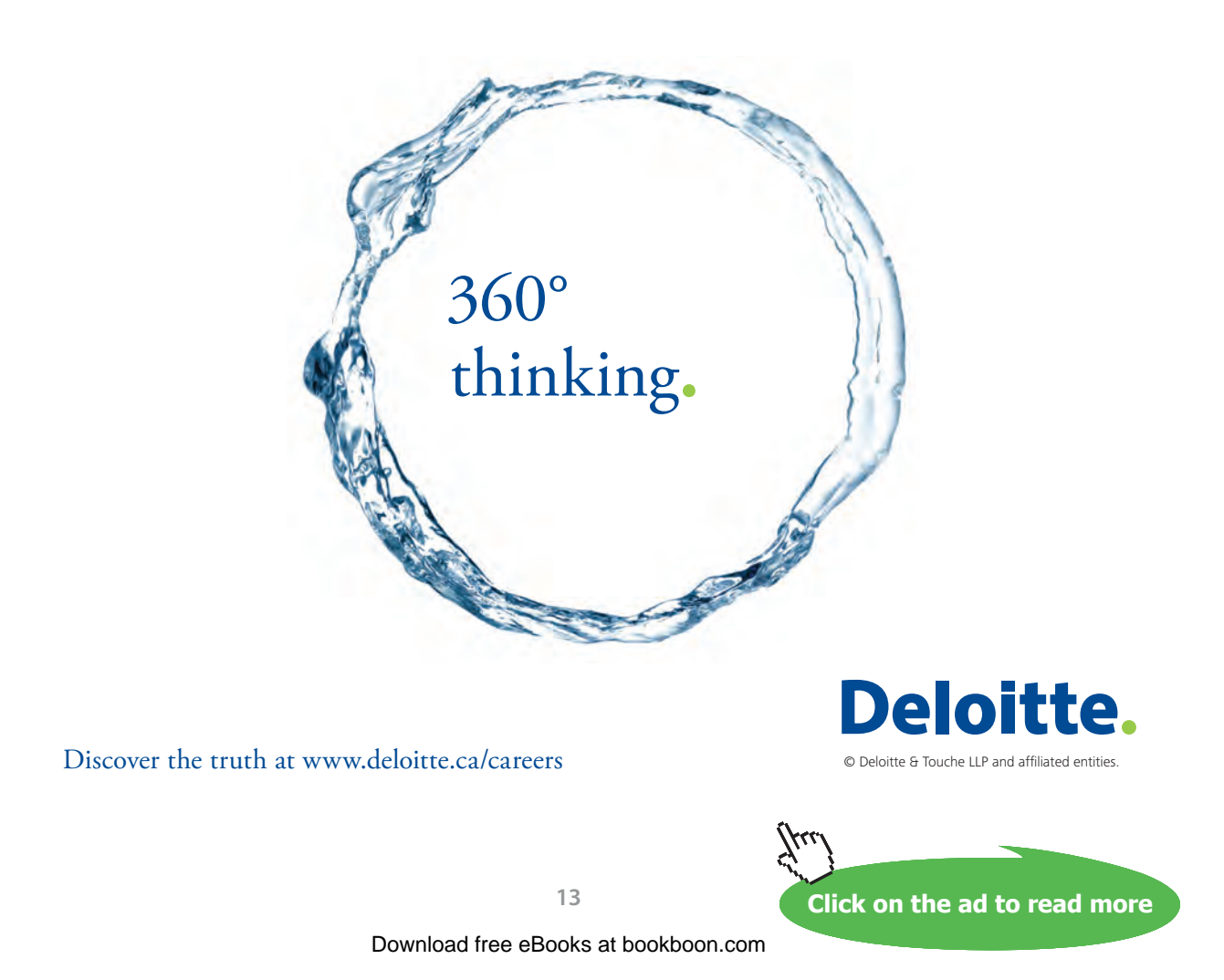

He also worked at the **Institute of Cryogenics, Southampton, U.K. as a Visiting Research Fellow from 1993 to 1994.**

He was **Head of the Dept. of Mechanical Engineering, Fr. Conceicao Rodrigues Institute of Technology, Vashi, Navi Mumbai, India for eight years.**

He also worked as **Head of Dept. of Mechanical Engineering and Civil Engineering, and then as Principal, Vivekananda College of Engineering and Technology, Puttur (D.K.), India.**

**Presently, he is Professor and coordinator of Post-graduate program in the Dept. of Mechanical Engineering in St. Joseph Engineering College, Vamanjoor, Mangalore, India.**

A book entitled **"Fundamentals of Heat and Mass Transfer"** authored by him and published by M/s Pearson Education, India (2006) **has been adopted as a Text book** for third year engineering students by the Visweswaraya Technological University (V.T.U.), Belgaum, India.

He has also written and published three booklets entitled as follows:

- 1. Towards Excellence… How to Study (A Guide book to Students)
- 2. Towards Excellence… How to teach (A guide book to Teachers)
- 3. Towards Excellence… Seminars, GD's and Personal Interviews (A guide book to Professional and Management students)

Dr. Thirumaleshwar has attended several National and International conferences and has more than 50 publications to his credit.

## <span id="page-14-0"></span>About the Softwares used

Following three softwares are used while solving problems in this book:

- 1. Mathcad 2001 (Ref: [www.ptc.com](http://www.ptc.com))
- 2. Engineering Equation Solver (EES) (Ref: [www.fchart.com](http://www.fchart.com)), and
- 3. Finite Element Heat Transfer (FEHT) (Ref: [www.fchart.com\)](http://www.fchart.com)
- 4. MS EXCEL (2007) Spreadsheet (Ref: Microsoft)

Trial versions of the first three softwares and detailed Instruction Manuals may be downloaded from the websites indicated. EXCEL is a very popular spreadsheet which comes bundled with MS OFFICE software, and is generally available in every computer.

In the following pages, brief introduction is given to these four softwares.

While this information is enough to get going, for detailed instructions one should consult the respective Instruction manuals.

# Grant Thornton—a<sup>REALLY</sup> eat place to work.

We're proud to have been recognized as one of Canada's Best Workplaces by the Great Place to Work Institute™ for the last four years. In 2011 Grant Thornton LLP was ranked as the fifth Best Workplace in Canada, for companies with more than 1,000 employees. We are also very proud to be recognized as one of Canada's top 25 Best Workplaces for Women and as one of Canada's Top Campus Employers.

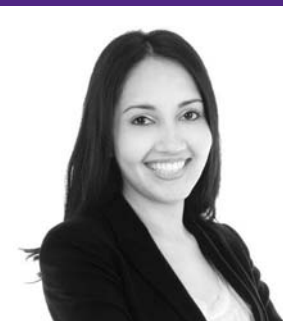

Privanka Sawant Manager

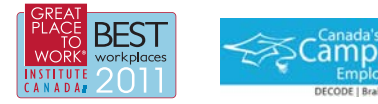

Audit • Tax • Advisory www.GrantThornton.ca/Careers

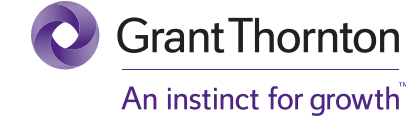

© Grant Thornton LLP. A Canadian Member of Grant Thornton International Ltd

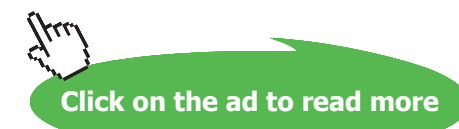

## <span id="page-15-0"></span>1 About Mathcad

**(Ref: "Mathcad software and some Mathcad functions useful for heat transfer calculations** – **Part-I", by M. Thirumaleshwar, The Indian Jl. of Technical Education, Vol. 35, N0. 3, July-Sept. 2012)**

This short note on Mathcad is not a tutorial on Mathcad; many specialized books are available for that purpose (eg. 'Introduction to Mathcad for Scientists and Engineers' by Sol Wieder, McGraw Hill, Inc., 1993), in addition to the Instruction manual supplied along with the software. Mathcad software itself contains a tutorial on its use.

Purpose of this note is to make the reader comfortable with the Mathcad worksheets shown in the text.

#### 1.1 What is Mathcad?

Mathcad is a very powerful and popular problem solving tool for students of Science and engineering. It turns the computer screen in to a 'live Maths note pad', and has a 'free form interface', i.e. you can add equations, text and graphs in a single document. One *great advantage* of Mathcad is that equations are entered in 'real Math' notation (i.e. as you would enter in a note pad by hand) and not in a single line, complicated manner as in programming languages such as FORTRAN. This makes it very easy to see if there is any mistake committed while entering the equation. There are built-in functions and formulae and there is facility for user-defined functions too. Unlimited vectors and matrices, ability to solve problems numerically and symbolically , root finding, quick and very easy 2-D and 3-D graphiig, click selecting of greek and other symbols from palettes are some other high-lights. All this is done without any programming, but, just with a few clicks in Windows. Opening screen of Mathcad worksheet is shown below:

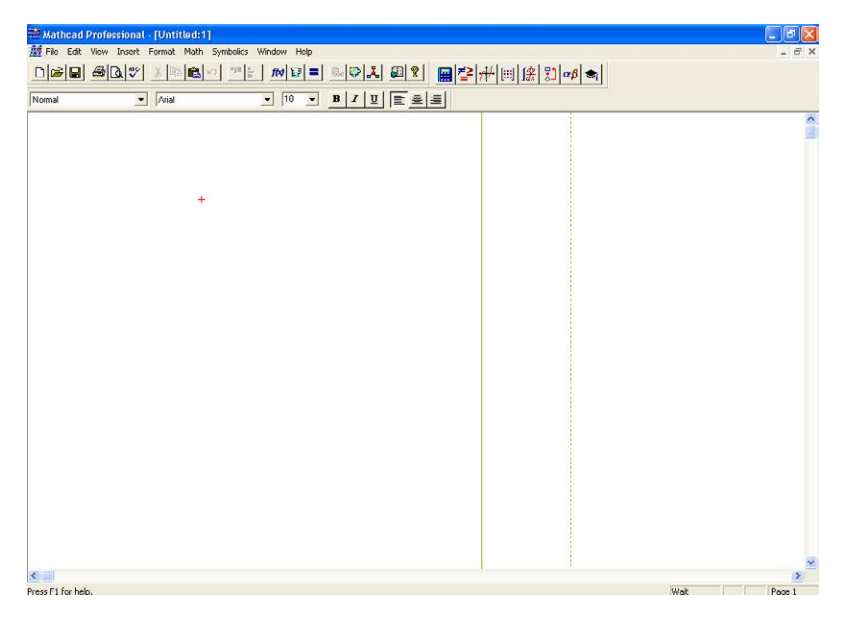

**Fig.1.** Opening screen of Mathcad

#### Menu-bar and Toolbar containing various palettes are shown below:

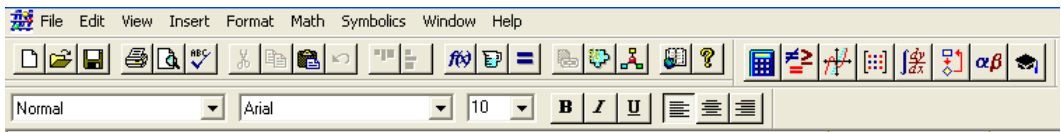

#### **Fig.2.** Menubar and Toolbar of Mathcad

#### Various palettes are:

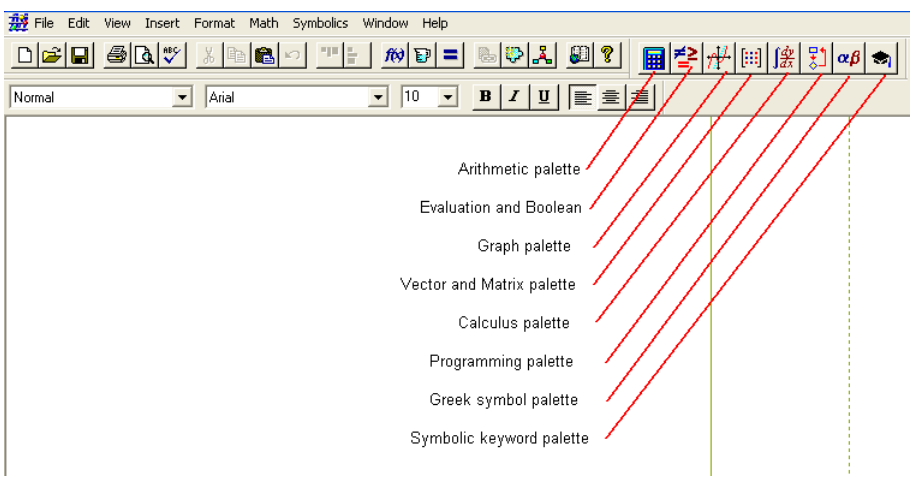

**Fig.3.** Various palettes in Mathcad Toolbar

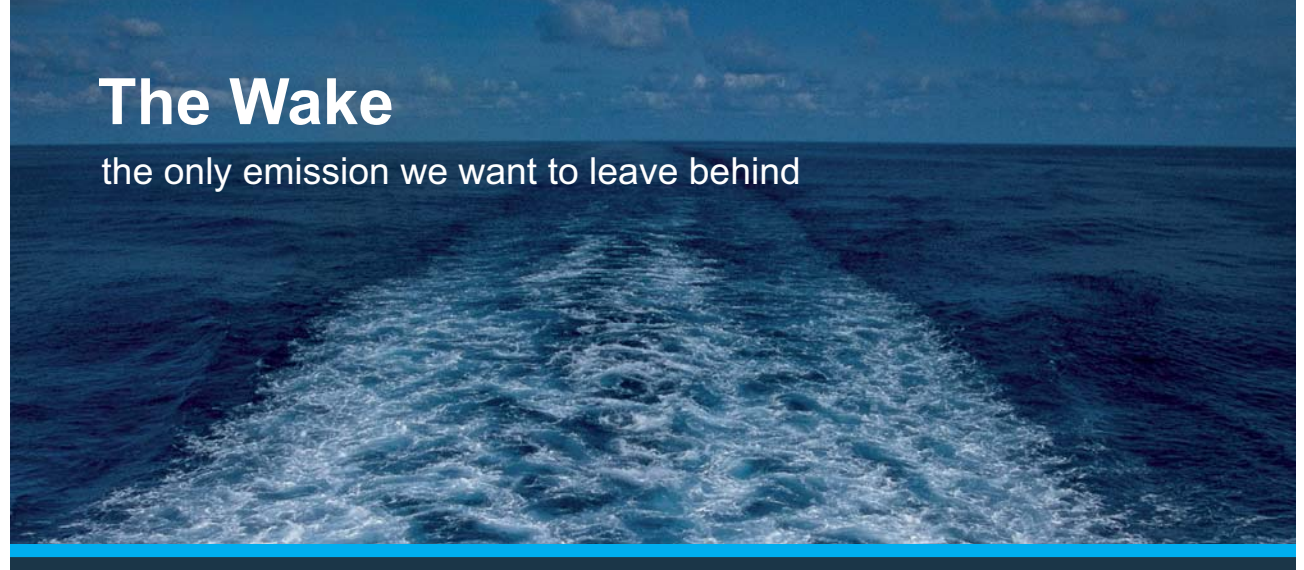

Low-speed Engines Medium-speed Engines Turbochargers Propellers Propulsion Packages PrimeServ

The design of eco-friendly marine power and propulsion solutions is crucial for MAN Diesel & Turbo. Power competencies are offered with the world's largest engine programme – having outputs spanning from 450 to 87.220 kW per engine. Get up front! Find out more at www.mandieselturbo.com

Engineering the Future - since 1758. **MAN Diesel & Turbo** 

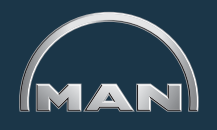

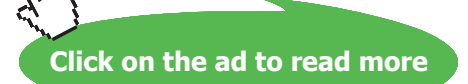

<span id="page-17-0"></span>When you click on each palette, different functionalities are presented, from which you choose the desired one by clicking on it:

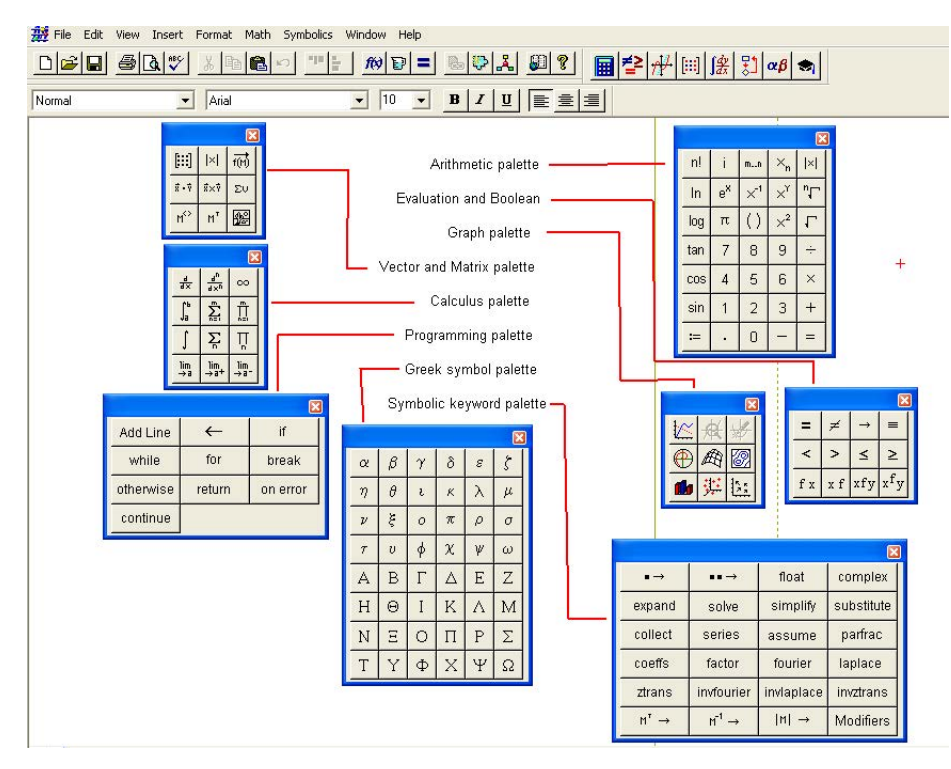

**Fig.4.** Functionalities of different palettes

#### 1.2 Symbols in Mathcad worksheet:

Mathcad uses usual math notations.  $+$ ,  $-$ ,  $*$  and / have usual meaning: addition, subtraction, multiplication and division. One advantage in Mathcad is that you can assign a value to a variable and use that variable subsequently throughout your worksheet. Symbol for assignment is := i.e. a colon combined with 'equal' sign.

**Consider the following example:** Let variables A, B and C be assigned values of 3, 5 and 7 respectively. Then, the product A .B. C is obtained by simply typing A.B.C = , i.e. result is obtained by typing the desired mathematical operation, followed by  $=$  (i.e. equals sign of maths). Some typical calculations using A, B and C are shown below:

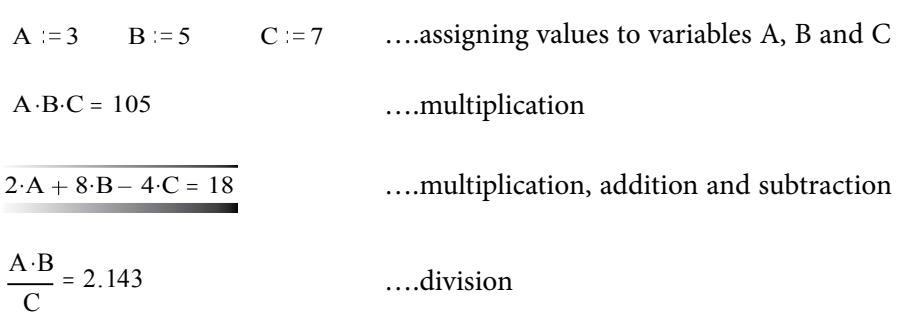

<span id="page-18-0"></span> $B^2 = 4.A.A.C = -59$  $A^3 + B^3 + C^3 = 22.249$  ...taking square root ...taking square root  $\exp\left(\frac{A}{B}C\right) = 1.089$  ….exponentiation ....using 'built-in' exponential function

Note that typing the equals sign ( $\epsilon$  =  $\epsilon$ ) after typing the mathematical operation, gives the final result **immediately and accurately.**

#### 1.3 'What – if' analysis in Mathcad:

Consider, for example, the heat flow by conduction through a rod.

Heat flow rate Q, through the rod is given by:

$$
Q = k \cdot A \cdot \frac{(T_1 - T_2)}{L} \qquad \dots W
$$

where,  $k =$  thermal conductivity of the material,  $(W/(m.K))$ 

 $A = area of cross-section of the rod, m<sup>2</sup>$ 

 $(T_1 - T_2)$  = temperature difference between the two ends of rod, (where T1 > T2), and

 $L =$ Length of rod, m

Now, suppose that we wish to find out the value of Q for rods made of different materials, say, copper, Aluminium and stainless steel. i.e. we would like to study the variation of Q with k, rest of the variables being held constant. This is done very easily and quickly in Mathcad, as follows: Let  $T_1 = 300 \text{ K}, T_2 = 200 \text{ K}, L = 05 \text{ m}, A = 0.785 \times 10^{-4} \text{ m}^2.$ 

First, define Q as a function of all variables. Then, write the data, assigning values for  $T_1$ ,  $T_2$ , L and A. Next, assign the first value of k (i.e. for copper), and type 'Q(k) = ' (i.e. Q(k) followed by an 'equals' sign), and the value of Q appears immediately. Now, to see the change in Q for the next value of k, again, assign the new value for k, followed by ' $Q(k) =$ ', and the new value of Q appears immediately. Similarly, repeat for other values of k. Entire worksheet of these calculations is shown below:

Q=k·A $\frac{(T_1 - T_2)}{T_1 - T_2}$ L  $\frac{(T_1 - T_2)}{T_1 - T_2}$  ...W....heat transfer rate by conduction  $K$ ,  $1 \tfrac{1}{2}$   $-200$  K,  $L$   $-0.5$  iii,  $A$   $-0.78510$  iii  $T_1 := 300$  K,  $T_2 := 200$  K,  $L := 0.5$  m,  $A := 0.78510^{4}$  m<sup>2</sup>  $\overline{a}$  $T_2 - 200$  $L \cdot 0.5$ m,  $\lambda$  : 0.78510<sup>-4</sup> m<sup>2</sup>

$$
Q(k, A, T_1, T_2, L) := k \cdot A \cdot \frac{(T_1 - T_2)}{L}
$$
 ...define Q as a function of variables involved

<span id="page-19-0"></span>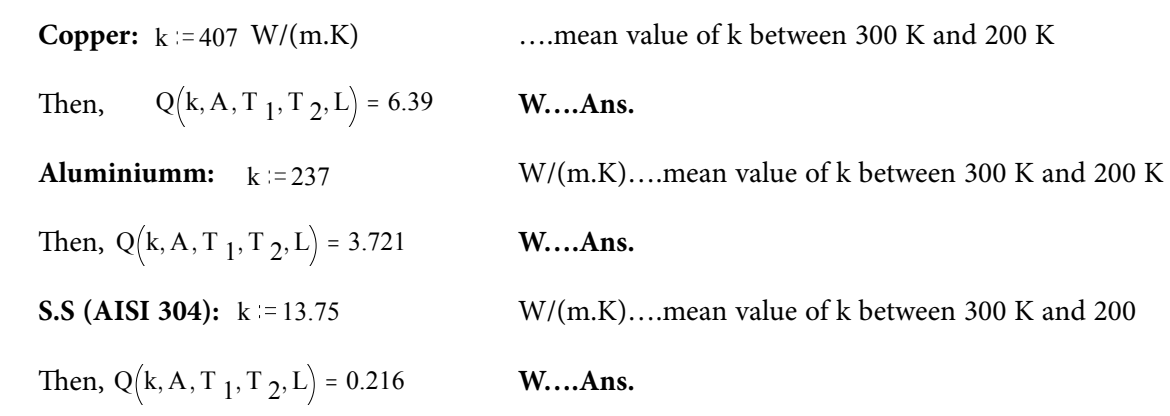

lar manner, by individuall In a similar manner, by individually changing other values viz. area of cross-section (A), end temperatures  $(T_1, T_2)$  and length (L), effect on the heat transfer rate (Q) can be studied.

#### 1.4 Producing the results in tabular form:

Many times, we need the results to be presented in a tabular form. This is done very easily in Mathcad. Let us say, we need to produce a table of values for Gaussian error function. Gaussian error function is defined as follows:

erf(y) := 
$$
\frac{2}{\sqrt{\pi}} \cdot \int_0^{y} \exp(-v^2) dV
$$
 ....Gaussian error function, defined

## **XX RBS Group**

# [CAREERKICKSTART](http://www.rbs.com/)

### An app to keep you in the know

Whether you're a graduate, school leaver or student, it's a difficult time to start your career. So here at RBS, we're providing a helping hand with our new Facebook app. Bringing together the most relevant and useful careers information, we've created a one-stop shop designed to help you get on the career ladder – whatever your level of education, degree subject or work experience.

And it's not just finance-focused either. That's because it's not about us. It's about you. So download the app and you'll get everything you need to know to kickstart your career.

So what are you waiting for?

Click **here** to get started.

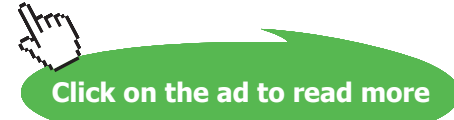

**20**

<span id="page-20-0"></span>(Note: In the above definition, integral sign is obtained by clicking on the appropriate button on the calculus palette.)

To present the values of erf(y) for values of y ranging from zero to 1, first define a range variable y, varying from 0 to 1, with an increment of 0.05. Then typing 'y =' immediately gives the values of y one below the other; similarly, type 'erf(y) =', and values of erf(y) appear one below the other. Arrange these two sets side by side, and we have the required results in a tabular form. This worksheet procedure is shown below:

$$
erf(y) := \frac{2}{\sqrt{\pi}} \int_0^{y} exp(-V^2) \dots \text{Gaussian error function, defined}
$$

 $\frac{1}{2}$   $\frac{1}{2}$  ...define range variable y, varying from 0 to 1 with an increment of 0.02 ...define range variable y, varying from 0 to 1 with an increment of 0.02  $y := 0, 0.05...$  1 ... define range variable y, varying from 0 to 1 with an increment of 0.02

y

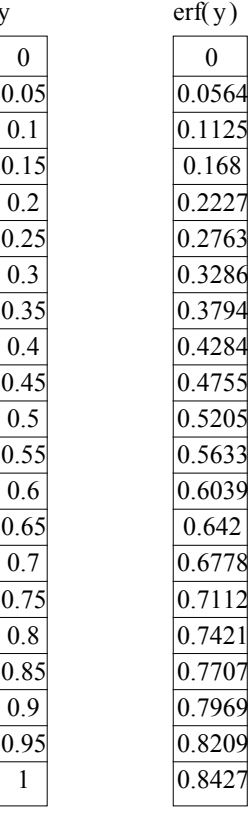

#### 1.5 Graphing in Mathcad:

Graphing in Mathcad is very easy. Let us say, we would like to produce a graph of the effectiveness  $(\varepsilon)$ of a parallel flow heat exchanger, which is a function of number of transfer units (N) and the capacity ratio (C). Mathematical expression for the effectiveness of parallel flow heat exchanger is:

$$
\varepsilon = \frac{1 - \exp(-N \cdot (1 + C))}{1 + C}
$$

Then, first express ε as a function of N and C; this is done in Mathcad by simply typing:

$$
\epsilon(N, C) := \frac{1 - \exp(-N \cdot (1 + C))}{1 + C}
$$
 ...express  $\epsilon$  as a function of N and C

Let us draw a graph of variation of ε with N for a value of  $C = 1$ , say:

First step is to define a 'range variable' N, varying from say, 0 to 6, in steps of 0.1. In Mathcad, it is written in the form:

> $N = 0, 0.1.. 6$ ....define a range variable N, varying from 0 to 6 in increments of 0.1 ….define a range variable N, varying from 0 to 6 in increments of 0.1

Then click on the graphing palette, and select the x-y graph:

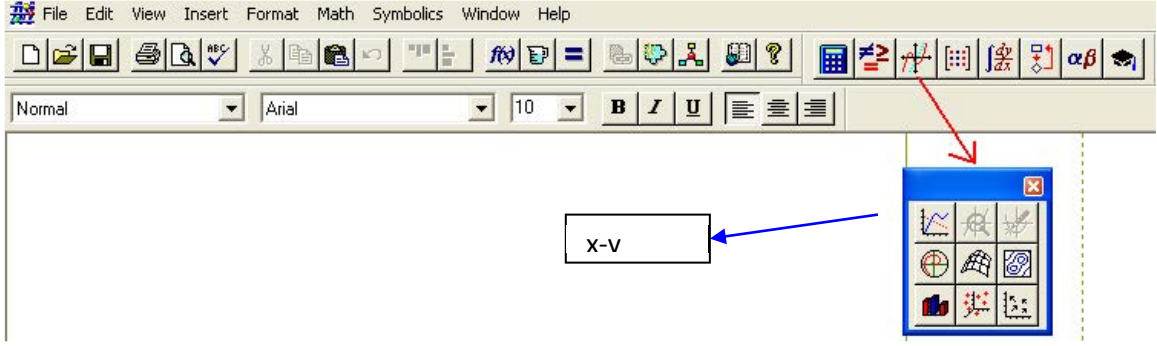

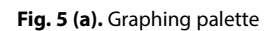

A graphing area appears with two 'place holders', one on the x-axis and the other on the y-axis:

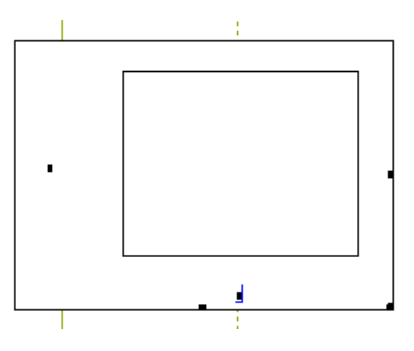

**Fig. 5 (b).** Empty graph with x and y place-holders

Fill in the x-axis place holder with N. On the y-axis place holder, fill in  $\varepsilon(N,1)$ . Click anywhere outside the graph and immediately the graph appears. If we desire to draw in the same graph, the next curves for  $C = 0.8$ , 0.4 and zero, just type a comma after the already typed  $\varepsilon(N,1)$  and type  $\varepsilon(N,0.8)$ ,  $\varepsilon(N,0.4)$ ,  $\varepsilon(N,0)$ , and click anywhere outside the graph area, and immediately the graph is redrawn with all the 4 curves. Further, there are simple mouse-click commands for giving titles for the graph, x-axis and y-axis, and also for showing grid lines and legend. Logarithmic scaling also can be applied by simple mouse click commands. Entire worksheet is shown below:

 $\epsilon(N, C) := \frac{1 - \exp(-N \cdot (1 + C))}{1 + C}$  .... express  $\epsilon$  as a function of N and C

 $N := 0, 0.1...6$  .... define a range variable N, varying from 0 to 6 in increments of 0.1

### ORACLE®

### **Be BRAVE** enough to reach for the sky

Oracle's business is information - how to manage it, use it, share it, protect it. Oracle is the name behind most of today's most innovative and successful organisations.

Oracle continuously offers international opportunities to top-level graduates, mainly in our Sales, Consulting and Support teams.

If you want to join a company that will invest in your future, Oracle is the company for you to drive your career!

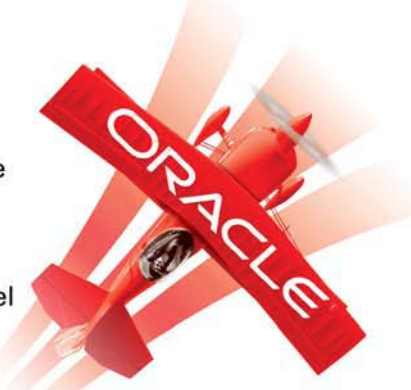

### https://campus.oracle.com

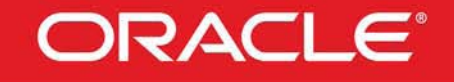

#### **ORACLE IS THE INFORMATION COMPANY**

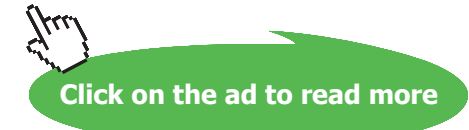

<span id="page-23-0"></span>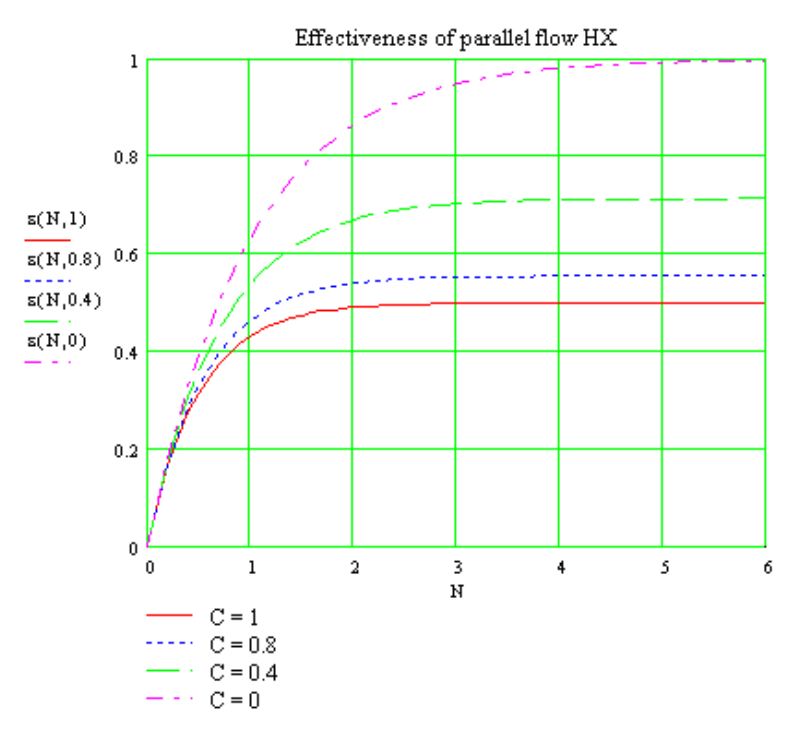

**Fig.6(a).** Example of graphing in Mathcad

#### 1.6 Modifying the graph:

Once the graph has been drawn, it can be modified easily by changing the various parameters as follows: 'Double click' on the graph and the following screen (Fig. 6-b) appears presenting four tabs, viz. X-Y Axes, Traces, Labels and Defaults. Clicking on each tab will present a set of variables which can be changed as shown in the following screen prints:

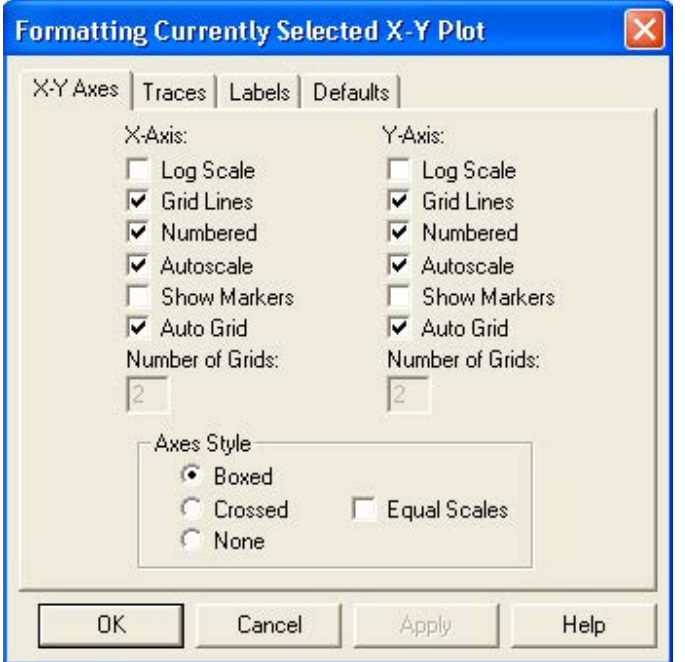

**Fig.6(b).** Modifying the graph – X-Y Axes tab

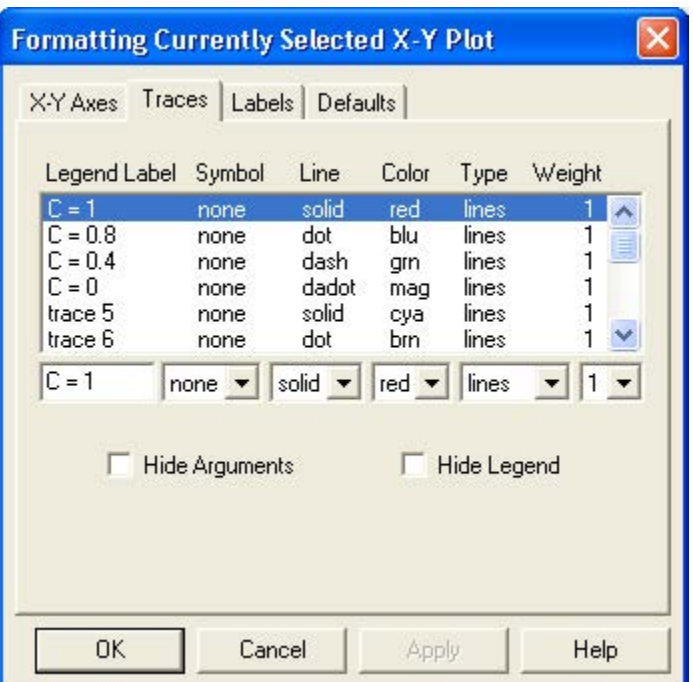

**Fig.6(c).** Modifying the graph – Traces tab

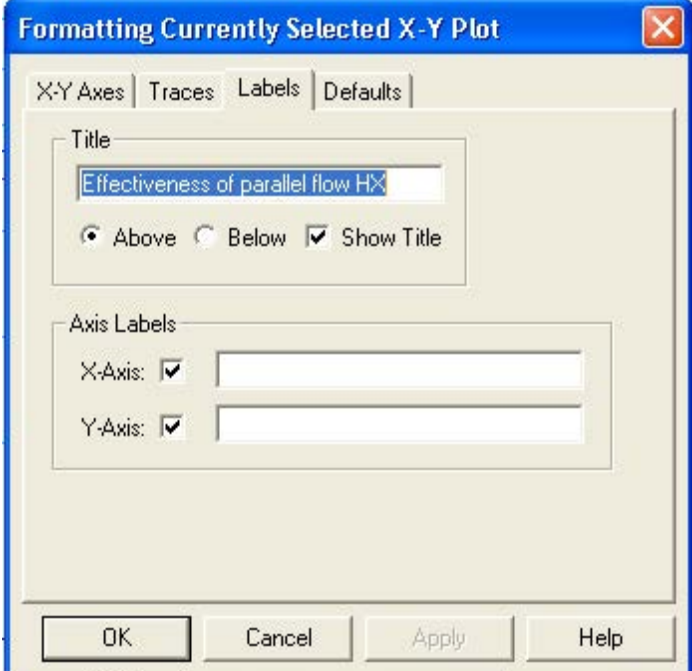

**Fig.6(d).** Modifying the graph –Labels tab

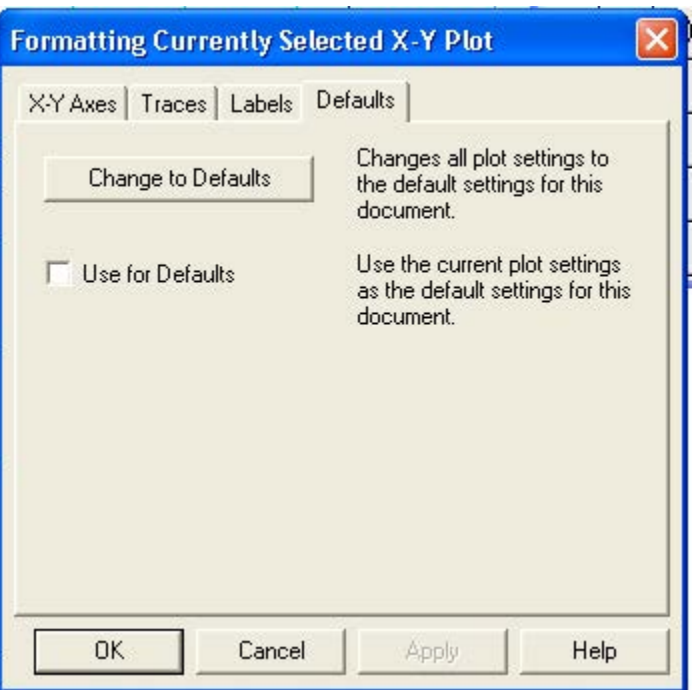

**Fig.6(e).** Modifying the graph – Defaults tab

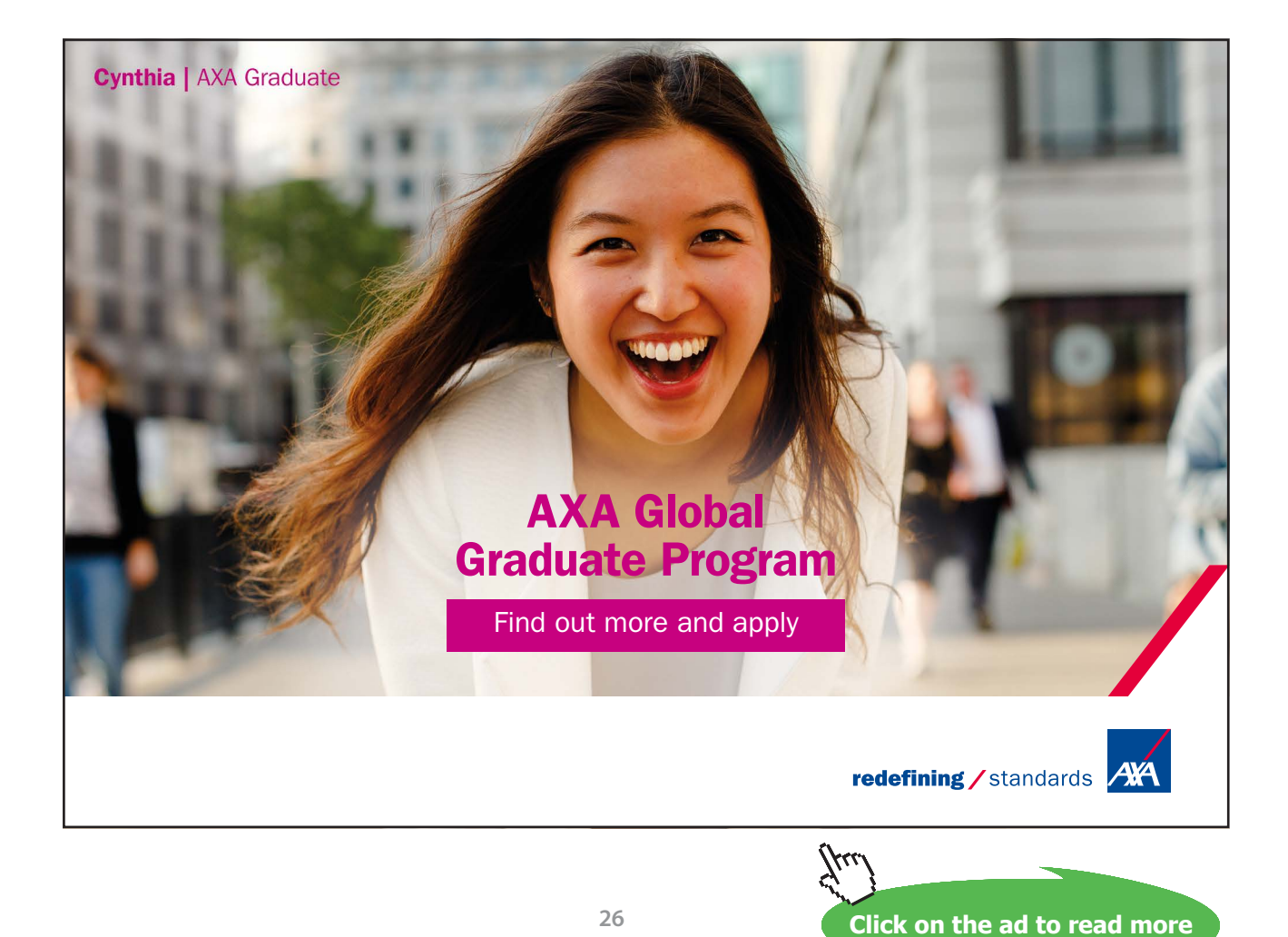

#### <span id="page-26-0"></span>1.7 Solving equation with one variable (Root finding):

To solve an equation with one variable, we can use the 'root' function:

Let us say, we would like to solve:

$$
x + \ln(x) = 0
$$

This is a transcendental equation and solution requires a trial and error procedure.

We first define a function:  $y(x) = x + ln(x)$ ; then, assume a guess value for x, and apply the root function to get the root in a single step. Of course, guess value for x must be assumed carefully, to facilitate a correct solution, since many times, there is a possibility that more than one root may exist. Quickly drawing a graph of y(x) for some values of x will help in choosing a 'good' guess value. In the above case, let us draw the graph of  $y(x)$  for  $x = 0$  to 5, with an increment of 0.1. We see from the graph, that the curve crosses  $y(x) = 0$  at around a x value of 0.5. So, let us assume the guess value of x as 0.5. Then apply the root function, i.e. simply type: 'root(y(x),x) = ', and the solution appears immediately. We get  $x = 0.567$  as the solution. Entire worksheet of this solution is shown in Fig. 6:

> $y(x) := x + ln(x)$ ...define the function  $y(x)$

 $x := 0, 0.1...5$ .....define a range variable  $x$ , varying from 0 to 5, in increments of 0.1

Draw the graph, to guess the approximate root of  $y(x) = 0$ :

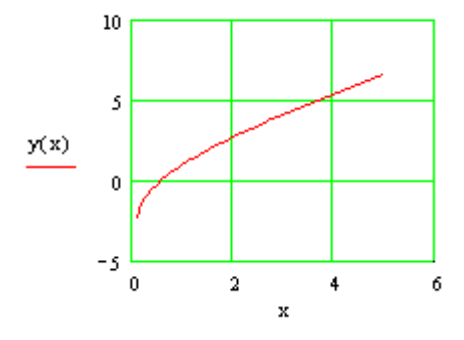

**Fig.7.**  $y(x)$  vs. x, to get approx. solution of  $y(x) = 0$ 

....guess value of root, after seeing Fig. 6  $x := 0.5$ 

... correct value of root from the root function...Ans.  $root(y(x), x) = 0.567$ 

<span id="page-27-0"></span>Remember that numerical methods are used by Mathcad in the above solution. Calculations are terminated by the computer when a set value of 'tolerance' is achieved. Built-in tolerance is 0.001. You can easily change this value of tolerance by re-assigning its value, say: TOL := 0.0001, for example.

#### 1.8 Solving a set of simultaneous equations (both linear and non-linear):

To solve a set of simultaneous equations, we use the **'Solve block'** of Mathcad. Again, the procedure is very simple: start with guess values for the variables involved say  $x_1, x_2$ . Then type 'Given' and immediately below it, type the constraints, i.e. the set of equations to be solved. Here, while typing the constraints, take care to use the ' = ' sign, and not the assignment sign, ': = '. Then type 'Find( $x_1, x_2$ ) = ', and immediately, the answer appears, in vector form, giving values of  $x_1$ ,  $x_2$ , in that order. Entire worksheet of solving a set of two equations is shown below:

Solve the following set of equations:

$$
4 \times 1 - 2 \times 2^2 = 2
$$
  

$$
x_1 + x_2 = 3
$$

 $\mathcal{S}_{\text{c}}$  and  $\mathcal{S}_{\text{c}}$  , type 'Given', and  $\mathcal{S}_{\text{c}}$  , and below that write the two constraints the two constraints of two constraints of two constraints of two constraints of two constraints of two constrain Start with guess values for  $x_1$  and  $x_2$ , type 'Given', and below that write the two con finally type 'Find( $x_1, x_2$ ) = ', and the values of the two variables appear in that order:  $S_{t,x,t}$  it is variated and  $\zeta_{t,x}$  and  $\zeta_{t,x}$  , the two constraints that we constraint the two constraints of  $\zeta_{t,x}$ Start with guess values for  $x_1$  and  $x_2$ , type 'Given', and below that write the two constraint equations, equations, finally type 'Find(x1, x2) = ', and the values of the two variables appear in that )tart v

$$
x_1 := 1
$$
  $x_2 := 1$  ...guess values for  $x_1, x_2$ 

Given

$$
4 \cdot x_1 - 2 \cdot x_2^2 = -2
$$
  
\n
$$
x_1 + x_2 = 3
$$
  
\nFind  $(x_1, x_2) = \begin{bmatrix} 1.172 \\ 1.828 \end{bmatrix}$   
\ni.e.  $x_1 = 1.172$   $x_2 = 1.828$  ....Ans.

Note that to solve equation with one variable also we can use the 'Solve block', instead of 'root' function.

#### <span id="page-28-0"></span>1.9 Differentiation in Mathcad:

Differentiation of a function,  $y(x)$ , is done easily in Mathcad. On the calculus palette, click on the  $d/dx$ button and a format for the first derivative appears, as shown:

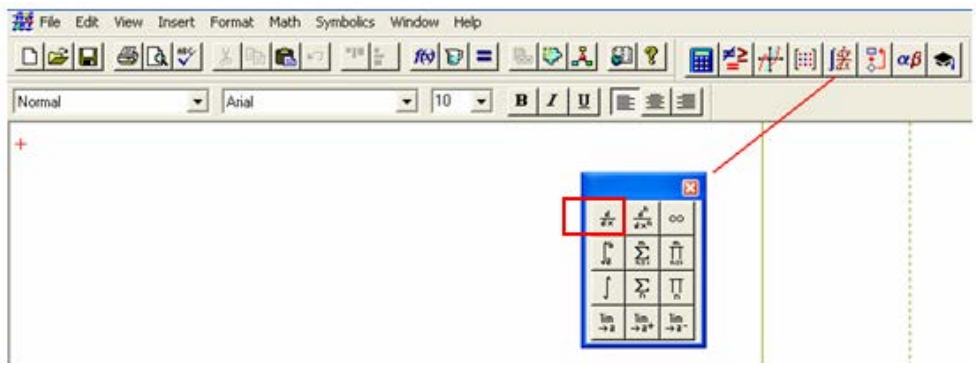

**Fig.8.** Calculus palette

$$
\frac{d}{d\mathbf{1}}
$$

Now, fill in the place holders with  $y(x)$  and x as shown:

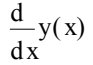

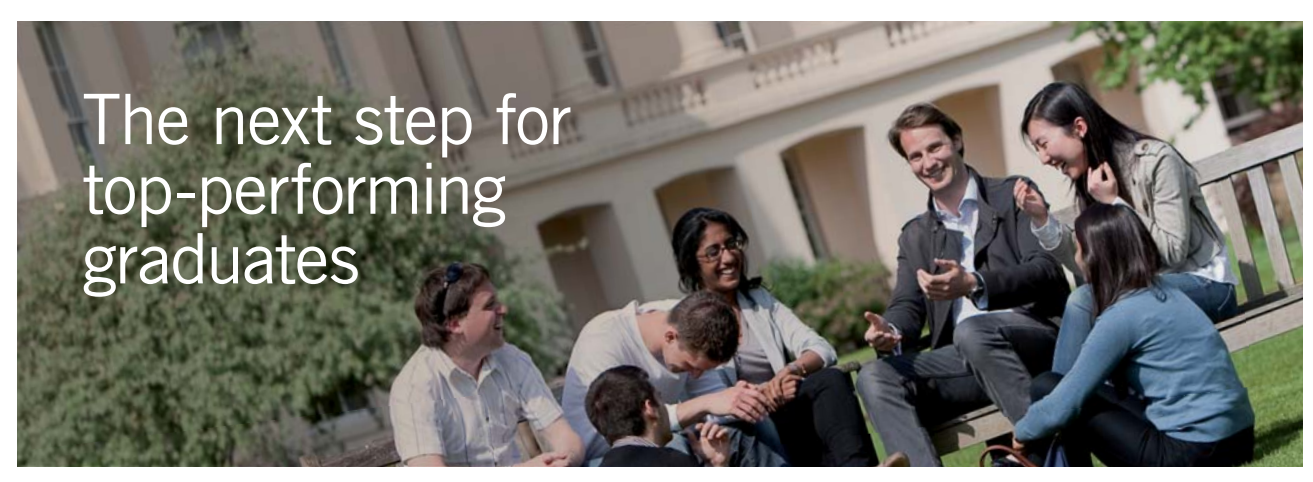

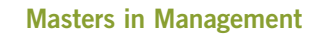

Designed for high-achieving graduates across all disciplines, London Business School's Masters in Management provides specific and tangible foundations for a successful career in business.

This 12-month, full-time programme is a business qualification with impact. In 2010, our MiM employment rate was 95% within 3 months of graduation\*; the majority of graduates choosing to work in consulting or financial services.

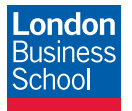

As well as a renowned qualification from a world-class business school, you also gain access to the School's network of more than 34,000 global alumni – a community that offers support and opportunities throughout your career.

For more information visit **www.london.edu/mm**, email **mim@london.edu** or give us a call on **+44 (0)20 7000 7573**.

\* Figures taken from London Business School's Masters in Management 2010 employment report

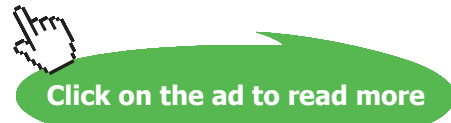

<span id="page-29-0"></span>As an example, let us say, we would like to find the value of the first derivative of the following function at  $x = 2$ :

$$
y(x)=4x^3+8x^2-5x+6
$$

First, define the function which has to be differentiated; next, define the first derivative, y`(x) using the calculus palette, as explained above. Then, simply type:  $y'(x) = x$ , and the result appears immediately. See the following worksheet:

$$
y(x) := 4x^3 + 8x^2 - 5x + 6
$$
 ... define a function

.<br>hen, let:  $y'(x) := \frac{d}{dx}y(x)$ d Then, let:  $y'(x) := \frac{d}{dx}y(x)$  define the first derivative of y(  $y'(x) = \frac{d}{dx}y(x)$  ...define the first derivative of y Then, let:  $y'(x) := \frac{d}{dx}y(x)$ d …define the first derivative of  $y(x)$  $let: y'(x)$ 

**i.e.**  $y'(2) = 75$ **of first derivative at x = 2....Ans.** i.e. **....value of first derivative at x = 2....Ans.** ….**value of first derivative at x = 2….Ans.**

#### 1.10 Integration:

Integration between given limits is an operation required very often while solving heat transfer problems. Again, this is done simply by clicking the appropriate button from the calculus palette, and a format for integration appears as shown:

$$
\int_{\mathbb{I}}^{\infty} \mathbf{I} \, \mathrm{d} \mathbf{I}
$$

Now, just fill in the place holders, type ' = ' (i.e. 'equals' sign) and the result appears immediately.

For example, let us say, we would like to integrate the function  $y(x) = 1 + \sin(x)$  between the limits  $x =$ 0 and  $x = \pi/2$ . We proceed as shown in the following worksheet:

> $y(x) = 1 + \sin(x)$ ....define the function ….define the function ....define the function

 $C_{\rm tot}$  the appropriate but the calculus palette, fill in the place holders, and type '  $\sim$ Click the appropriate button on the calculus palette, fill in the place holders, and type ' = ', and the result appears immediately: and the uppropriate batters on

$$
\int_{0}^{\infty} \frac{\pi}{2} \quad y(x) dx = 2.571 \quad \dots \text{Ans.}
$$

#### **Matrices:**

To start with, let us have a few preliminaries/definitions about matrices:

A **matrix** is an array of numbers arranged in rows and columns.

A (m x n) matrix has 'm' rows and 'n' columns.

If  $m = 1$  ( $n > 1$ ), it is a **row matrix**, and if  $n = 1$  while  $m > 1$ , it is a **column matrix**.

Row and column matrices are also known as **vectors**.

**Element of a matrix** is referred by two subscripts, first one indicating the row number, and the second subscript indicating the column number. Thus,  $A_{ij}$  is the element of a matrix A, located at row 'i' and column 'j'.

A **square matrix** has the same number of columns as it has rows, i.e.  $m = n$ .

#### **For a square matrix:**

- 1) **Main diagonal** consists of numbers from upper left to lower right corner.
- 2) **Trace of a matrix** is the sum of elements on the main diagonal; it is denoted by: tr(A).
- 3) **Determinant of a matrix A,** is the determinant formed by the elements of A and is denoted by:  $det(A)$  or  $|A|$
- 4) **Identity or unit matrix (I)** is a square matrix with each of the elements on the main diagonal equal to 1, and rest of the elements are all zero.
- 5) **Inverse of a square matrix A**, is that matrix which when multiplied by A gives the identity matrix. Note that  $A.A^{-1} = A^{-1}.A =$  Identity matrix, I.
- 6) If  $det(A) = 0$ , then inverse of A does not exist. Such a matrix is called **singular**.

#### **Matrix Algebra:**

- 1) To add or subtract two matrices A and B, both of them should be  $(m \times n)$  matrices. Elements of the resulting matrix C are obtained by adding or subtracting the corresponding elements of A and B. C also is a  $(m \times n)$  matrix.
- 2) Note that  $(A + B) = (B + A)$ .
- 3) Matrix A can be multiplied by matrix B if the number of columns in A is the same as the number of rows in B. Resulting matrix C has the same number of rows as in A, and the same number of columns as in B. Elements of C are determined by the following rule:

$$
C_{ij}\!\!\!=\!\!\!\sum_k\!A_{ik}\!\!\cdot\!\!B_{kj}
$$

4) If A, B and C are three matrices which can be multiplied, following holds good:

 $A \cdot (B \cdot C) = (A \cdot B) \cdot C$ ...obeys associative law …obeys associative law

 $A \cdot (B + C) = A \cdot B + A \cdot C$  $A (B + C) = A (B + A (C$  ...obeys distributive

 $A \cdot B \neq B \cdot A$ ....does not obey commutative law ....does not obey commutative law …does not obey commutative law

- 5) To multiply a matrix A by any number 'b', multiply each of the elements of A by the number b and obviously, the resulting matrix C has the same structure as A.
- 6) Matrices can not be divided; as such, A/B has no meaning.
- 7) **Transpose** of a matrix A, denoted by  $A<sup>T</sup>$ , is a matrix obtained by interchanging the rows and columns of A.
- 8) If two matrices A and B are placed side by side, we get the **augmented matrix** C, denoted by:  $C = \text{augment}(A, B)$ . Note that A and B must have the same number of rows.

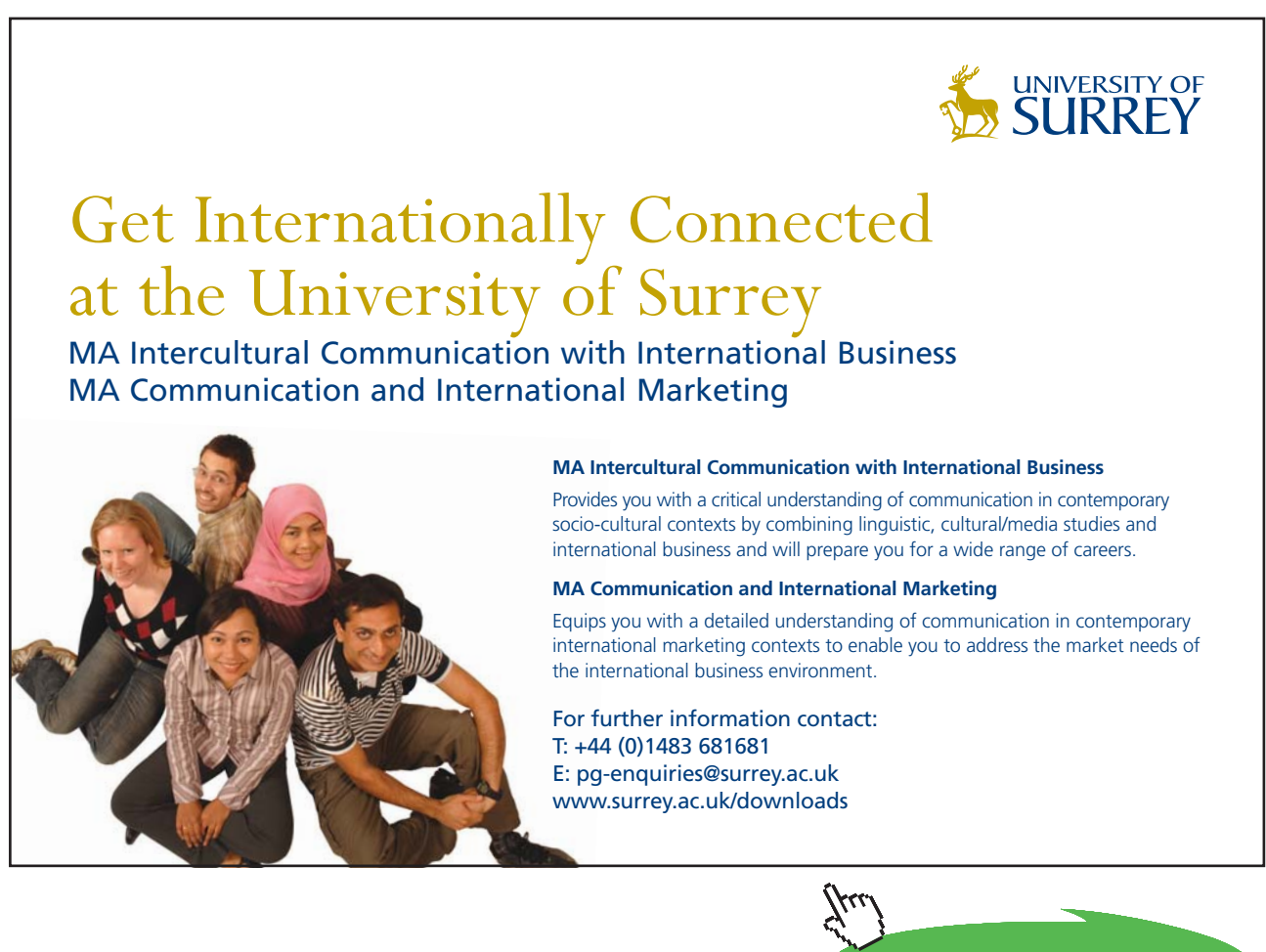

#### <span id="page-32-0"></span>1.11 Assigning a matrix in Mathcad:

Let us say, we need to define a matrix A. Then write A:= , and in the 'Vector and Matrix palette', click on the Matrix button, choose the number of rows and columns, and a blank matrix with place holders for the elements appears:

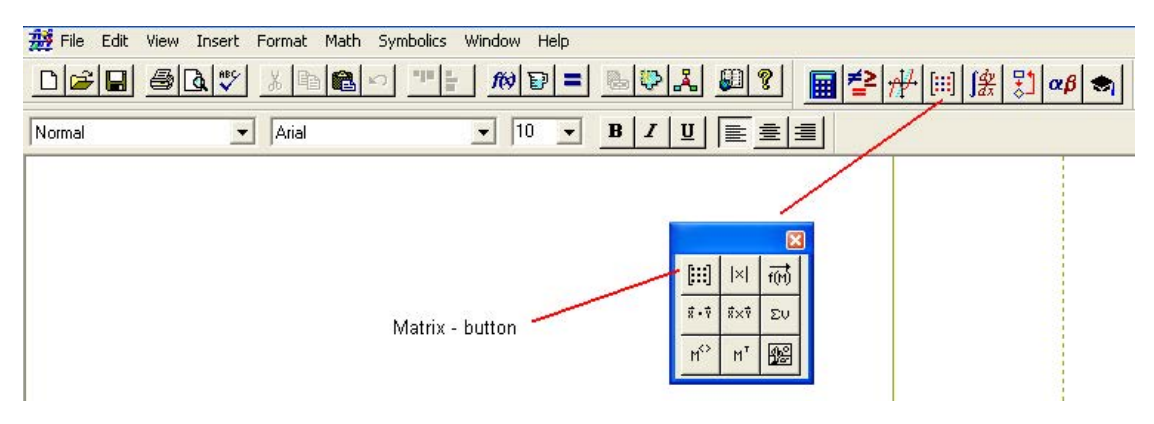

**Fig.9.** Vector and Matrix palette and Matrix button

If we choose the number of rows and columns as 3 each, we would get the following:

 $A := \begin{bmatrix} 1 & 1 & 1 \\ 1 & 1 & 1 \end{bmatrix}$ 

Now, fill in the place holders to assign the desired matrix.

Following worksheet shows a few examples of matrix operations:

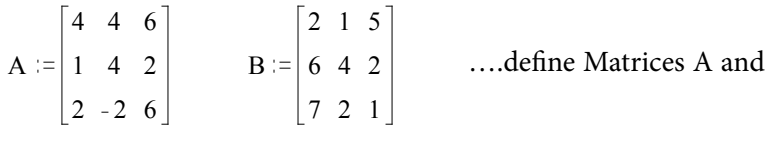

$$
A + B = \begin{bmatrix} 6 & 5 & 11 \\ 7 & 8 & 4 \\ 9 & 0 & 7 \end{bmatrix}
$$
 ...matrix addition

$$
A - B = \begin{bmatrix} 2 & 3 & 1 \\ -5 & 0 & 0 \\ -5 & -4 & 5 \end{bmatrix}
$$
 . . .matrix subtraction

$$
A \cdot B = \begin{bmatrix} 74 & 32 & 34 \\ 40 & 21 & 15 \\ 34 & 6 & 12 \end{bmatrix}
$$
 . . .matrix multiplication

Software Solutions to Problems on Heat Transfer **Conduction: Part I About Mathcad** .<br>alama an Haat Tuanefa

$$
A = \begin{bmatrix} 19 & 2 & 44 \\ 32 & 36 & 56 \\ 32 & 34 & 52 \end{bmatrix}
$$
 ...Note that A.B is not equal to B.A.  
\n
$$
AT = \begin{bmatrix} 4 & 1 & 2 \\ 4 & 4 & -2 \\ 6 & 2 & 6 \end{bmatrix}
$$
 ...transpose of matrix A. Click on the Transpose button in the Vector and Matrix  
\n
$$
palette.
$$
  
\n
$$
augment(A, B) = \begin{bmatrix} 4 & 4 & 6 & 2 & 1 & 5 \\ 1 & 4 & 2 & 6 & 4 & 2 \\ 2 & -2 & 6 & 7 & 2 & 1 \end{bmatrix}
$$
 ...matrix obtained by augmenting A and B  
\nidentity (3) = 
$$
\begin{bmatrix} 1 & 0 & 0 \\ 0 & 1 & 0 \\ 0 & 0 & 1 \end{bmatrix}
$$
 ...Identity or unit matrix is generated by this simple command; 3 denotes the

0 0 1 ...determminant of A. Choose the determinant button from the Vector and  $|A| = 44$ determminant of A. Choose the determinant button from the Vector and Matrix palette.

Inverse of a square matrix, A: Often required while solving a set of simultaneous algebraic equations.

 $A^{-1}$ 0.636 0.045 0.227 0.818 0.273 0.364 0.364 0.045 0.273  $A^{-1} = \begin{bmatrix} .6556 & 0.876 & 0.876 \\ -0.045 & 0.273 & -0.045 \\ -0.227 & 0.364 & 0.273 \end{bmatrix}$  ... Inverse of matrix A; obtained by simply typing A-1 = .

Check: A.  $A^{-1}$  must be equal to identity matrix. **Check:** A. A-1 must be equal to identity matrix.  $\mathbf{q}$  and  $\mathbf{q}$ 

 $A \cdot A^{-1}$ 1  $\boldsymbol{0}$  $\boldsymbol{0}$  $\boldsymbol{0}$ 1  $\boldsymbol{0}$  $\boldsymbol{0}$  $\boldsymbol{0}$ 1  $=\begin{bmatrix} 1 & 0 & 0 \\ 0 & 1 & 0 \end{bmatrix}$  ...checked.  $\perp$  $\overline{1}$  $2 - 0.$  $8 - 0.$  $42 - 0.$  $61$  $0.222 - 0.042 - 0.028$ Similarly, Similarly,  $=$ 1  $\mathcal{C}$  $\mathcal{C}$ 1  $B^{-1}$  $\boldsymbol{0}$ 0.111 0.222 0.125 0.458 0.042 0.25 0.361 0.028 =

Check  $B \cdot B^{-1}$ 1  $\boldsymbol{0}$  $\boldsymbol{0}$  $\boldsymbol{0}$ 1  $\boldsymbol{0}$  $\boldsymbol{0}$  $\boldsymbol{0}$ 1 =  $\boldsymbol{0}$  $\boldsymbol{0}$  $\mathbf{1}$  $\boldsymbol{0}$  $\boldsymbol{0}$  $\begin{bmatrix} 0 & 0 & 1 \end{bmatrix}$  inverse of each other. …checked. Also,  $\begin{bmatrix} 1 \end{bmatrix}$ 0  $\overline{0}$  $\mathbf 1$  $\overline{0}$  $\overline{0}$  $B^{-1} \cdot B$ 1  $\boldsymbol{0}$  $\boldsymbol{0}$  $\boldsymbol{0}$ 1  $\boldsymbol{0}$  $\boldsymbol{0}$  $\boldsymbol{0}$ 1 = ...Note that  $B.B^{-1} = B^{-1}.B$ , since both B and  $B^{-1}$  are square matrices, inverse of each other.

#### <span id="page-34-0"></span>**To extract elements of a matrix:**

Matrix rows and columns are generally numbered starting from 1. However, default origin of Mathcad starts from 0. So, we change the origin to 1 by the command:

 $ORIGIN = 1$  ....change the ORIGIN to 1 We have: We have: We have: A 4 1 2 4 4 2 6 2 6  $\overline{A}$  = Then, Then, Then,  $A_{1,2}$  -  $\overline{A}$  $A_{1,2} = 4$  ...element in 1st row and 2nd column of m 4  $\overline{1}$  $\overline{ }$  $\overline{1}$  $\overline{1}$  $\overline{1}$ 6  $\overline{1}$ 6  $\Delta$  = ...element in 1st row and 2nd column of matrix A  $A_{1,2} = 4$  ... element in 1st row and 2nd column of matrix A  $\overline{A}$ 1  $\overline{2}$  $\overline{4}$  $\overline{4}$  $\overline{2}$ 6  $\overline{2}$ 6  $A =$  $\mathbf{r}$  in 1st row and 2nd column of matrix  $\mathbf{r}$  $\overline{4}$ 1 2  $\overline{4}$  $\overline{4}$  $\overline{ }$  $\epsilon$ 2  $\epsilon$ =  $^{-1}$ , 2  $\ldots$ element in 1st row and 2nd column of n

$$
A_{3,3} = 6
$$
 ...element in 3rd row and 3rd column of matrix A  
 $A_{2,2} = 4$  ...element in 2nd row and 2nd column of matrix A

#### To extract columns of a matrix:

 $\mathcal{L}, \mathcal{L}$ 

Click on the relevant 'column extraction button' in the Vector and Matrix palette and fill in the place holder by the number of column desired 4

$$
A^{2>} = \begin{bmatrix} 4 \\ 4 \\ -2 \end{bmatrix}
$$
 ...second column of matrix A  

$$
B^{3>} = \begin{bmatrix} 5 \\ 2 \\ 1 \end{bmatrix}
$$
 ...third column of matrix A, etc.

#### 1.12 Programming in Mathcad:

Mathcad-7 Professional version (and, later versions) has programming capability too. Just as in the case of other programming languages, there is facility for conditional branching, looping constructs, error handling, using other programs as sub-routines etc.

A Mathcad program is a special kind of expression, which returns a value – a scalar, vector, array, nested array or string. An 'expression' in Mathcad is only a simple statement, whereas a 'program' can consist of as many statements as required to compute the answer.

Programs are written using the 'programming palette'.

|        | File Edit View Insert Format  |                          |           |              |                                                                                                    |                                                                                                   |  |
|--------|-------------------------------|--------------------------|-----------|--------------|----------------------------------------------------------------------------------------------------|---------------------------------------------------------------------------------------------------|--|
|        | DBBBCT XDBD THADEBBAD         |                          |           |              |                                                                                                    | ब्बि $\mathbb{E}[\mathcal{P} \mathcal{P} ^{\text{in}}][\mathcal{P} \mathcal{P} ]$ क्ष $ \bullet $ |  |
| Normal | Arial<br>$\blacktriangledown$ | $\overline{\phantom{a}}$ |           |              | $\boxed{10 \quad \blacktriangleright \quad \blacktriangleright \quad B \mid I \mid \mathbf{U} \mid \mathbf{E} \equiv \mathbf{E} \mid \mathbf{E}}$ |                                                                                                   |  |
|        |                               |                          |           |              |                                                                                                    |                                                                                                   |  |
|        |                               |                          |           |              | $\overline{\mathbf{x}}$                                                                                                    |                                                                                                   |  |
|        |                               |                          | Add Line  | $\leftarrow$ | if                                                                                                    |                                                                                                   |  |
|        |                               |                          | while     | for          | break                                                                                                    |                                                                                                   |  |
|        |                               |                          | otherwise | return       | on error                                                                                                    |                                                                                                   |  |
|        |                               |                          | continue  |              |                                                                                                    |                                                                                                   |  |
|        |                               |                          |           |              |                                                                                                    |                                                                                                   |  |

**Fig.10.** Programming palette

Programming palette has only 10 buttons: add line, ← (assignment), if, while, for, break, otherwise, return, on error, continue. However, with its very wide mathematical and graphing functionality, coupled with programming capability and the convenience of Windows platform, Mathcad is a very powerful and versatile tool for engineering and scientific calculations.

It is impossible to illustrate all the programming capabilities of Mathcad in this short introduction. However, we shall give only two small examples:

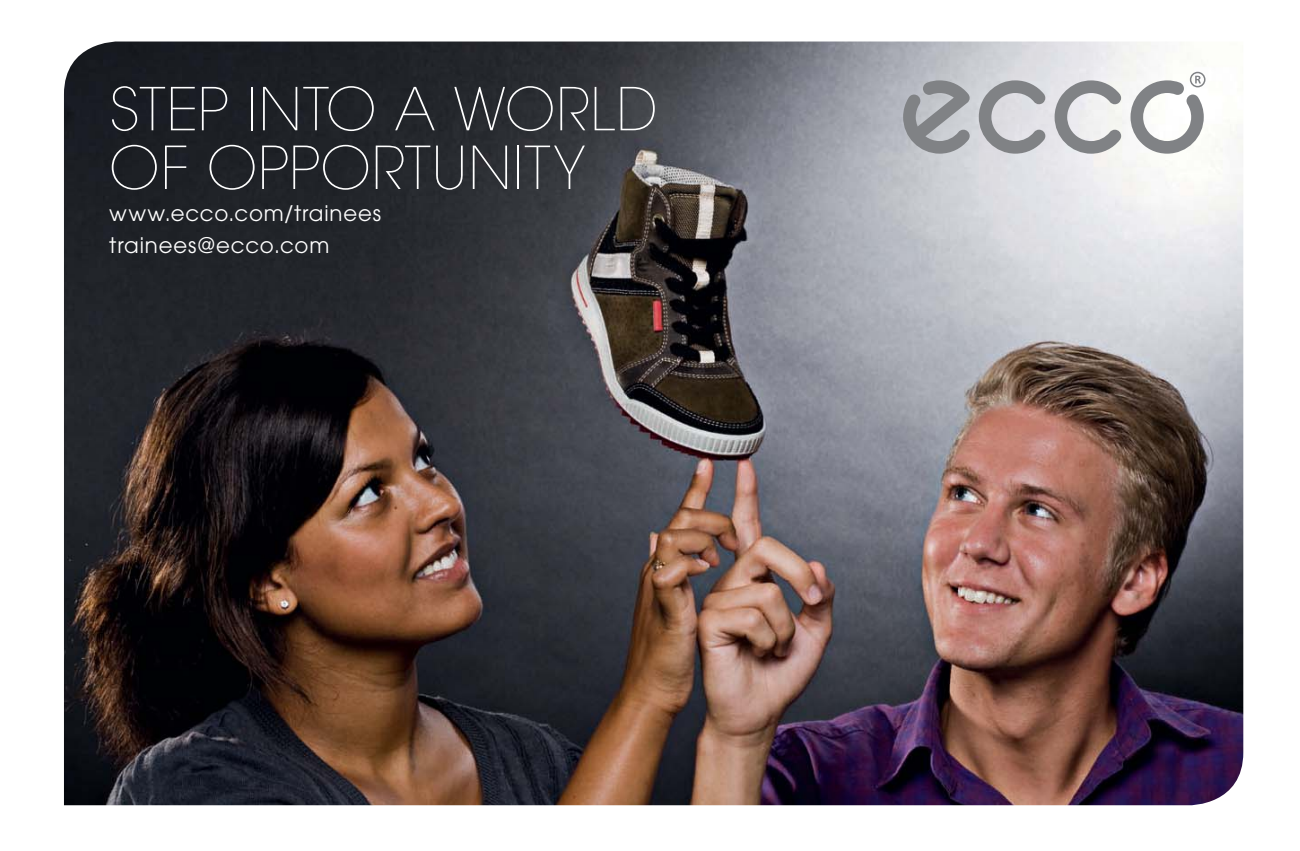

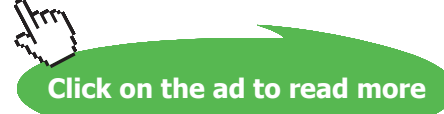
**Consider the problem of calculating the friction factor** for flow of fluid in a smooth tube. Friction factor depends on the Reynolds number  $(Re_p)$  based on tube diameter (D). If the Reynolds number is less than 2300, the flow is termed 'laminar' and the friction factor is given by:  $f = (64/Re<sub>p</sub>)$ ; if  $Re<sub>p</sub>$  > 2300, flow is turbulent, and the expression for friction factor is:  $f = 0.184$ . (Re<sub>D</sub>)<sup>-0.2</sup>.

We would like to write a Mathcad program to return the value of f for any input value of  $Re_p$  i.e.  $f(Re_p)$ . Worksheet for this program is developed as explained below:

We start with the definition of friction factor as a function of  $Re_p$  on the LHS; then, click on 'add line' button in the programming palette. Two place holders appear as shown:

$$
ffactor\left(Re\,D\right) := \left|\bullet\right|
$$

Now, position the cursor in the top place holder and click on the 'if ' button in the programming palette. We see:

$$
ffactor\left(\text{Re } D\right) := \begin{vmatrix} \mathbf{i} & \mathbf{i}f & \mathbf{j} \\ \mathbf{k} & \mathbf{k} & \mathbf{k} \end{vmatrix}
$$

Fill in the place holders on the left and right of 'if' by  $64/Re_p$  and  $Re_p < 2300$  respectively as shown:

$$
\text{ffactor}\left(\text{Re } D\right) := \begin{vmatrix} 64 & \text{if } \text{Re } D < 2300 \\ \text{Re } D & \text{if } D \end{vmatrix}
$$

Next, position the cursor on the bottom place holder and click on the 'otherwise' button in programming palette. We see:

$$
\text{ffactor}\left(\text{Re } D\right) := \begin{vmatrix} 64 & \text{if } \text{Re } D < 2300 \\ \text{Re } D & \text{otherwise} \end{vmatrix}
$$

Now, fill in the remaining place holder by  $0.184 \text{.} \text{Re}_{\text{D}}^{-0.2}$ . We get, finally:

$$
ffactor(Re_D) := \begin{vmatrix} 64 & \text{if } Re_D < 2300 \\ Re_D & \text{if } Re_D < 2300 \end{vmatrix}
$$
0.184 Re<sub>D</sub><sup>-0.2</sup> otherwise

Entire worksheet is given below:

Program to compute the friction factor (ffactor) for a smooth tube as a function of Reynolds  $number(Re<sub>D</sub>)$ : real to compute the mass ram to compute the friction factor (ffactor) for a smooth tube as a function of

$$
ffactor(Re_D) := \begin{vmatrix} 64 & \text{if } Re_D < 2300 \\ Re_D & \text{if } Re_D < 2300 \end{vmatrix}
$$

 $\frac{1}{2}$  any value of Rep. we can get the value of f by simply typing factor(ReD) = Now, for any value of  $\text{Re}_{p}$ , we can get the value of f by simply typing ffactor( $\text{Re}_{p}$ ) = .

For example, For example, For example,

Re D 2000 ffactor Re D <sup>=</sup> 0.032 ...friction factor when ReD = 2000 Re D 4000 ffactor( 4000) <sup>=</sup> 0.035 Re <sup>D</sup> <sup>2</sup> 106 . ffactor <sup>2</sup> 106 . <sup>=</sup> 0.01 Re D 2000 ffactor Re D <sup>=</sup> 0.032 ...friction factor when ReD = 2000 Re D 4000 ffactor( 4000) <sup>=</sup> 0.035 ..friction factor when ReD = 4000 Re <sup>D</sup> <sup>2</sup> 106 . ffactor <sup>2</sup> 106 . <sup>=</sup> 0.01 …friction factor when ReD = 2000 Re D 2000 ffactor Re D <sup>=</sup> 0.032 ...friction factor when ReD = 2000 Re D 4000 ffactor( 4000) <sup>=</sup> 0.035 ..friction factor when ReD = 4000 Re <sup>D</sup> <sup>2</sup> 106 . ffactor <sup>2</sup> 106 . <sup>=</sup> 0.01 ...friction factor when ReD = 2 x 106 ..friction factor when ReD = 4000 Re D 2000 ffactor Re D <sup>=</sup> 0.032 ...friction factor when ReD = 2000 Re D 4000 ffactor( 4000) <sup>=</sup> 0.035 ..friction factor when ReD = 4000 Re <sup>D</sup> <sup>2</sup> 106 . ffactor <sup>2</sup> 106 . <sup>=</sup> 0.01 ...friction factor when ReD = 2 x 106 …friction factor when ReD = 2 × 106

#### **Consider one more example of programming in Mathcad:**

This program to find the sum of the series,  $S = 1 + 2 + 3 + 4 + \dots + N$ , illustrates the use of 'for' loop:

Worksheet containing the program is shown below:

**Problem:** Write a Mathcad program to find the sum of the series:  $S = 1 + 2 + 3 + ... +$ 

Sum(N) := 
$$
\begin{bmatrix} S \leftarrow 0 \\ \text{for } i \in 1.. \text{ N} \\ S \leftarrow S + i \\ S \end{bmatrix}
$$

**Examples:**

 $Sum(2) = 3$  ... sum of first two terms, i.e.  $S = 1 + 2$ Sum(3) = 6 ….sum of first three terms, i.e.  $S = 1 + 2 + 3$ 

Sum(5) = 15 ....sum of first five terms, i.e.  $S = 1 + 2 + 3 + 4 + 5$ 

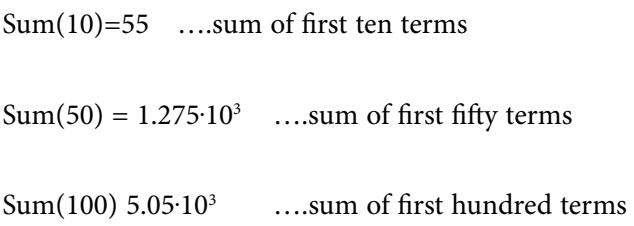

Note how brief and succinct is the program.

Two programs given above are simple enough; but, they illustrate the way the program is built up in Mathcad. For longer programs, more lines are added simply by clicking on 'add line' button, as and when required.

Mathcad has several features, such as sequences, series, sums, products, factorials, derivatives and integrals, finding maxima and minima, vectors and matrices, capability to draw x-y, bar, scatter, polar, surface and contour plots, etc.…all by just a few clicks on the mouse. Only the most essential features, used in the present context, are described above.

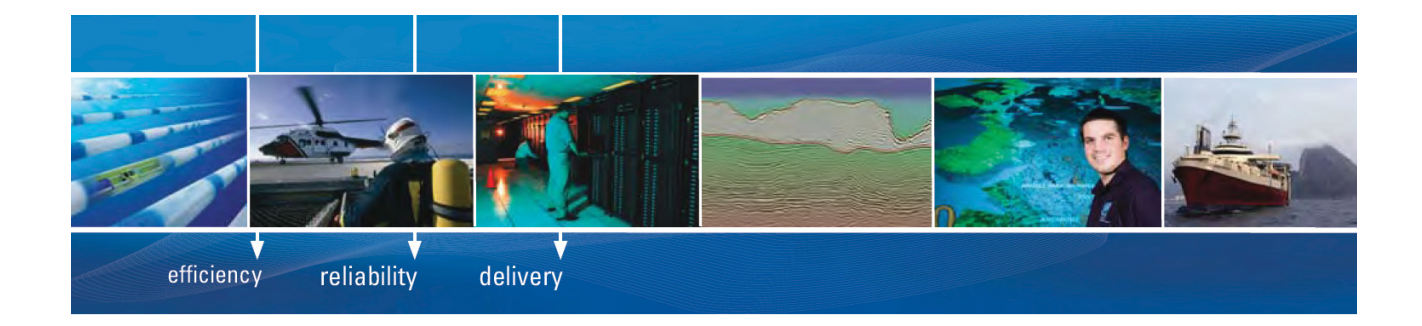

As a leading technology company in the field of geophysical science, PGS can offer exciting opportunities in offshore seismic exploration.

We are looking for new BSc, MSc and PhD graduates with Geoscience, engineering and other numerate backgrounds to join us.

To learn more our career opportunities, please visit www.pgs.com/careers

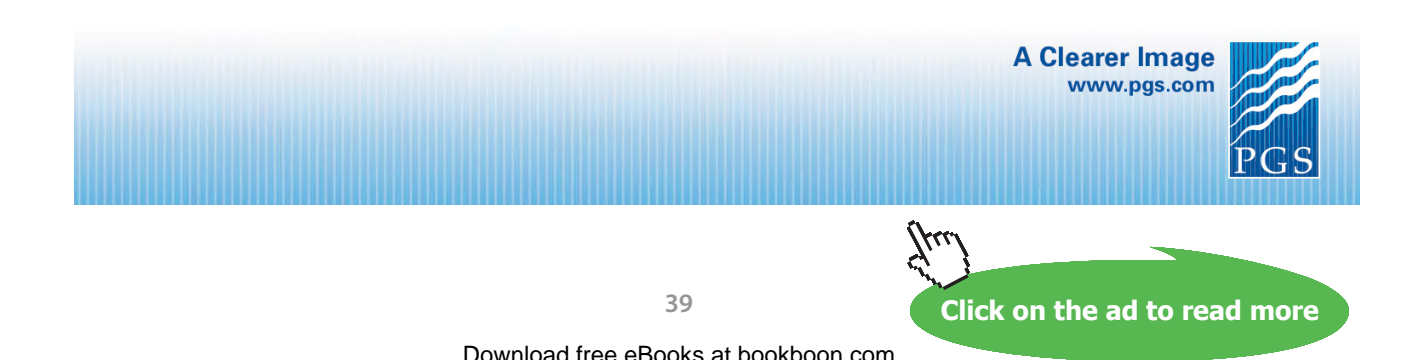

# 2 About Engineering Equation Solver (EES)

**(Ref: "Use of Software in teaching Thermodynamics", by M. Thirumaleshwar, The Indian Jl. of Technical Education, Vol. 32, N0. 3, July–Sept. 2009)**

#### 2.1 What is EES?

**EES** is developed by Prof. Klein and his colleagues who teach Thermodynamics and Heat Transfer at Wisconsin University, USA, and is supplied by M/s F-Chart Software, USA. It is basically an equation solver, which gives numerical solutions of a set of linear or non-linear algebraic or differential equations. EES also provides built-in functions for thermodynamic and transport properties of many fluids such as water/steam, dry and moist air, refrigerants, cryogenic fluids, fuels and others, making it an extremely useful tool in solving problems in Thermodynamics. User written data and functions can also be added to the library. Parametric study can easily be conducted to provide optimum design solutions. There is good graphing capability and publication quality graphs of different types can easily be generated. Combined with this is the programming capability, as in other computer languages such as 'Fortran' or 'C', making EES a powerful tool to solve problems in Thermodynamics.

#### **Equations Window of EES:**

As you start EES, equations window appears. Here, you enter your equations. Formatting rules are as follows [Ref: EES Manual]:

- 1. Upper and lower case letters are not distinguished. EES will (optionally) change the case of all variables to match the manner in which they first appear.
- 2. Blank lines and spaces may be entered as desired since they are ignored.
- 3. Comments must be enclosed within braces { } or within quote marks " ". Comments may span as many lines as needed. Comments within braces may be nested in which case only the outermost set of  $\{\}$  are recognized. Comments within quotes will also be displayed in the Formatted Equations window.
- 4. Variable names must start with a letter and consist of any keyboard characters except ( ) '  $\mid$  \* / + – ^ { } : " or ;. Array variables are identified with square braces around the array index or indices, e.g., X[5,3]. String variables are identified with a \$ as the last character in the variable name. The maximum length of a variable name is 30 characters.
- 5. Multiple equations may be entered on one line if they are separated by a semi-colon (;). The maximum line length is 255 characters.
- 6. The caret symbol  $\wedge$  or  $**$  is used to indicate raising to a power.
- 7. The order in which the equations are entered does not matter.
- 8. The position of knowns and unknowns in the equation does not matter.

#### **Unit System:**

Initially, EES is configured for SI system. Go to 'Unit System' under OPTIONS menu, if you need to check or change the unit system. See screen shot below:

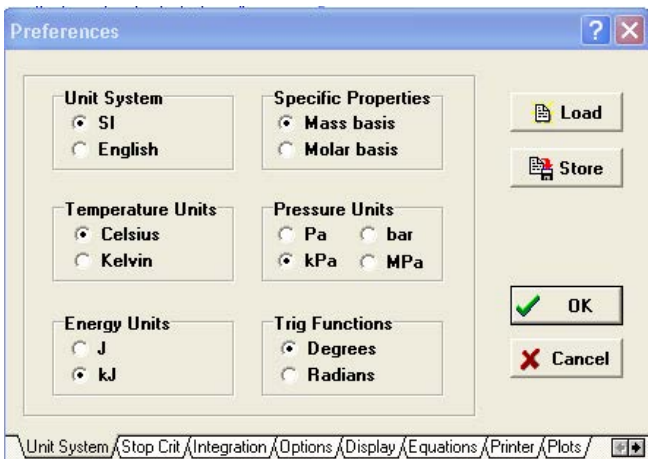

**Fig. 1.** EES screen shot-- setting Unit system

Also, go to 'Variable Info' under OPTIONS menu and set the units of all variables; this makes sure that all units are consistent and avoids unnecessary error messages popping up.

#### **Formatted equations Window:**

In this window, under the WINDOWS menu, you can see the equations entered in the equations window, in a formatted manner. This is useful to quickly check if you have entered the equations correctly.

#### **Solutions Window:**

After entering the equations successfully, press F2 to solve; solutions window will appear with all variables shown.

*As an example***,** let us now solve in EES a system of three equations. Equations window, Formatted equations window and Solutions window are shown below:

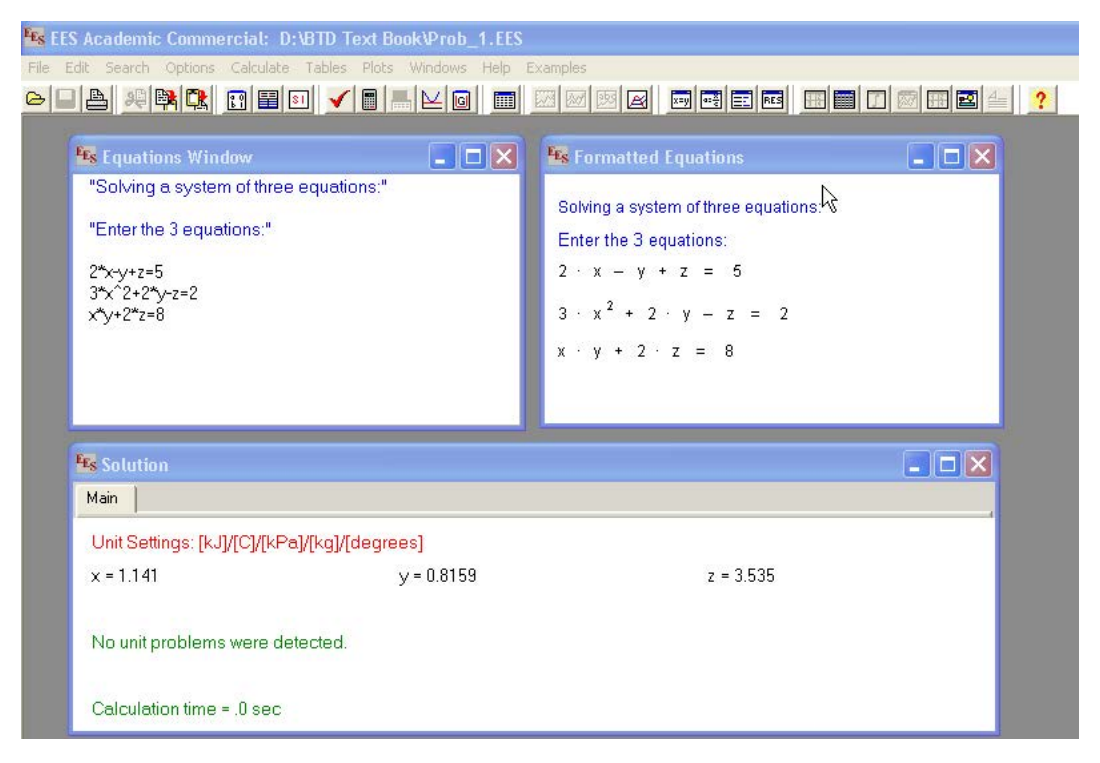

**Fig. 2.** EES Worksheet to solve a system of simultaneous equations

#### **Fluid property functions in EES:**

As mentioned earlier, EES has built-in functions for thermodynamic and properties of a variety of fluids, making it very convenient to solve problems in Thermodynamics.

*As an example*, let us find out the isentropic work produced in a turbine when steam expands from 30 bar, 350 C to 10 kPa. Also, find out the quality of exit steam.

Procedure is as follows: We know that isentropic turbine work =  $(h1 - h2)$  per kg of steam, where  $h1 =$ enthalpy at inlet to the turbine, and  $h2 =$  enthalpy at exit. In EES, open the Equations window. Enter the given data:

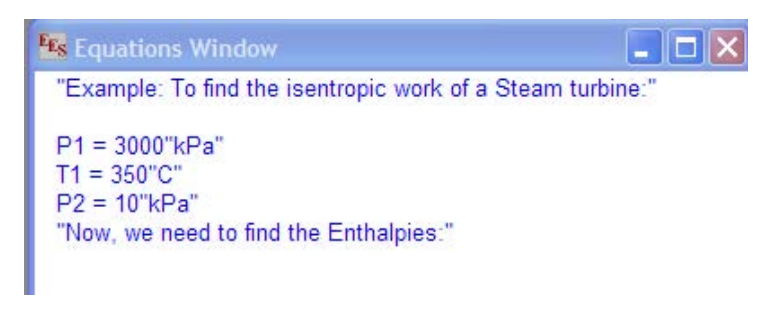

**Fig. 3.** EES Worksheet to find Isentropic work of Turbine

Now, to get enthalpies of steam/water we have to use the built-in functions of EES. Before doing so, it is *important to confirm* that the unit settings are alright. So, under OPTIONS menu, click on 'unit system' and check that units are set to SI, as shown earlier.

Now, go to 'Function Info' in OPTIONS menu: Select 'Fluid properties' button. On the RHS, names of several fluids appear. Select Steam\_NBS. On the LHS, select the property required viz. Enthalpy. To get enthalpy, you have to input any two independent properties. You can choose the independent properties, using the selection arrows at the bottom of screen. We have chosen P and T for state 1, since the same are given as data. Format for entering the function is also shown at the bottom line. (see the screen shot below).

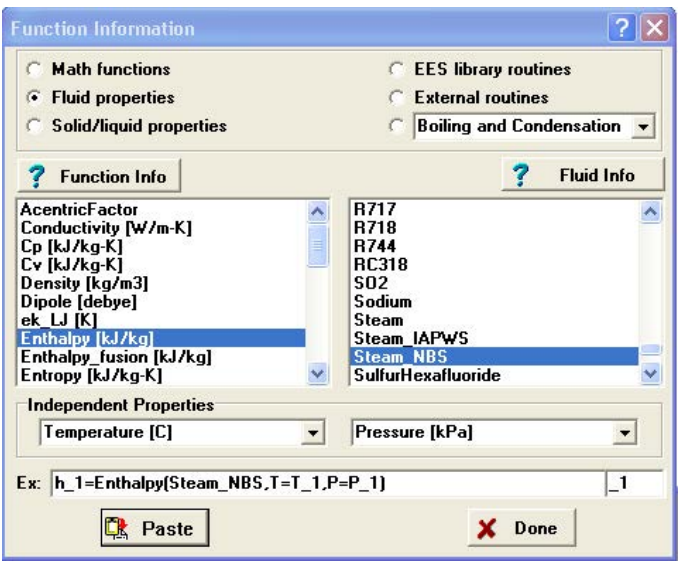

**Fig. 4.** EES – Function Info window

Now, paste the format on the equations window, taking care to enter the same notations for P and T as used earlier. For state 2 at the exit of the turbine, input the pressure and entropy; the pressure at exit of turbine, P2, is given as 10 kPa and we know that s2 = s1 for isentropic expansion in turbine. To determine quality at state 2, input pressure P2 and enthalpy h2.

Go to 'Variable Info' under OPTIONS menu and set the units of all variables to make sure that all units are consistent and no unnecessary error messages pop up. Screen shot is shown below:

| <b>Show string variables</b><br>Variable | Guess $\blacktriangledown$ | Lower     | <b>Upper</b> | <b>Display</b>            | <b>Units</b> | Key | <b>Comment</b> |
|------------------------------------------|----------------------------|-----------|--------------|---------------------------|--------------|-----|----------------|
| h '                                      | 3115                       | -infinity | infinity     | A 0<br>N kJ/kg            |              |     |                |
| $h_2$                                    | 2135                       | -infinity | infinity     | N kJ/kg<br>A <sub>0</sub> |              |     |                |
| P <sub>1</sub>                           | 3000                       | -infinity | infinity     | N kPa<br>A <sub>0</sub>   |              |     |                |
| P <sub>2</sub>                           | 10                         | -infinity | infinity     | N kPa<br>A <sub>0</sub>   |              |     |                |
| $s_1$                                    | 6.742                      | -infinity | infinity     | N kJ/kg-C<br>A3           |              |     |                |
| $s_2$                                    | 6.742                      | -infinity | infinity     | N kJ/kg-C<br>A3           |              |     |                |
| T1                                       | 350                        | -infinity | infinity     | N C<br>A <sub>1</sub>     |              |     |                |
| W turb                                   | 979.7                      | -infinity | infinity     | A<br>N kJ/kg              |              |     |                |
| x2                                       | 0.8124                     | -infinity | infinity     | N<br>A3                   |              |     |                |
|                                          |                            |           |              |                           |              |     |                |

**Fig. 5.** EES – Variable Info window to set Units

Now, press F2 to calculate. Solutions window will appear, where we read the isentropic turbine work as 979.7 kJ/kg and the 'quality' at exit of turbine, x2 as 0.8124. See the screen shot below:

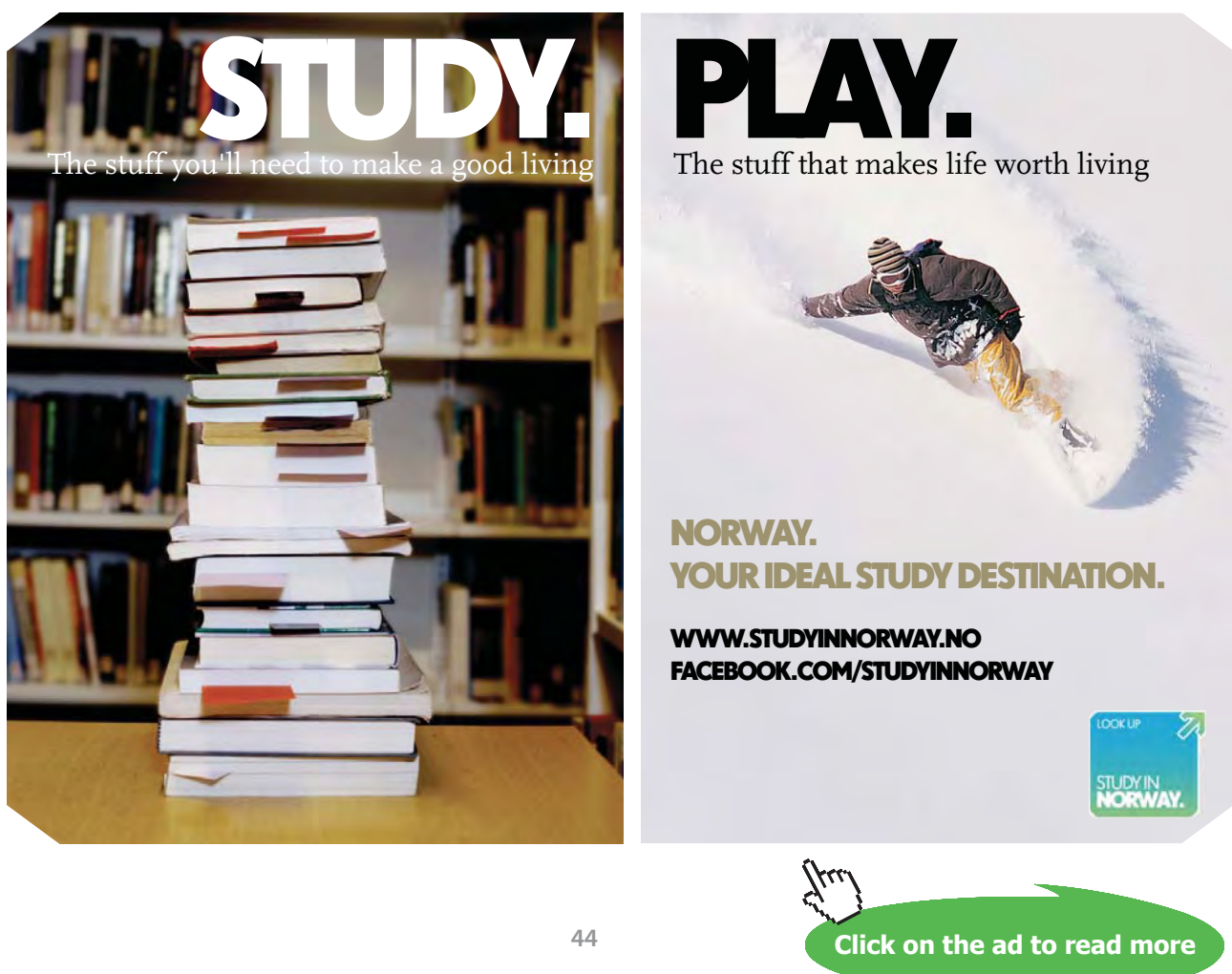

Download free eBooks at bookboon.com

| <b>Ex Equations Window</b><br>$\blacksquare$                                                                                                    | <b>Ex</b> Solution                                                                                                    | $ \Box$ $\times$ |
|----------------------------------------------------------------------------------------------------|----------------------------------------------------------------------------------------------------|------------------|
| "Example: To find the isentropic work of a Steam turbine:"<br>$P1 = 3000"kPa"$<br>$T1 = 350$ "C"<br>$P2 = 10"kPa"$<br>"Now, we need to find the Enthalpies:"<br>h 1=Enthalpy(Steam NBS,T=T1,P=P1) "kJ/kgenthalpy at entry to<br>turbine"<br>s 1=Entropy(Steam NBS,T=T1,P=P1) "kJ/kg-Centropy at entry to<br>turbine"<br>s $2 = s$ 1" since expansion in turbine is isentropic"<br>h 2=Enthalpy(Steam NBS,P=P2,s=s 2)"kJ/kgenthalpy at exit of turbine"<br>w turb = $(h 1-h 2)$ "kJ/kg  turbine work"<br>x2=Quality(Steam NBS,P=P2,h=h 2) "finds quality at exit" | Main<br>Unit Settings: [kJ]/[C]/[kPa]/[kg]/[degrees]<br>$h_1 = 3115$ [kJ/kg]<br>$h_2$ = 2135 [kJ/kg]<br>$P1 = 3000$ [kPa]<br>$P2 = 10$ [kPa]<br>$s_1 = 6.742$ [kJ/kg-C]<br>$s_2 = 6.742$ [kJ/kg-C]<br>$x2 = 0.8124$<br>$T1 = 350$ [C]<br>$W_{\text{turb}} = 979.7$ [kJ/kg]<br>No unit problems were detected.<br>Calculation time $= .0$ sec |                  |

**Fig. 6.** EES Solution Window – Isentropic work of Turbine

Now, with this background, let us solve the following problem using EES:

**Example problem:** Consider a steam power plant operating on the ideal reheat Rankine cycle. Steam enters the high pressure turbine at 15 MPa and 600 deg.C and is expanded to 4 MPa. Then, it is reheated to 600 deg.C and is further expanded in the turbine to 10 kPa and is condensed in the condenser at a pressure of 10 kPa. Determine: (a) the moisture content at the end of expansion in the second stage of the turbine, and (b) the thermal efficiency of the cycle.

**Note:** This is an adapted version of a worked-out problem in the well known Text book, 'Thermodynamics' by Cengel and Boles.

Let us demonstrate the capabilities of EES by working out this problem, and by extending the problem to plot the efficiencies and moisture content at turbine exhaust for various reheat pressures.

#### **Solution:**

1. A schematic diagram and the reheat Rankine cycle on the T-s diagram are shown in Fig. 10 below.

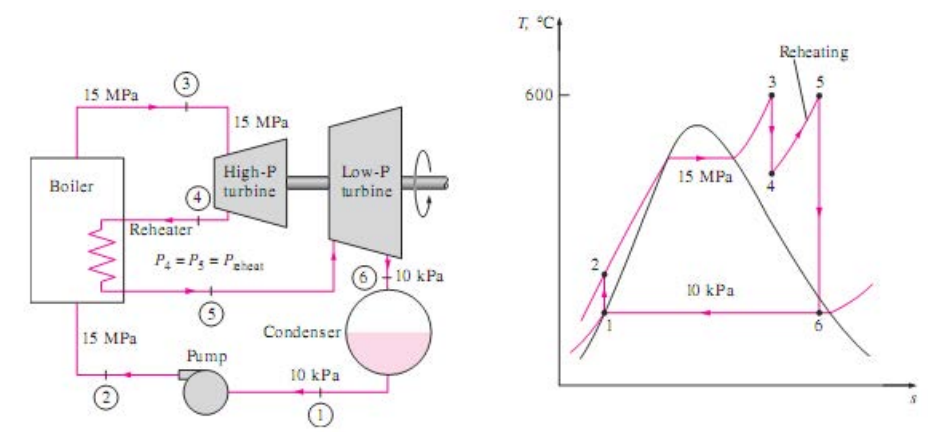

**Fig. 7.** Reheat Rankine cycle – schematic diagram and T-s diagram

- 2. Choose the Unit system as SI (Ref: Fig.1), T (deg.C), P (kPa), and Energy (kJ)
- 3. Enter the equations in Equations window. Write comments against each equation, for clarity.

"Reheat Rankine cycle: " T[3]=600[C]"Turbine inlet temp." P[3]=15000[kPa]"Turbine inlet pressure"  $P[2] = P[3]$ P[4]=4000[kPa]"Reheat pressure'  $P[5] = P[4]$  $P[6] = 10$ [kPa] PI1-PI61  $T[5] = T[3]$  $Ti6$ ]= $Ti1$ x[1]=0"State point 1 is sat.liquid" "State point 1:" T[1]=T\_sat(Steam\_NBS,P=P[1])"finds sat. temp. T[1]....Note that Property function T\_sat() is used for fluid Steam\_NBS" s[1]=Entropy(Steam\_NBS,x=x[1],P=P[1])"finds entropy s[1]...Note that Property function Entropy() is used" h[1]=Enthalpy(Steam\_NBS,T=T[1],s=s[1])"finds h[1].....Note that Property function Enthalpy () is used" "Pump Work:" v\_f=VOLUME(steam\_NBS,P=P[1],x=x[1])"m3/kg..... sp. vol. of sat. liq. at State point 1" w\_p=v\_f\*(P[2]-P[1])"kJ/kg......Pump work' "State point 2:" h[2]=h[1]+w p"finds h[2]" T[2]=TEMPERATURE(steam NBS,P=P[2],h=h[2])"finds T[2]......Note that Property function Temperature () is used" s[2]=s[1] "....isentropic compression from 1 to 2" "State point 3:" h[3]=Enthalpy(Steam NBS,T=T[3],s=s[3])"finds h[3]" s[3]=Entropy(Steam\_NBS,T=T[3],P=P[3])"finds s[3]" "State point 4:" s[4]=s[3]"....isentropic expansion from State point 3 to 4" h[4]=Enthalpy(Steam NBS,s=s[4],P=P[4]) T[4] Enthalpy(Steam\_NBS,P=P[4],h=h[4])"finds T[4]" x[4]=Quality(Steam\_NBS,T=T[4],h=h[4])"finds x[4]....Note that Property function Quality () is used" "State point 5:" h[5]=Enthalpy(Steam NBS,T=T[5],P=P[5]) "finds h[5]" s[5]=Entropy(Steam NBS,T=T[5],P=P[5])"finds s[5]" "State point 6:" s[6]=s[5]"....isentropic expansion from State point 5 to 6" h[6]=Enthalpy(Steam\_NBS,s=s[6],P=P[6])"finds h[6]" x[6]=Quality(Steam\_NBS,T=T[6],h=h[6])"finds x[6], quality at State point 6" "Turbine Work:" w\_turb=(h[3]-h[4])+(h[5]-h[6]) "kJ/kg......Turbine work" "Thermal effcy q\_in=(h[3]-h[2])+(h[5]-h[4])"kJ/kg....Total heat input" q\_out=h[6]-h[1]"kJ/kg.... Total heat rejected" w\_net=w\_turb-w\_p"kJ/kg....Net heat input" eta\_th=w\_net/q\_in"....Thermal efficiency of cycle" "Steam rate: SSC=3600/w\_net"kg/kWh.....Specific Steam Consumption"

**Fig. 8.** Reheat Rankine cycle – Equations window

Note that properties at various State points are entered in array notation (ex:  $P[1]$ ,  $T[1]$ ,  $S[1]...$ etc.). By doing this, all such variables are grouped together in 'Arrays table', available under WINDOWS menu.

- 4. Go to 'Formatted eqns' under WINDOWS menu and check that equations are entered correctly.
- 5. Go to 'Variable Info' under OPTIONS menu, and enter the Units against all variables.
- 6. Press F2 to Calculate. We get the following 'Solution Table':

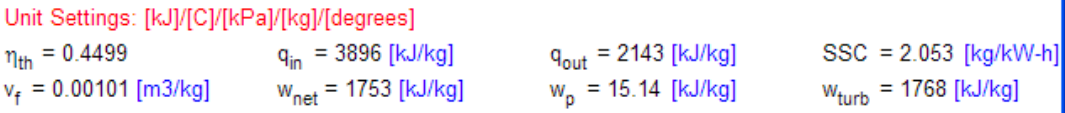

**Fig. 9.** Reheat Rankine cycle – Solutions window

Note that Thermal efficiency is 44.99%; and turbine work is 1768 kJ/kg.

And, the Array Table gives properties at all State points. Note that quality at the end of expansion in turbine, x6, is 0.896, i.e. moisture content is 10.4%:

## **[Technical training on](http://www.idc-online.com/onsite/)**  *WHAT* **you need,** *WHEN* **you need it**

**At IDC Technologies we can tailor our technical and engineering training workshops to suit your needs. We have extensive experience in training technical and engineering staff and have trained people in organisations such as General Motors, Shell, Siemens, BHP and Honeywell to name a few.**

Our onsite training is cost effective, convenient and completely customisable to the technical and engineering areas you want covered. Our workshops are all comprehensive hands-on learning experiences with ample time given to practical sessions and demonstrations. We communicate well to ensure that workshop content and timing match the knowledge, skills, and abilities of the participants.

We run onsite training all year round and hold the workshops on your premises or a venue of your choice for your convenience.

**For a no obligation proposal, contact us today at training@idc-online.com or visit our website for more information: www.idc-online.com/onsite/** 

**OIL & GAS ENGINEERING**

**ELECTRONICS**

**AUTOMATION & PROCESS CONTROL**

> **MECHANICAL ENGINEERING**

**INDUSTRIAL DATA COMMS**

**ELECTRICAL POWER**

Phone: **+61 8 9321 1702** Email: **training@idc-online.com** Website: **www.idc-online.com**

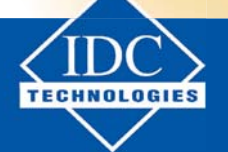

**Click on the ad to read more**

Download free eBooks at bookboon.com

| Sort  | h,<br>[kJ/kg] | Р,<br>[kPa] | $S_i$<br>$[kJ/kg-K]$ | [C]   | 5<br>$x_i$ |
|-------|---------------|-------------|----------------------|-------|------------|
| $[1]$ | 191.7         | 10          | 0.6489               | 45.79 | 0          |
| $[2]$ | 206.9         | 15000       | 0.6489               | 46.3  |            |
| $[3]$ | 3581          | 15000       | 6.677                | 600   |            |
| $[4]$ | 3153          | 4000        | 6.677                | 374.6 | 100        |
| $[5]$ | 3674          | 4000        | 7.369                | 600   |            |
| [6]   | 2335          | 10          | 7.369                | 45.79 | 0.896      |

**Fig. 10.** Reheat Rankine cycle – Arrays Table

#### 2.2 Parametric study in EES:

One of the most useful features of EES is its ability to provide parametric studies. For example, let us work out the Thermal efficiency and the moisture content at the turbine exhaust for the above mentioned Reheat Rankine cycle for various values of Reheat pressures P[4].

Select the New Parametric Table command under the TABLES menu. A dialog will be displayed listing the variables appearing in the Equations window.

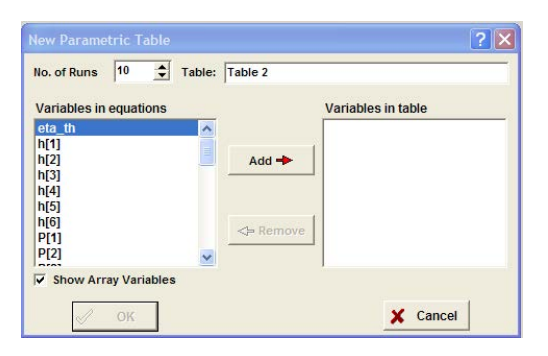

**Fig. 11.** EES screen shot – setting up the Parametric Table

Choose the variables eta\_th,  $P[4]$  and  $x[6]$  for the Table and click Add and OK. The Parametric Table works much like a spreadsheet. You can type numbers directly into the cells. Numbers which you enter are shown in black and produce the same effect as if you set the variable to that value with an equation in the Equations window. *Delete the P[4] = 4000[kPa] equation currently in the Equations window or enclose it in comment brackets { }.* This equation will not be needed because the value of  $P[4]$  will be set in the table. Now enter the values of P[4] for which eta th and  $x[6]$  are to be determined. Values of P[4] = 8600 to 3200 kPa have been chosen for this example. Now, select Solve Table from the CALCULATE menu. The Solve Table dialog window will appear allowing you to choose the runs for which the calculations will be done. Click the OK button. A status window will be displayed, indicating the progress of the solution. When the calculations are completed, the values of eta\_th and  $x[6]$  will be entered into the table.

| Table 1       |                |                               |                          |
|---------------|----------------|-------------------------------|--------------------------|
| Þ<br>1.10     | $P_A$<br>[kPa] | $\blacksquare$<br>12<br>$x_6$ | la<br>$\eta_{\text{th}}$ |
| Run 1         | 8600           | 0 8445                        | 0.4428                   |
| Run 2         | 8000           | 0.8495                        | 0.4439                   |
| Run 3         | 7400           | 0.8549                        | 0.445                    |
| Run 4         | 6800           | 08607                         | 0446                     |
| Run 5         | 6200           | 0.8669                        | 0.447                    |
| Run 6         | 5600           | 0.8738                        | 0.4479                   |
| Run 7         | 5000           | 08813                         | 04488                    |
| Run 8         | 4400           | 0.8897                        | 0.4495                   |
| Run 9         | 3800           | 0.8993                        | 04501                    |
| <b>Run 10</b> | 3200           | 0 9105                        | 04505                    |

**Fig. 12.** EES Worksheet – calculations in Parametric Table

#### 2.3 Graphing in EES:

We are interested to know how the thermal effciency of the cycle varies with reheat pressure. Further, moisture content after expansion in the second stage of the turbine should not exceed about 15% to avoid damage to turbine blades. Therefore, let us plot graphs of eta\_th and x[6] against Reheat pressure P[4]:

Select New Plot Window from the PLOTS menu. The New Plot Window dialog window shown below will appear. Choose P[4] to be the x-axis by clicking on P[4] in the x-axis list. Click on eta th in the y-axis list. Select the scale limits for P[4] and eta\_th, if required. Grid lines make the plot easier to read. Click on the Grid Lines control for both the x and y axes.

| Plot <sub>1</sub><br><b>Tab Name:</b>                          |                                                                       | $\Box$ Print Description with plot                                                         |
|----------------------------------------------------------------|-----------------------------------------------------------------------|--------------------------------------------------------------------------------------------|
| <b>Description:</b>                                            |                                                                       |                                                                                            |
| X-Axis                                                         | Y-Axis                                                                | Table                                                                                      |
| P[4]<br>x[6]                                                   | P[4]<br>x[6]                                                          | Parametric Table                                                                           |
| eta_th                                                         | eta_th                                                                | Table 1<br>$\blacktriangledown$                                                            |
|                                                                |                                                                       | <b>First Run</b><br>$\vert$ 1<br>÷<br>$\div$<br>10<br><b>Last Run</b>                      |
| Format<br>$\overline{A}$<br>$\theta$<br>3000<br><b>Minimum</b> | Format<br>$\mathsf{A}$<br>$\overline{4}$<br> 0.4420<br><b>Minimum</b> | Spline fit<br>Automatic update<br>Add legend item<br>Show array indices<br>Show error bars |
| Maximum 9000<br>1000<br>Interval                               | <b>Maximum</b> 0.4510<br>0.0010<br>Interval                           | Line<br><b>None</b><br>Symbol<br>$\cdot$                                                   |
| $C$ Log<br>$G$ Linear<br>$\overline{\mathbf{v}}$ Grid lines    | $C$ Log<br>$G$ Linear<br>$\nabla$ Grid lines                          | Color<br>$\blacktriangledown$<br>OK<br>X Cancel                                            |

**Fig. 13.** EES Worksheet – New Plot set up

When you click the OK button, the plot will be constructed and the plot window will appear.

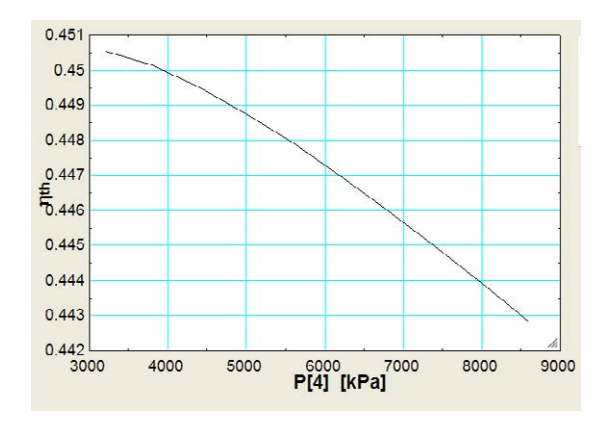

**Fig. 14.** EES graph – screen shot

Now, create an **overlay plot** on the plot just drawn, with P[4] on the x-axis and x[6] on the right hand y-axis: Click 'Overlay plot' under PLOTS menu; choose P[4] for x-axis and x[6] for the y-axis, with Y2-(right Y scale):

| Tab Name:                | Plot <sub>1</sub>                 |                                                                        | <b>Print Description with plot</b>                                                                   |  |
|--------------------------|-----------------------------------|------------------------------------------------------------------------|----------------------------------------------------------------------------------------------------|--|
| <b>Description:</b>      |                                   |                                                                        |                                                                                                    |  |
| X-Axis                   |                                   | Y-Axis                                                                 | Table                                                                                                |  |
| P[4]                     |                                   | P[4]                                                                   | <b>Parametric Table</b><br>$\overline{ }$                                                            |  |
| x[6]<br>eta_th           |                                   | x[6]<br>eta_th                                                         | $\overline{\phantom{a}}$<br>Table 1                                                                  |  |
| X1 (lower X-scale)       |                                   | Y2 (right Y-scale)<br>$\overline{\phantom{a}}$<br>$\blacktriangledown$ | <b>First Run</b><br>$\div$<br>п<br>$\div$<br>10<br><b>Last Run</b><br>Spline fit<br>Automatic update |  |
| Format<br>Minimum        | $\mathbb A$<br>$\ddot{4}$<br>3000 | Format<br>$\frac{1}{2}$<br>$\mathsf{A}$<br>0.8400<br>Minimum           | Add legend item<br>Show array indices<br>Show error bare                                             |  |
| Maximum 9000<br>Interval | 1000                              | <b>Maximum</b> 0.9200<br>0.0100<br>Interval                            | Line<br>$\circ$<br>Symbol                                                                            |  |
| $C$ Lincar               | $C$ Log                           | $C$ Log<br>Linear<br>$\sqrt{ }$<br><b>Grid lines</b><br>▫              | Color<br>$\overline{\phantom{a}}$<br>X Cancel<br>OK                                                  |  |

**Fig. 15.** EES graph – set up Overlay plot

Click OK and you get:

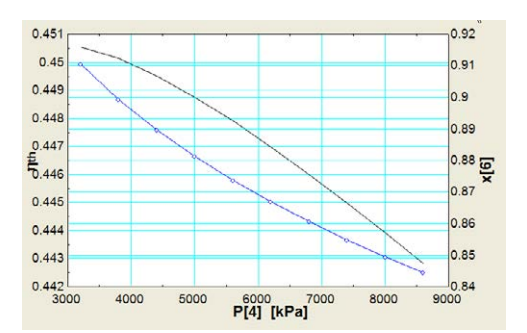

**Fig. 16.** EES graph – Overlay plot

Once created, there are a variety of ways in which the appearance of the plot can be changed. Refer to the EES manual for further study. Help can also be obtained at any time by pressing F1. Fig. below shows the line and annotations added to the graph:

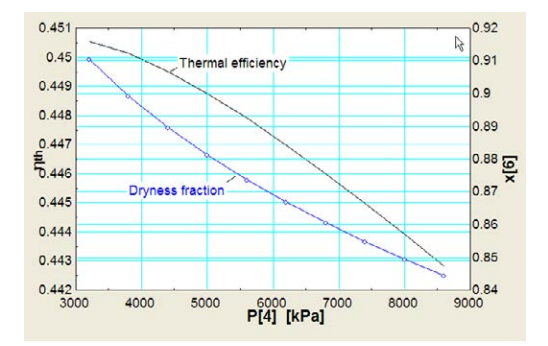

**Fig. 17.** EES graph – with annotations

Thus, we see that EES is a very versatile software. It is easy to learn, has an intuitive interface, and is particularly suited to solve problems in Thermodynamics and Heat Transfer because of its built-in functions for a large number of substances.

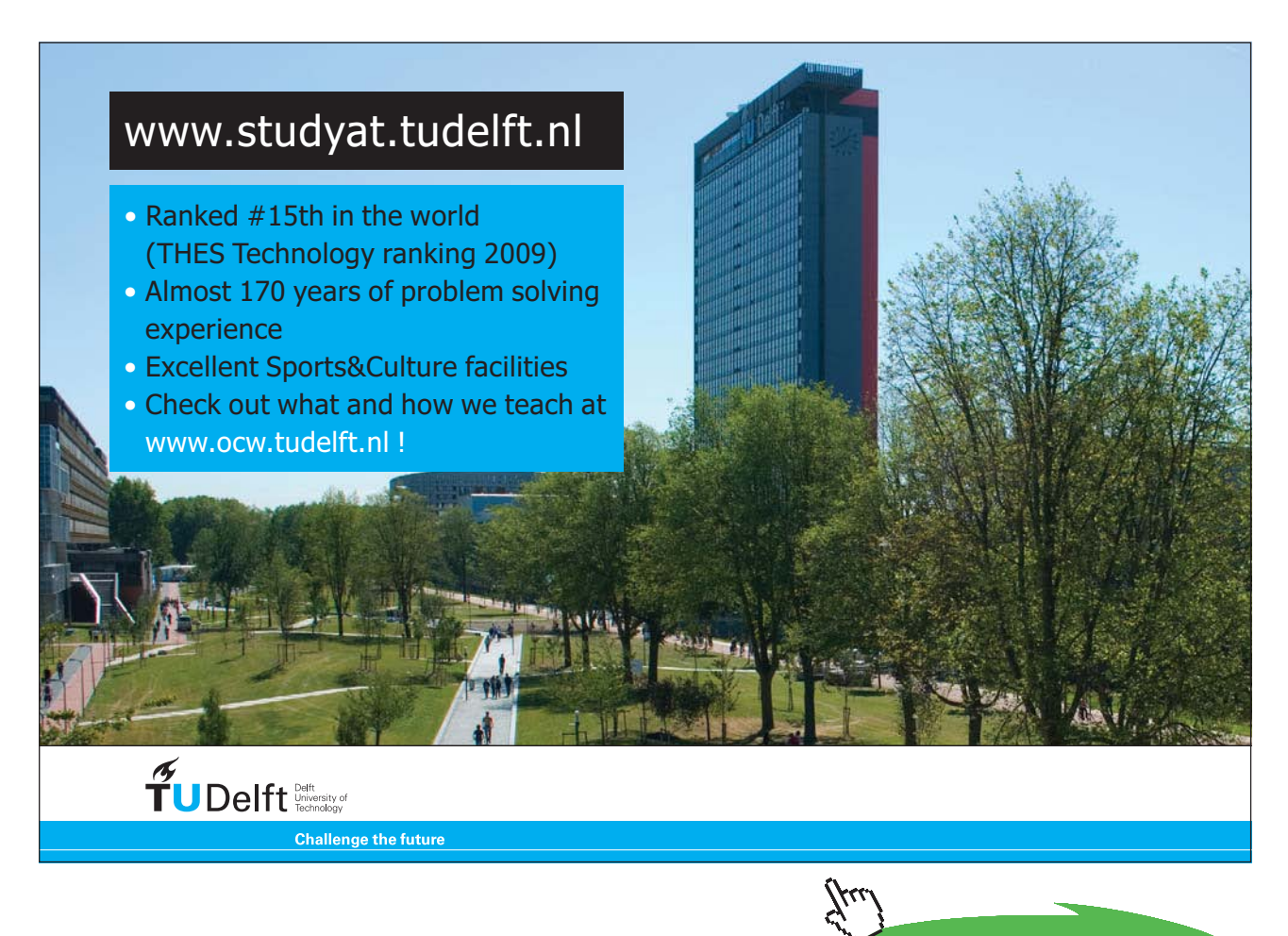

**Click on the ad to read more**

# 3 About Finite Element Heat Transfer (FEHT)

**(Refer to an excellent write up on FEHT: Appendix-4, Introduction to FEHT, in the Text book "Heat Transfer" by Nellis and Klein, Cambridge University Press)**

FEHT is a finite element, numerical analysis program to solve 1D and 2D steady state or transient conduction problems. You need to draw the geometry and divide it into a mesh of triangular elements. You can have coarse or fine mesh. Select the material, properties, boundary conditions etc. Check and run the program. In the post processing activity, you can view the temperatures at different nodes, of fluxes, or temperature distribution in color bands.

#### 3.1 Using FEHT:

As you start FEHT, following screen is presented:

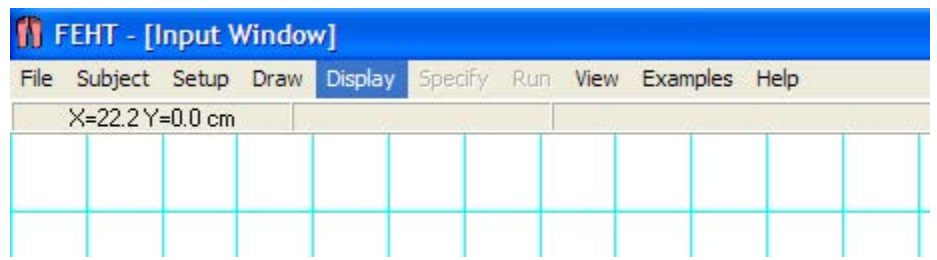

Observe that in the Menu bar, we have: File, Subject, Setup, Draw, Display, Specify, Run, View, Examples and Help.

Following are the different steps in solving the problem:

1. Choose Subject – Heat Transfer, Setup – Scale and Size:

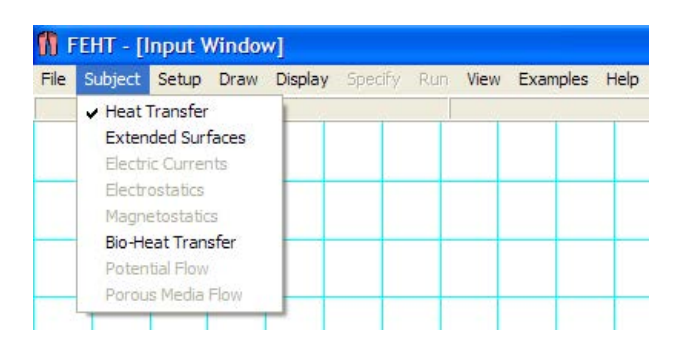

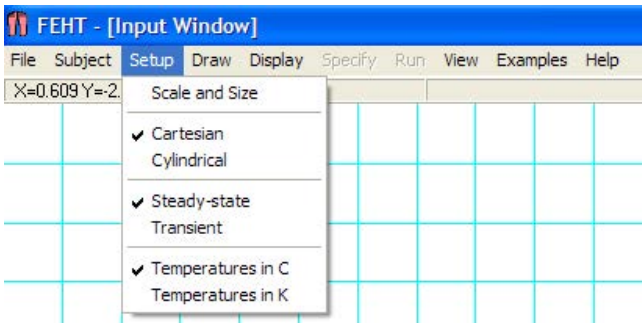

Clicking on Scale and Size, you get the following screen. Choose the desired Scale:

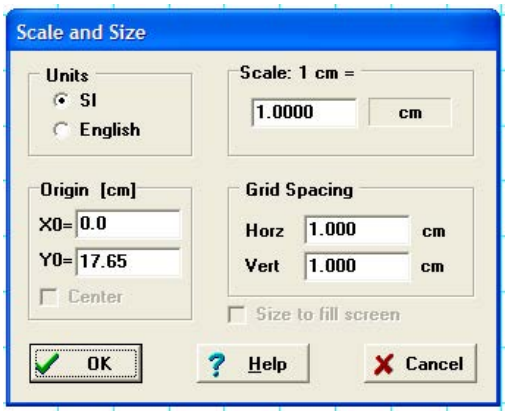

2. Draw Geometry (Draw – Outline) and Specify material properties (Specify – Material props):

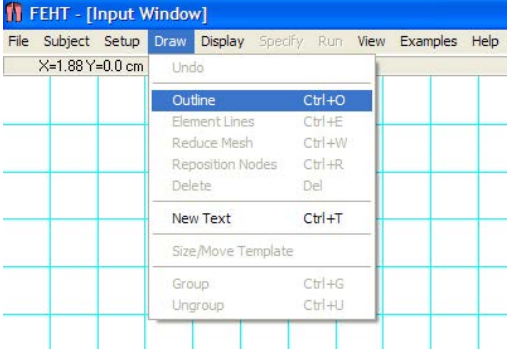

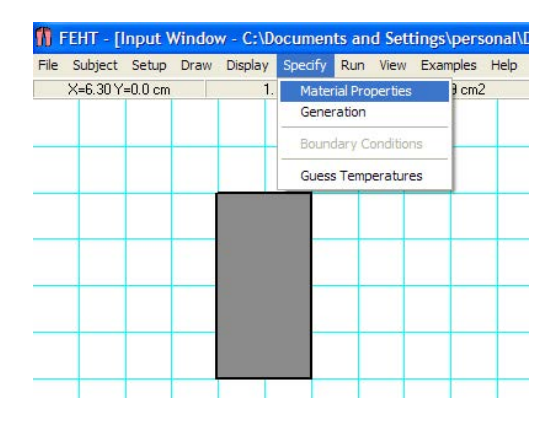

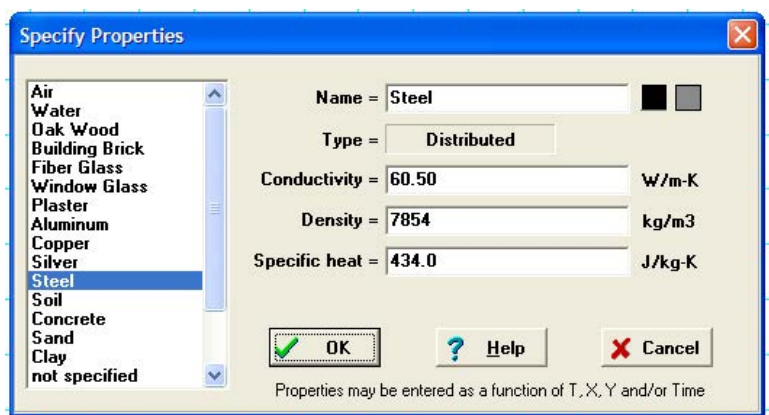

If the material used is not listed, use: 'not specified' and fill up the values of conductivity etc.

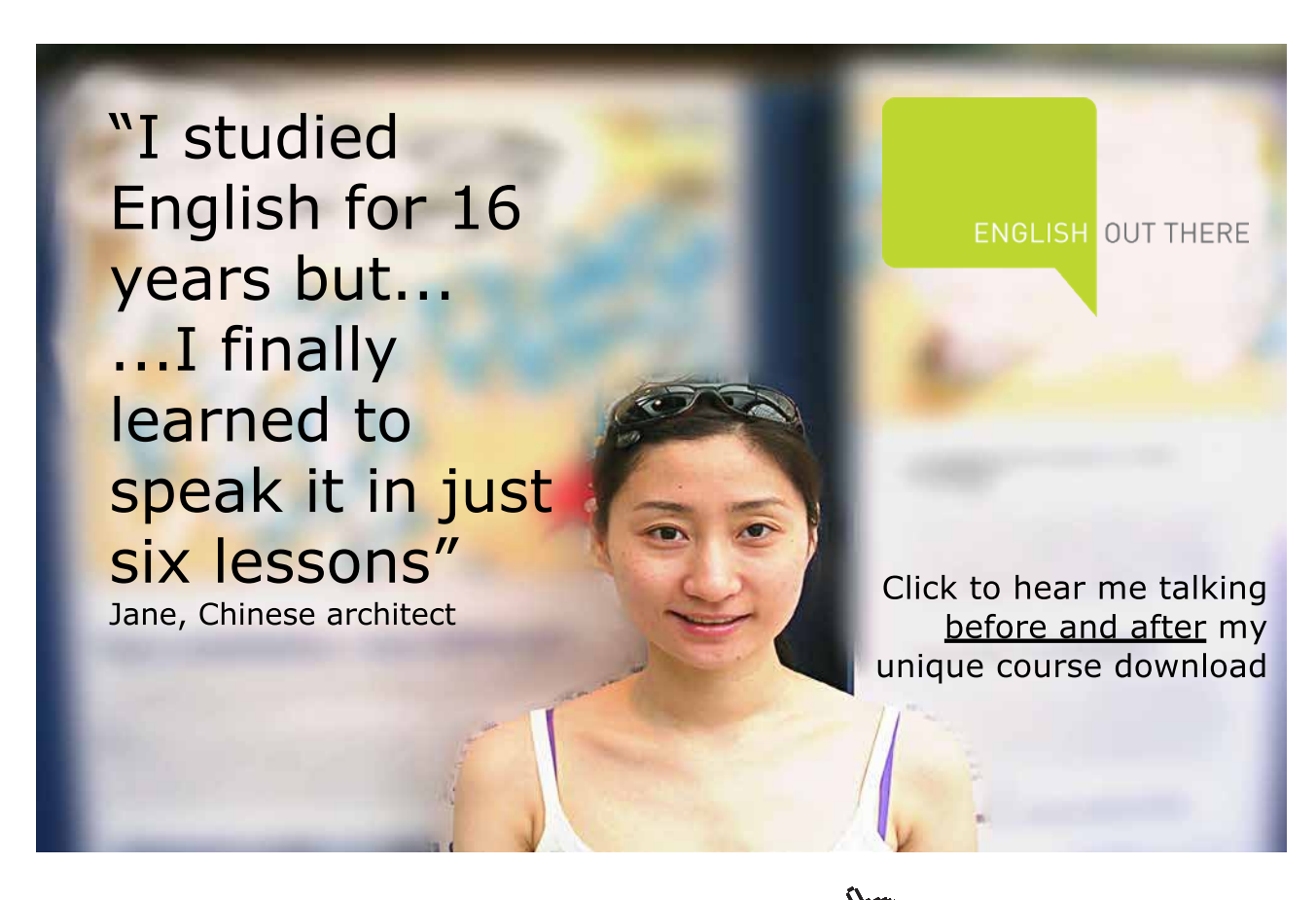

3. Select Boundary conditions: (Click on each segment of boundary and then click: Specify – Boundary conditions):

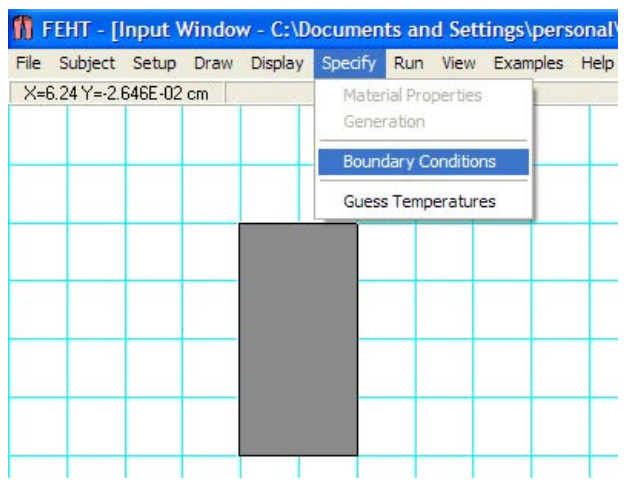

Clicking on Boundary Conditions, we get:

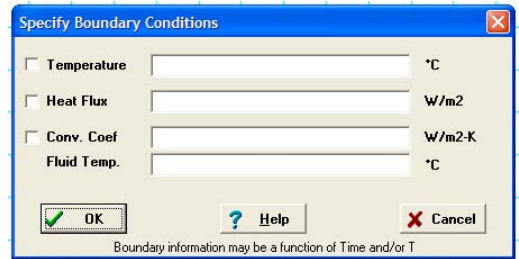

Fill up the Temp, heat flux or convection conditions as the case may be for each boundary outline.

4. Hide the Material patterns (click: Display – Hide Patterns)

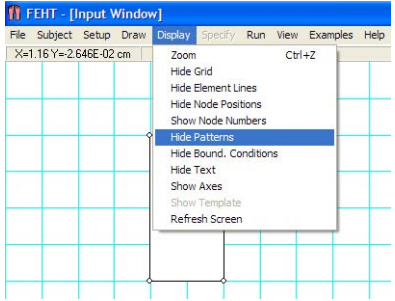

Note that from the Display menu, you can show or hide: Grid, Element lines, Node positions and numbers, Patterns, Boundary conditions, Text etc.

- **n** FEHT [Input Window] File Subject Setup Draw Display Run View Examples Help  $X = 2.88$  Y=0.0 cm Outline  $C$ <sub>trl</sub> $+O$ Element Line  $Ctr1 + E$ Reduce Mesh  $Ctr1+W$ Reposition Nodes  $Ctr1+R$ New Text  $Ctr I + T$ Size/Move Template Group  $Ctr1 + G$ Ungroup  $Ctr1 +$ **T** FEHT - [Input Window] File Subject Setup Draw Display Specify Run View Examples Help  $X=19.7Y=0.132 \text{ cm}$
- 5. Click on: (Draw Element Lines) to discretize Geometry for Numerical solution:

Note that from the Draw menu, you can also 'Reduce mesh', i.e. increase the no. of Elements and see if the results are improved.

6. Check for errors i.e. Click on: (Run – Check):

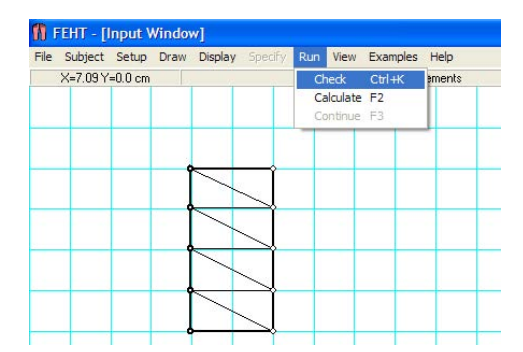

We get:

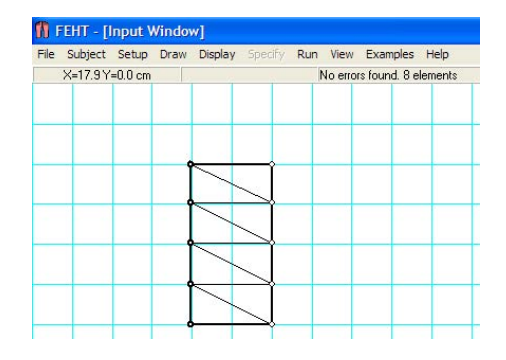

No errors are found. No. of Elements is also shown. If any problems are indicated, correct them.

#### 7. Next, click: (Run – Calculate):

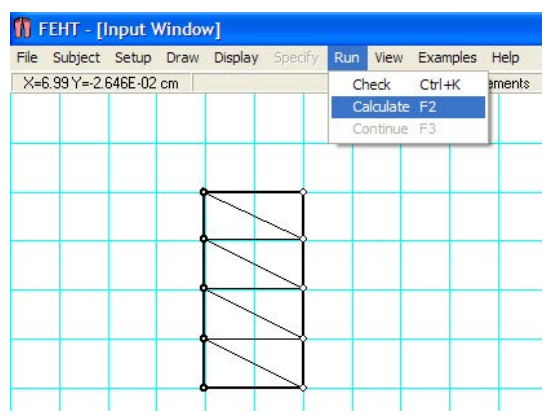

You get:

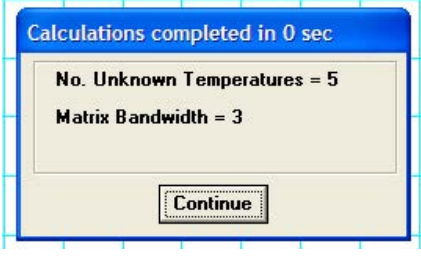

#### Click: Continue

8. Now, view Results: Click on: (View – Temperatures) or (View – Temp contours) or (View – Heat flows):

For ex: View-Temps:

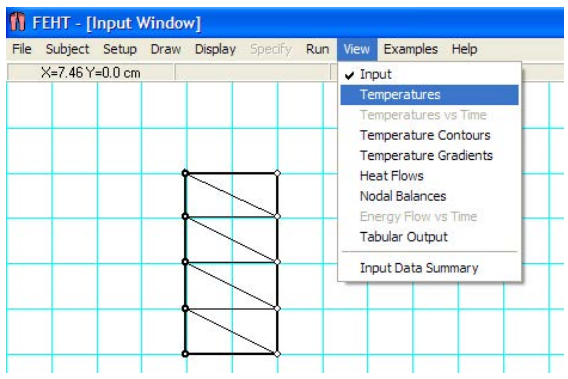

#### We get Temps at different Nodes:

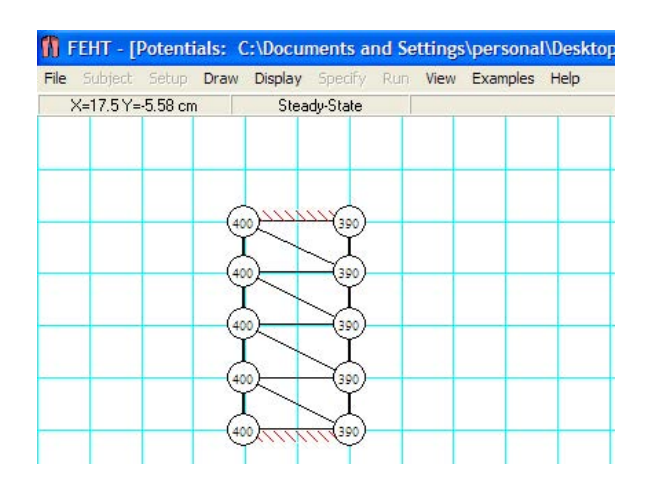

View\_Heat flows:

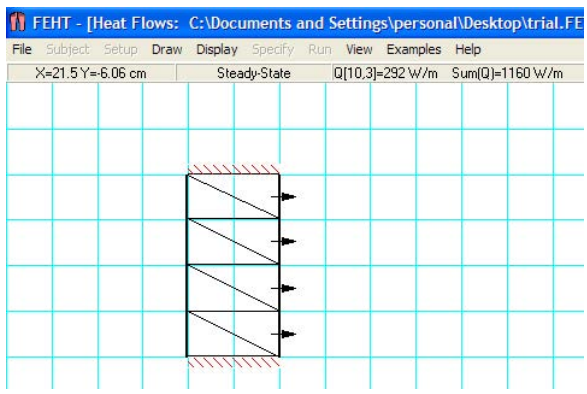

See that heat flow direction is outwards on RHS, Total heat flow being:  $Q = 1160$  W/m.

View-Temp contours: This gives the temp contours in a color band. We get:

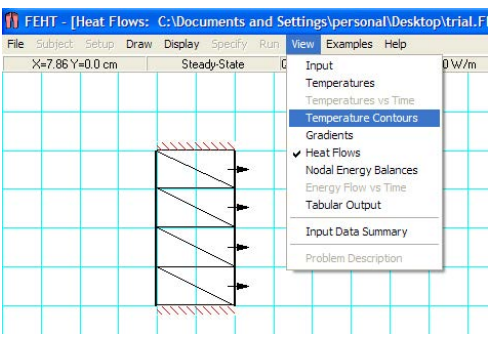

And:

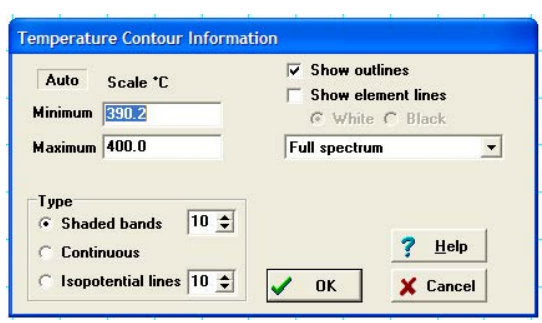

Accept the default and press OK.

Then, we get:

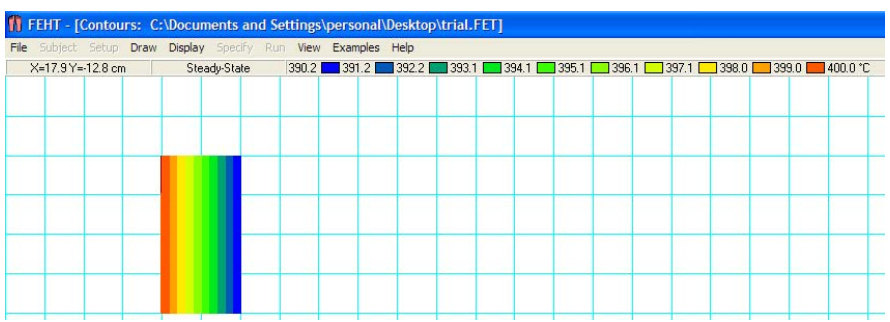

Note that legend for temp colors is given on top of the screen.

## [Study at one of Europe's](http://www.dtu.dk)  leading universities

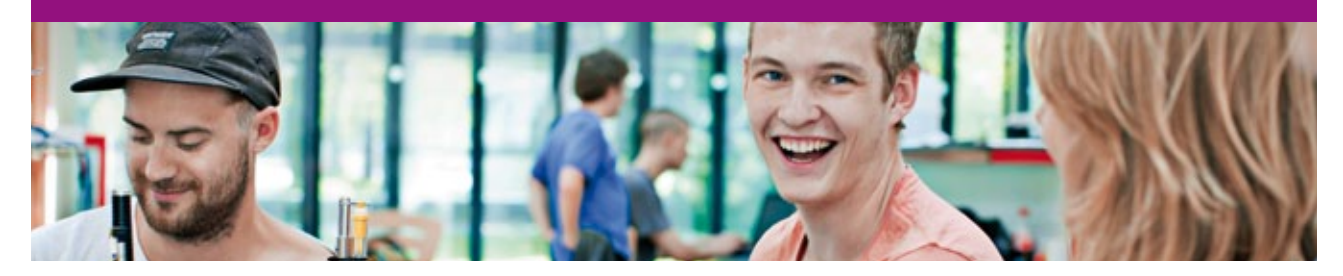

DTU, Technical University of Denmark, is ranked as one of the best technical universities in Europe, and offers internationally recognised Master of Science degrees in 39 English-taught programmes.

DTU offers a unique environment where students have hands-on access to cutting edge facilities and work

closely under the expert supervision of top international researchers.

DTU's central campus is located just north of Copenhagen and life at the University is engaging and vibrant. At DTU, we ensure that your goals and ambitions are met. Tuition is free for EU/EEA citizens.

Visit us at www.dtu.dk

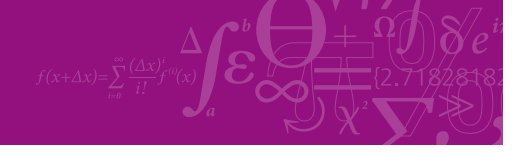

**Click on the ad to read more**

Download free eBooks at bookboon.com

#### **To further illustrate the use of FEHT, a worked-out problem from this book is shown below:**

**Prob. 1B.1.** The inside surface of an insulating layer is at 270 C and the outside surface is dissipating heat by convection into air at 20 C. The insulation is 40 mm thick and has a thermal conductivity of 1.2 W/m.C. What is the minimum value of heat transfer coeff. at the outside surface, if the surface temperature should not exceed 70 C? Also calculate the rate of heat transfer. [VTU-7th Sem-B.E.-Dec.2007/Jan.2008]

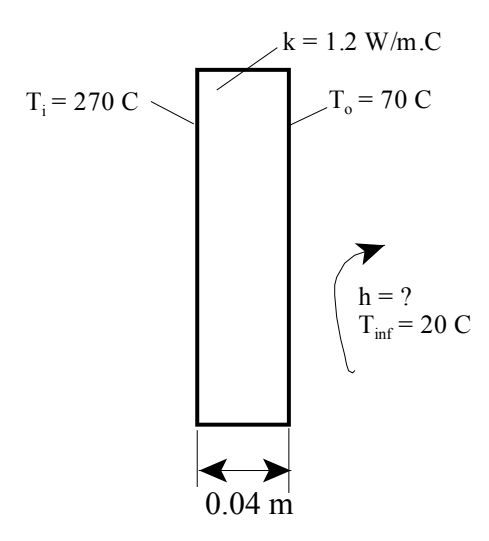

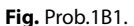

Now, let us solve this problem with Finite Element Heat Transfer (FEHT) software:

Following are the different steps:

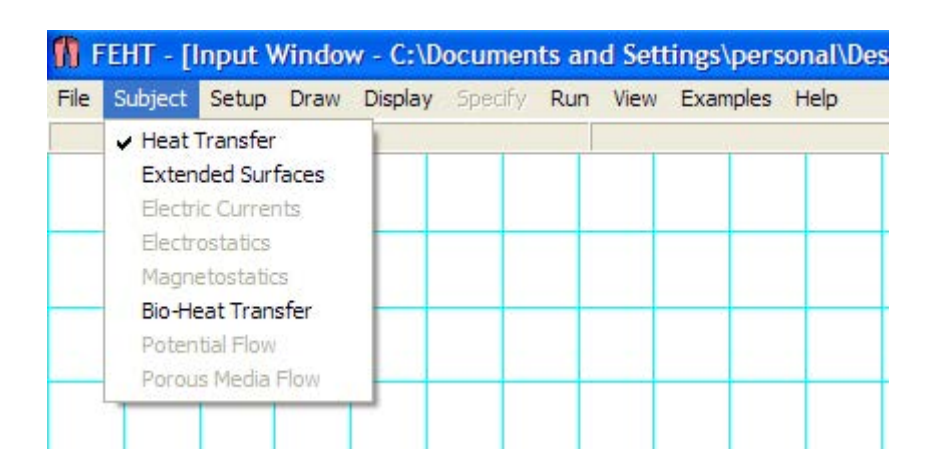

1. Start FEHT; In the Subject menu, Heat transfer is automatically selected:

- FEHT [Input Window C:\Documents and Settings\personal\ File Subject Setup Draw Display Specify Run View Examples Help  $X=7.33Y=$ Scale and Size  $\checkmark$  Cartesian Cylindrical ✔ Steady-state Transient ✔ Temperatures in C Temperatures in K Auto Save
- 2. From the Setup menu, select: Cartesian coords, steady state as shown:

3. From the Setup – Scale and Size, choose the scale 1 cm = 1 cm:

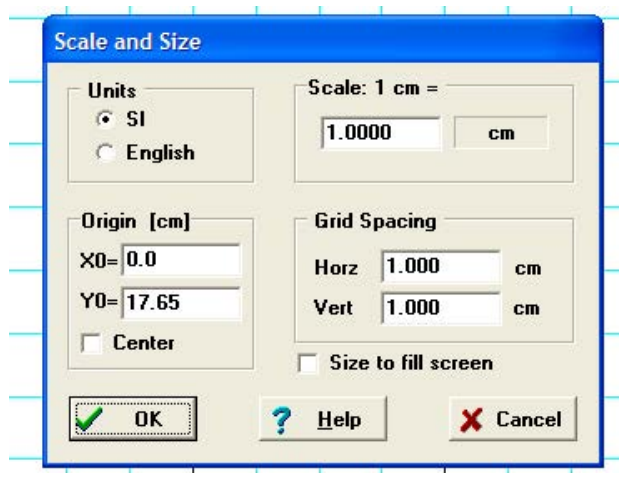

4. Then, from the Draw menu, select Outline and draw the outline of the material:

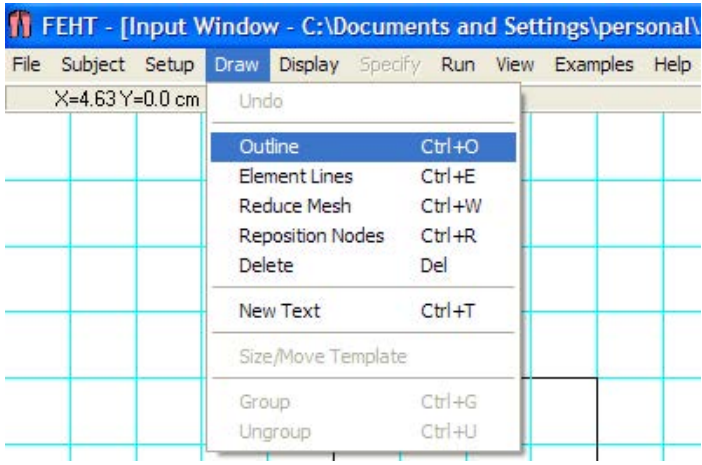

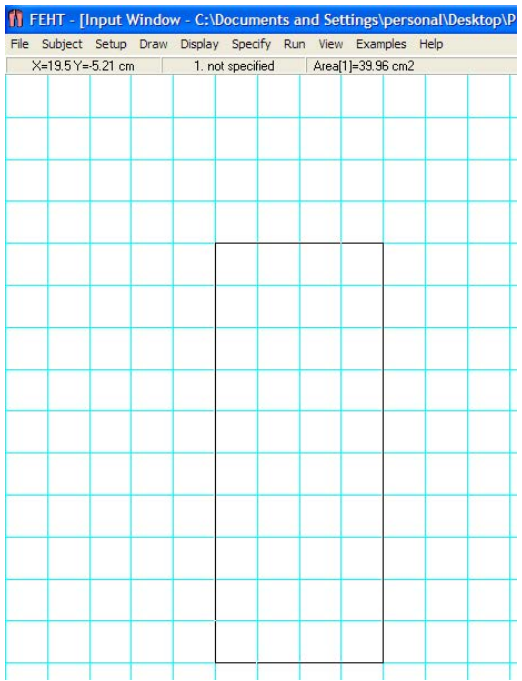

Note that we have chosen the height of the section arbitrarily as 10 cm. By default, depth perpendicular to paper is 1 m.

5. Now, specify the material properties from the Specify menu:

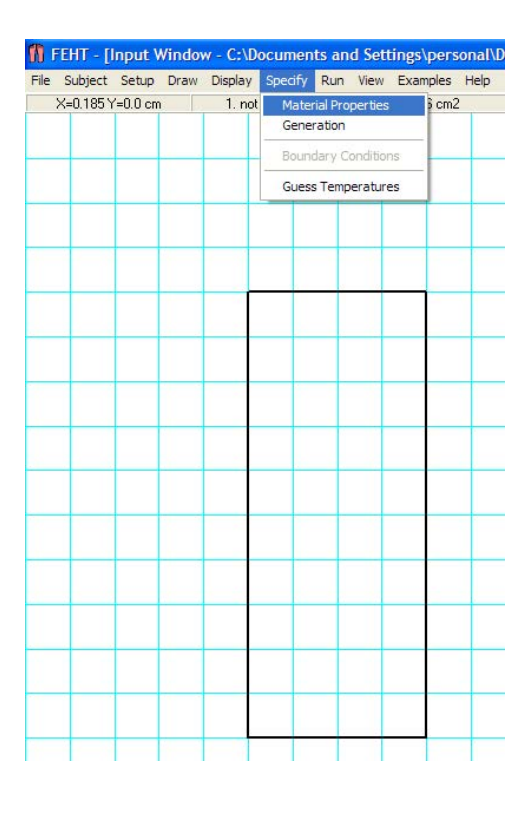

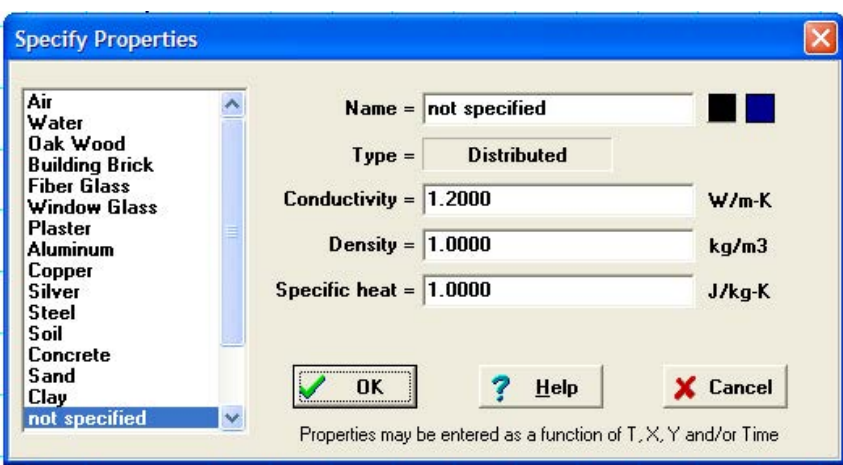

Note that we have selected material as 'not specified'. Conductivity (k) is entered as 1.2 W/m.K, as per data. Density and sp. heat are left as already entered *since they are not required for steady state calculations*. Hit OK to confirm.

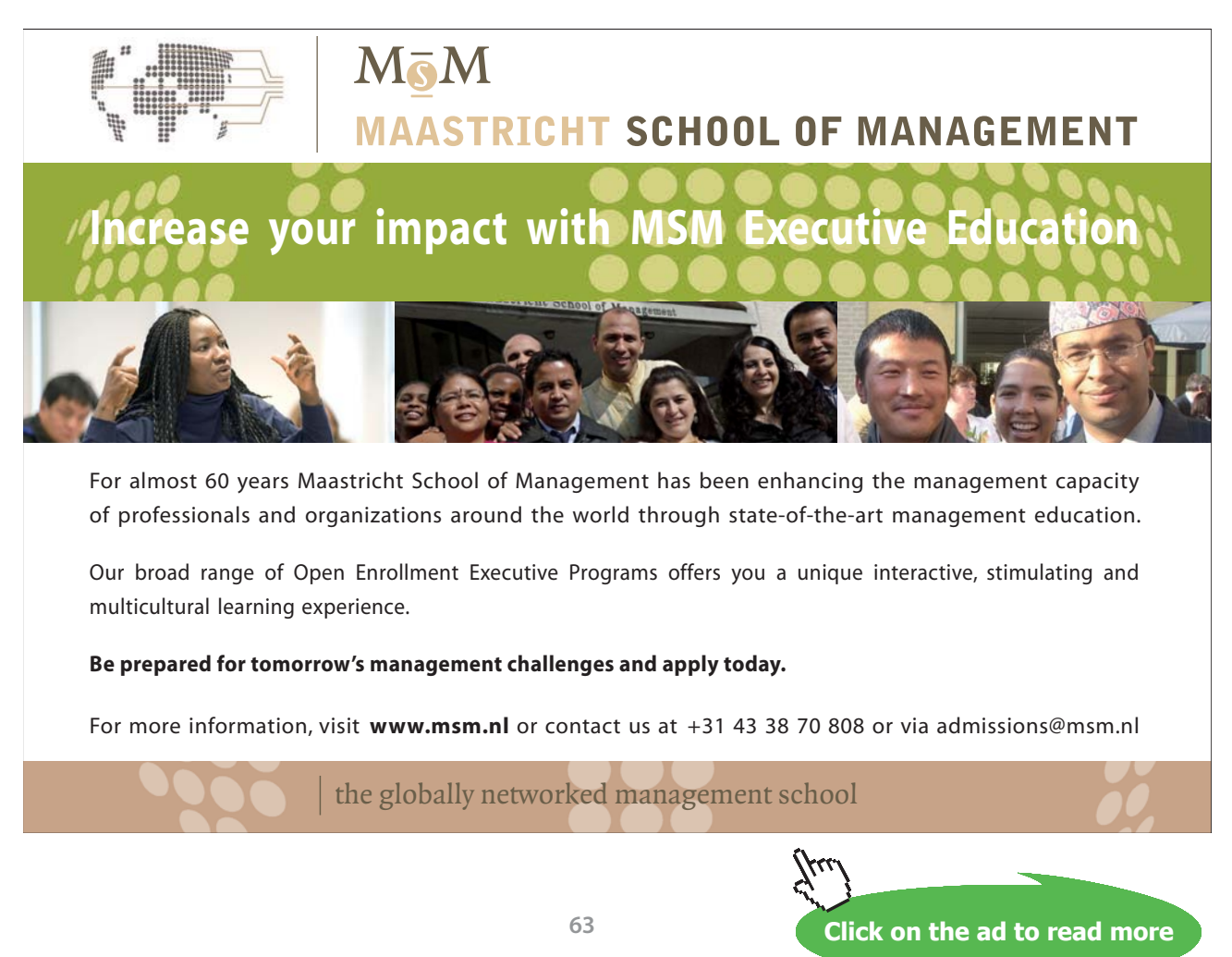

Download free eBooks at bookboon.com

6. Now, choose the Boundary conditions from Specify menu:

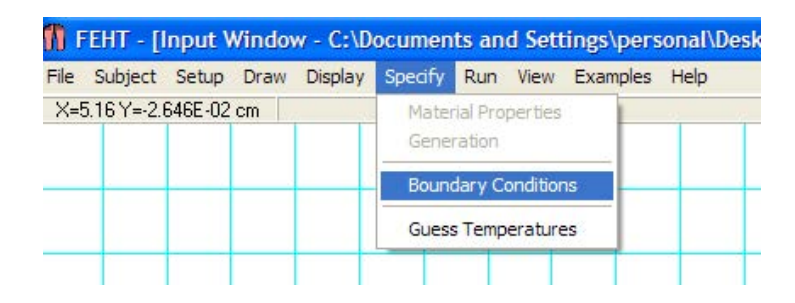

#### We have:

LHS is at a constant temp of 270 C:

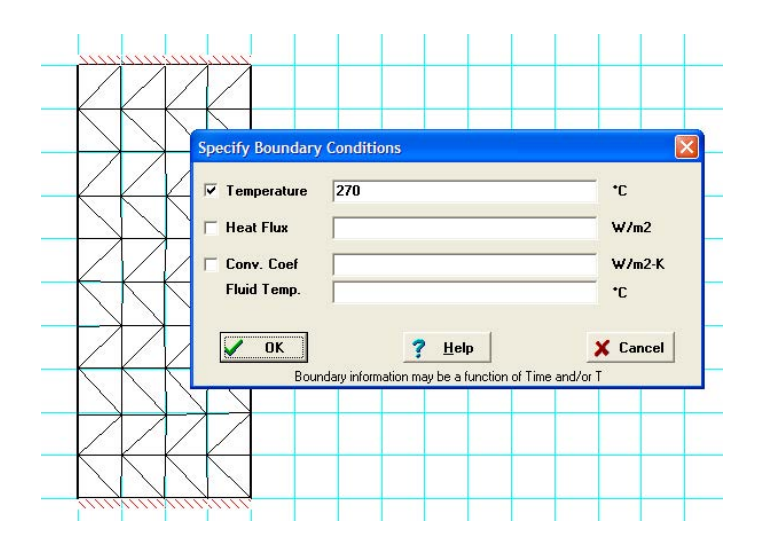

And, top and bottom surfaces are shown as insulated (i.e. zero heat flux) to force 1D conduction:

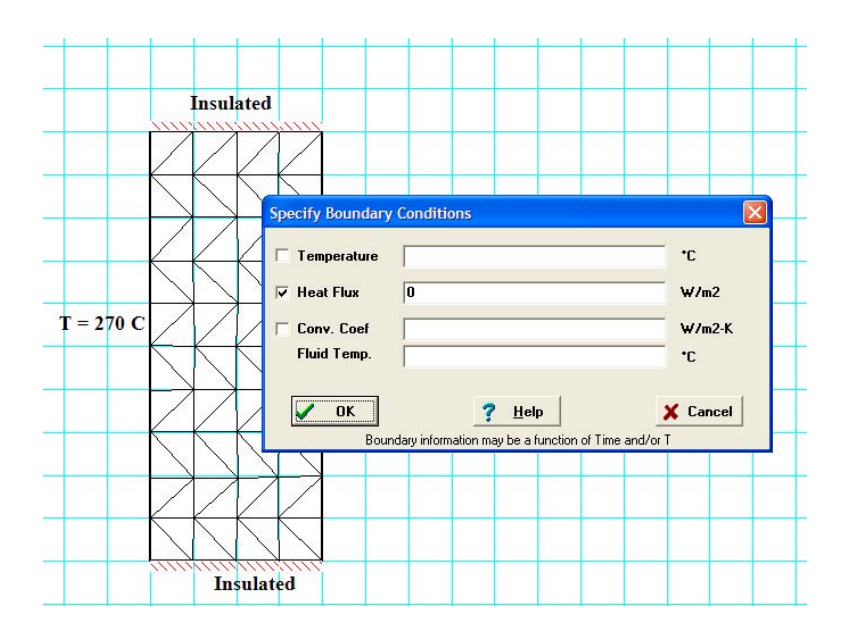

And, on RHS, we impose the convection conditions.

Here, h is unknown and surface temp  $\text{T}_{\text{o}}$  is given as 70 C. However, we assume a value for  $h = \text{say}, 90 \text{ W/m}^2.$ K. (And, later, solve repeatedly for different values of h such that we get the surface temp  $T_{0}$  as 70 C):

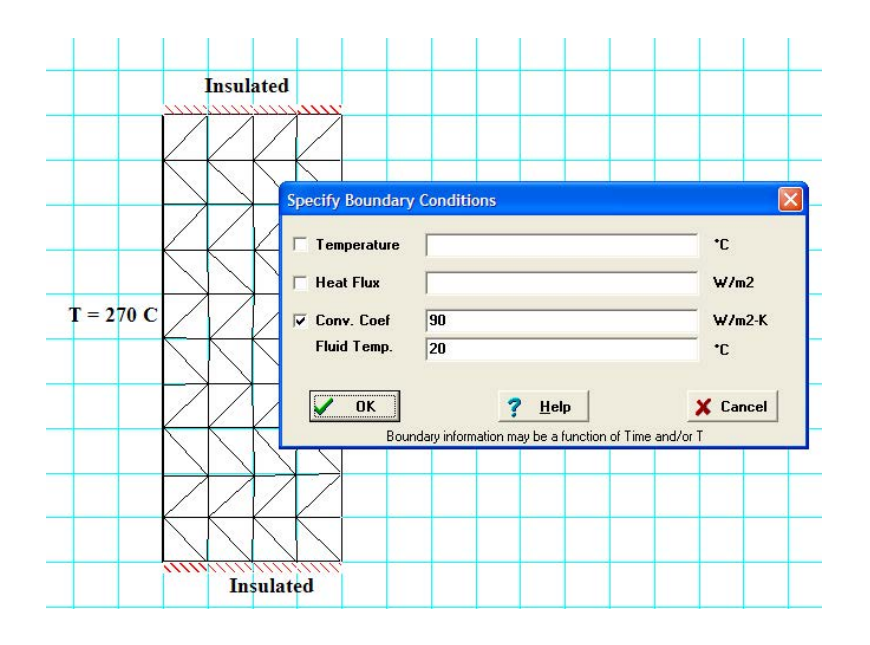

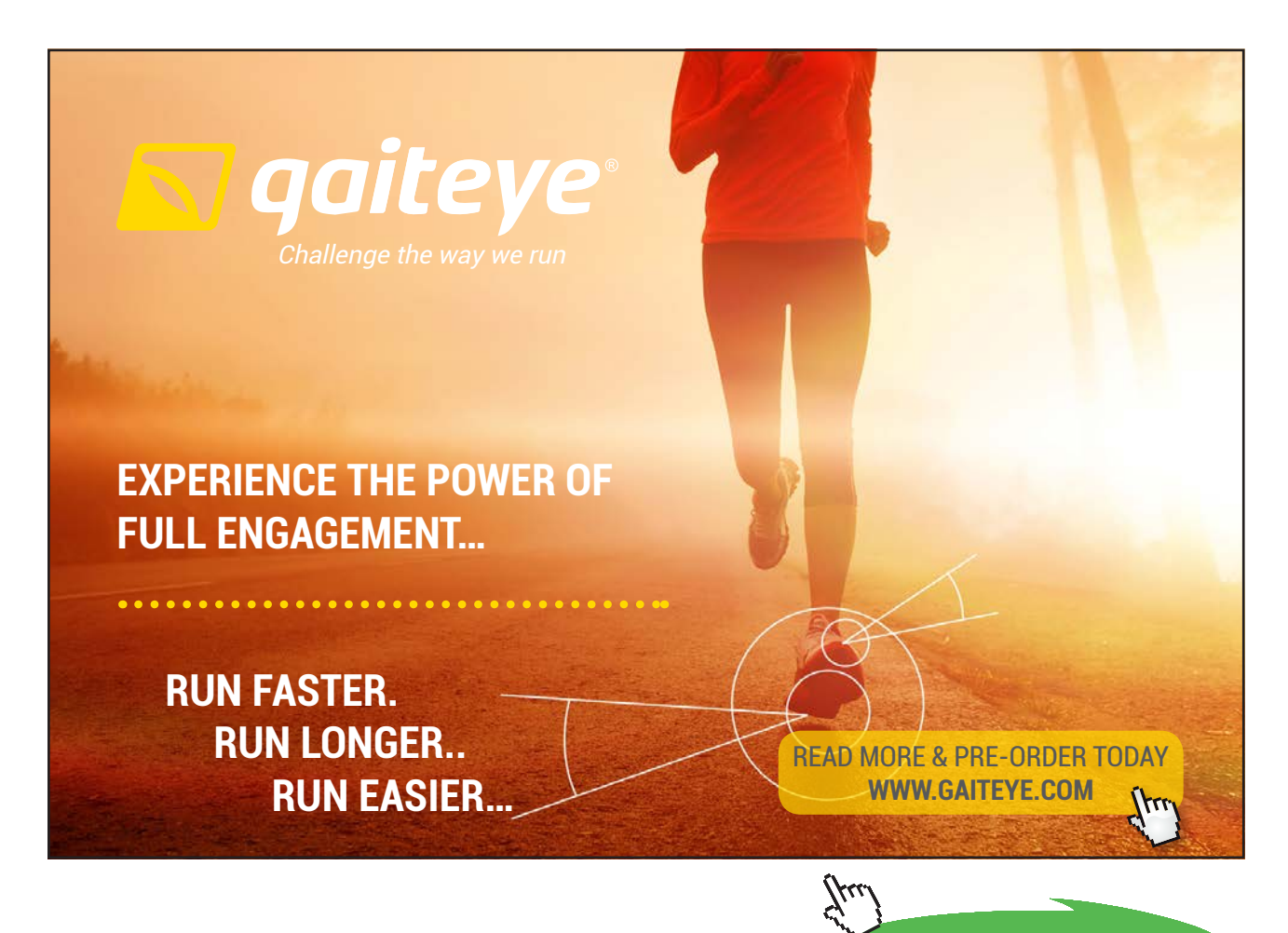

**Click on the ad to read more**

- FEHT [Input Window C:\Documents and Settings\personal\Desk File Subject Setup Draw Display Specify Run View Examples Help X=5.79 Y=0.0 cm  $CtrI + Z$  $cm<sub>2</sub>$ **Zoom** Hide Grid Hide Element Lines Hide Node Positions Hide Node Numbers Show Patterns Hide Bound, Conditions Hide Text Show Axes Show Template Refresh Screen  $\sqrt{24}$ 28  $29$ E.  $32$ 30 10 11 10  $T = 270 \text{ C}$ 38  $14$ 39  $41$ 43 42 16 44 18  $^{20}$  $52$ 19  $\left( 4 \right)$ (55  $\left(51\right)$  $47$ **Insulated**
- 7. From the Display menu, you can show or hide Node positions, Node Nos. etc:

8. Now, check that everything is OK before final calculations from the Run menu:

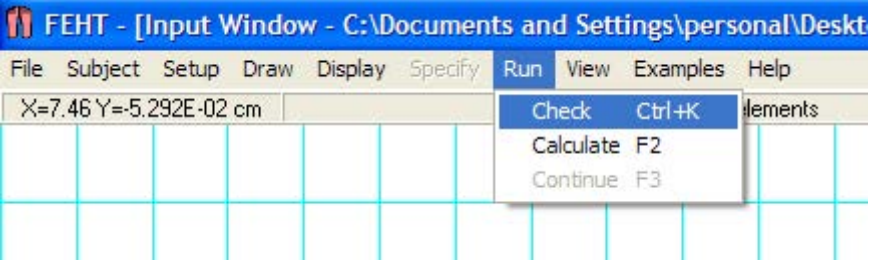

#### We see:

i.e. there are 80 elements and no errors are found.

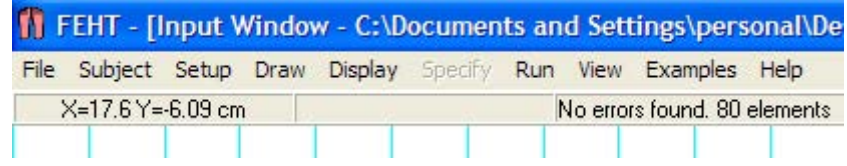

9. Now, give the Calculate command from the Run menu: We get:

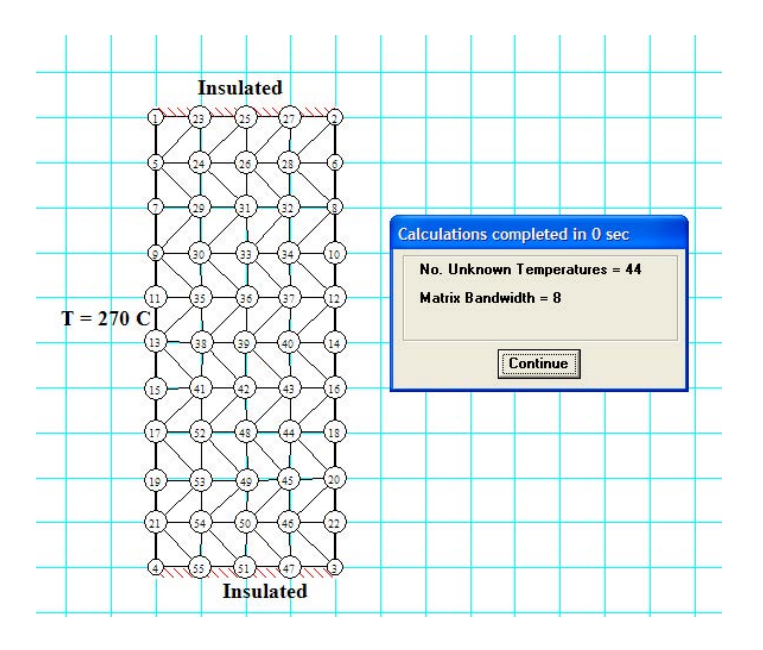

Press 'Continue'.

10. Go to the View menu and press Temp to see the temps at different Nodes:

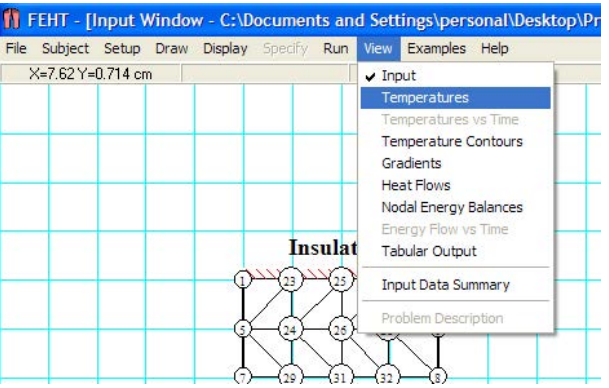

#### We see:

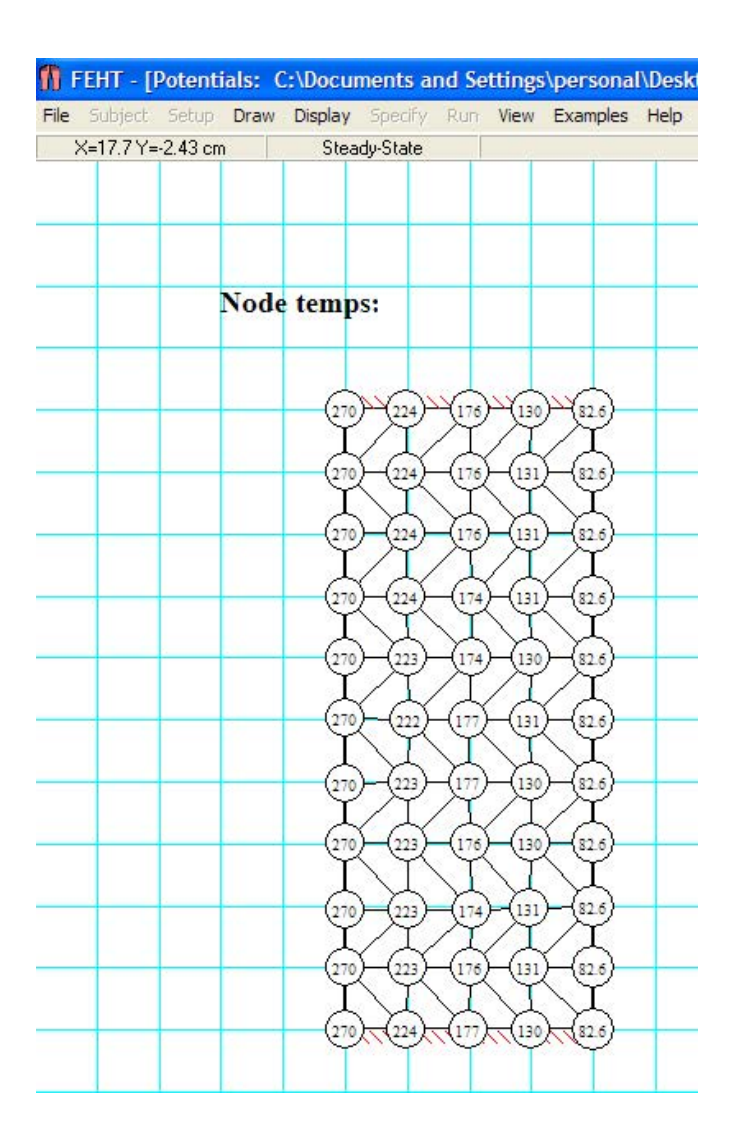

You can observe and correlate the Node Nos. and the corresponding temperatures.

However, according to the problem, temp on the RHS should be 70 C.

So, now, we change the value of h from the Specify – Boundary conditions menu such that  $T_0$ becomes 70 C. *This is a trial and error process*: Finally, we get:

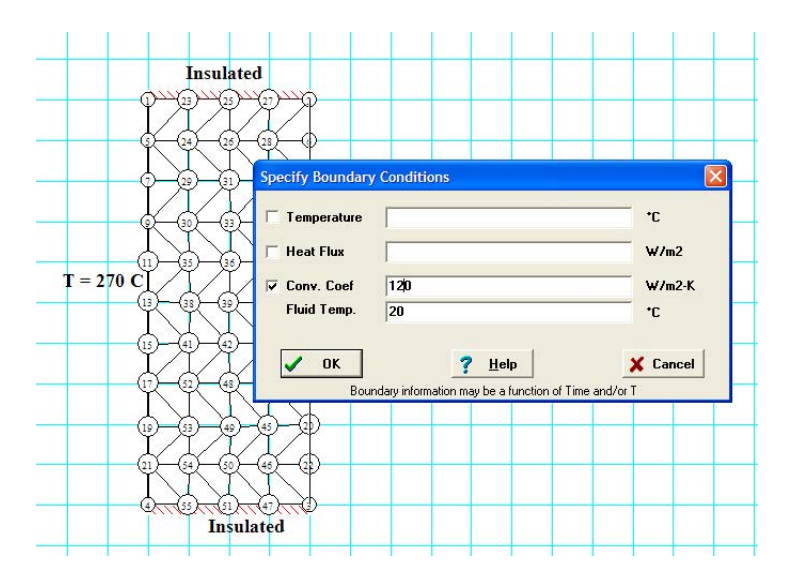

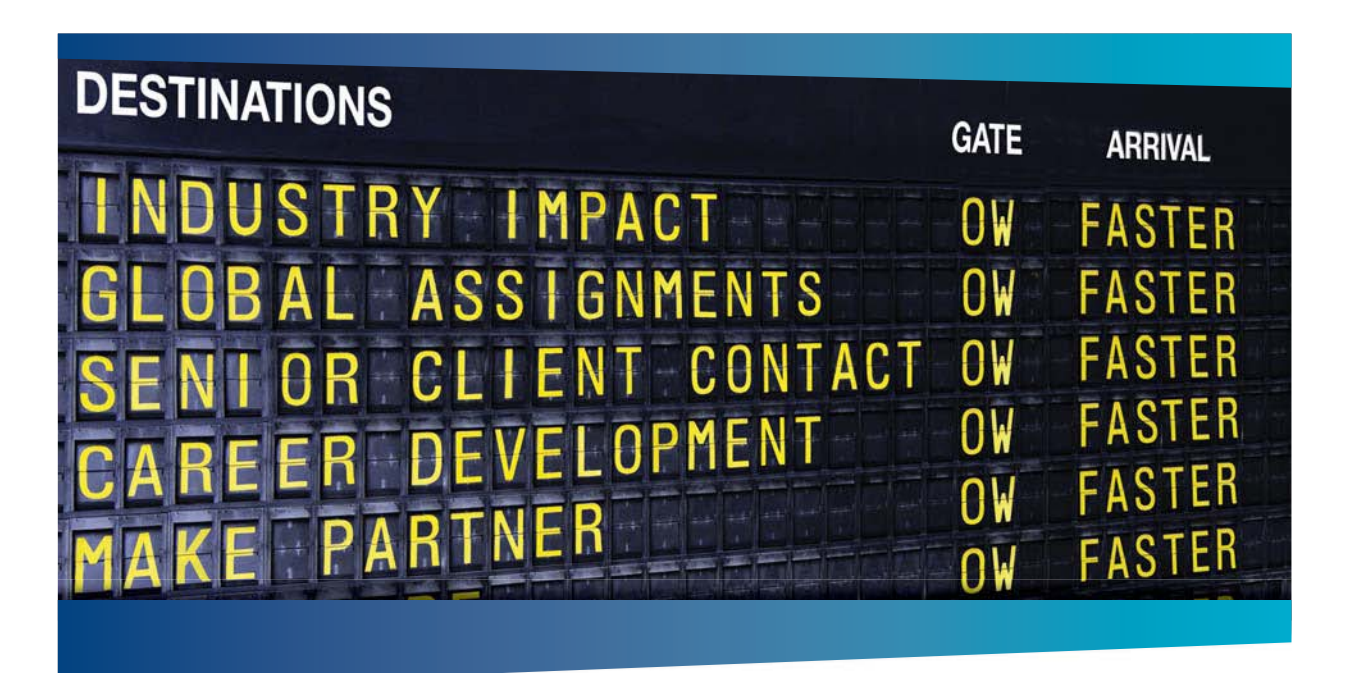

### **AS OLIVER WYMAN**

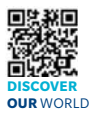

Oliver Wyman is a leading global management consulting firm that combines stry knowledge with specialized expertise in strategy, operations, risk<br>ent-organizational transformation, and leadership development. With management, organizational transformation, and leadership development. offices in 50+ cities across 25 countries, Oliver Wyman works with the CEOs and executive teams of Global 1000 companies. **An equal opportunity employer.**

#### GET THERE FASTER

**Some people know precisely where they want to go.** Others seek the adventure of discovering uncharted territory. Whatever you want your professional journey to be .<br>In a uncharted territory. Whatever you want your professional journey to be, you'll find what you're looking for at Oliver Wyman.

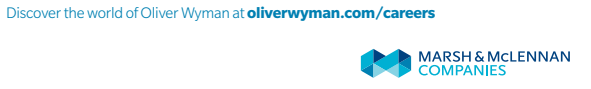

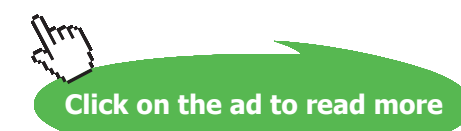

**69** Download free eBooks at bookboon.com

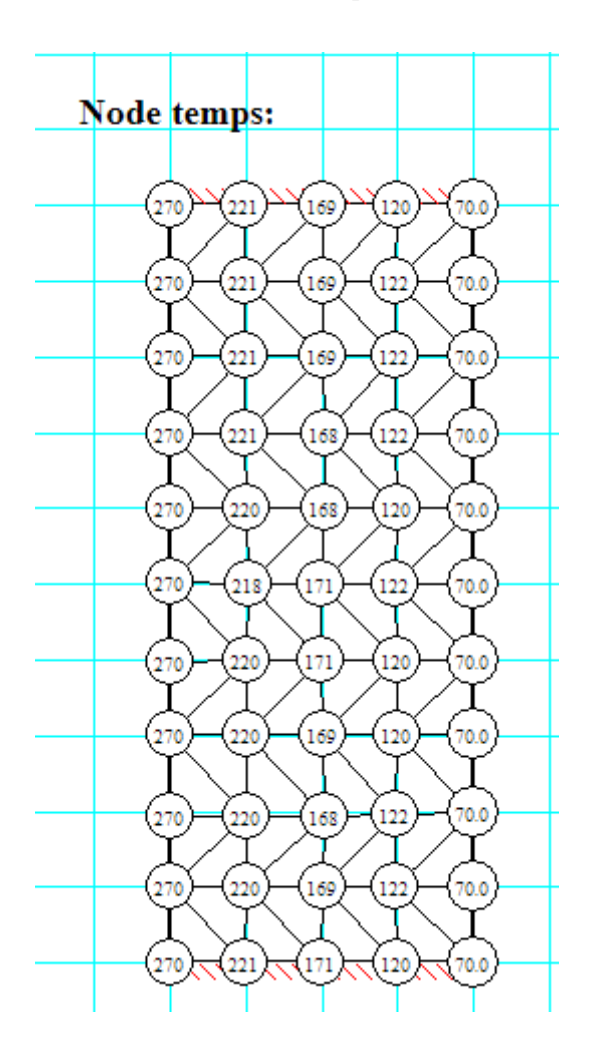

#### And Calculate from Run menu and then, Temps from the View menu:

Now, the temp on RHS is 70 C, as required.

**Therefore: the value of**  $h = 120 \text{ W/m}^2 \lambda \text{K} \dots$ **. Ans.** 

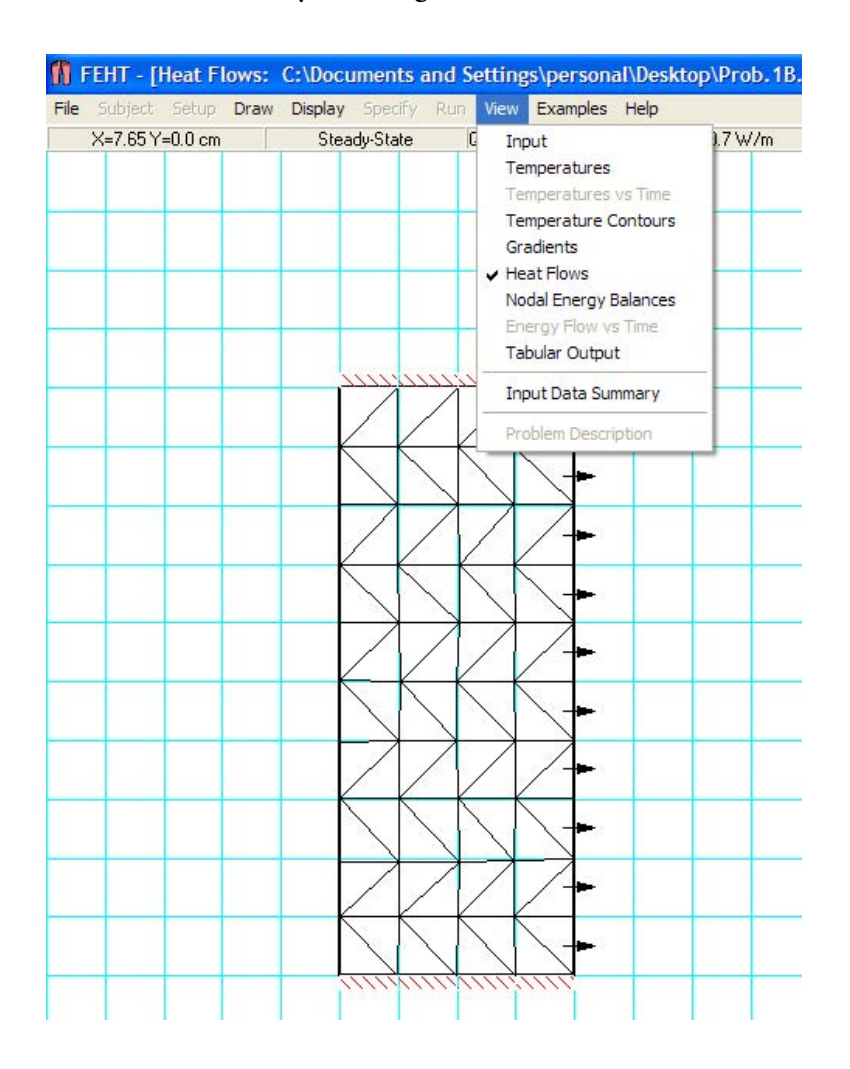

#### **Heat transfer, Q is obtained by choosing View** – **Heat flows:**

On the RHS, as we can see, the heat flow is outwards. Its value is shown on the top of the same screen as 600.7 W/m:

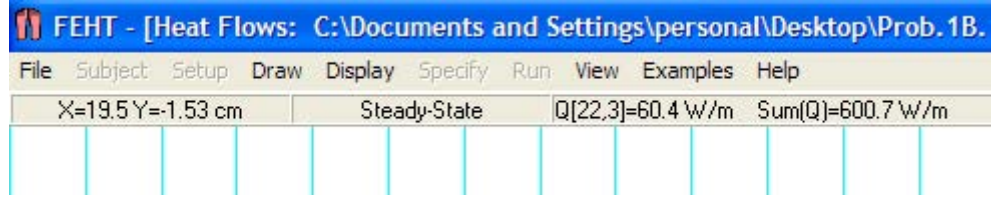

The section extends to 1 m depth perpendicular to paper, and the height of the section was arbitrarily taken as 10 cm.

Therefore, area for heat transfer is:  $1 \times 0.1 = 0.1$  m^2.

i.e. **Q = 600.7 / 0.1 W/m^2 = 6007 W/m^2. ….Ans.**

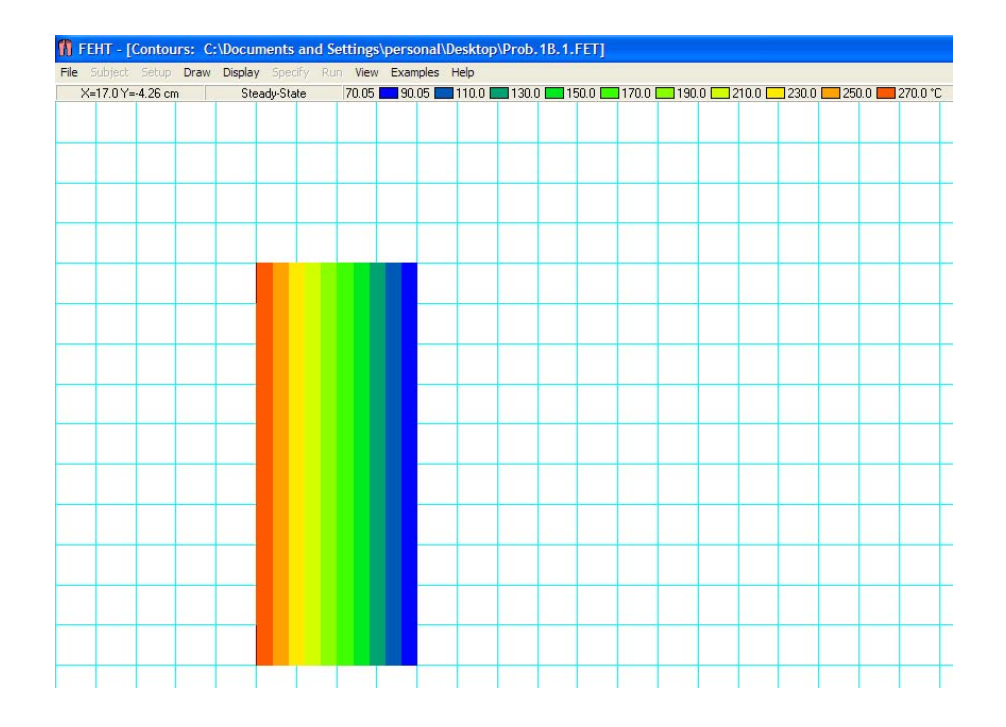

#### **Temp. contour:** This is obtained by clicking Temp contour from the View menu:

It also shows the color scheme on top of the screen.

#### **Next, calculate Temperatures on RHS for different values of h:**

This is obtained in a straight forward manner by changing the value of h in 'Boundary conditions' in the Specify menu, for the RHS:

We get:

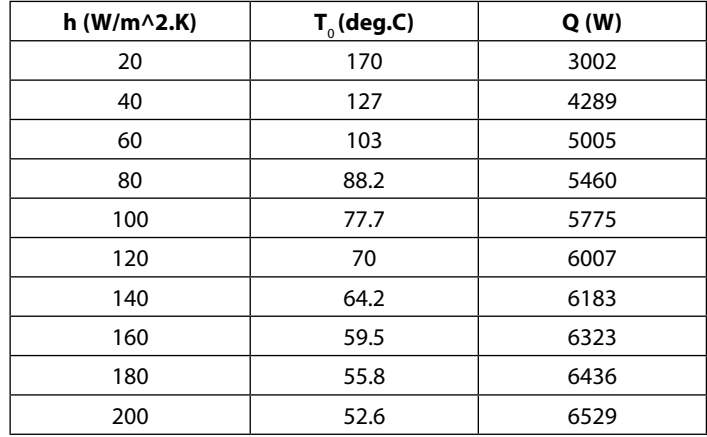
**Click on the ad to read more**

# 4 About MS EXCEL Spreadsheet

EXCEL is the most popular spreadsheet software that comes bundled with MS Office.

#### **Note the following points in connection with EXCEL:**

- 1. EXCEL is a very popular spreadsheet which is available in practically every Personal Computer (PC), since, generally, every PC comes with MS Office pre-installed in it.
- 2. EXCEL, though perceived as a Chartered Accountant's tool, is very good for mathematical calculations and producing publication-quality graphs, required for scientific works.
- 3. EXCEL has a cell structure, made of rows and columns; so, it is particularly suited for calculations of *numerical methods in heat transfer*, where each cell is considered as a 'Node'.
- 4. EXCEL spreadsheet is 'live', i.e. change of one cell immediately affects calculations in other cells which are related to the changed cell. This fact helps to visually 'observe' the results of parametric analysis.
- 5. EXCEL has a large number of built-in functions to perform calculations in the areas of Finance, Mathematics, Trigonometry, Statistics, Database… etc.
- 6. Graphing in EXCEL is very easy. Formatting of graphs is also very easy.

## y one and you're ready Day one. It's the moment you've been waiting for. When you prove your worth, meet new challenges, and go looking for the next one. It's when your dreams take shape. And your expectations can be exceeded. From the day you join us, we're committed to helping you achieve your potential. So, whether your career lies in assurance, tax, transaction, advisory or core business services, shouldn't your day one be at Ernst & Young? What's next for your future? ey.com/careers *ERNST & YOUNG* **Quality In Everything We Do** @ 2010 EYGM Limited. All Rights I

- 7. In EXCEL, there is facility to record and execute Macros, i.e. oft-used commands in the required sequence can be recorded and then used as many times as needed.
- 8. EXCEL has a very simple and powerful programming language called **'Visual Basic for Applications' (i.e. VBA, in short)** running in the background. By writing programs in this language, EXCEL can be made to perform very complex calculations. *Thus, in fact, EXCEL can make any calculations performed by other, more sophisticated and dedicated softwares.*
- 9. One *draw-back* of EXCEL is that the formulas used in calculations are not readily visible; so, tracing the errors is a bit tedious. However, this can be alleviated by **'naming' the cells** used in equations. Also comments can be included to make the calculation procedures clear.

It is assumed that the student is familiar with EXCEL since EXCEL is introduced in high school level itself. For detailed instructions, one may refer to the very good help system available in EXCEL or to many specialized, illustrated books on working with EXCEL.

However, we give below a few important tips that may be helpful while solving heat transfer problems with EXCEL:

#### 1. **Start EXCEL, and enter the data, and name the cells:**

While entering data, have the variable, its numerical value and the units in adjacent columns. For, example, let us say that we wish to find out the volume and surface area of a sphere when its radius is given:

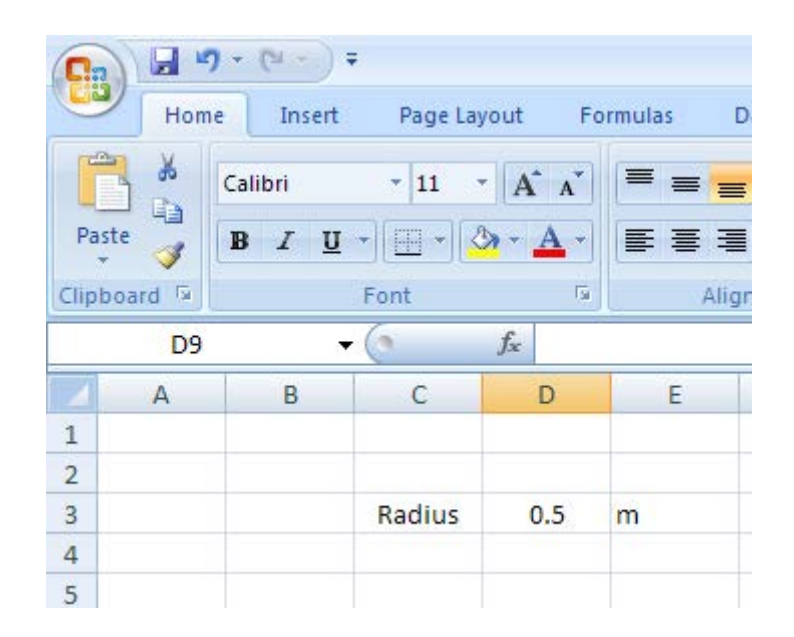

Cell D3 gives value of radius (=0.5 m). Now, volume of sphere is  $(4/3)$  \* PI \* D3^3. And, surface area is  $4 * PI * D3^2$ . However, if we name the cell D3 as Radius it is very convenient to enter the formulas.

**Procedure to name the cell is as follows:** select cells C3 and D3 and click on Formulas tab:

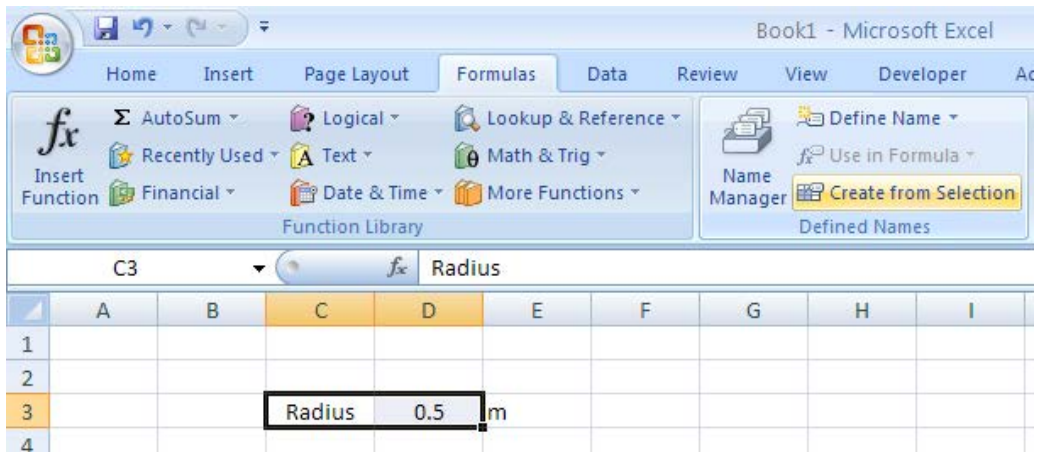

And, click on 'create from selection: We get the pop up:

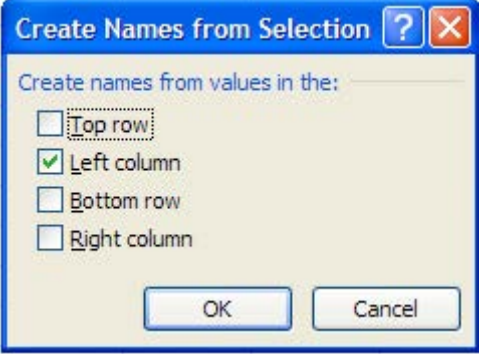

Clicking OK will name the cell D3 with whatever is entered in the left column in cell C3, i.e. Radius. Click OK. Now, if you select D3, you will see in the Formula bar the name of that cell:

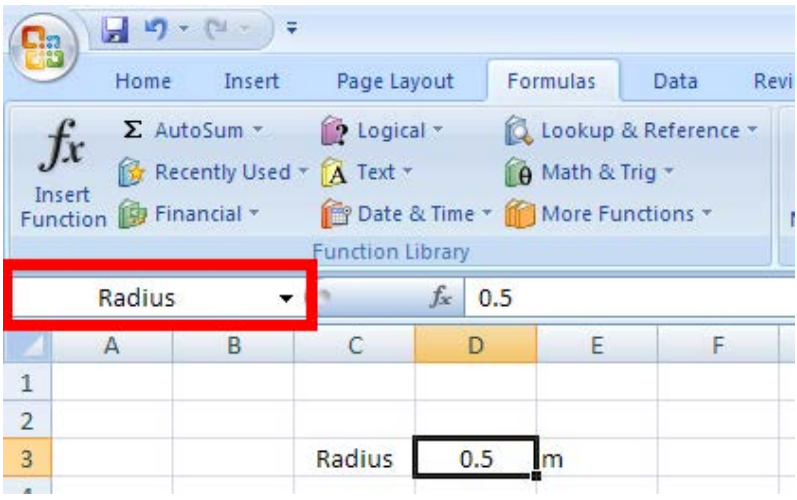

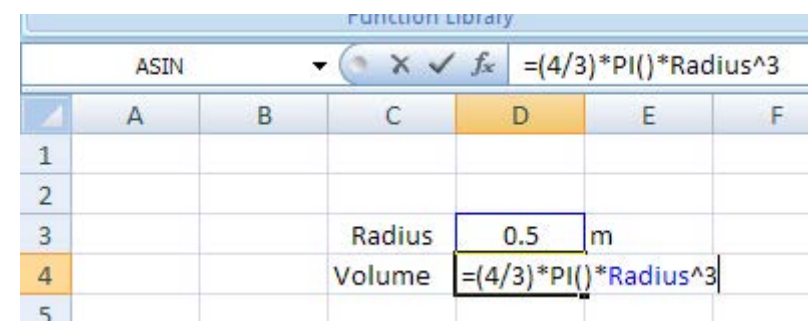

#### 2. **Next, enter the formulas for Volume and Surface area in cells:**

Note that we have used 'Radius' in the formula, instead of D3.

Similarly for Surface area:

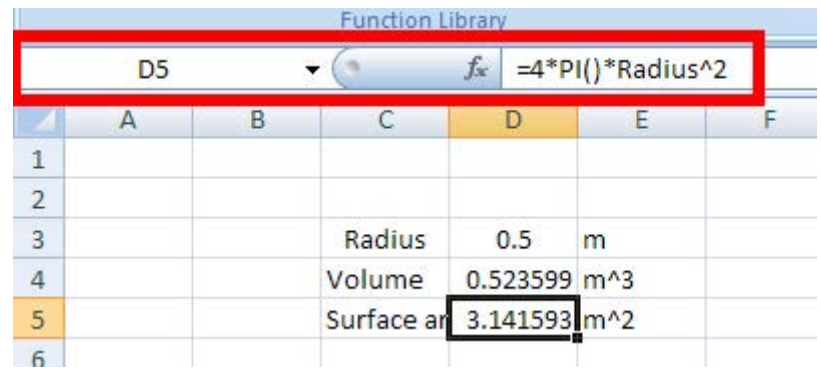

*Naming the cells will help us in entering the formulas without errors easily, particularly when the formulas are complicated or too long.*

3. **It is preferable to show the formulas hidden behind the cells, if possible, as shown below. (Here, we have pasted the eqn used in cells D4 and D5):**

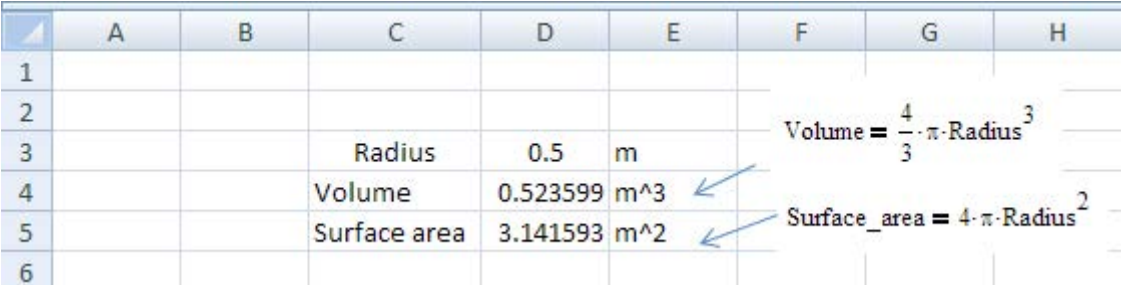

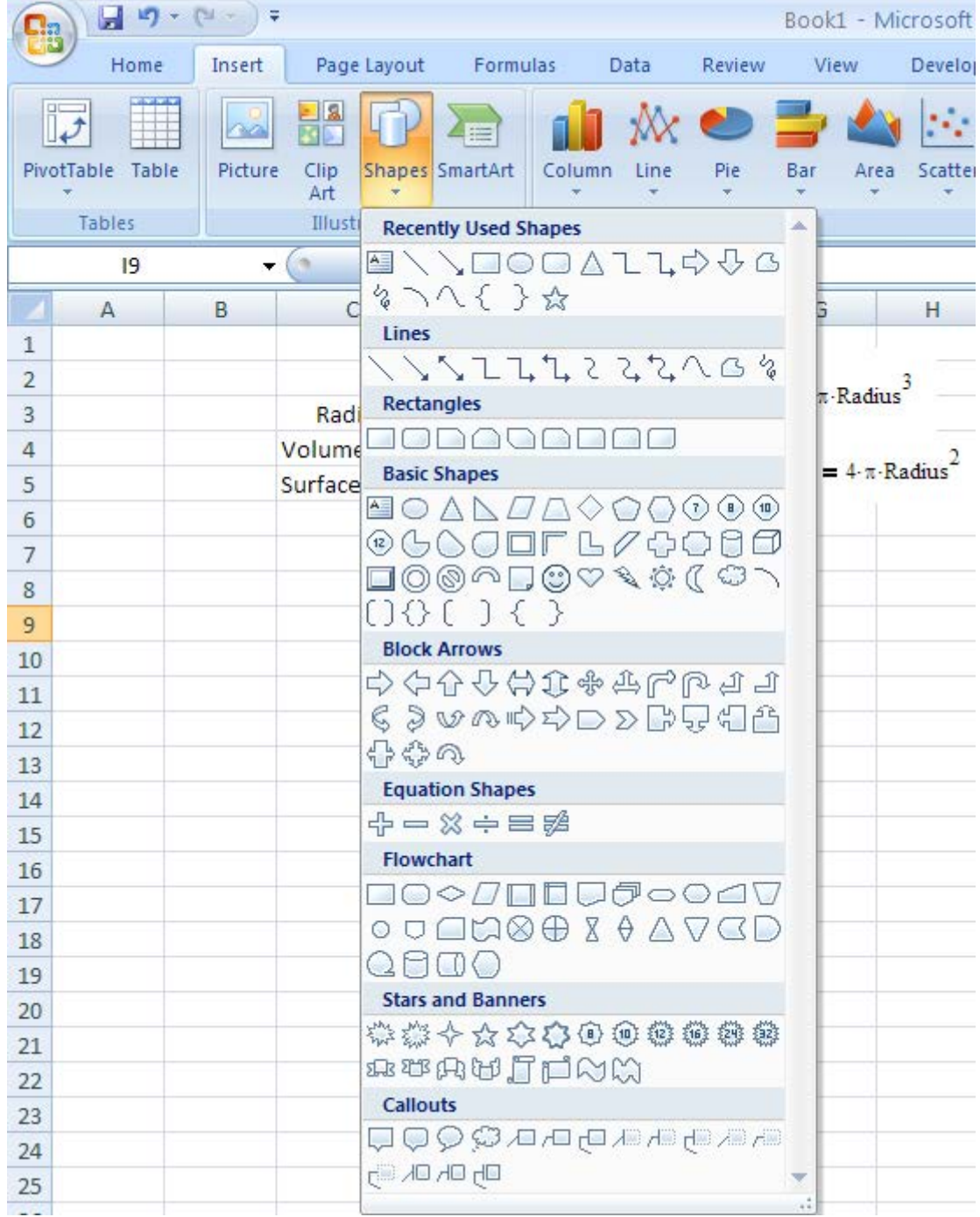

#### Arrows were inserted by going to: Insert-Shapes as shown below:

Note that we can insert lines, shapes and several objects of different shapes.

4. **Use of Goal Seek in EXCEL:** This is an important use of EXCEL, where we can change the value of the Target cell to the desired value by changing a connected cell by iteration. The procedure is explained with an example:

#### **Consider the function**  $y = (exp(x) + x^2)^{0.5}$ **.**

Set up an EXCEL worksheet as follows:

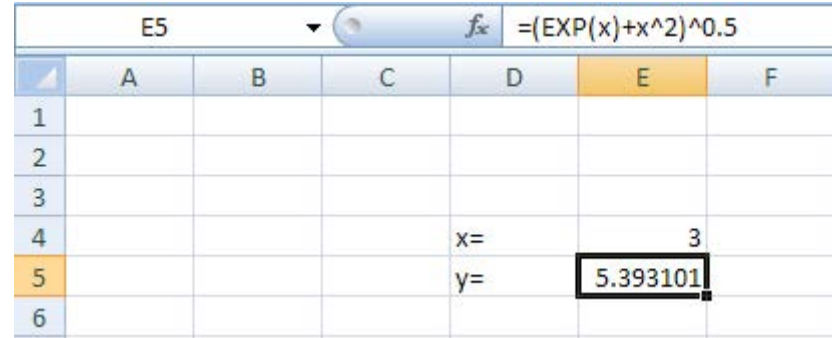

Note the formula used for y in cell E5 in the Formula bar.

We see that when  $x = 3$ , value of y is 5.393101.

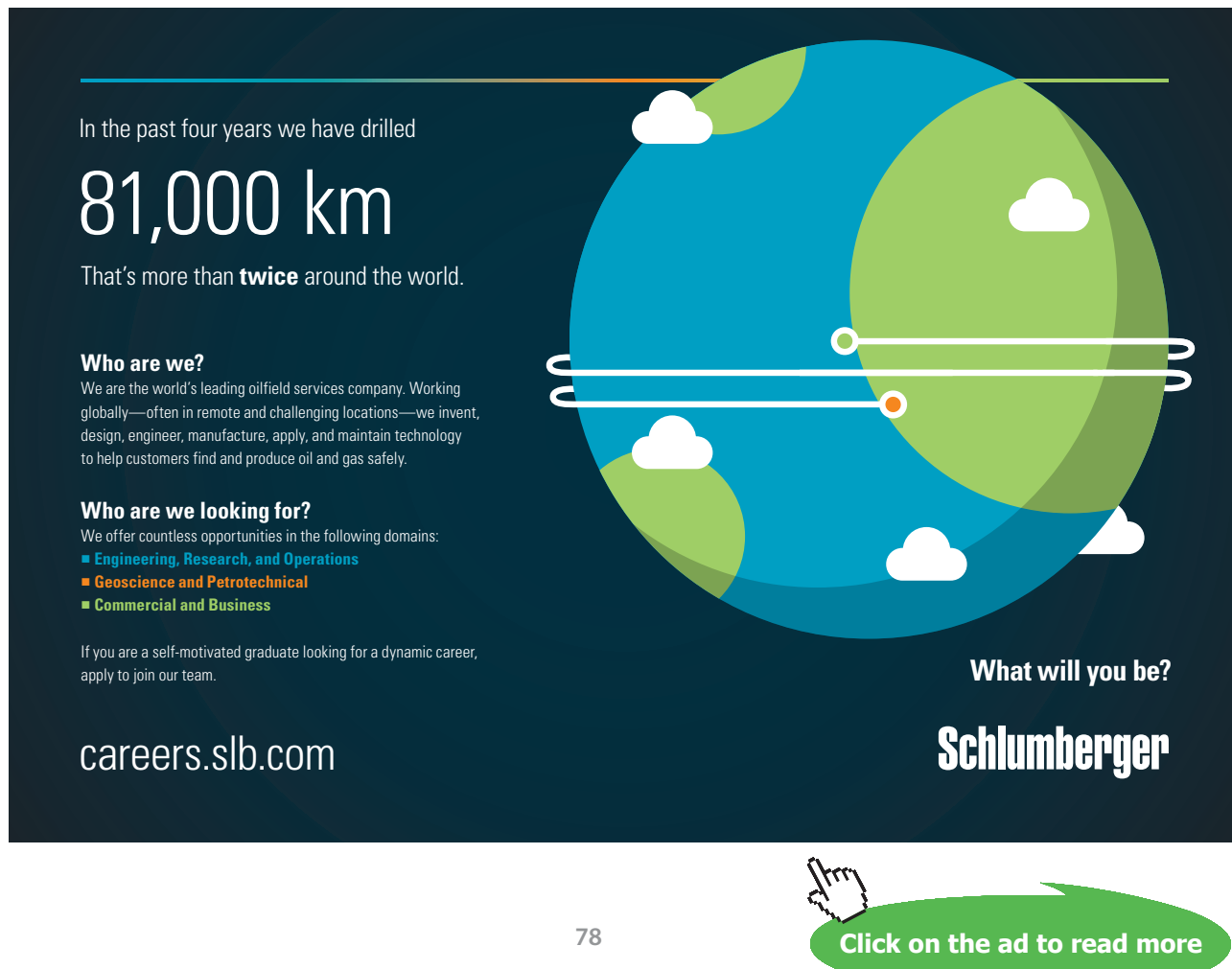

Download free eBooks at bookboon.com

Now, let us say, we want to find out the value of x to make  $y = 25$ .

We use Goal Seek. Go to Data – What-If Analysis-Goal Seek.

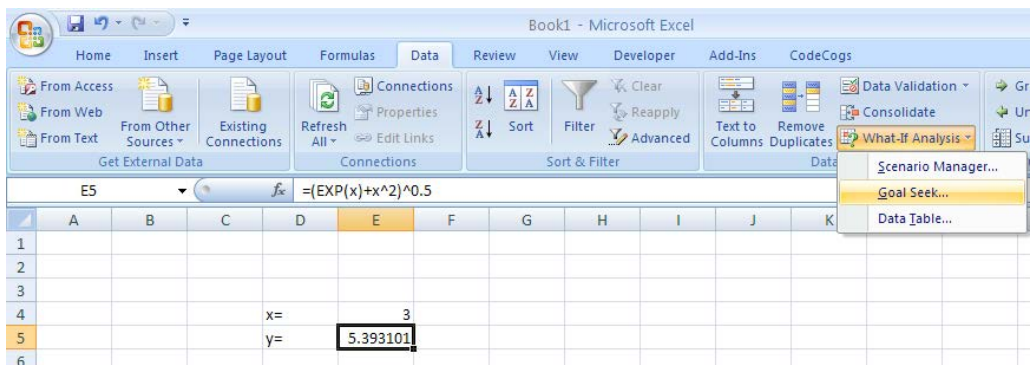

We get:

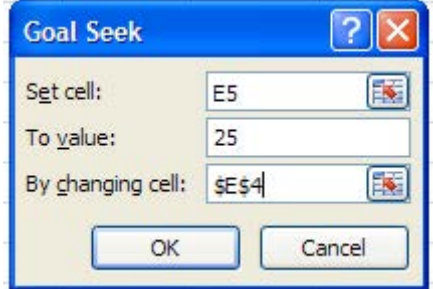

Set cell is E5, To value is 25, By changing cell: E4. Click OK, and we get:

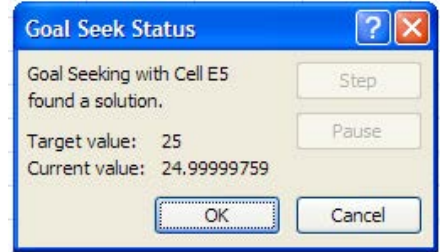

And the solution for x appears as:

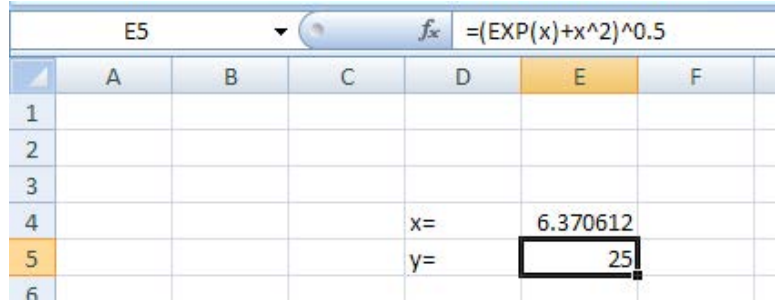

Goal Seek is conveniently applied when a single is to be changed to get desired value in a Target cell. Of course, the cell to be changed should be connected to Target cell by a Formula.

5. **Use of Solver in EXCEL:** Solver is used when the Target cell is to get a desired value by changing multiple no. of cells. This is conveniently used to solve a set of linear or non-linear algebraic equations.

First, **enable solver**, if it is not already done. To do this:

Click on Office button and press Excel Options:

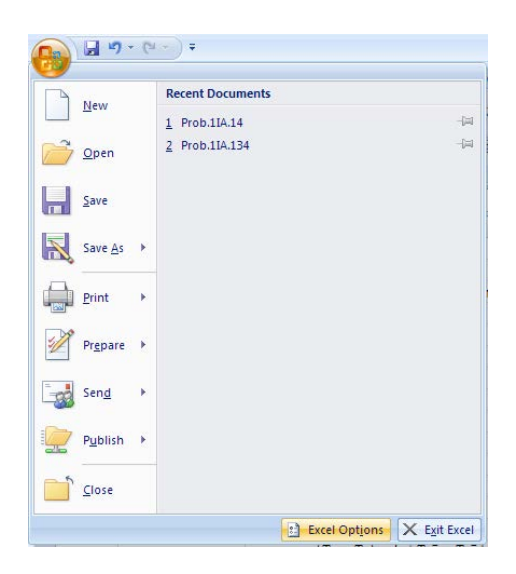

We get:

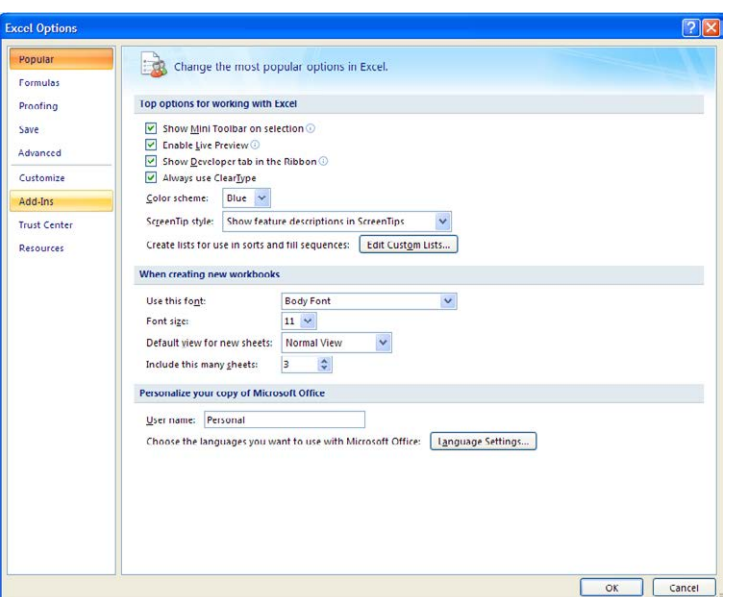

#### Press AddIns:

#### We get:

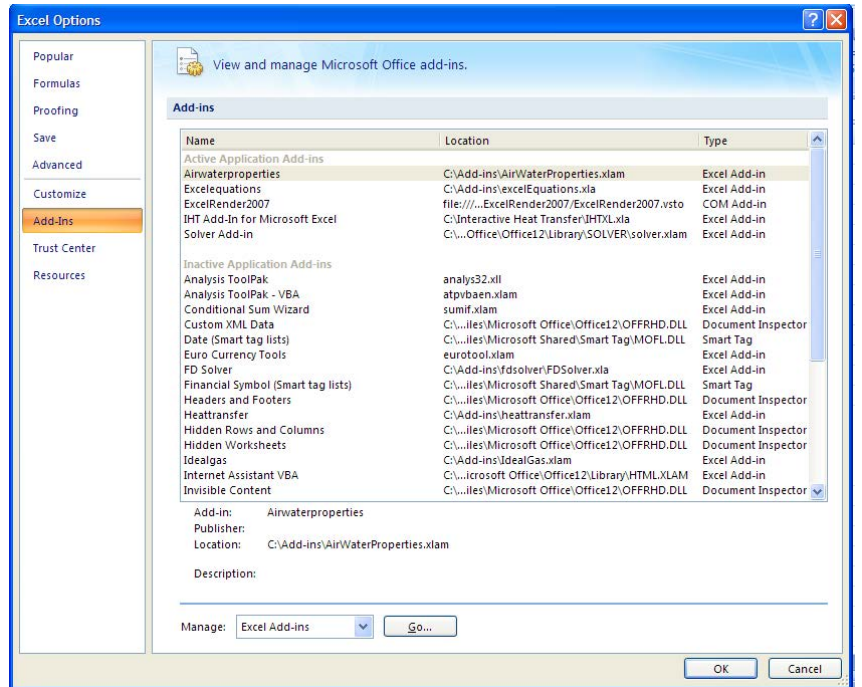

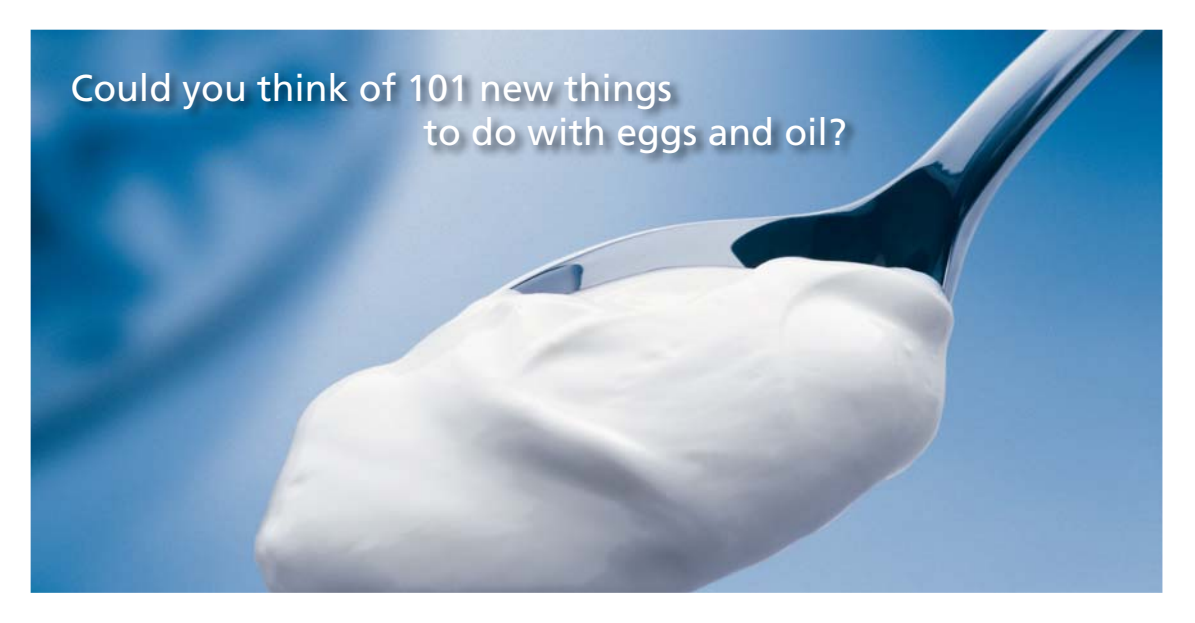

Hellmann's is one of Unilever's oldest brands having been popular for over 100 years. If you too share a passion for discovery and innovation we will give you the tools and opportunities to provide you with a challenging career. Are you a great scientist who would like to be at the forefront of scientific innovations and developments? Then you will enjoy a career within Unilever Research & Development. For challenging job opportunities, please visit www.unilever.com/rdjobs.

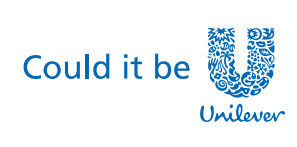

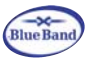

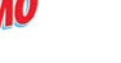

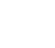

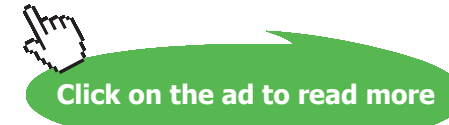

Dove

**COLLEGE DE** 

**81**

#### Press Go. We get:

Put check mark on Solver Add-In and press OK.

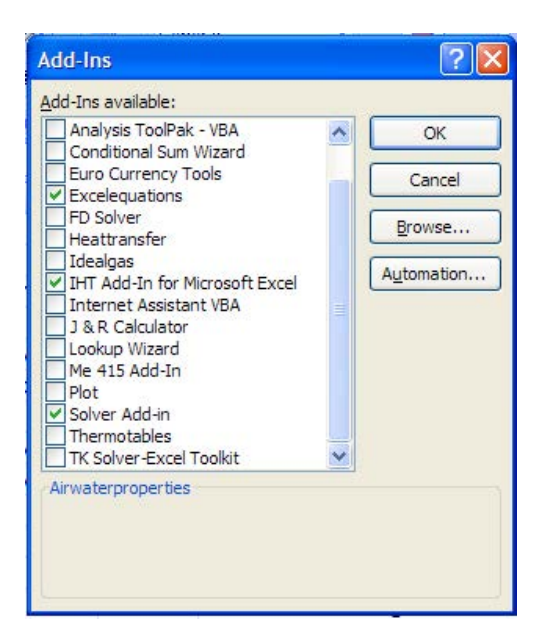

Now, the solver is enabled.

This can be verified in EXCEL by clicking on Data tab, and on extreme right on top row, you see 'Solver':

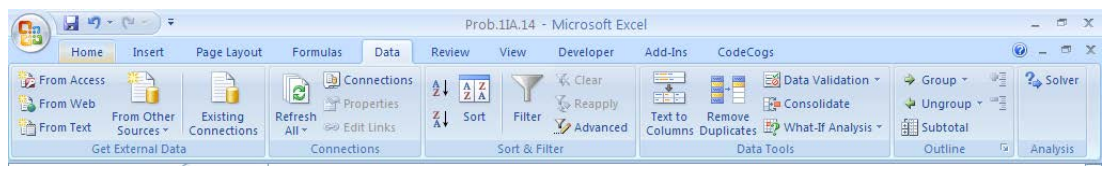

-------------------------------------------------------------------------------------------------------------------

a) **Consider an example of a solving a set of linear equations:**

$$
3 \cdot x_1 - x_2 + 3 \cdot x_3 = 0
$$
  

$$
-x_1 + 2 \cdot x_2 + x_3 - 3 = 0
$$
  

$$
2 \cdot x_1 - x_2 - x_3 - 2 = 0
$$

#### **We have to find out x1, x2 and x3, satisfying these equations:**

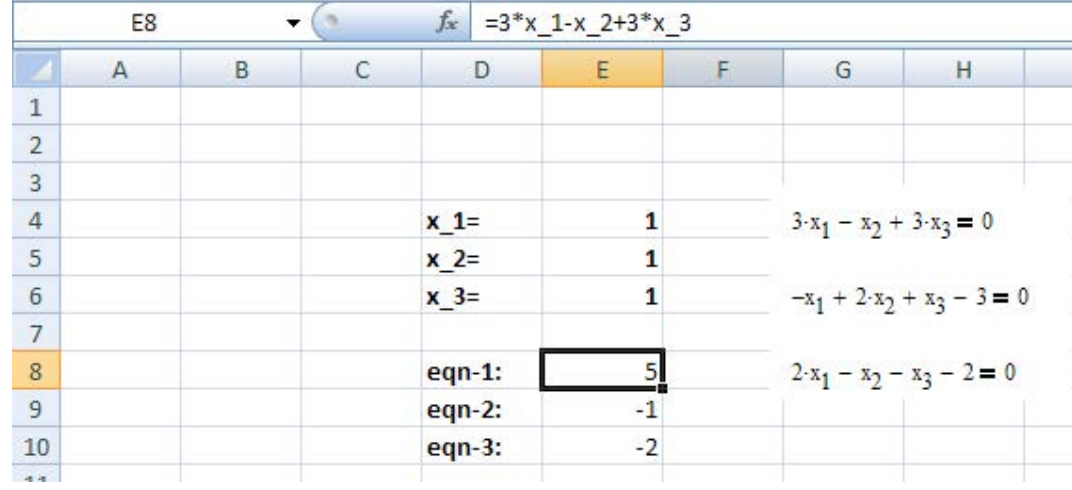

Set up the EXCEL Worksheet as follows:

Here x<sub>1</sub>, x<sub>2</sub> and x<sub>2</sub> are allocated with trial values of 1 each. Also, these are named cells.

Then, eqns 1, 2 and 3 are entered in cells E8, E9 and E10 respectively.

Now, ideally, each of these cells should be equal to zero, if the trial values satisfy the eqns. Obviously, it is not so. And, we see the 'residual values' in cells E8, E9 and E10.

Our aim is to make these cells have values equal to zero.

So, we have another cell, E11, where we calculate Sum of the squares of the residuals, i.e  $SUM(E8^2, +E9^2 + E10^2)$ :

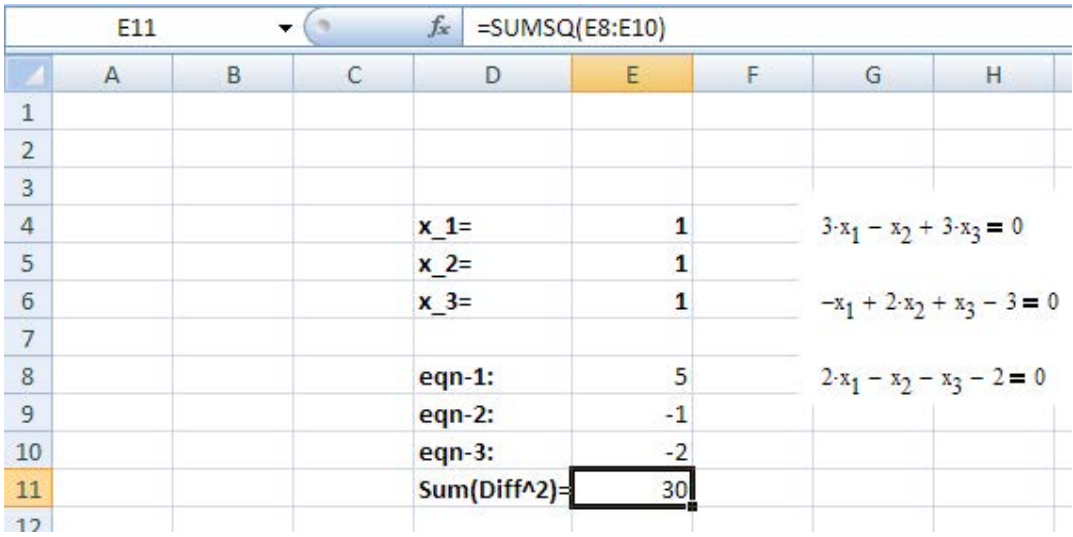

We see that E11 is 30.

Now, we apply Solver.

Click on Data-Solver. We get:

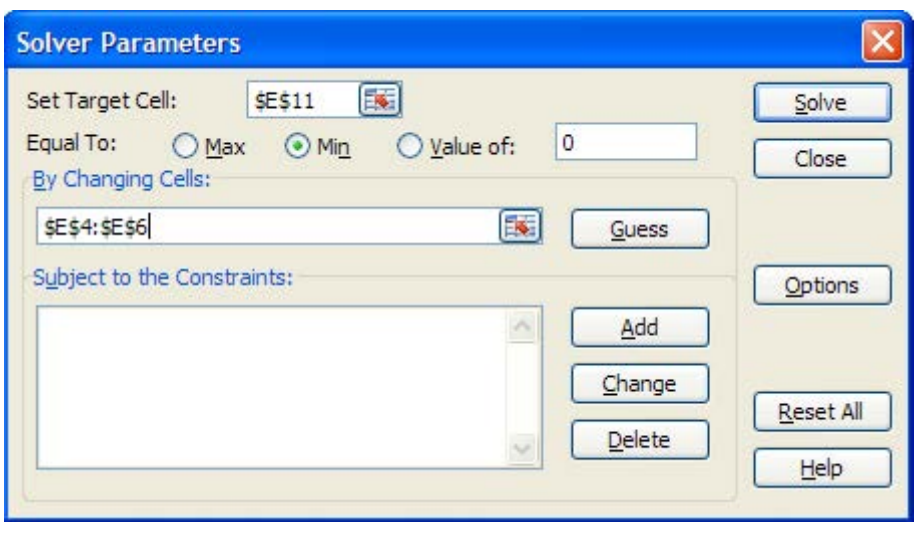

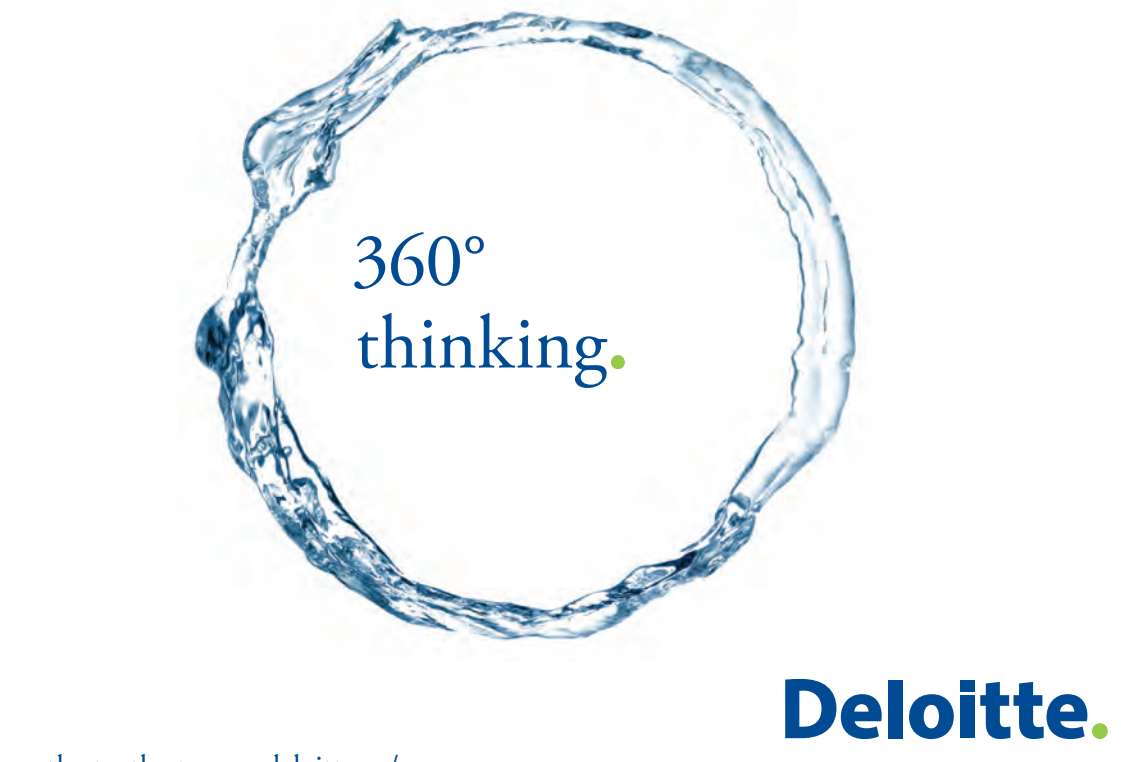

Discover the truth at www.deloitte.ca/careers

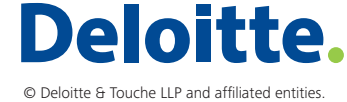

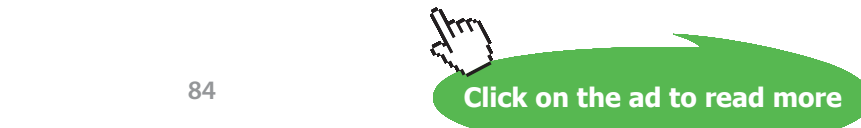

**84**

#### Target cell is E11.

Equal to: Click on Min.i.e. Target cell will be minimized by:

By changing cells: E4:E6, i.e. x\_1, x\_2 and x\_3 to be found out.

Click Solve. We get the window:

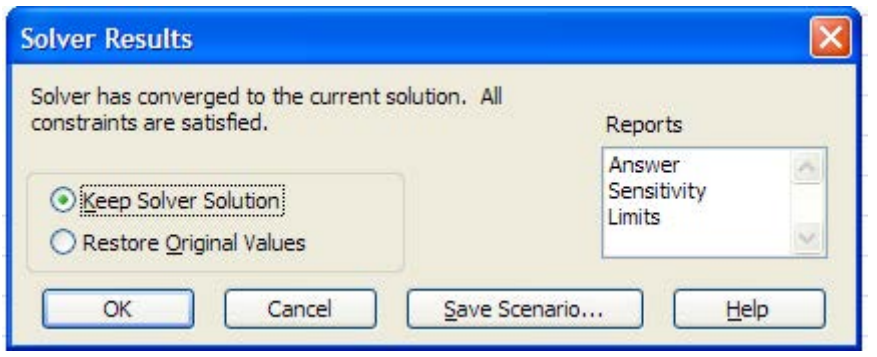

Click OK to keep the solution. We see:

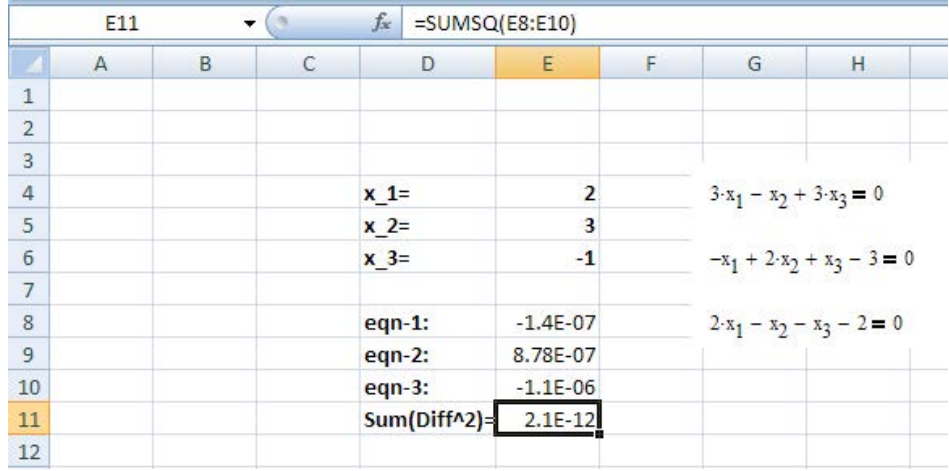

i.e. the solution is:  $x_1 = 2$ ,  $x_2 = 3$  and  $x_3 = -1$ .

Note that SUM(Diff^2) is almost equal to zero. Also, E8, E9 and E10 are also almost equal to zero, as required.

Note: Matrix methods can also be used o solve a set of linear algebraic equations, such as the above. It will involve finding out the Inverse of the coeff. matrix, and then, matrix multiplication.

#### b) **Consider another example of a solving a** *set of non-linear equations***, given below:**

$$
4 \cdot x_1 - 2 \cdot x_2^2 + 0.5 \cdot x_3 + 2 = 0
$$
  

$$
x_1^3 - x_2 + x_3^2 - 11.964 = 0
$$
  

$$
x_1 + x_2 + x_3 - 3 = 0
$$

#### **We have to find out x1, x2 and x3, satisfying these equations:**

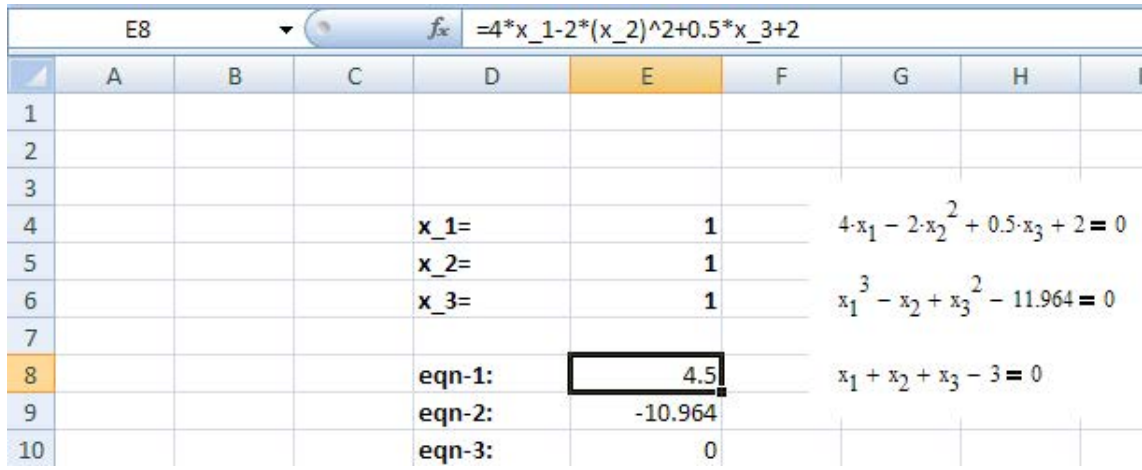

Set up the EXCEL Worksheet as follows:

Here x\_1, x\_2 and x\_3 are allocated with *trial values* of 1 each. Also, these are named cells.

Then, eqns 1, 2 and 3 are entered in cells E8, E9 and E10 respectively. Equation entered in cell E8 can be seen in the Formula bar, in the above Fig.

Now, ideally, each of these cells should be equal to zero, if the trial values satisfy the eqns. Obviously, it is not so. And, we see the 'residual values' in cells E8, E9 and E10.

Our aim is to make these cells have values equal to zero.

So, we have another cell, E11, where we calculate *Sum of the squares of the residuals,* i.e SUM(E8^2,+E9^2  $+ E10^{2}$ :

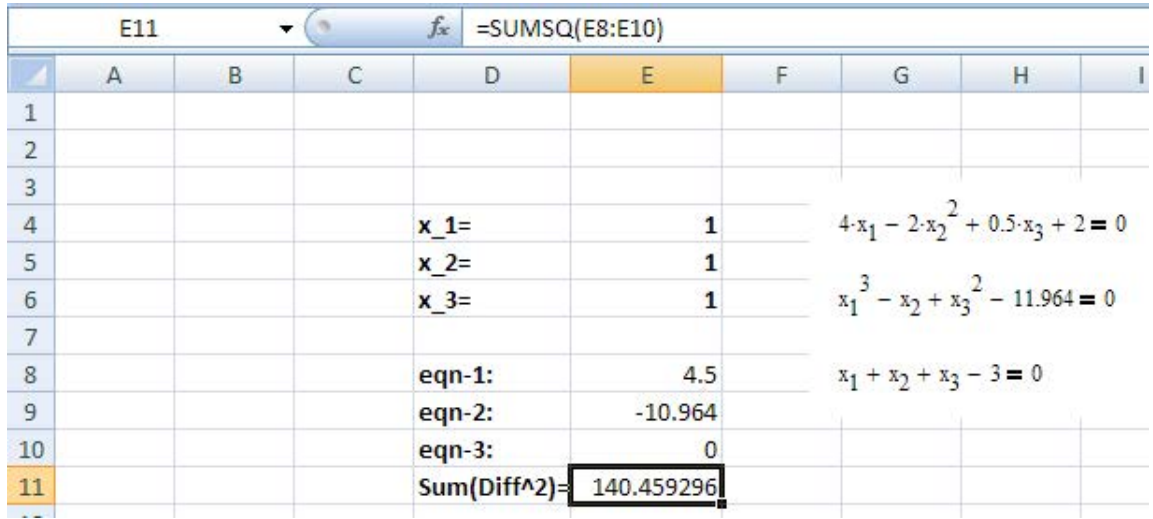

Grant Thornton-a<sup>REALLY</sup> great place to work.

We're proud to have been recognized as one of Canada's Best Workplaces by the Great Place to Work Institute™ for the last four years. In 2011 Grant Thornton LLP was ranked as the fifth Best Workplace in Canada, for companies with more than 1,000 employees. We are also very proud to be recognized as one of Canada's top 25 Best Workplaces for Women and as one of Canada's Top Campus Employers.

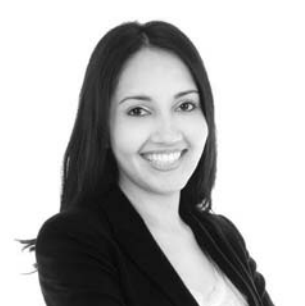

Priyanka Sawant Manager

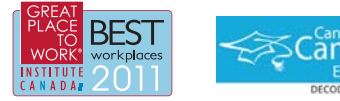

Audit . Tax . Advisory www.GrantThornton.ca/Careers

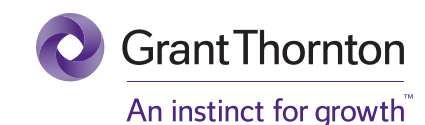

© Grant Thornton LLP. A Canadian Member of Grant Thornton International Ltd

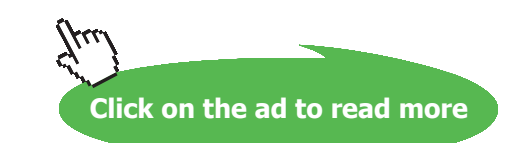

#### We see that E11 is 140.459296.

Now, we apply Solver.

Click on Data-Solver. We get:

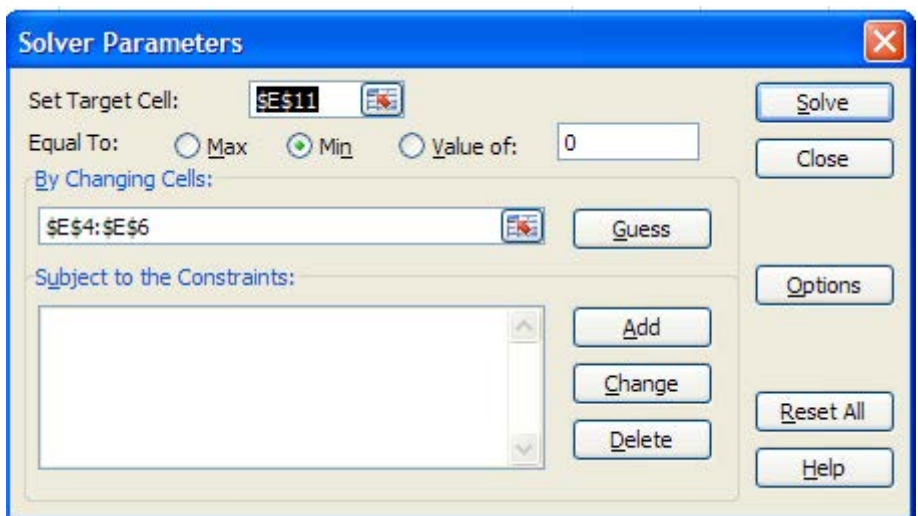

Target cell is E11.

Equal to: Click on Min.i.e. Target cell will be minimized by:

By changing cells: E4:E6, i.e. x\_1, x\_2 and x\_3 to be found out.

Click Solve. We get the window:

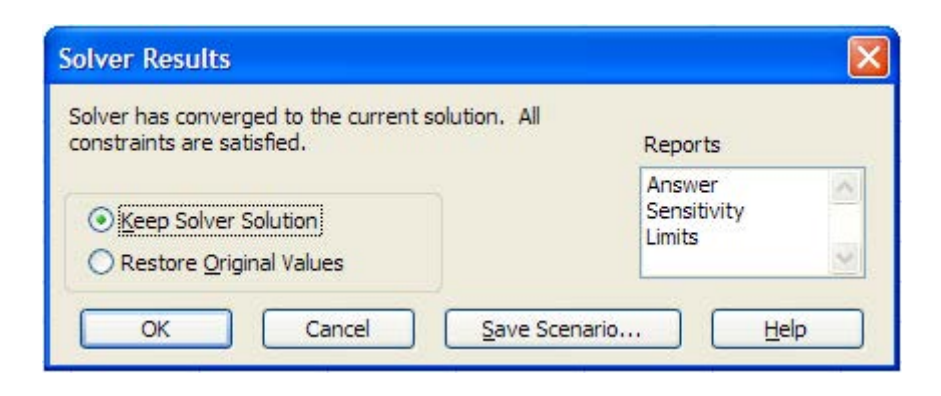

#### Click OK to keep the solution. We see:

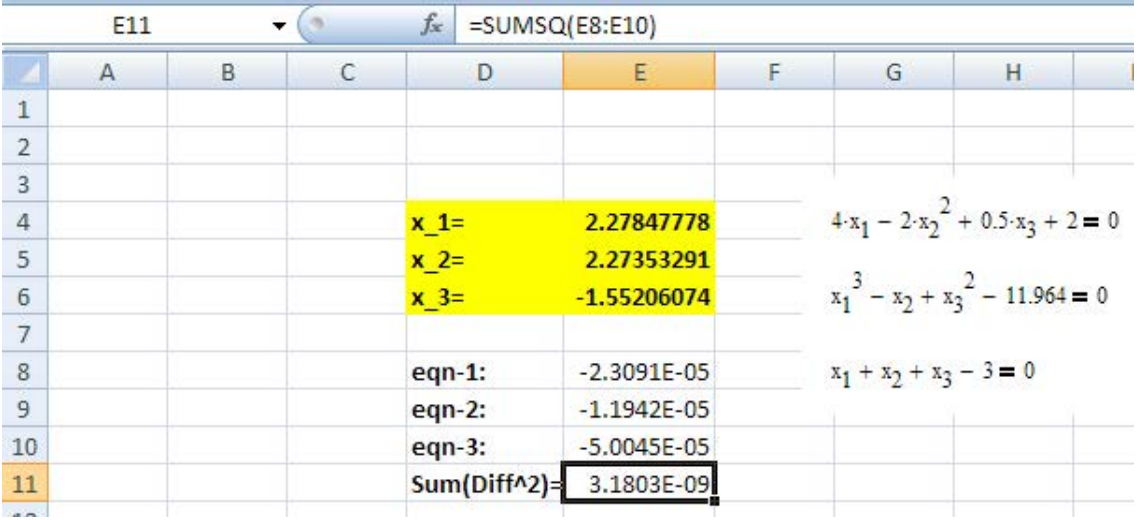

**i.e. the solution is: x\_1 = 2.2785, x\_2 = 2.27353 and x\_3 = -1.55206.**

Note that SUM(Diff^2) is almost equal to zero. Also, E8, E9 and E10 are also almost equal to zero, as required.

6. **Differentiation in EXCEL:** This is important in heat transfer calculations. If the temperature profile (T vs x) is given by an equation, we can find the derivative at a given x by simply finding dT for a very small dx.

**This is shown in the following example:**

**Temp profile in a slab 0.3 m thick, thermal conductivity k = 45 W/m.C is given by the equation:**

 $T(x) = 100 + 200 - x - 500 - x^2$ 

where x is in meters. Find the heat flux at the LHS and RHS i.e. at  $x = 0$  and art  $x = 0.3$  m.

#### To do this numerically, in EXCEL,

#### a) Set up the worksheet:

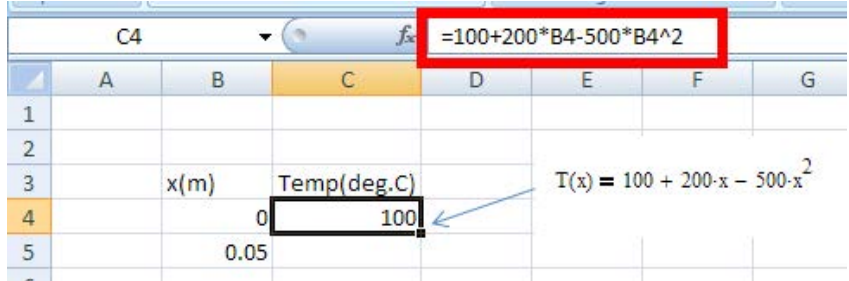

#### b) Now, complete the column B upto  $x = 0.3$

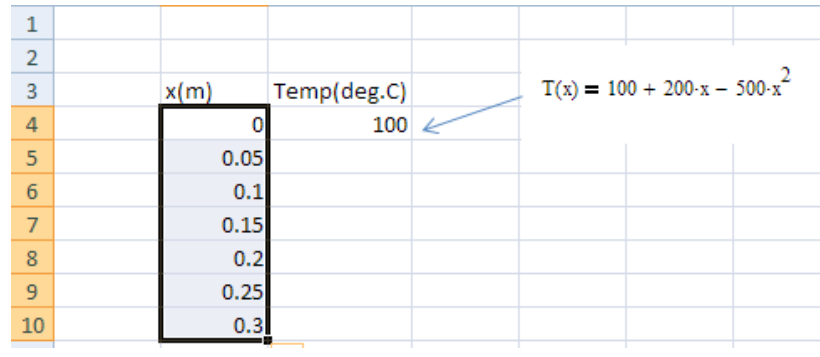

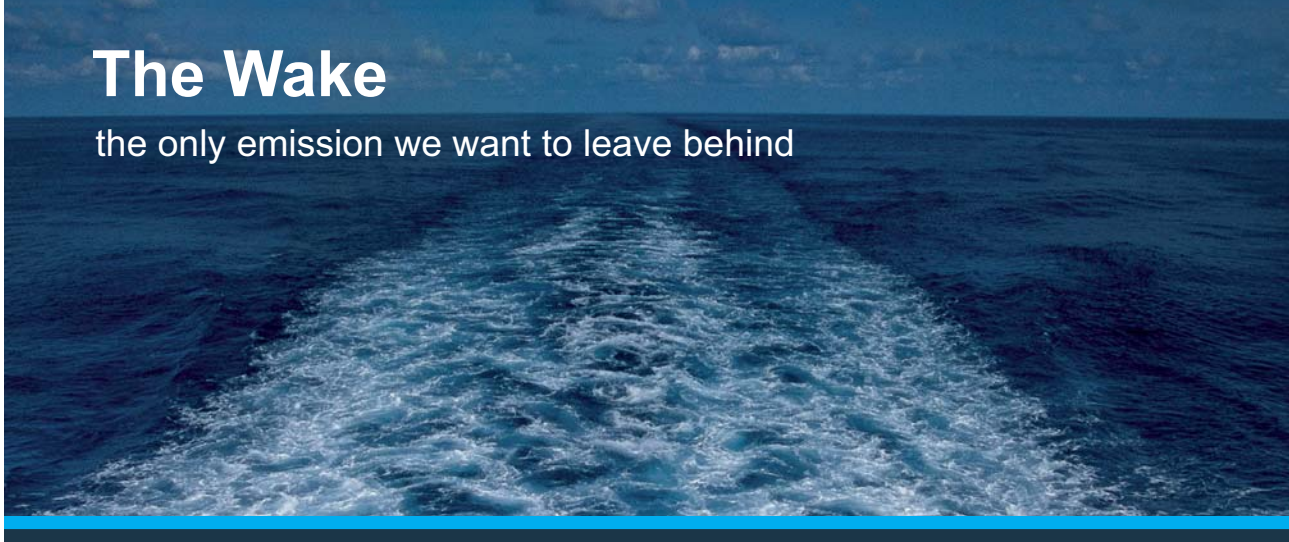

Low-speed Engines Medium-speed Engines Turbochargers Propellers Propulsion Packages PrimeServ

The design of eco-friendly marine power and propulsion solutions is crucial for MAN Diesel & Turbo. Power competencies are offered with the world's largest engine programme – having outputs spanning from 450 to 87.220 kW per engine. Get up front! Find out more at www.mandieselturbo.com

Engineering the Future - since 1758. **MAN Diesel & Turbo** 

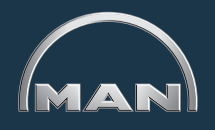

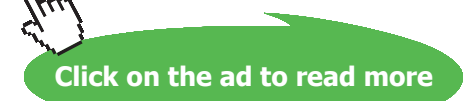

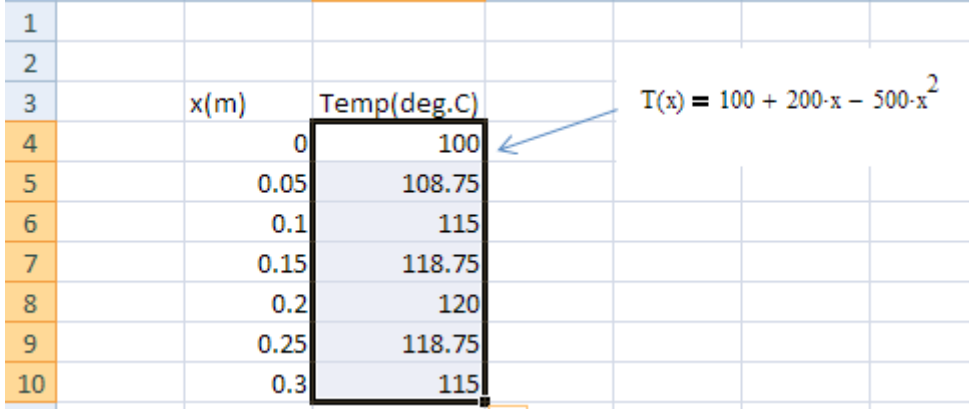

#### c) And, then copy-drag C4 to complete the calculations:

#### d) **Now, we need dT/dx at**  $x = 0$ **. To get this:**

At x = 0, i.e. between rows 4 and 5, insert another row, and put a *very small increment* in x.(say, 0.000001 m); calculate the corresponding T, which is very easy in EXCEL (just drag copy C4 to C5), and calculate dT/dx as shown below:

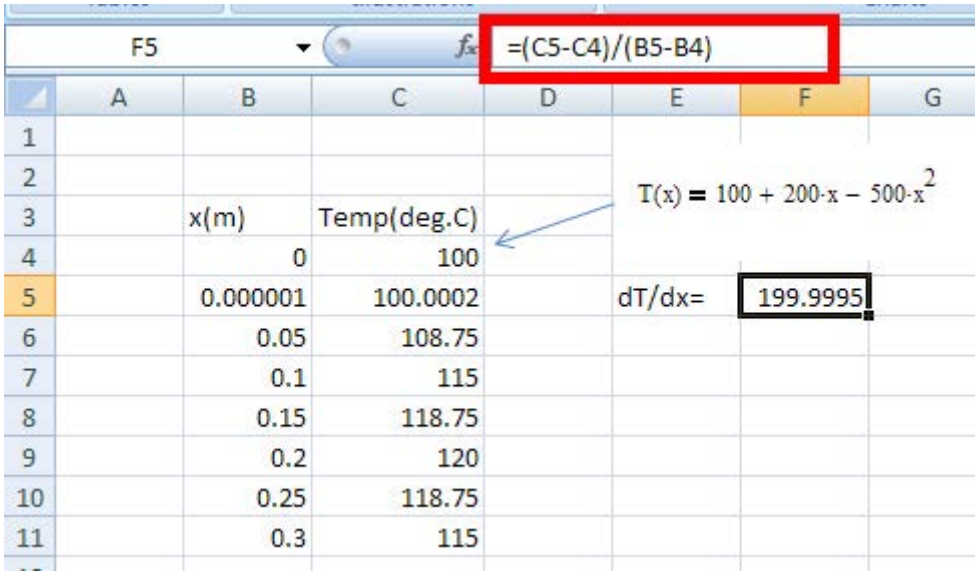

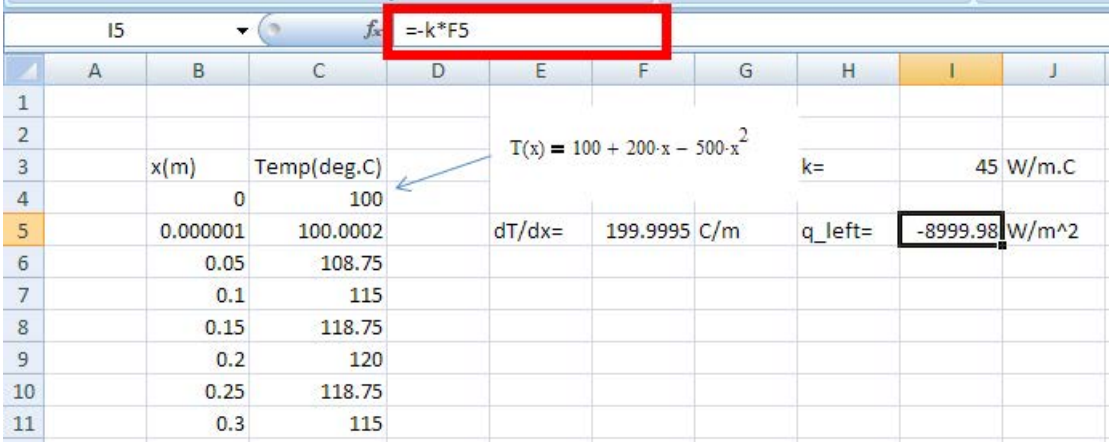

e) And, then, heat flux, q\_left = -k  $*$  dT/dx. This is calculated as:

i.e. q\_left = -9000 W/m^2 ..(appprox.). Note that q\_left *has negative sign*, indicating heat flow from right to left.

# **XX RBS Group**

# [CAREERKICKSTART](http://www.rbs.com/)

## An app to keep you in the know

Whether you're a graduate, school leaver or student, it's a difficult time to start your career. So here at RBS, we're providing a helping hand with our new Facebook app. Bringing together the most relevant and useful careers information, we've created a one-stop shop designed to help you get on the career ladder – whatever your level of education, degree subject or work experience.

And it's not just finance-focused either. That's because it's not about us. It's about you. So download the app and you'll get everything you need to know to kickstart your career.

So what are you waiting for?

Click **here** to get started.

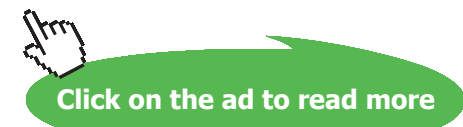

**92**

#### Similarly, find  $dT/dx$  at RHS, by finding  $dT$  at  $x = 0.3$  for a very small dx:

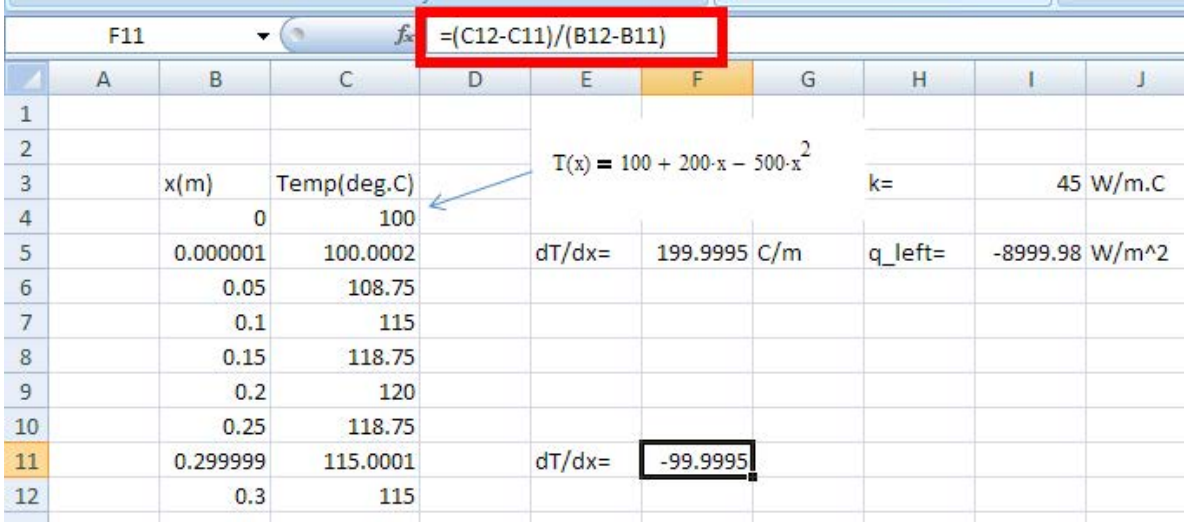

#### f) And, then find q\_right =  $-k * dT/dx$  at RHS:

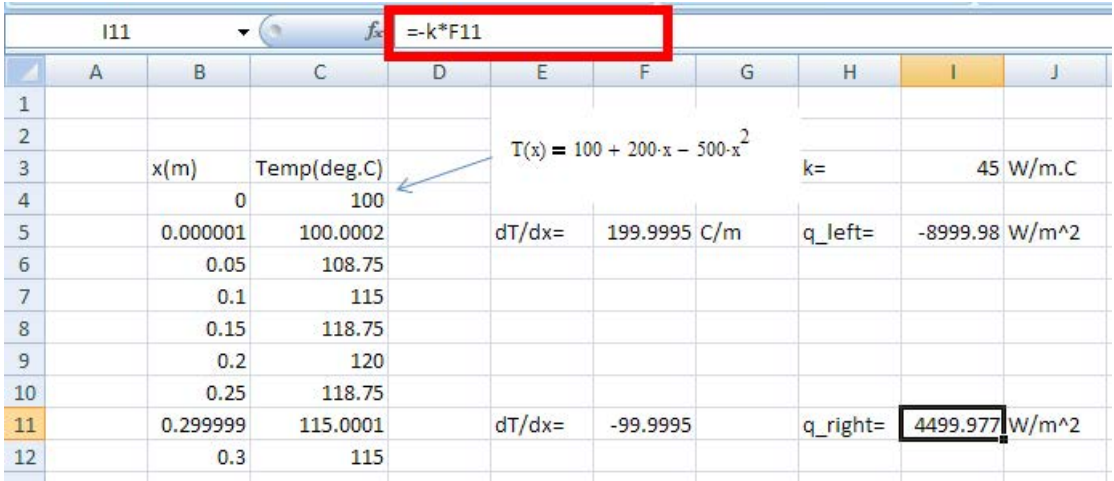

i.e. q\_right =  $4500 \text{ W/m}^2$  (approx.). This is +ve, i.e. flowing from left to right.

g) In the above case, an equation was given for T vs x. Instead , if a Table of T vs x was supplied, we could find an eqn to fit those values by curve-fit.

#### 7. **Curve fitting in EXCEL:**

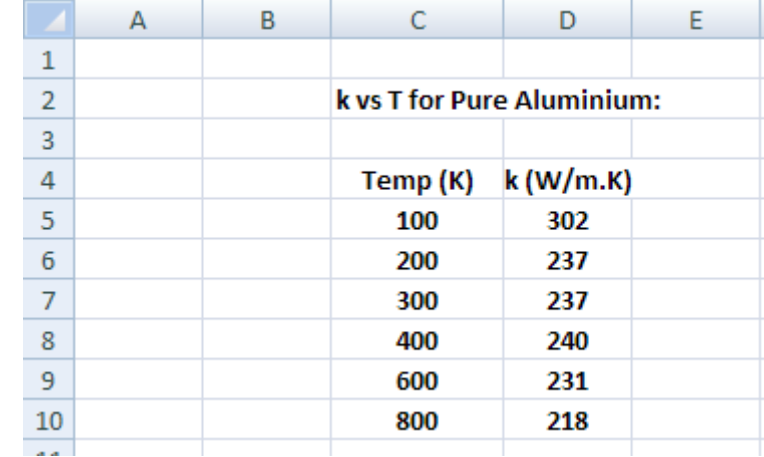

Consider a Table of Thermal conductivity (k) vs Temp for pure Aluminium. It is entered in EXCEL:

Now, first draw the plot of k vs T. To do this, select C5 to D9 and click on Insert-Scatter:

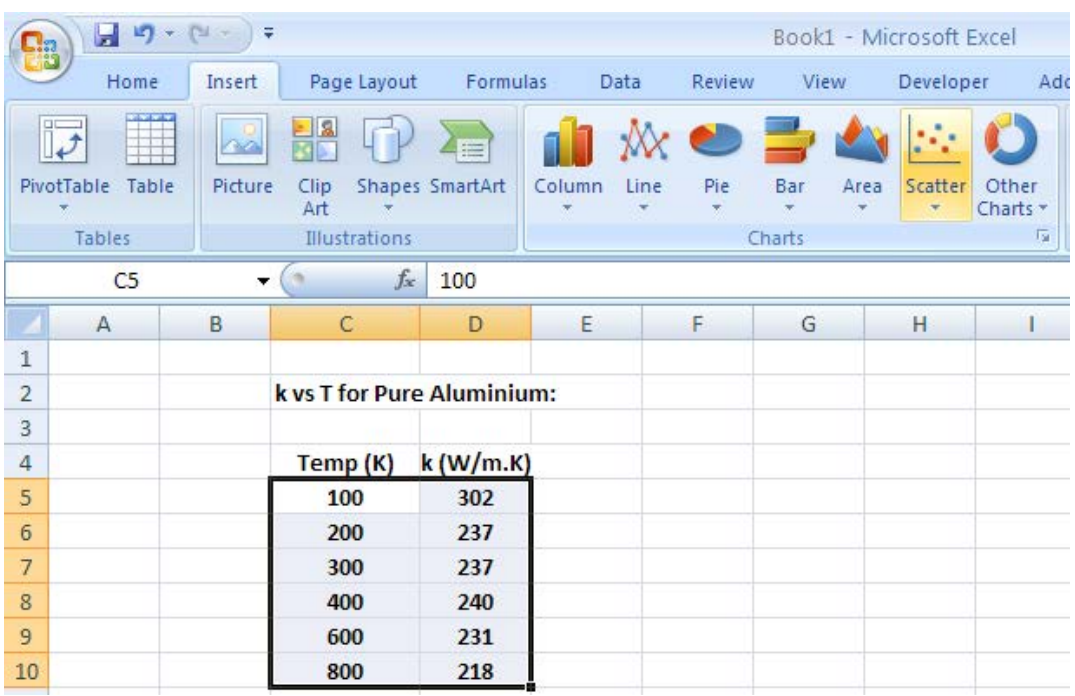

#### We get:

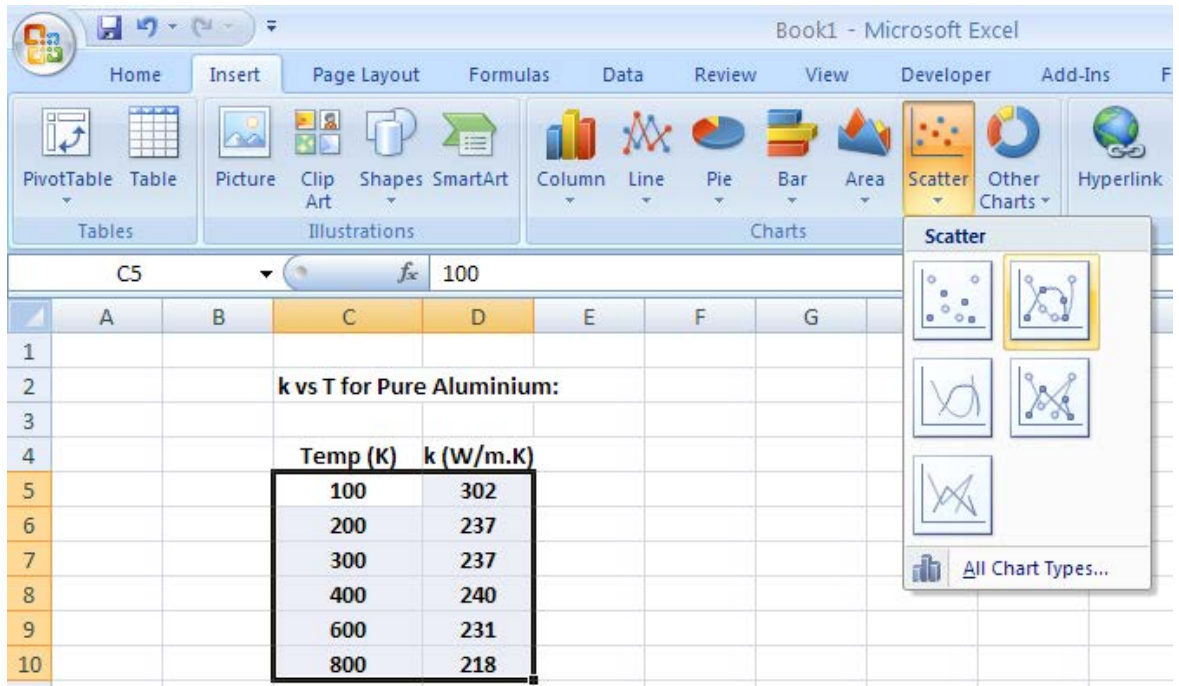

Select Scatter with markers, i.e. top-right item:

Immediately, we get the plot. Select the line and right click on mouse, w get:

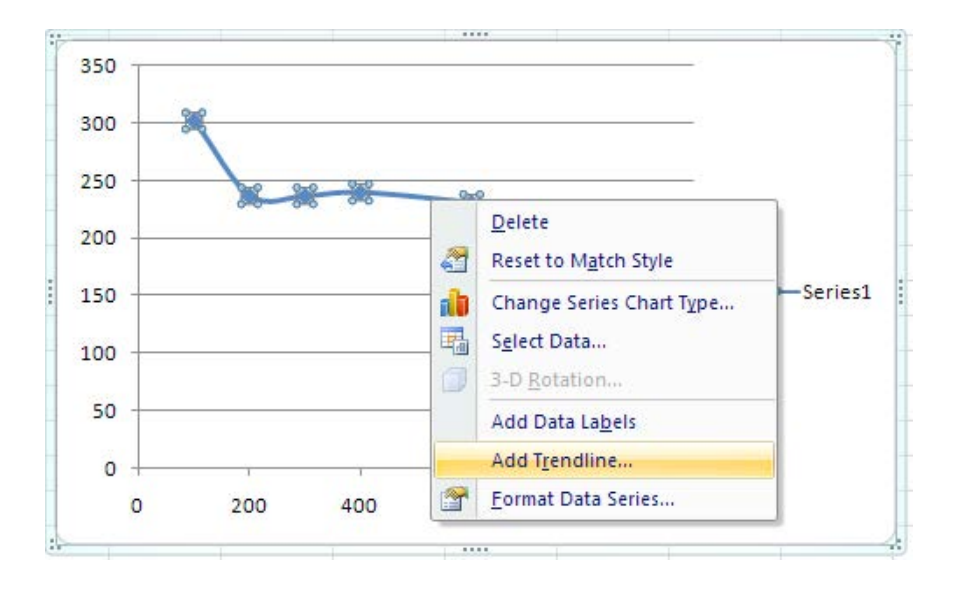

#### Click on Add Trendline: We get:

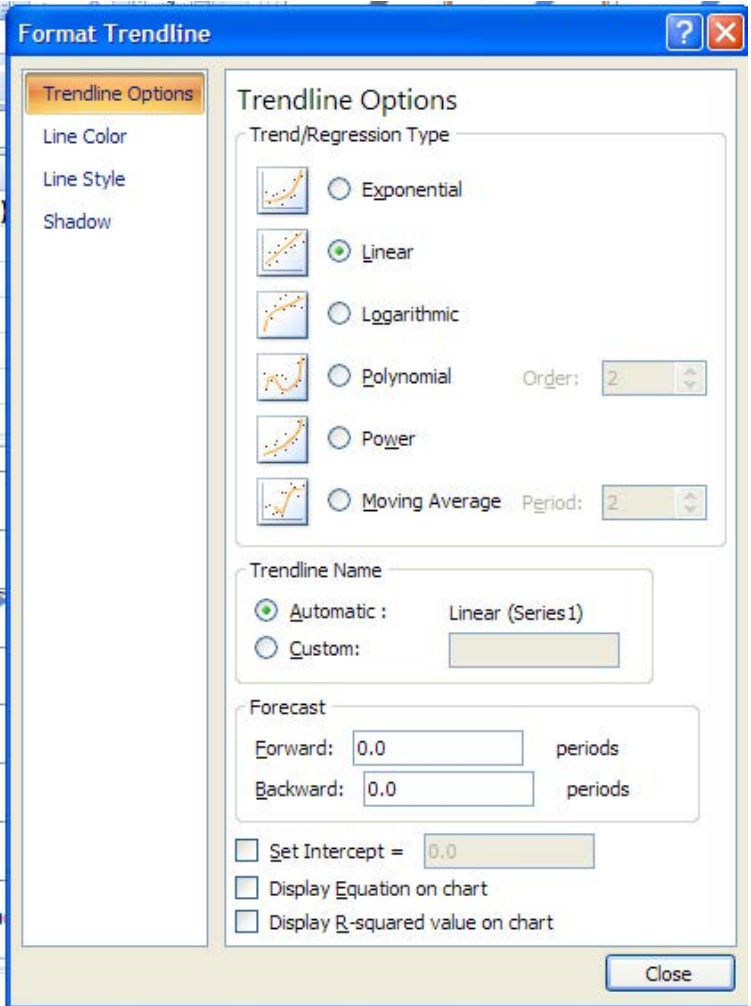

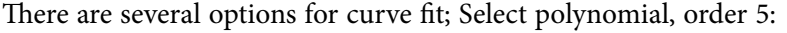

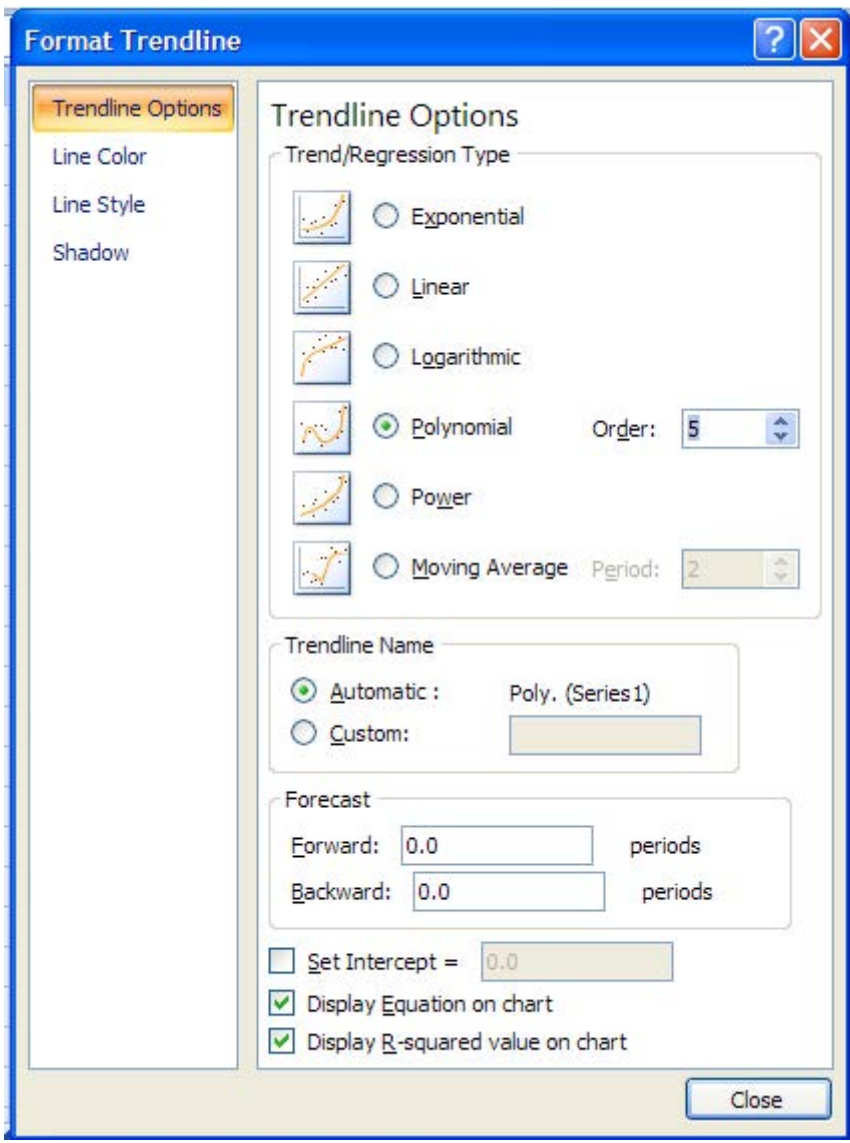

Also, note that we have chosen to display the cirve-fit eqn on the chart and the R\_squared value. R\_squared value should be as near to 1 as possible, indicating the best fit:

#### We get:

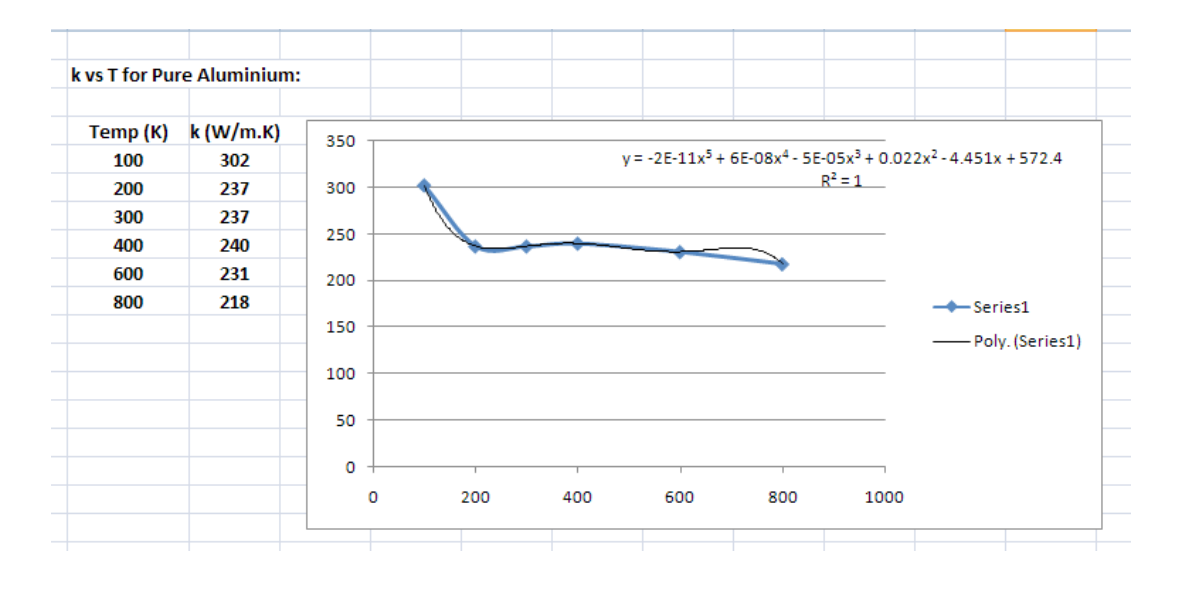

Note that curve-fit eqn and R\_squared value appear on the plot. Also, the curve fit eqn is plotted automatically, and one can compare the plot with the original data plot.

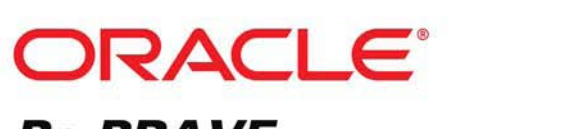

### **Be BRAVE** enough to reach for the sky

Oracle's business is information - how to manage it, use it, share it, protect it. Oracle is the name behind most of today's most innovative and successful organisations.

Oracle continuously offers international opportunities to top-level graduates, mainly in our Sales, Consulting and Support teams.

If you want to join a company that will invest in your future, Oracle is the company for you to drive your career!

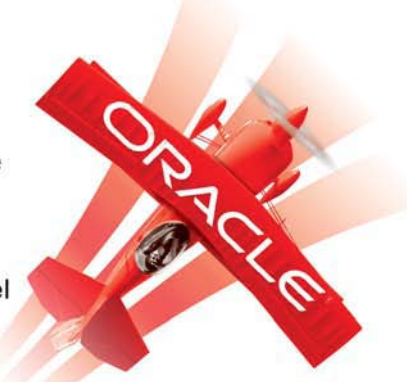

## https://campus.oracle.com

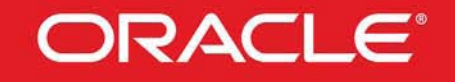

#### **ORACLE IS THE INFORMATION COMPANY**

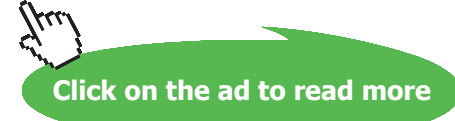

**98**

#### 8. **Integration in EXCEL:**

If  $y = f(x)$  is plotted, area under the curve is obtained by integration. Numerical integration is adopted when the function to be integrated is complicated or difficult to integrate analytically.

We adopt Trapezoidal method to integrate numerically, since it is the easiest to apply. Here, the area is divided into large no. of trapezoids and area of each trapezoid is calculated as: average height x its width. Then, areas of all trapezoids are summed up.

#### Let us take an example of integrating  $y = e^x$  from  $x = 0$  to  $x = 0.2$ :

Set up the EXCEL worksheet as follows:

The interval  $x = 0$  to 0.2 is divided into 20 equal divisions. So,  $\Delta x = 0.01$  m.

Enter formula for  $y = e^x$  in cells D6 and D7 . See the formula entered in cell D7 in the formula bar:

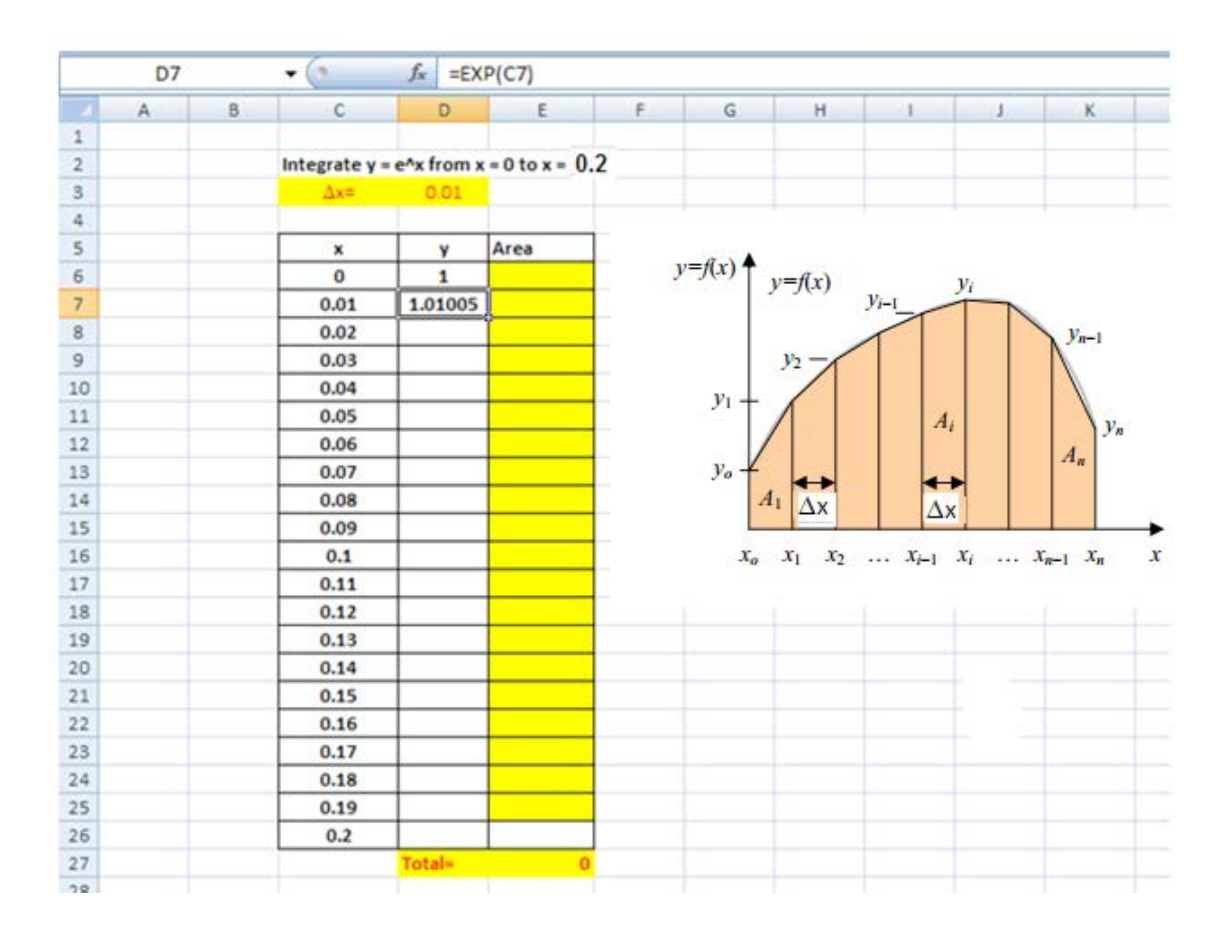

#### Now, drag-copy to calculate all values of y, i.e. upto cell D26:

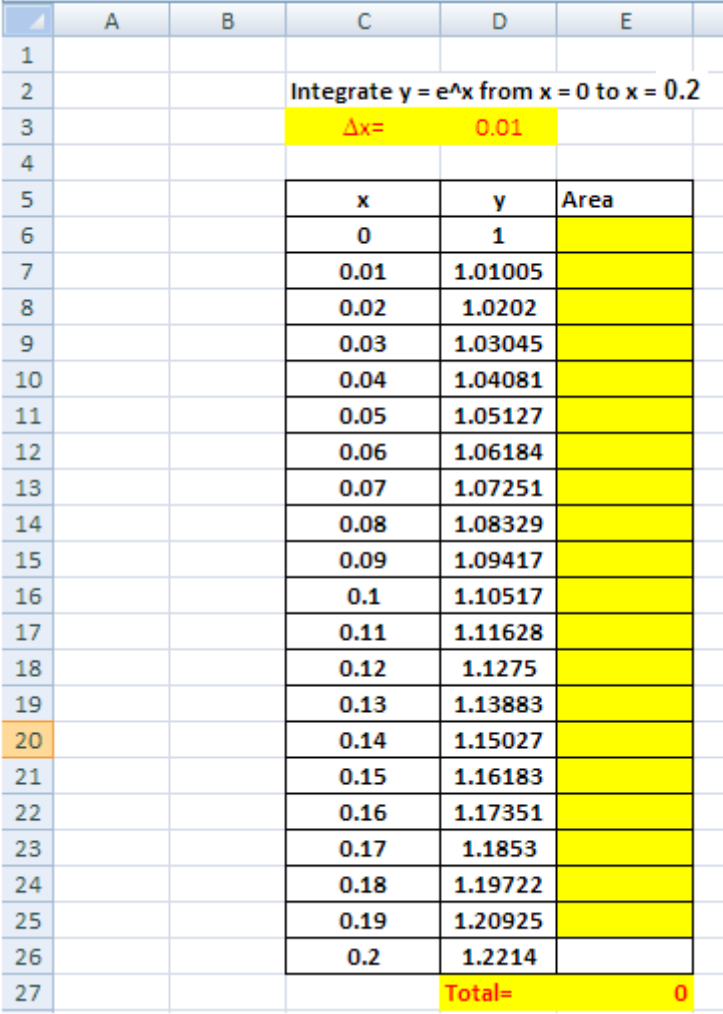

Now, find out the area of first trapezoid:  $A1 = (y1 + y0)/2$ <sup>\*</sup>  $\Delta x$ , as shown below:

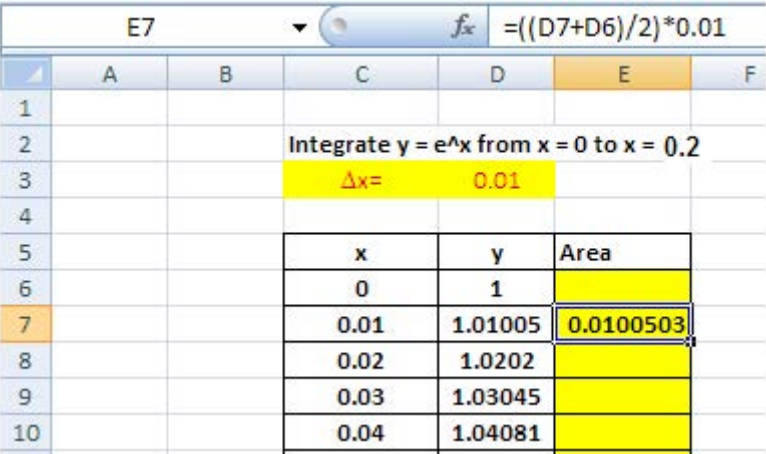

#### See the formula for A1 (i.e. cell E7) in formula bar.

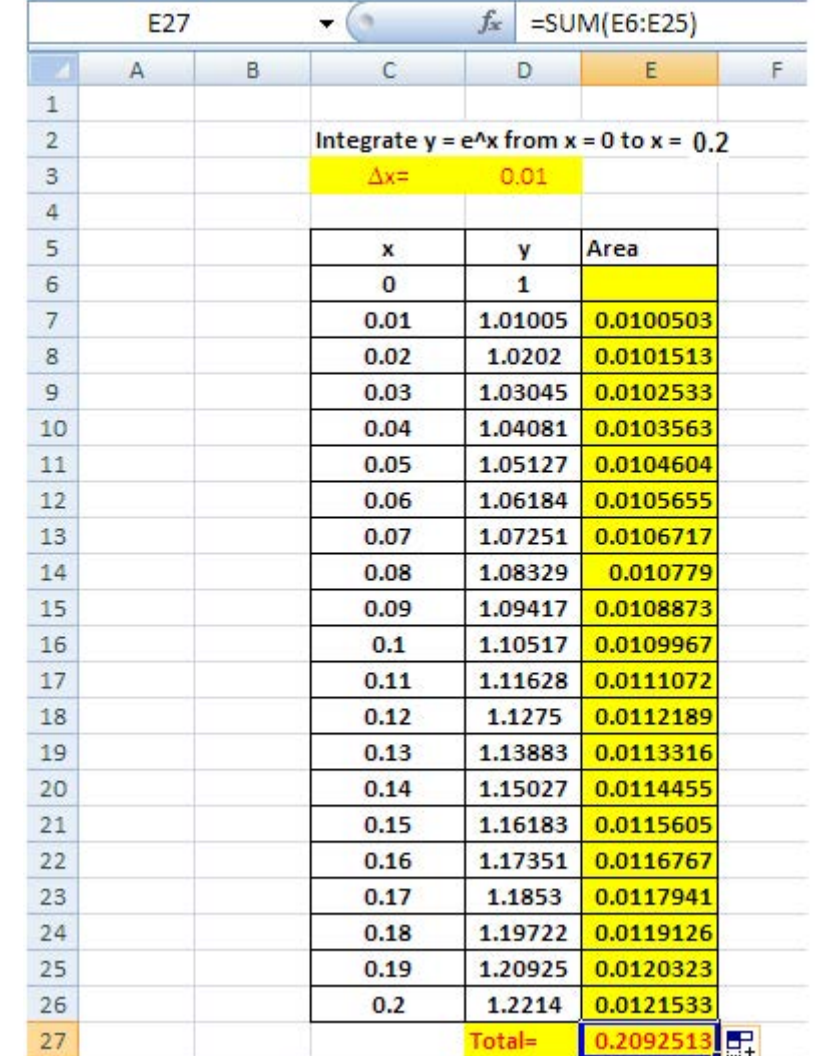

Now, drag-copy to complete all calculations for areas, and also the summation of all areas:

Thus: the value of integral is: 0.2092513.

However, *if we have more subdivisions*, accuracy will be better. For example, let there be 40 subdivisions between 0 and 0.2; i.e.  $\Delta x = 0.005$ . Then, we get:

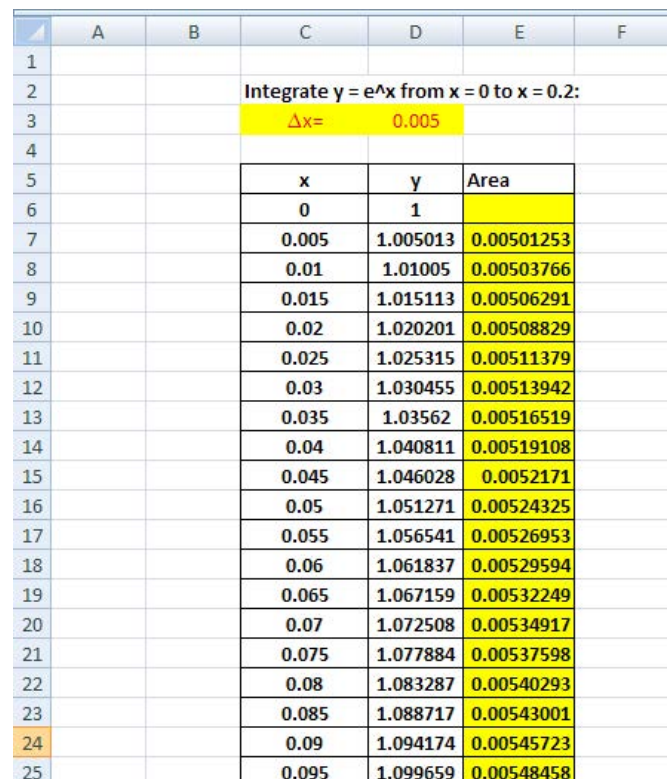

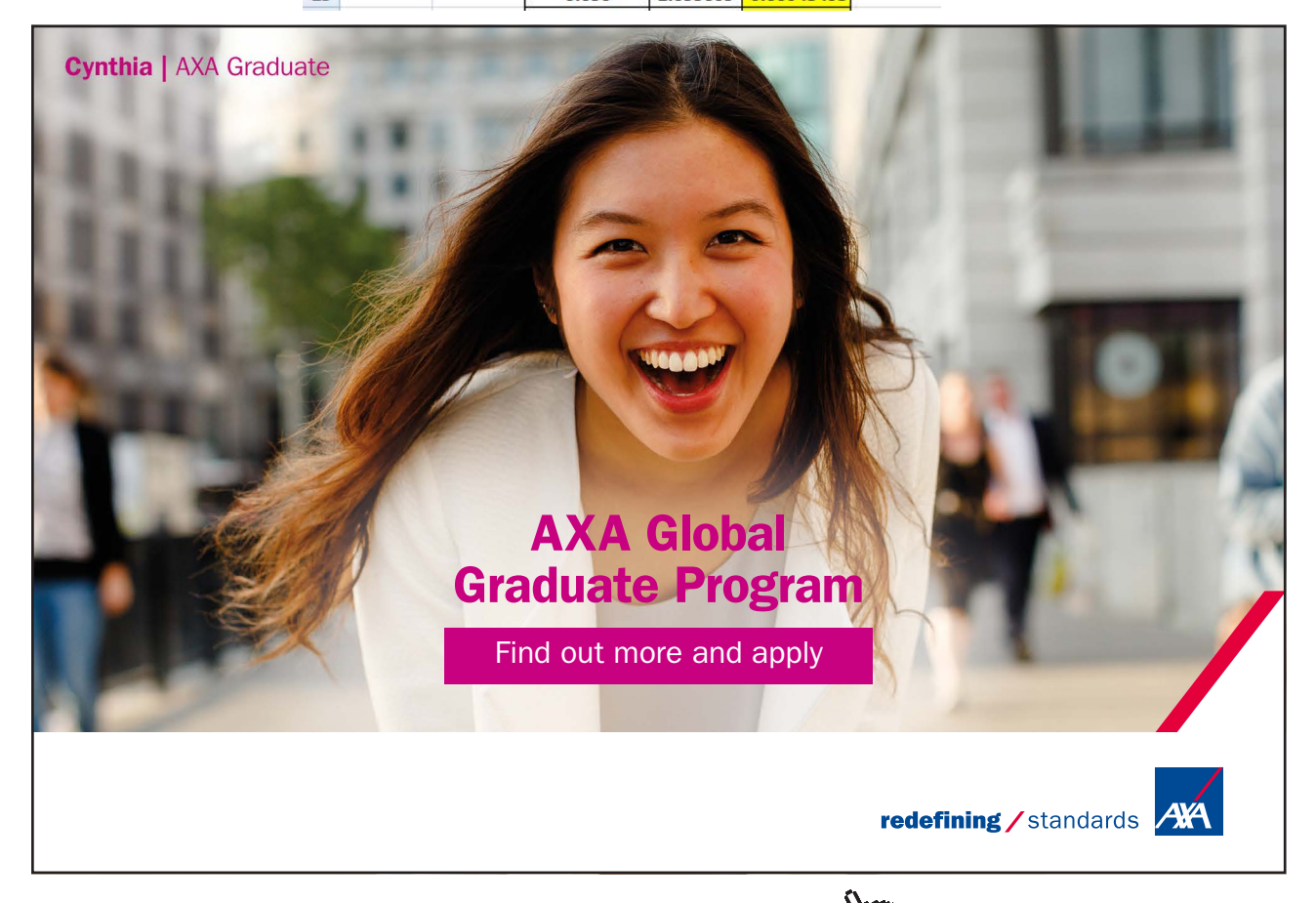

**Click on the ad to read more**

**102**

Download free eBooks at bookboon.com

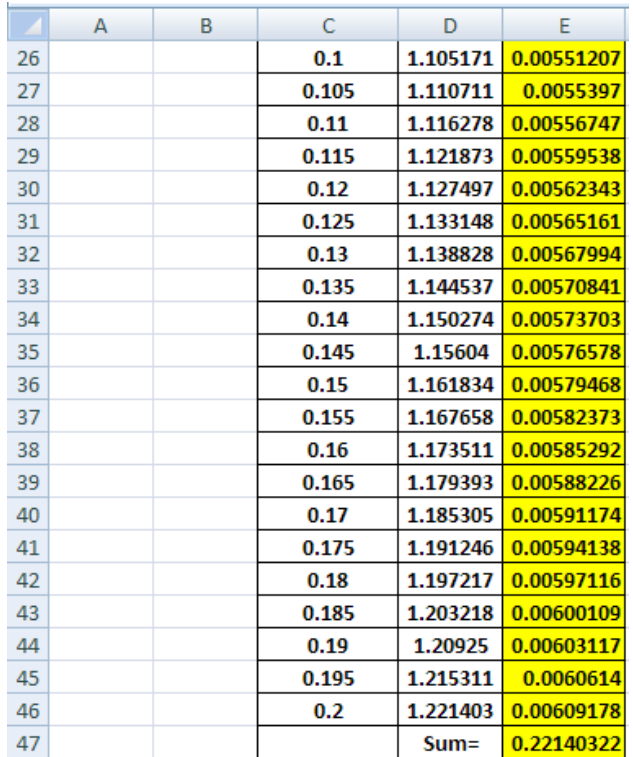

#### **Thus the value of the integral is: 0.22140322.**

And, an alternative result (from Mathcad) is:

$$
\int_{0}^{0.2} \exp(x) \, dx = 0.221
$$

**Note:** It should be mentioned that there are other more accurate methods of integration, and functions can be written in Visual Basic for Applications (VBA) programming language to do the calculations. However, Trapezoidal method is straight forward and easy to implement in EXCEL.

#### 9. **Graphing in EXCEL:**

Producing publication quality plots in EXCEL is very easy.

**We will describe an example** of drawing a scatter plot from a Table of two columns. (You can draw many other types of graphs too; however, scatter plot is required more often, in practice).

#### Consider the following Table which gives thermal conductivity of Air at various temperatures:

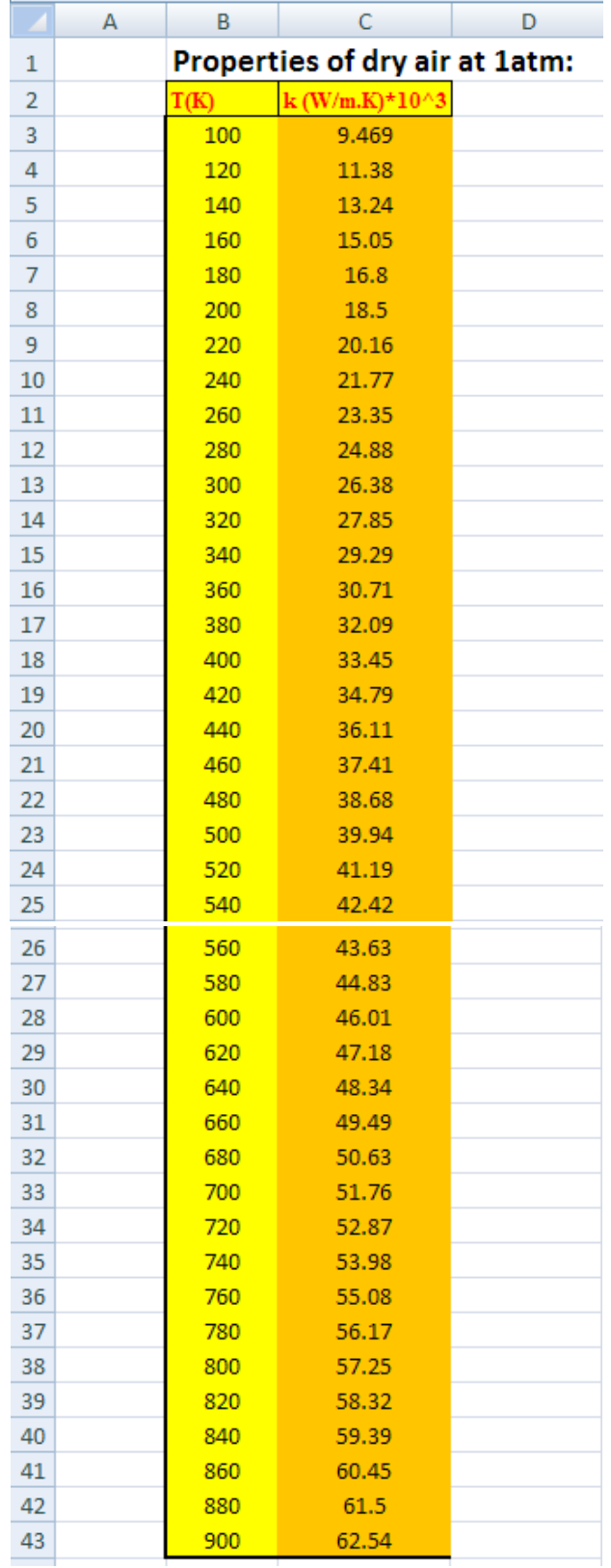

#### **To draw the plot:**

- a) First, select both the columns (without the captions, i.e. from cell B3:B43 and C3:C43)
- b) Then, click Insert-Scatter (since we wish to create a scatter plot). We get:

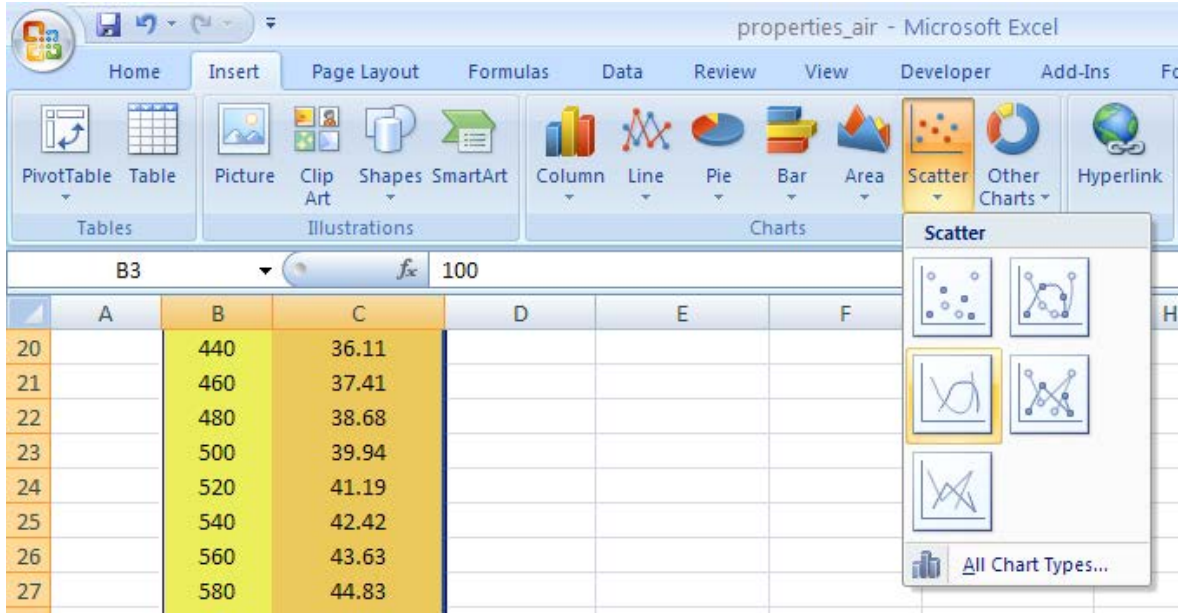

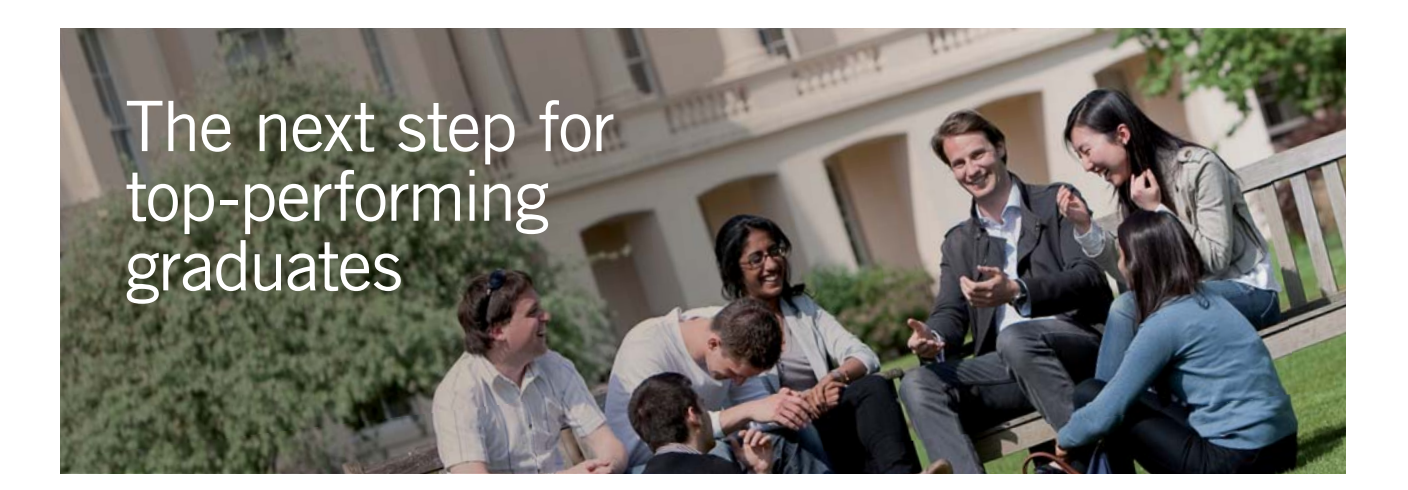

#### **Masters in Management**

Designed for high-achieving graduates across all disciplines, London Business School's Masters in Management provides specific and tangible foundations for a successful career in business.

This 12-month, full-time programme is a business qualification with impact. In 2010, our MiM employment rate was 95% within 3 months of graduation\*; the majority of graduates choosing to work in consulting or financial services.

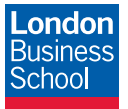

As well as a renowned qualification from a world-class business school, you also gain access to the School's network of more than 34,000 global alumni – a community that offers support and opportunities throughout your career.

For more information visit **www.london.edu/mm**, email **mim@london.edu** or give us a call on **+44 (0)20 7000 7573**.

\* Figures taken from London Business School's Masters in Management 2010 employment report

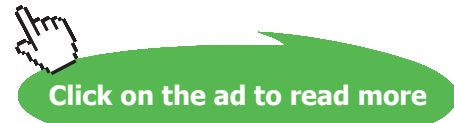

Download free eBooks at bookboon.com

c) Click on *Scatter with smooth lines*, i.e. 2nd button from top in the left column under Scatter, shown highlighted in the above fig.). We get:

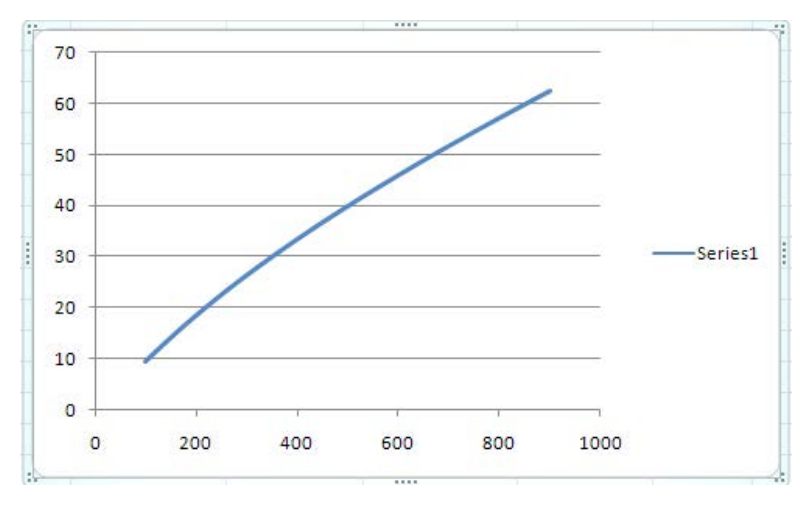

d) Now, we have to Format this graph. To do so, select the plot, and go to Chart Tools – Layout:

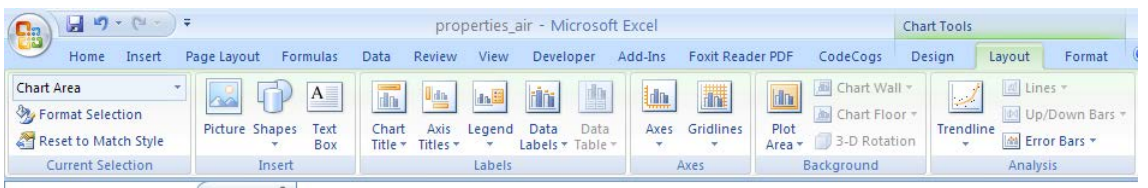

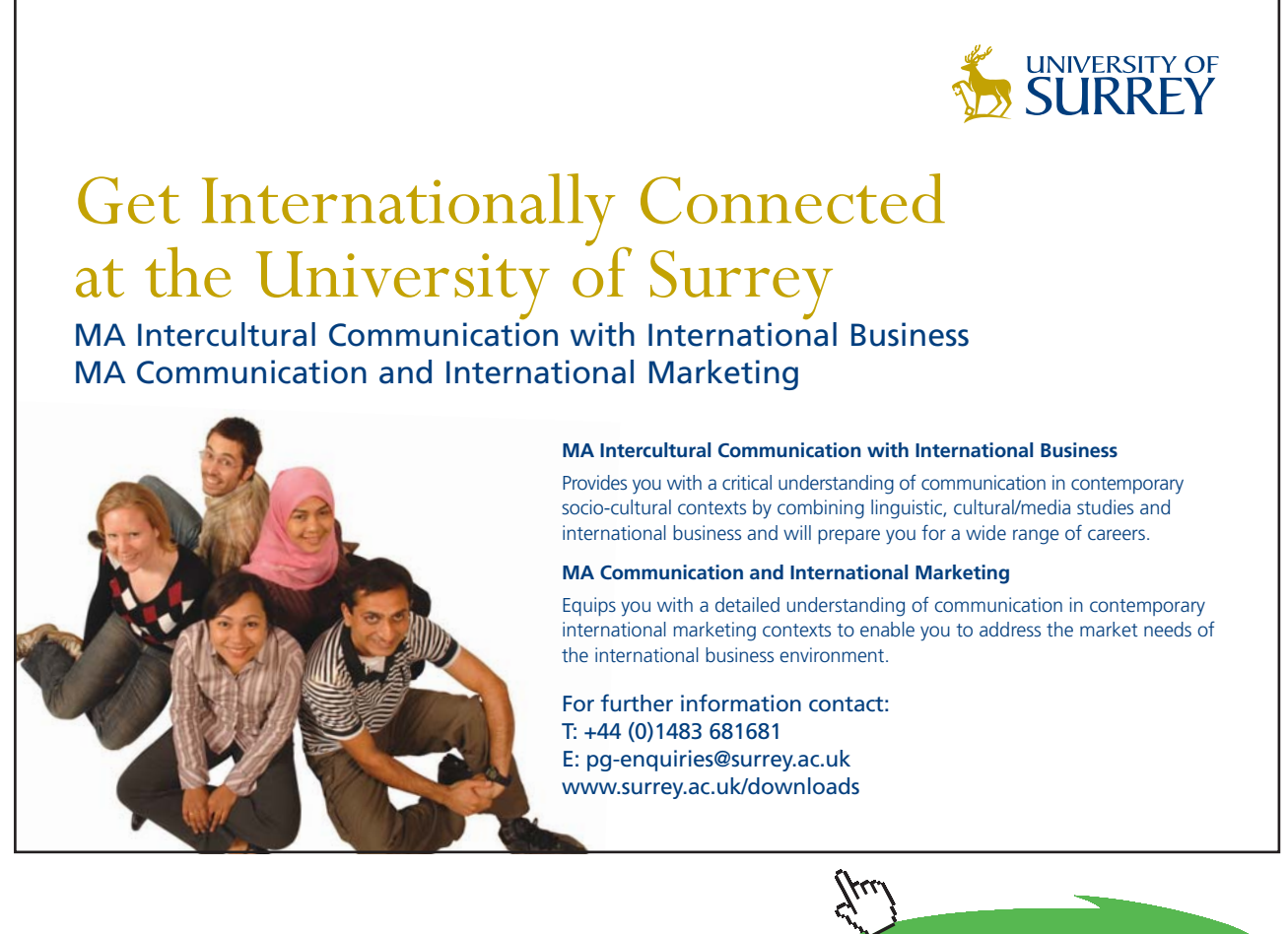

**Click on the ad to read more**

In the above Fig. you see that there are buttons to perform a variety of formatting: Gridlines, Axes Titles, Chart Title, etc. *Experiment with them to gain practice*. The formatted graph is shown below:

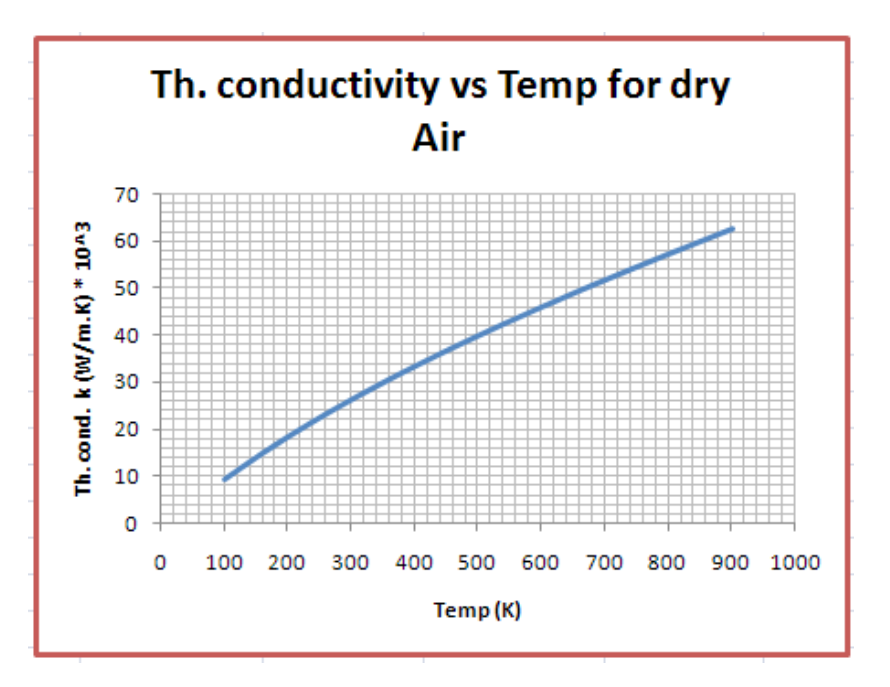

EXCEL has many, many more capabilities. What we have explained is just sufficient information required to do heat transfer calculations. The student is advised to read the built-in HELP in EXCEL or some specialized books on EXCEL, to get deeper understanding of EXCEL.

# To the Student

#### *Dear Student:*

I would like to remind you that Heat Transfer is an important subject useful in many branches of engineering.It is also a subject in which you can score high marks in the examinations, since the question paper generally consists of derivations and numerical problems, almost in the ratio 50:50. Therefore, it requires that:

- 1. you are thorough with the derivations, and
- 2. skillful in solving numerical problems.

To be thorough with derivations, you should refer to well known, standard Text books on the subject of Heat Transfer (See References at the end of this book). **And, to develop your skill in solving problems… well, that is where I think that this book will help you.**

This book contains solutions to problems on heat transfer using four popular softwares, viz. Mathcad, Engineering Equation Solver (EES), Finite Element Heat Transfer (FEHT), and EXCEL spreadsheet. Trial versions of Mathcad, EES and FEHT can be downloaded from the websites indicated. EXCEL, which is a part of MS OFFICE, is generally pre-installed in most of the Personal Computers. Problems are chosen from the University question papers and standard heat transfer Text books.

Use of Software in solving problems has many advantages:

- 1. It helps in logical thinking
- 2. Problems are solved quickly and accurately
- 3. Parametric solutions (or 'what  $-$  if' solutions) are obtained easily
- 4. Solutions can be presented in tabular or graphical form, very easily and quickly
- 5. Once a particular type of problem is solved, solving a similar problem with different data input becomes very easy
- 6. Ease of getting solutions to problems in tabular or graphical form creates further interest and curiosity on the subject in the minds of students and encourages them to be creative and work further
# **How to use this Book?**

You need not worry if you don't know about these softwares. Since each problem is solved systematically step by step, and is well commented, just reading through the solution will make the logic of the solution clear to you. That is the most important thing in solving the problems. *Then, you must work out the problem yourself***,** *by hand or using the software*. Of course, use of software has the above-mentioned advantages. *Simply reading the book won't do*. Have your favorite Text book nearby, in case you need to refer to it for any formulas or clarifications. There is no other 'easy method'.

As they say, *'no pain, no gain!'*

Lastly, I would like to tell you how greatly I enjoyed solving the problems presented in this book using the softwares mentioned.

I hope that you too will enjoy as much as I did in solving these problems and get benefitted.

Good Luck!

*Author*

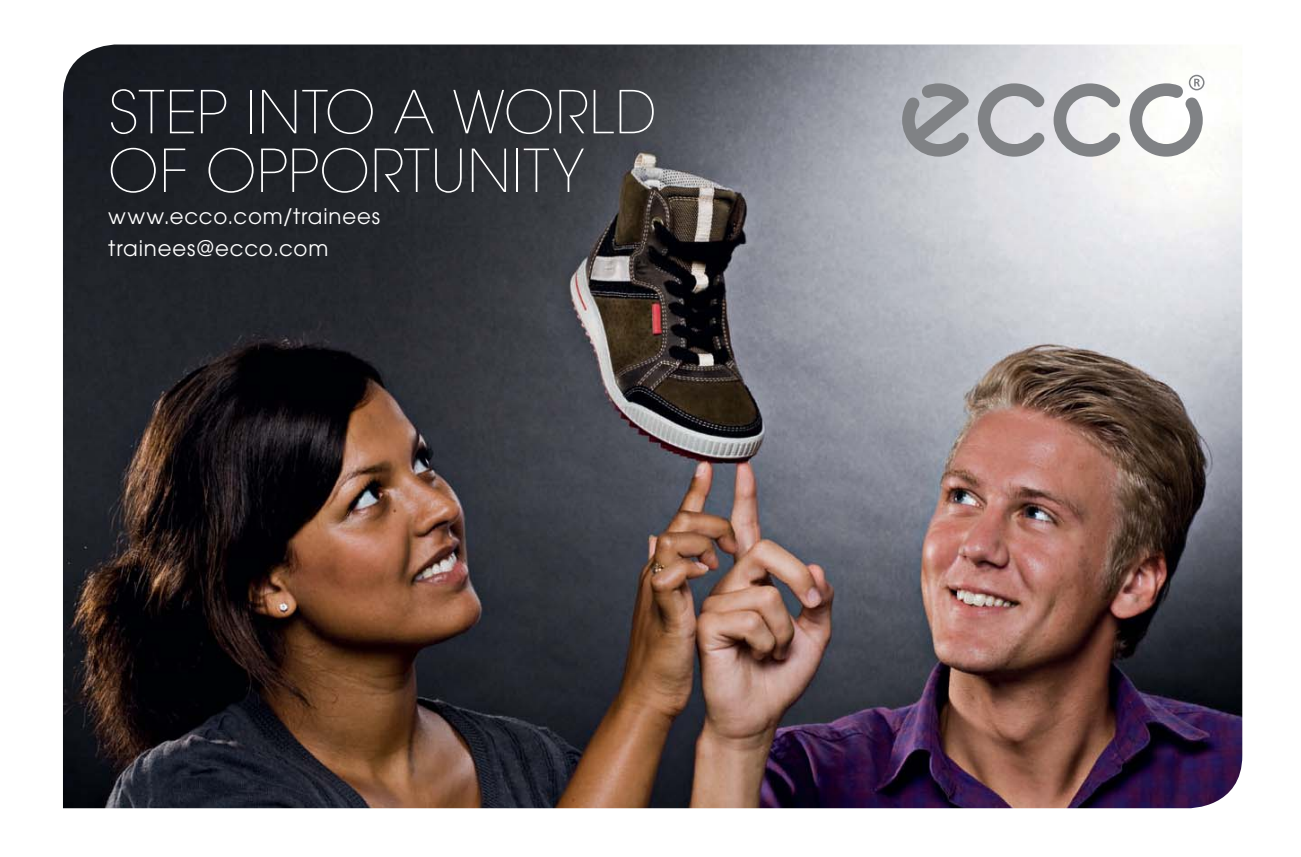

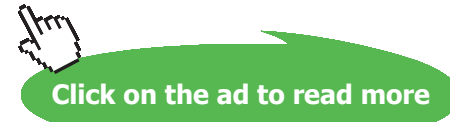

**109**

# **Vol. 1** Conduction

# 1A Fourier's Law and Heat conduction equation, multimode heat transfer:

# **Learning objectives:**

- 1. In this section, we will work out problems using the Fourier's Law, which is the basic governing 'rate equation' for conduction. In fact, Fourier's Law is the foundation on which rest of the material in this chapter stands.
- 2. We will also apply the one-dimensional (1-D) heat conduction equation in Cartesian cooordinates, cylindrical and spherical coordinates to rectangular, cylindrical and spherical geometries, respectively. For example: 1D-heat conduction eqn in rectangular coordinates is used in solving problems of rectangular shapes (such as slabs, furnace walls, building wall-insulations etc.). 1D-heat conduction eqn in cylindrical coordinates is used in solving problems of cylindrical shapes (such as electric cables, pipes, cylindrical heaters, containers etc.). And, 1D-heat conduction eqn in spherical coordinates is used in solving problems of spherical shapes (such as balls, spherical reactors or containers etc.).
- 3. We will also consider problems where heat transfer occurs not only by conduction, but includes convection and or radiation too.

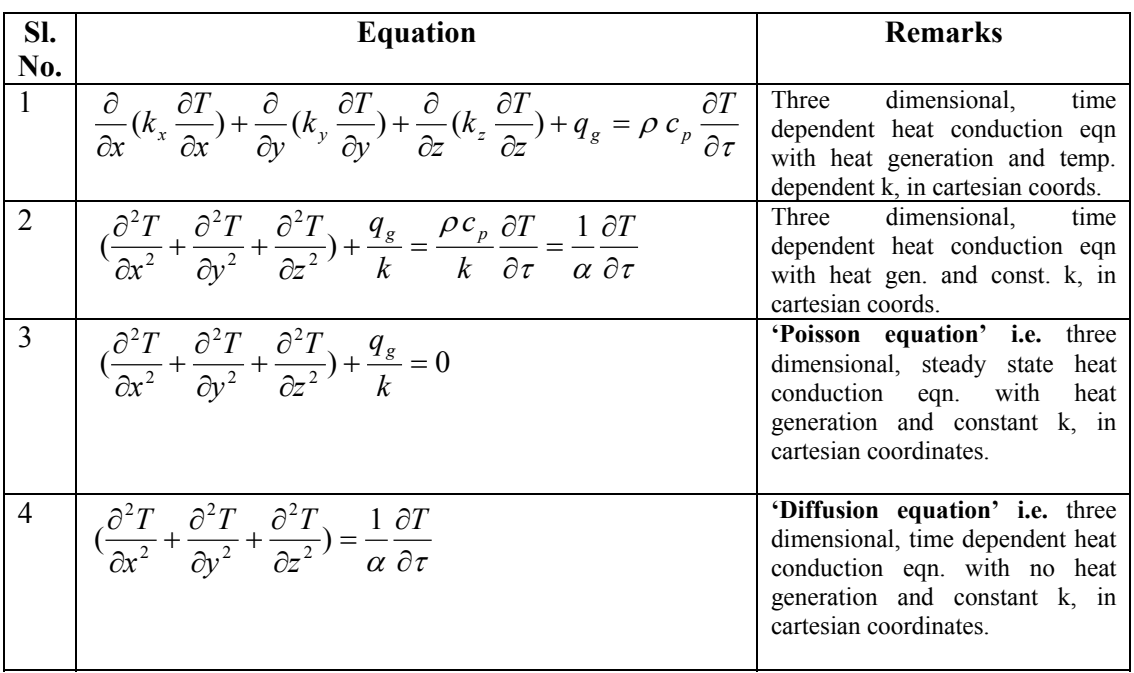

# **Formulas:**

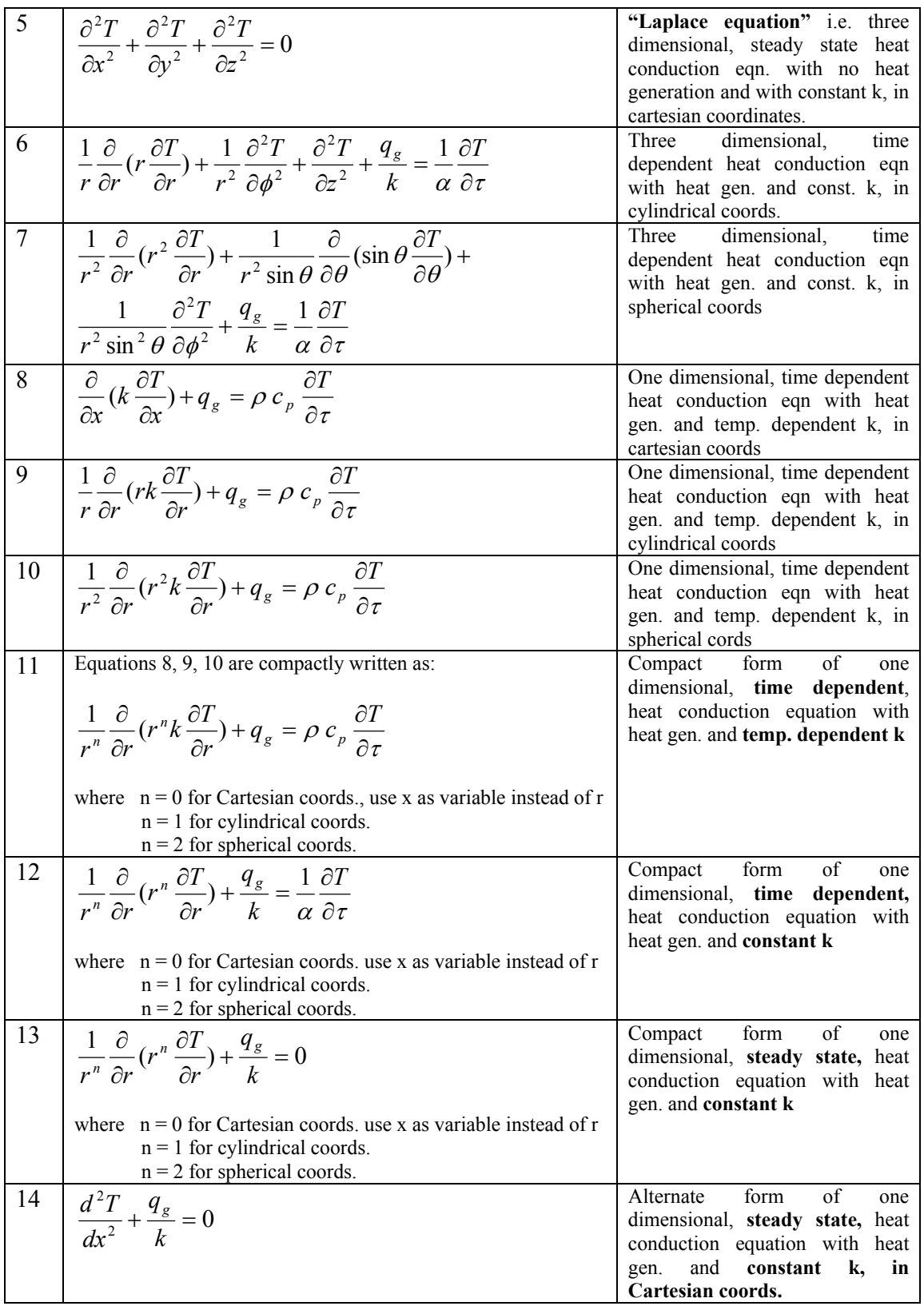

**Table 1A.1**

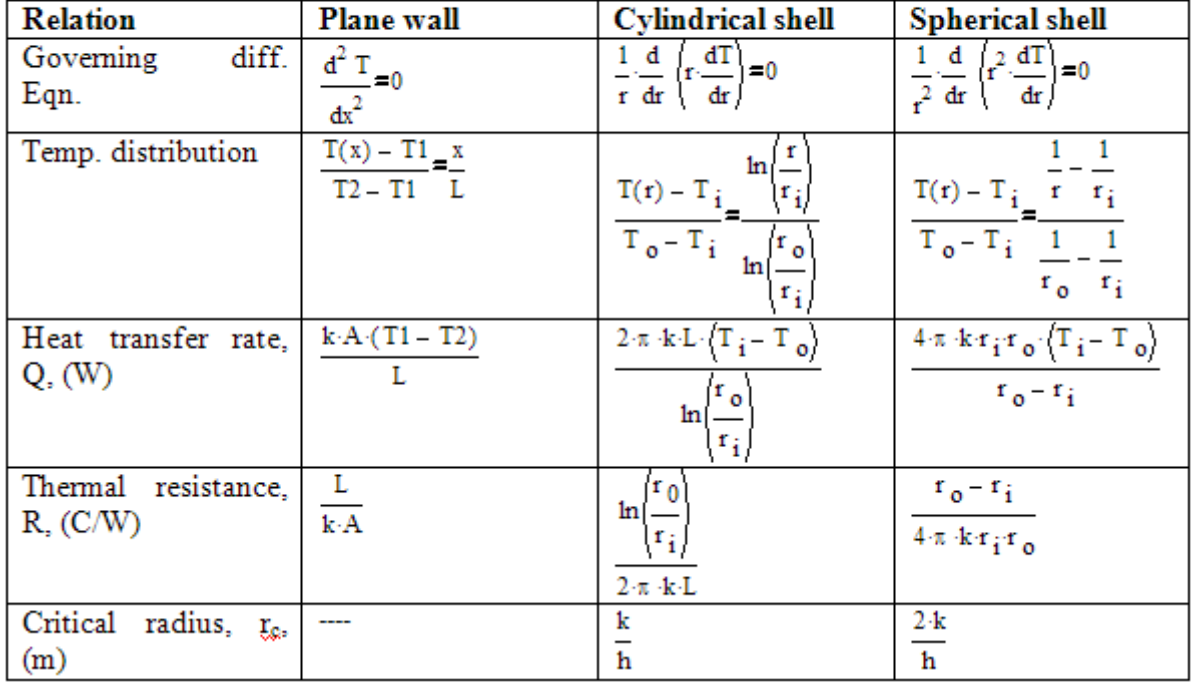

# Relations for steady state, one dimensional conduction with no internal heat generation, and constant k

#### **Table 1A.2**

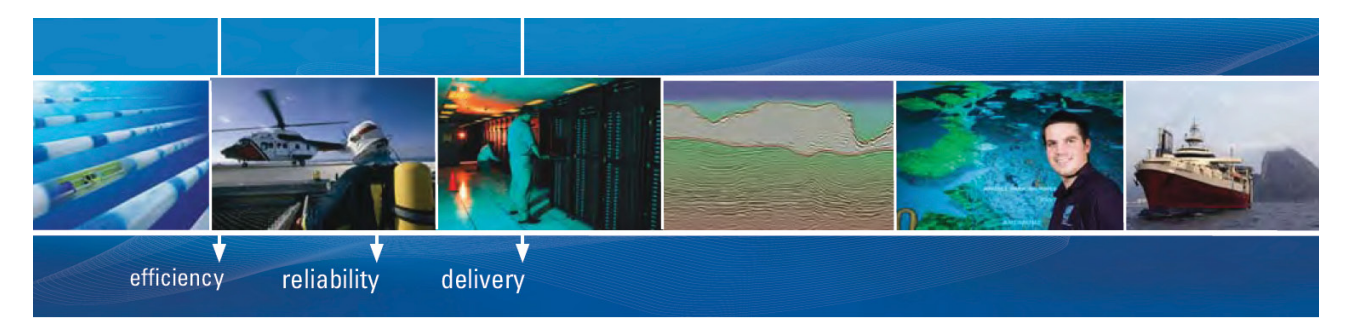

As a leading technology company in the field of geophysical science, PGS can offer exciting opportunities in offshore seismic exploration.

We are looking for new BSc, MSc and PhD graduates with Geoscience, engineering and other numerate backgrounds to join us.

To learn more our career opportunities, please visit www.pgs.com/careers

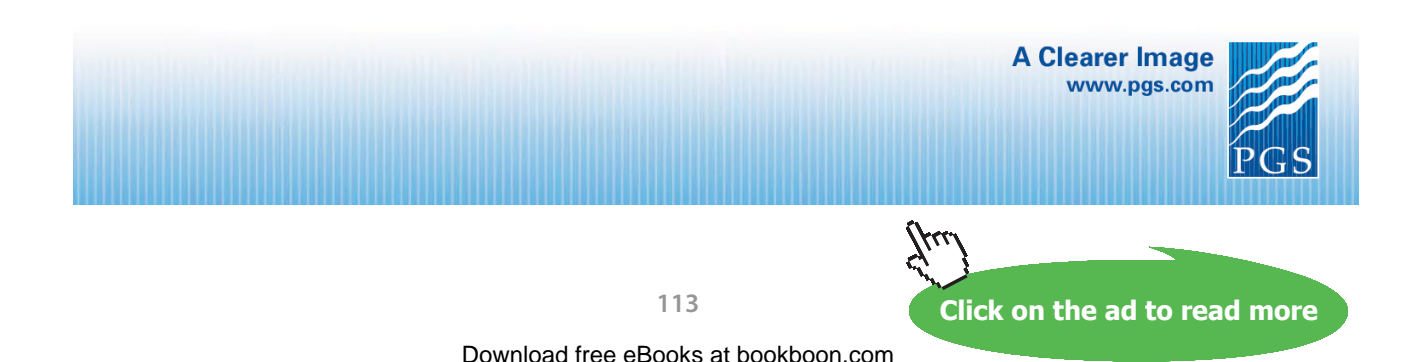

# Relations for steady state, one dimensional conduction with no internal heat generation and k varying linearly with temperature as:  $\frac{k}{L}(T) = k_2(1 + \beta T)$  $k_m = k_o (1 + \beta T_m); T_m = (T1 + T2)/2$

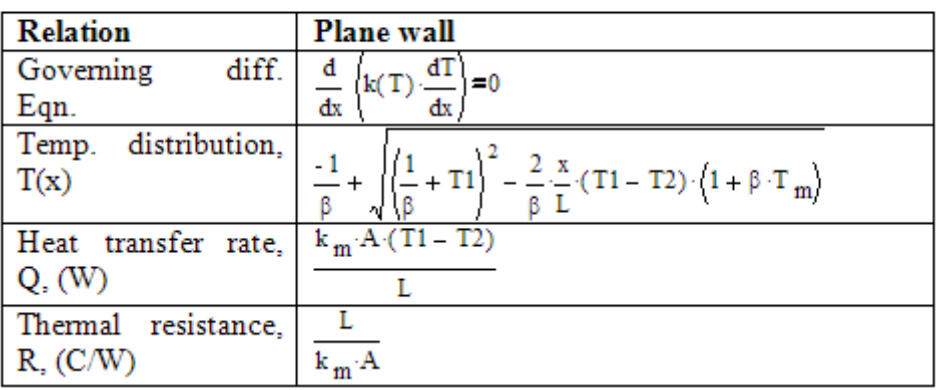

**Table 1A.3**

# Relations for steady state, one dimensional conduction with no internal heat generation, and k varying linearly with temperature as:  $k(T) = k_0 (1 + \beta T)$  $k_m = k_o (1 + \beta T_m); T_m = (T_i + T_o)/2$

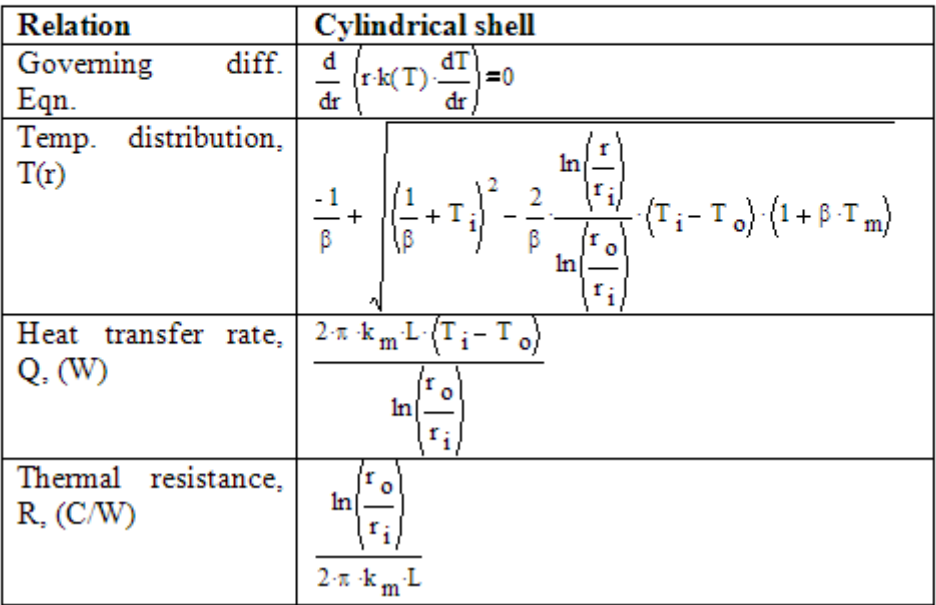

**Table 1A.4**

# Relations for steady state, one dimensional conduction with no internal heat generation, and k varying linearly with temperature as:  $k(T) = k\omega(1 + \beta T)$  $k_m = k_o (1 + \beta T_m); T_m = (T_i + T_o)/2$

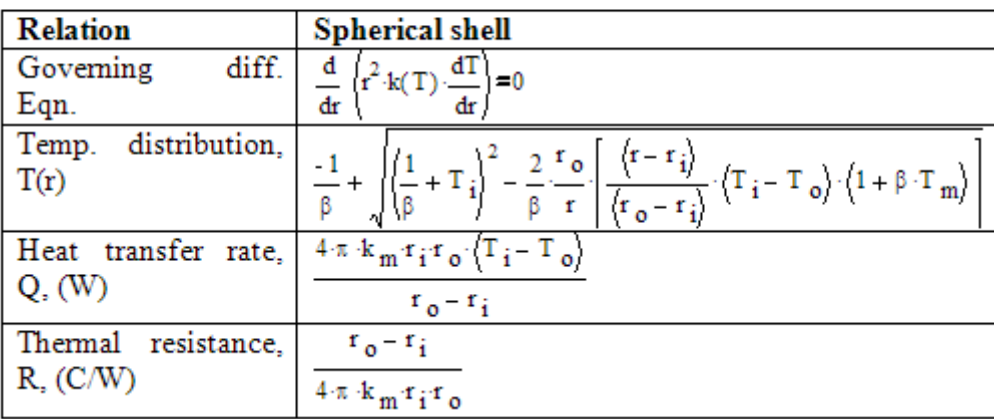

**Table 1A.5**

Prob. 1A.1. The temperature distribution across a large concrete slab 50 cm thick, heated from one side, as measured by thermocouples approximates to the relation:  $T(x) = 60 - 50x + 12x^2 + 20x^3 - 15x^4$ , where T is in deg.C and x is in metres. Considering an area of 5  $m^2$ , compute:

- a) heat entering and leaving the slab in unit time
- b) heat energy stored in unit time

For concrete, take  $k = 1.2$  W/(m.K) [VTU-6th Sem-B.E.- Jan/Feb.2003]

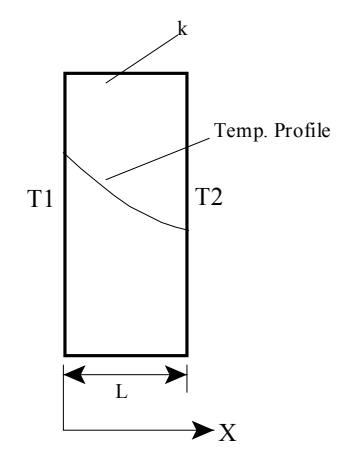

**Fig. Prob.1A.1.**

**Software Solutions to Problems on Heat Transfer Conduction: Part I**

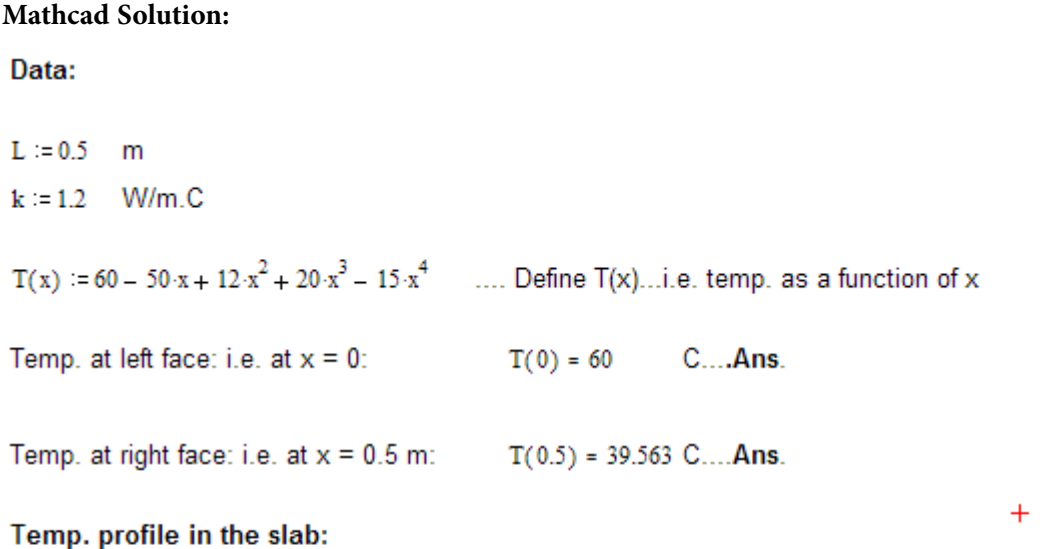

 $x = 0, 0.01... 0.5$ Define the range variable x i.e. x to vary from 0 to 0.5 m in steps of 0.01 m

#### To draw the graph:

Select the x-y plot from pallete, plug in  $x$  and  $T(x)$  in the place holders: Click anywhere outside the graph region; immediately the graph appears.

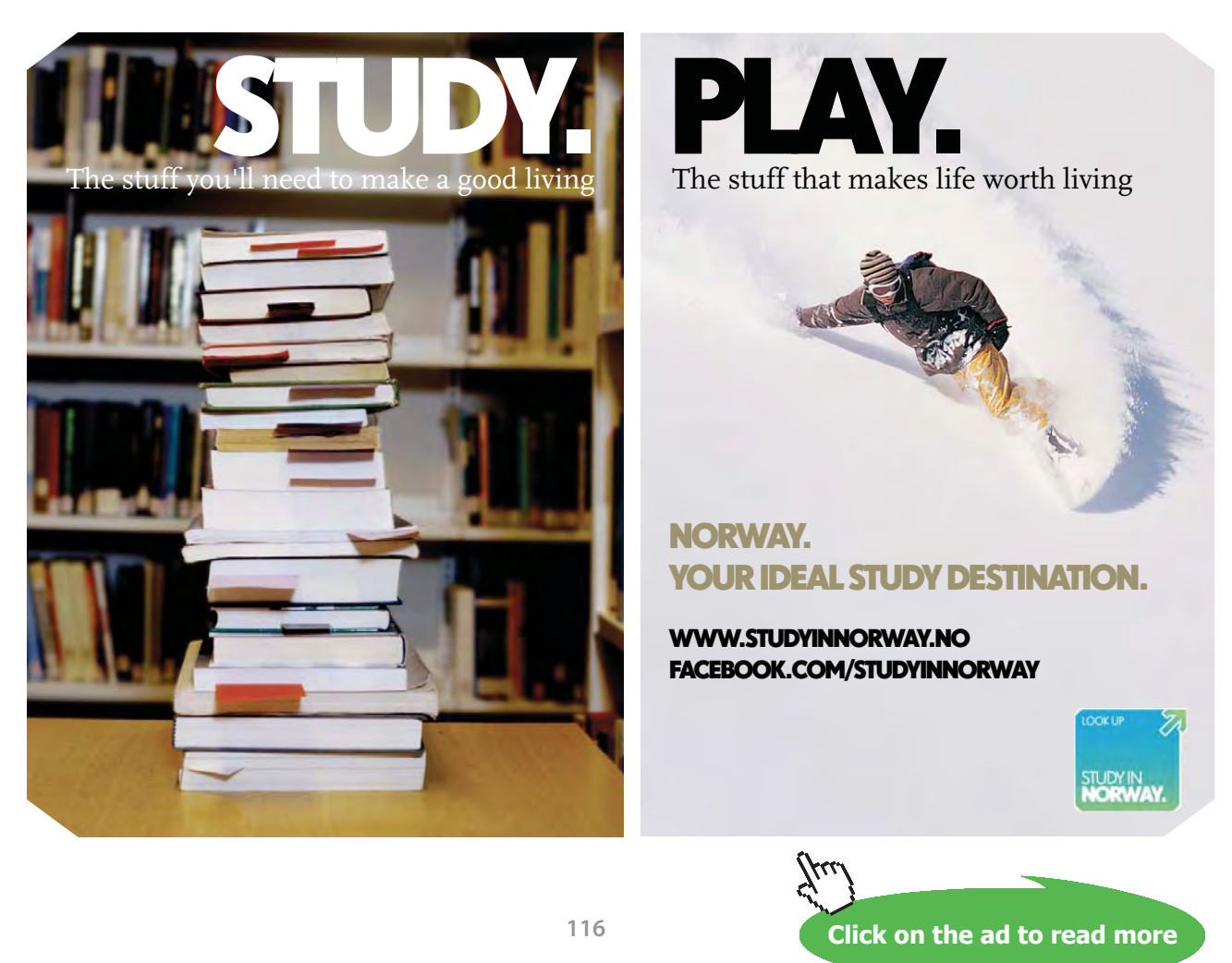

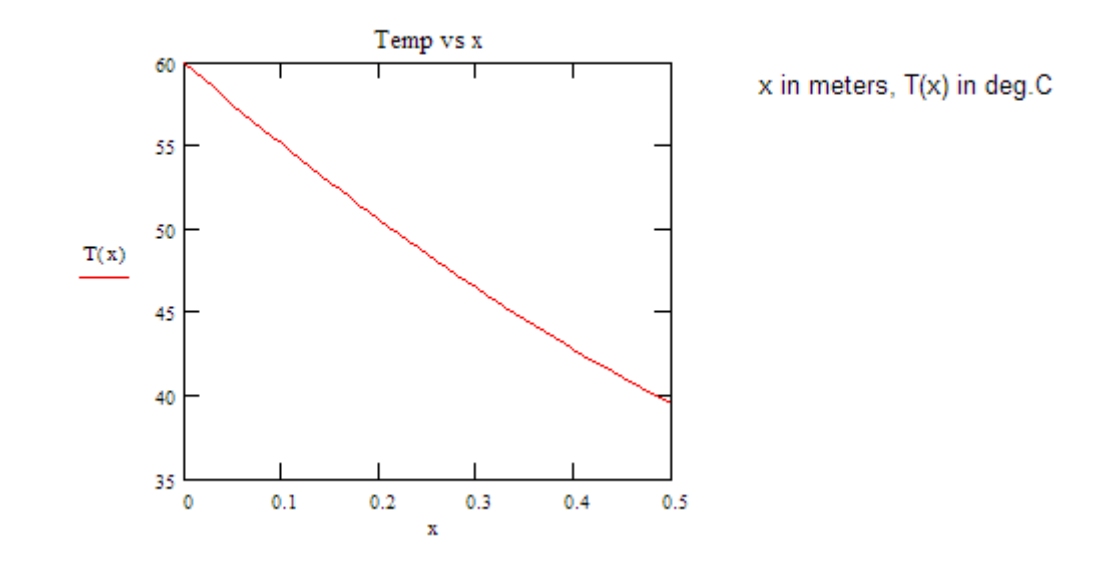

 $T'(x) := \frac{d}{dx}T(x)$ Define the first derivative of  $T(x)$ :

#### To calculate the heat fluxes at the left and right faces:

Apply the Fourier's Law at  $x = 0$  and at  $x = 0.5$  m, remembering that temp. gradient is given by T(x), aready defined.

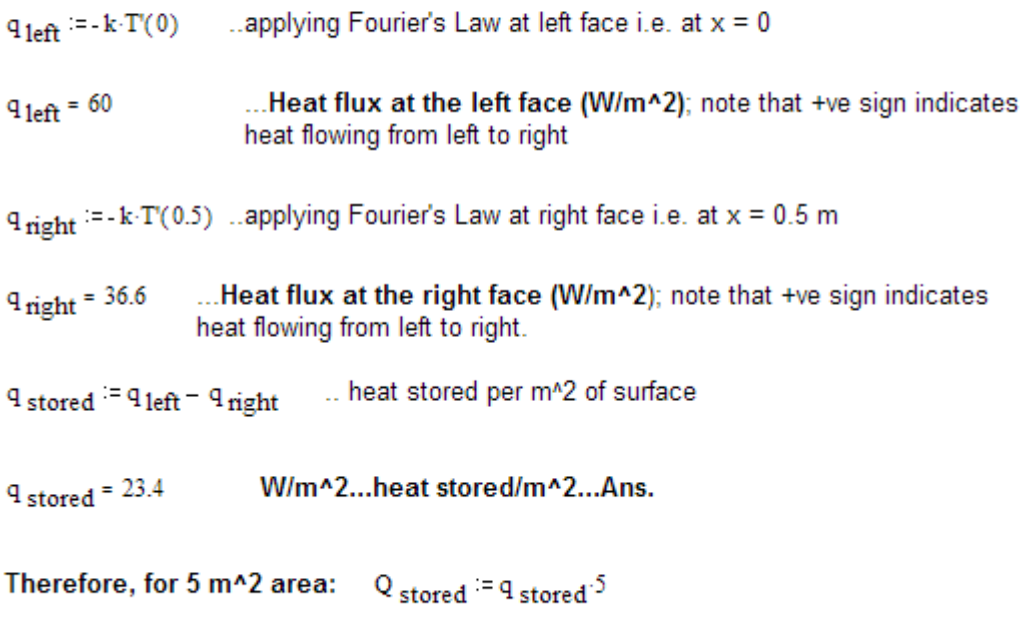

i.e. W...heat energy stored in unit time...Ans.  $Q_{\text{stored}} = 117$ 

## **Solve the above problem with EXCEL:**

Following are the steps:

1. Set up the EXCEL worksheet as shown below. Enter the data, with the variable, its numerical value and the units in three adjacent columns. Also, name the cells as explained in the Introduction to EXCEL, since it will make entering formulas without errors easier.

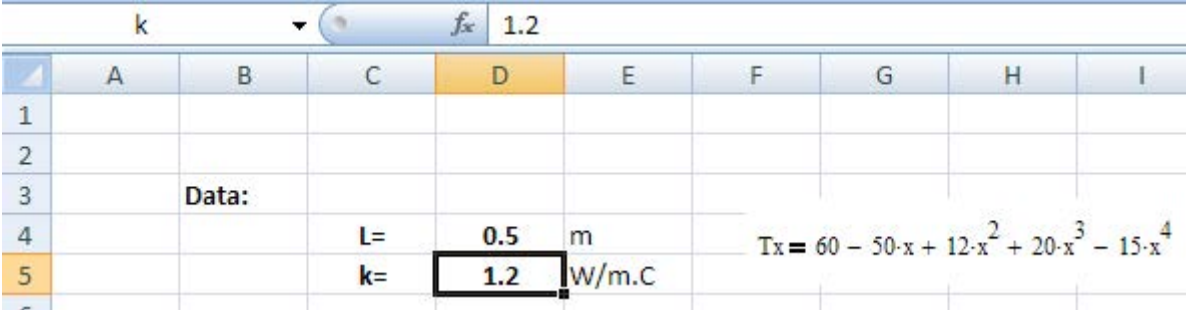

2. Now, calculate temperatures at various x's. Take increment in x as 0.05 m, varying from 0 to 0.5 m:

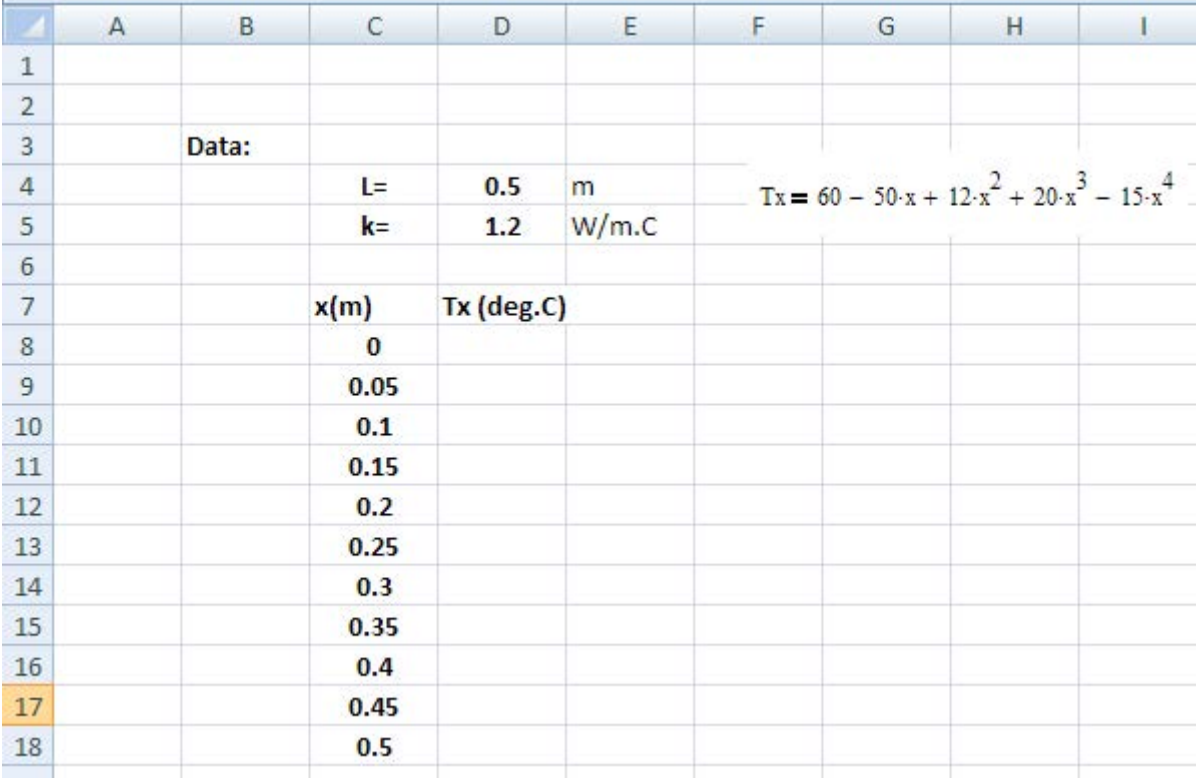

3. Now, enter the equation for Tx in cell D8, and then drag-copy it up to cell D18. Immediately, the values of Tx are calculated:

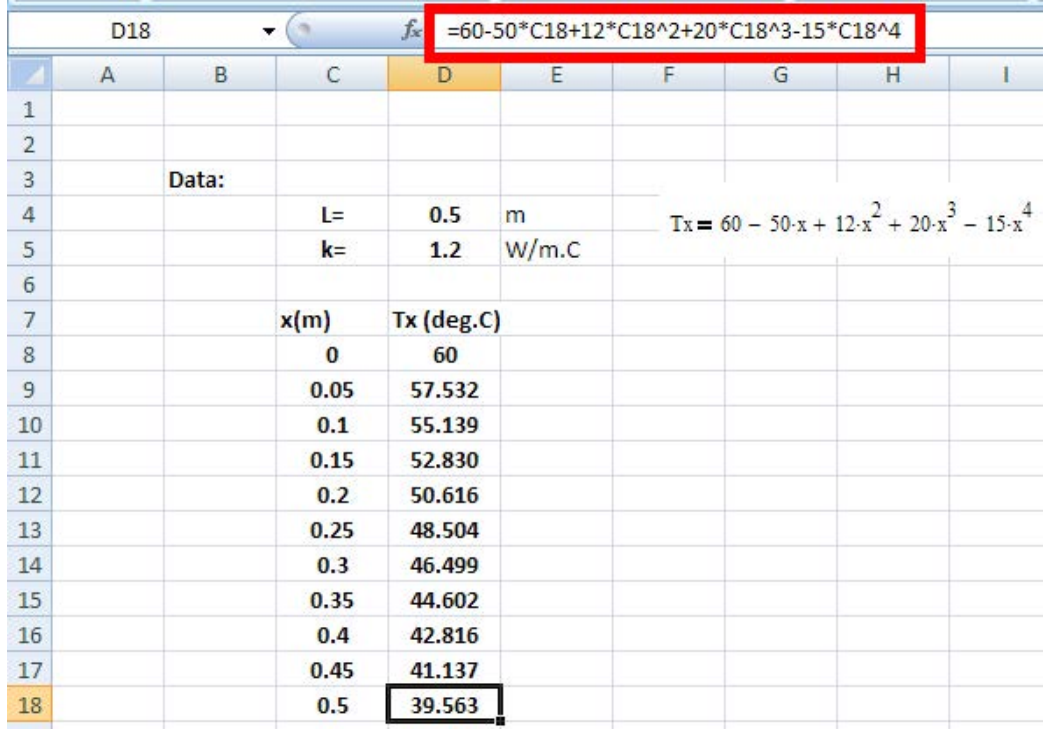

Note that formula for Tx in cellD18 can be seen in the Formula bar.

# **[Technical training on](http://www.idc-online.com/onsite/)**  *WHAT* **you need,** *WHEN* **you need it**

**At IDC Technologies we can tailor our technical and engineering training workshops to suit your needs. We have extensive experience in training technical and engineering staff and have trained people in organisations such as General Motors, Shell, Siemens, BHP and Honeywell to name a few.**

Our onsite training is cost effective, convenient and completely customisable to the technical and engineering areas you want covered. Our workshops are all comprehensive hands-on learning experiences with ample time given to practical sessions and demonstrations. We communicate well to ensure that workshop content and timing match the knowledge, skills, and abilities of the participants.

We run onsite training all year round and hold the workshops on your premises or a venue of your choice for your convenience.

**For a no obligation proposal, contact us today at training@idc-online.com or visit our website for more information: www.idc-online.com/onsite/** 

Phone: **+61 8 9321 1702**

Email: **training@idc-online.com** Website: **www.idc-online.com**

**OIL & GAS ENGINEERING**

**ELECTRONICS**

**AUTOMATION & PROCESS CONTROL**

> **MECHANICAL ENGINEERING**

**INDUSTRIAL DATA COMMS**

**ELECTRICAL POWER**

TECHNOLOG

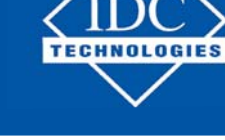

**Click on the ad to read more**

**119**

Download free eBooks at bookboon.com

# **Thus: Temp at x = 0 is 60 deg.C and Temp at x = 0.5 is 39.563 deg.C.**

Same values were obtained with Mathcad earlier.

4. Now draw and format the graph of Tx vs x: (See Introduction to EXCEL for the procedure)

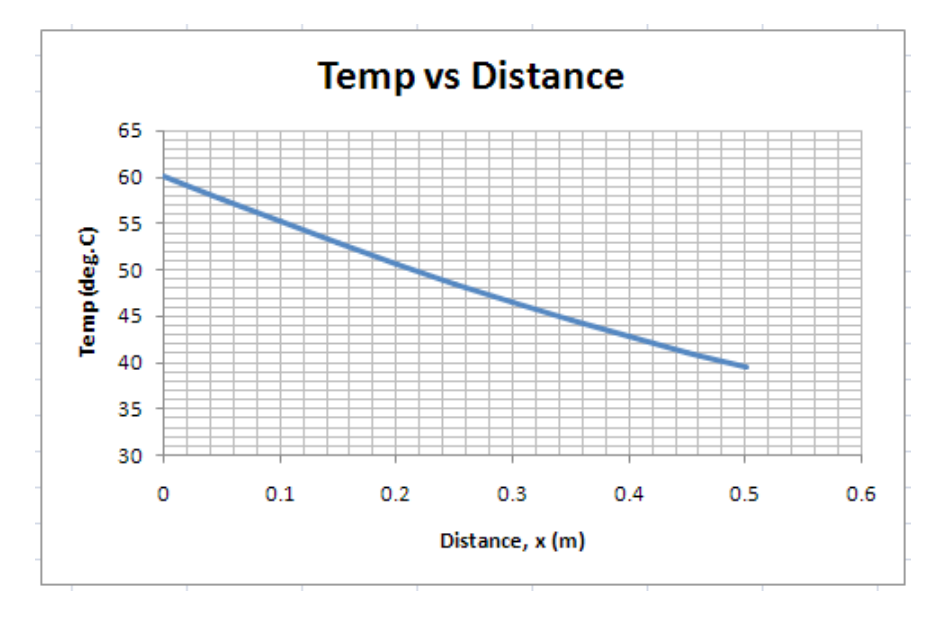

5. To calculate heat fluxes at Left and Right faces:

We have:  $q = -k * (dT/dx)$ . So,  $dT/dx$  has to be calculated at  $x = 0$  and  $x = 0.5$ .

For this use the simple procedure explained earlier. i.e. take a very small dx and calculate dx and calculate dT/ dx. At  $x = 0$ , introduce one more row, take  $dx = 0.000001$  and find new Tx, and then  $dT/dx$ , and q at  $x=0$ :

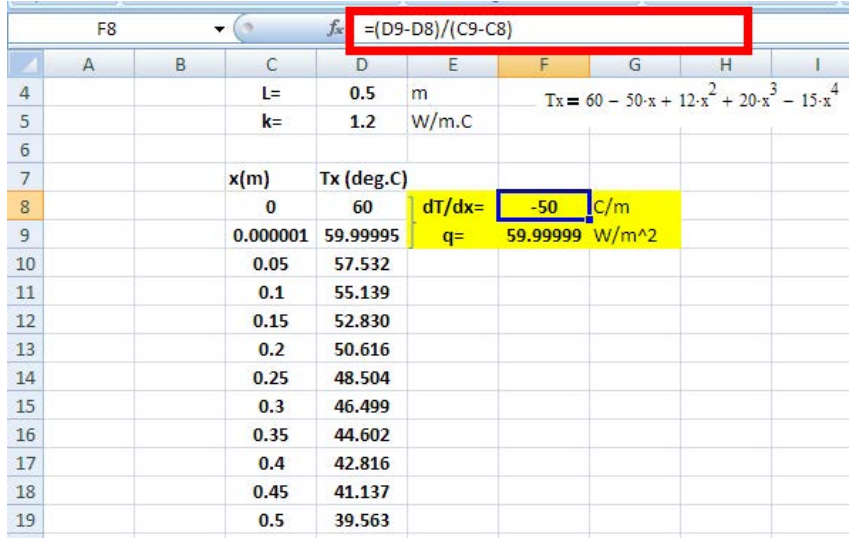

In the above Fig. formula for dT/dx entered in cell F8 can be seen in the Formula bar.

#### Thus:  $q_{\text{left}} = 59.9999 \text{ W/m}^2 \dots$  same as obtained earlier.

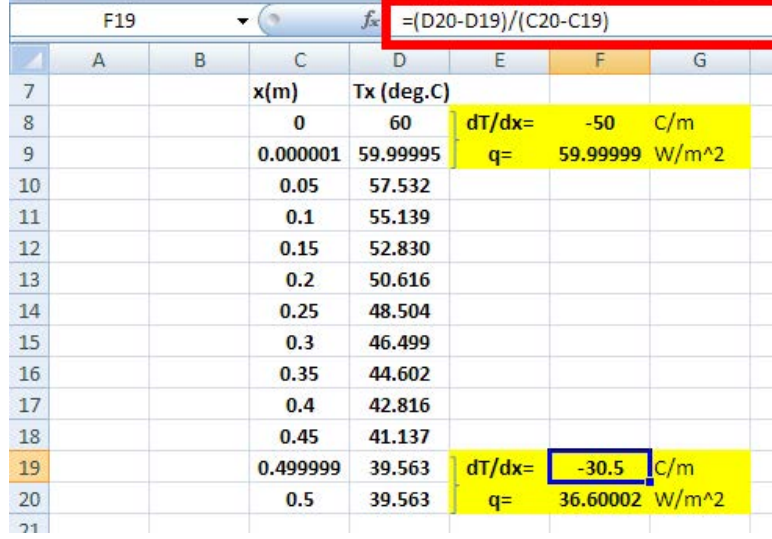

6. Similarly, find out heat flux  $q_{\text{right}}$ :

Thus:  $q_{\text{right}} = 36.6 \text{ W/m}^2$ . same as obtained earlier with Mathcad.

7. **And,**  $q_{\text{stored}} = q_{\text{left}} - q_{\text{right}} = 23.4 \text{ W/m}^2$ 

**Prob. 1A.2.** The steady state temperature distribution in a wall of thermal conductivity 50 W/m.K and thickness 50 mm is observed to be:  $T(x) = a + b$ .  $x^2$  where  $a = 200$  C and  $b = 2000$  C/m<sup>2</sup> and x is in metres.

What is the heat dissipation rate in the wall?

Determine the heat fluxes at the two wall faces.

In what manner are these heat fluxes related to the heat generation rate? [VTU-6th Sem-B.E.- July/ Aug.2004]

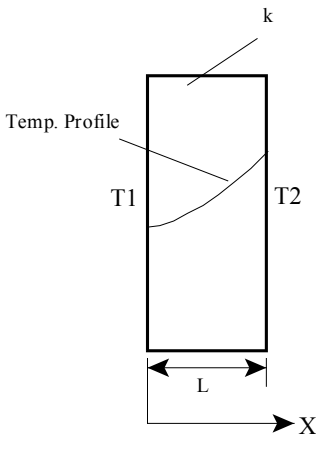

**Fig.**Prob.1A.2

#### **Mathcad Solution:**

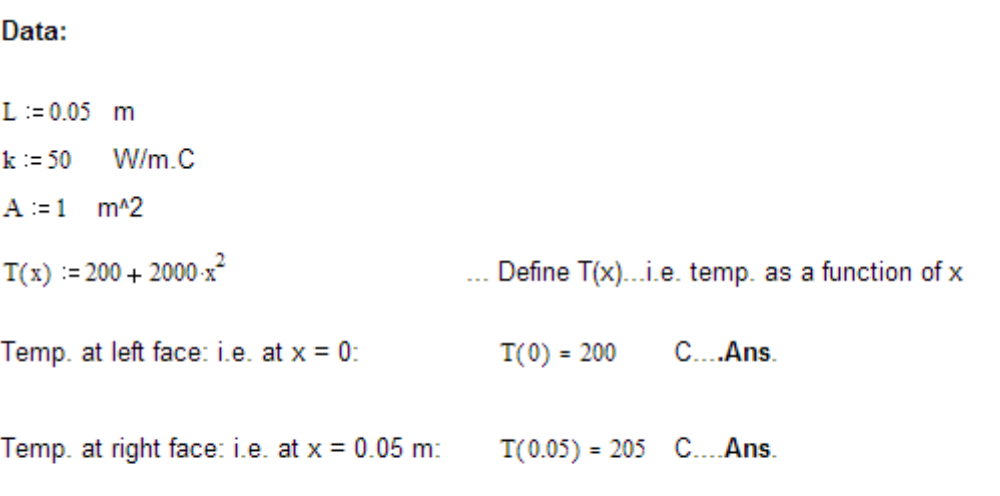

#### Temp. profile in the slab:

 $x := 0, 0.001...0.05$  Define the range variable x i.e. x to vary from 0 to 0.05 m in steps of 0.001 m

## To draw the graph:

Just select the x-y plot from pallete, plug in  $x$  and  $T(x)$  in the place holders: Click anywhere outside the graph region; immediately the graph appears.

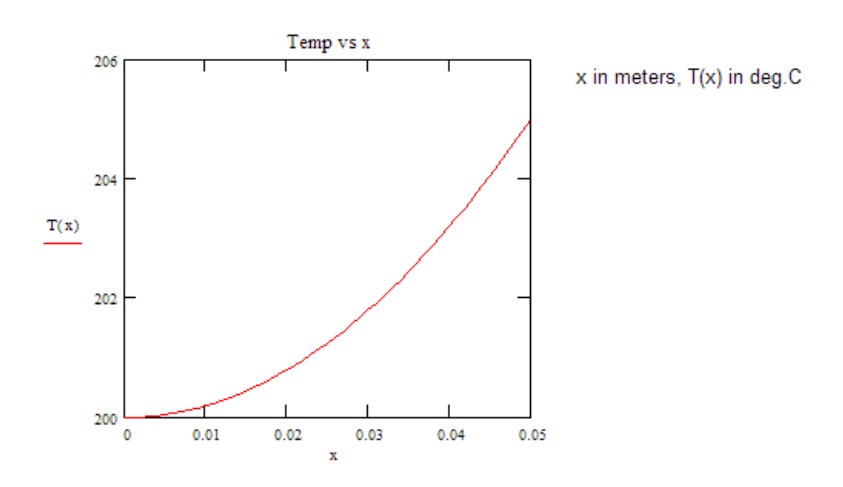

 $T'(x) := \frac{d}{dx}T(x)$ Define the first derivative of  $T(x)$ :

#### To calculate the heat fluxes at the left and right faces:

Apply the Fourier's Law at  $x = 0$  and at  $x = 0.05$  m, remembering that temp. gradient is given by T(x), aready defined.

 $q_{1eft}$  := - k·T'(0) ...applying Fourier's Law at left face i.e. at  $x = 0$ 

...Heat flux at the left face (W/m^2)  $q_{1eff} = 0$ 

q<sub>right</sub> := - k·T'(0.05)..applying Fourier's Law at right face i.e. at x = 0.5 m

 $q_{\text{right}} = -1.10^4$ ... Heat flux at the right face (W/m^2); note that -ve sign indicates heat flowing from right to left.

 $q_{\text{stored}} = q_{\text{left}} - q_{\text{right}}$ .. heat stored per m^2 of surface

 $q_{stored} = 1.10<sup>4</sup>$ W/m^2...heat stored/m^2

Heat energy stored per unit volume:

 $q_g := \frac{q_{\text{stored}}}{A \cdot I}$  i.e.  $q_g = 2 \cdot 10^5$  W/m^3.......Ans.

Note: In steady state, heat stored is equal to ( heat going in - heat going out )

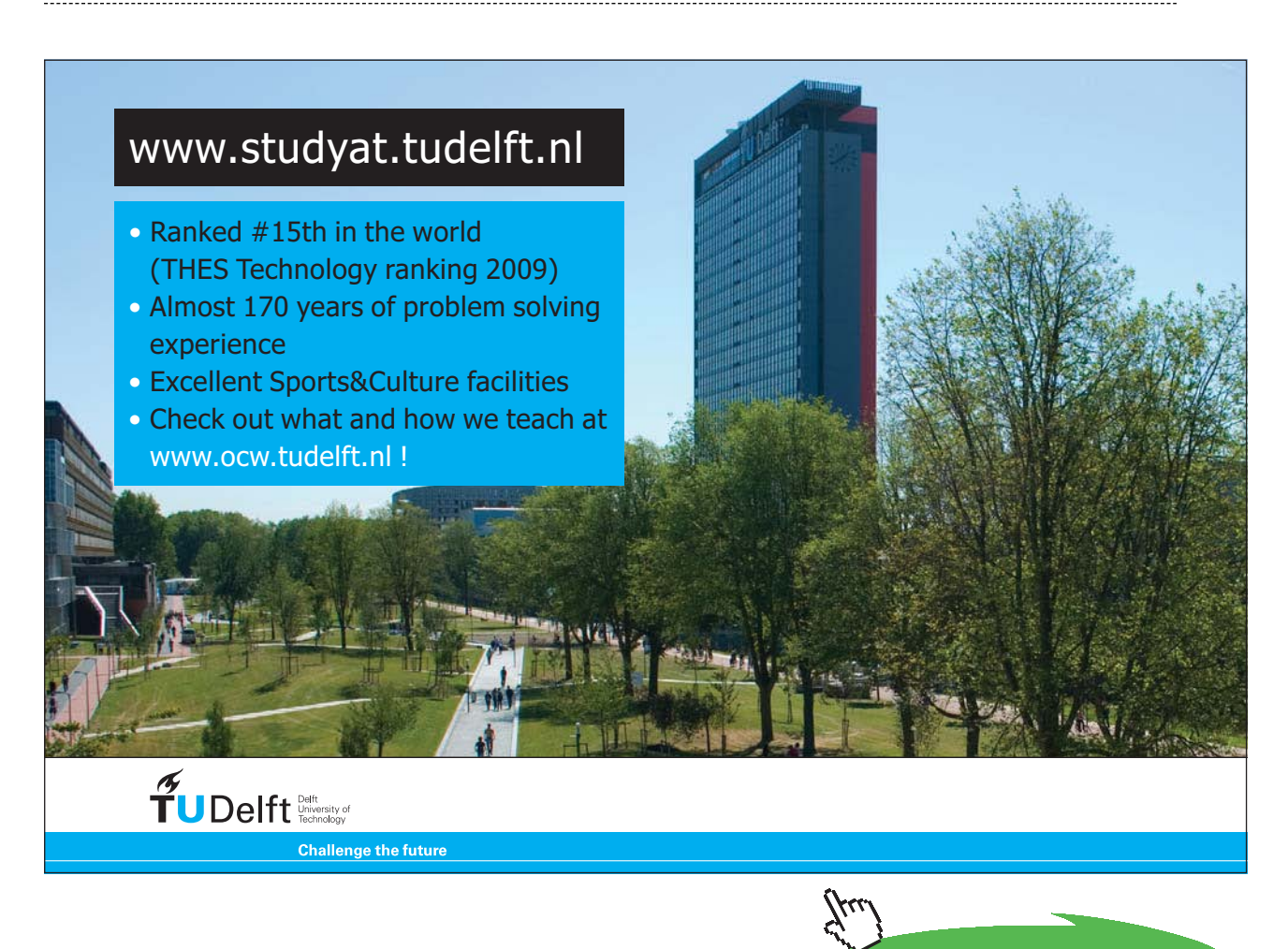

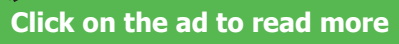

**Prob. 1A.3.** A 5 cm dia. cylindrical rod (k = 15 W/(m.C)), with an uniform heat generation rate of  $q_{g}$  $(W/m<sup>3</sup>)$  inside it, has a radial temperature distribution given by:

 $T(r) = 315 - 2.1 \times 10^4$  r<sup>2</sup> where T is in deg.C, r in metres. Determine:

- 1. Max. temperature in the rod
- 2. Volumetric rate of heat generation
- 3. Average temperature of the cylinder

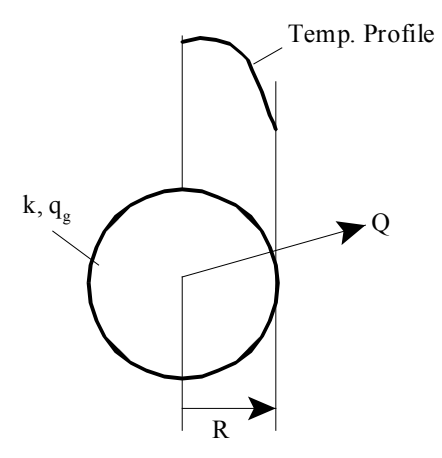

**Fig.** Prob.1A.3.

#### **Mathcad Solution:**

#### Data:

Therefore:

C....temp at  $r = 0$ , i.e. at the centre  $T(0) = 315$ 

C....temp at  $r = R$ , i.e. at the surface  $T(R) = 301.875$ 

Solution:

- $T'(r) := \frac{d}{dr}T(r)$  ... Define first derivative of  $T(r)$
- $T''(r) := \frac{d}{dr}T'(r)$ .....Define second derivative of T(r)

 $(i)$ Tmax occurs at  $r = 0$ , i.e. at the centre. Therefore:

```
Tmax = 315 C.....Ans.
```
- $T'(R) = -1.05 \cdot 10^3$  $C/m$ .....dT/dr at the surface i.e. at  $r = R$
- Q surface  $:= k(2 \pi \cdot R \cdot L) \cdot T'(R)$  ... heat tr. rate at the surface is obtained by applying Fourier's Law at the surface i.e. at  $r = R$ ;  $T(R)$  is the temp. gradient at  $r = R$ Q surface =  $2.474 \cdot 10^3$ ....W/metre length...heat tr. at the surface...Ans.

#### **Temperature distribution:**

 $r := 0.0001...0025$ ....define a range variable, i.e. r varies from 0 to 0.025 m in steps of 0.001 m

> Then, select the x-y graph from pallete and fill in the place holders in both the axes. On x - axis, fill in r and on y-axis, fill in T(r). Click anywhere outside the graph region and immediately, the graph appears.

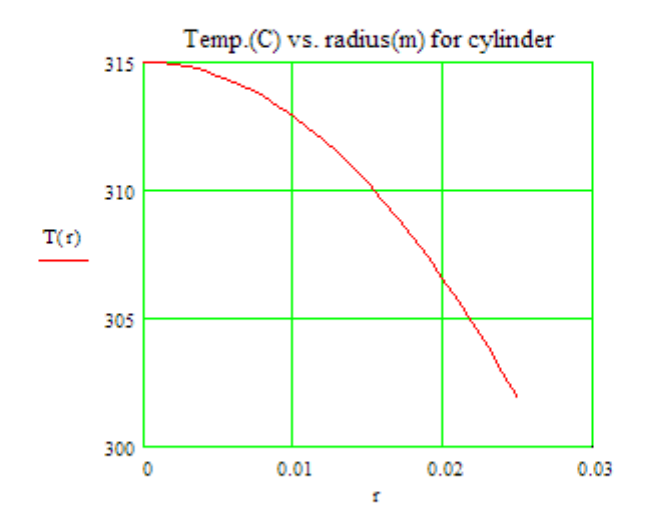

Note from the graph that max, temp, occurs at the centre  $(r = 0)$ ; slope of the temp, curve (dT/dr) tends to zero (i.e. the curve becomes almost horizontal) as it aproaches the y - axis at  $r = 0$ 

# (ii) Volumetric Heat generation rate, q<sub>o</sub>:

We have the one dimensional, time dependent differential equation, with constant k, for heat conduction in cylindrical coordinates:

$$
\frac{d^2T}{dr^2} + \frac{1}{r}\frac{dT}{dr} + \frac{q_g}{k} = \frac{1}{\alpha}\frac{dT}{d\tau}
$$

In steady state, RHS of above eqn is zero.

Then:

$$
q_g = k \cdot \left( -\frac{d^2}{dr^2} T(r) - \frac{1}{r} \frac{d}{dr} T(r) \right)
$$

$$
i.e. \qquad q_{|g|} \coloneqq k \cdot \left( \text{-} T^{\text{w}}(R) - \frac{1}{R} \cdot T^{\prime}(R) \right)
$$

i.e.  $q_g = 1.26 \cdot 10^6$ W/m^3....Vol. heat gen. rate.....Ans.

# Average temp. of the cylinder:

For a differential element of thickness dr, amount of heat energy contained in the element is equal to  $2\pi r$ .dr.L. $\rho$ .cp.T(r). Total amount of energy in the cylinder is obtained by integrating this from  $r = 0$  to  $r = R$ . Now, if the average temp. of cylinder is Tavg, amount of energy in the cylinder can also be written as:  $\rho \pi R^2$ . L.cp. Tavg. Equating these two expressions: we get:

$$
T_{avg} := \frac{2}{R^2} \cdot \int_0^R T(r) \, r \, dr
$$
 ...Mathcad easily does the integration of  $T(r)$  within the limits specified

# $T_{avg}$  = 308.438 C....Avg. temp. of the cylinder....Ans

Note that Mathcad directly gives the value of the integral within the limits specified; there is no need to expand the integral and write down as you do in hand calculations.

**126**

-------------------------------------------------------------------------------------------------------------------

#### **Solve the above Problem with EXCEL:**

#### Following are the steps:

1. Enter the data, and name the cells:

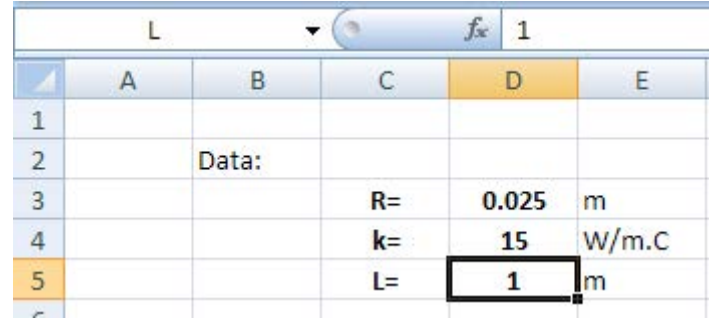

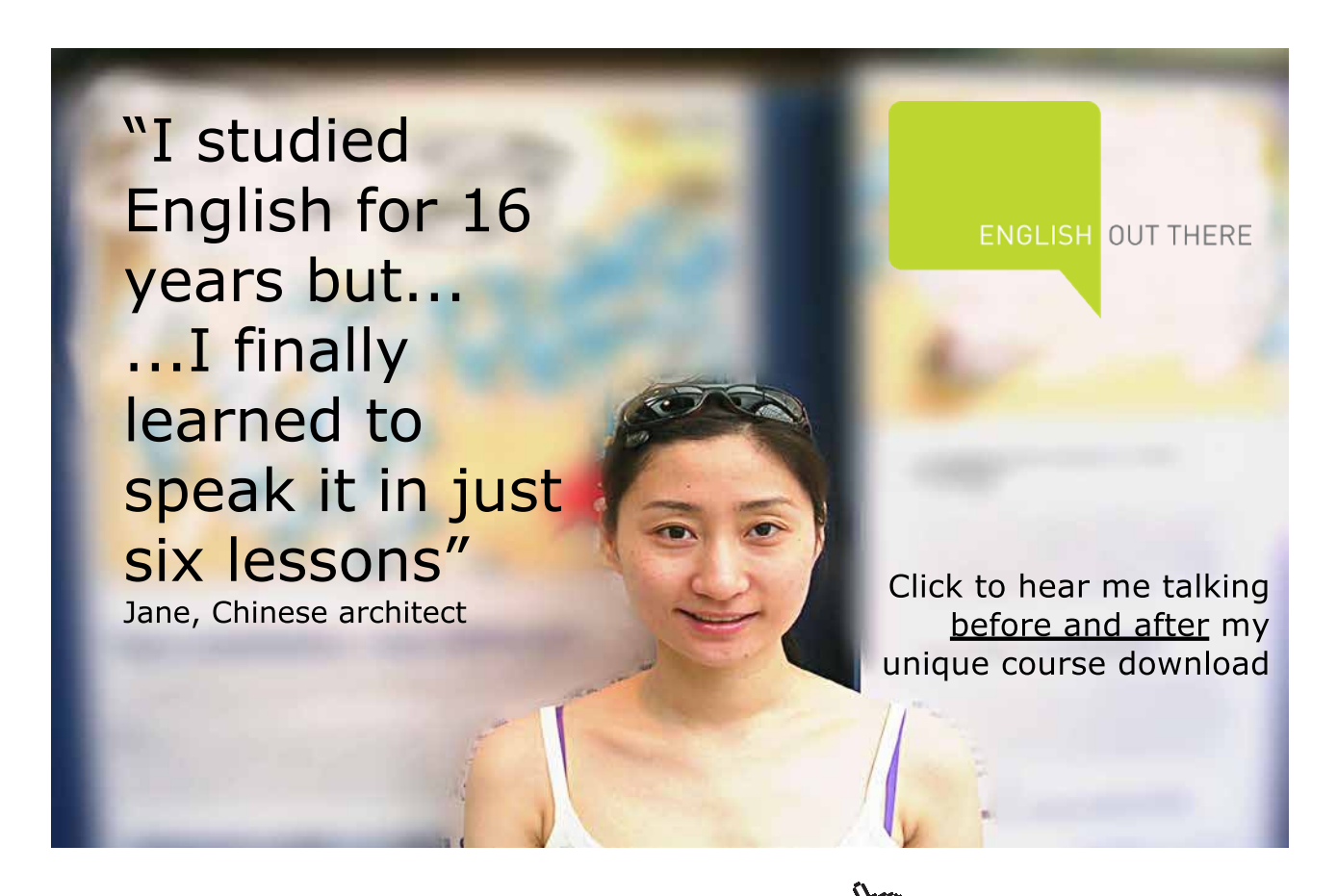

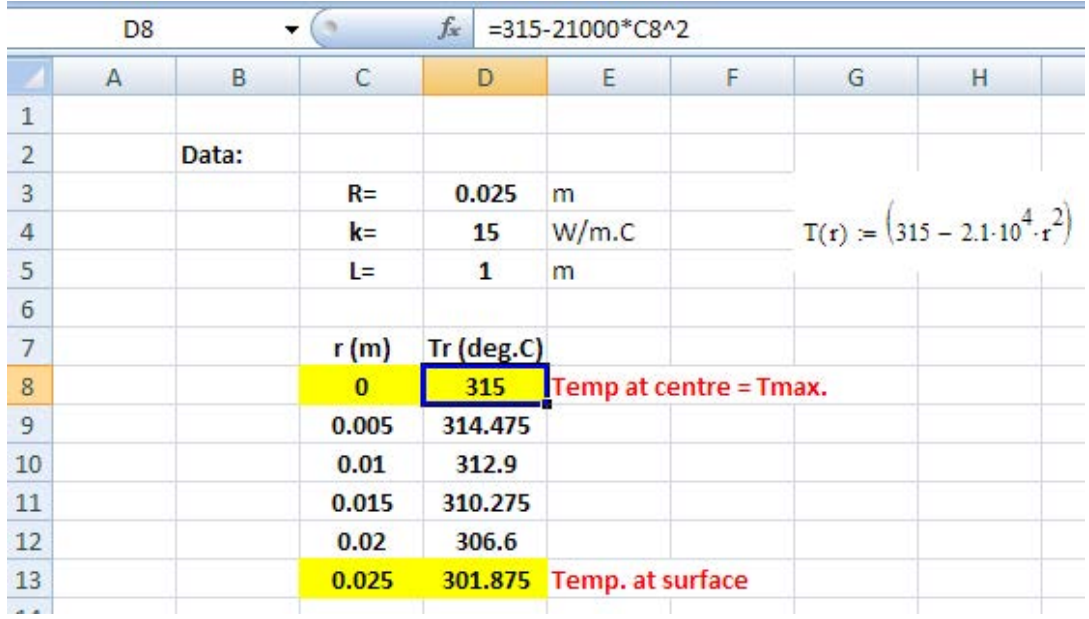

# 2. Calculate temperatures at various r's:

Note the eqn entered at cell D8 in the Formula bar.

Also note that max. temp (i.e. temp at  $r = 0$ ) is = 315 deg. C ans thw temp at the surface (i.e. at  $r = 0.025$ m) is = 301.875 deg.C.

3. Now, draw the temp. profile:

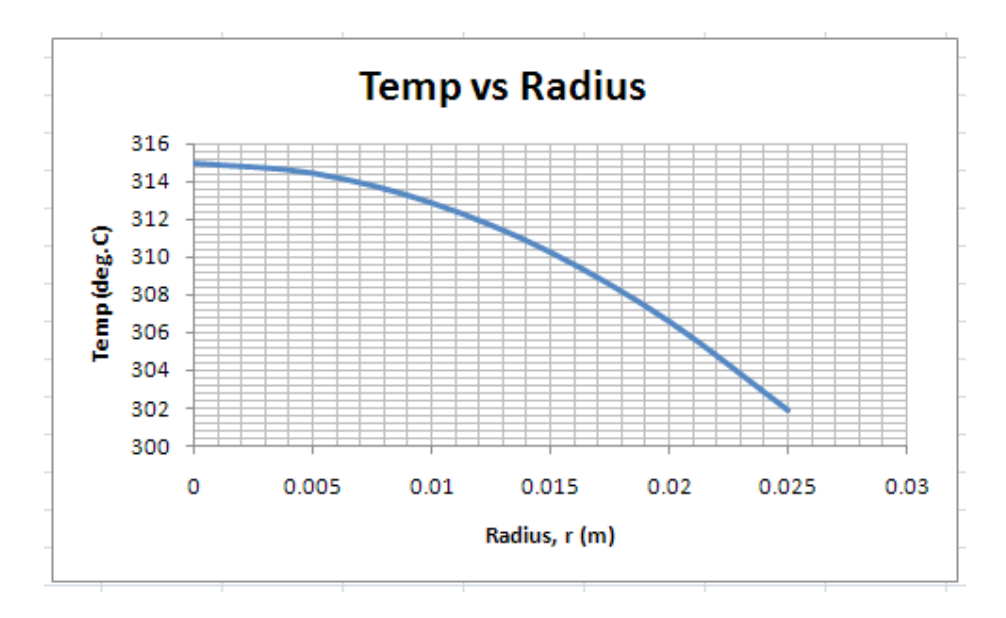

4. Heat transfer from the surface = -k \* (  $2 * \pi * R$  ) \* (dT/dr)<sub>r=R</sub>

5. To calculate Q\_surface: Temp gradient at the surface is easily calculated as: dT/dr at R = -2\*2.1E04\*R , and Q = -k \*Area \* dT/dr at r = R.

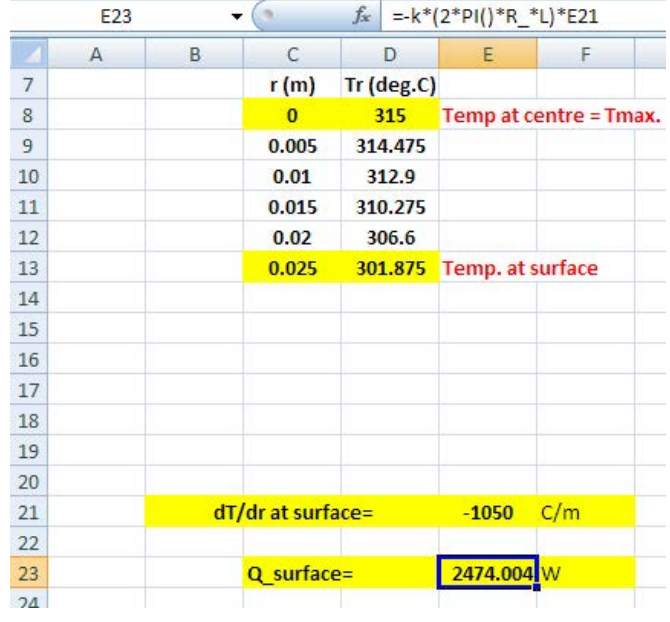

The part of EXCEL worksheet for this calculation is shown below:

I the above Fig, Formula bar shows the eqn for Q\_surface in cell E23.

6. To find heat gen. rate, qg: Refer to the formula for qg worked out while solving with Mathcad. We have:

$$
q_g = k \cdot \left( -\frac{d^2 T}{dr^2} - \frac{1}{R} \cdot \frac{dT}{dr} \right) \text{ at } r = R
$$

This is implemented in EXCEL:

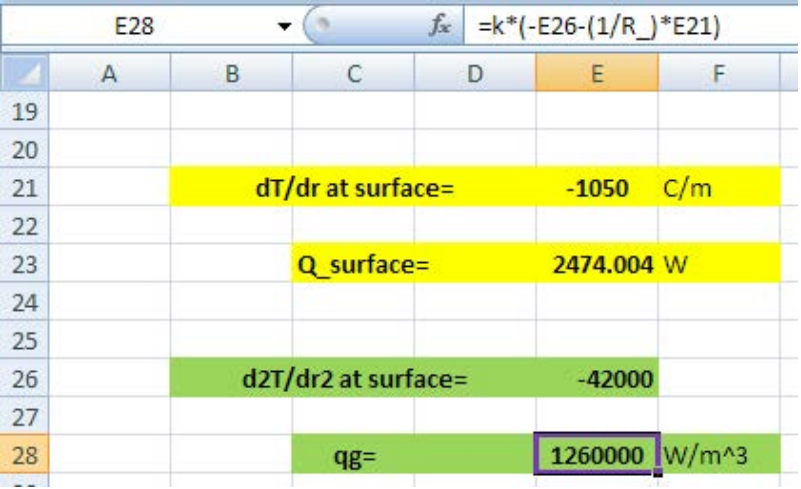

#### Here formula entered for qg can be seen in the formula bar.

Thus, qg =  $1.26 \times 10^{4} \text{ W/m}^3$ , ... same as obtained earlier with Mathcad.

7. Average temp of cylinder is obtained as:

$$
T_{avg} = \frac{2}{R^2} \int_0^R T(r) \cdot r \, dr
$$

So, in EXCEL, we find out the integral first, and then  $T_{\text{avg}}$ .

Procedure of numerical integration is already explained in Introduction.

Following is the worksheet for this calculation:

Since the integral contains Tr  $*$  r, we have three columns: In column E r is entered from 0 to 0.025, with an increment of 0.001. In column F,  $(\text{Tr} * r)$  is calculated. The formula entered in cell F63 can be seen in the Formula bar.

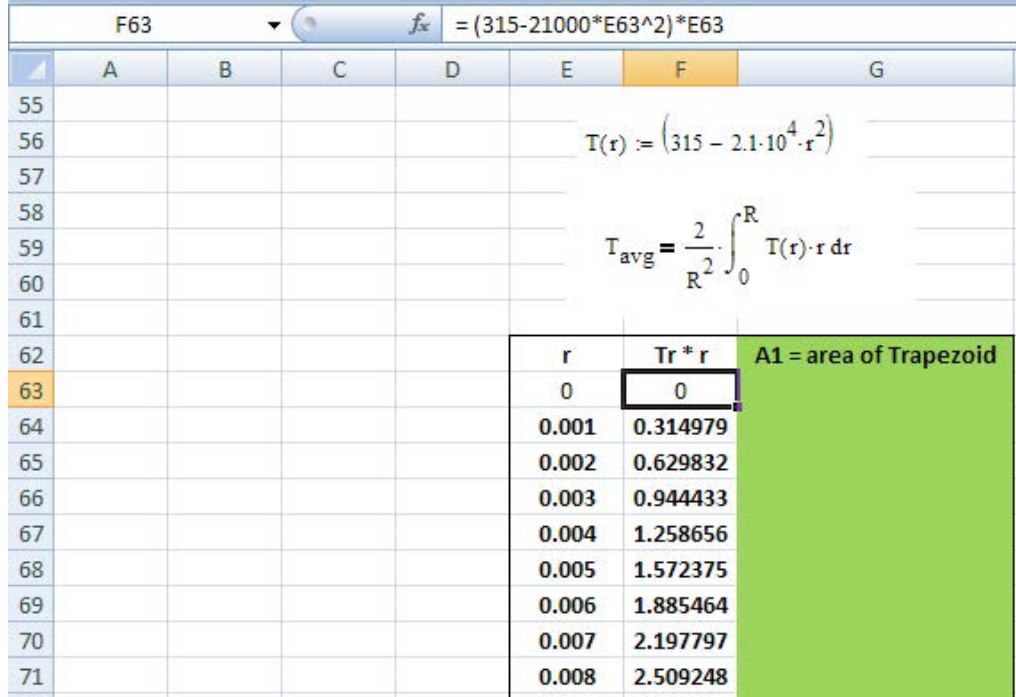

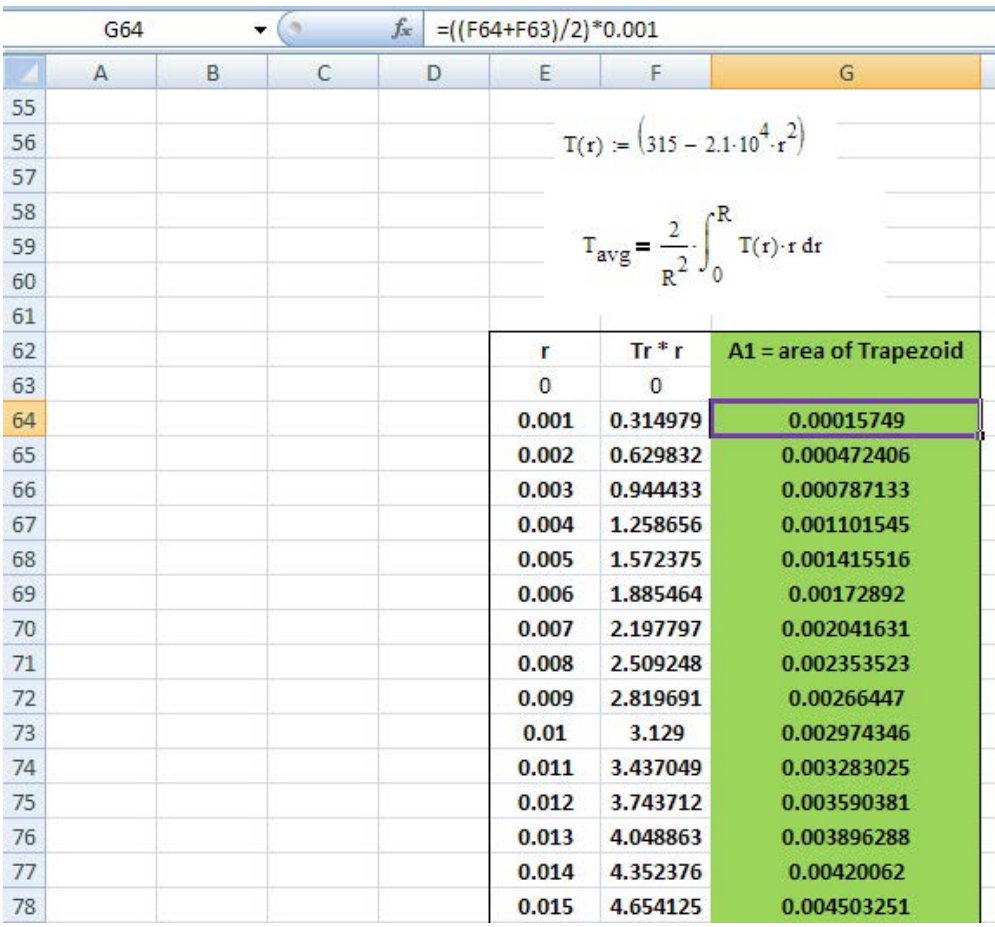

# And, in column G, areas of Trapezoids are calculated:

In the above Fig. area of the first Trapezoid is calculated in cell G64; the formula used can be seen in the Formula bar.

Then, sum up all the areas to get the value of the integral:

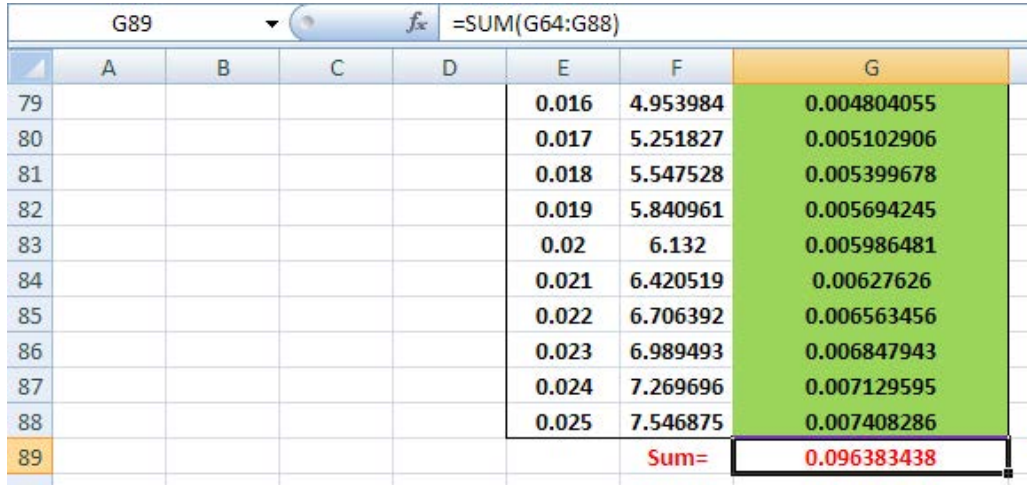

#### And the average temp of cylinder is calculated as:

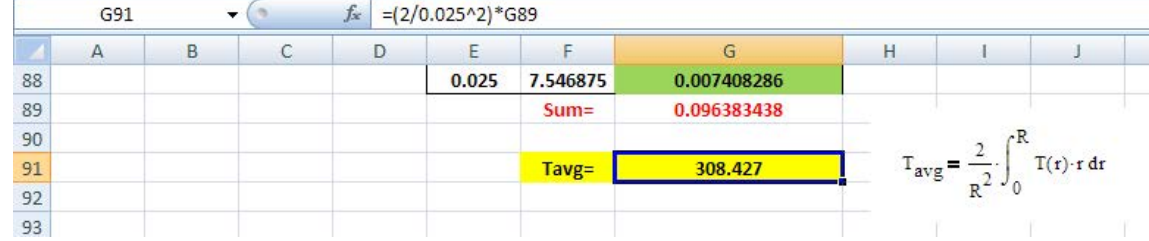

# i.e. T<sub>avg</sub> = 308.427 deg.C. (See the formula in cell G91 in the Formula bar).

Compare this with the value obtained with Mathcad, i.e. 308.438 deg.C.

**Prob. 1A.4.** The steady state radial temperature profile in a 10 cm dia solid sphere is given by:

 $T(r) = 101.4 - 1390$  r<sup>2</sup>, where T is in deg.C and r, in metres. Its k = 10 W/(m.C). The sphere is placed in an ambient of 30 C.

- a) What is the max. temp. in the sphere?
- b) Is there heat generation in the sphere? If yes, at what rate?
- c) Calculate the convection coeff. at the outer surface.

#### **Mathcad Solution:**

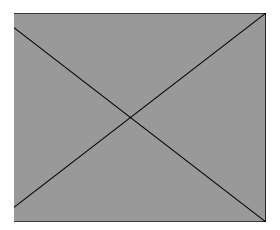

 $T_a := 30$  C...ambient temp.

 $T(r) := 101.4 - 1390 r^2$ ...Define T(r)...i.e. temp. as a function of r, by data **Software Solutions to Problems on Heat Transfer Conduction: Part I**

## Solution:

# (i) Max. temp.:

 $T(0) = 101.4$ C...Max. temp. occurs at the centre, i.e. at r = 0...Ans

 $T(R) = 97.925$ C... temp. at the surface

#### Temp. profile:

 $r := 0, 0.001...0.05$ ....define a range variable. i.e. r varies from 0 to 0.05 m in steps of 0.001 m

> Then, select the x-y graph from pallete and fill in the place holders in both the axes. On x - axis, fill in r and on y-axis, fill in T(r). Click anywhere outside the graph region and immediately, the graph appears.

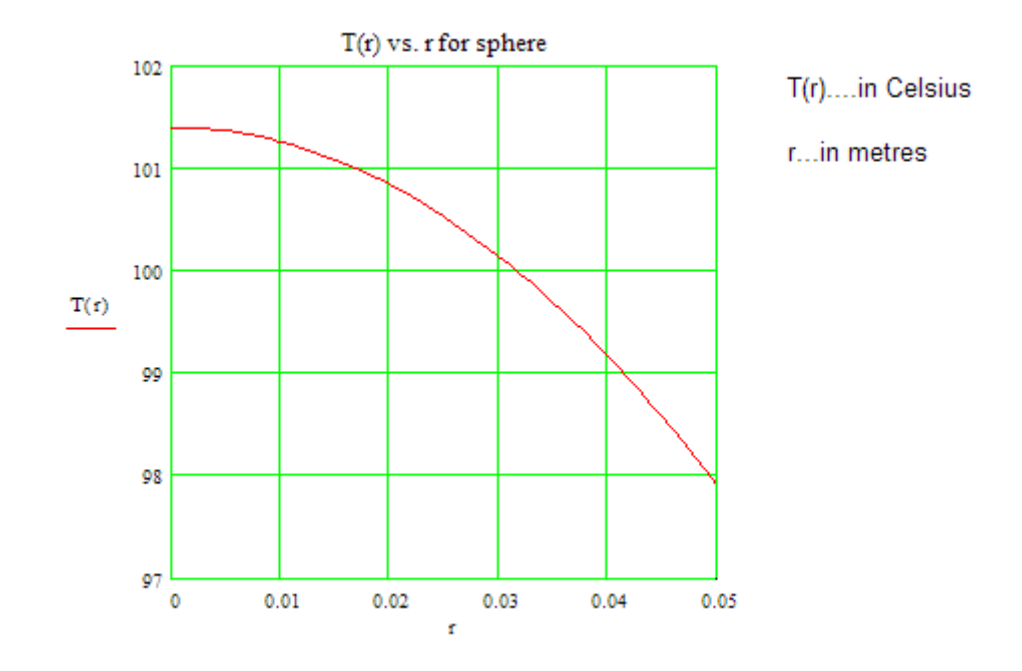

Note from the graph that max, temp, occurs at the centre  $(r = 0)$ ; slope of the temp, curve (dT/dr) tends to zero (i.e. the curve becomes almost horizontal) as it aproaches the y - axis at  $r = 0$ 

# (ii) Heat generation rate in the sphere:

#### Find out the heat transfer at the surface:

$$
T'(r) := \frac{d}{dr} T(r)
$$
 ... Define derivative of  $T(r)$   
Q(R) := -k<sup>-</sup>(4 $\pi$ ·R<sup>2</sup>) $\cdot$ T'(R) ...Q(R) is the heat tr. rate at radius R, by Fourier's Law

W...heat tr. rate at the surface i.e. at  $r = R = 0.05$  m...Ans.  $Q(R) = 43.668$ 

This must be equal to heat generated inside the sphere in steady state, Q<sub>nen</sub>.

Volumetric heat generation rate q<sub>a</sub> is, therefore, given by:

$$
q_g := \frac{Q(R)}{\frac{4}{3} \cdot \pi \cdot R^3}
$$
 i.e.  $q_g = 8.34 \cdot 10^4$  W/m<sup>3</sup>......Ans.

# [Study at one of Europe's](http://www.dtu.dk)  leading universities

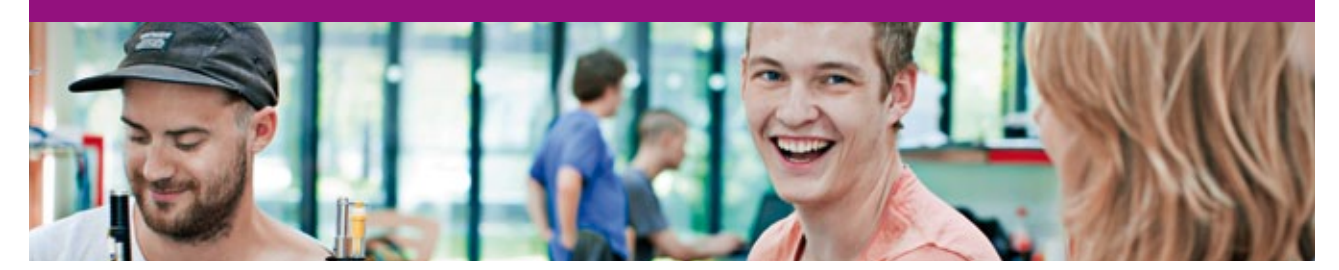

DTU, Technical University of Denmark, is ranked as one of the best technical universities in Europe, and offers internationally recognised Master of Science degrees in 39 English-taught programmes.

DTU offers a unique environment where students have hands-on access to cutting edge facilities and work

closely under the expert supervision of top international researchers.

DTU's central campus is located just north of Copenhagen and life at the University is engaging and vibrant. At DTU, we ensure that your goals and ambitions are met. Tuition is free for EU/EEA citizens.

Visit us at www.dtu.dk

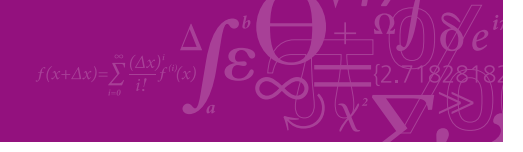

**Click on the ad to read more**

Download free eBooks at bookboon.com

#### (iii) Convection coeff. at the outer surface:

Obviously, the heat generated in the sphere is transferred to the ambient by convection. Writing the heat balance:

$$
\mathbf{h} \cdot \left\langle 4 \cdot \pi \cdot \mathbf{R}^2 \right\rangle \cdot \left\langle \mathbf{T}(\mathbf{R}) - \mathbf{T}_{\mathbf{a}} \right\rangle = 43.668
$$

 $h \cdot (4 \cdot \pi \cdot R^2) \cdot (97.925 - 30) = 43.668$ i.e.

i.e. 
$$
\mathbf{h} := \frac{43.668}{\left[ \left( 4 \cdot \pi \cdot \mathbf{R}^2 \right) \cdot (97.925 - 30) \right]}
$$

i.e. 
$$
h = 20.464
$$
 W/m<sup>2</sup>.C........Ans.

"**Prob. 1A.5.** A plane wall is 0.05 m thick and has a thermal conductivity of 1.2 W/m.C. Left face of the wall is maintained at 300 K and the right face has an emissivity of 0.85, and the solar absorptivity of 0.25. The right surface is exposed to solar radiation incident at a rate of 850 W/m^2. This surface also loses heat by radiation to deep space, assumed to be at 0 K. Determine the temperature of the right face of the wall in steady state, and also the heat transfer rate."

=======================================================================

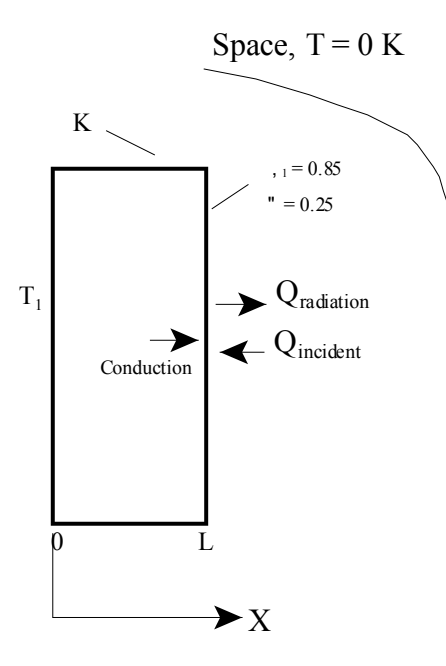

**Fig. Prob.1A.5**

# **EES Solution:**

# **"Data:"**

 $L = 0.05$  [m]  $k = 1.2$  [W/m-C]  $A = 1[m^2]$ epsilon  $= 0.85$ sigma =  $5.67e-08$  [W/m^2-K^4] "... Stefan-Boltzmann constant" alpha =  $0.25$ T  $1 = 300$  "K .... temp of left face of the wall" q solar = 850 "W/m^2"  $T$ \_space = 0 "K"

# **"Calculations:"**

R slab =  $L/(k<sup>*</sup>A)$  "[C/W] ... thermal resistance of the plane wall"

# **"Write the heat balance on the right face of the wall:**

i.e. Since there is no heat generated at the surface, rate of energy into the surface should be equal to the rate of energy leaving the surface:

i.e. heat flow *to* right face from left face by conduction + heat flow *into* the right face by absorption of incident solar flux = heat *leaving* the surface to deep space by radiation:"

Q conduction =  $(T_1 - T_2) / R$  slab "[W/m^2]… heat flow rate from left face of wall to the right face, by Fourier's law"

Q\_solar = q\_solar \* alpha "[W/m^2] ... incident solar energy which is absorbed" Q\_radiation = sigma \* epsilon \* A \* (T\_2^4 – T\_space^4) "[W/m^2] …. Energy that is radiated from the surface to deep space"

Q\_conduction + Q\_solar = Q\_radiation "heat balance ... finds the temp of right face,  $T_2$ "

"Note that the resulting eqn is highly non-linear because of the radiation term and would generally require a trial and error solution. However, EES solves such equations with ease."

# **Results:**

# Unit Settings: SIC kPa kJ mass deg

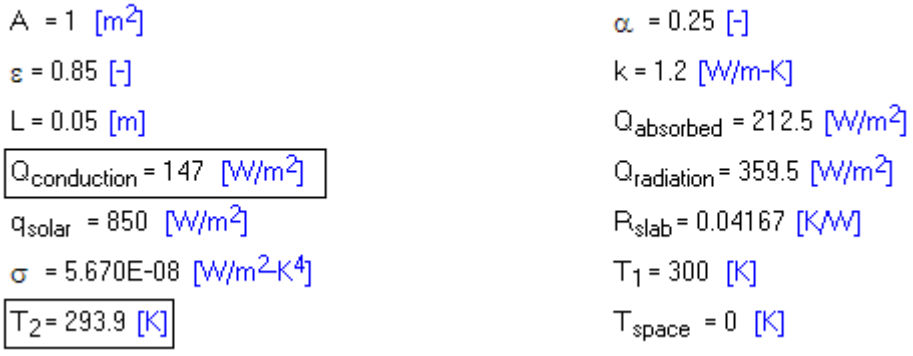

**Thus:**

**T\_ 2 = 293.9 K….. Ans.**

# **Q\_conduction = 147 W/m^2…..Ans.**

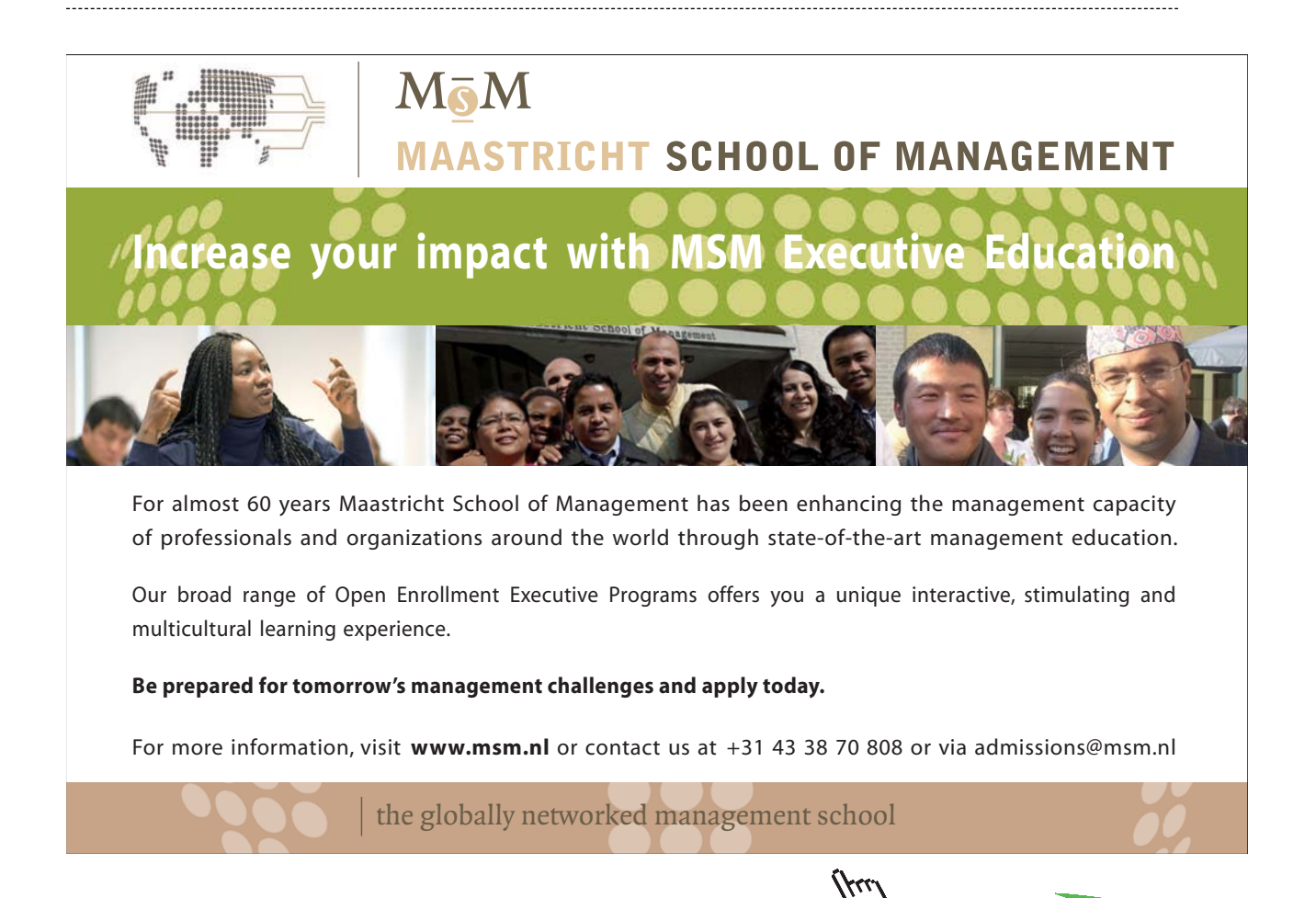

**Click on the ad to read more**

# **In addition, draw the variation of steady state temp T\_2 as emissivity varies from 0.05 to 1:**

With EES, this is very easy. Construct a parametric table with epsilon varying from 0.05 to 1. Then, click on New Plot tab, select epsilon on x-axis and T\_2 on y-axis and complete the plot. The parametric table and the plot are shown below:

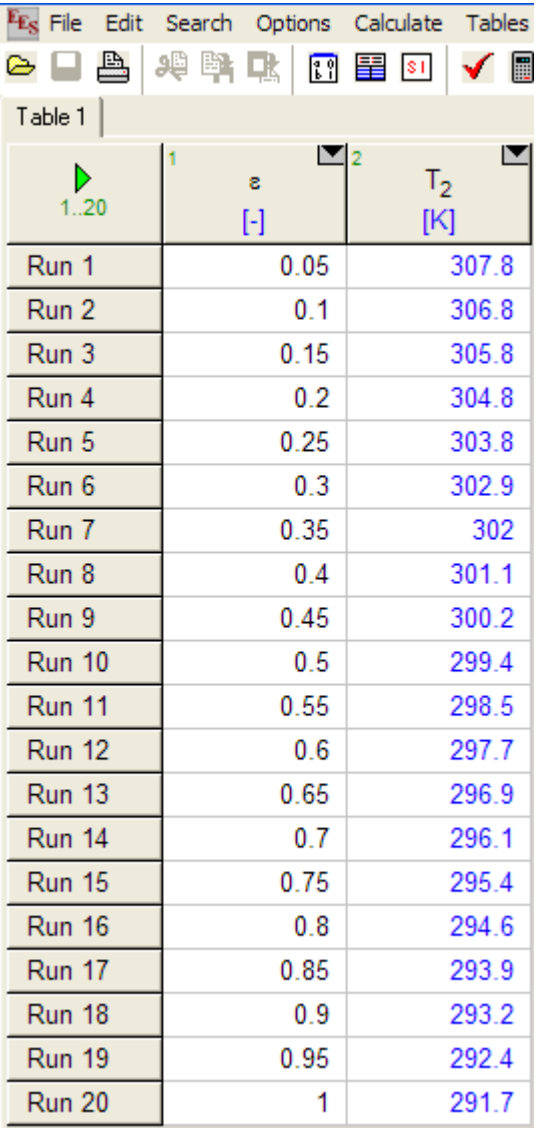

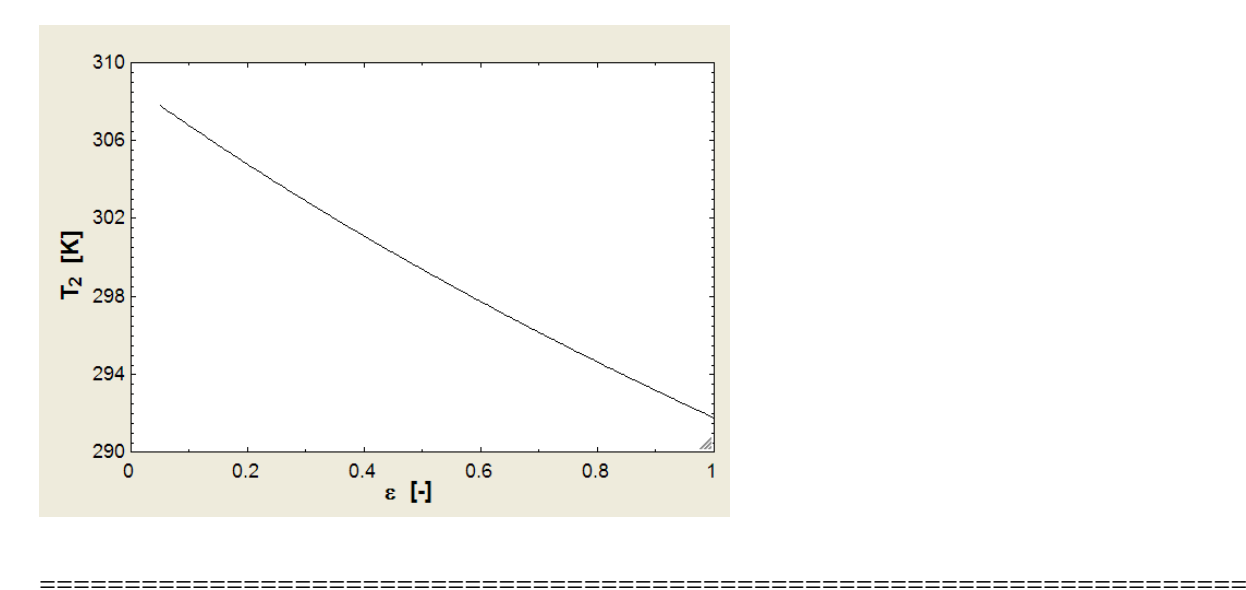

#### **Solve the above Problem with EXCEL:**

#### **Following are the steps:**

1. Set up the EXCEL worksheet as shown below. Enter the data, and name the cells:

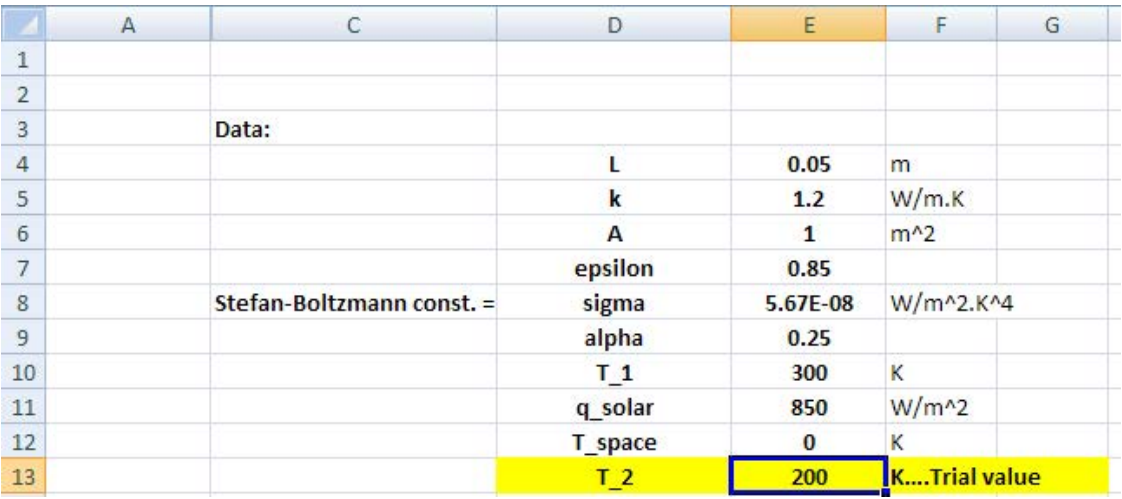

In the above fig. note that a trial value of 200 K has been assumed for temp T\_2. It is important to start with a trial (or guess) value when we solve the heat balance eqn later by iteration using 'Goal Seek' in EXCEL.

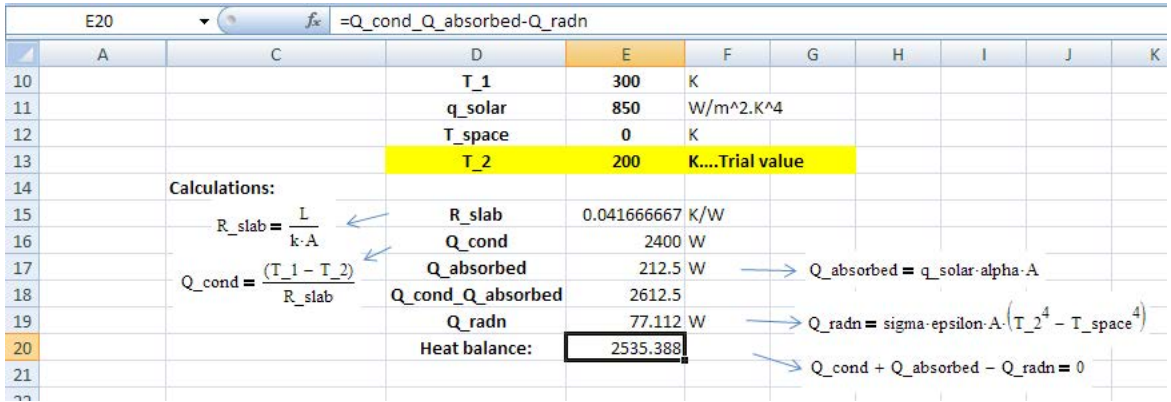

# 2. Do the preliminary calculations as sown; again name these new cells:

Note in the above fig. that the formulas used in calculations are shown separately. Heat balance eqn can be seen in the Formula bar.

We know that in equilibrium condition of T\_2, the heat balance eqn in cell E20 should be zero. However, since we started with a guess value, cell E20 is not equal to zero, but is some other value (=2535.388).

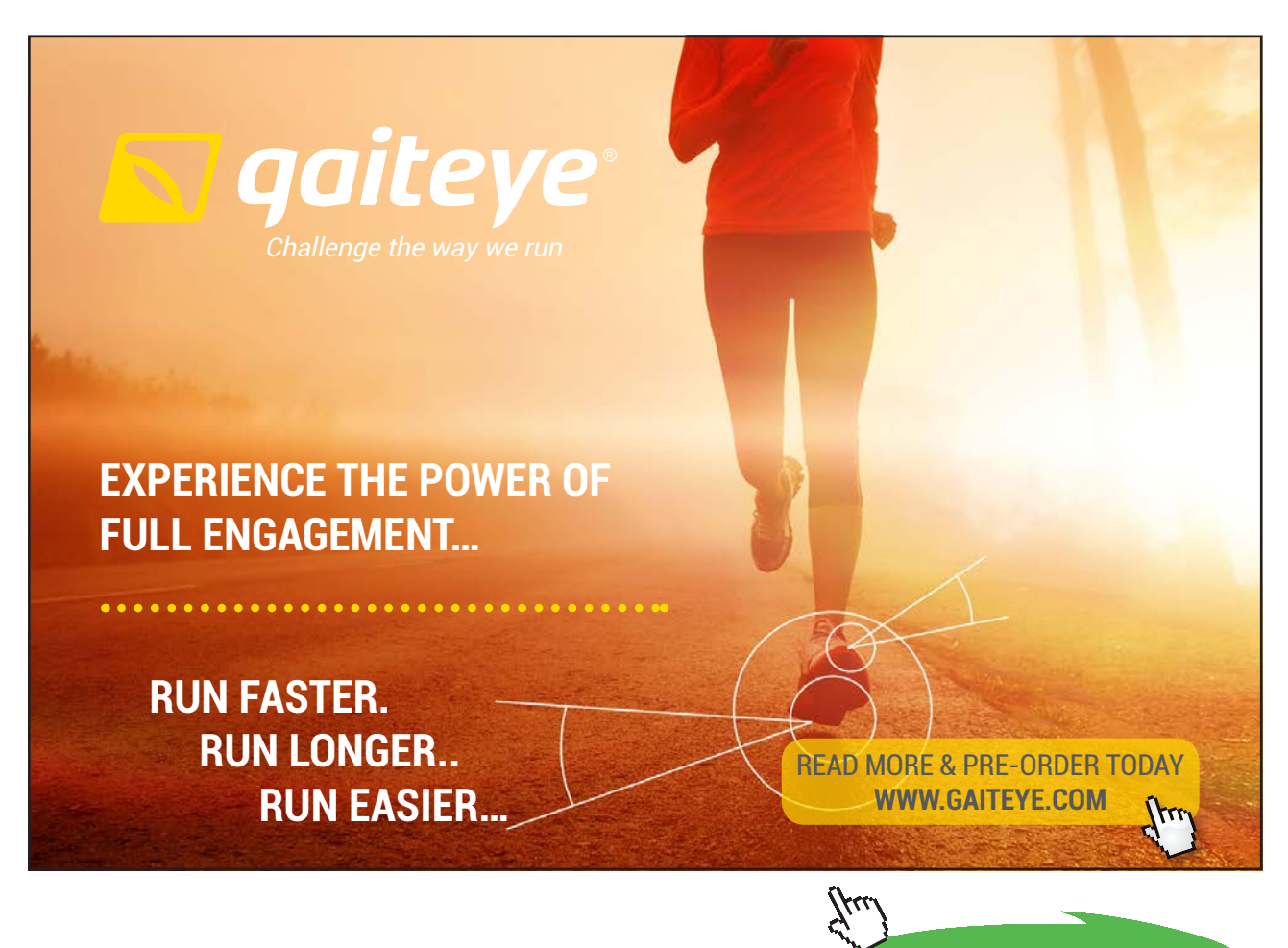

**Click on the ad to read more**

3. So, now, we seek the value of T\_2 such that value in cell E29 is equal to zero. For this, we use 'Goal Seek' in EXCEL:

Go to Data-What If Analysis – Goal Seek:

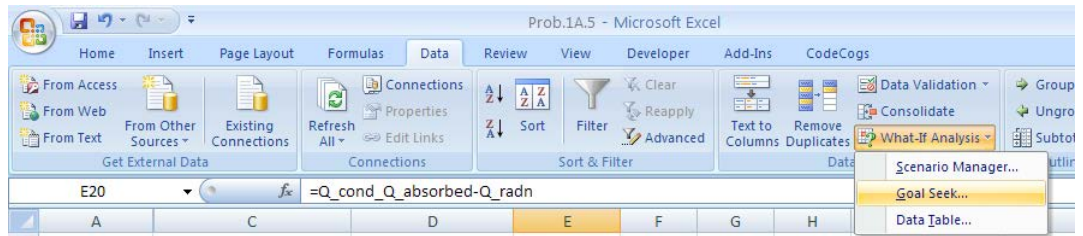

Click on Goal Seek. We get the pop up:

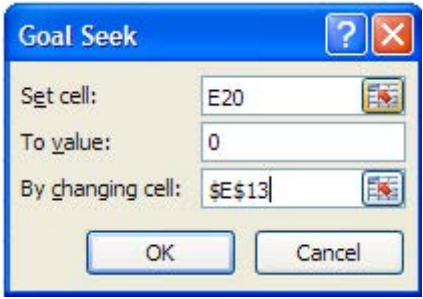

In the above pop up, we fill up: Set cell: E20,

To value: zero

By changing cell: E13 (i.e. T\_2).

Click OK. We get a message saying that Goal Seek has found a solution:

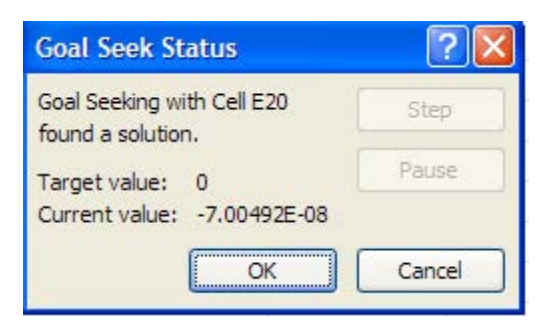

And the worksheet cell E13 (i.e. T\_2) has changed to 293.876 and all other related cells also have been re-calculated. *This value of T\_2 matches with value obtained with EES earlier*.

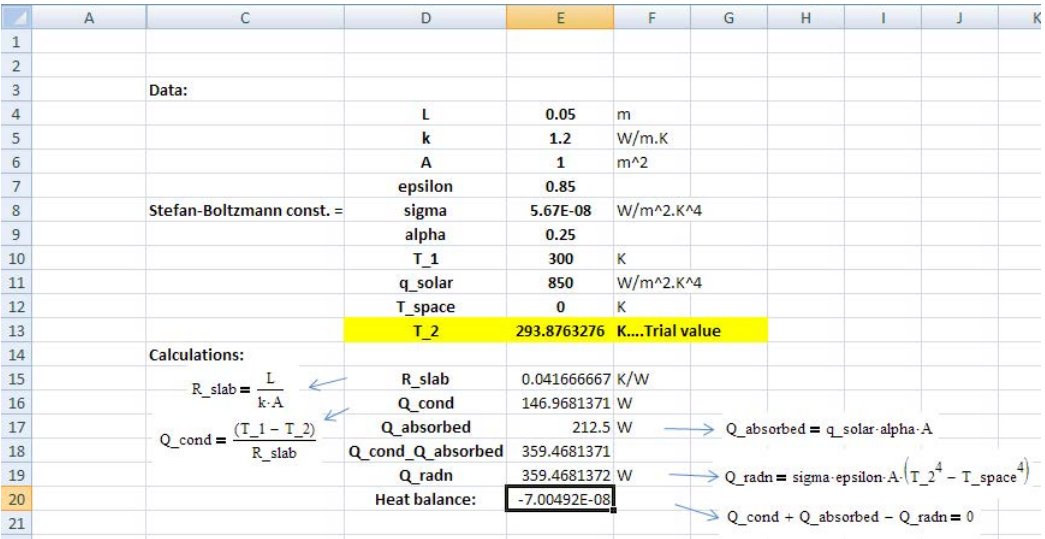

Note that cell E20 is not 'exactly equal to zero', but has converged to -7.00492E-08, almost equal to zero; it is good enough.

- 4. Now, we would like to get values of T\_2 for a range of values of epsilon. This will involve epsilon, i.e. cell E7 for different value and applying Goal Seek repeatedly. **To apply Goal Seek repeatedly, we can write a Macro.** Following is the procedure:
	- a) Change cell E7 to 0.05. Immediately, connected values will change and cell E20 for heat balance is no more equal to zero. See the following screen shot:

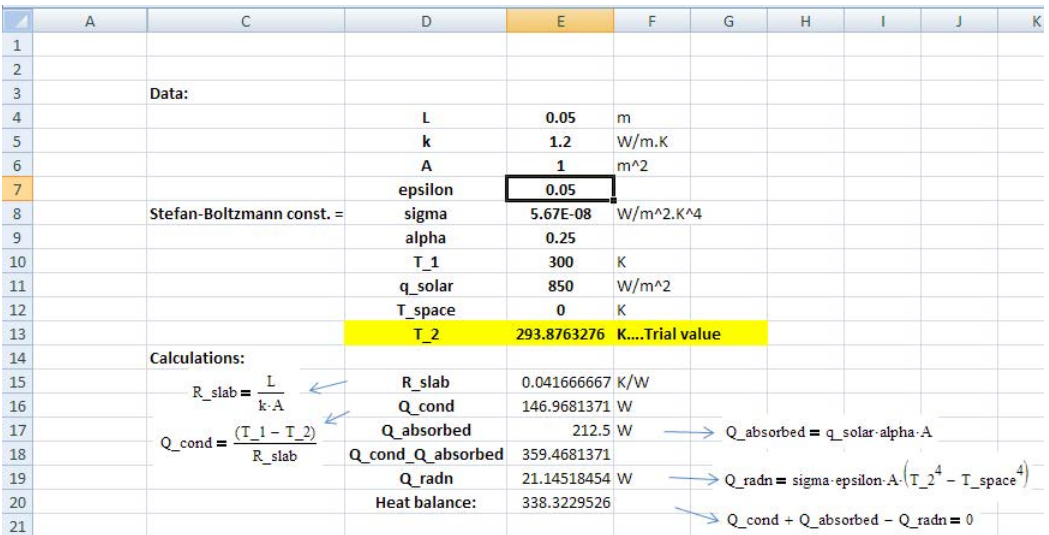

# b) Now, go to Developer – Record Macro:

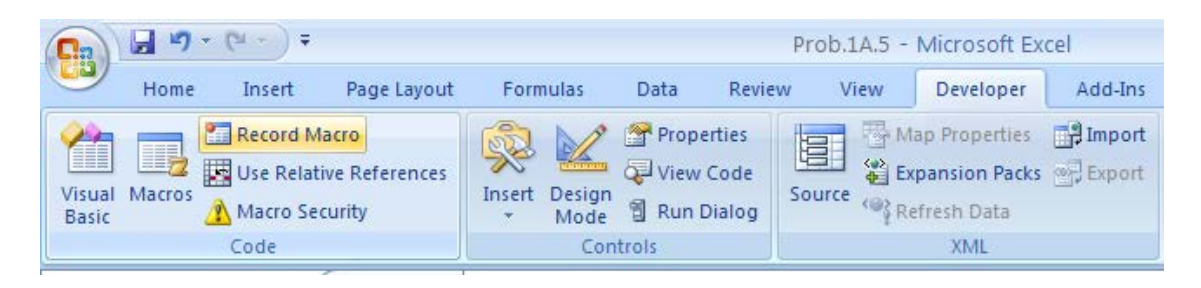

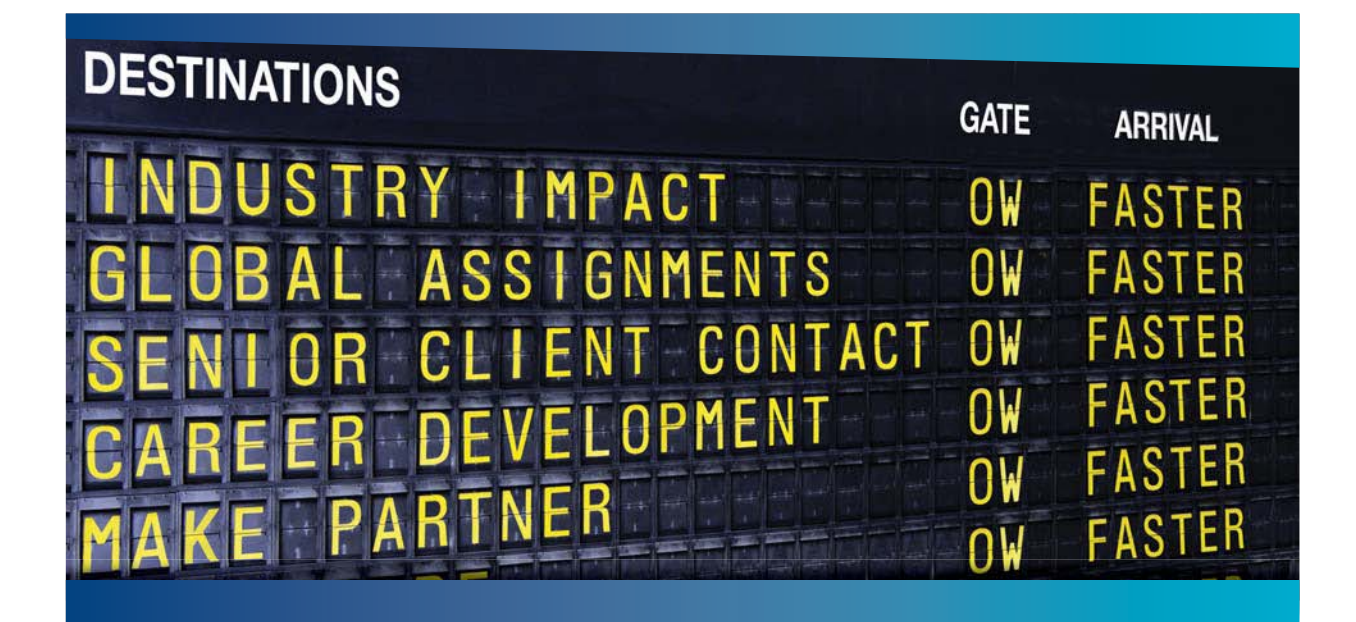

# **AS OLIVER WYMAN**

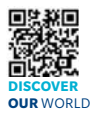

Oliver Wyman is a leading global management consulting firm that combines stry knowledge with specialized expertise in strategy, operations, risk<br>ent-organizational transformation, and leadership development. With management, organizational transformation, and leadership development. offices in 50+ cities across 25 countries, Oliver Wyman works with the CEOs and executive teams of Global 1000 companies. **An equal opportunity employer.**

#### GET THERE FASTER

**Some people know precisely where they want to go.** Others seek the adventure of discovering uncharted territory. Whatever you want your professional journey to be .<br>In a uncharted territory. Whatever you want your professional journey to be, you'll find what you're looking for at Oliver Wyman.

Discover the world of Oliver Wyman at **oliverwyman.com/careers** 

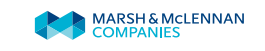

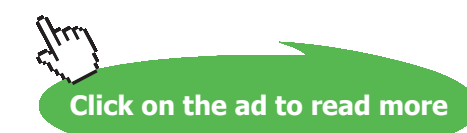

**143** Download free eBooks at bookboon.com

# c) Click on Record Macro. We get:

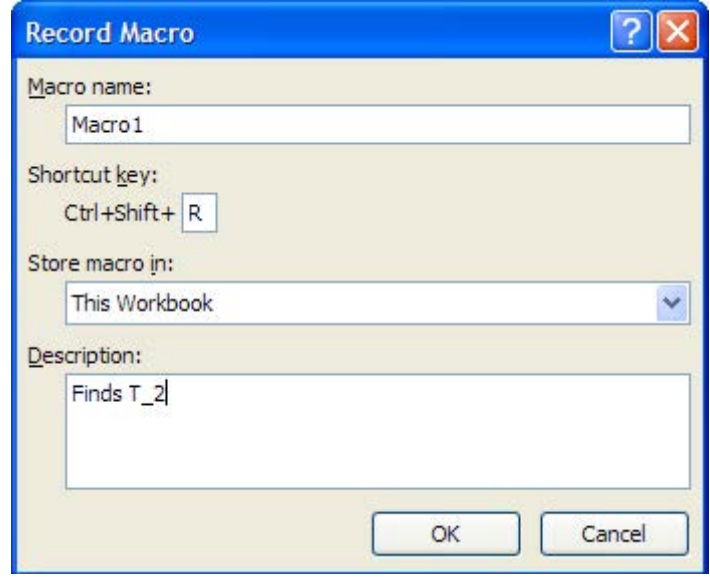

In the above, Macro Name: we have left the default value viz. Macro1

Short cut key: WE have chosen Ctrl+Shift+R

Store macro in: This Workbook (default), and

Description: we have written briefly: Finds T\_2.

Press OK. Immediately, recording starts, and 'Record Macro' button changes to 'Stop Recording':

Now, go through the steps of using Goal Seek to make cell E20 equal to zero by changing cell E13. Whatever value is there presently in cell E13 becomes the guess value for this process. After the goal seek gets a new value for T\_2, close goal seek window by pressing OK and stop the recording by clicking on 'Stop Recording' button. We get:

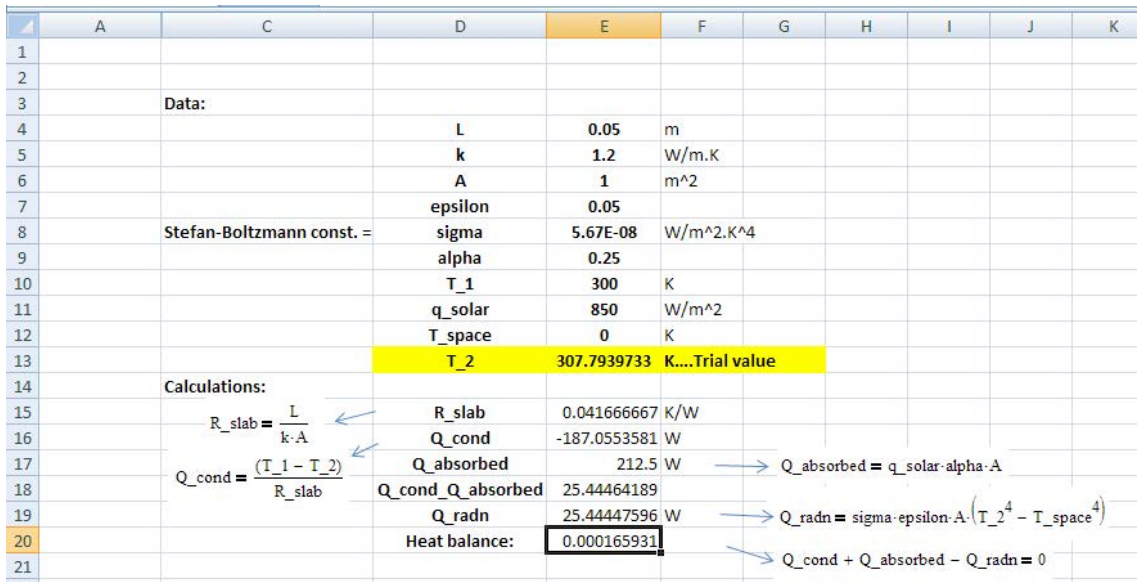
Note that T<sub>\_2</sub> is 307.79397 when epsilon is 0.05.

d) Now, change epsilon to 0.1 and simply run the Macro1 by pressing Ctrl+Shift+R. Immediately, we get:

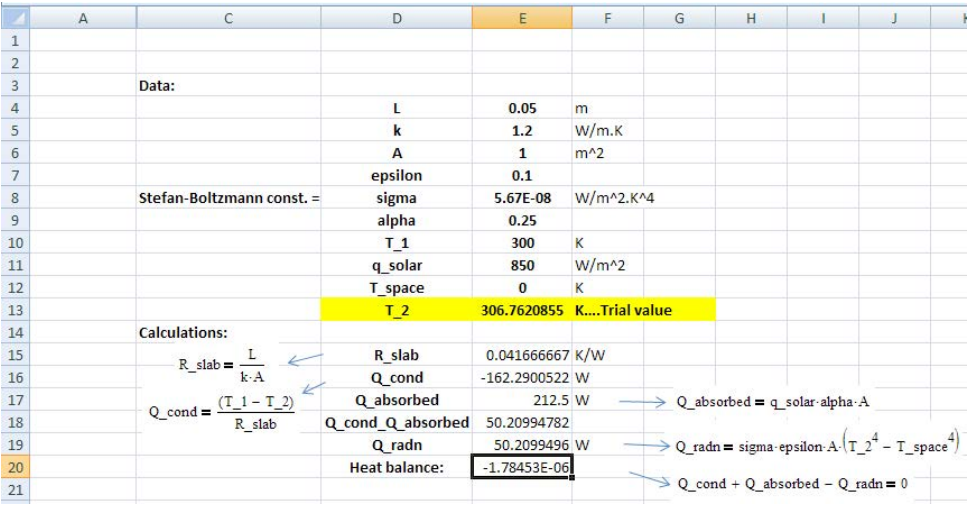

We see that for epsilon = 0.1, T\_2 has converged to 306.762 K. *Again, this value matches with the value obtained with EES earlier.*

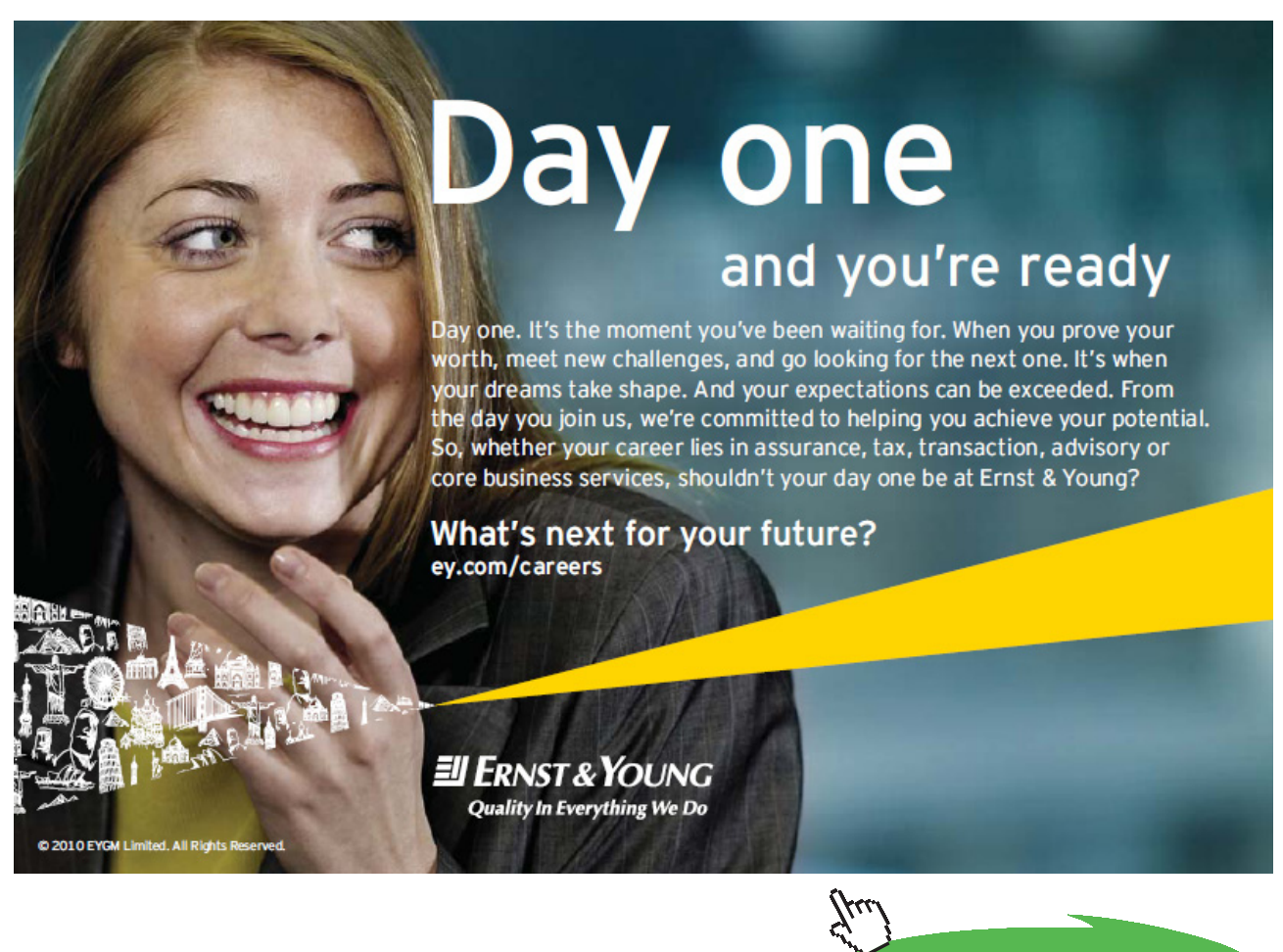

**Click on the ad to read more**

Thus, we can run the macro for different values of epsilon and create a Table, and then, a plot.

- e) Still, this is a tedious process, if there are a large no. of values to be considered for epsilon. *So, we will look at the recorded Macro1 and modify it to calculate T\_2 using Goal Seek for different values of epsilon, and then enter those values in a Table.* Procedure is as follows:
- f) Go to: Developer-Macros:

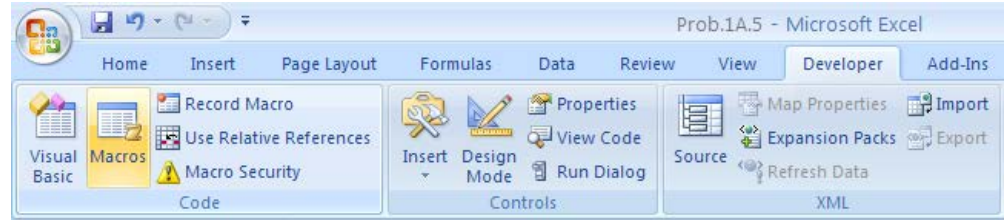

g) Click on Macros. We get:

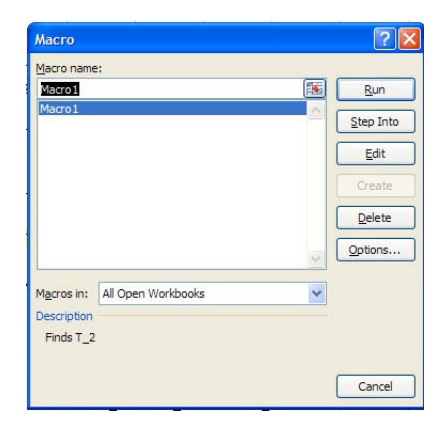

Click on Edit. We get:

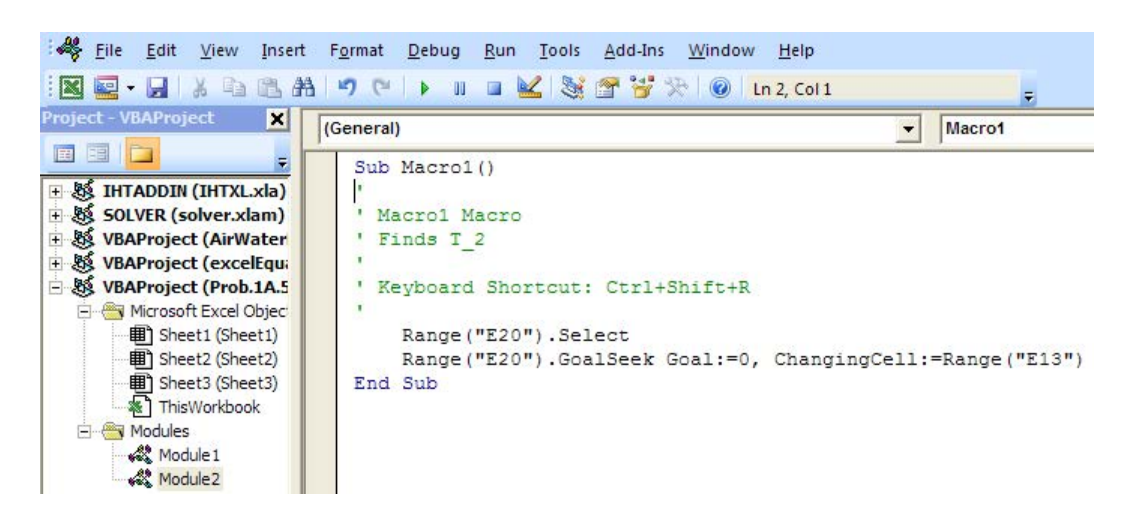

What we see in the above Fig. is the VBA code written in the background when we recorded the Macro.

### h) **Now, we will modify this code to get values of T\_2 for different values of epsilon (i.e. cell E7):**

First, prepare a Table of epsilon and T\_2 as shown below:

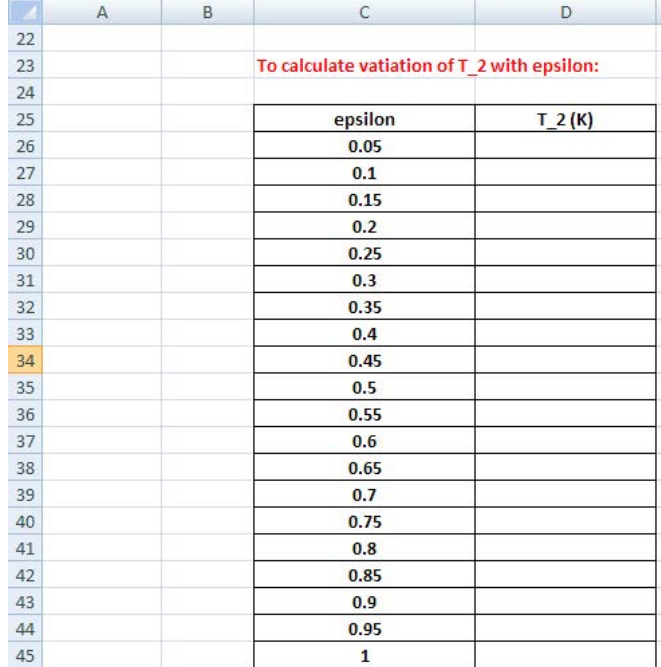

i) Now, the modified code, shown below, will put different values of epsilon in cell E7 and apply Goal Seek to get different values of T\_2 and then put those T\_2 values in the respective rows:

```
\overline{\phantom{1}} Macro1
(General)
   Sub Macrol()
   ' Macrol Macro
   ' Finds T<sub>2</sub>
   ' Keyboard Shortcut: Ctrl+Shift+R
   Dim i As Integer
    For i = 0 To 19
   Range ("E7") = Range ("C26") + i * 0.05
       Range ("E20") . Select
       Range ("E20") . GoalSeek Goal:=0, ChangingCell:=Range ("E13")
       Cells (26 + i, 4) = Range("E13")Next i
   End Sub
```
Variable 'i' is the counter for looping. It is an integer, from 0 to 19.

For … Next loop varies values in E7, applies Goal Seek repeatedly for these values to get corresponding values of cell E13 (i.e. temp T\_2); then value in E13 is copied to cells in Row 26, 27 ...45 in column D (i.e. column 4).

> j) Now, press the key board short-cut (Ctrl+Shift+R) and immediately the Table is completed:

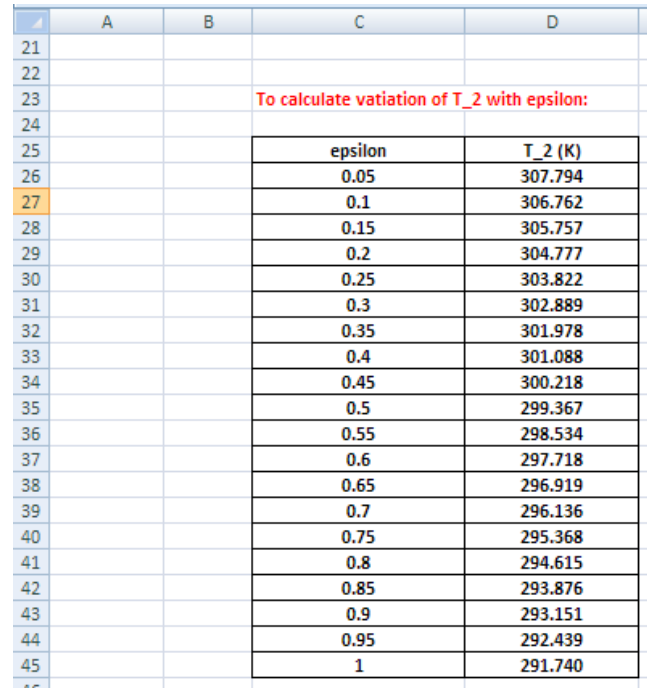

*Comparing these values with those obtained with EES we see that they match very well.*

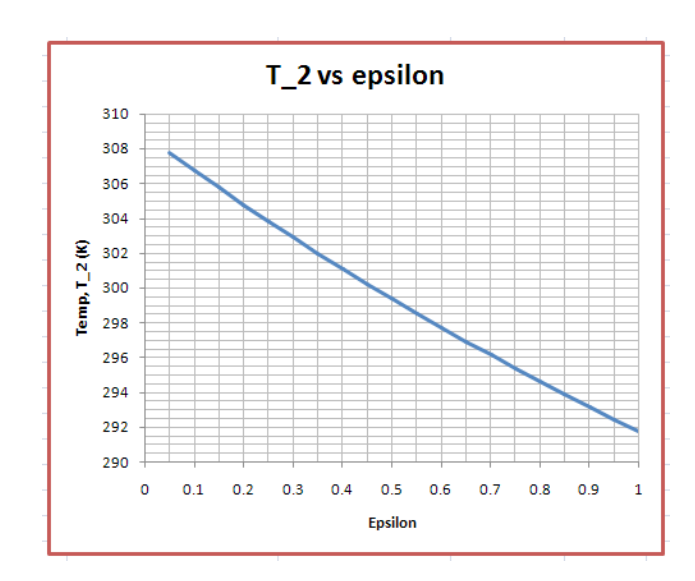

=======================================================================

### k) Now, we can prepare a plot of T\_2 vs epsilon, in EXCEL:

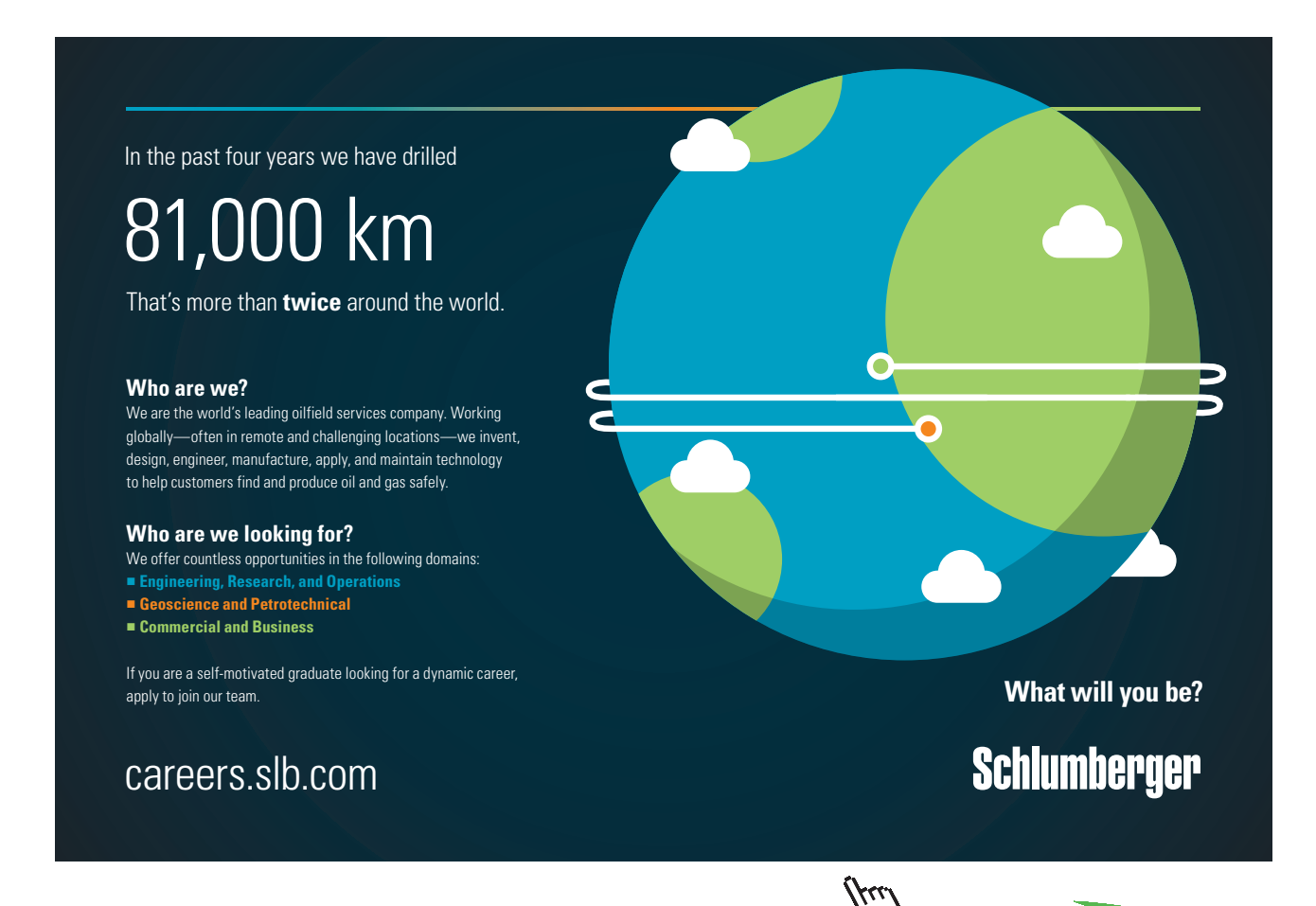

**149**

**Click on the ad to read more**

"**Prob. 1A.6.** Roof of a car is exposed to solar radiation of 850 W/m^2 and its surface emissivity is 0.8. Underside of the roof is perfectly insulated. The surface also loses heat by convection to ambient air at a temperature of 27 C with a convection heat transfer coeff. of 20 W/m^2.C. Determine:

- 1. the temperature of the roof in steady state conditions.
- 2. Convection coeff. increases with increasing wind speed. Draw the variation of the roof temperature as the convection coeff. varies from 5 to 200 W/m^2.C for three different values of emissivities, viz. epsilon =  $0.1$ ,  $0.5$  and  $0.8$ ."

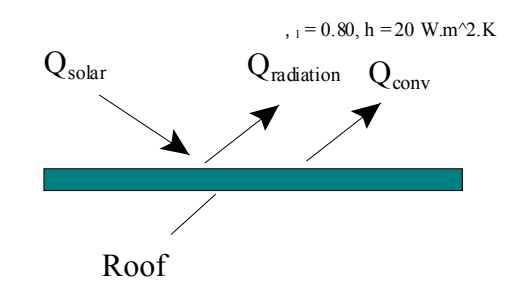

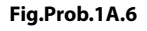

### **Mathcad Solution:**

Solution:

Data:

 $T_{amb}$  = 27 + 273 K  $h = 20$  W/m^2.C  $\varepsilon = 0.8$  $A := 1$  m<sup>2</sup>....area of 1 m<sup>2</sup> for calculation.  $q_{rad}$  = 850 W/m^2  $\sigma$  := 5.67-10<sup>-8</sup> ...W/m^2.K^4...Stefan - Boltzmann constant Let the roof temp. in steady state be  $T_{\text{root}}(K)$ 

### **Calculations:**

Making an energy balance on the roof surface, under steady state conditions:

Energy received by the roof = Energy lost by radiation + Energy lost by convection

i.e.  $Q_{\text{other}} = Q_{\text{rad}} + Q_{\text{conv}}$ 

 $Q_{solar} = q_{rad} A$  W... heat received through solar radiation

 $Q_{rad} = \sigma \cdot e \cdot A \cdot (T_{root}^4 - T_{amb}^4)$  W....energ lost froof by radiation  $Q_{conv} = h \cdot A \cdot (T_{root} - T_{amb})$  W....energ lost froof by convection

### Now, use the Solve Block of Mathcad to solve the energy balance eqn:

First assume a guess value for T<sub>roof</sub>. Then use Solve Block:

 $T_{\text{roof}} = 310$  K.....guess value

Given

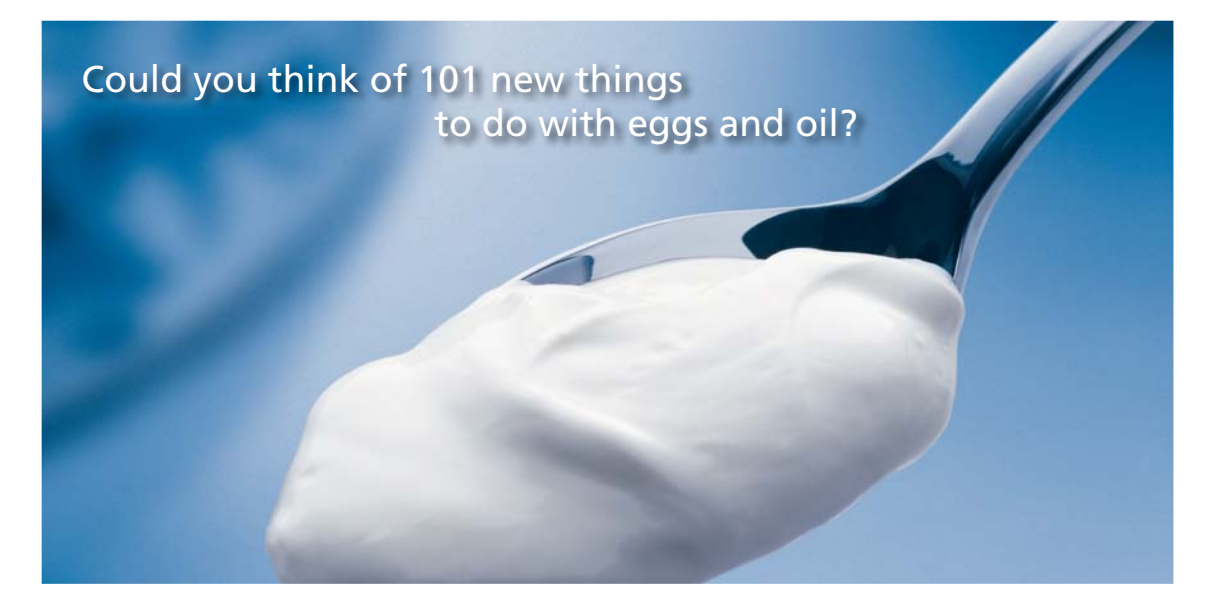

Hellmann's is one of Unilever's oldest brands having been popular for over 100 years. If you too share a passion for discovery and innovation we will give you the tools and opportunities to provide you with a challenging career. Are you a great scientist who would like to be at the forefront of scientific innovations and developments? Then you will enjoy a career within Unilever Research & Development. For challenging job opportunities, please visit www.unilever.com/rdjobs.

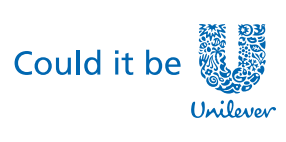

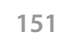

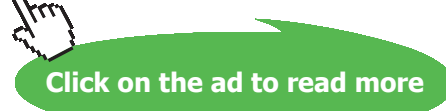

Dove

$$
q_{rad}\cdot A\text{ = }\sigma\cdot e\cdot A\cdot \left(T\frac{4}{\text{roof}}-T\frac{4}{\text{amb}}\right)+h\cdot A\cdot \left(T\frac{1}{\text{roof}}-T\frac{1}{\text{amb}}\right)
$$

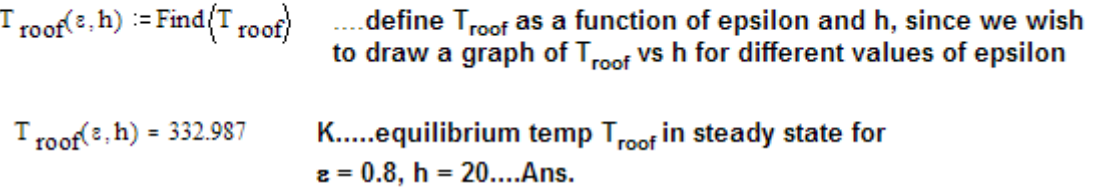

### Table of values of  $T$  roof for various values of h when  $z = 0.8$ :

 $\varepsilon$  := 0.8 .... fix the value of  $\varepsilon$  as 0.8

 $h := 5, 10...105$  ...vary h from 5 to 105 with an increment of 5

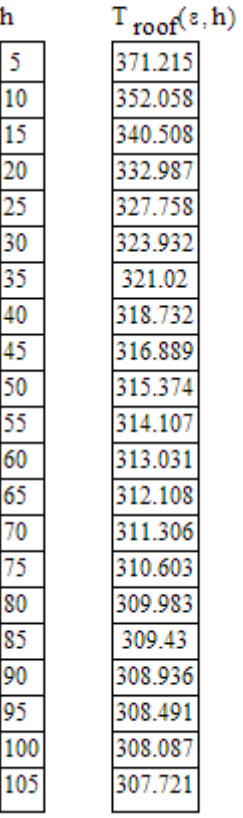

### To draw a plot of  $T_{\text{root}}$  vs h for various values of epsilon:

 $h = 5, 10, 105$ .... define a range variable h from 5 to 105 with an increment of 5

> Then, select the x-y graph from pallete and fill in the place holders in both the axes. On  $x$  - axis, fill in  $\varepsilon$  and on y-axis, fill in  $T_{root}(\varepsilon, h)$ . Fill in the value of a as desired i.e. 0.1 or 0.5 or 0.8. Click anywhere outside the graph region and immediately, the graph appears.

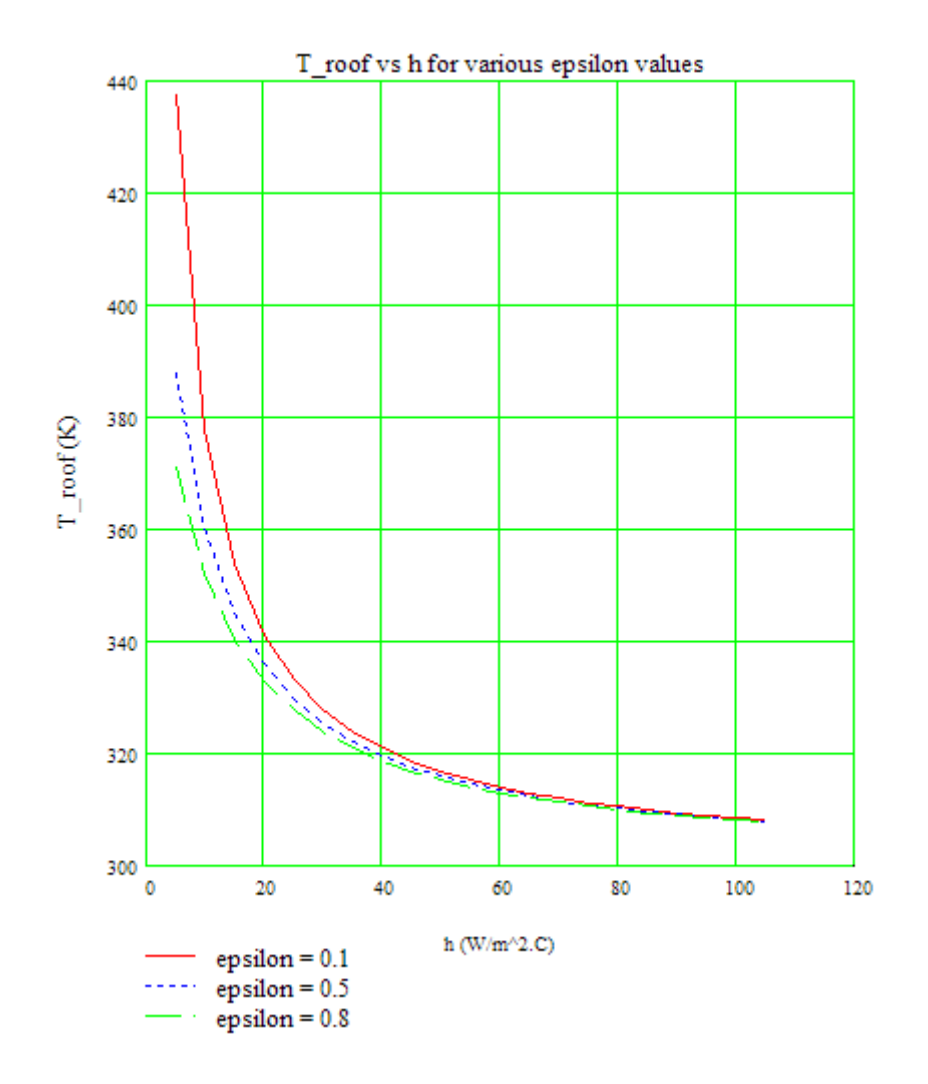

=======================================================================

"**Prob. 1A.7.** An IR detector is cooled by keeping it on the top of a cryocooler rod 5 mm in diameter and 70 mm long. The lower end is kept at a temperature of 77 K by immersing it in liquid nitrogen. At the upper end the detector temperature is controlled by inserting a thin electric heater in between the detector and the cryocooler surface. Emissivity of upper surface of the detector, exposed to vacuum, is 0.9. The surroundings of vacuum is at 300 K. Determine:

- 1) the steady state temp of the detector when no power is supplied to the heater
- 2) heater power required to maintain the detector temp at 190 K, and
- 3) plot the heater power required to maintain the detector temp at 190 K for different values of thermal conductivity ( $k = 0.1$  to 400 W/m.K) of the cryocooler rod"

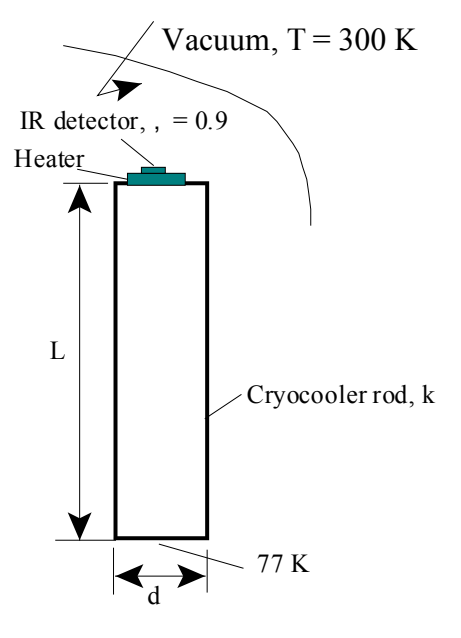

**Fig.Prob.1A.7**

### **EES Solution:**

### **"Data:"**

 $d = 0.005$  [m]  $L = 0.05$  [m]  $T_L = 77$  [K]  $k = 10$  [W/m-K] epsilon  $= 0.9$ T amb = 300  $[K]$ sigma = 5.67e-08 [W/m^2-K^4] "...Stefan-Boltzmann const."

### **"Case 1: When no power is supplied to heater:"**

"Let the detector temp be  $T_{\text{det1}}(K)$ "

### **"Heat balance at the detector:**

Heat received by detector from ambient by radiation is dissipated by conduction through the rod to liquid nitrogen"

### **"Calculations:"**

 $A = (pi * d^2 / 4)$  " $[m^2]...$  area of top of the rod"

Q\_rad = sigma \* epsilon \* A \* (T\_amb^4 – T\_det1^4) "[W]... heat transfer by radiation from surroundings to the detector on the cryocooler rod top surface"

surroundings to the detector on the cryocooler rod top surface"<br>R\_cond = L/(k \* A) "[C/W]... conductive resistance of the rod"

Q\_cond = (T\_det1 – T\_L)/ R\_cond "[W]…. Heat transfer by conduction from the top of the rod to liquid nitrogen at the bottom" resistance of the rod"<br>
... Heat transfer by conduction fi

Q\_rad = Q\_cond "…finds T\_det1 (K) …by heat balance"

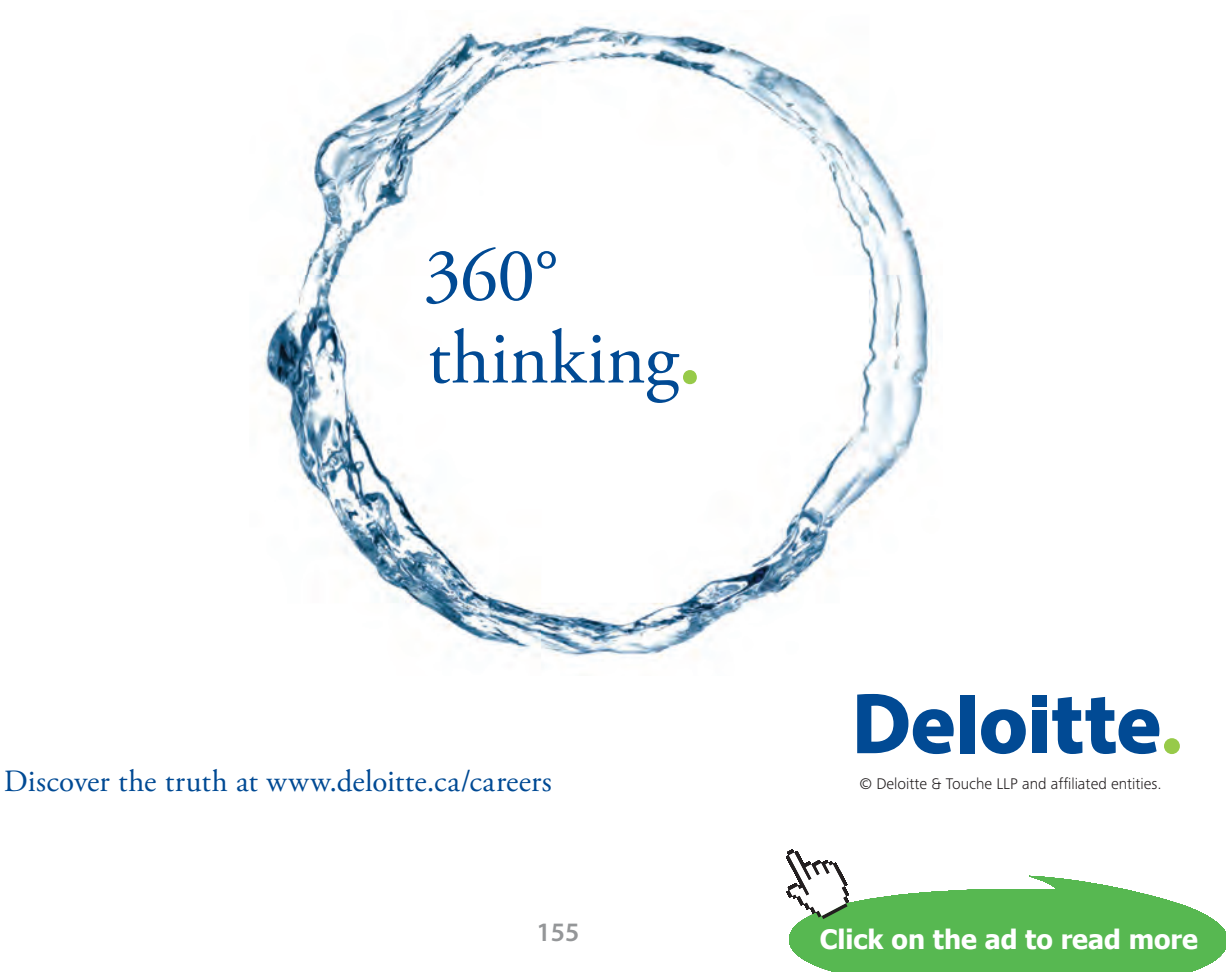

Download free eBooks at bookboon.com

### **"Case 2 : What is the heater power required to maintain detector temp at 190 K?"**

 $T_{\text{det2}} = 190[K]$ 

"Let the heater power required be  $Q$  heater  $(W)$ :"

### "**Then, by heat balance:**

Heat received by detector from ambient by radiation + heat received from heater = heat loss by conduction through the rod to liquid nitrogen"

 $Q_{rad2}$  = sigma \* epsilon \* A \* (T\_amb^4 – T\_det2^4) "[W]... heat received by the detector from surroundings by radiation"

 $Q_{\text{cond2}} = (T_{\text{det2}} - T_{\text{L}})/R_{\text{cond}}$  "[W]... heat transferred by conduction from the detector to liquid nitrogen"

Q\_rad2 + Q\_heater = Q\_cond2 "…finds Q\_heater (W)…. By heat balance"

### **"Results:"**

### Unit Settings: SI K Pa J mass deg

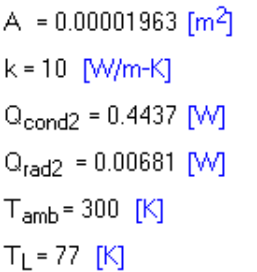

- $d = 0.005$  [m]  $L = 0.05$  [m]  $Q_{\text{heater}}$  = 0.4369 [W]  $R_{cond} = 254.6$  [C/V/]  $\vert$ T<sub>det1</sub> = 79.06 [K]
- $\varepsilon = 0.9$  [-1]  $Q_{cond} = 0.008077$  [W]  $Q_{rad}$  = 0.008077 [W]  $\sigma$  = 5.670E-08 [W/m<sup>2</sup>K<sup>4</sup>]  $T_{\text{det2}}$  = 190 [K]

### **"To plot Q\_heater vs. k of the cryocooler rod for a detector temp of 190 K:"**

### **First construct a parametric Table as shown below:**

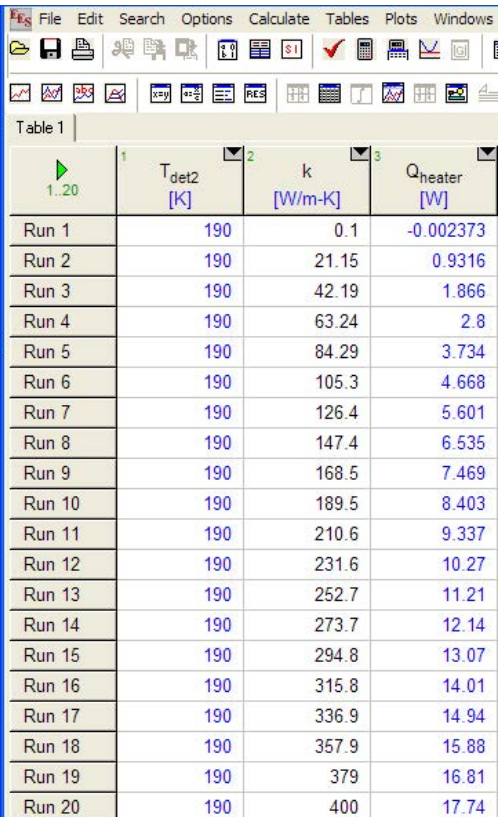

### **Then, the plot is produced:**

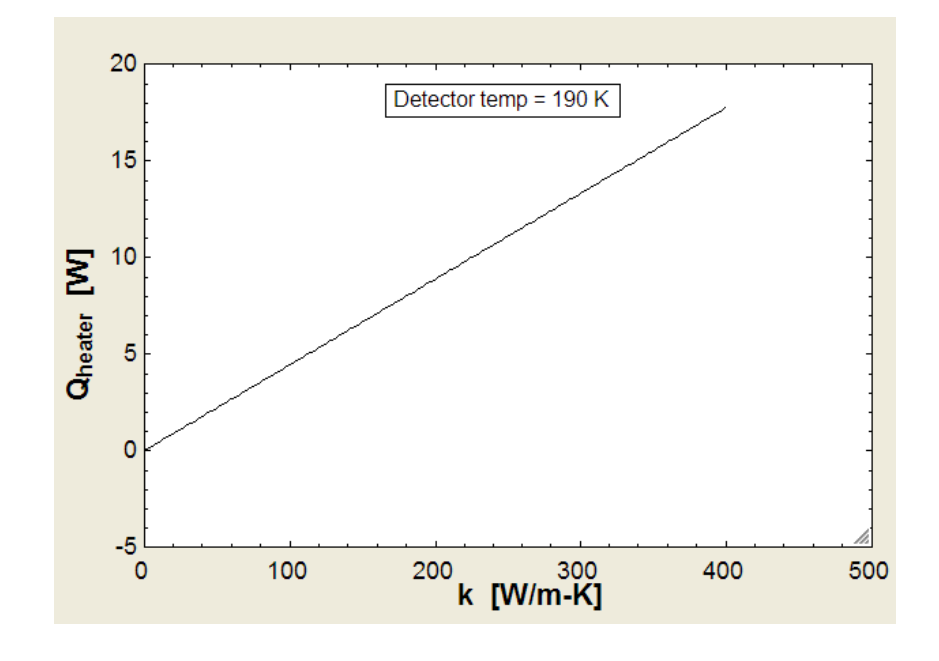

=======================================================================

**Prob. 1A.8.** A furnace wall is made of diatomaceous silica brick  $(k = 0.3 W/m.K)$  and emissivity of outer surface of wall is 0.8. Inside surface is exposed to hot gases at 1300 C with a convection heat transfer coeff. h1 = 50 W/m^2.K. Ambient air is at 25 C. Outside convection coeff is h2 = 10 W/m^2.K.

- 1. Plot the inner and outer surface temperatures T1 and T2 as a function of wall thickness L, with L varying from 0.02 m to 0.5 m.
- 2. Also, for a wall thickness  $L = 0.15$  m, plot T1 and T2 as a function of h2, with h2 varying from 2 to 50  $W/m^2$ .K

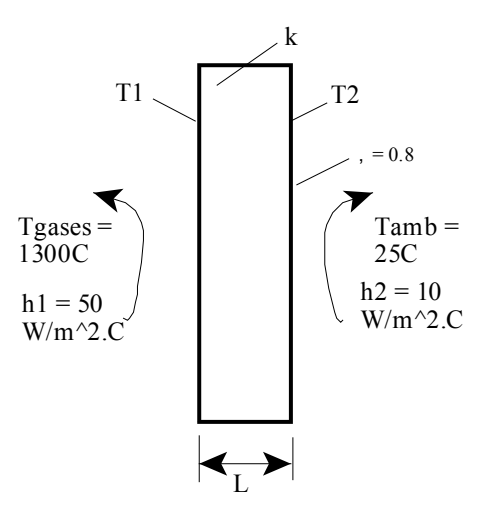

 **Fig.Prob.1A.8**

# Grant Thornton—a<sup>REALLY</sup> place to work.

We're proud to have been recognized as one of Canada's Best Workplaces by the Great Place to Work Institute™ for the last four years. In 2011 Grant Thornton LLP was ranked as the fifth Best Workplace in Canada, for companies with more than 1,000 employees. We are also very proud to be recognized as one of Canada's top 25 Best Workplaces for Women and as one of Canada's Top Campus Employers.

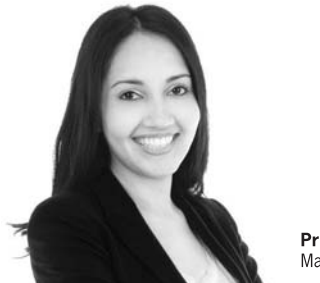

Priyanka Sawant Manager

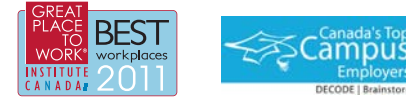

Audit • Tax • Advisory www.GrantThornton.ca/Careers

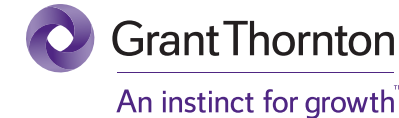

© Grant Thornton LLP. A Canadian Member of Grant Thornton International Ltd

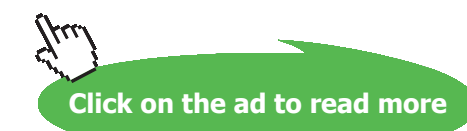

### **Mathcad Solution:**

### Solution:

### Data:

 $T_{\text{gases}}$  = 1300C  $\sigma$  = 5.67.10<sup>-8</sup> W/m^2.K^4 L:=0.15 m k:=0.3 W/m.K  $\varepsilon$ :=0.8 T amb := 25  $C = A := 1$  m^2....assumed h1 := 50 W/m^2.K h2 := 10 W/m^2.K

### **Calculations:**

R<sub>cond</sub>(L) := 
$$
\frac{L}{k \cdot A}
$$
 R<sub>cond</sub>(L) = 0.5 C/W  
\nR<sub>conv1</sub> :=  $\frac{1}{h1 \cdot A}$  R<sub>conv1</sub> = 0.02 C/W  
\nR<sub>conv2</sub> :=  $\frac{1}{h2 \cdot A}$  R<sub>conv2</sub> = 0.1 C/W

#### Making a heat balance on the outer surface of the wall:

heat reaching the outer surface = heat lost from the outer surface by convection + heat lost to ambient by radiation. Use the Solve Block of Mathcad to get T2:

$$
T2 := 320
$$
 C...,guess value

Given

$$
\frac{\left(\text{T} \text{ gases} - \text{T2}\right)}{\text{R} \text{ conv1} + \text{R} \text{ cond}(L)} = h2 \cdot A \cdot (\text{T2} - \text{T\_amb}) + \sigma \cdot \varepsilon \cdot A \cdot \left[ \left(\text{T2} + 273\right)^4 - \left(\text{T\_amb} + 273\right)^4 \right]
$$

 $T2(L, h2)$  := Find(T2) ... define T2 as a function of L and h2, since we have to draw plot T2 as a function of L and h2

T2(L,h2) = 144.765 C....temp of right face of the wall for a wall thickness of L =  $0.15$  m and h2 = 10 W/m^2.K

To find T1: Use the fact that in steady state, Q is the same through each layer: Define T1 also as a function of L and h2, to easily draw the plot of T1 vs.L

i.e.

$$
\frac{\text{T1}(L,\text{h2})-\text{T2}(L,\text{h2})}{R_{cond}(L)}\text{=} \left[ \frac{\left\langle \text{T} \text{ gases} - \text{T2}(L,\text{h2}) \right\rangle}{R_{conv1}+R_{cond}(L)} \right]
$$

Then, 
$$
T1(L, h2) := \left[ \frac{\langle T \text{ gases} - T2(L, h2) \rangle}{R \text{ conv1} + R \text{ cond}(L)} \right] R \text{ cond}(L) + T2(L, h2)
$$

 $T1(L, h2) = 1.256 \cdot 10^3$  C....temp of left face of wall for wall thickness L = 0.15 m

### To plot T1 and T2 against L for h2 = 10 W/m^2.K:

$$
h2 := 10 \qquad W/m^2 2.K
$$

L := 0.02, 0.03.. 0.5 m....define the range variable L from 0.02 m to 0.5 m, with an increment of 0.01 m

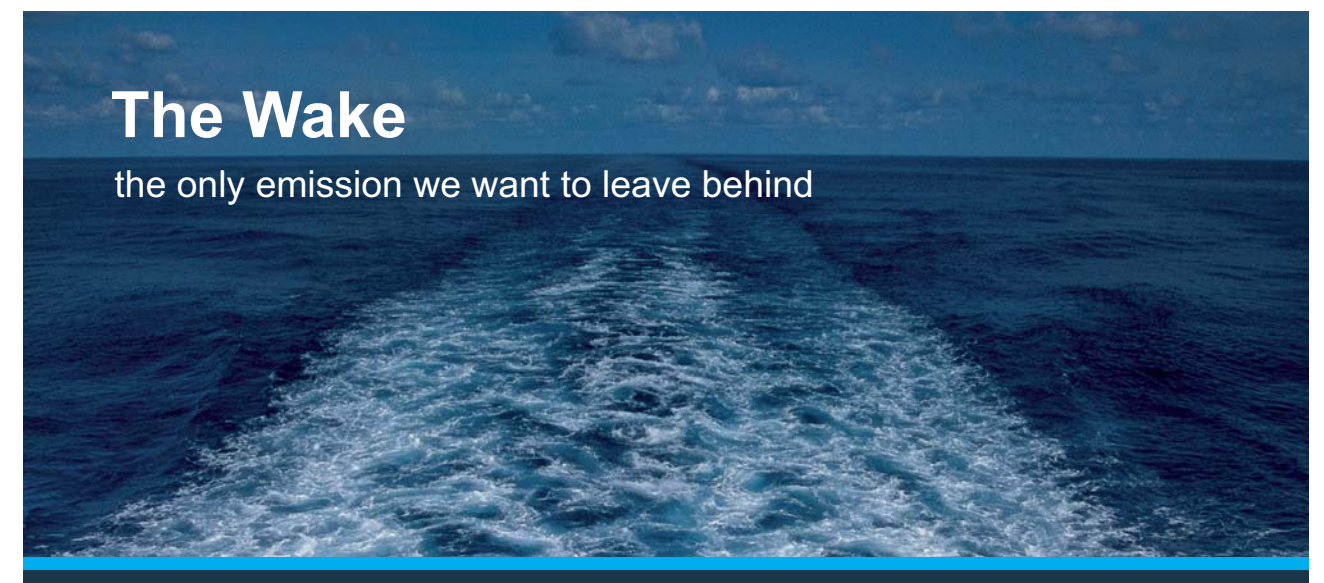

Low-speed Engines Medium-speed Engines Turbochargers Propellers Propulsion Packages PrimeServ

The design of eco-friendly marine power and propulsion solutions is crucial for MAN Diesel & Turbo. Power competencies are offered with the world's largest engine programme – having outputs spanning from 450 to 87.220 kW per engine. Get up front! Find out more at www.mandieselturbo.com

Engineering the Future  $-$  since 1758. **MAN Diesel & Turbo** 

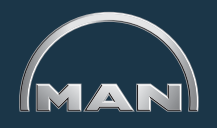

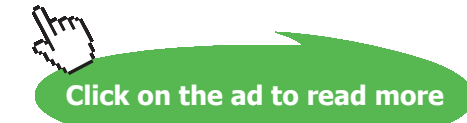

### **Plot of T1 and T2 against L for h2 = 10 W/m^2.K:**

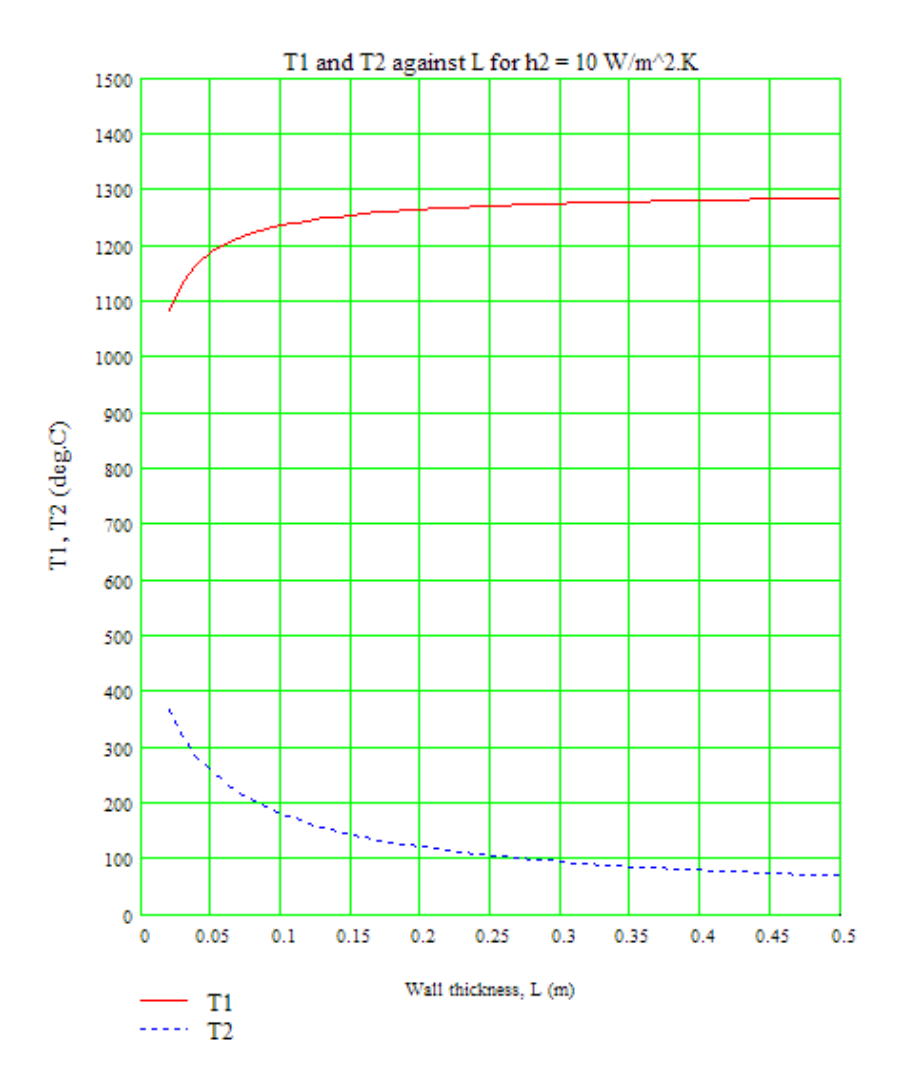

To plot T1 and T2 against h2 for  $L = 0.15$  m:

### $L := 0.15$  m

h2 := 2, 4.. 50 W/m^2.K....define the range variable h2 from 2 to 50 W/m^2.K, with an increment of 2 W/m^2.K

### **Plot of T1 and T2 against h2 for L = 0.15 m:**

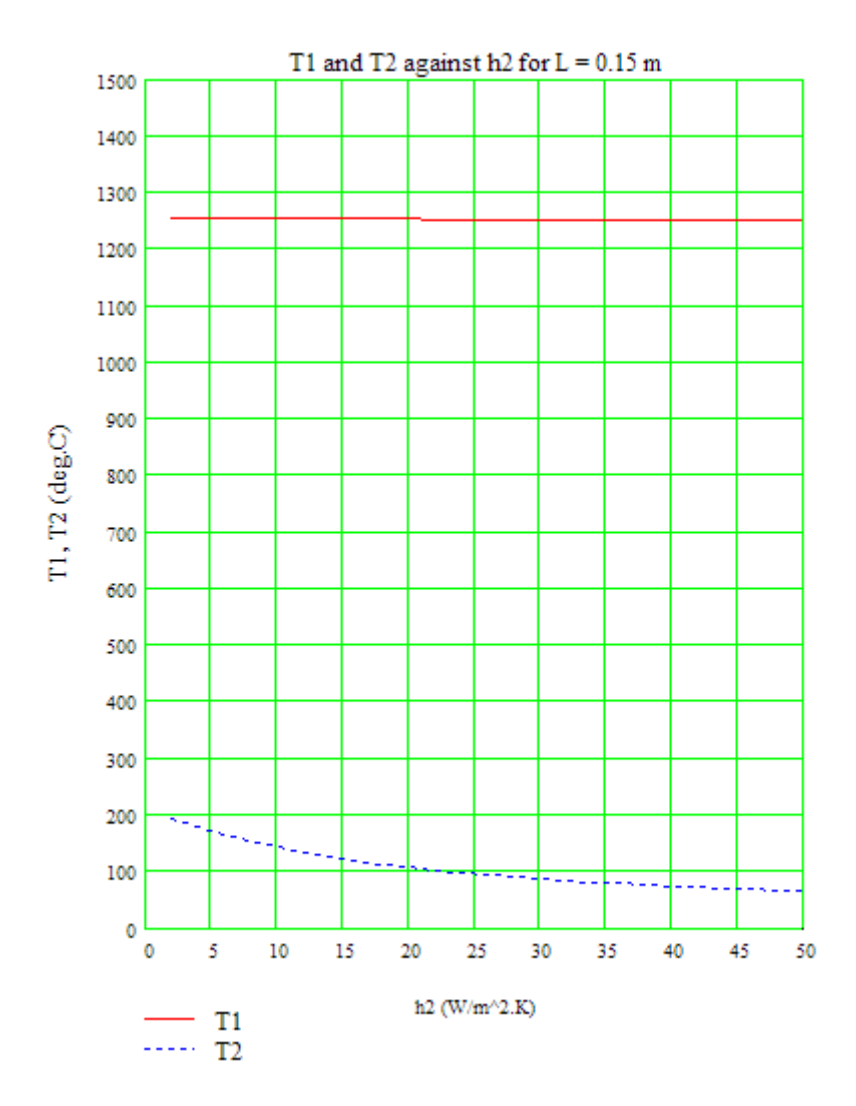

**Note: In the Solve Block, we defined T2 as a function of L and h2. Then, we obtained T1 as a function of L and h2. This greatly simplifies the calculations and gives us the flexibility to calculate and plot T1 and T2 for any combination of L and h2 values.**

**=======================================================================**

"**Prob. 1A.9:** Consider an insulated spherical liquid oxygen (LOX) tank whose outside diameter is 0.5 m and the outer surface temperature (T\_surface) is -10 deg.C. The tank is kept in surroundings at 25 deg.C. Latent heat of evaporation of LOX is 214kJ/kg. (i) If the emissivity of outer surface is 0.2 and convection heat transfer coeff (h)is 10 W/m^2.K, find out the boil off rate of LOX (ii) Plot the boil off rate as a function of emissivity, with the values of T\_surface and h remaining the same as earlier."

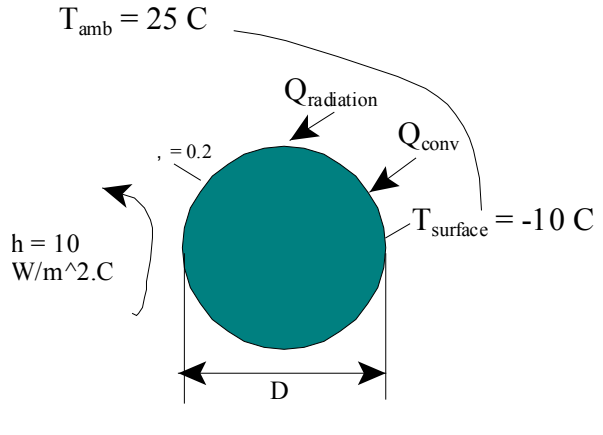

**Fig.Prob.1A.9**

### **EES Solution:**

### **"Data:"**

 $h_{fg} = 214e03$  [J/kg]  $D_{\text{tank}} = 0.5$  [m]  $T_$ surface = -10 [C]  $T_{amb} = 25$  [C] epsilon  $= 0.2$  $h = 10$  [W/m^2-K] sigma =  $5.67e-08$  [W/m^2-K^4] "Stefan-Boltzmann constant"

### **"Calculations:"**

A = pi \* D\_tank^2 "[m^2] … surface area of the tank" Q\_conv = h  $*$  A  $*$  (T\_amb – T\_surface) "[W] ... heat transfer to tank by convection" Q\_rad = epsilon \* sigma \* A \* ((T\_amb + 273)^4 – (T\_surface + 273)^4) "[W]…. heat transfer to tank by radiation"

"Now,  $(Q \text{ conv} + Q \text{ rad})$  reaches the LOX and results in boil off:"

 $m_boid = (Q_cony + Q_rrad)/h_fg''[kg/s] \dots$  boil off rate of LOX"

kq/s]

### **Results:**

### Unit Settings: SI C kPa kJ mass deg

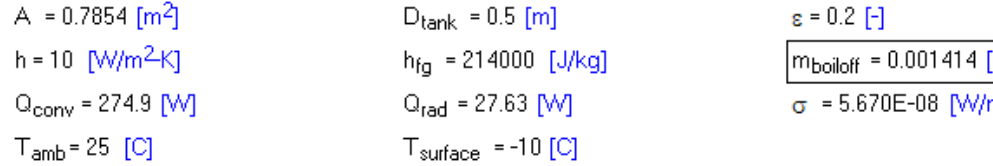

### **Thus: m\_boiloff = 0.001414 kg/s …. Ans.**

"To plot m\_boil-off vs. emissivity with  $T$ \_surface = -10 C and  $h = 10$  W/m^2.K:"

## **XX RBS Group**

# [CAREERKICKSTART](http://www.rbs.com/)

## An app to keep you in the know

Whether you're a graduate, school leaver or student, it's a difficult time to start your career. So here at RBS, we're providing a helping hand with our new Facebook app. Bringing together the most relevant and useful careers information, we've created a one-stop shop designed to help you get on the career ladder – whatever your level of education, degree subject or work experience.

And it's not just finance-focused either. That's because it's not about us. It's about you. So download the app and you'll get everything you need to know to kickstart your career.

So what are you waiting for?

Click **here** to get started.

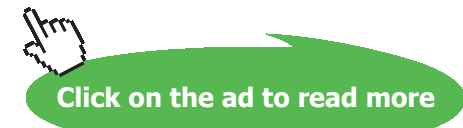

**164**

### **First construct a parametric Table as shown below:**

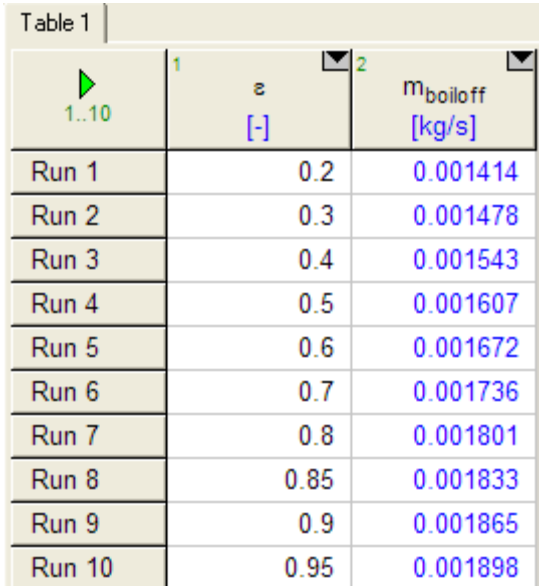

### **Then, create the plot:**

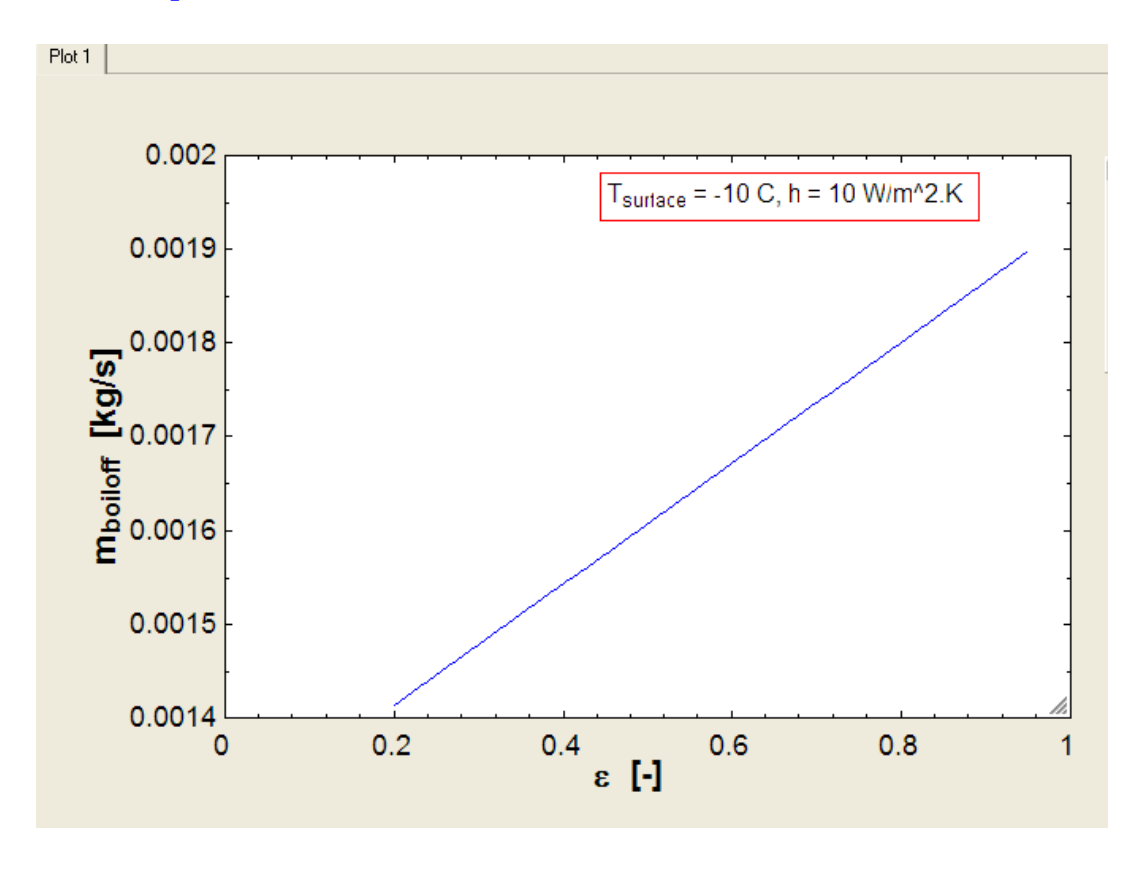

=======================================================================

"**Prob. 1A.10:** Wall of an oven is 0.05 m thick. Its outer surface is at 420 K and is exposed to a surroundings at 300 K. Emissivity of exposed surface is 0.8 and the convection coeff is 25 W/m $\textdegree$ 2.K.

- 1. What is the temp of inner surface if the thermal conductivity of the wall is 0.7 W/m.K?
- 2. Consider the case when the inner surface temp is 650 K. Taking the base conditions as:  $k =$ 10 W/m.K,  $h = 25$  W/m^2.K and emissivity = 0.5, plot the variation of temperature of outer surface, T2, conduction heat flux through the wall, q\_cond, convection heat flux, q\_conv and radiation heat flux, q\_rad when k, h and emissivity are varied by turn."

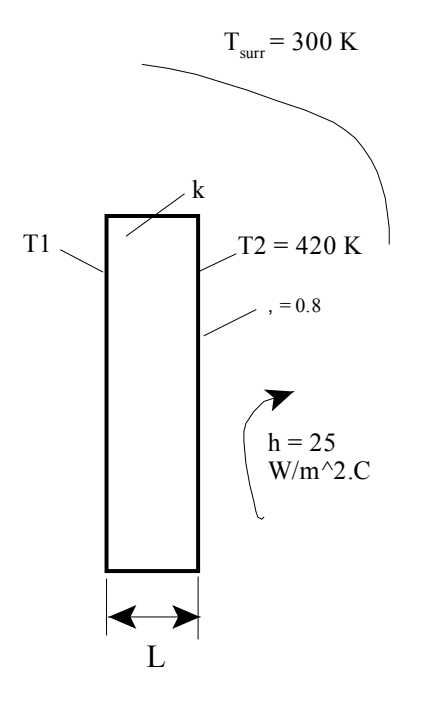

**Fig.Prob.1A.10**

### **Mathcad Solution:**

Data:

 $T_{\text{surr}}$  = 300 K T2:=420 K h:=25 W/m^2.K  $\varepsilon$ :=0.8  $L = 0.05$  m  $\sigma$  := 5.67 · 10<sup>8</sup> W/m<sup>2</sup>.K<sup>4</sup>  $W/m.K$   $A := 1$  m^2....assumed  $k = 0.7$ 

### Case 1: To find T1:

$$
R_{\text{cond}} := \frac{L}{k \cdot A} \qquad R_{\text{cond}} = 0.071 \qquad \text{C/W}
$$

Use the Solve Block to find the value of T1. Start with a trial value for T1:

 $T1 := 450$  K.... trial value

Given

$$
\frac{T1-T2}{R_{cond}}=h\cdot A\cdot \left(T2-T_{surr}\right)+\sigma\cdot \epsilon\cdot A\cdot \left(T2^4-T_{surr}^{-4}\right)
$$

 $T1 = Find(T1)$ 

 $T1 = 708.861$ K..temp. of inner surface....Ans.

Case 2: Find T2, q\_cond, q\_conv and q\_rad as functions of k, h and z:

By data:  $T1 = 650$  K  $T_{\text{surr}}$  = 300 K

### Now, apply heat balance on the outer surface of wall:

Heat transfer by conduction through wall = heat transfer from the wall by convection + heat transfer from wall by radiation to the surroundings

Use the Solve Block to find T2. Start with a trial value for T2:

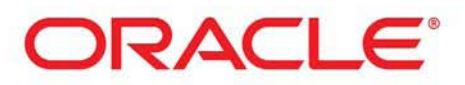

## **Be BRAVE** enough to reach for the sky

Oracle's business is information - how to manage it, use it, share it, protect it. Oracle is the name behind most of today's most innovative and successful organisations.

Oracle continuously offers international opportunities to top-level graduates, mainly in our Sales, Consulting and Support teams.

If you want to join a company that will invest in your future, Oracle is the company for you to drive your career!

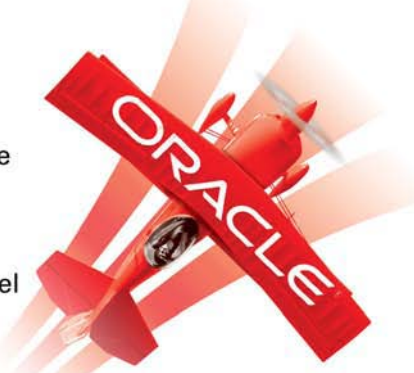

## https://campus.oracle.com

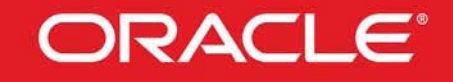

### **ORACLE IS THE INFORMATION COMPANY**

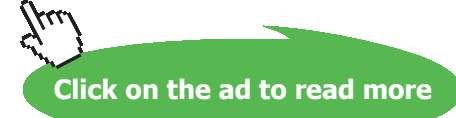

**167**

Download free eBooks at bookboon.com

 $T2 := 450$  K.... trial value

$$
Given
$$

$$
\frac{T1-T2}{\frac{L}{k\cdot A}}\text{ = }h\cdot A\cdot\left(T2-T_{\text{ \text{ \texttt{Surr}}}}\right)+\text{ }0\cdot\text{ }0\cdot A\cdot\left(T2^4-T_{\text{ \text{ \texttt{Surr}}}}\right)
$$

 $T2(k, h, \epsilon) := Find(T2)$  i.e.  $T2(k, h, \epsilon) = 404.06$  K... Ans.

Note that in the Solve Block above, T2 is written as function of k, h and z. This makes it very easy to plot T2 with the variation of any of the parameters as will be shown below.

Now, the conduction, convection and radiation heat fluxes are also written as functions of k, h and a:

$$
q_{cond}(k, h, \epsilon) := \frac{T1 - T2(k, h, \epsilon)}{L}
$$
 i.e. 
$$
q_{cond}(k, h, \epsilon) = 3.443 \cdot 10^3
$$
 W/m<sup>n</sup>2

 $\mathsf{q}_{\mathbf{conv}}(\mathbf{k},\mathbf{h},\epsilon) := \mathbf{h}\cdot\mathbf{A}\cdot\left(\mathbf{T2}(\mathbf{k},\mathbf{h},\epsilon) - \mathbf{T}_{\mathbf{surr}}\right) \qquad \text{ i.e. } \quad \mathsf{q}_{\mathbf{conv}}(\mathbf{k},\mathbf{h},\epsilon) = 2.601 \cdot 10^3 \quad \text{W/m}^2\text{2}$ 

$$
q_{rad}(k, h, \epsilon) := \sigma \cdot \epsilon \cdot A \cdot \left(T2(k, h, \epsilon)^4 - T_{\text{surf}}^4\right) \qquad \text{i.e.} \qquad q_{rad}(k, h, \epsilon) = 841.666 \qquad \text{W/m}^2
$$

### To draw the graphs:

k = 10 W/m.K  $h := 25$  W/m^2.K  $\varepsilon = 0.5$  ...base values of k, h and z

### (i) Effect of varying k:

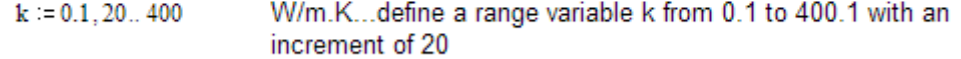

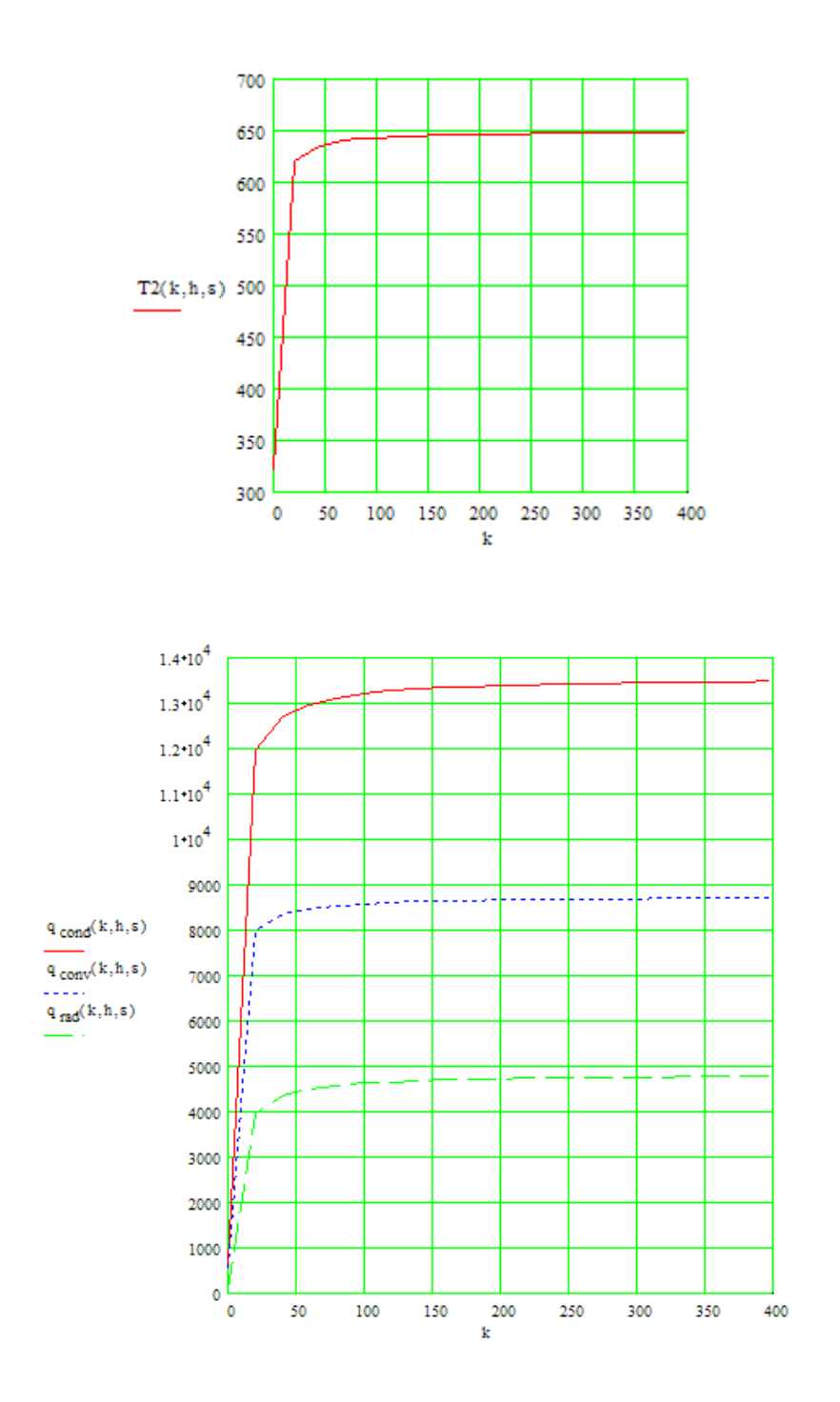

### (ii) Effect of varying h:

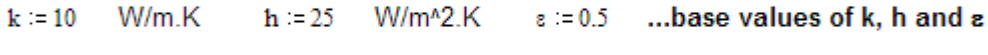

W/m^2.K....define a range variable h from 2 to 200 with an  $h := 2, 11... 200$ increment of 9

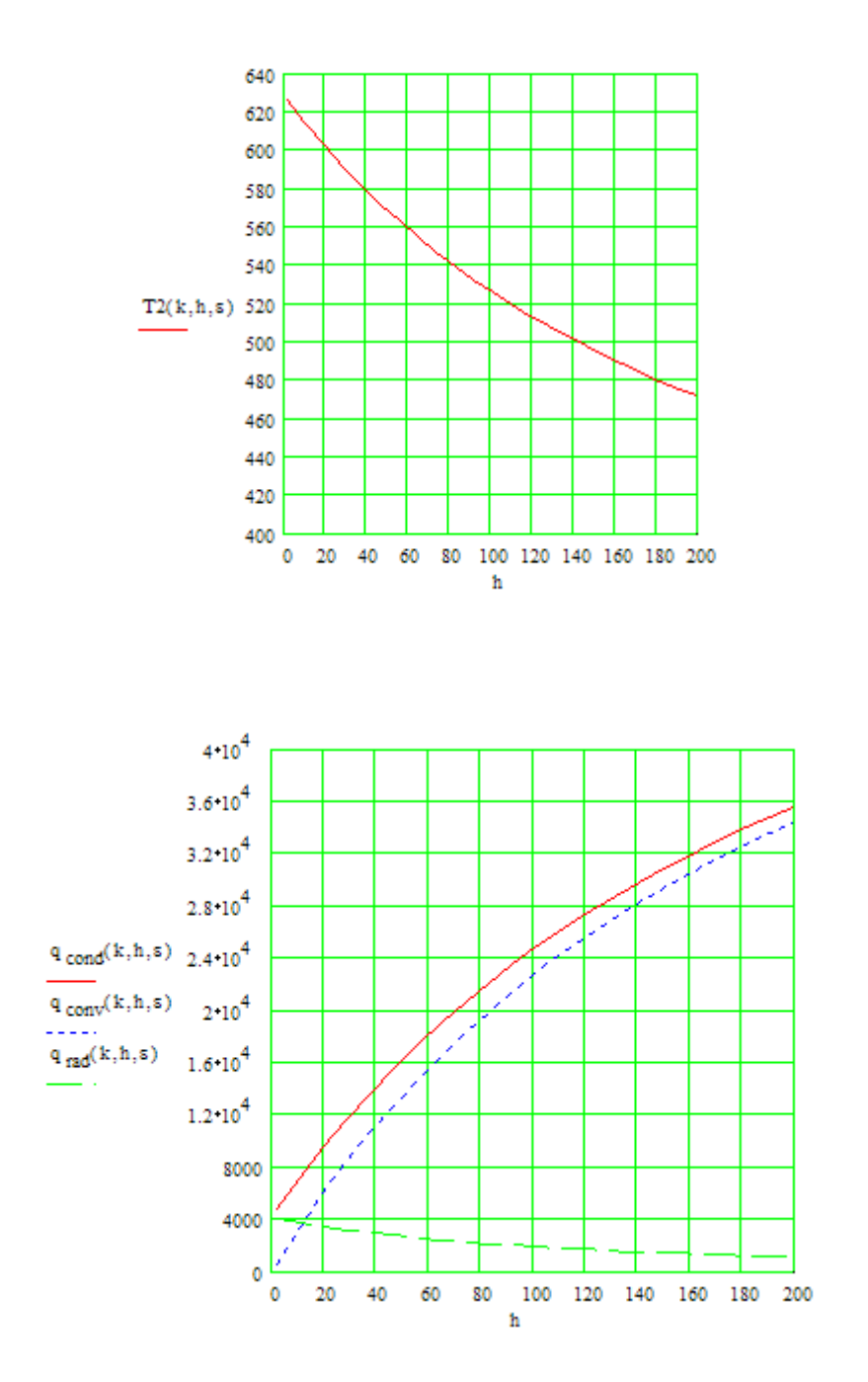

### (iii) Effect of varying a:

 $k = 10$ W/m.K  $h = 25$ W/m^2.K  $\varepsilon$  = 0.5 ... base values of k, h and  $\varepsilon$  $\varepsilon$  := 0.05, 0.1..1 ... define a range variable  $\varepsilon$  from 0.05 to 1 with an increment of 0.05

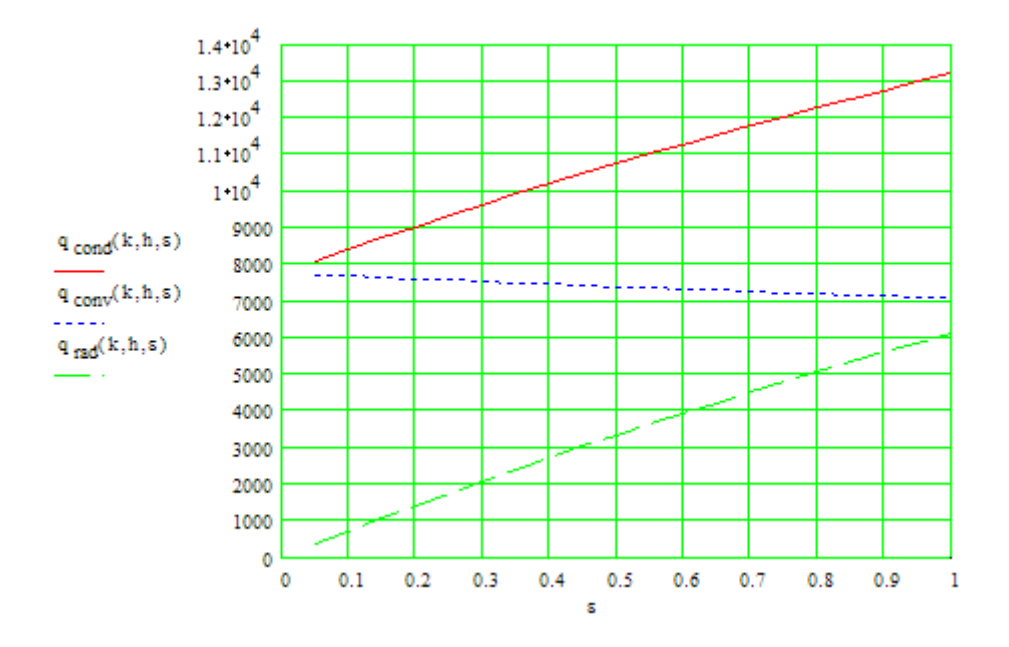

=======================================================================

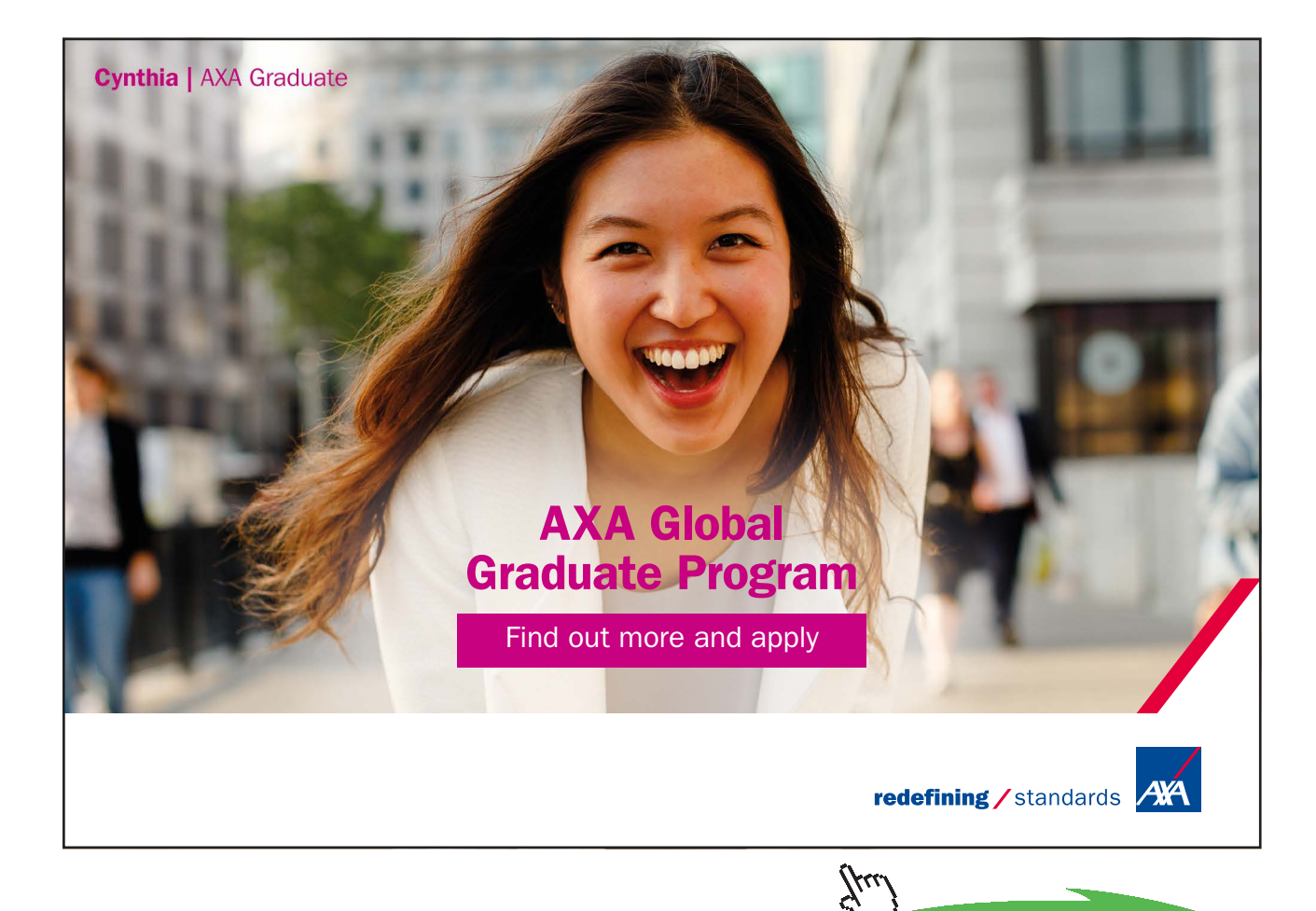

**Click on the ad to read more**

**171**

"**Prob.1A.11.** A copper wire 1 mm dia is insulated with plastic to an outer dia of 3 mm and is exposed to an environment at 40 C. Find the max current carried by the wire in Amperes without heating any part of the plastic above 90 C. Heat transfer coeff from the outer surface of plastic to surroundings is 10 W/m^2.C, k\_plastic = 0.4 W/m.C. Electrical conductivity of copper is  $5 \times 10^{27}$  ohm<sup>-1</sup> cm<sup>-1</sup>. Also find the max temp of wire. [M.U – Dec. 2000]"

### **EES Solution:**

### **"Data:"**

 $r_1 = 0.5E-03$  [m]  $r_2 = 1.5e-03[m]$  $T_s = 90$  [C] k\_plastic =  $0.4$  [W/m-C]  $h = 10$  [W/m^2-C]  $T_a = 40$  [C]  $L = 1[m]$  $k_e = 5e07$  "[1/ohm-cm]... electrical conductivity of copper wire" rho\_e =  $(1/k_e)/100$  "[ohm-m] ... resistivity of copper"

### **"Calculations:"**

### **"Temp is max at the inner surface of insulation, since heat flow id from inside to outside:**

Heat transferred by conduction to outer surface is dissipated to ambient by convection:

heat transferred is equal to heat generated by Joule heating in the wire"

A wire = pi \* r\_1^2 "[m^2] … area of cross-section of wire"  $Q = I^2 * R_e$  "[W]... where I is the current, R\_e is the electrical resist in ohms"  $R_e$  = rho\_e  $*$  L / A\_wire "[ohms]..electrical resist of wire" R tot = ln(r\_2/r\_1)/(2\*pi\*k\_plastic\*L) + 1/(h\*2\*pi\*r\_2\*L) "[C/W] … total thermal resistance = conduction + convection"  $Q = (T_s - T_a)/R_to'$  (W]....heat transferred"

### **"To find max temp in the wire:**

This occurs when there is no insulation and heat generated in the wire is transferre to ambient by convection:"

 $Q = h * (2 * pi * r_1 * L) * (T_max - T_a)$  "... finds  $T_max$  on the surface of wire"

### **Results:**

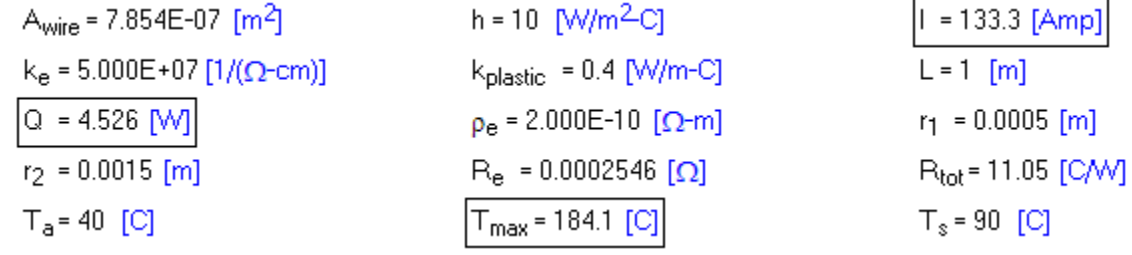

**Thus:**

**I = 133.3 Amp….. max. current carried by the wire …. Ans. T\_max = 184.1 C….. max. temp of the wire …. Ans.** 

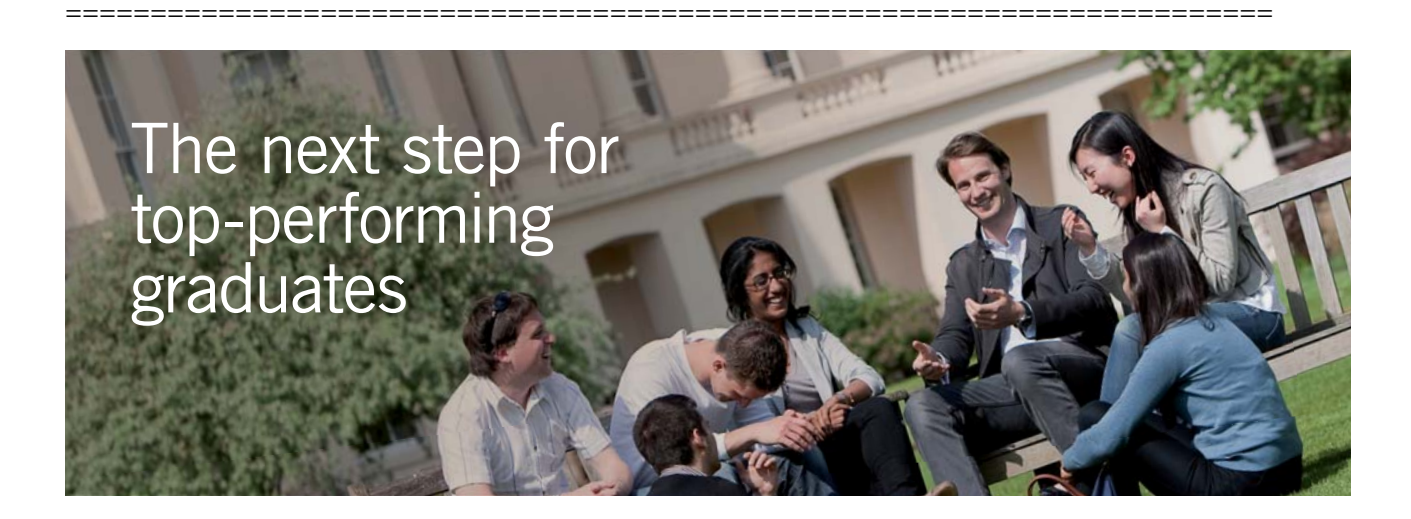

### **Masters in Management**

Designed for high-achieving graduates across all disciplines, London Business School's Masters in Management provides specific and tangible foundations for a successful career in business.

This 12-month, full-time programme is a business qualification with impact. In 2010, our MiM employment rate was 95% within 3 months of graduation\*; the majority of graduates choosing to work in consulting or financial services.

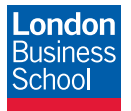

As well as a renowned qualification from a world-class business school, you also gain access to the School's network of more than 34,000 global alumni – a community that offers support and opportunities throughout your career.

For more information visit **www.london.edu/mm**, email **mim@london.edu** or give us a call on **+44 (0)20 7000 7573**.

\* Figures taken from London Business School's Masters in Management 2010 employment report

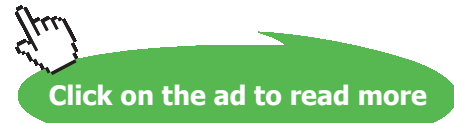

## 1B One-Dimensional, Steady state heat transfer without heat generation: Thermal resistance concept – PLANE WALL with constant k and variable k:

### **Learning objectives:**

- 4. *Thermal resistance* is an extremely useful concept in solving problems in One-dimensional, steady state heat transfer with no internal heat generation.
- 5. This concept is similar to the concept of electrical resistance where we write: Resistance = Potential divided by Current. i.e. Thermal resistance = Temp. difference (i.e. driving potential) divided by heat flow rate. i.e.  $R<sub>th</sub> = \Delta T/Q$ . Thermal resistances in series, or parallel, or (series and parallel) are dealt with, just as in the case of electric resistances.
- 6. Thermal resistance is defined in the same manner for convection, and also for radiation, i.e. Resistance =  $\Delta T/Q$ . Thus, this concept is useful in solving multi-mode heat transfer too.
- 7. *'Thermal Contact resistance'* comes in o picture when two surfaces are in contact with each other. If there is 'perfect thermal contact', there is no contact resistance and this is signified by a continuity in the temperature profile, i.e. there is no temperature drop at the interface. However, if there is a contact resistance, there will be a discontinuity in the temperature profile and there will be a temperature drop at the interface.
- 8. In this section, popular problems, frequently asked in University question papers, and some more complicated problems are solved using Mathcad, EES, FEHT or EXCEL. Studying these problems will help in consolidating the concept of Thermal resistance and Contact resistance.

"**Prob. 1B.1.** The inside surface of an insulating layer is at 270 C and the outside surface is dissipating heat by convection into air at 20 C. The insulation is 40 mm thick and has a thermal conductivity of 1.2 W/m.C. What is the minimum value of heat transfer coeff. at the outside surface, if the surface temperature should not exceed 70 C? Also calculate the rate of heat transfer. [VTU-7th Sem-B.E.-Dec.2007/Jan.2008]"

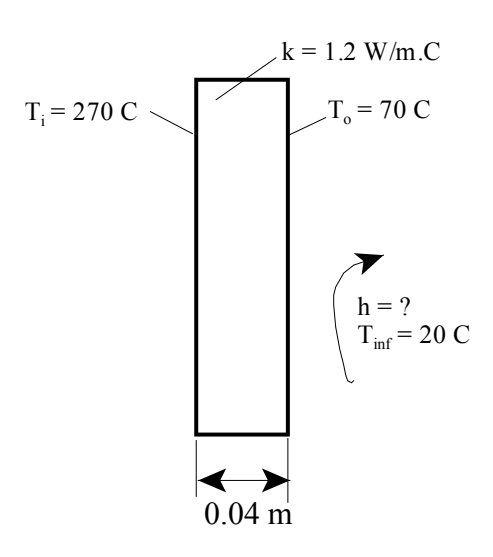

**Fig.Prob.1B.1**

### EES Solution:

### **"Data:"**

 $T_i = 270 °C"$ T inf =  $20$  " $C$ " L\_ins =  $0.04 \text{ m}^{\circ}$  $k_{\text{ins}} = 1.2 \text{ "W/m}.C"$  $T_0 = 70$  "C"  $A = 1$  "m^2 ... assumed"

### **"Calculations:"**

 $R_{\text{ins}} = L_{\text{ins}}/(k_{\text{ins}}*A)$  "C/W .... Conductive resistance"  $Q = (T_i - T_0)/R_i$  ins "W .... Rate of heat transfer" "In steady state, Q is the same through each layer; So, writing for the outside convective layer:"  $Q = h^*A^*(T_0-T_0\inf)$  "Finds h, W/m^2-C"

### **Results:**

### Unit Settings: SIC kPa kJ mass deg

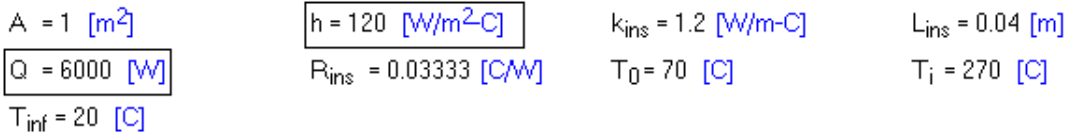

**Thus:**

 $h = 120 \text{ W/m}^2$ -C ... Ans.

**Q = 6000 W …. Ans.**

**Now, consider another variation of this problem:**

**If the heat transfer coefficient h varies from 20 to 200 W/m^2.C, plot the variation of the temp of**  surface on RHS, i.e. T<sub>0</sub>:

First, generate a parametric table:

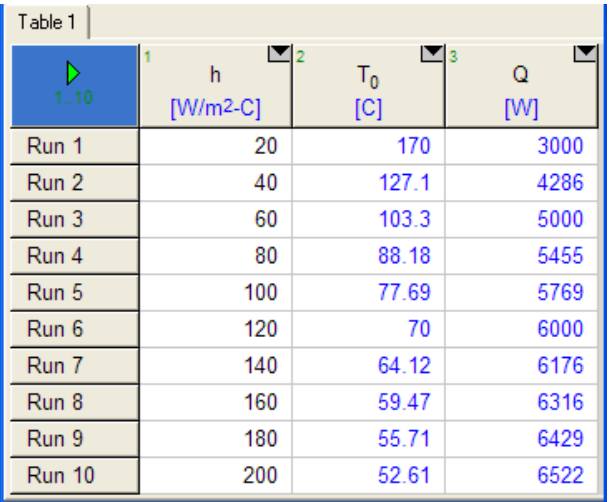

And, then, plot:

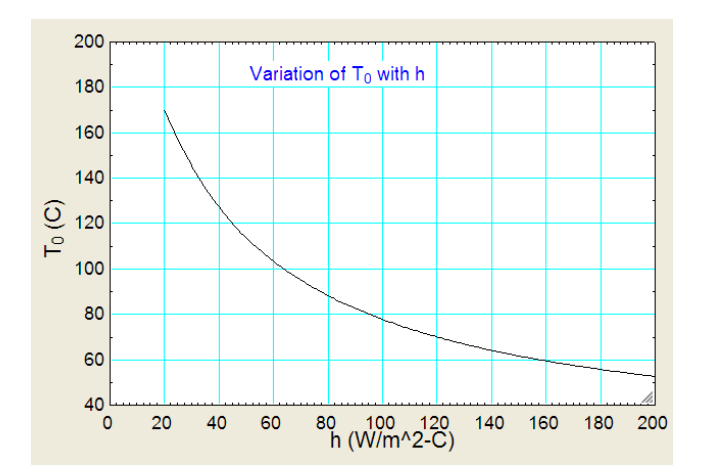

**1D, Steady state heat transfer without heat generation: Thermal resistance concept – PLANE WALL with constant k and variable k:**

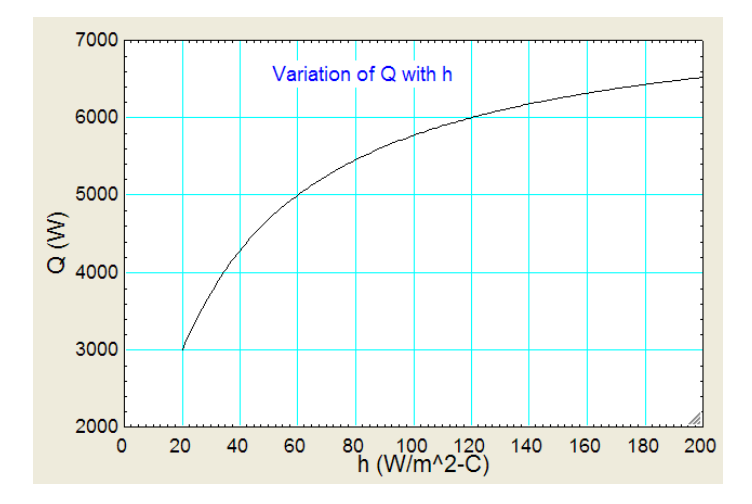

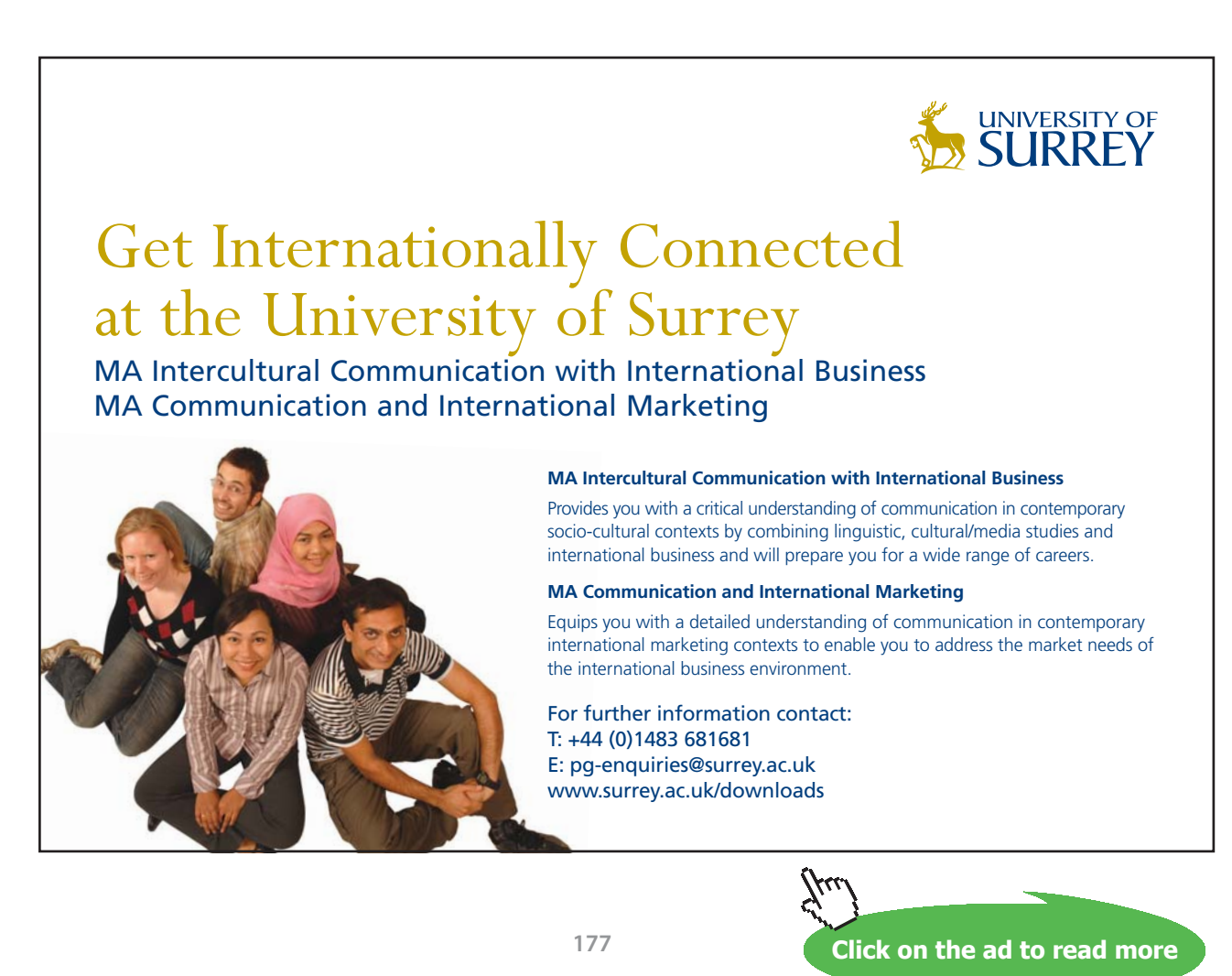

Download free eBooks at bookboon.com

### **Now, let us solve this problem with Finite Element Heat Transfer (FEHT) software:**

### **Following are the different steps:**

- **TEHT [Input Window C:\Documents and Settings\personal\Des** File Subject Setup Draw Display Specify Run View Examples Help Heat Transfer Extended Surfaces Electric Currents Electrostatics Magnetostatics Bio-Heat Transfer Potential Flow Porous Media Flow
- 2. **Start FEHT; In the Subject menu, Heat transfer is automatically selected:**

3. **From the Setup menu, select: Cartesian coords, steady state as shown:**

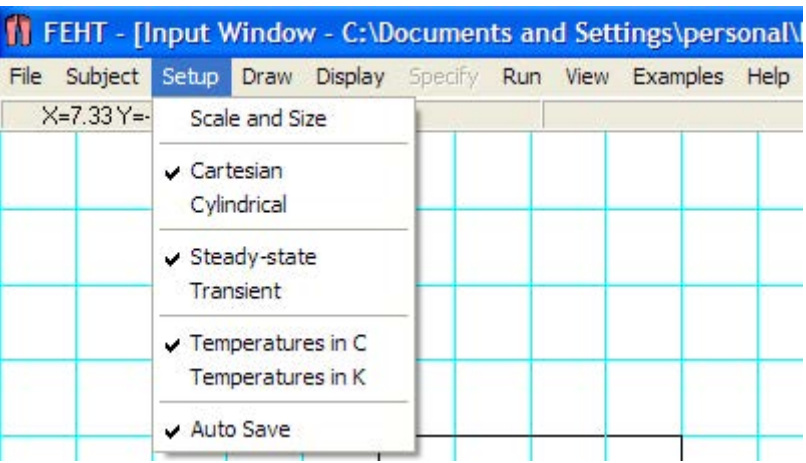

4. **From the Setup** – **Scale and Size, choose the scale 1 cm = 1 cm:**

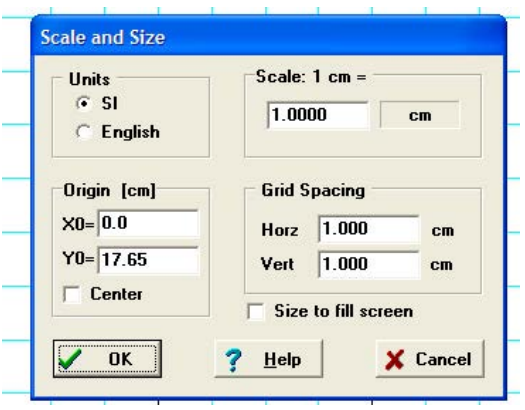

5. **Then, from the Draw menu, select Outline and draw the outline of the material:**

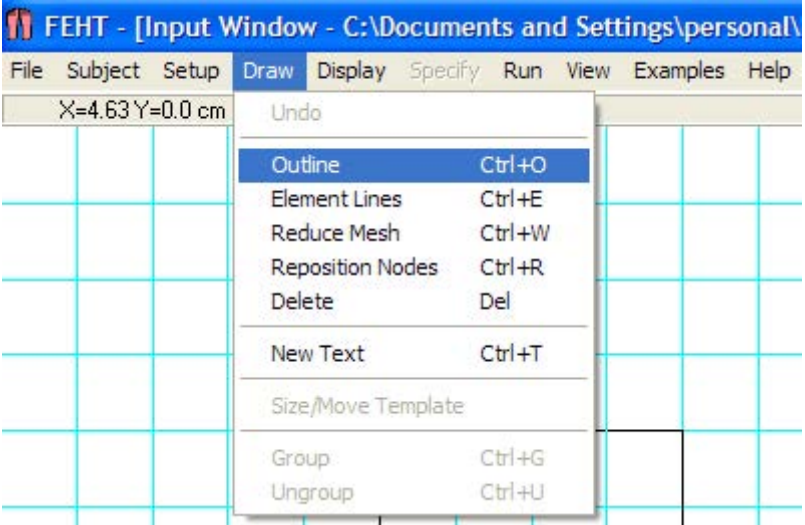

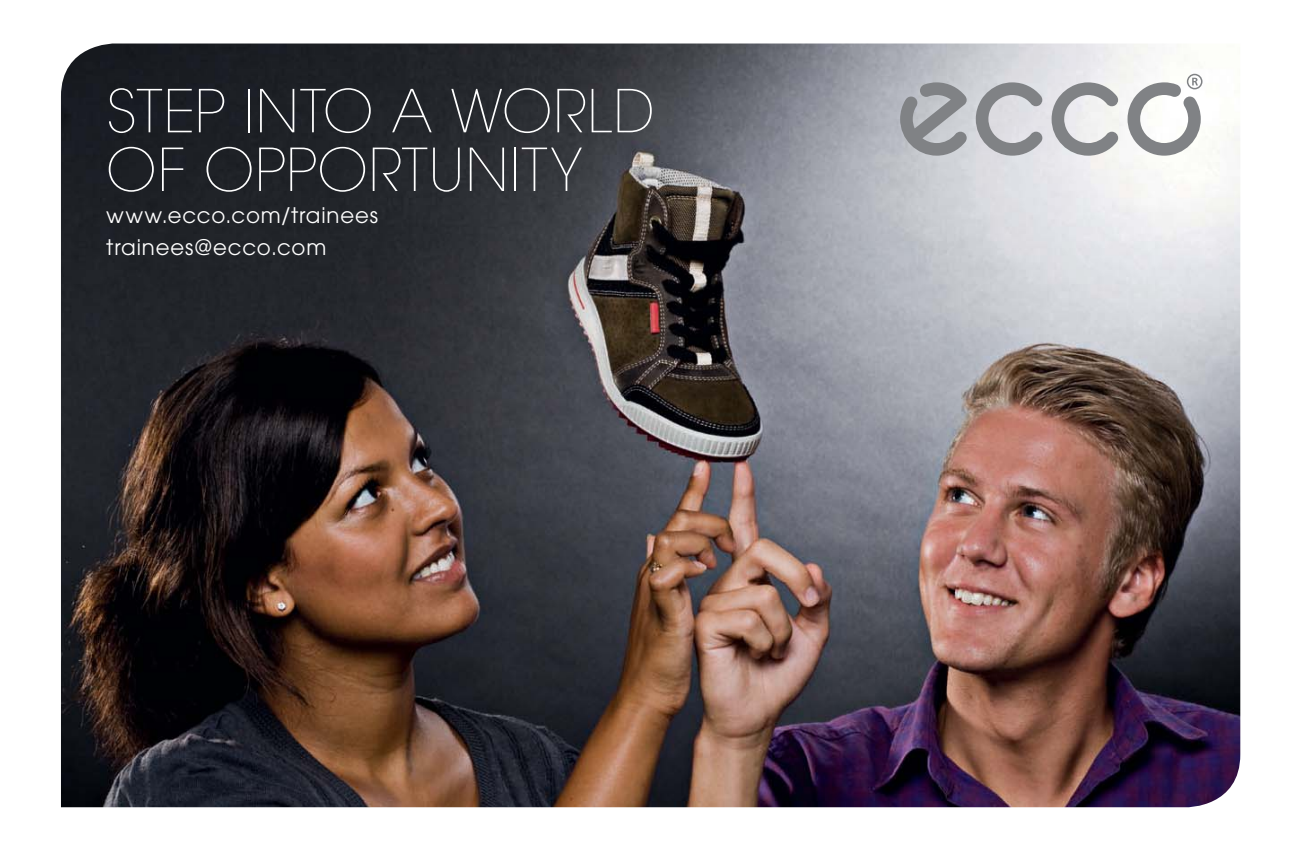

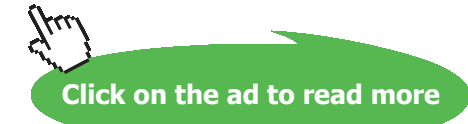

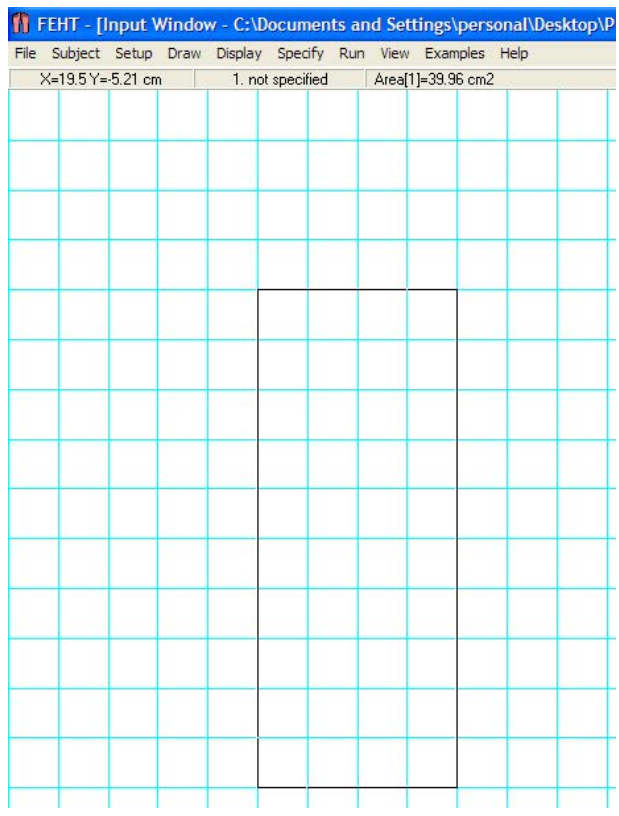

**Note that we have chosen the height of the section arbitrarily as 10 cm. By default, depth perpendicular to paper is 1 m.**

6. **Now, specify the material properties from the Specify menu:**

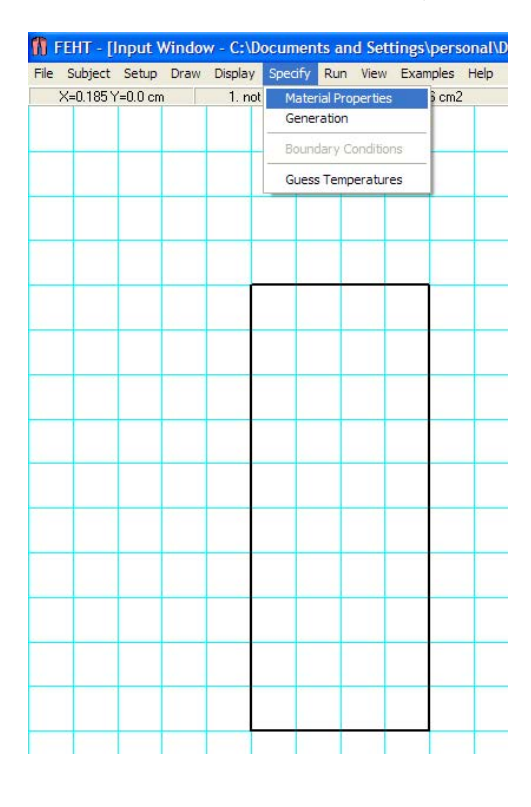
**1D, Steady state heat transfer without heat generation: Thermal resistance concept – PLANE WALL with constant k and variable k:**

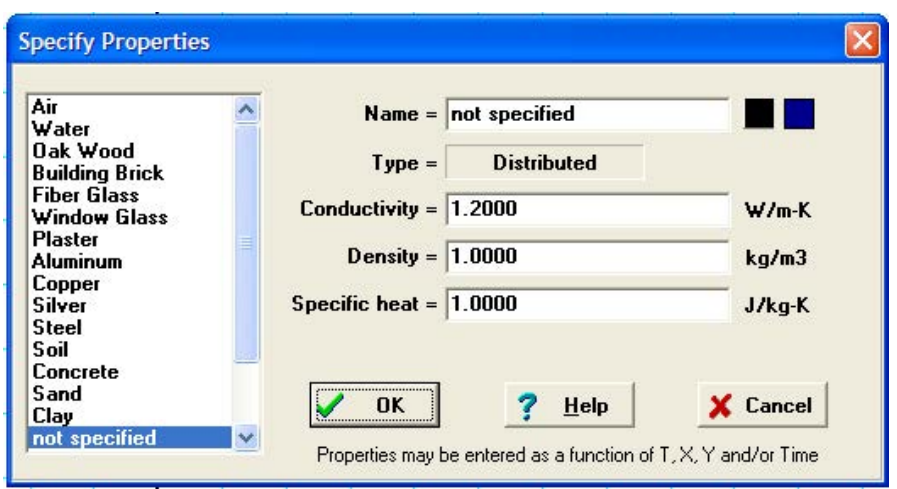

Note that we have selected material as 'not specified'. Conductivity (k) is entered as 1.2 W/m.K, as per data. Density and sp. heat are left as already entered since they are not required for steady state calculations. Hit OK to confirm.

# 7. **Now, choose the Boundary conditions from Specify menu:**

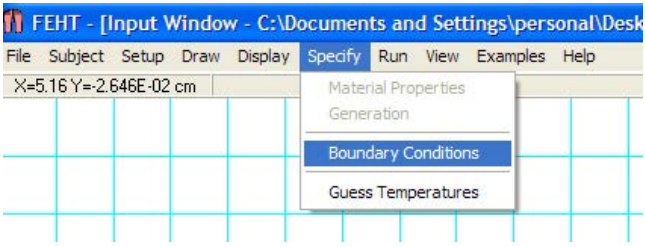

We have:

LHS is at a constant temp of 270 C:

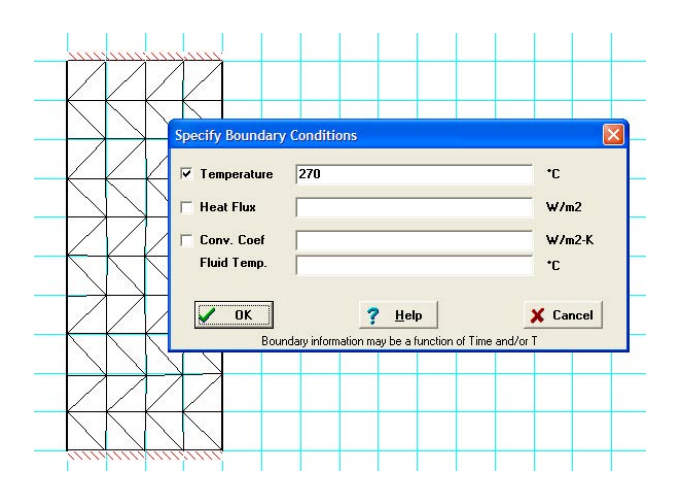

# And, top and bottom surfaces are shown as insulated (i.e. zero heat flux) to force 1D conduction:

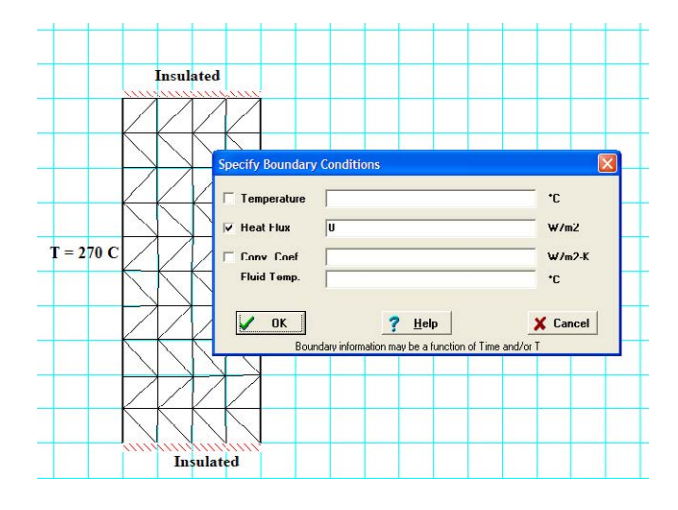

And, on RHS, we impose the convection conditions.

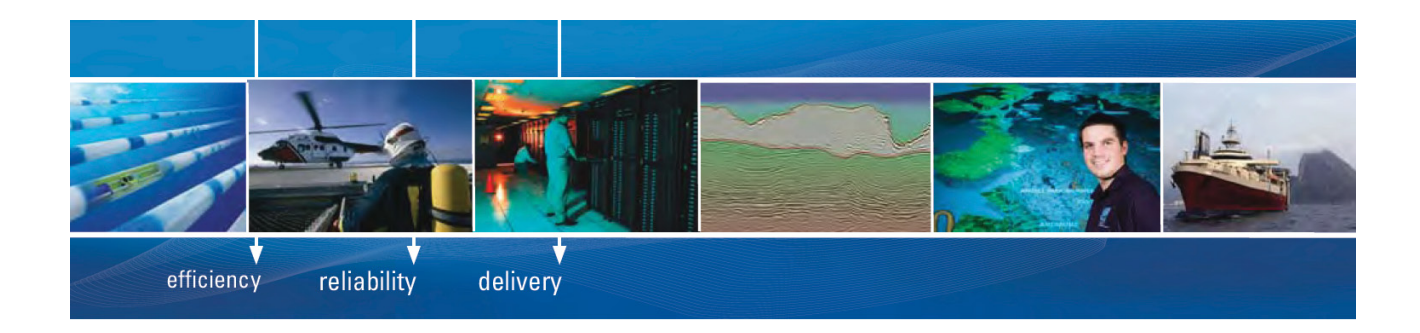

As a leading technology company in the field of geophysical science, PGS can offer exciting opportunities in offshore seismic exploration.

We are looking for new BSc, MSc and PhD graduates with Geoscience, engineering and other numerate backgrounds to join us.

To learn more our career opportunities, please visit www.pgs.com/careers

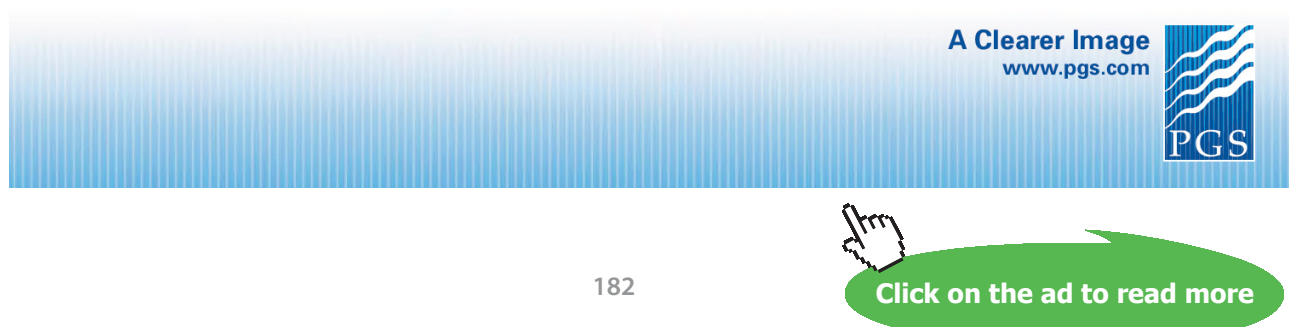

Here, h is unknown and surface temp  $T_{0}$  is given as 70 C. However, we assume a value for h = say, 90 W/ m^2.K. (And, later, solve repeatedly for different values of h such that we get the surface temp  $\rm T_{_0}$  as 70 C):

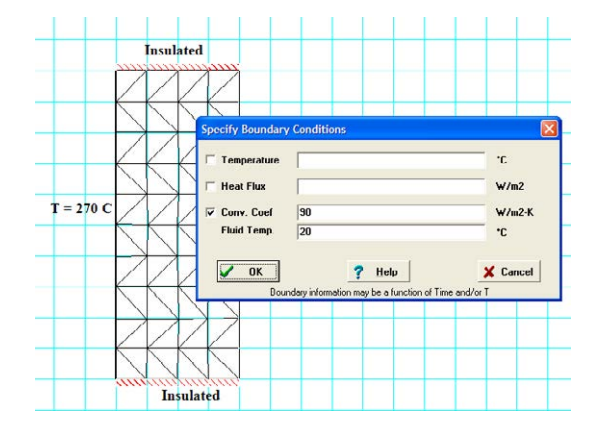

8. **From the Display menu, you can show or hide Node positions, Node Nos. etc.:**

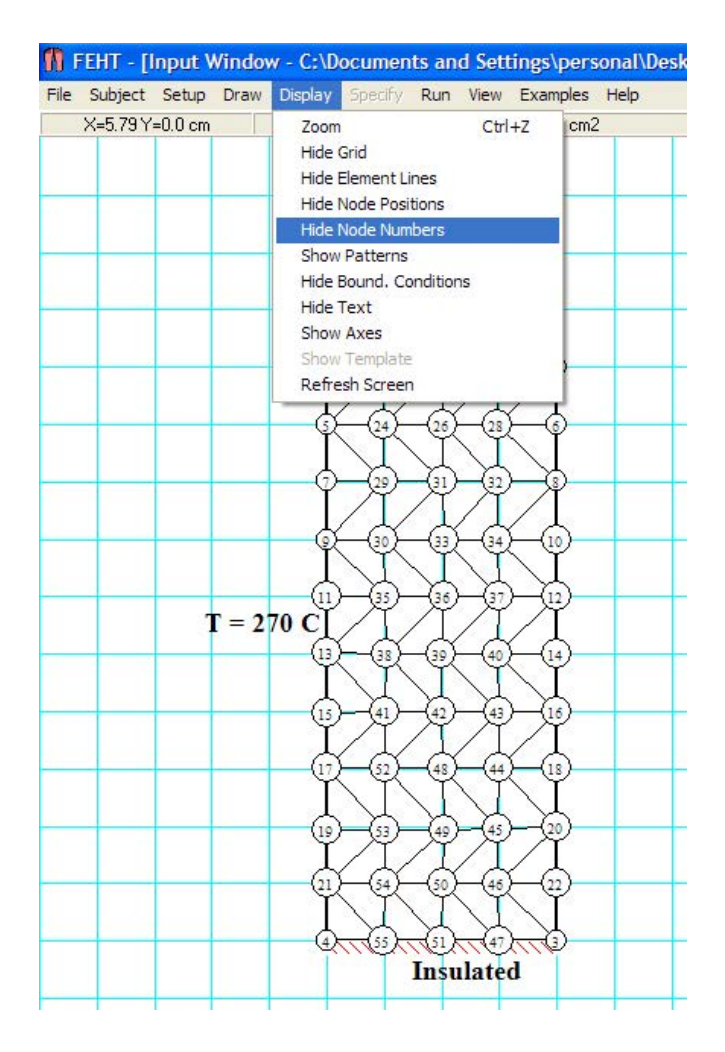

9. **Now, check that everything is OK before final calculations from the Run menu:**

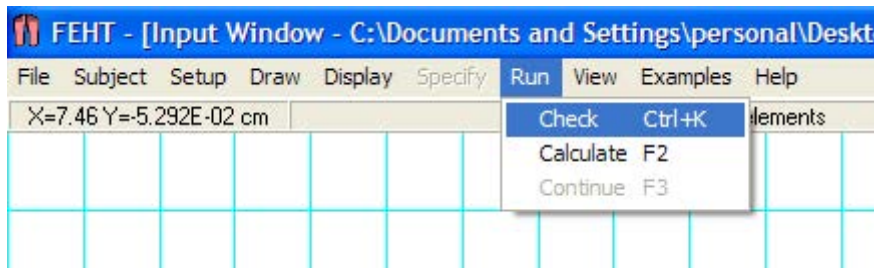

We see:

# **i.e. there are 80 elements and no errors are found.**

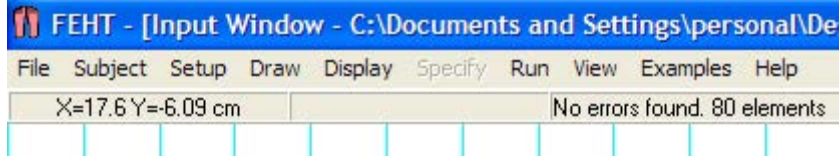

# 10.**Now, give the Calculate command from the Run menu: We get:**

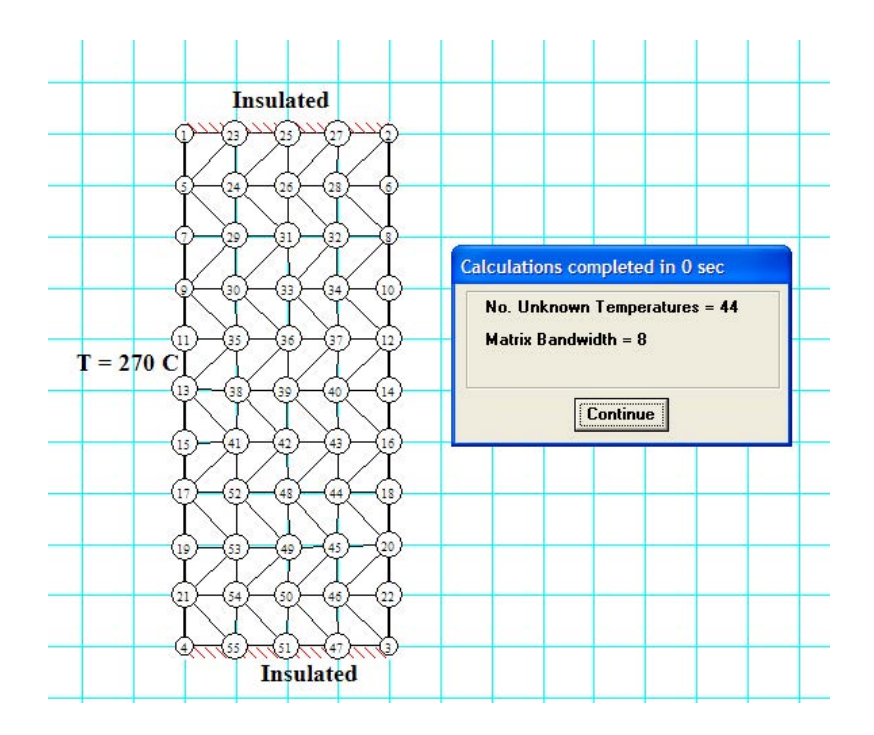

Press 'Continue'.

# 11. Go to the View menu and press Temp to see the temps at different Nodes:<br> **The FLACE CLOCE CONDUCT AND AS ANDER ARE ARE ARE AND ARE ARE ARE ARE A** FEHT - [Input Window - C:\Documents and Settings\personal\Desktop\Pr

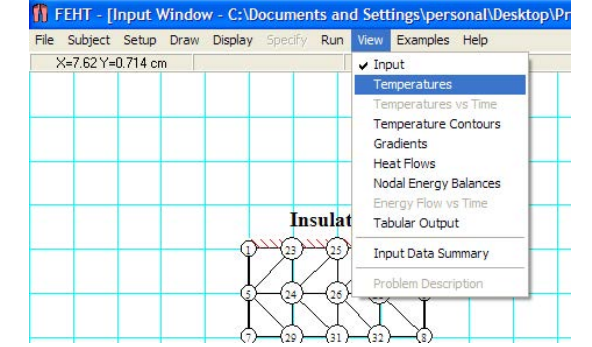

#### We see:

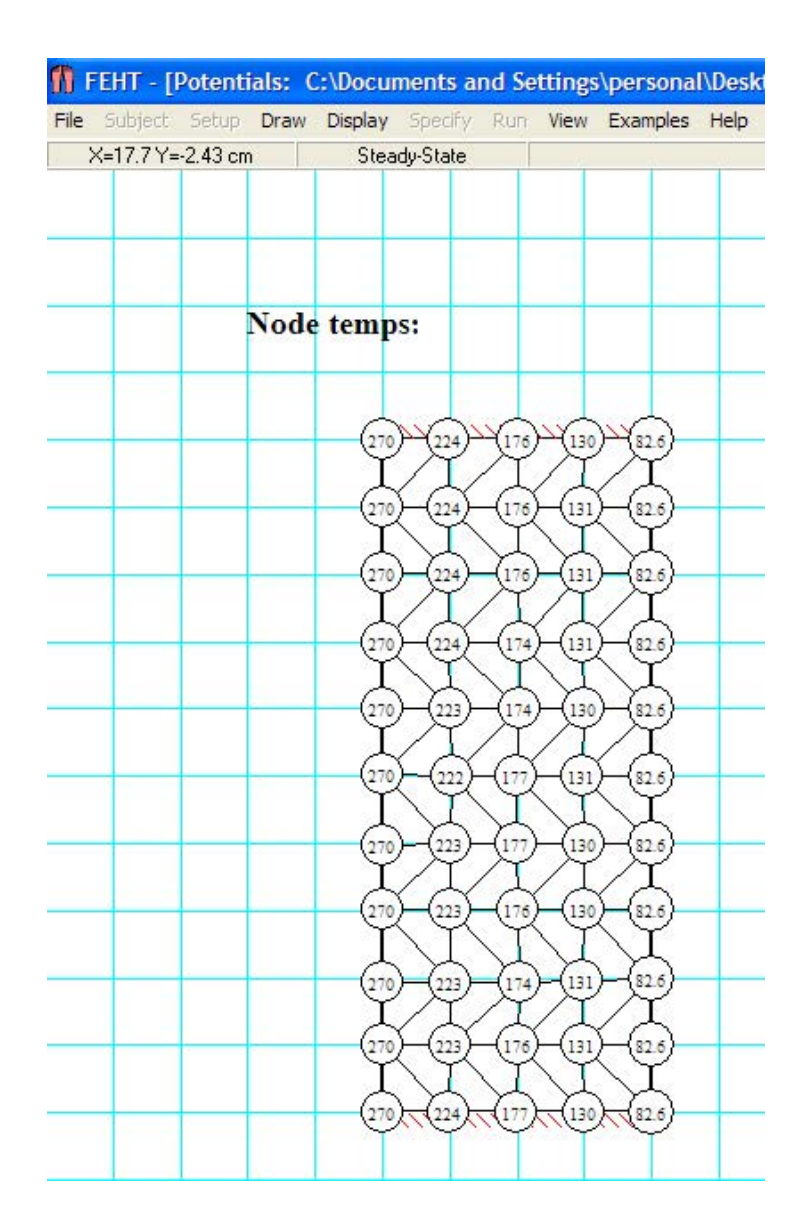

You can easily see and correlate the Node Nos. and the corresponding temperatures.

However, according to the problem, temp on the RHS should be 70 C.

So, now, we change the value of h from the Specify – Boundary conditions menu such that  $T_0$  becomes 70 C. *This is a trial and error process*: Finally, we get:

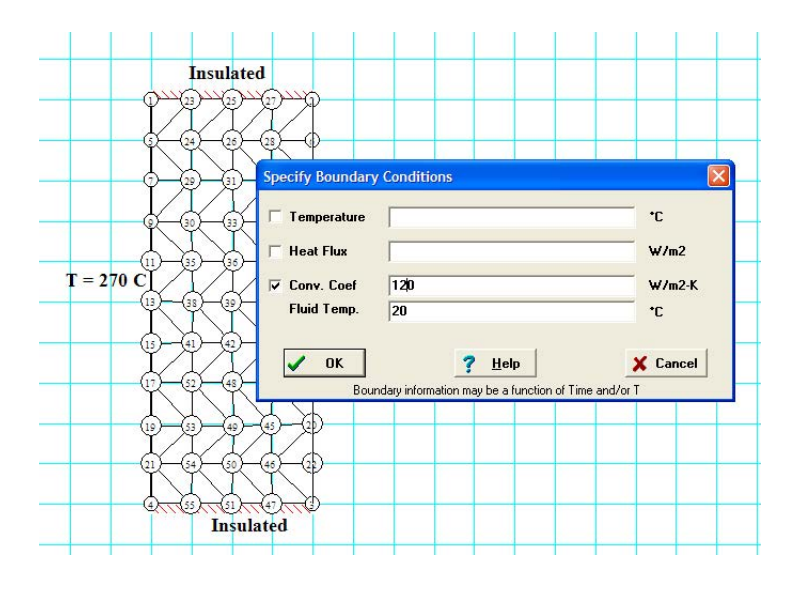

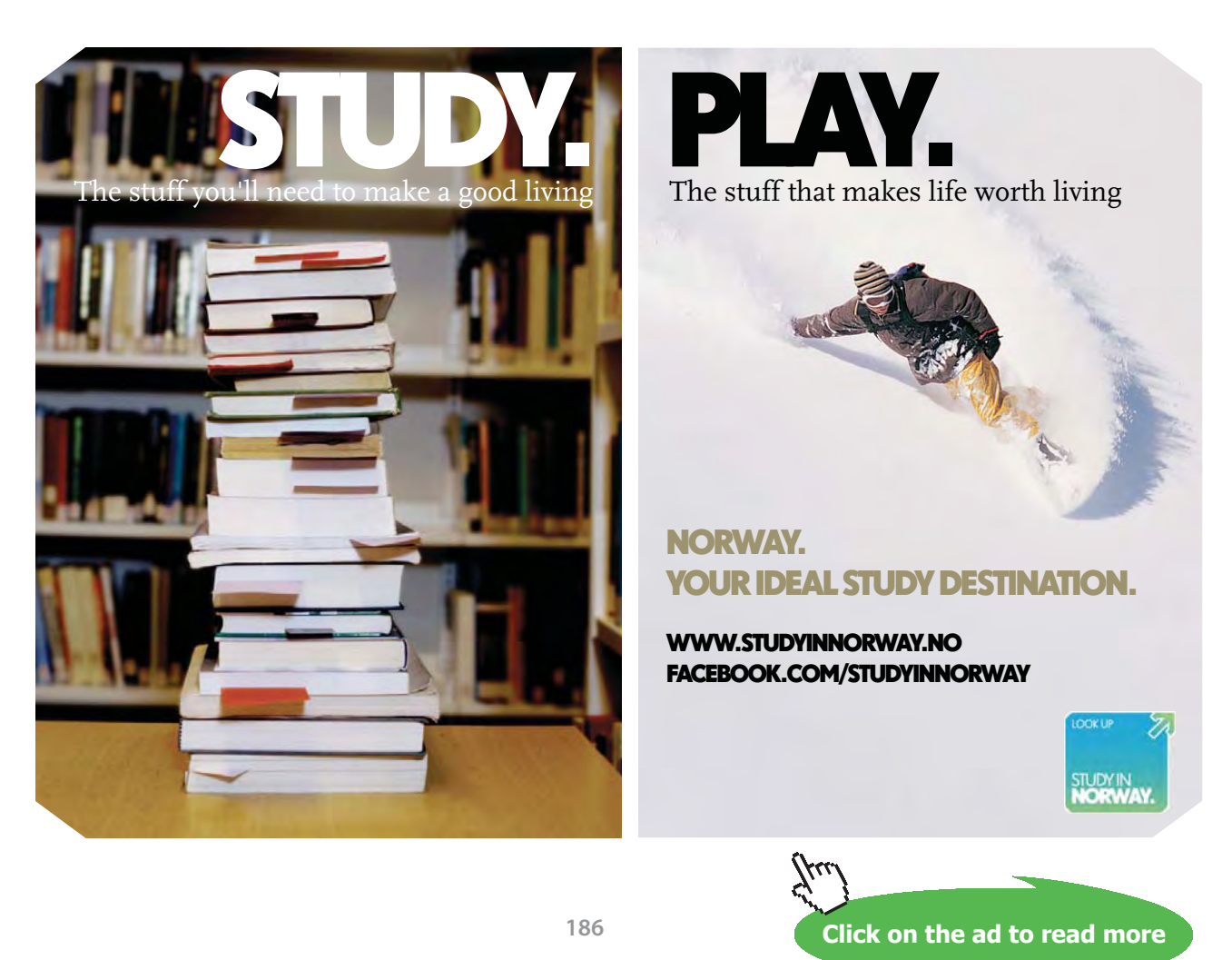

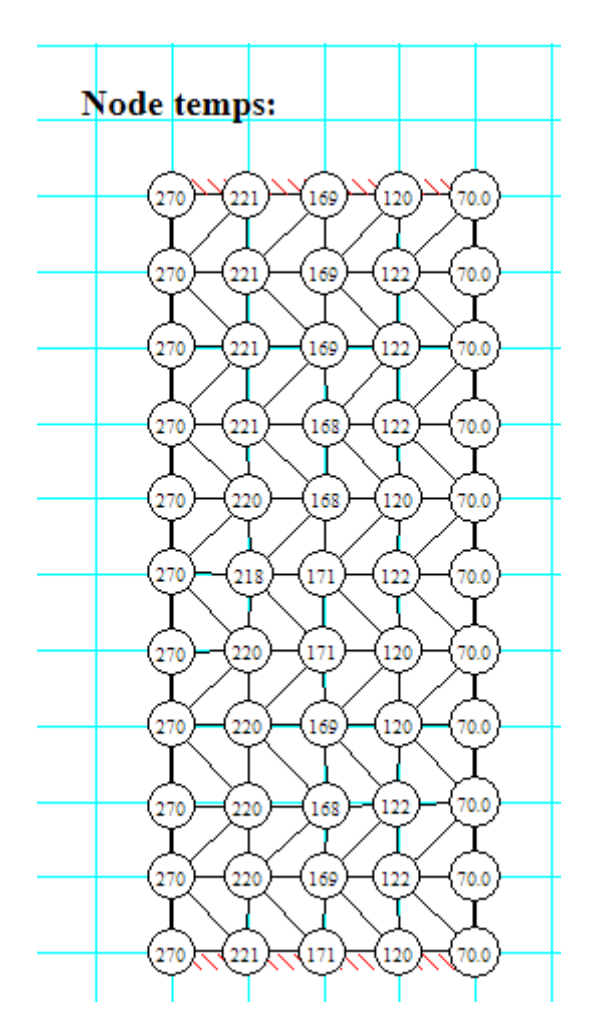

# **And Calculate from Run menu and then, Temps from the View menu:**

**Now, the temp on RHS is 70 C, as required.**

**Therefore: the value of h = 120 W/m^2.K, same as obtained earlier.**

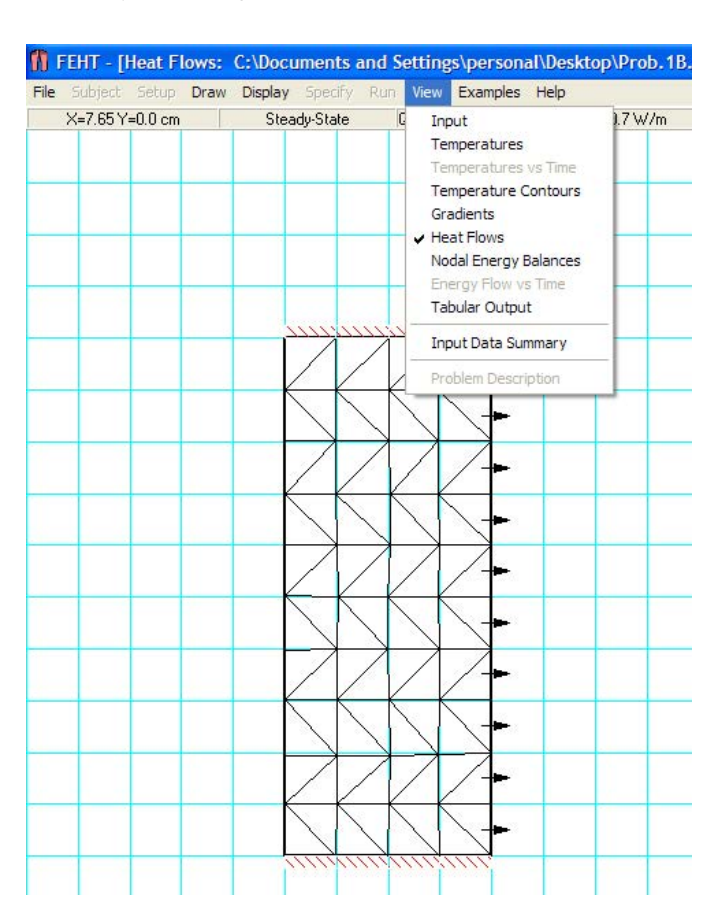

# **Heat transfer, Q is obtained by choosing View** – **Heat flows:**

**On the RHS, as we can see, the heat flow is outwards. Its value is shown on the top of the same screen as 600.7 W/m:**

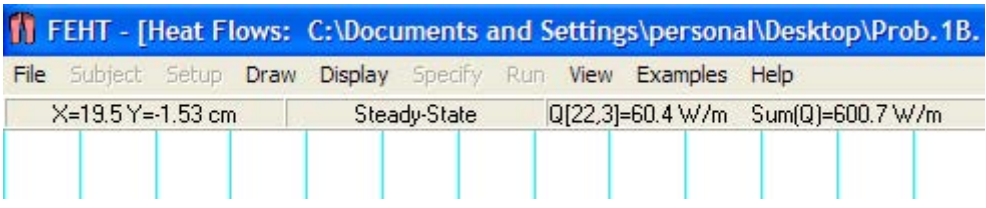

The section extends to 1 m depth perpendicular to paper, and the height of the section was arbitrarily taken as 10 cm. **Therefore, area for heat transfer is:**  $1 \times 0.1 = 0.1$  m<sup> $\wedge$ </sup>2.

i.e.  $Q = 600.7 / 0.1 W/m \cdot 2 = 6007 W/m \cdot 2$ .

**Compare this value with 6000 W/m^2, obtained earlier with EES.**

# **Temp. contour: This is obtained by clicking Temp contour from the View menu:**

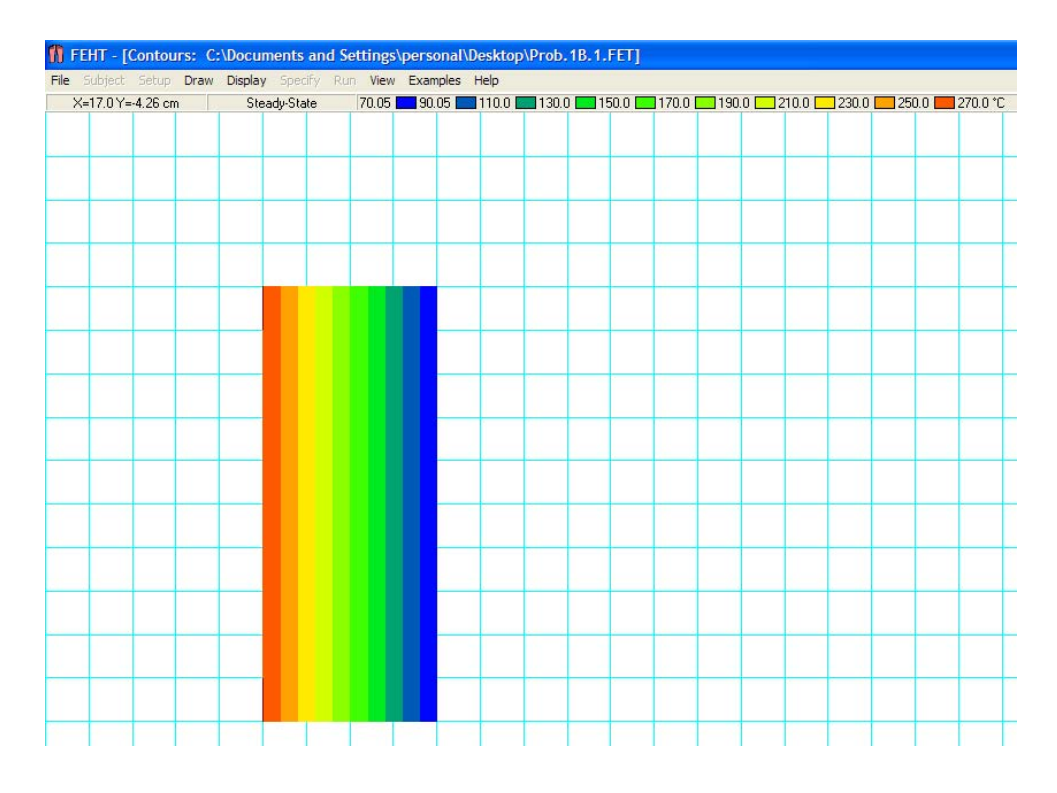

It also shows the color scheme on top of the screen.

# **[Technical training on](http://www.idc-online.com/onsite/)**  *WHAT* **you need,** *WHEN* **you need it**

**At IDC Technologies we can tailor our technical and engineering training workshops to suit your needs. We have extensive experience in training technical and engineering staff and have trained people in organisations such as General Motors, Shell, Siemens, BHP and Honeywell to name a few.**

Our onsite training is cost effective, convenient and completely customisable to the technical and engineering areas you want covered. Our workshops are all comprehensive hands-on learning experiences with ample time given to practical sessions and demonstrations. We communicate well to ensure that workshop content and timing match the knowledge, skills, and abilities of the participants.

We run onsite training all year round and hold the workshops on your premises or a venue of your choice for your convenience.

**For a no obligation proposal, contact us today at training@idc-online.com or visit our website for more information: www.idc-online.com/onsite/** 

**OIL & GAS ENGINEERING**

**ELECTRONICS**

**AUTOMATION & PROCESS CONTROL**

> **MECHANICAL ENGINEERING**

**INDUSTRIAL DATA COMMS**

**ELECTRICAL POWER**

Phone: **+61 8 9321 1702** Email: **training@idc-online.com** Website: **www.idc-online.com**

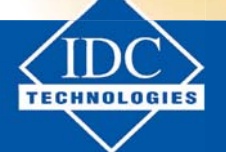

**Click on the ad to read more**

**189**

# **Next, calculate Temperatures on RHS for different values of h:**

This is obtained in a straight forward manner by changing the value of h in 'Boundary conditions' in the Specify menu, for the RHS:

We get:

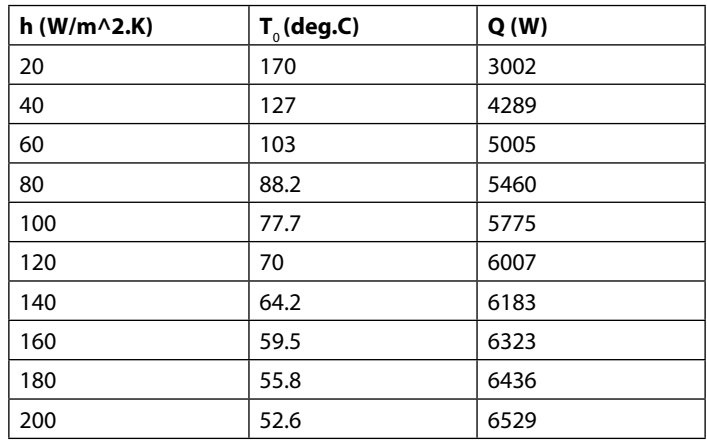

Comparing these values of  $T_{0}$  and Q with those obtained with EES above, we find that they match **very well.**

=======================================================================

**"Prob. 1B.2.** What is the thickness required of a masonry wall having thermal conductivity of 0.75 W/m-C if the heat transfer rate is to be 80 % of the heat transfer rate through a composite structural wall having a thermal conductivity of 0.25 W/m-C and a thickness of 100 mm. Both walls are subjected to the same surface temperatures. …. [VTU-7th Sem-B.E.- Jan./Feb.2006]"

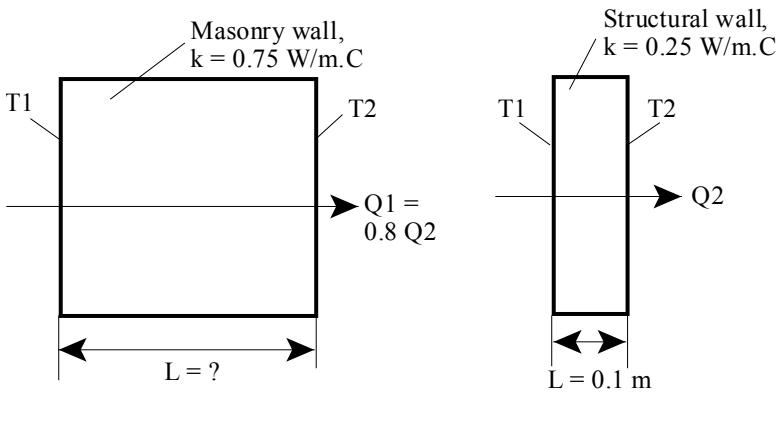

**Fig.Prob.1B.2**

**1D, Steady state heat transfer without heat generation: Thermal resistance concept – PLANE WALL with constant k and variable k:**

# **EES Solution:**

# **"Data:"**

k\_masonry =  $0.75$  "[W/m.C]"  $k_{\text{1}}$ structural = 0.25 "[W/m.C]" L\_structural =  $0.1$  "[m]"  $A = 1$  "[m2] ... assumed"

# **"Calculations:"**

R\_structural = L\_structural/(k\_structural\*A) "[C/W] ... thermal resist of structural wall"

R\_masonry = L\_masonry/(k\_masonry\*A) "[C/W] ... thermal resist of masonry wall"

"Now, by data:

DELTAT/R\_masonry =  $0.8*$ DELTAT/R\_strucural, where DELTAT is the temp. difference"

"Therefore:"

1/R\_masonry = 0.8\*1/R\_structural "calculates L\_masonry, since L\_masonry is the only unknown in this eqn."

#### **Results:**

#### Unit Settings: SIC kPa kJ mass deg

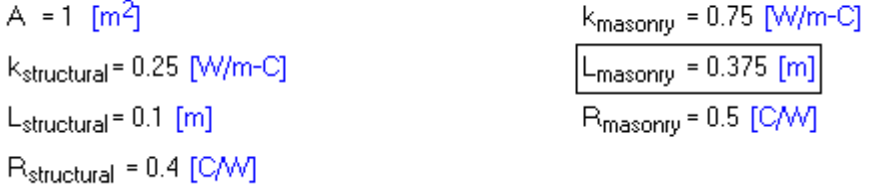

# **Thus: L\_masonry = 0.375 m … Ans.**

=======================================================================

**"Prob. 1B.3.** The exterior wall of a building is constructed of four materials: 12 mm thick gypsum board, 75 mm thick fiberglass insulation, 20 mm thick plywood and 20 mm thick hardboard siding. The inside and outside air temperatures are 20 C and -10 C respectively. The convective heat transfer coeff on the inner and outer surfaces of the wall are 6 W/m^2-C and 10 W/m^2-C respectively. Determine the heat flux and the overall heat transfer coeff. Thermal conductivity values of the four materials are given below: [VTU-6th Sem-B.E.- Aug.2001]"

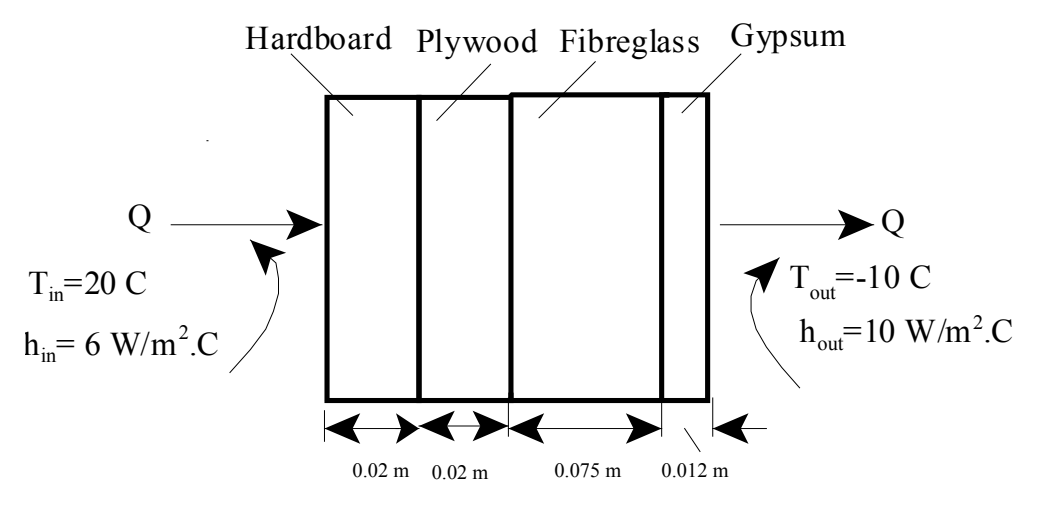

**Fig. Prob.1B.3**

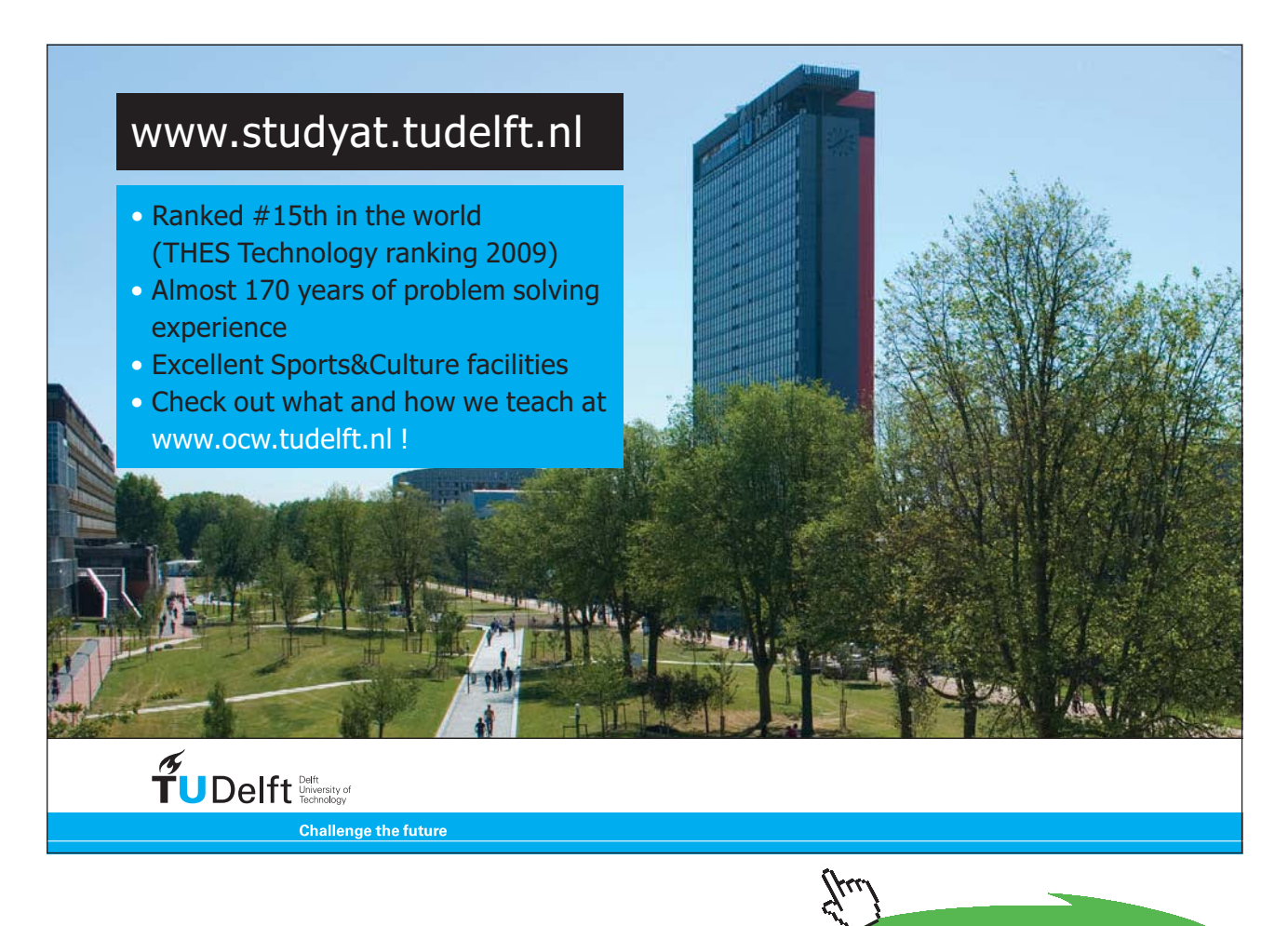

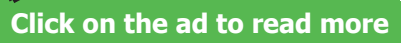

**1D, Steady state heat transfer without heat generation: Thermal resistance concept – PLANE WALL with constant k and variable k:**

# **Solution:**

# **"Data:"**

 $k_{gypsum} = 0.176$  "[W/m.C]"  $k$ \_plywood = 0.115 "[W/m.C]"  $k_{g}$  [glass = 0.036 "[W/m.C]" k hardboard =  $0.215$  "[W/m.C]" L\_gypsum = $0.012$  "[m]" L plywood =  $0.02$  "[m]" L fglass =  $0.075$  "[m]" L\_hardboard =  $0.02$  "[m]"  $T_{in} = 20$  "[C]"  $T_$ out = -10 " $[C]$ "  $h_{in} = 6$  "[W/m^2.C]" h\_out = 10 "[W/m^2.C]"  $A = 1$  "[m^2] ... assumed"

# "Calculations:"

 $R_c1 = 1/(h_in^*A)$  "[C/W] ... convective resistance on the inside"  $R_c2 = 1/(h_out^*A)$  "[C/W] ... convective resistance on the outside" R\_gypsum =L\_gypsum/(k\_gypsum\*A) "[C/W] ...thermal resistance of gypsum layer" R\_plywood = L\_plywood/(k\_plywood\*A) "[C/W] ...thermal resistance of plywood layer" R\_fglass = L\_fglass/(k\_fglass\*A) "[ $C/W$ ] ...thermal resistance of fibreglass layer " R\_hardboard = L\_hardboard/(k\_hardboard\*A) "[C/W] …thermal resistance of hardboard layer"

R\_tot = R\_c1+R\_c2+R\_gypsum+R\_plywood+R\_fglass+R\_hardboard "[C/W] … total thermal resistance"  $q = (T \text{ in--}T \text{ out})/R \text{ tot } \text{``}[W/m^2] \dots$  Heat flux"  $U = 1/(A^*R_{tot})$  "[W/m^2.C] ... overall heat transfer coeff."

**1D, Steady state heat transfer without heat generation: Thermal resistance concept – PLANE WALL with constant k and variable k:**

#### **Results:**

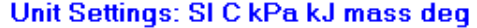

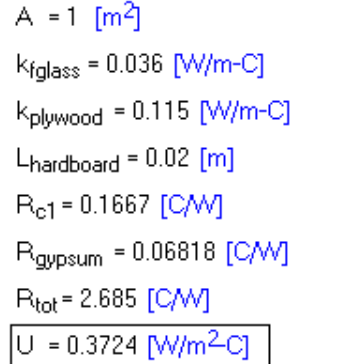

 $h_{in} = 6$  [W/m<sup>2</sup>C] K<sub>aypsum</sub> = 0.176 [W/m-C]  $L_{\text{fglass}} = 0.075$  [m]  $L_{\text{plywood}} = 0.02$  [m]  $R_{c2} = 0.1$  [C/VV] Rhardboard = 0.09302 [C/W]  $T_{in} = 20$  [C]

 $h_{\text{out}} = 10$  [W/m<sup>2</sup>C] khardboard = 0.215 [W/m-C]  $L_{\text{avDSum}}$  = 0.012 [m] |գ= 11.17 [W/m<sup>2</sup>] Rfglass = 2.083 [C/VV] R<sub>plywood</sub> = 0.1739 [C/W]  $T_{\text{out}}$  = -10 [C]

=============================

**Thus:**

**q = 11.17 [W/m^2]….Ans.**

**U = 0.3724 [W/m^2.C]….Ans.**

"**Prob. 1B.4.** A 0.8 m high and 1.5 m wide double pane window consists of two 4 mm thick layers of glass  $(k = 0.78$  W/m-C), separated by a 10 mm wide stagnant air space  $(k = 0.026$  W/m-C). Determine the rate of heat transfer through this window and the temperature of the inside surface, when the room is maintained at 20 C and the outside air is at -10 C. Take the convection heat transfer coefficients on the inside and outside surfaces of the window as 10 and 40 W/m^2-C respectively. [VTU-6th Sem-B.E.-June.2012]"

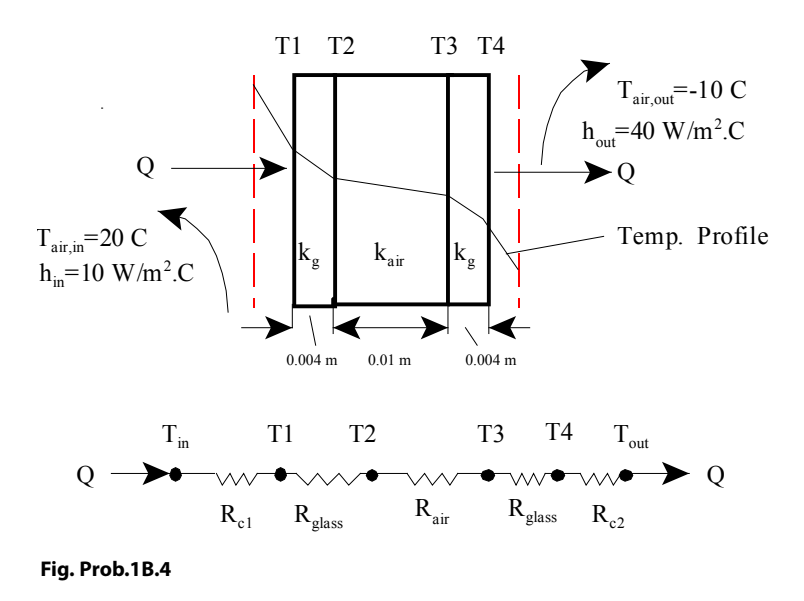

**194**

**1D, Steady state heat transfer without heat generation: Thermal resistance concept – PLANE WALL with constant k and variable k:**

# **EES Solution:**

#### **"Data:"**

k\_glass =  $0.78$  "[W/m.C]"  $k_a$ air = 0.026 "[W/m.C]"

L glass = $0.004$  "[m]" L\_air =  $0.01$  "[m]"

T air in =  $20$  " $[C]$ "  $T_a$ air\_out = -10 " $|C|^n$  $h_{in} = 10$  "[W/m^2.C]"  $h_{out} = 40$  "[W/m^2.C]"

 $A = 0.8 * 1.5$  "[m^2]"

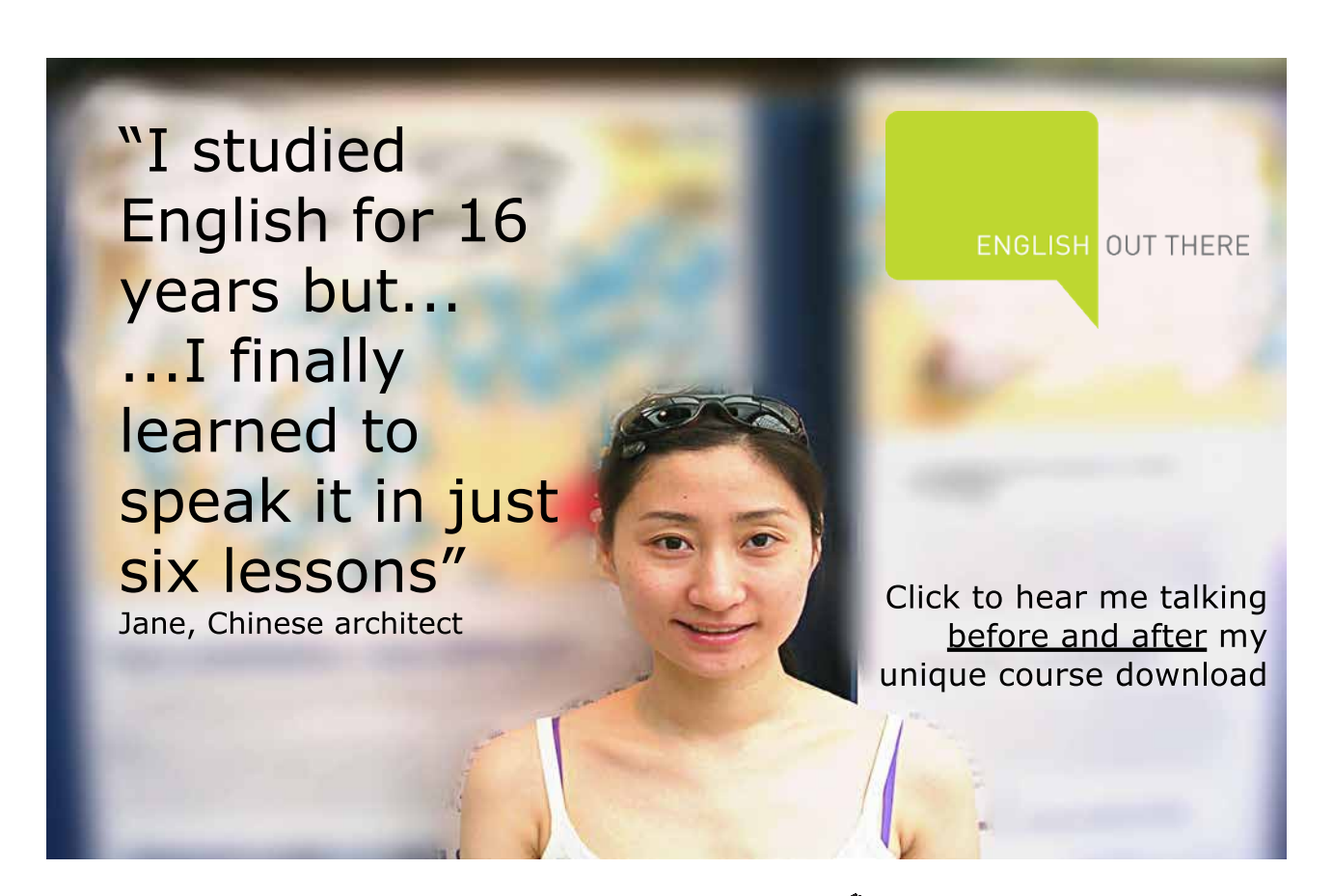

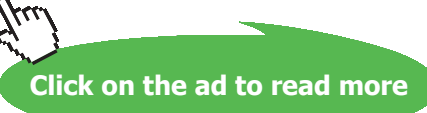

# **"Calculations:"**

 $R_c1 = 1/(h_in^*A)$  "[C/W] ... convective resistance on the inside"  $R_c2 = 1/(h_out^*A)$  "[C/W] ... convective resistance on the inside" R\_glass =L\_glass/(k\_glass\*A) "[C/W] … thermal resist of glass layer"  $R_ a$ ir = L\_air/(k\_air\*A) "[C/W] .... Thermal resist of air layer"  $R_{tot} = R_{c1} + 2 * R_{glass} + R_{air} + R_{c2}$  "[C/W] ... total thermal resistance"  $Q = (T_air_in-T_air_out)/R_tot$  "[W] ... heat transfer rate"  $U = 1/(A^*R_{tot})$  "[W/m^2.C] ... overall heat transfer coeff."

"Q is the same through each layer. Then, for the inside convective layer:"

T\_air\_in – Tglass\_in =Q \* R\_c1 "finds T\_glass\_in, temp. of inside glass surface"

"Again, for the outside convective layer:"

Tglass\_out –  $T_air_out = Q * R_c2$  "finds  $T_glass_in$ , temp. of outside glass surface"

# **Results:**

# Unit Settings: SIC Pa J mass deg

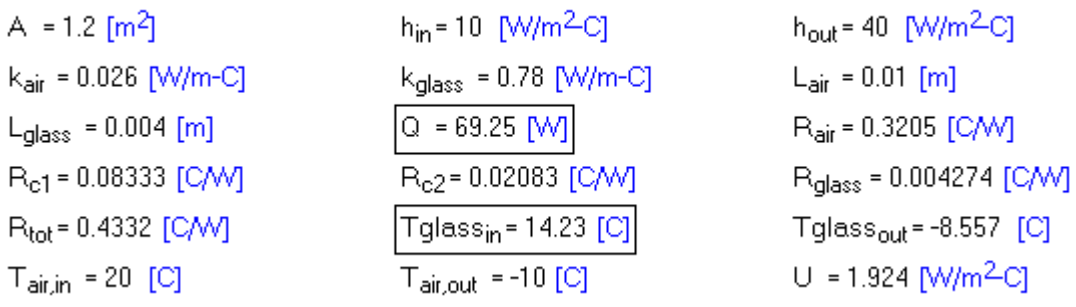

**Thus:**

**Q = 69.25 [W]….Ans. T\_glass\_in= 14.23 [C]….Ans.**

# **Additionally:**

*It is obvious that the outside air temperature and convective heat transfer coefficients depend on atmospheric and wind conditions.*

# **Draw the variation of inside and outside glass surface temperatures when the outside air temp is -10 C and the outside convective heat transfer coefficient varies from 10 to 100 W/m^2-C.**

This demonstrates the capability of EES to generate a parametric table and the graph:

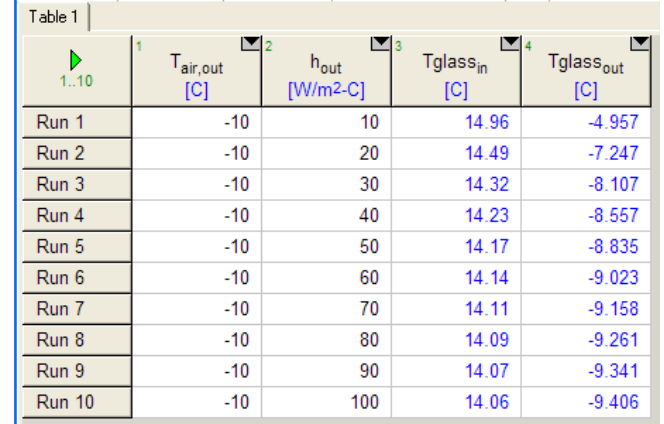

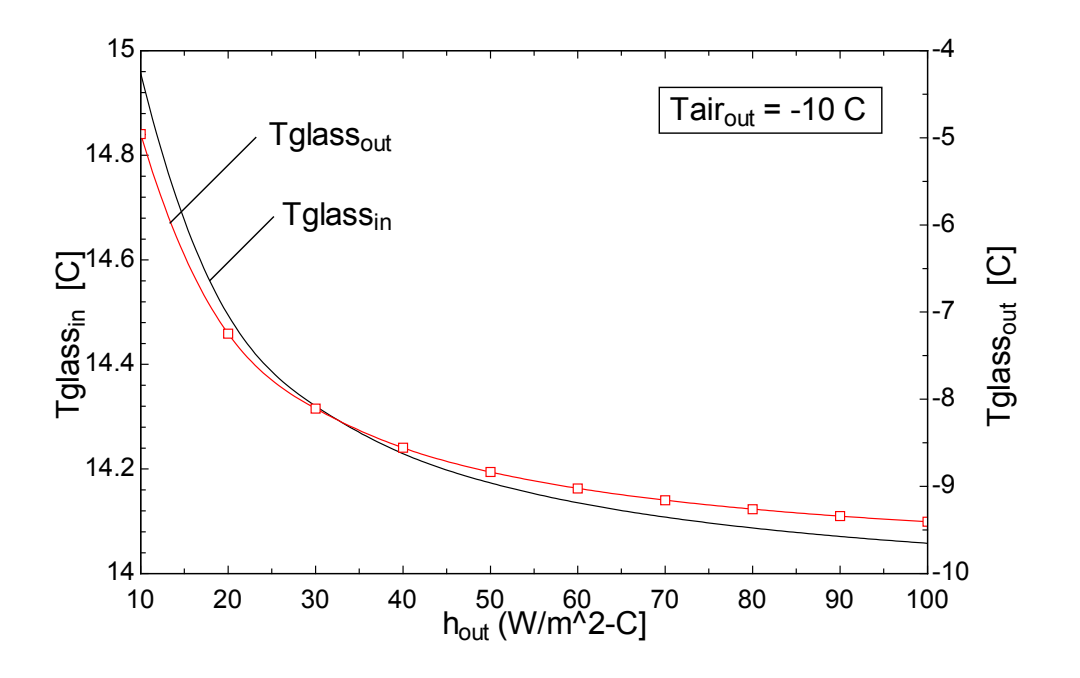

=======================================================================

"**Prob. 1B.5.** A furnace wall is made up of three layers. First layer is of insulation brick of 12 cm thickness  $(k = 0.6 \text{ W/m-K})$ . The face is exposed to gases at 870 C with convection coeff. of 110 W/m^2-K. It is covered with (backed with) a 10 cm thick layer of fire brick  $(k = 0.8 \text{ W/m-K})$ , with a contact resistance of 2.6 x 10 $\sim$ -4 m $\sim$ 2.K/W between the first and second layer. The third layer is a plate of 10 cm thickness  $(k = 4 W/m-K)$  with a contact resistance between second and third layer of 1.5 x 10^-4 m^2.K/W. The plate is exposed to air at 30 C with convection coeff of 15 W/m^2-K. Determine the heat flow and overall heat transfer coeff. Also find the temperature on the interface of first and second layer. [VTU-6th Sem-B.E.- July/Aug.2002]"

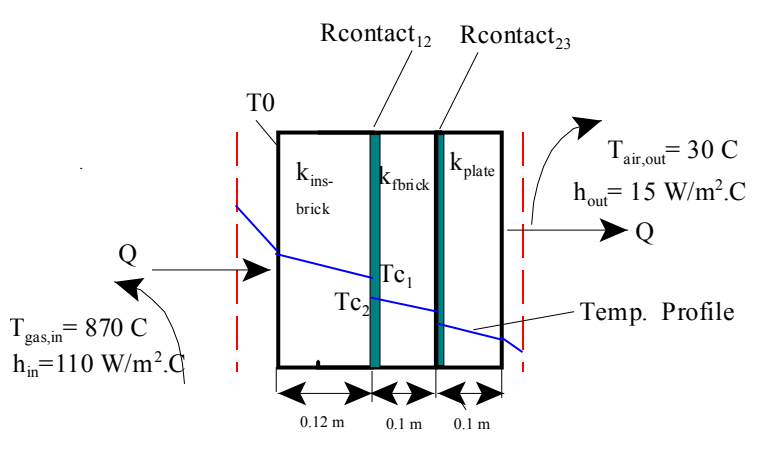

**Fig.Prob.1B.5**

# [Study at one of Europe's](http://www.dtu.dk)  leading universities

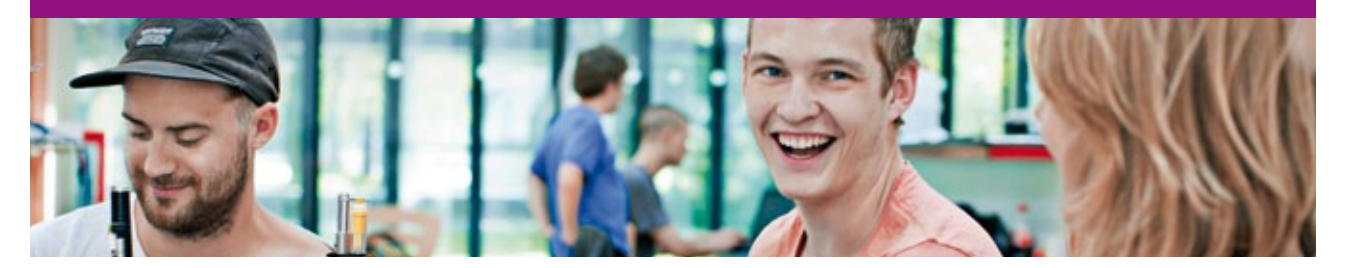

DTU, Technical University of Denmark, is ranked as one of the best technical universities in Europe, and offers internationally recognised Master of Science degrees in 39 English-taught programmes.

DTU offers a unique environment where students have hands-on access to cutting edge facilities and work

closely under the expert supervision of top international researchers.

DTU's central campus is located just north of Copenhagen and life at the University is engaging and vibrant. At DTU, we ensure that your goals and ambitions are met. Tuition is free for EU/EEA citizens.

Visit us at www.dtu.dk

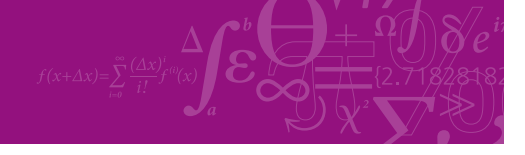

**Click on the ad to read more**

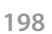

**1D, Steady state heat transfer without heat generation: Thermal resistance concept – PLANE WALL with constant k and variable k:**

#### **EES Solution:**

#### **"Data:"**

"Note:  $W/m^2-K$  is equivalent to  $W/m^2-C$  (units of heat tr coeff. h) since K and C refer to temp **differences and not actual value of temp. Similarly, W/m-K and W/m-C (units of thermal cond. k) are equivalent."**

- k\_ins\_brick =0.6 " $[W/m,C]$ " k firebrick =  $0.8$  "[W/m.C]"  $k_{\text{plate}} = 4.0 \text{ }^{\circ} [W/m_{\text{e}}]$ "
- L\_ins\_brick = $0.12$  "[m]" L firebrick =  $0.1$  "[m]" L\_plate =  $0.1$  "[m]"

Tgas in  $= 870$  "[C]" Tair out =  $30$  " $[C]$ "  $h_{in} = 110$  "[W/m^2.C]"  $h_{out} = 15$  "[W/m^2.C]"

Rcontact\_12 = 2.6E-04 " $m^2$ .C/W – contact resist between layers 1-2" Rcontact  $23 = 1.5E-04$  "m^2.C/W – contact resist between layers 2-3"

```
A = 1 "[m^2]....assumed"
```
#### **"Calculations:"**

R\_c1 = 1/(h\_in\*A) "[C/W] … convective resistance on the inside"  $R_c2 = 1/(h_out^*A)$  "[C/W] ... convective resistance on the outside"

R ins brick =L\_ins\_brick/(k\_ins\_brick\*A) " $[C/W]$ ...conductive resist."  $R_{\text{}}$ firebrick = L\_firebrick/(k\_firebrick\*A) "[C/W] ]...conductive resist."  $R$ \_plate = L\_plate/( $k$ \_plate\*A) "[C/W] ...conductive resist."

 $R_{tot} = R_{c1} + R_{ins}$  brick+Rcontact\_12/A+R\_firebrick+Rcontact\_23/A+R\_plate+R\_c2 "[C/W]…total resist.

Note that Rcontact\_12 and Rcontact\_23 are divided by A so that all factors have the same units, i.e.[C/W]"

 $q = (Tgas_in-Tair\_out)/R\_tot$  "[W/m^2]....heat flux"  $U = 1/(A<sup>*</sup>R<sub>__</sub>tot)$  "[W/m^2.C]....overall heat transfer coeff."

"Now, using the fact that , in steady state, q is the same through each layer:"

Tgas\_in-T\_0 =q\*R\_c1 "finds T\_0, temp. on LHS of insulating brick"  $T_0-Tc1 = q^*R_ins_brick$  "finds Tc1, temp at RHS of layer1, i.e. insulating brick" Tc1-Tc2 =  $q*$ Rcontact 12 "finds Tc2, temp at LHS of layer2, i.e. fire brick"

# **Results:**

#### Unit Settings: SI C kPa kJ mass deg

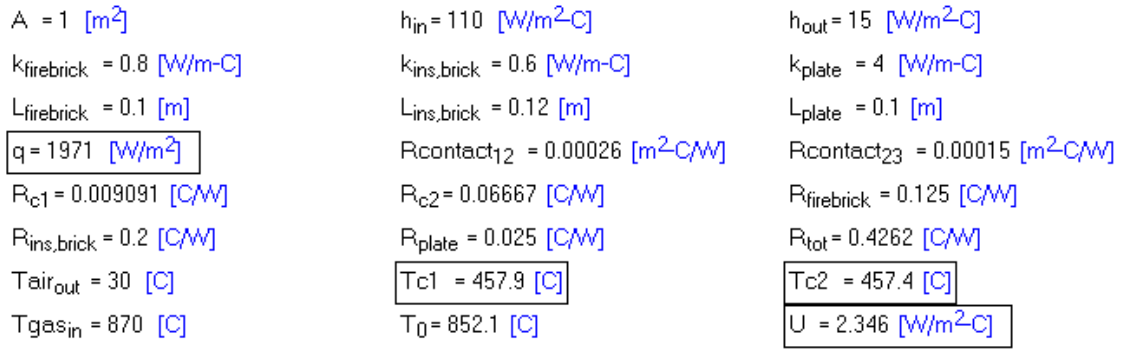

**Thus:**

**Q = 1971 [W/m2]…Ans.**

**Tc1 = 457.9 C…Ans.**

**Tc2 = 457.4 C….Ans.**

**U = 2.346 [W/m2.K]….Ans.**

"**Prob. 1B.6.** The walls of a house in cold region consist of three layers: an outer brick work 15 cm thick, an inner wooden panel 1.2 cm thick; the intermediate layer is made of an insulating material 7 cm thick. The thermal conductivity of brick and wood are 0.7 W/m.K and 0.18 W/m.K respectively. The inside and outside temperatures of the composite wall are 21 C and -15 C respectively. If the layer of insulation offers twice the thermal resistance of the brick wall, calculate: (i) heat loss per unit area of the wall (ii) thermal conductivity of the insulating material. [VTU-6th Sem-B.E.- Dec.2010]:"

=======================================================================

**1D, Steady state heat transfer without heat generation: Thermal resistance concept – PLANE WALL with constant k and variable k:**

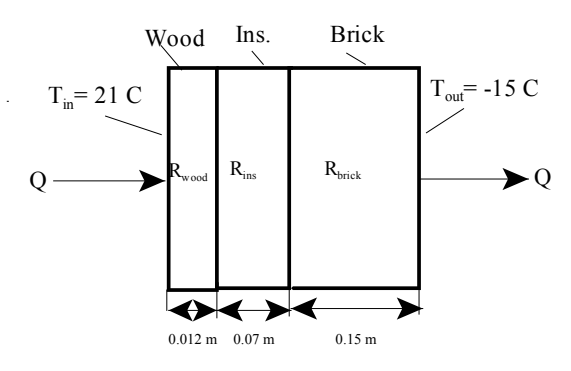

 **Fig. Prob.1B.6**

#### **EES Solution:**

#### **"Data:"**

L\_brick =  $0.15$ [m]  $L_{wood} = 0.012[m]$ L ins =  $0.07$ [m]  $k\_brick = 0.7[W/m-C]$  $k$ \_wood =  $0.18$ [W/m-C]  $T A = 21[C]$  $T_B = -15[C]$  $A = 1$  [m^2]

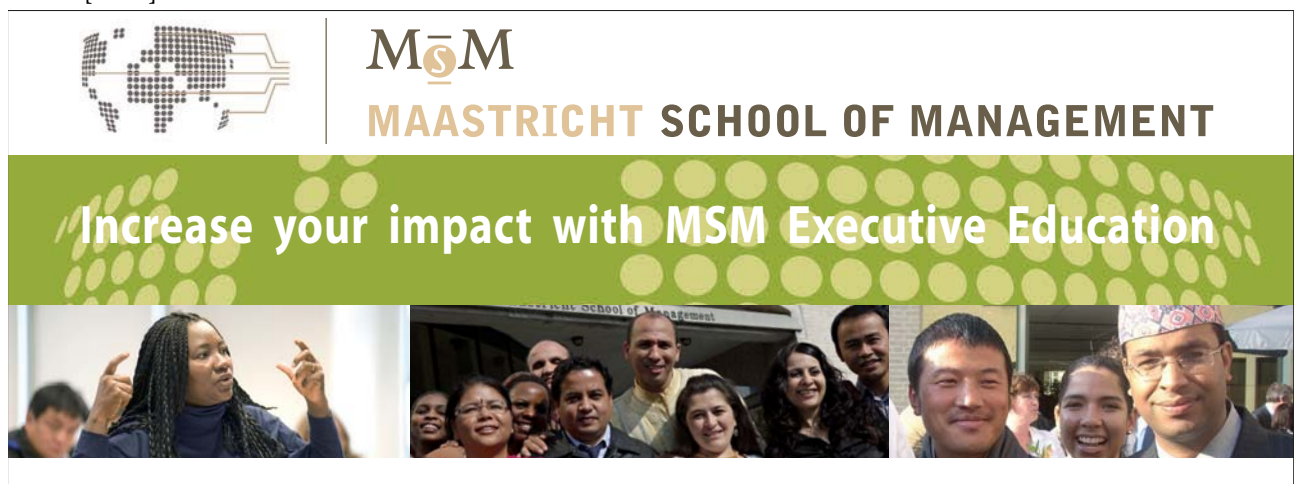

For almost 60 years Maastricht School of Management has been enhancing the management capacity of professionals and organizations around the world through state-of-the-art management education.

Our broad range of Open Enrollment Executive Programs offers you a unique interactive, stimulating and multicultural learning experience.

**Be prepared for tomorrow's management challenges and apply today.** 

For more information, visit **www.msm.nl** or contact us at +31 43 38 70 808 or via admissions@msm.nl

Executive Education-170x115-B2.indd 1 18-08-11 15:13

the globally networked management school or via admissions@msm.nl

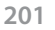

**Click on the ad to read more**

# **"Calculations:"**

 $R_b$ rick = L\_brick/(k\_brick\*A) "[C/W]... thermal resistance of brick wall"  $R_{wood} = L_{wood}/(k_{wood} * A)$  "[C/W]... thermal resistance of wood"  $R_in s = 2*R\_brick$  "[C/W]..by data... finds R\_ins, thermal resistance of insulating layer"  $R_{\text{in}} = L_{\text{in}}/(k_{\text{in}} \cdot A)$  "[C/W]...finds k\_ins, thermal conductivity of ins. layer"  $Q = (T_A - T_B)/(R_b$ rick + R\_wood + R\_ins) "[W]....Finds Q"

# **Results:**

## Unit Settings: SI C kPa kJ mass deg

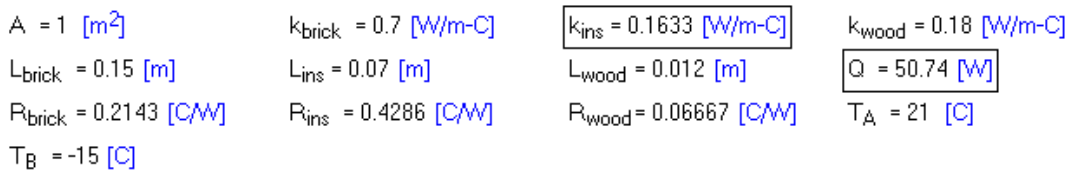

## **Thus:**

**k\_ins = 0.1633 [W/m-C]…Ans.**

**Q = 50.74 [W]….Ans.**

"**Prob. 1B.7.** An electrical resistance of mattress type is inserted in between two slabs of different materials on a panel heater. On one side, the material has a thermal conductivity of 0.174 W/m.K and 10 mm thick. On the other side of the heater, the material has a thermal conductivity of 0.05 W/m.K and 25 mm thick. The convection heat transfer coeff from the thinner and thicker slabs are 23.26 and 11.63 W/m^2.K. The temp of the surrounding air on both the sides is 15 C. If the energy dissipation for each square meter of the mattress is 5 kW, neglecting edge effects, find: (i) the surface temperatures of the slab, (ii) the temp of mattress, assuming it to be the same as the inner surface of the slabs. [VTU-6th Sem-B.E.- June–July.2009]:**"**

=======================================================================

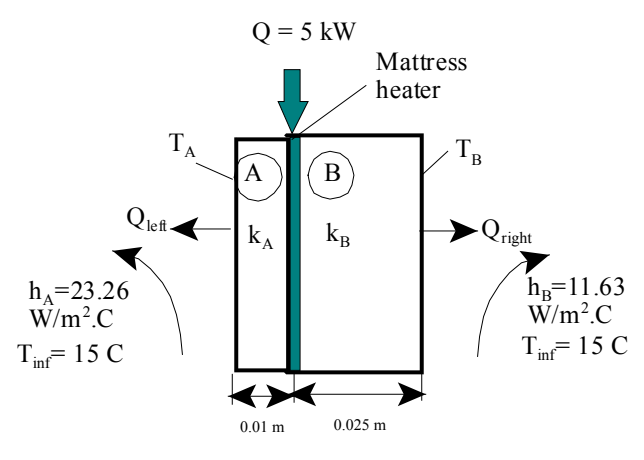

**Fig. Prob.1B.7**

# **EES Solution:**

#### **"Data:"**

L  $A = 0.01$ [m]  $L_B = 0.025$ [m]  $k_A = 0.174[W/m-C]$  $k_B = 0.05$ [W/m-C]  $h_A = 23.26[W/m^2-C]$  $h_B = 11.63[W/m^2-C]$ T inf =  $15[C]$  $A = 1[m^2]$  $Q_{tot} = 5000[W]$ 

## **"Calculations:"**

R\_cond\_A =  $L_A/(k_A^*A)$  "[C/W] ... thermal resist of layer A"  $R_{\text{cond}}B = L_{\text{B}}/(k_{\text{B}}^*A)$  "[C/W] ... thermal resist of layer B" R\_conv\_A =  $1/(h_A*A)$  "[C/W] .. thermal resist of convective layer outside A"  $R_{conv}B = 1/(h_B*A)$  "[C/W] .. thermal resist of convective layer outside B"

"Mattress is in between layers A and B, i.e. at the centre. So,"

 $R$ <sup>left</sup> =  $R$ <sup>-cond</sup><sub>A</sub> +  $R$ <sup>-conv</sup><sub>A</sub> "[C/W] ... thermal resist to the left of centre"  $R$ <sub>right</sub> =  $R$ <sub>cond</sub>  $B + R$ <sub>conv</sub> $B$  "[C/W] ... thermal resist to the right of centre"  $Q_{\text{left}} = (T_{\text{max}} - T_{\text{right}})/R_{\text{left}}$  "[W] ... heat flowing to the left;  $T_{\text{max}}$  is temp of mattress, to be found out" Q\_right =  $(T_M - T_inf)/R_right$  "[W] ...heat flowing to the right"  $Q_{tot} = Q_{eff} + Q_{right}$  "[W] ... total heat flow. It must be equal to  $(Q_{eff} + Q_{right})$ "

"Using:  $Q = DELTAT / R$  for left and right sides:"

 $T_A = T_M - Q_{\text{left*}} L_A/(k_A*A)$  "[C], Temp of left slab surface" T\_B = T\_M – Q\_right\* L\_B/(k\_B\*A) "[C], Temp of right slab surface"

# **Results:**

# Unit Settings: SIC kPa kJ mass deg

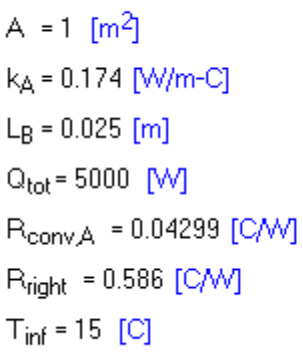

- $h_A = 23.26$  [W/m<sup>2</sup>-C]  $k_B = 0.05$  [W/m-C]  $Q_{left}$  = 4268 [W]  $R_{condA}$  = 0.05747 [C/V/]  $R_{conv,B} = 0.08598$  [C/V/]  $T_A$  = 198.5 [C]  $T_M = 443.8$  [C]
- $h_B = 11.63$  [W/m<sup>2</sup>C]  $L_A = 0.01$  [m]  $Q_{\text{right}} = 731.8$  [W]  $R_{cond,B}$  = 0.5 [C/W] R<sub>left</sub> = 0.1005 [C/V/]  $T_B$  = 77.92 [C]

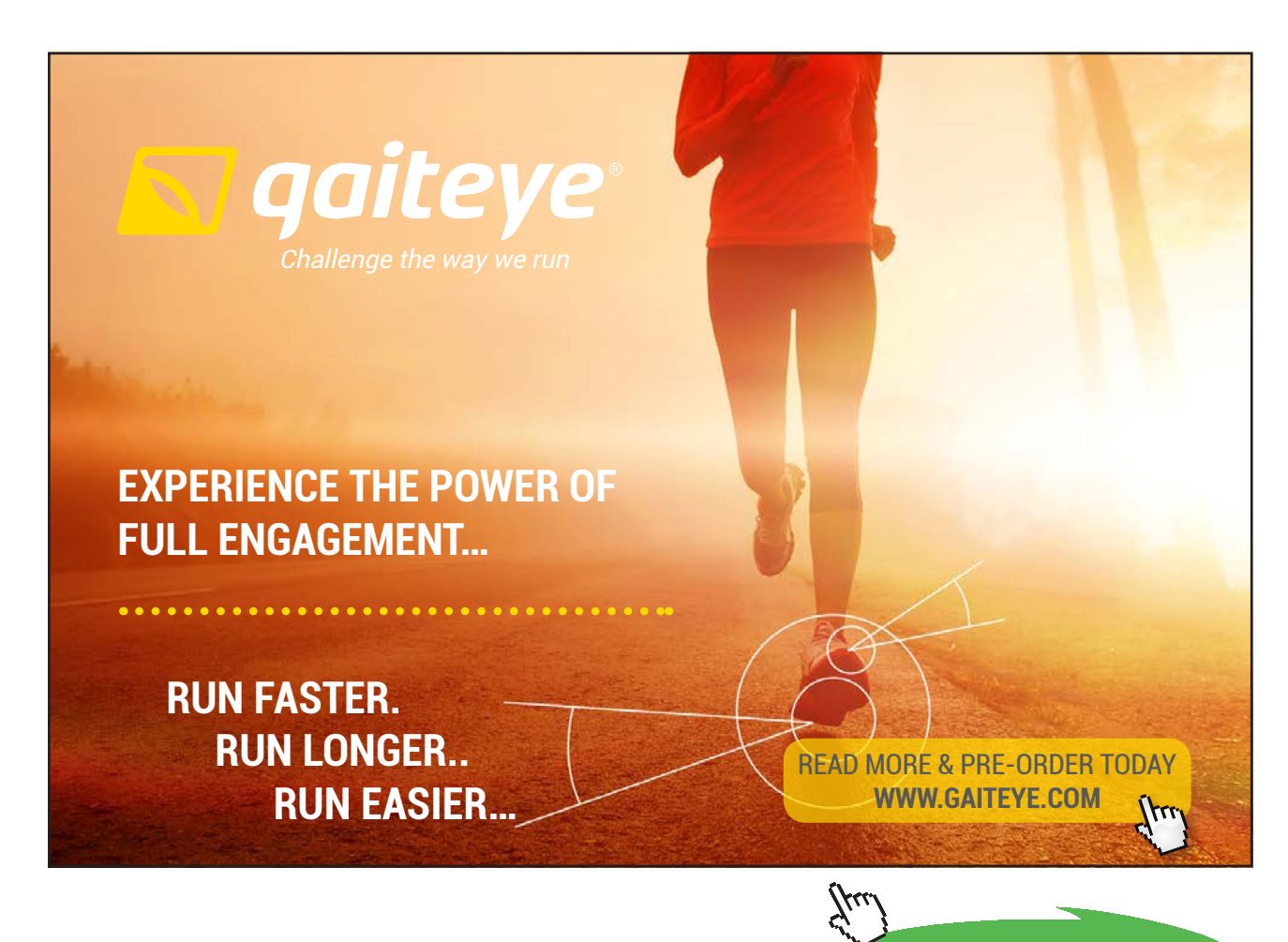

**204**

**Click on the ad to read more**

# **Thus:**

**T\_A = 198.5 [C]….Ans…. temp on LHS of slab.**

#### **T\_B = 77.92 [C]….Ans….…. temp on RHS of slab.**

**T\_M = 443.8 [C]….Ans……. temp of mattress.**

"**Prob. 1B.8.** The composite wall of an oven consists of three materials, two of which are of known thermal conductivities,  $k_A = 20$  W/m.K and  $k_C = 50$  W/m.K, and known thicknesses, L<sub>A</sub> = 0.3 m and L\_C = 0.15 m. The third material, B which is sandwiched between materials A and C, is of unknown thermal conductivity, k\_B, but of known thickness  $L_B = 0.15$  m. Under steady operating conditions, it was found that the outside surface of material C is at 20 C, the inside surface of material A is at 600 C. This surface is in contact with hot air at 800 C and the inside surface heat transfer coeff is 25 W/ m^2.C. What is the value of k\_B? Also, determine the overall heat transfer coeff for the composite wall. [VTU-6th Sem-B.E.-July./Aug.2004]"

=======================================================================

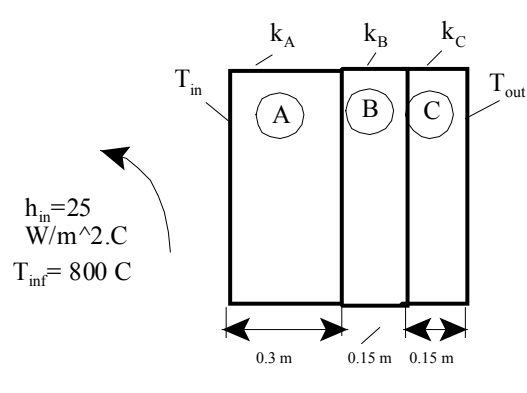

**Fig.Prob.1B.8**

#### **EES Solution:**

#### **"Data:"**

k A =20 " $[W/m,K]$ "  $k_C = 50$  "[W/m.K]"  $L_A = 0.3$  "[m]"  $L_C = 0.15$  "[m]"  $L_B = 0.15$  "[m]" T in =  $600$  "[C]" T out =  $20$  " $[C]$ " h in = 25 "[W/m^2.C]"  $T_$ inf = 800 "[W/m^2.C]"  $A = 1$  "[m^2]... assumed"

# **"Calculations:"**

 $Q = h_in^*A^*(T_inf-T_in)$  "finds  $Q, W$ "  $R_c1 = 1/(h_i m^*A)$  "[C/W]... convective resist on the inside"

 $R_A = L_A/(k_A^*A)$  "[C/W]... conductive resist of A"  $R_B = L_B/(k_B^*A)$  "[C/W] ]... conductive resist of B" R\_C = L\_C/(k\_C\*A) "[C/W] ]… conductive resist of C"

 $R_{tot} = R_c1 + R_A + R_B + R_C$  "[C/W] ]... total thermal resist "  $Q = (T \inf-T \text{ out})/R$  tot "[W/m^2].... Heat transfer rate per unit area"  $U = 1/(A^*R_{tot})$  "[W/m^2.C].... Overall heat transfer coeff."

# **Results:**

#### Unit Settings: SI C kPa kJ mass deg

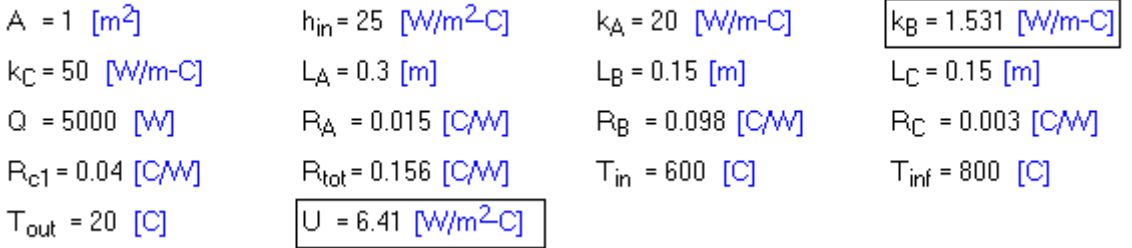

#### **Thus:**

**k\_B = 1.531 [W/m.C]….Ans.**

**U = 6.41 [W/m2.C]….Ans.**

"**Prob. 1B.9.** A fiberglass sheet (20 mm thick,  $k2 = 0.036$  W/m.K) sandwiched between a steel plate (6) mm thick,  $k3 = 25$  W/m.K) and gypsum sheet (25 mm thick,  $k1 = 0.175$  W/m.K), is used as a composite material for insulating application. There are 10 equi-spaced steel bolts (25 mm dia,  $k = 20$  W/m.K), per square meter area of the composite wall, used to keep the wall in tact. If the outer surface temperatures of gypsum sheet and steel plate are at 200 C and 50 C respectively, determine the rate of heat transfer across the wall. What is the heat transfer rate if bolts are not used? [VTU-6th Sem-B.E.-Jan./Feb.2004]"

=======================================================================

**1D, Steady state heat transfer without heat generation: Thermal resistance concept – PLANE WALL with constant k and variable k:**

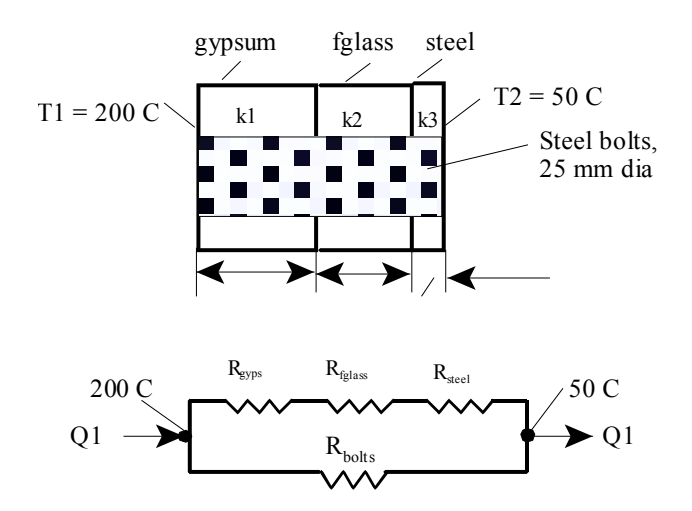

(a) Thermal circuit-- wth the bolts

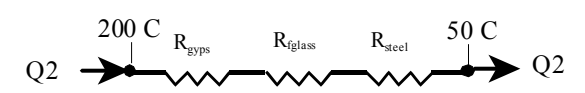

(b) Thermal circuit-- wthout bolts

**Fig. Prob.1B.9**

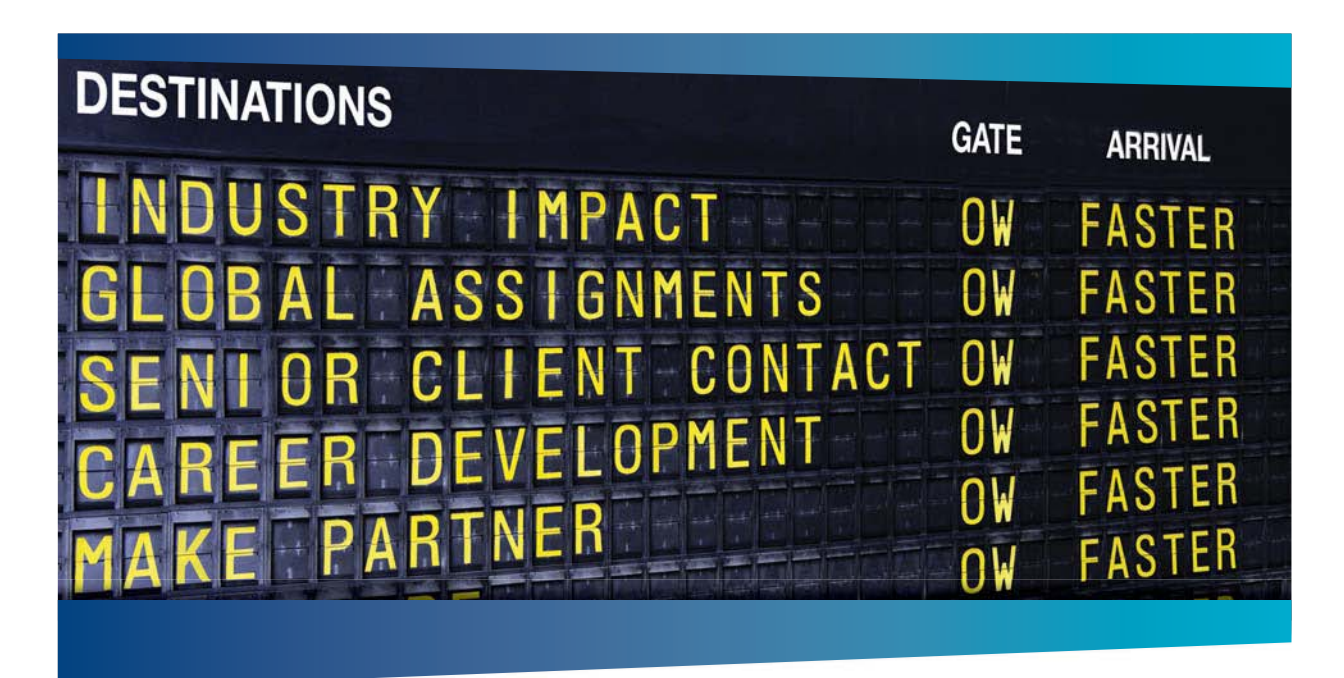

# **COLIVER WYMAN**

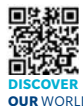

Oliver Wyman is a leading global management consulting firm that combines deep industry knowledge with specialized expertise in strategy, operations, risk<br>management, organizational transformation, and leadership development. With<br>offices in 50+ cities across 25 countries, Oliver Wyman works wit **OUR** WORLD An equal opportunity employer.

GET THERE FASTER<br>Some people know precisely where they want to go. Others seek the adventure of **Some people know precisely where they want to go.** Others seek the adventure of<br>discovering uncharted territory. Whatever you want your professional journey to be,<br>you'll find what you're looking for at Oliver Wyman.

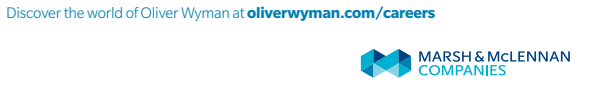

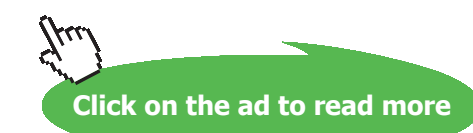

**1D, Steady state heat transfer without heat generation: Thermal resistance concept – PLANE WALL with constant k and variable k:**

# **EES Solution:**

#### **"Data:"**

 $L_gypsum = 0.025[m]$ L\_fglass =  $0.02$ [m] L\_steel =  $0.006$ [m]

 $k_gypsum = 0.175[W/m-C]$  $k_{\text{g}lass} = 0.036 \text{ [W/m-C]}$ k steel =  $25[W/m-C]$  $N_bolts = 10$  $d_{\text{-}}$ bolts = 0.025 $[m]$ k bolts =  $20$ [W/m-C]  $T_1 = 200[C]$  $T_2 = 50[C]$ 

# **"Calculations:"**

A\_bolt = pi  $*$  d\_bolts^2 / 4 "[m^2] ... area of each bolt" L\_bolt = L\_gypsum + L\_fglass + L\_steel "[m] …. length of each bolt" A\_slab =  $1 - N_b$ olts \* A\_bolt "[m^2] .... area of each of the three slabs, after deducting the area of bolts from 1 m^2"

 $R_g$ ypsum =  $L_g$ ypsum/( $k_g$ ypsum \*  $A_s$ slab) "[C/W] .... thermal resist of gypsum" R\_fglass = L\_fglass/(k\_fglass \* A\_slab) "[C/W] …. thermal resist of fibre glass" R\_steel = L\_steel/(k\_steel \* A\_slab) "[ $C/W$ ] .... thermal resist of steel"  $R_s$ slab =  $R_g$ ypsum +  $R_f$ glass +  $R_s$ steel "[C/W] ... total resist of three sheets which are in series" R\_bolt = L\_bolt /(k\_bolts \* A\_bolt) "[C/W] …. thermal resist of one bolt"

"Now, the resistace of the slab and the resistances of 10 bolts are in parallel. Therefore, total resistance is given by:"

 $1/R\_total = 1/R\_slab + N\_bolts/R\_bolt$  " determines R\_total,  $[C/W]$ " Q\_withbolts =  $(T_1 - T_2)/R_$  total "[W] .... determines heat transfer rate, Q"

# **"When no bolts are used:"**

"Now the area A\_slab is 1 m^2."

R\_slab\_nobolts = L\_gypsum/(k\_gypsum \* 1) + L\_fglass/(k\_fglass \* 1) + L\_steel/(k\_steel \* 1) "[C/W] …. total thermal resist when there are no bolts"

 $Q_$ withoutbolts =  $(T_1 - T_2)/R_$ slab\_nobolts

# **Results:**

#### Unit Settings: SIC Pa J mass deg

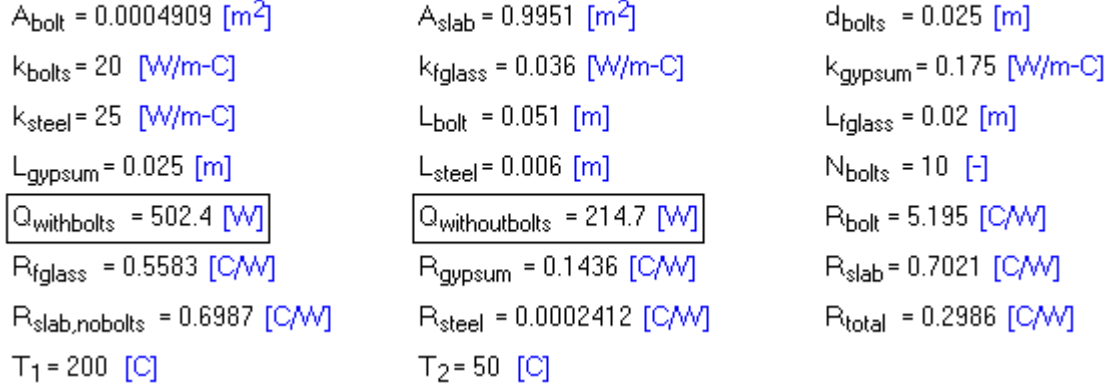

**Thus:**

**Q with bolts = 502.4 W …..Ans.**

**Q without bolts = 214.7 W ….Ans.**

"**Prob. 1B.10.** A composite wall is made up of three layers of thicknesses 25 cm, 10 cm, and 15 cm of material A, B and C respectively. The thermal conductivities of A and B are 1.7 W/m.K and 9.5 W/m.K respectively. The outside surface is exposed to air at 20 C with convection coeff of 15 W/m $\textdegree$ 2.K and inside is exposed to gases at 1200 C with a convection coeff of 28 W/m^2.K and the inside surface is at 1080 C. Determine the unknown thermal cond of layer made up of material C. [VTU-6th Sem-B.E.- May/June 2010]"

=======================================================================

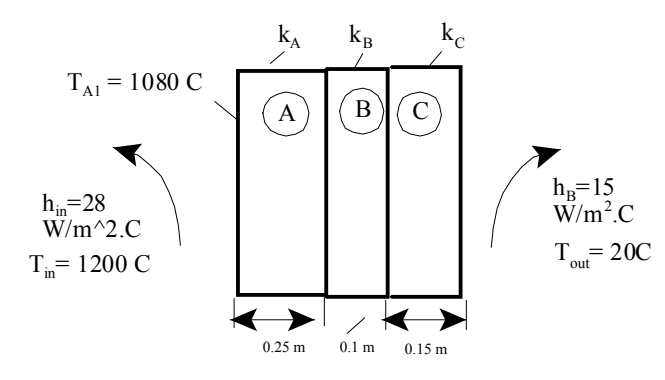

**Fig.Prob.1B.10**

**1D, Steady state heat transfer without heat generation: Thermal resistance concept – PLANE WALL with constant k and variable k:**

# **EES Solution:**

#### **"Data:"**

L A =  $0.25$  "[m]"  $L_B = 0.1$  "[m]"  $L_C = 0.15$  "[m]"

 $k_A = 1.7$  "[W/m.C]" k B = 9.5 " $[W/m.C]^"$ 

Tgas\_in =  $1200$  "[C]" Tair\_out =  $20$  "[C]"  $h_{in} = 28$  "[W/m^2.C]"  $h_{out} = 15$  "[W/m^2.C]"  $T_A_1 = 1080$  "[C]"

 $A = 1$  "[m^2]...assumed"

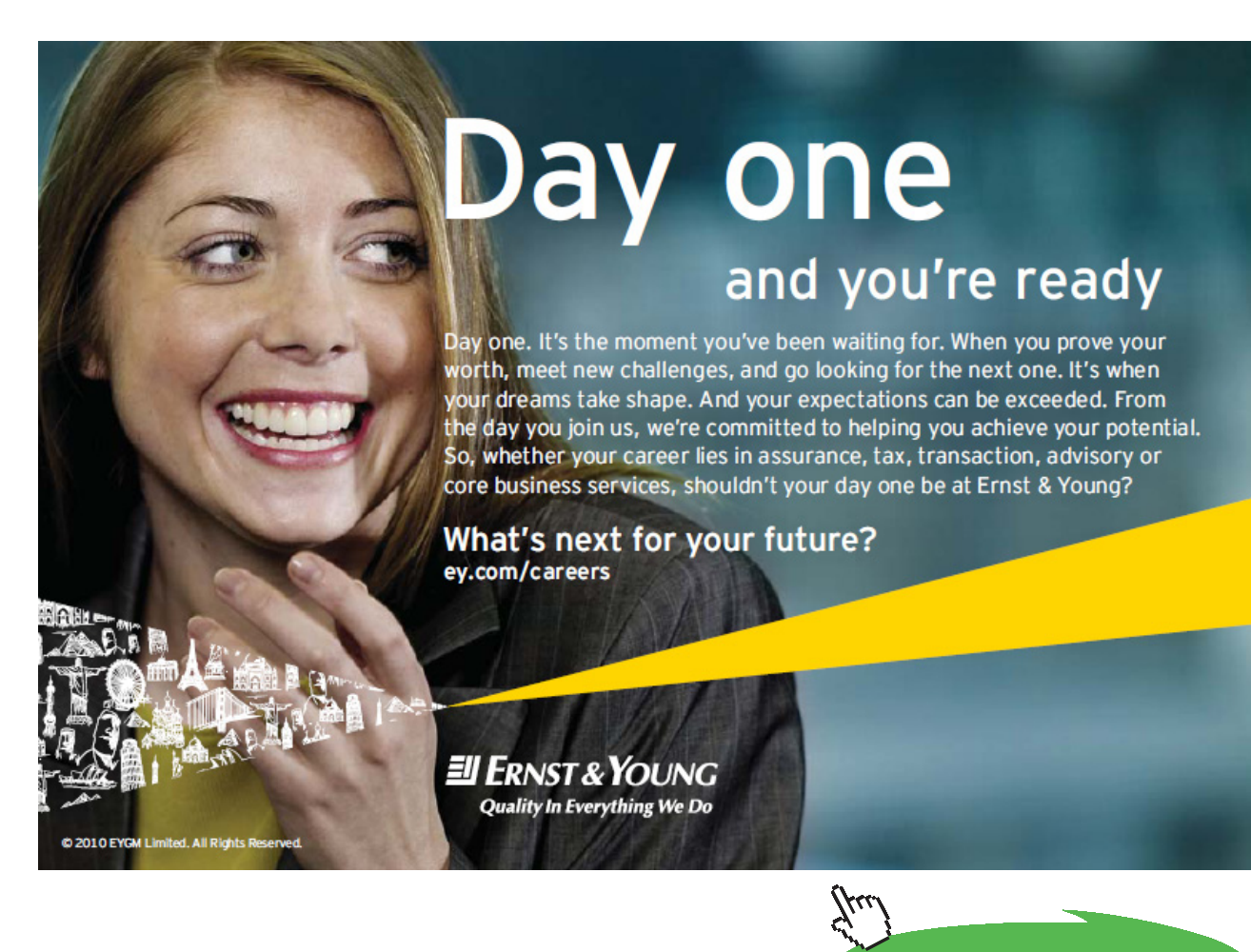

Download free eBooks at bookboon.com

**Click on the ad to read more**

# **"Calculations:"**

 $R_c1 = 1/(h_in^*A)$  "[C/W] .... convective resistance on the inside"

 $R_c2 = 1/(h_out^*A)$  "[C/W] ... convective resistance on the outside"

 $R_A = L_A / (k_A * A)$  "[C/W]...conductive resist. of A" R B = L B / (k b  $*$  A) "[C/W] ]...conductive resist. of B"

"Now, considering the inner surface of A and the convective resistance on that surface, we can write, for heat transfer rate:"

Q = (Tgas\_in – T\_A\_1) / R\_c1 "[W] ...on the inner surface of layer  $A$ "

 $R_C = L_C/(k_C * A)$  "[C/W] ...conductive resist. of  $C$ "

R\_tot = R\_c1+R\_A+R\_B+R\_C+R\_c2 " $[C/W]$  .... total resist."

"Now, Q is also equal to overall temp difference divided by total thermal resistance. So, we write:"

 $Q = (Tgas_in - Tair_out) / R_tot$  "Calculates k<sub>\_C</sub>, since it is the only unknown in this eqn."

# **Results:**

# Unit Settings: SIC kPa kJ mass deg

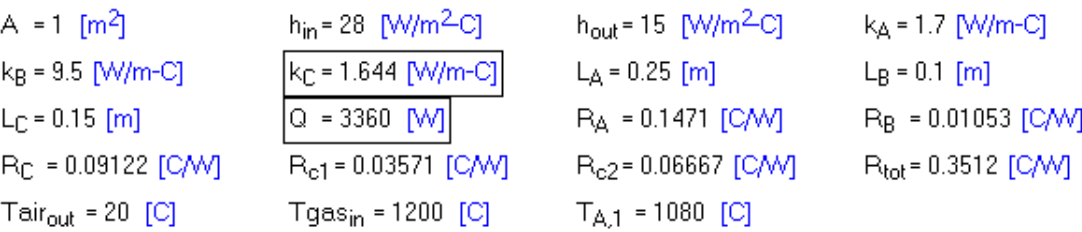

# **Thus:**

**k\_C = 1.644 W/m.C …..Ans.**

**Q = 3360 W ….Ans.**

=======================================================================

"**Prob. 1B.11.** A wall of a furnace is made up of inside layer of silica brick 120 mm thick covered with a layer of magnesite brick 240 mm thick. The temp at the inside surface of silica brick wall and outside surface of magnesite brick wall are 725 C and 110 C respectively. The contact thermal resistance between the two walls at the interface is 0.0035 C/W per unit wall area. If the thermal conductivities of silica and magnesite bricks are 1.7 W/m.C and 5.8 W/m.C, calculate: (i) the rate of heat loss per unit area of walls, and (ii) the temp drop at the interface. [VTU-6th Sem-B.E.-Dec.2009/Jan. 2010]"

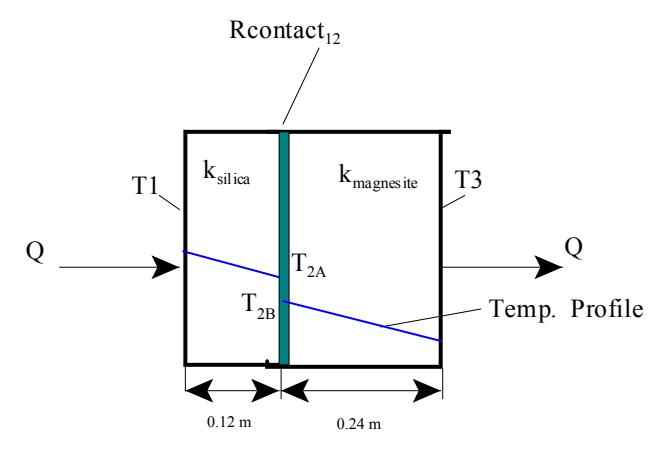

**Fig.Prob.1B.11**

# **EES Solution:**

# **"Data:"**

k silicabrick =  $1.7$  "[W/m.C]" k\_magnesitebrick =  $5.8$  "[W/m.C]" L silicabrick  $=0.12$  "[m]" L\_magnesitebrick =  $0.24$  "[m]"  $T_1 = 725$  "[C]" "T $1$  to T $2A$  is the temp drop in the silica brick; T\_2A to T\_2B is the temp drop in the interface between silica and magnesite bricks; T\_2B to T\_3 is the temp drop in the magnesite brick."  $T_3 = 110$  "[C]" Rcontact\_12 =  $0.0035$  "C/W – contact resist. between layers 1-2"

 $A = 1$  "[m^2]....assumed"

# **"Calculations:"**

R\_silicabrick =L\_silicabrick/(k\_silicabrick\*A) "[C/W]…conductive resistance of silica brick" R\_magnesitebrick = L\_magnesitebrick/(k\_magnesitebrick\*A) "[C/W] ]…conductive resistance of magnesite brick"

R\_tot = R\_silicabrick++Rcontact\_12+R\_magnesitebrick "[C/W]….total resistance"

 $Q = (T_1 - T_3)/R_$  tot "[W]....heat flow rate"

# **"Temp drop at the interface:"**

"Now, using the fact that, in steady state, Q is the same through each layer:"

 $Q = (T_1 - T_2A)/R_$ silicabrick "finds  $T_2A$ ," Q = (T\_2A – T\_2B)/Rcontact\_12 **"**finds T\_2B" DELTAT\_interface =  $(T_2A - T_2B)$  "[C]....temp drop at the interface"

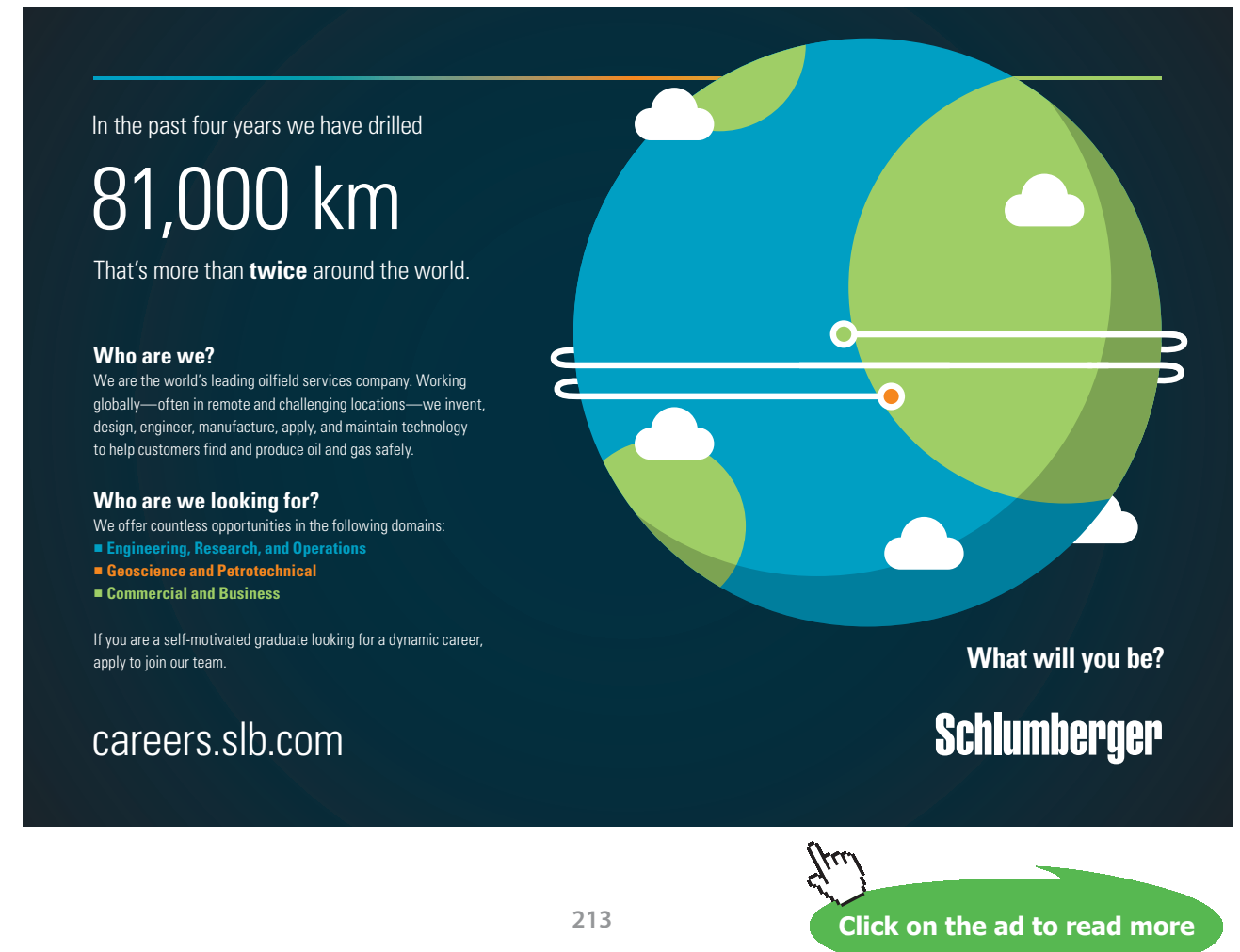

#### **Results:**

# Unit Settings: SI C kPa kJ mass deg

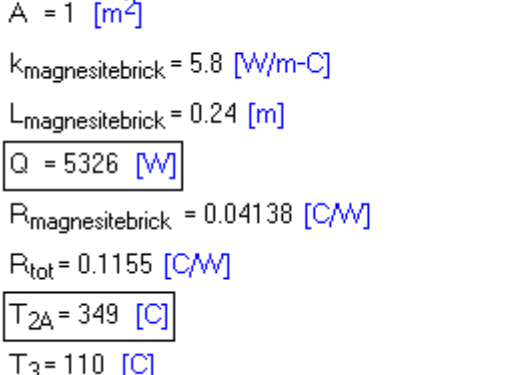

 $\Delta$ Tinterface = 18.64 [C]  $k_{silicabrick}$  = 1.7 [W/m-C]  $L_{silicabrick} = 0.12$  [m] Rcontact<sub>12</sub> = 0.0035 [C/V/] R<sub>silicabrick</sub> = 0.07059 [C/V/]  $T_1 = 725$  [C]  $T_{2R}$  = 330.4 [C]

# **Thus:**

**Q = 5326 W …..Ans; DELTAT\_interface = 18.64 C ….Ans.**

"**Prob. 1B.12.** A composite slab is made of 2 layers of different materials A and B such that layer A has conductivity as:  $k_A = 0.5 (1 + 0.08)$ . T) and is 5 cm thick, while the layer B has conductivity of 24 W/m.K and is 2 cm thick. The exposed surface of layer A is insulated while that of the layer B is exposed to a fluid at 20 C where the heat transfer coeff is 30 W/m^2.K. If the temperature at the interface between the two layers is 80 C, find: (i) rate of heat flux from the slab to the fluid (ii) max. temp in the system, and (iii) the distance of a point at 85 C from the insulated surface. [VTU-6th Sem-B.E.-Jan./Feb. 2003]"

=======================================================================

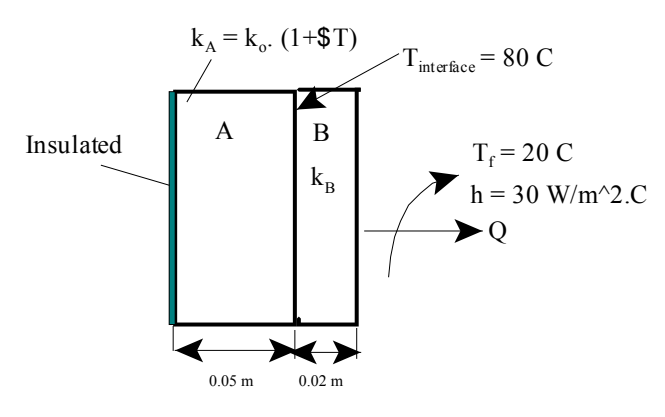

**Fig.Prob.1B.12**

**1D, Steady state heat transfer without heat generation: Thermal resistance concept – PLANE WALL with constant k and variable k:**

# **EES Solution:**

#### **"Data:"**

"k\_A = k\_0  $*(1 + \beta * T)$  .... k varies linearly with Temp where:"

 $k$  0 = 0.5  $beta = 0.08$  $L_A = 0.05$  [m] k  $B = 24$  [W/m-K] L  $B = 0.02$  [m]  $T_f$ luid = 20  $[C]$  $h = 30$  [W/m^2-C] T\_interface =  $80$  [C]  $A = 1$  [m^2] "....assumed"

# **"Calculations:"**

 $R_B = L_B/(k_B * A)$  "[C/W] .... thermal resistance of slab B" R\_conv =  $1/(h * A)$  "[C/W] .... convective resistance on outer surface of slab B"  $Q = (T_$ interface –  $T_f$ fluid) /  $(R_B + R_$ conv) "[W] ... heat flow rate"

T\_m = (T\_1 + T\_interface)/2 "C.. mean temp of slab A"  $k_{m} = k_{0} * (1 + \beta)$  +  $k_{m} = k_{0} * (1 + \beta)$  +  $k_{m} = k_{0} * (1 + \beta)$  +  $k_{m} = k_{0} * (1 + \beta)$  +  $k_{m} = k_{0} * (1 + \beta)$  +  $k_{m} = k_{0} * (1 + \beta)$  +  $k_{m} = k_{0} * (1 + \beta)$  +  $k_{m} = k_{0} * (1 + \beta)$  +  $k_{m} = k_{0} * (1 + \beta)$  +  $k_{m} = k_{0} * (1 + \beta)$  +  $k_{m} = k_{0} *$  $R_Am = L_A/(k_m * A)$  "[C/W] ... mean thermal resistance of slab A"  $Q = (T_1 - T_1)$  interface)/R\_Am "W … heat flow through each layer is same …. finds T\_1" "…also T\_1 is the max temp since that surface is insulated"

# **"Distance of a point at 85 C from insulated surface:"**

"Let the distance be L\_85" "Then, Q is the same through each layer:" k\_mean = k\_0  $*(1 + \text{beta} * (T_1 + 85)/2)$  "... finds k\_mean from left surface at T\_1 to that surface where the temp is 85 C. Then applying Fourier's Law:"  $Q = (T_1 - 85)/(L_85/(k_1 - 84))$  "… finds L  $85$ "

"------------------------------------------------------------------"

# **"In addition: let us plot the temp profile for the slab A:"**

"To find  $T(x)$  at  $x = 0.04$  m from LHS and to draw  $T(x)$  vs  $x$  for  $x = 0$  to  $x = 0.05$  m:"

 $x = 0.04$  "[m].. "  $Q = (T_1 - Tx) / R_mean_x$ "....finds Tx" R\_mean\_x = x/(k\_0  $*(1 + \text{beta} * (T_1 + T_X)/2))$  "... finds R\_meanx"

# **"Also, plot T\_1 and Q against h with T\_interface remaining the same:"**

"Now, the max. temp in slab, i.e. T\_1 will vary as the value of convection coeff on the outside varies. Maintaining the interface temp as 80 C itself, calculate and plot the variation of T\_1 and Q as h varies from 10 to 150 W/m^2.K:

Construct the parametric table, and then plot the graph:"

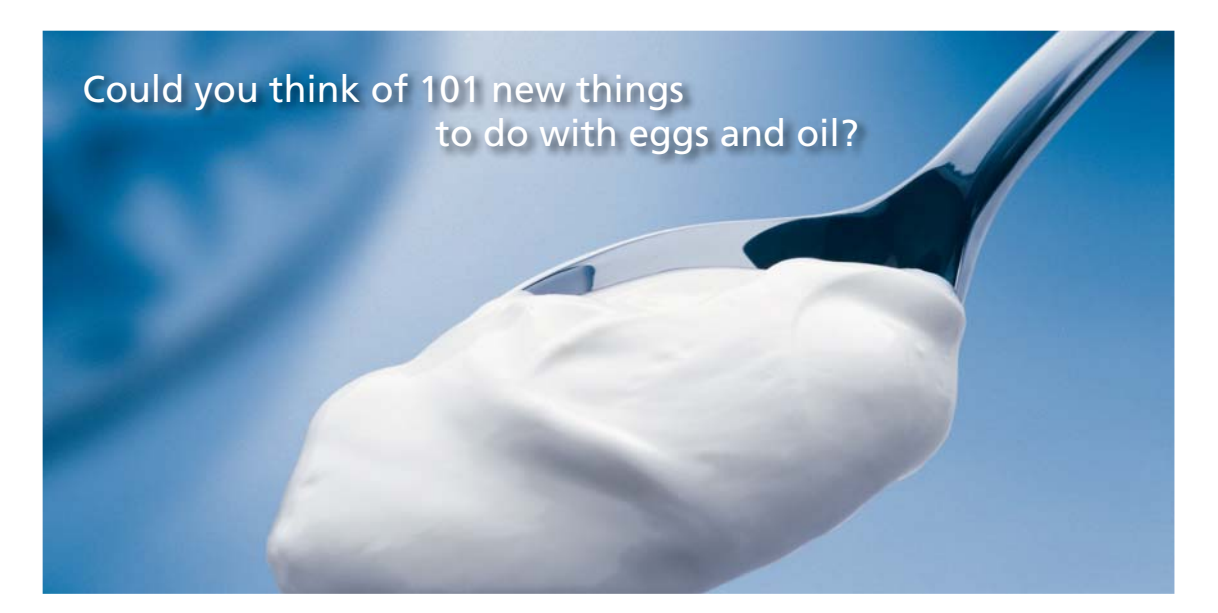

Hellmann's is one of Unilever's oldest brands having been popular for over 100 years. If you too share a passion for discovery and innovation we will give you the tools and opportunities to provide you with a challenging career. Are you a great scientist who would like to be at the forefront of scientific innovations and developments? Then you will enjoy a career within Unilever Research & Development. For challenging job opportunities, please visit www.unilever.com/rdjobs.

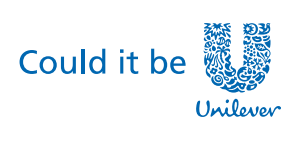

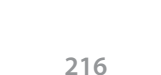

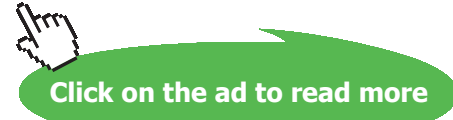

Dove.
**1D, Steady state heat transfer without heat generation: Thermal resistance concept – PLANE WALL with constant k and variable k:**

### **Results:**

### Unit Settings: SIC Pa J mass deg

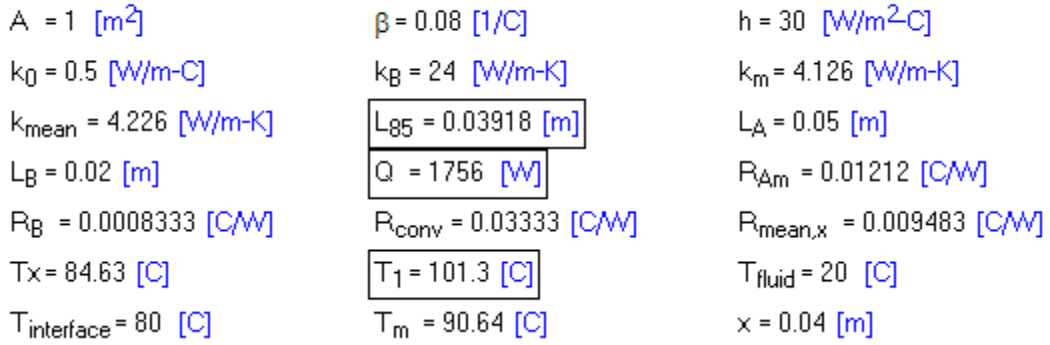

### **Thus:**

**Q = 1756 W… heat flux (i.e. for 1 m^2 area) …. Ans.**

**T\_1 = T\_max = 101.3 C ….. Ans.**

**L\_85 = 0.03918 m …distance from LHS at which temp is 85 C….Ans.**

**Plot the temp profile in slab A:**

**First prepare a parametric table:**

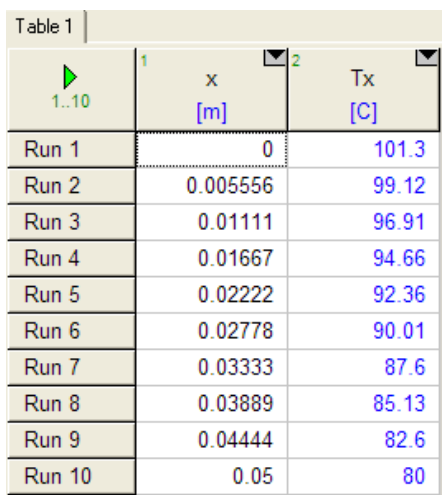

### **Then plot the graph:**

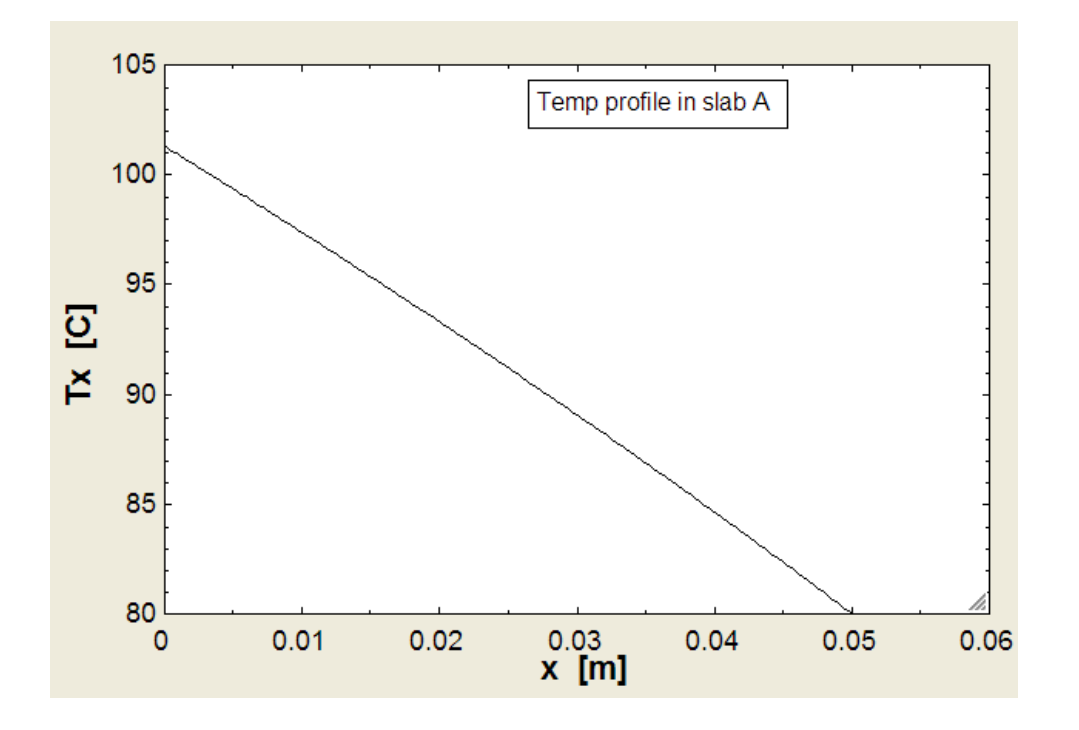

### **To plot T\_1 and Q against h:**

**First prepare a parametric table:**

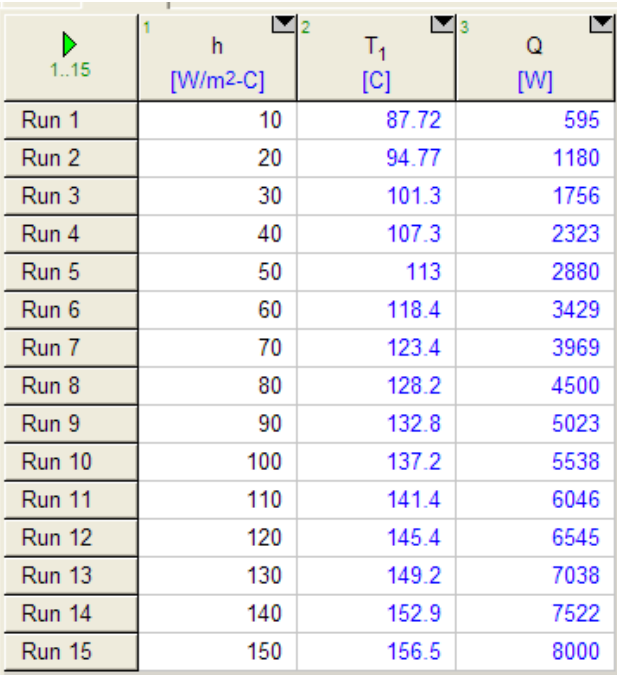

### **Now, plot the graph:**

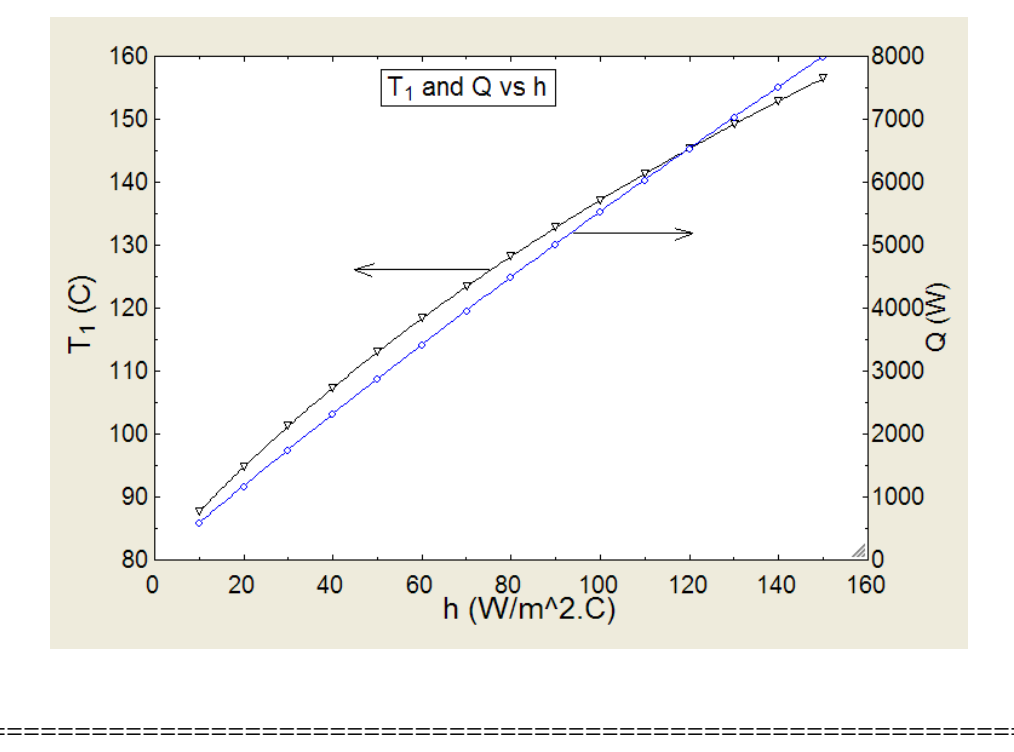

=======================================================================

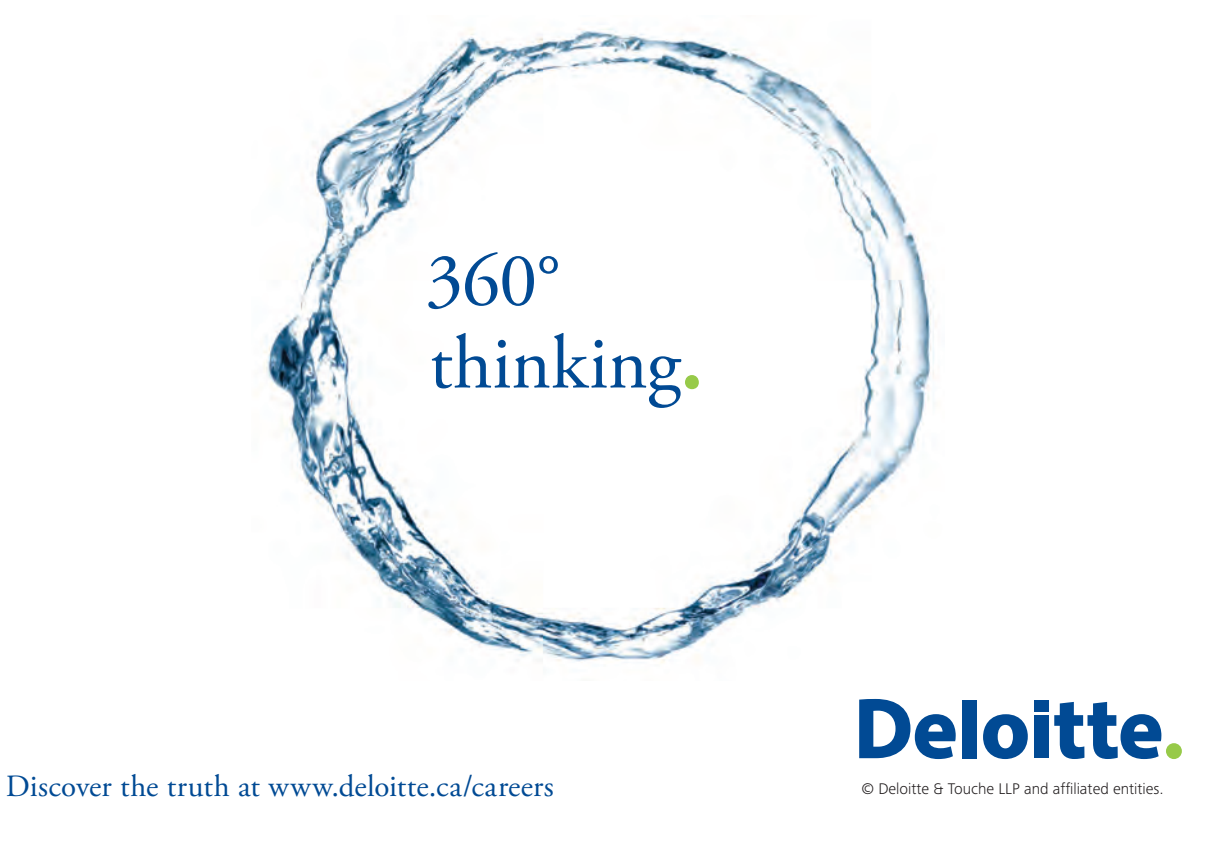

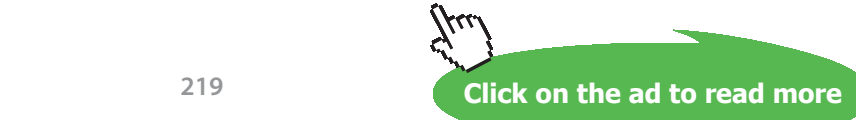

Download free eBooks at bookboon.com

"**Prob. 1B.13.** The wall of a furnace consists of 2 layers, one of fireclay of thickness 12.25 cm and the other of red brick of thickness 48 cm. Thermal cond. of fireclay is given by k1=(0.28+0.00023.T), W/m.C where T is in deg. C; k2=thermal cond. of red brick = 0.7 W/m.K. The inside surface temp of fireclay is 1150 C and the outside red brick wall temp is 55 C. Calculate the amount of heat lost per m^2 area of the furnace wall and the interface temp.[M.U. -April 1995 ]"

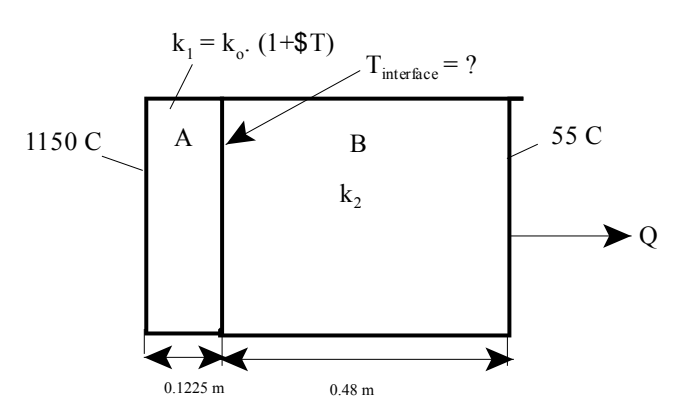

**Fig.Prob.1B.13**

### **Mathcad Solution:**

Data:

 $T1 := 1150$  C  $T3 = 55$  C L1 := 0.1225 m  $k2 = 0.7$  W/m.K  $L2 := 0.48$  m  $A := 1$  m<sup>^2</sup>....assumed

Thermal cond. of fireclay varies linearly:  $k = k0$  (1 +  $\beta$ T), where:

 $k_0$  = 0.28 W/m.C  $1/C$  $\beta$  := 0.00023

### Let T2 be the interface temperature.

For k varying linearly with T, we have:

 $km = k0$  (1 + β. Tm) where Tm = mean temp = (T1 + T2)/2

Then, thermal resistance of that slab =  $L/(km \cdot A)$ 

Now, in steady state: heat transfer through fireclay layer = heat transfer through red brick layer.

### Write the heat balance and then use the Solve Block of Mathcad to solve for T2:

Start with a guess value for T2:

#### C...Guess value  $T2 := 1000$

Given

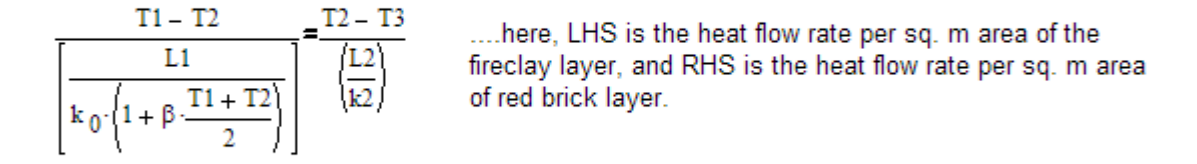

 $Find(T2) = 774.252$ i.e.  $T2 := 774.252$  C...Ans

Heat flow rate, Q:

Q := 
$$
\frac{T2 - T3}{\left(\frac{L2}{k2}\right)}
$$
 Q = 1.184 \cdot 10<sup>3</sup> ...W per m<sup>n</sup>2 area

"**Prob. 1B.14.** In a furnace, the gas temperature is maintained at 1300 C and the surrounding temperature is 30 C. The furnace walls are made of layer of refractory material of thickness 30 cm and thermal conductivity k1=  $(0.113+0.23324*10<sup>-3</sup> T) W/m$ . C and a layer of bricks with thermal conductivity k2 =  $(0.113 + 0.023278 * 10^{-3} T)$  W/m.C. The heat transfer coefficient from gases to refractory walls is 30 W/m^2.C and that from brick to surrounding is 10 W/m^2 .C. What should be the thickness of the bricklayer of the setting so that the loss of heat to surrounding should not exceed 750W/m^2? [M.U. – April 1993 ]"

=======================================================================

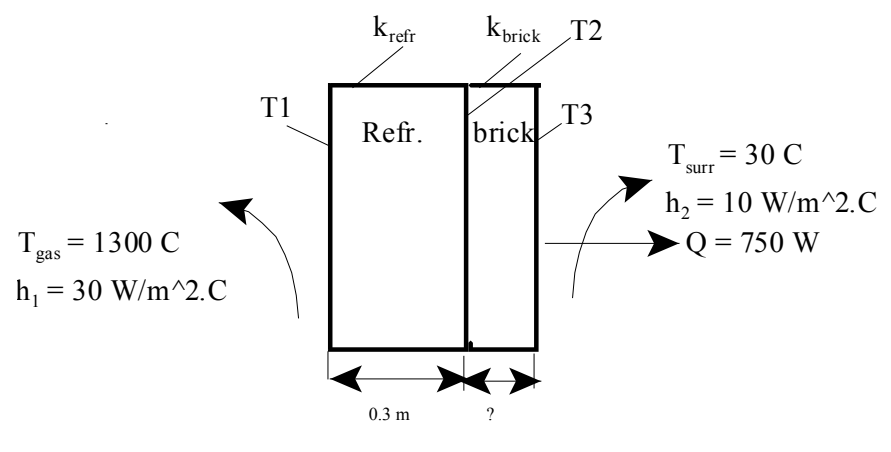

**Fig.Prob.1B.14**

**1D, Steady state heat transfer without heat generation: Thermal resistance concept – PLANE WALL with constant k and variable k:**

### **"EES Solution:"**

### **"Data:"**

 $T_{gas} = 1300$  [C]  $T$ \_surr = 30 [C] L refr =  $0.3$  [m]

```
"k_refr = 0.113 * (1 + (0.23324e-03/0.113) * T)"
\frac{a_1}{\rho}
```

```
k 0 refr = 0.113beta refr = 0.23324e-03/0.113h_1 = 30 [W/m^2-C]
```

```
"k_brick = 0.113 * (1 + (0.023278e-03/0.113) * T)"
\degreei.e."
```
k 0 brick =  $0.113$ beta brick =  $0.023278e-03/0.113$  $h_2 = 10$  [W/m^2-C]

```
A = 1 [m^2] "..assumed"
```
# Grant Thornton-a<sup>REALLY</sup> place to work.

We're proud to have been recognized as one of Canada's Best Workplaces by the Great Place to Work Institute™ for the last four years. In 2011 Grant Thornton LLP was ranked as the fifth Best Workplace in Canada, for companies with more than 1,000 employees. We are also very proud to be recognized as one of Canada's top 25 Best Workplaces for Women and as one of Canada's Top Campus Employers.

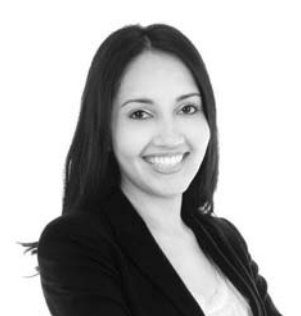

Priyanka Sawant Manager

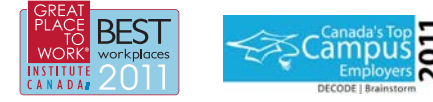

Audit . Tax . Advisory www.GrantThornton.ca/Careers

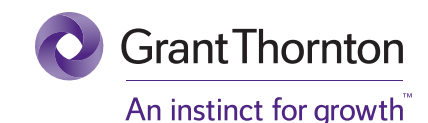

© Grant Thornton LLP. A Canadian Member of Grant Thornton International Ltd

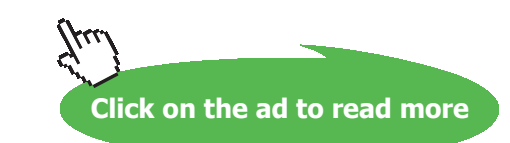

**222** Download free eBooks at bookboon.com

### **"Calculations:"**

"Let the left surface temp of refractory be  $T_1$ , interface temp.  $T_2$  and outer surface temp of brick layer be T\_3"

R\_refr = L\_refr/(k\_m\_refr \* A) "[C/W] ... thermal resist of refr. layer, where k\_m\_refr is the mean thermal cond of refr. layer"

k\_m\_refr = k\_0\_refr \*  $(1 + \beta)$  beta\_refr \*  $(T_1 + T_2)/2$ 

R\_brick = L\_brick/(k\_m\_brick \* A) "[C/W] … thermal resist of brick layer, where k\_m\_brick is the mean thermal cond of brick layer"

k\_m\_brick = k\_0\_brick \* (1 + beta\_brick \*  $(T_2 + T_3)/2$ )

R\_conv1 =  $1/(h_1 \cdot A)$  "[C/W] ... convection resist on the inside surface of refr. layer"

R\_conv2 =  $1/(h_2 * A)$  "[C/W] ... convection resist on the outside surface of brick layer"

"Now, remembering that in steady state, heat transfer rate is same through each layer:"

 $Q = 750$  [W]  $Q = h_2^* A^*$  (T\_3 – T\_surr) "[W] … heat transfer by convection from outer brick layer … finds T\_3"  $Q = h_1^*A^*(T_gas-T_1)$  "[W]... heat transfer by convection from hot gas to refr. layer ... finds  $T_1$ "

 $Q = (T_2 - T_3)/R$  brick "[W] ... heat transfer through brick layer"  $Q = (T_gas - T_2)/(R_{conv1} + R_{refr})$  "[W]... heat transfer through the inside convective + refractory layer"

### **"Verify:"**

Q\_verify =  $(T_2 - T_3urr)/( R_3)$  brick + R\_conv2) "[W] … heat transfer through the (brick layer + conv on RHS)…**must be equal to Q = 750 W**"

**1D, Steady state heat transfer without heat generation: Thermal resistance concept – PLANE WALL with constant k and variable k:**

### **Results:**

#### Unit Settings: SI C kPa kJ mass deg

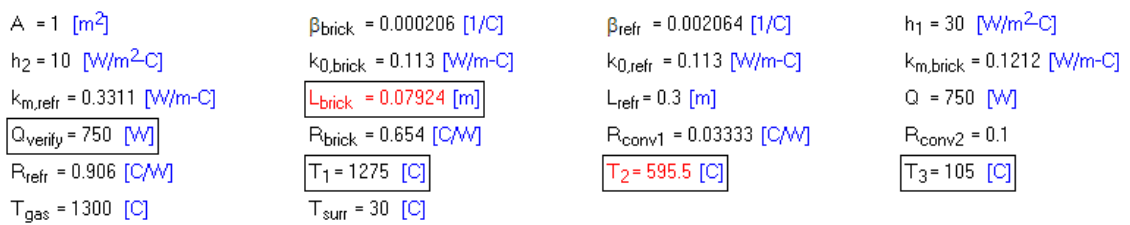

### **Thus:**

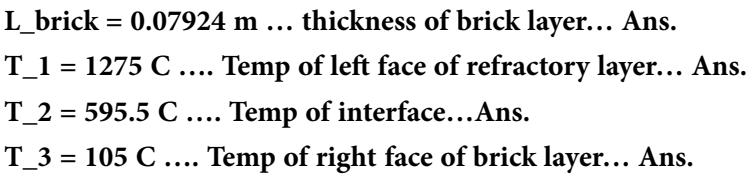

"**Prob. 1B.15.** The inside surface of an insulating layer is at 270 C and the outside surface is dissipating heat by convection into air at 20 C. The insulation is 40 mm thick and has a thermal conductivity of 1.2 W/m.C. What is the minimum value of heat transfer coeff. at the outside surface, if the surface temperature should not exceed 70 C? Also calculate the rate of heat transfer. [VTU-7th Sem-B.E.-Dec.2007/Jan.2008]"

=======================================================================

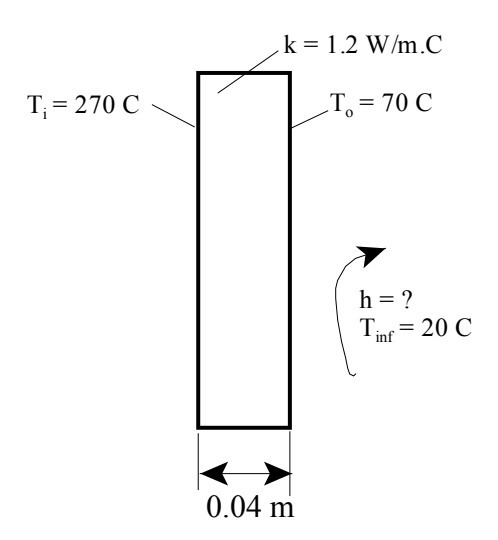

 **Fig.Prob.1B.15**

Note that this is the same as Prob. 1B.1.

### **But, we will solve this problem with EXCEL:**

### **Following are the steps:**

1. Set up the EXCEL worksheet, enter the data and name the cells:

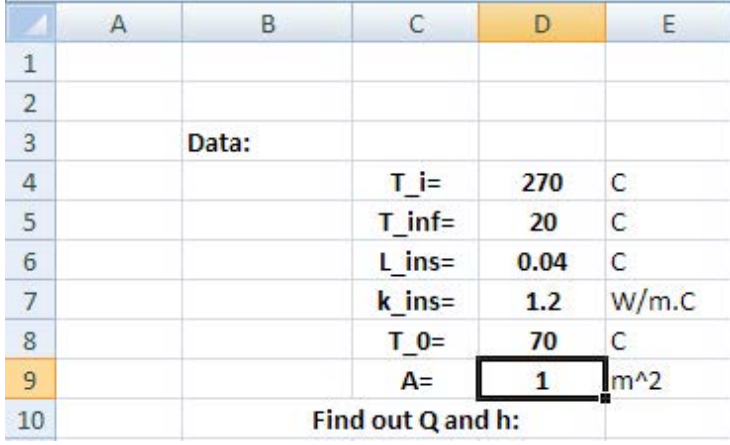

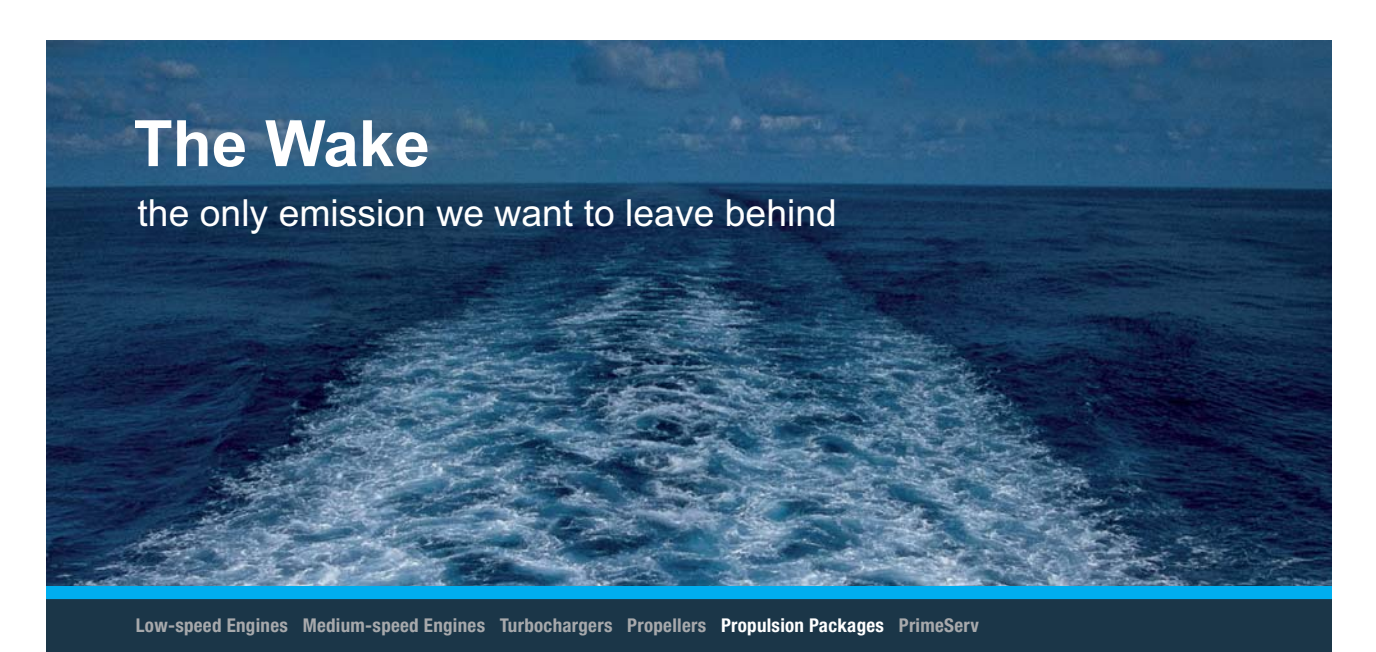

The design of eco-friendly marine power and propulsion solutions is crucial for MAN Diesel & Turbo. Power competencies are offered with the world's largest engine programme – having outputs spanning from 450 to 87.220 kW per engine. Get up front! Find out more at www.mandieselturbo.com

Engineering the Future - since 1758. **MAN Diesel & Turbo** 

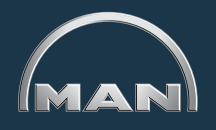

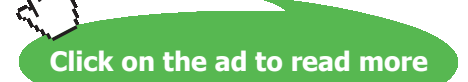

Download free eBooks at bookboon.com

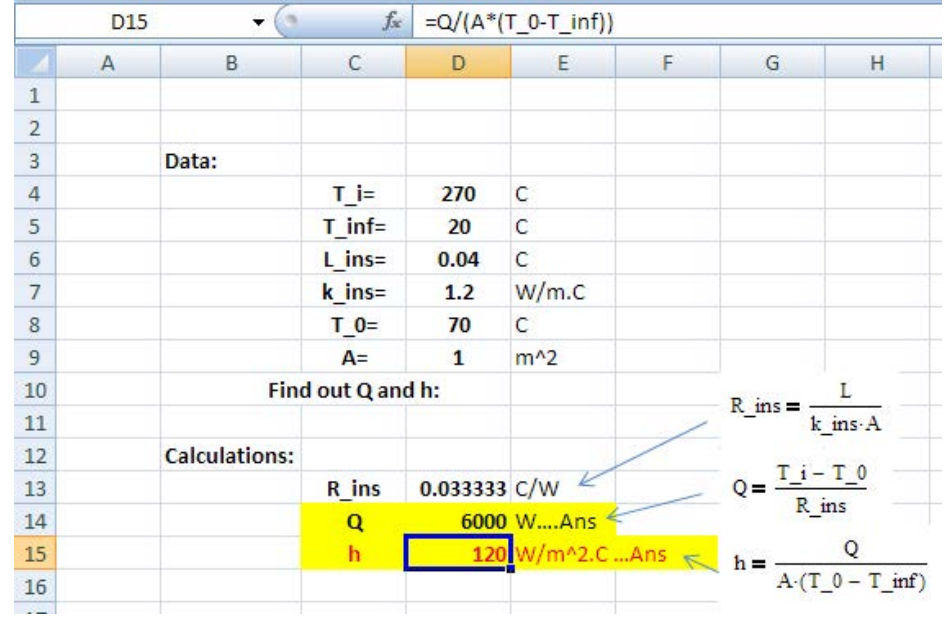

2. Enter the calculations. Formulas used are shown in the worksheet, for ready reference:

Thus:  $Q = 6000$  W, and  $h = 120$  W/m^2.C .... Ans.

3. **If the heat transfer coefficient h varies from 20 to 200 W/m^2.C, plot the variation of Q**  and the temp of surface on RHS, i.e.  $\mathrm{T}_\mathrm{o}$ :

To find T\_0 when h is given:

Apply the condition that in steady state, heat transfer by conduction should be equal to heat transfer by convection from the surface. i.e.

$$
Q = \frac{T_i - T_0}{R_i \text{ins}} = h \cdot A \cdot (T_0 - T_i \text{inf})
$$

From the above eqn, we get:

$$
T\_0 = \frac{(h\cdot A\cdot T\_inf\cdot R\_ins + T\_i)}{(h\cdot A\cdot R\_ins + 1)}
$$

Now, prepare a Table with h varying from 20 to 200 W/m^2.C in one column, and T\_0 and Q in the adjacent columns as shown:

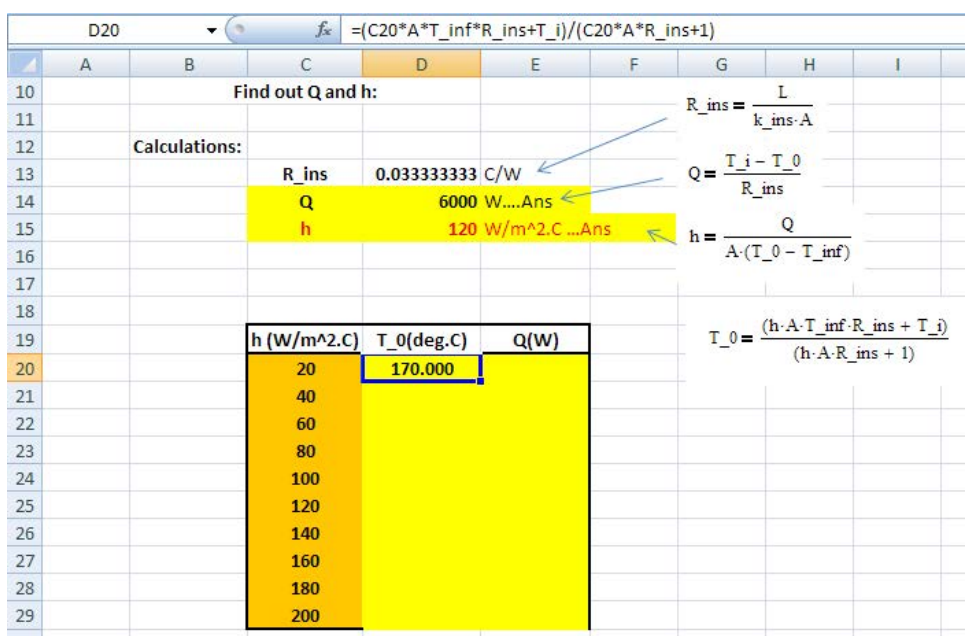

- 4. Now, observe in the Formula bar the formula for T\_0 in cell D20; here all terms, except 'h' are named cells (i.e. absolute reference), but for h, we write C20 so that it is relative reference.
- 5. Then, drag-copy cell D20 vertically up to cell D29 and all T\_0 values are immediately calculated:

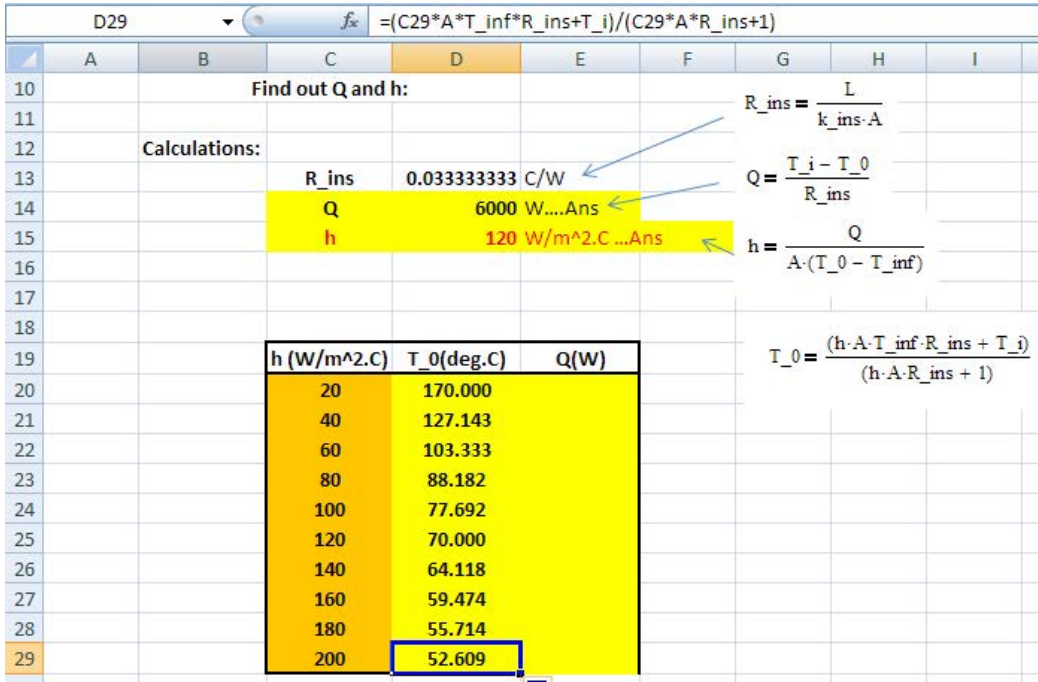

### Observe in the Formula bar the eqn for T\_0 in cell D29.

6. Now, enter the formula for Q in cell E20, with the T\_0 as cell D20 in relative reference, and then drag-copy as earlier. The values of Q are immediately calculated:

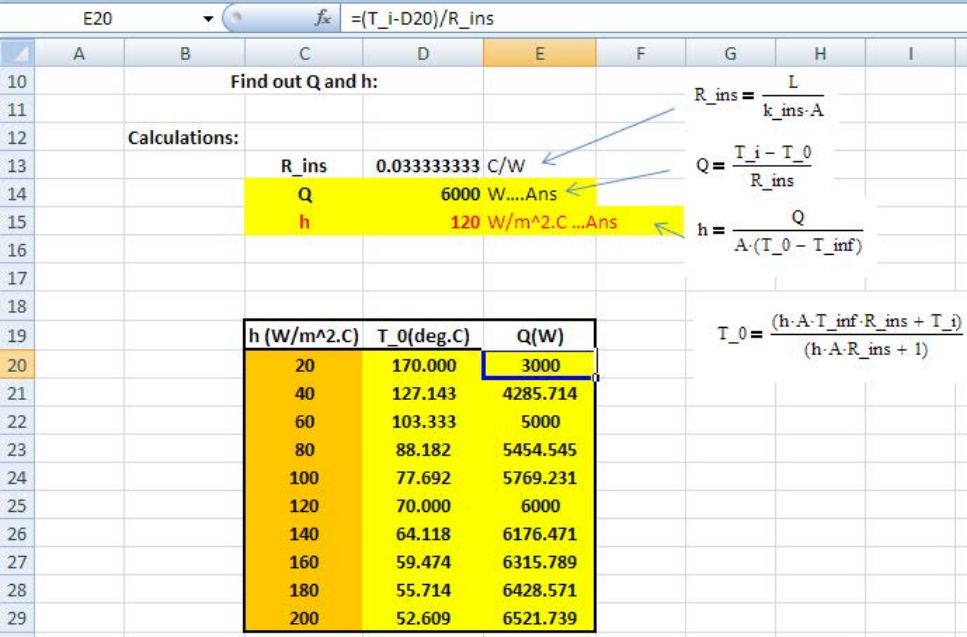

# **XX RBS Group**

# [CAREERKICKSTART](http://www.rbs.com/)

## An app to keep you in the know

Whether you're a graduate, school leaver or student, it's a difficult time to start your career. So here at RBS, we're providing a helping hand with our new Facebook app. Bringing together the most relevant and useful careers information, we've created a one-stop shop designed to help you get on the career ladder – whatever your level of education, degree subject or work experience.

And it's not just finance-focused either. That's because it's not about us. It's about you. So download the app and you'll get everything you need to know to kickstart your career.

So what are you waiting for?

Click **here** to get started.

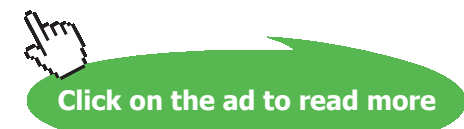

Observe in the Formula bar the eqn for Q in cell E20.

Compare the values for T\_0 and Q obtained here with those obtained with EES earlier. They match very well.

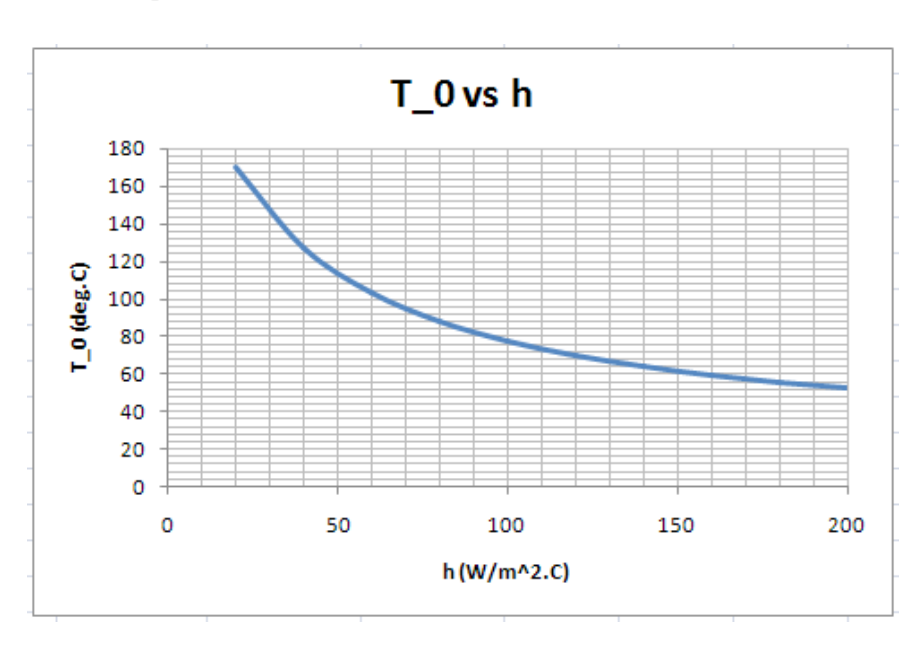

7. Now, draw the plots in EXCEL:

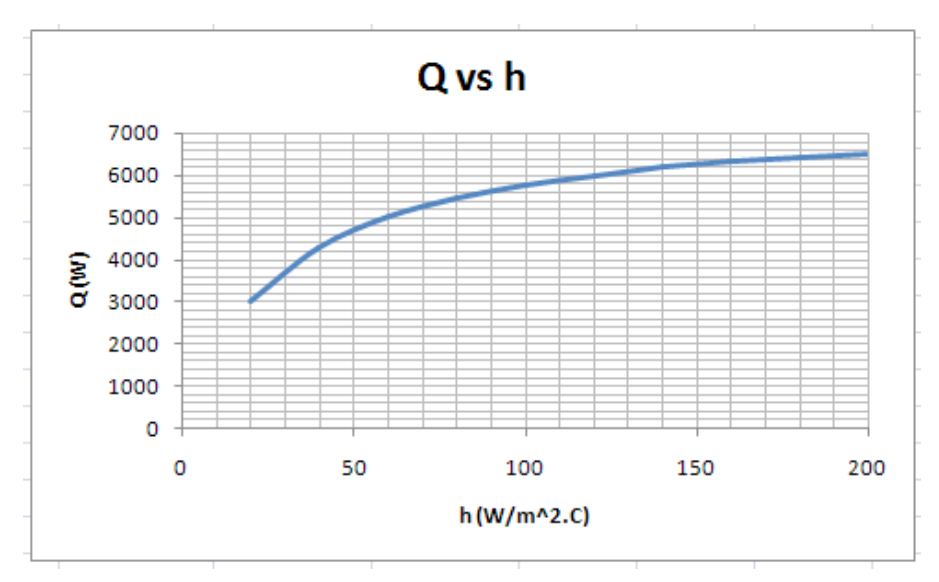

=======================================================================

"**Prob. 1B.16.** A composite slab is made of 2 layers of different materials A and B such that layer A has conductivity as:  $k_A = 0.5 (1 + 0.08)$ . T) and is 5 cm thick, while the layer B has conductivity of 24 W/m.K and is 2 cm thick. The exposed surface of layer A is insulated while that of the layer B is exposed to a fluid at 20 C where the heat transfer coeff is 30 W/m^2.K. If the temperature at the interface between the two layers is 80 C, find: (i) rate of heat flux from the slab to the fluid (ii) max. temp in the system, and (iii) the distance of a point at 85 C from the insulated surface. [VTU-6th Sem-B.E.-Jan./Feb. 2003]"

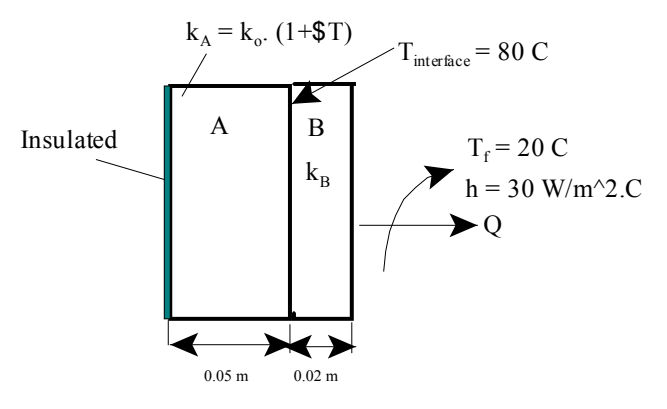

**Fig.Prob.1B.16**

Note that this is the same as Prob. 1B.12.

### **But, we will solve this problem with EXCEL:**

### **Following are the steps:**

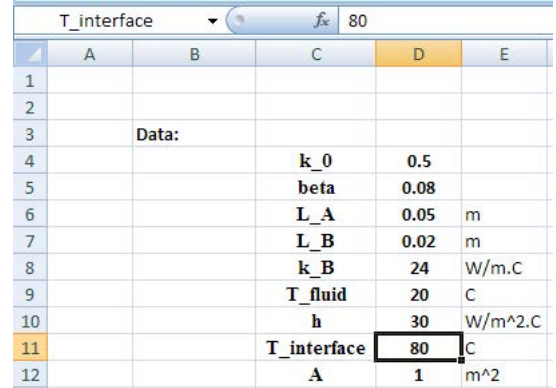

1. Set up the EXCEL worksheet, enter the data and name the cells:

2. Considering slab B and convection from its RHS,  $Q = (T_{interface} - T_{inf})/(R_{cond} + R_{conv})$ . These preliminary calculations are done:

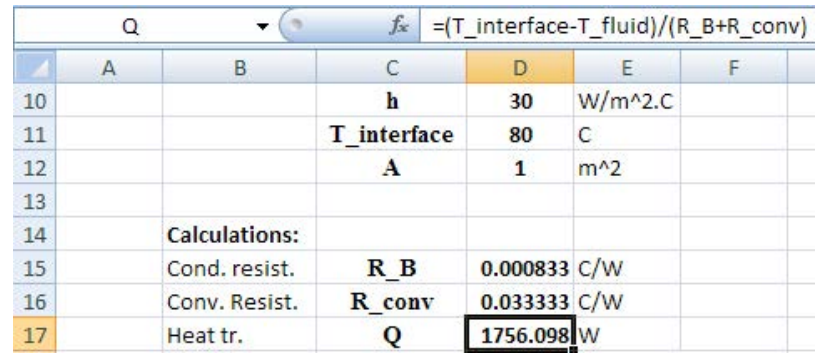

3. Now, Q is known. In steady state it is the same Q for slab A too. Max temp occurs on the insulated surface, since heat flows only to the right of insulated LHS. Let this temp be assumed as  $T1 = 200$  C to start with. Later, we will apply heat balance and get the actual value of T1 using Goal Seek in EXCEL. And thermal resistance of slab A with linearly varying k is found out readily from:

$$
R\_A = \frac{L\_A}{k_m \cdot A}
$$

## **Be BRAVE** enough to reach for the sky

Oracle's business is information - how to manage it, use it, share it, protect it. Oracle is the name behind most of today's most innovative and successful organisations.

Oracle continuously offers international opportunities to top-level graduates, mainly in our Sales, Consulting and Support teams.

If you want to join a company that will invest in your future, Oracle is the company for you to drive your career!

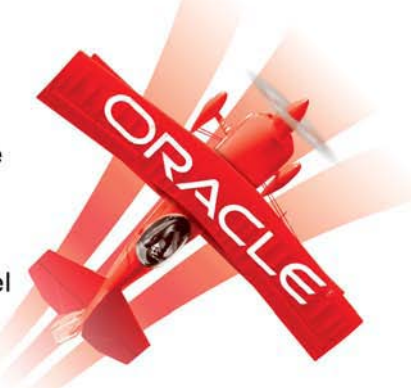

## https://campus.oracle.com

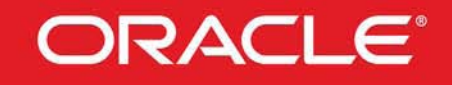

### **ORACLE IS THE INFORMATION COMPANY**

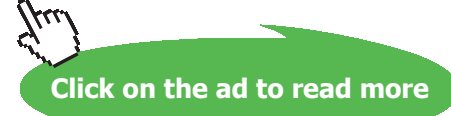

**231**

**1D, Steady state heat transfer without heat generation: Thermal resistance concept – PLANE WALL with constant k and variable k:**

where  $k_m$  is mean thermal conductivity, given by:

$$
k_m = k_0 \cdot \left(1 + \beta \cdot T_m\right)
$$

And, Tm is mean temp given by:

$$
T_m = \frac{T1 + T_{interface}}{2}
$$

Then, Q (which is already calculated) is also equal to:

$$
Q = \frac{T1 - T_{interface}}{R\_A}
$$

These calculations are shown below:

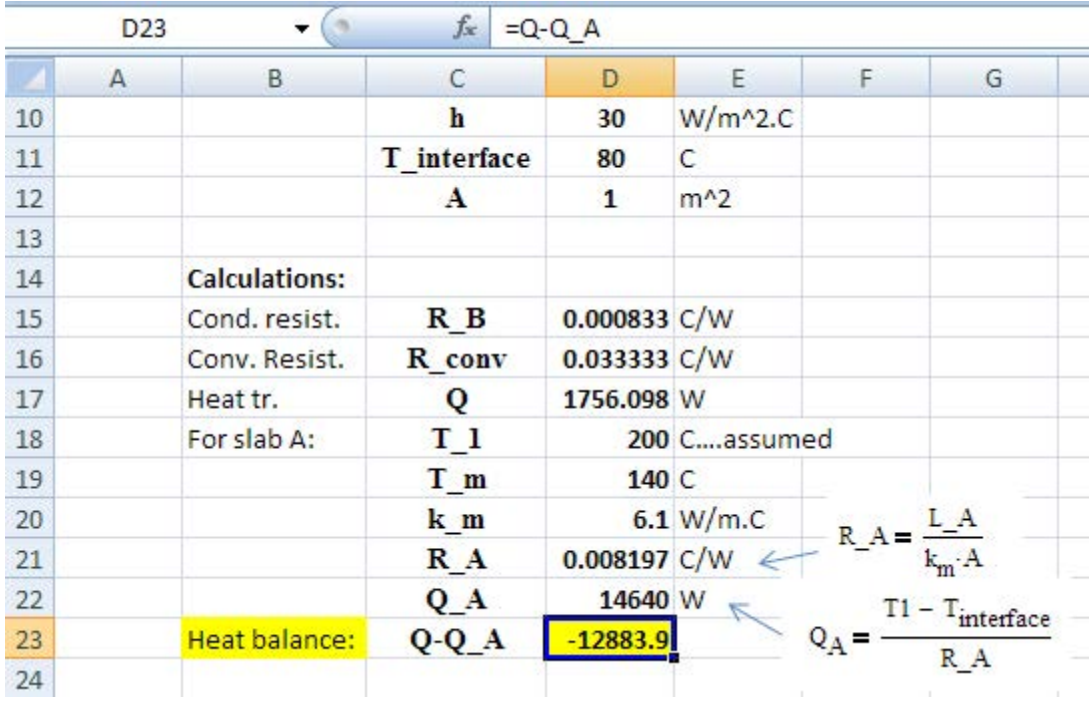

4. In steady state, D23 should be equal to zero. Now, it is not zero because we have assumed a trial value of 200 C for T1. Apply Goal Seek to make cell D23 zero, by varying T1 i.e. cell D18:

Go to Data – What If Analysis – Goal Seek:

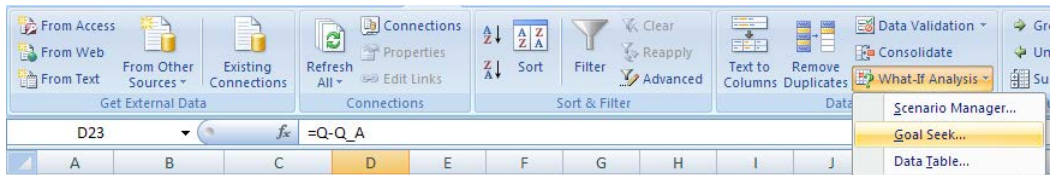

5. Click on Goal Seek. We get the pop up shown below:

6.

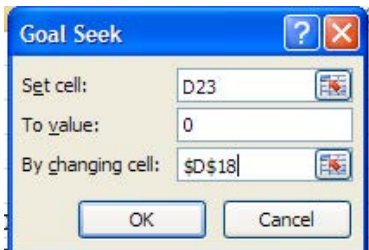

Here we have filled it up: Set cell D23, To value: zero, By changing cell: D18.

Click OK, and we get the message:

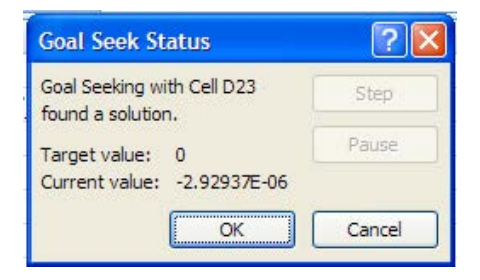

Press OK to accept it. Note that D23 has converged to 2.92937E-06 (not *exactly* equal to zero, but good enough for us).

### 7. We get the final result:

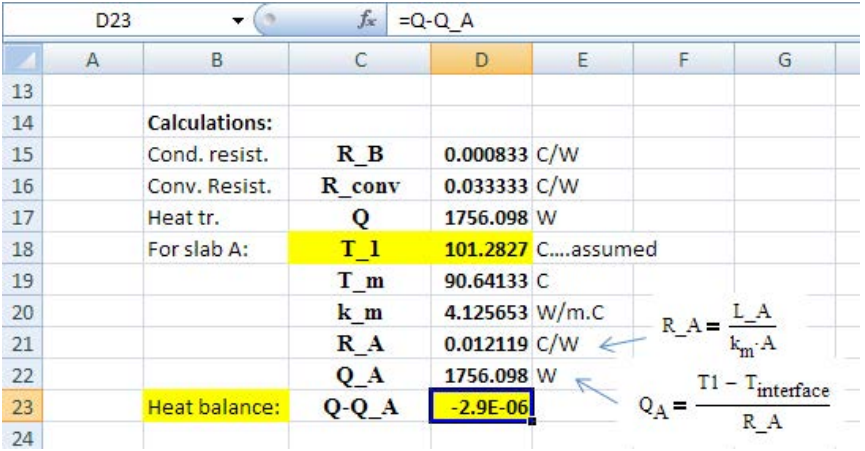

**Thus: T1 = 101.283 C…..Ans. and, Q = 1756.098 W/m^2 … Ans.** Observe that all related cells have got updated.

8. To find out the distance from LHS at which temp is 85 deg.C:

LHS is at 101.283 C, Q is 1756.098 W/m^2. Let the distance be x. Then, we have to calculate the mean temp, and then the mean thermal conductivity, and then the thermal resistance.

Then put:  $Q = (T1 - 85)$  / Thermal resist.

$$
Q = \frac{T1 - 85}{\frac{x}{k_{mean} \cdot A}}
$$

k mean = k  $0 \cdot (1 + \beta \cdot T \text{ mean})$ 

 $T_{\text{mean}} = \frac{T1 + 85}{2}$ 

 $x = \frac{(T1 - 85) \cdot k_{\text{mean}} \cdot A}{Q}$ 

### Do this calculation in EXCEL:

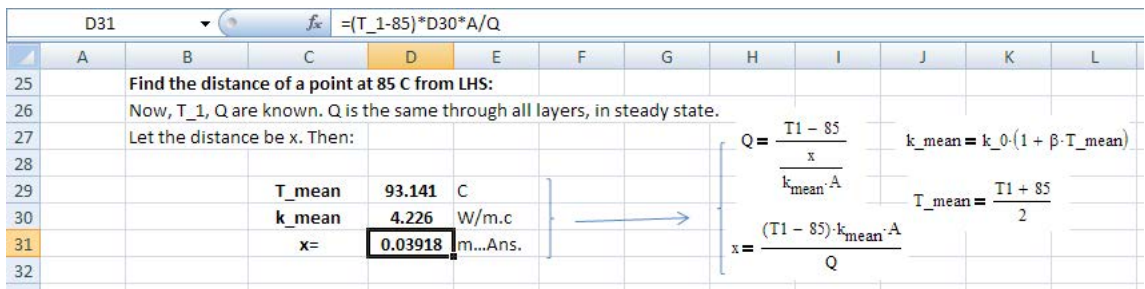

### **Thus: x = 0.03918 m**

Note that these values match with results obtained with EES earlier, for Prob. 1B.12.

### 9. **To plot Temp vs x for slab A:**

Let the temp be Tx at any x. Then, we have:

$$
Q=\frac{T1-Tx}{x}\!\cdot\!A\!\cdot\!k_0\!\left[\,1+\beta\!\cdot\!\frac{(T1+Tx)}{2}\right]
$$

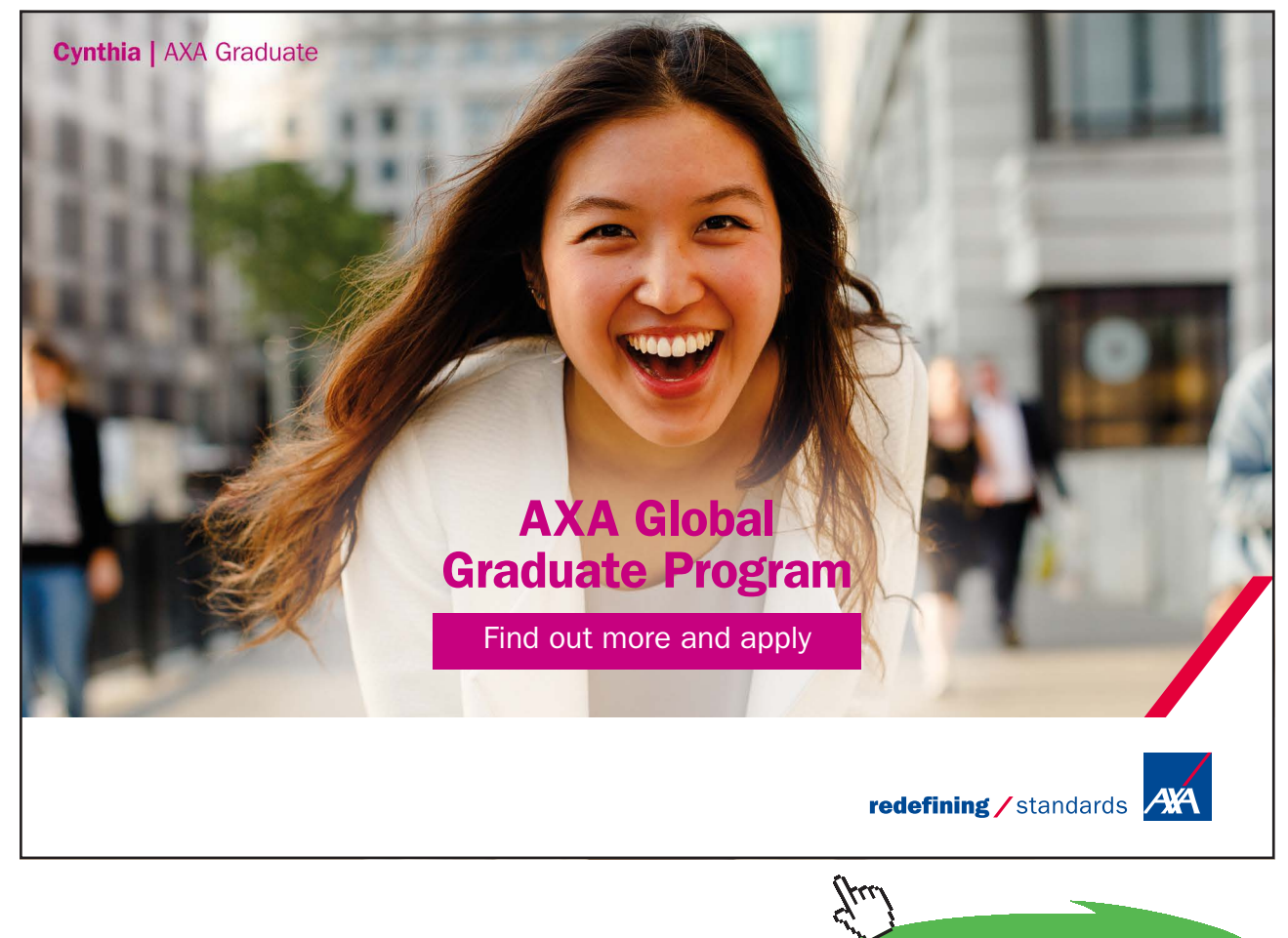

**Click on the ad to read more**

Solving for Tx:

$$
Tx:=\frac{1}{2\cdot k_0\cdot A\cdot \beta}\left[-2\cdot k_0\cdot A + 2\cdot\left(k_0^2\cdot A^2-2\cdot k_0\cdot A\cdot \beta\cdot Q\cdot x+2\cdot k_0^2\cdot A^2\cdot \beta\cdot T1+k_0^2\cdot A^2\cdot \beta^2\cdot T1^2\right)^{\frac{1}{2}}\right]
$$

Use this eqn in EXCEL and first construct a Table of Tx vs x :

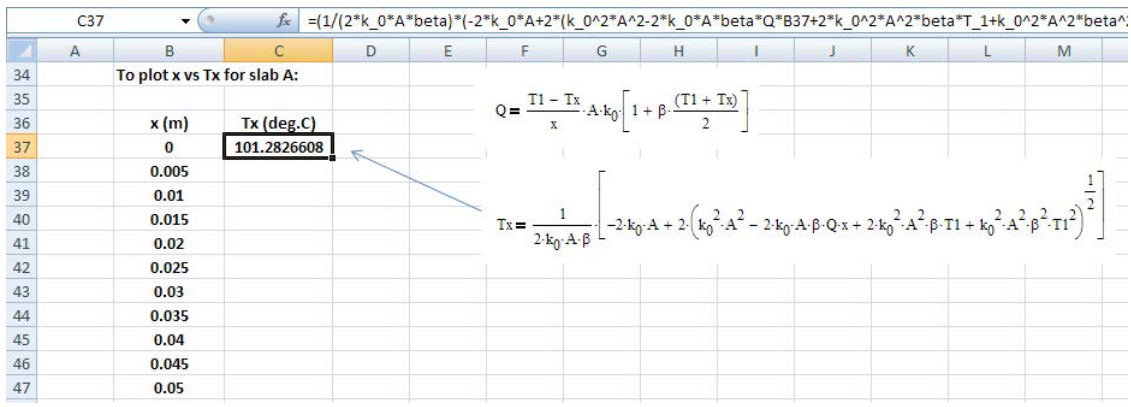

Note that cell C37 contains the formula for Tx. It is verified that at  $x = 0$ , we have Tx = 101.2827 C, as it should be. Also, at  $x = 0.05$ , Tx should be 80 C.

Now, drag-copy the cell C37 up to cell C47. All values for Tx are immediately calculated:

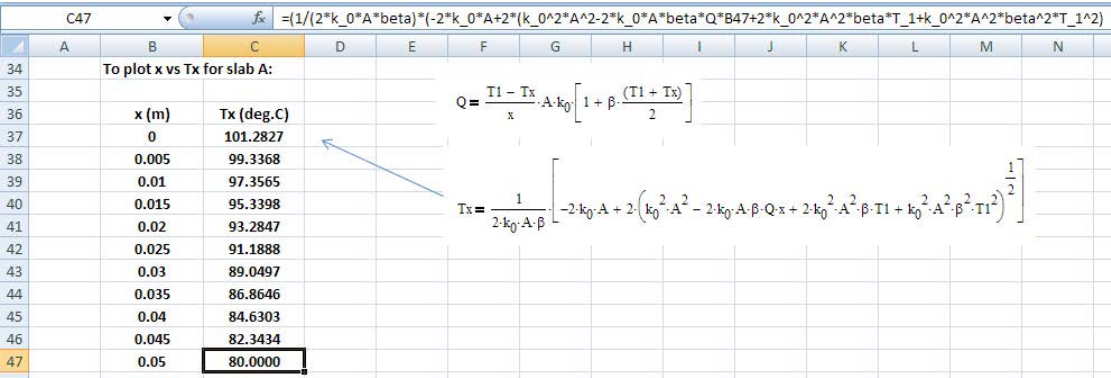

### Now, plot this in EXCEL:

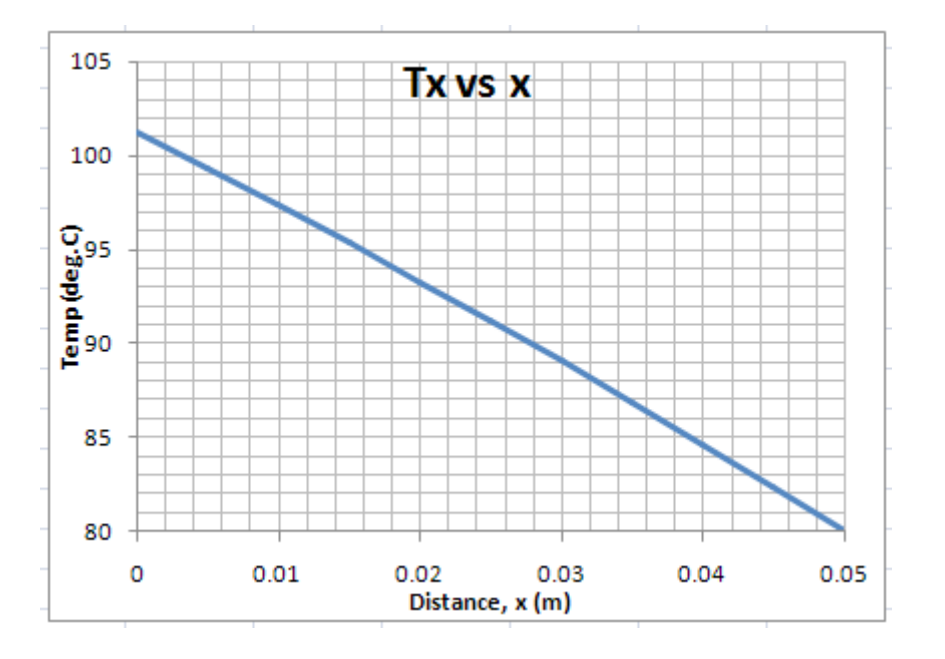

### 10.**To plot\_1 and Q against h:**

a) First prepare a Table as shown:

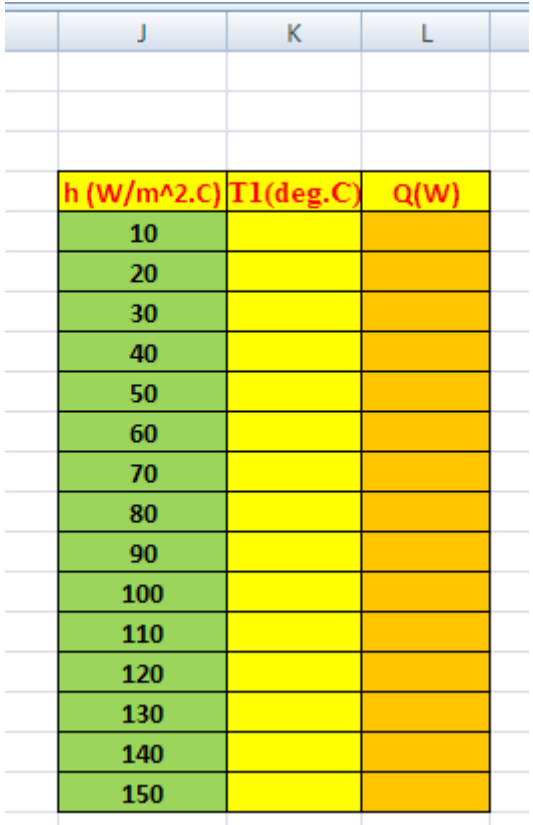

b) Now, write a VBA code to read these values of h, and then apply Goal Seek to get T\_1. *(Refer to Prob. 1A.5 to see the VBA code for that problem).* When T\_1 is found out, immediately Q is also updated. Then copy values of T\_1 (i.e. cell D18) and Q (i.e. cell D17) in to the Table.

Following is the VBA code:

```
Sub Find T1 and Q()Find T1 and Q Macro
' Finds T1 and Q for different values of h
 Keyboard Shortcut: Ctrl+Shift+R
Dim i As Integer
 For i = 0 To 14
 Range ("D10") = Cells (14 + i, 10)Range ("D23") . Select
    Range ("D23") .GoalSeek Goal:=0, ChangingCell:=Range ("D18")
    Cells (14 + i, 11) = Range("D18")Cells (14 + i, 12) = Range("D17")Next i
End Sub
```
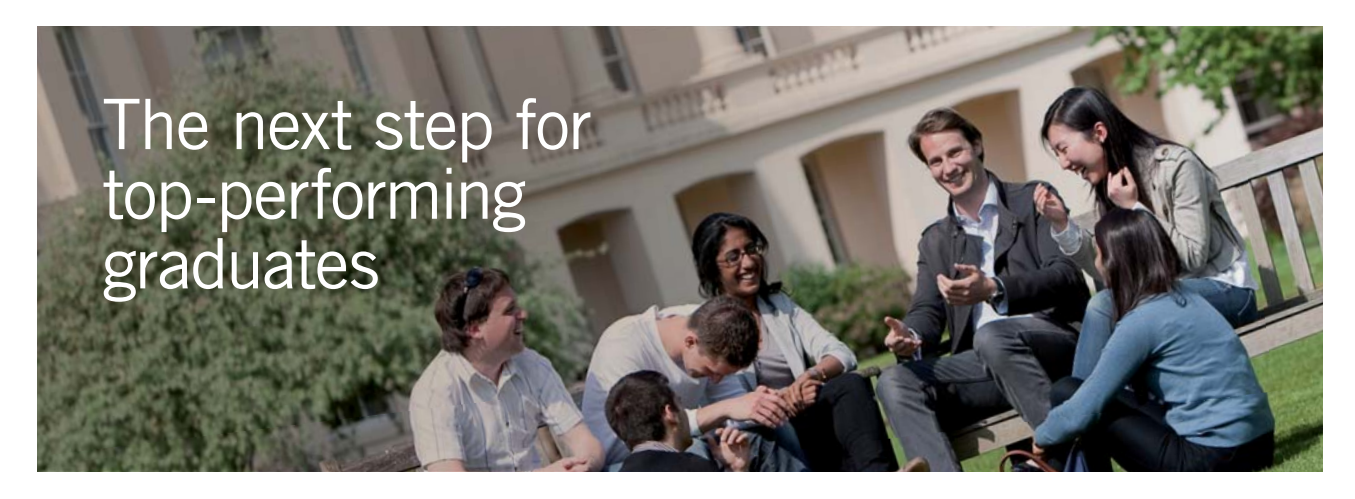

#### **Masters in Management**

Designed for high-achieving graduates across all disciplines, London Business School's Masters in Management provides specific and tangible foundations for a successful career in business.

This 12-month, full-time programme is a business qualification with impact. In 2010, our MiM employment rate was 95% within 3 months of graduation\*; the majority of graduates choosing to work in consulting or financial services.

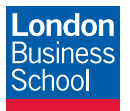

As well as a renowned qualification from a world-class business school, you also gain access to the School's network of more than 34,000 global alumni – a community that offers support and opportunities throughout your career.

For more information visit **www.london.edu/mm**, email **mim@london.edu** or give us a call on **+44 (0)20 7000 7573**.

\* Figures taken from London Business School's Masters in Management 2010 employment report

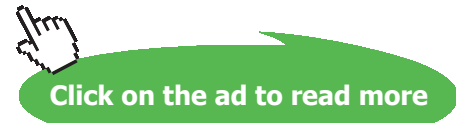

Download free eBooks at bookboon.com

In the above code:

1<sup>st</sup> line: declares a Subroutine with its name as Find\_T1\_and\_Q

2<sup>nd</sup> and 3<sup>rd</sup> lines: Explains what this Macro does

4th line: gives the keyboard shortcut

5th line: Dimension statement, says i (a counter in For … Next loop), is an integer

6<sup>th</sup> line: Starts the For...Next loop, i varies from 0 to 14 since there are 15 lines in Table.

 $7<sup>th</sup>$  line: sets the cell D10 in worksheet (i.e. h) to h value in cell J14 (i.e. the first line of the Table)

8<sup>th</sup> and 9<sup>th</sup> lines: Goal Seek on cell D23, to make it zero, by changing cell D18.

10<sup>th</sup> line and 11<sup>th</sup> lines: Values of T1 and Q are copied into the respective cells in the Table.

 $12<sup>th</sup>$  line: continues the For .. Next loop to next value of i

13th line: End statement of Subroutine.

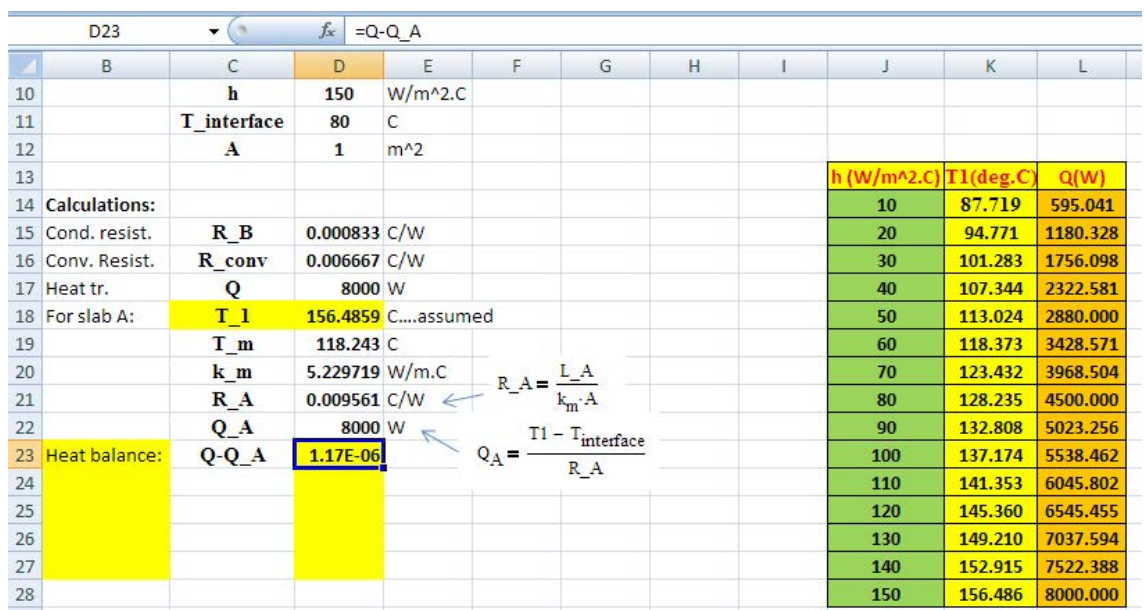

c) Now, press Ctrl+Shift+R to run the Macro. Immediately the Table is filled up:

d) It is convenient *to assign this Macro to a Form control button* on the worksheet itself. Then, you will have to just click the button to run the Macro and you need not remember the key board short cut (i.e. Ctrl+Shift+R in this case). To do that:

Go to Developer-Insert-Form controls:

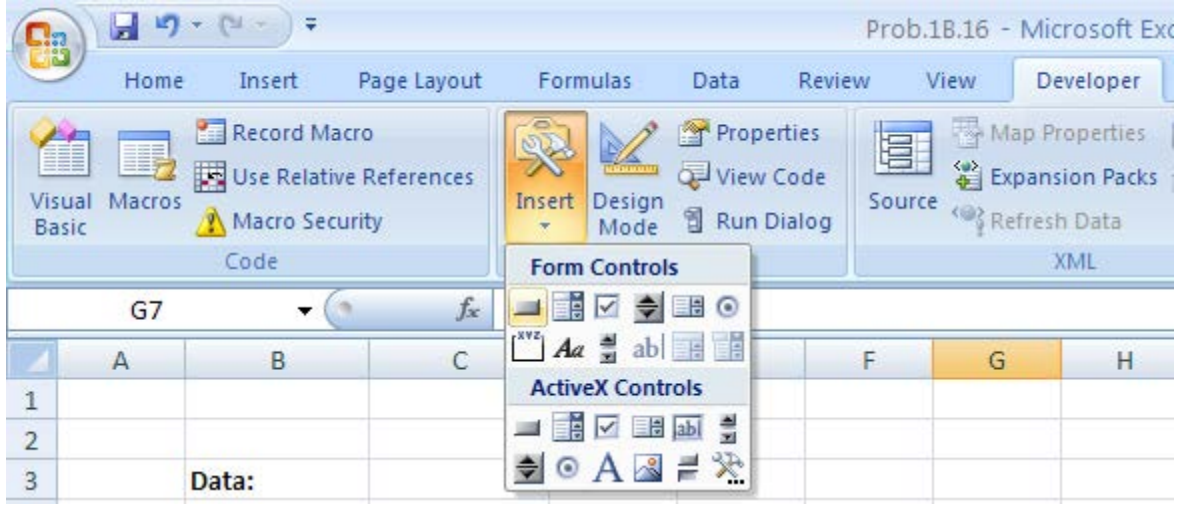

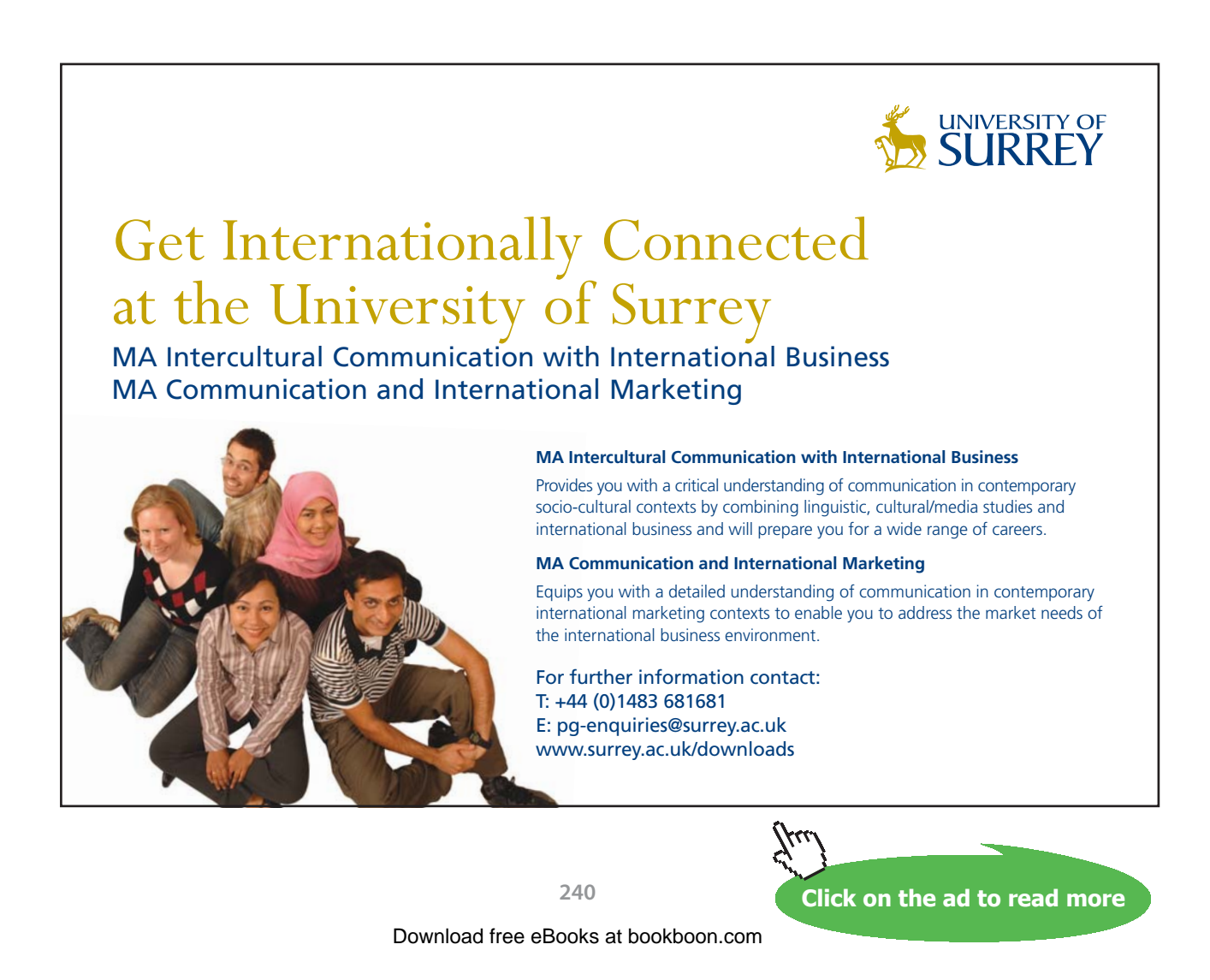

And, click on the first button in top row:

Cursor changes to a + and draw a rectangle in the worksheet and adjust its size:

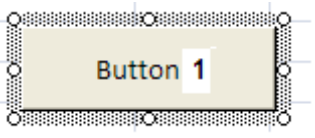

Immediately following pop up also appears to assign this button to the Macro already written.

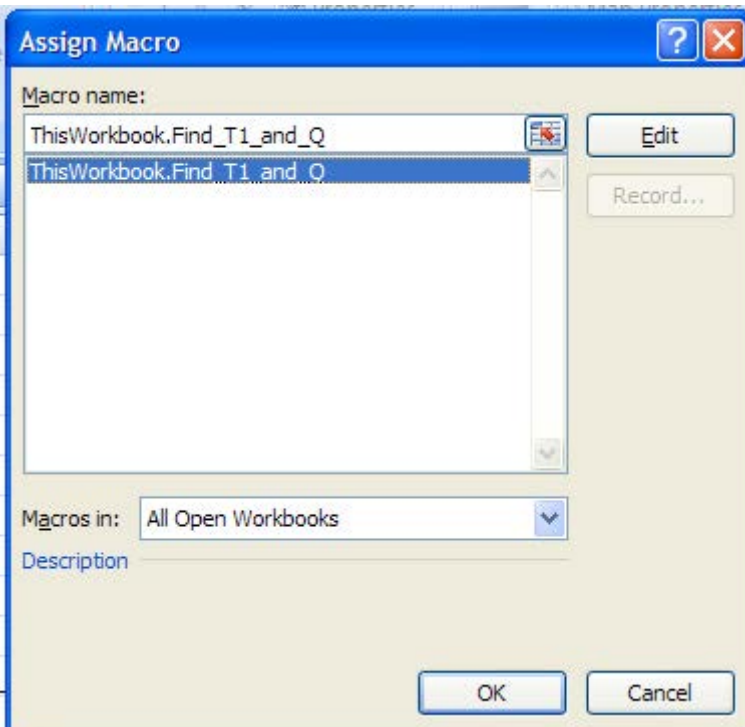

Click OK to finish.

Now, right click on the button, and you get:

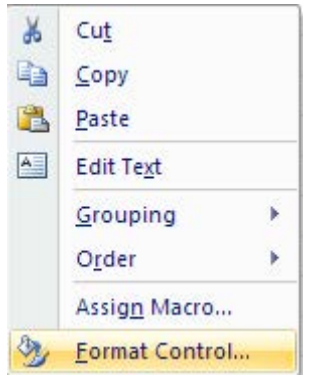

### Press Format control:

### You get:

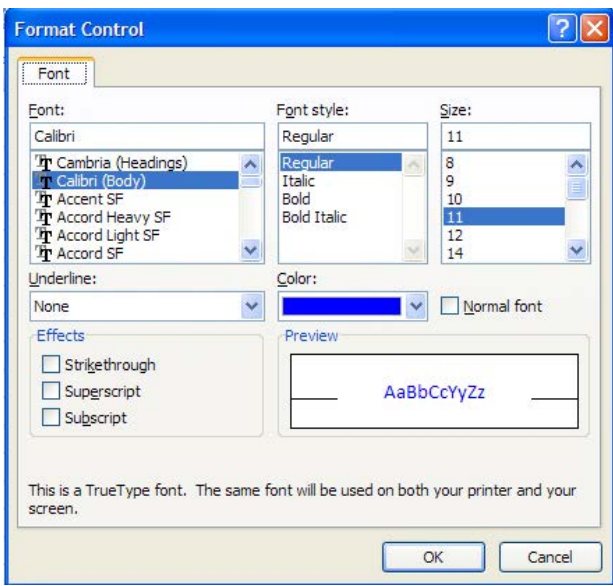

And edit the words as shown, change the color to blue, and click OK.

Now, you have a button to run the Macro:

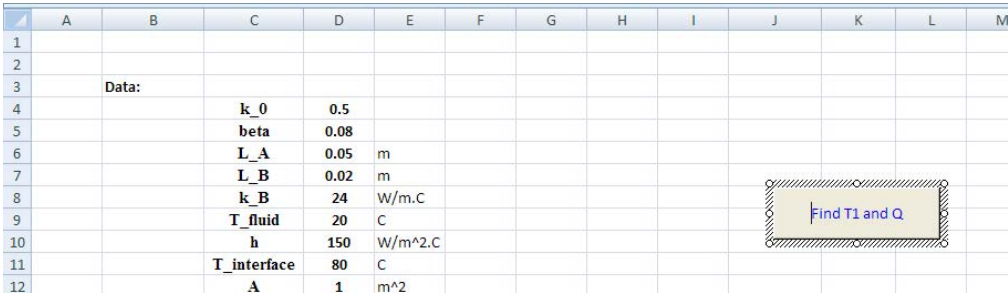

*To demonstrate the use of this button* to run the Macro, clear the columns containing the values of T\_1 and Q, change cell D10 for h to 20. Then you get:

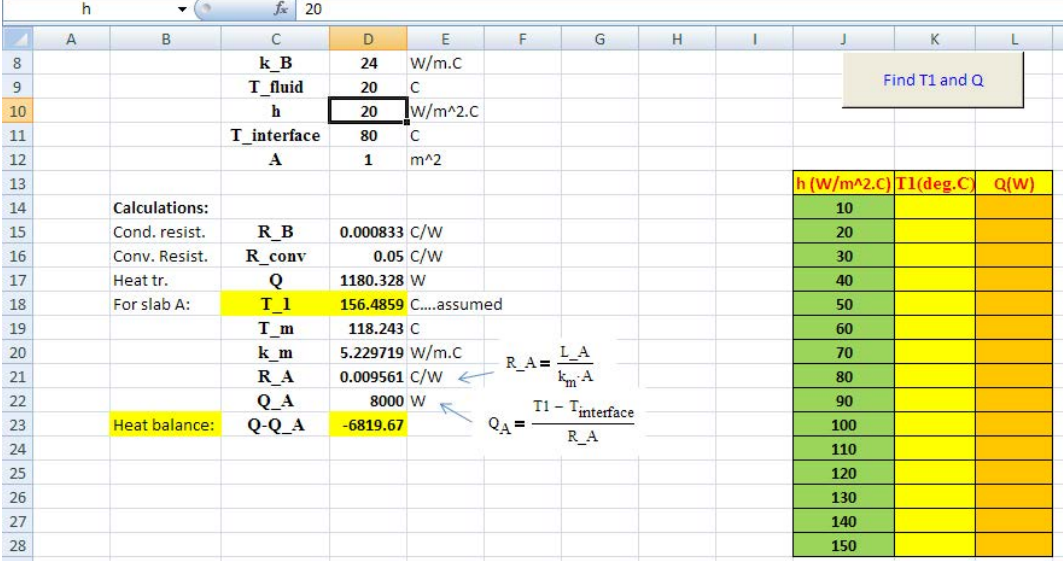

Now, click on the button and immediately, the Table is filled up:

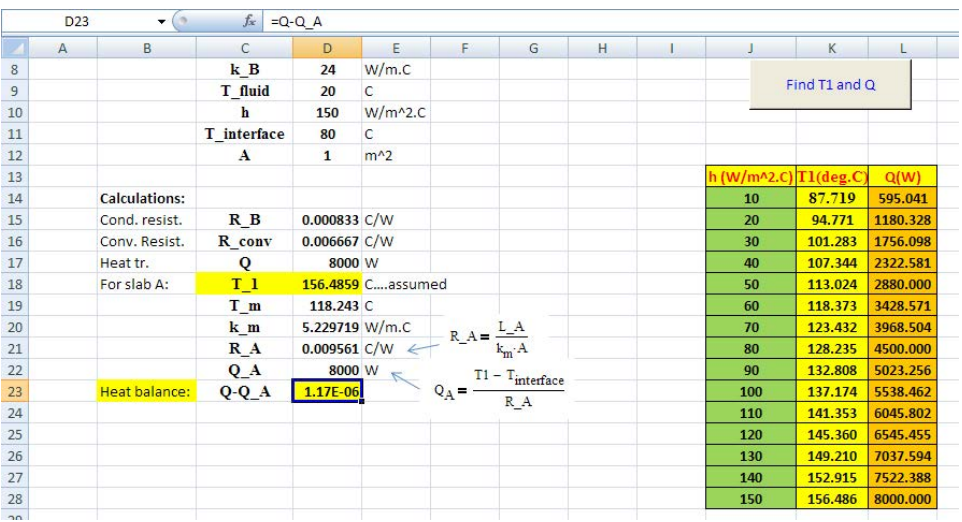

### e) Compare these values with those obtained with EES earlier (See Prob. 1B.12)

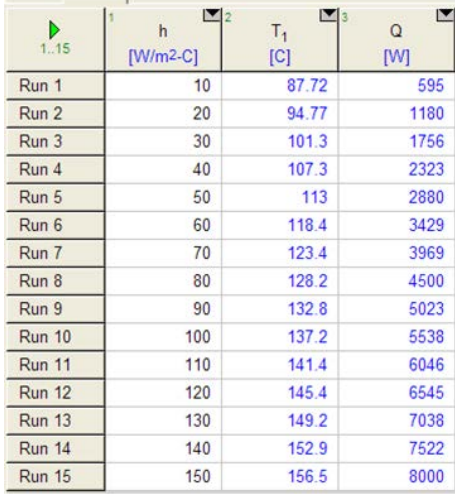

The values match very well.

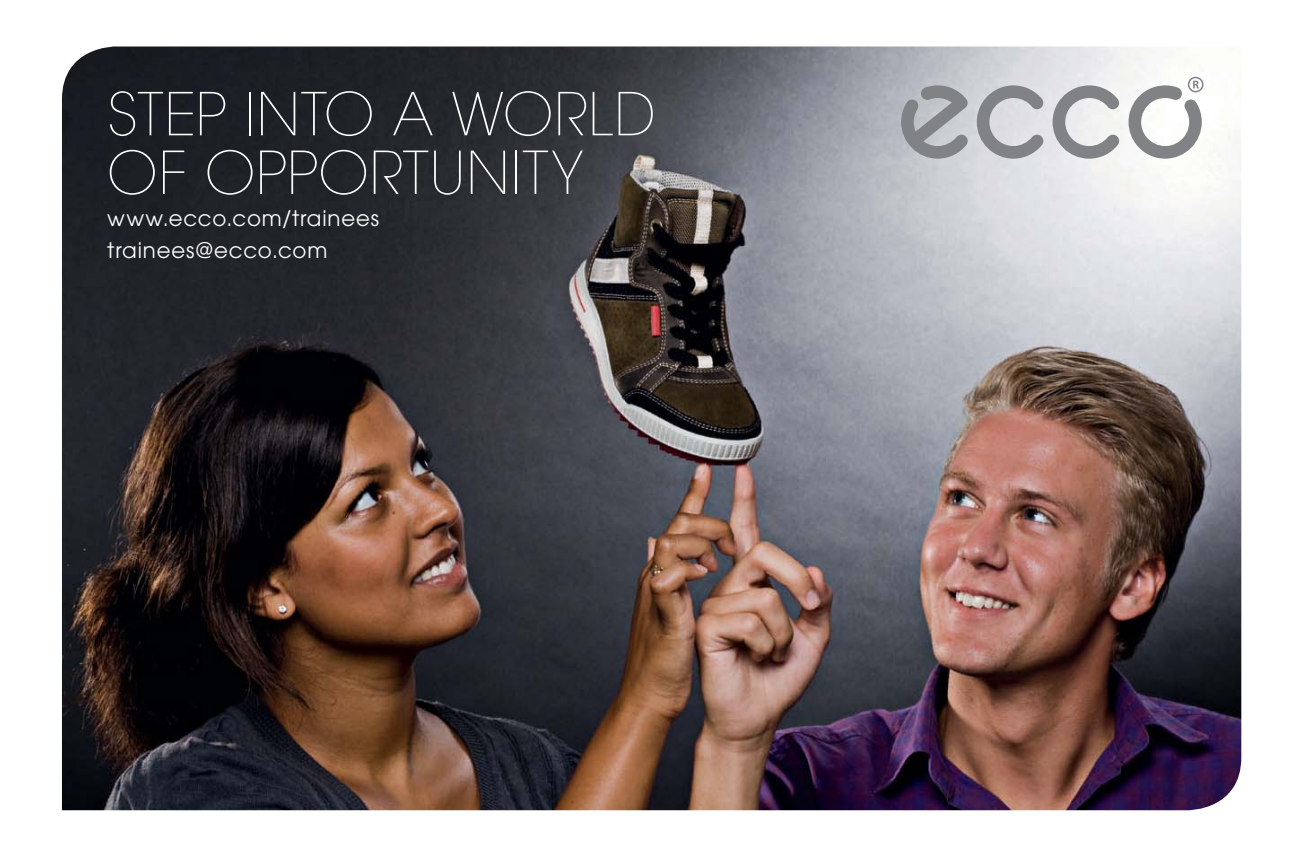

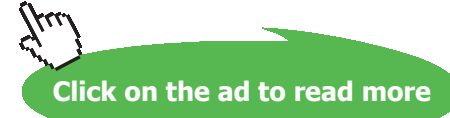

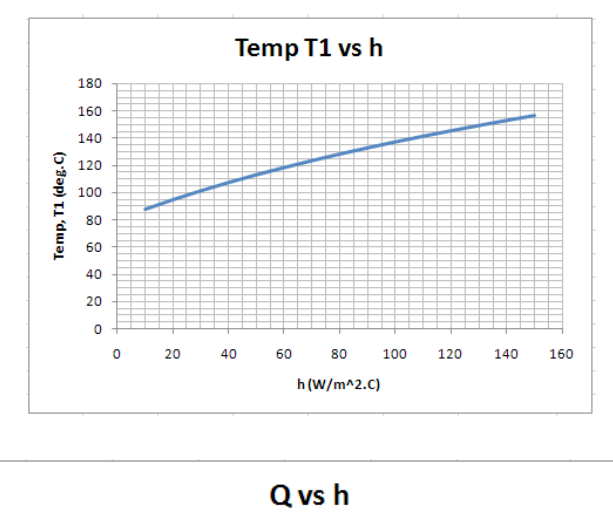

### f) Now, draw the graphs of T\_1 vs h and Q vs h, with EXCEL:

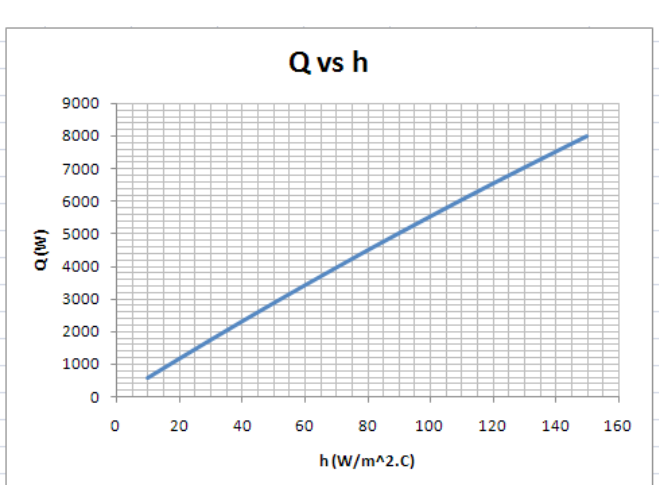

11.*Advantage of spreadsheet* is evident if you want to find T1 and Q with another value of, say, k\_B = 45 W/m.C. Simply change k\_B, and run the Macro. Of course, this assumes that you change h values as shown in the Table:

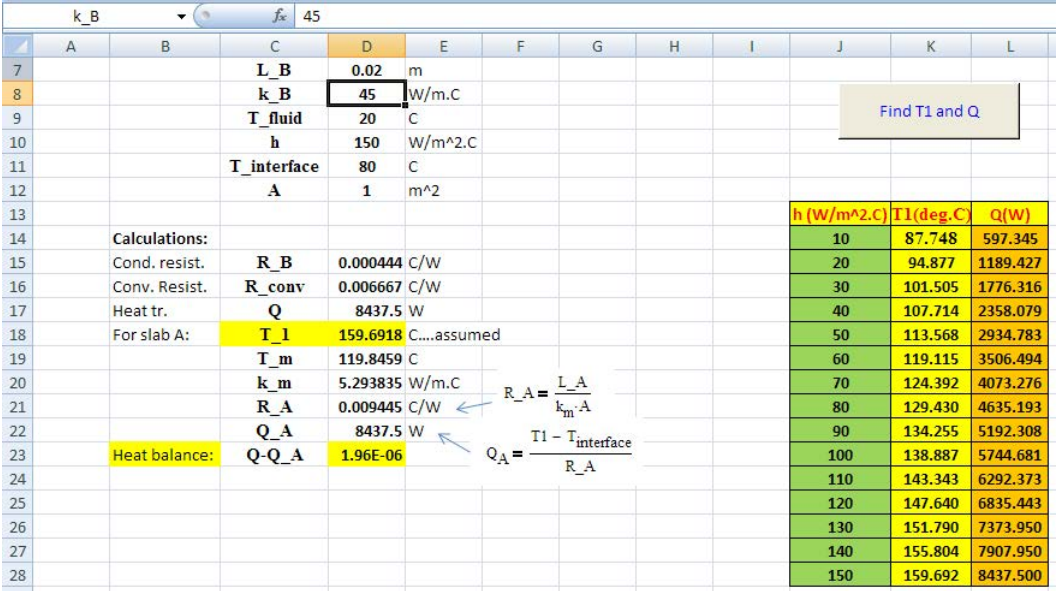

Observe how all values have changed.

12. If you need to run the program for some other values of h, say from  $h = 10$  to 24 W/m^2.C, enter them in the Table : (k\_B has been reset to 24)

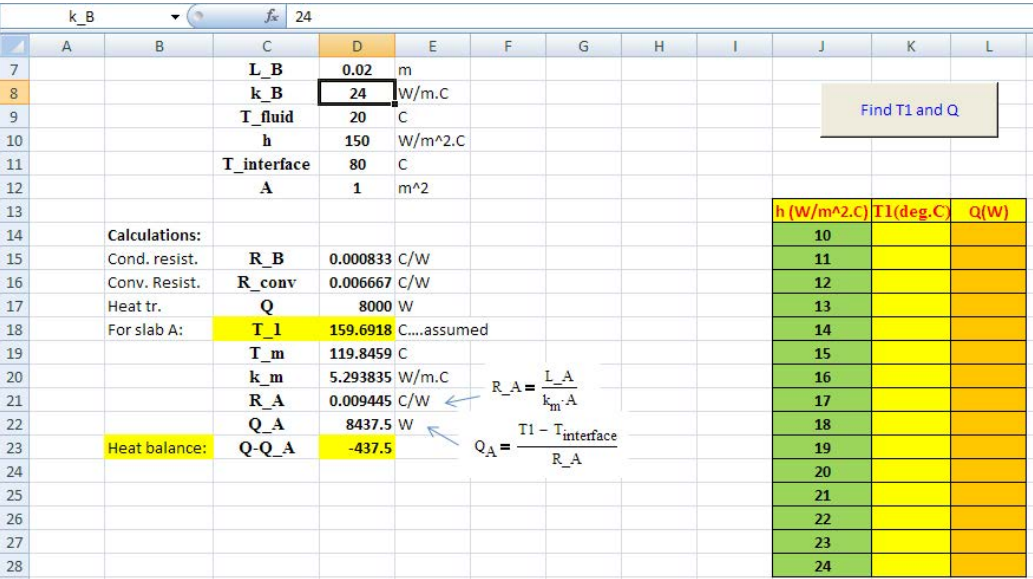

### And, press the button to run the Macro. We get:

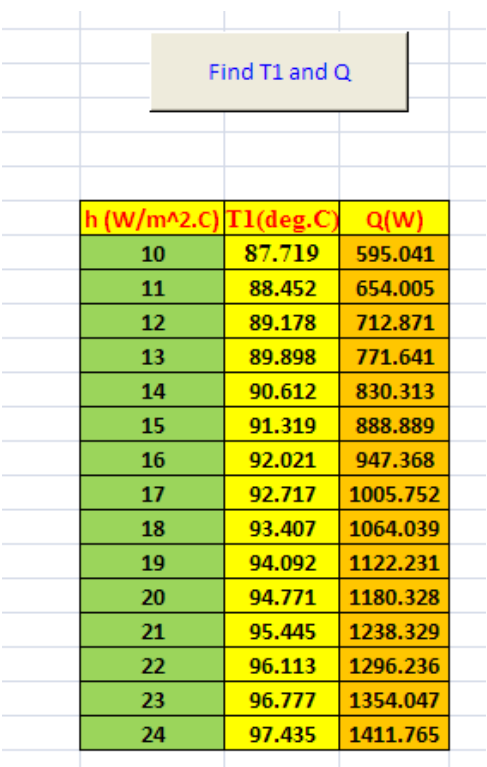

Thus, EXCEL when coupled with the power of VBA programming, is a very powerful tool to solve heat transfer problems.

=======================================================================

"**Prob. 1B.17.** In a furnace, the gas temperature is maintained at 1300 C and the surrounding temperature is 30 C. The furnace walls are made of layer of refractory material of thickness 30 cm and thermal conductivity k1=  $(0.113+0.23324*10<sup>-3</sup> T)$  W/m .C and a layer of bricks with thermal conductivity k2 =  $(0.113 + 0.023278 * 10^{-3} T)$  W/m.C. The heat transfer coefficient from gases to refractory walls is 30 W/ m^2.C and that from brick to surrounding is 10 W/m^2 .C. What should be the thickness of the bricklayer of the setting so that the loss of heat to surrounding should not exceed 750W/m^2? [M.U. – April 1993]"

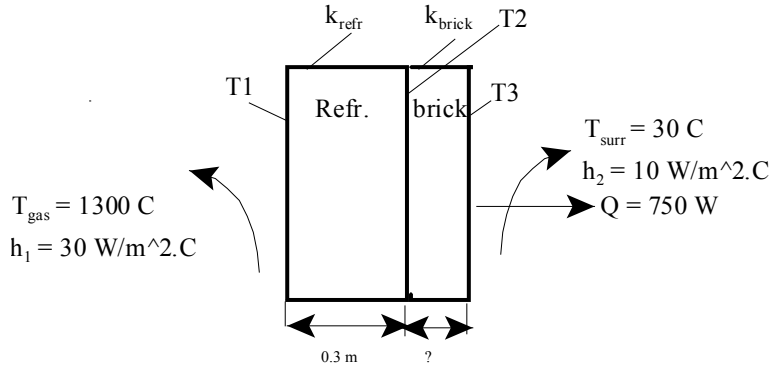

**Fig.Prob.1B.17**

Download free eBooks at bookboon.com

Note: This is the same as Problem 1B.14. solved with EES.

### **But, we will solve this problem in EXCEL:**

Here, thermal cond. of both the slabs vary linearly with temp. i.e. variation is of the form:

$$
k = k_0 \cdot (1 + \beta \cdot T)
$$

Then, in steady state, with no internal heat generation, the thermal rsistance of each slab is given by:

$$
R\_slab = \frac{L\_slab}{k_m \cdot A}
$$
 where  

$$
k_m = k\_0 \cdot \left(1 + \beta \cdot T_m\right)
$$

k<sub>m</sub> is the mean thermal conductivity, Tm is the average of the temperatures on the left and right faces, for each slab.

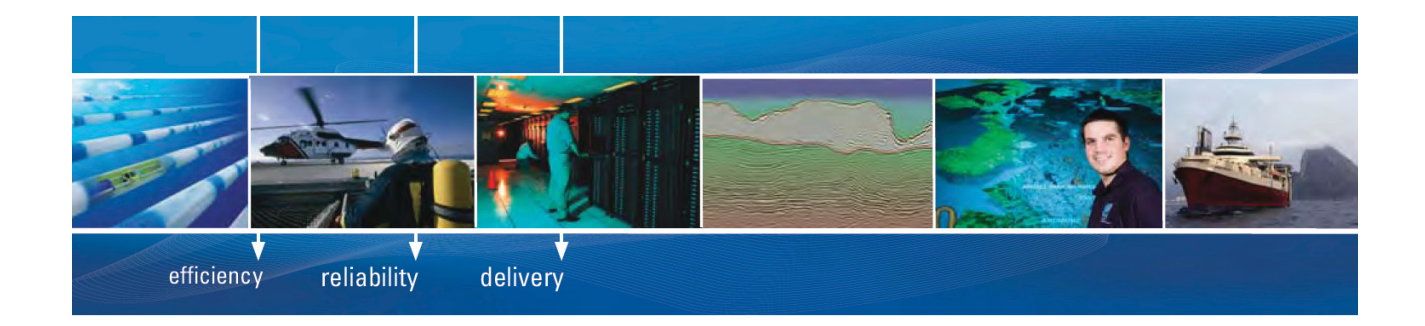

As a leading technology company in the field of geophysical science, PGS can offer exciting opportunities in offshore seismic exploration.

We are looking for new BSc, MSc and PhD graduates with Geoscience, engineering and other numerate backgrounds to join us.

To learn more our career opportunities, please visit www.pgs.com/careers

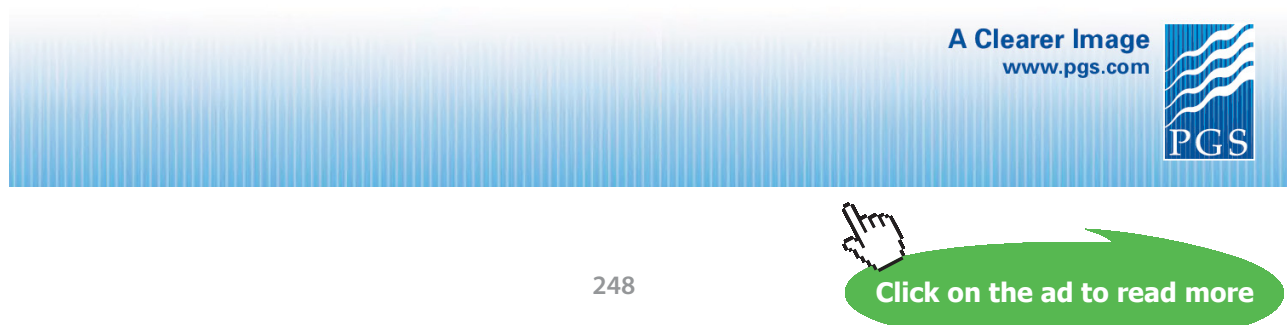

Download free eBooks at bookboon.com

Following are the steps while solving in EXCEL:

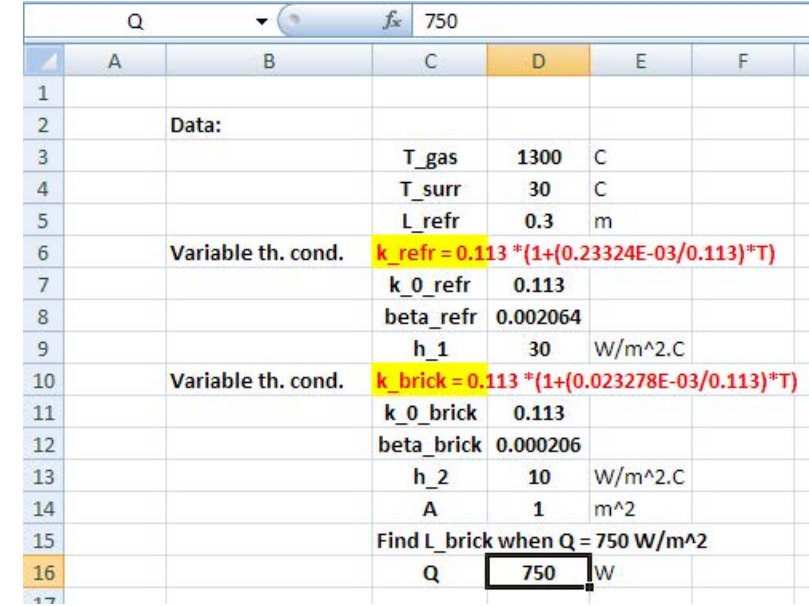

1. Set up the worksheet, enter data and name the cells:

2. Enter the calculations: Referring to the above fig, T1 and T2 (i.e. the temps at the left face and right face of the combined slab) are calculated in a straight forward manner by applying the Newton's Law:

 $Q = h \cdot A \cdot \Delta T$ 

i.e.

$$
Q = h_1 \cdot A \cdot (T_{gas} - T_1) \qquad \dots \text{finds } T_1
$$

And,

$$
Q = h_2 \cdot A \cdot (T_3 - T_surr) \qquad \dots find s \ T_3
$$

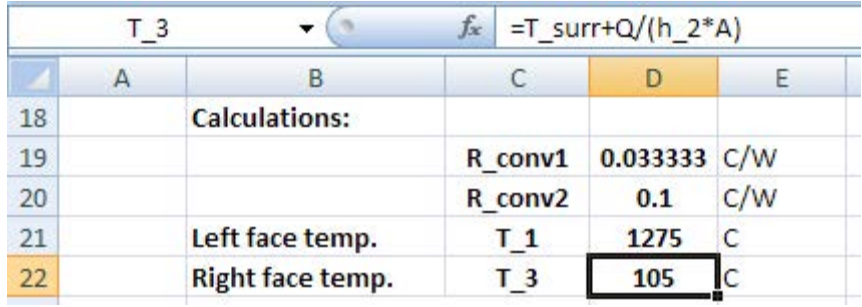

3. Continuing, let the interface temp be T\_2. Since we are going to use iteration in EXCEL to find out T\_2, start with a guess value for T\_2, say T\_2 = 200, and proceed with the calculations.

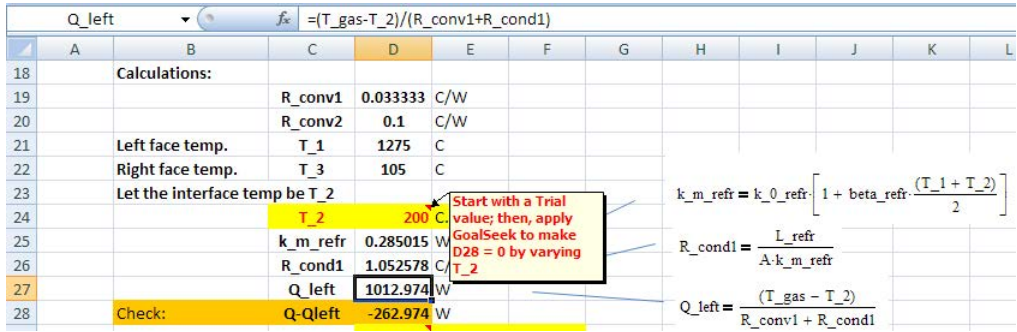

In the above fig, starting from left side, we have found Q\_left (cell D27, see the formula in formula bar) by taking the convective resistance on the left surface and the conductive resistance of refractory.

Note that we have included a comment in cell D24 about the procedure to find T\_2.

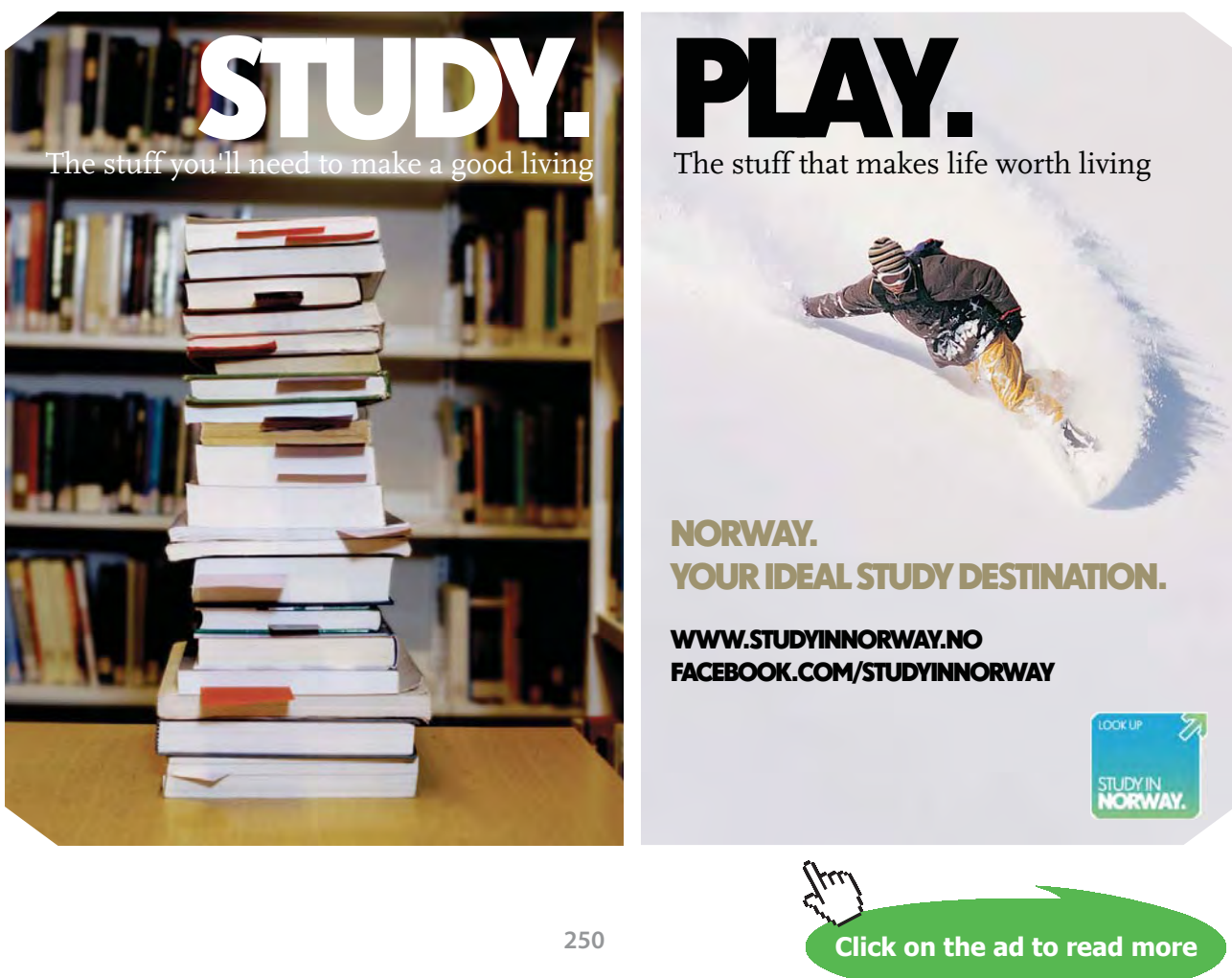

Download free eBooks at bookboon.com

To insert comment in a cell: Locate the cursor on the cell and right click on the mouse. WE get:

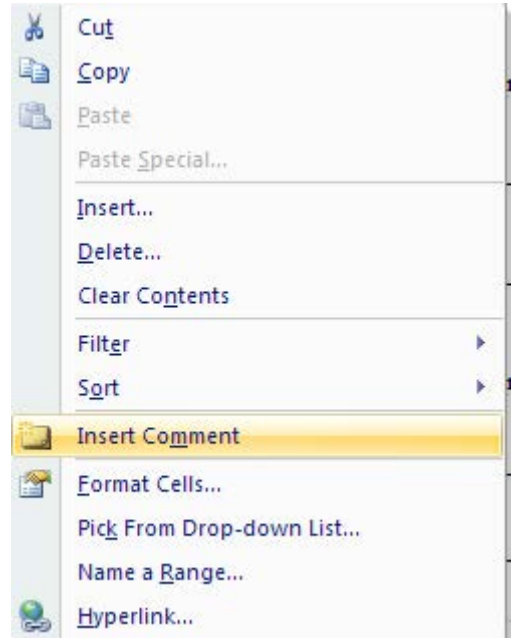

Click on Insert Comment. We see:

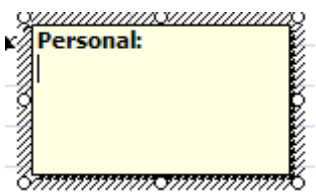

Now, write the comment in the box. You can format it for making bold/italics, changing color etc. A cell having a comment attached to it is indicated by a *small triangle* at its right corner, as shown below:

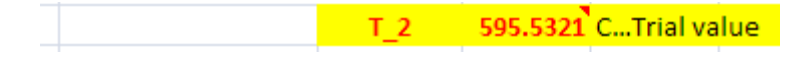

You can delete the comment in a similar manner, by right clicking the mouse in the cell to which a comment is attached:

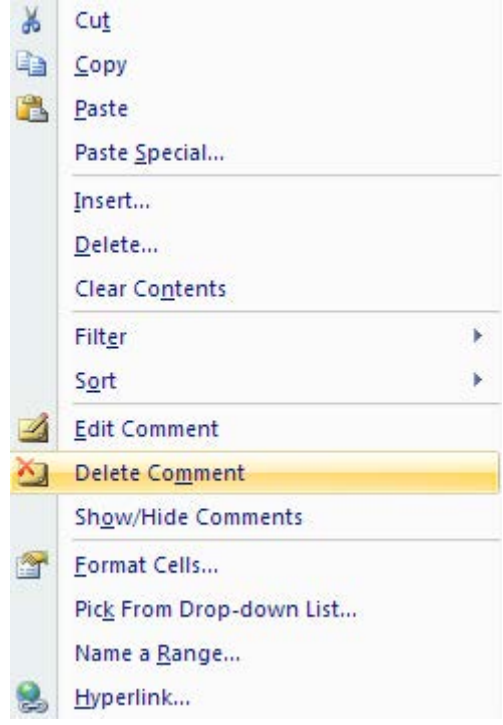

And click on Delete Comment, and the comment is deleted.

Since Q is the same through all layers in steady state, we apply Goal seek to make (Q-Q\_left) to zero by changing T\_2. This is shown below:

4. Click on Data-What If Analysis-Goal Seek, and we get:

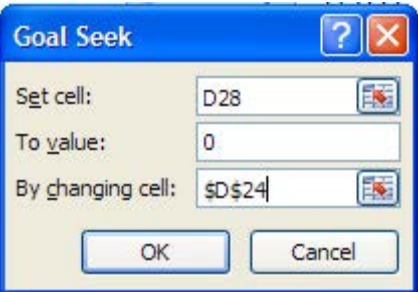

We have Set cell: D28 To value: zero By changing cell: D24 (i.e. T\_2) Click OK, and get:
**1D, Steady state heat transfer without heat generation: Thermal resistance concept – PLANE WALL with constant k and variable k:**

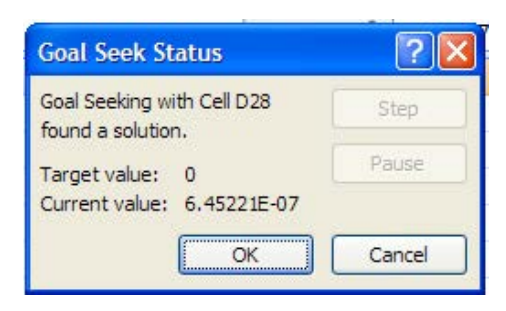

Accept the values by clicking OK, and, the values have changed to:

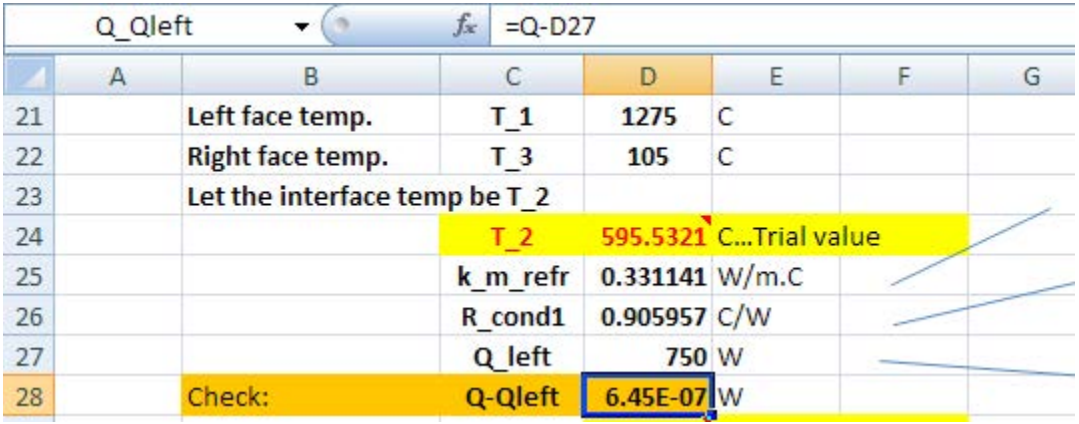

#### **Thus: T\_2 = 595.5321 C….Ans.**

## **[Technical training on](http://www.idc-online.com/onsite/)**  *WHAT* **you need,** *WHEN* **you need it**

**At IDC Technologies we can tailor our technical and engineering training workshops to suit your needs. We have extensive experience in training technical and engineering staff and have trained people in organisations such as General Motors, Shell, Siemens, BHP and Honeywell to name a few.**

Our onsite training is cost effective, convenient and completely customisable to the technical and engineering areas you want covered. Our workshops are all comprehensive hands-on learning experiences with ample time given to practical sessions and demonstrations. We communicate well to ensure that workshop content and timing match the knowledge, skills, and abilities of the participants.

We run onsite training all year round and hold the workshops on your premises or a venue of your choice for your convenience.

**For a no obligation proposal, contact us today at training@idc-online.com or visit our website for more information: www.idc-online.com/onsite/** 

> Phone: **+61 8 9321 1702** Email: **training@idc-online.com** Website: **www.idc-online.com**

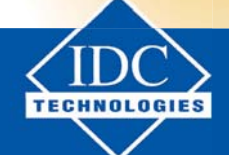

**Click on the ad to read more**

**253**

Download free eBooks at bookboon.com

**OIL & GAS ENGINEERING**

**ELECTRONICS**

**AUTOMATION & PROCESS CONTROL**

> **MECHANICAL ENGINEERING**

**INDUSTRIAL DATA COMMS**

**ELECTRICAL POWER** 5. Next, to find L\_brick, the thickness of brick layer on the right: Again, we start with a guess value for L\_brick and apply the condition that Q is the same for combination of:(conduction through the brick and convection from the right side surface):

$$
Q\_right = \frac{(T_2 - T_s \text{urr})}{R_s \text{cond2} + R_s \text{conv2}}
$$

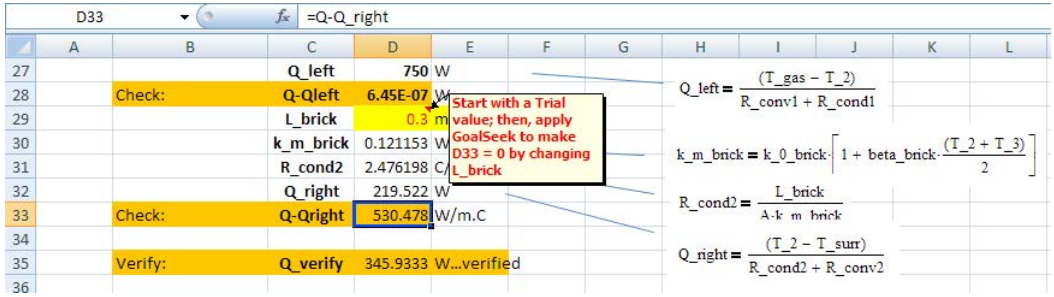

Again, for clarity, a cell note has been inserted in cell D29.

Now, apply Goal Seek to make D33 zero by changing cell D29:

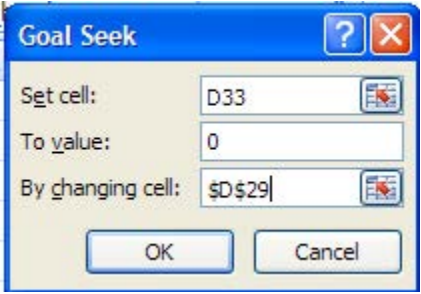

And, we get:

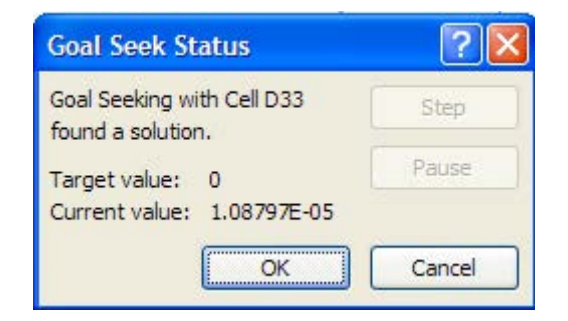

#### Click OK, and, the result is:

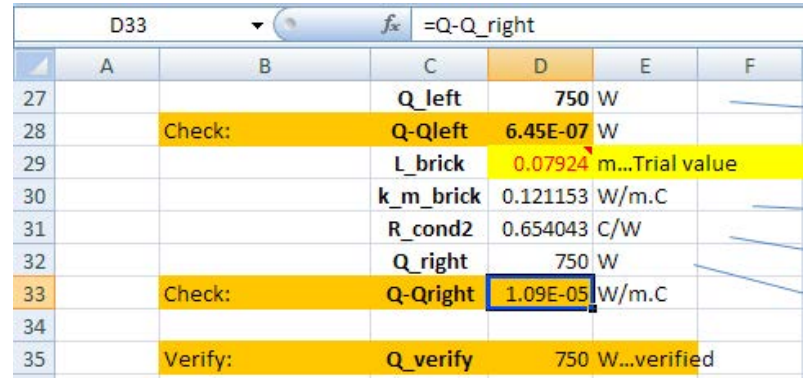

#### **Thus: L\_brick = 0.07924 m … Ans.**

*Note:* We have also included a check to the calculations: See cell D35 in the above fig. Formula for that cell is shown in the formula bar:

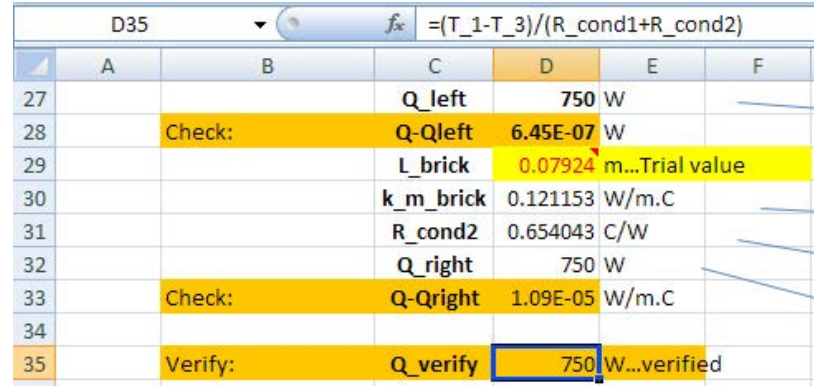

i.e. We have considered the combination of *both the slabs only*, and shown that Q through the combination is also 750 W, as it should be.

Also, note that values for T\_2 and L\_brick are the same as obtained with EES in Prob.1B.14.

Again, *advantage of EXCEL* is that all related values such as thermal cond, thermal resistances etc. get updated automatically.

=======================================================================

# 1C One-dimensional steady state heat transfer with no internal heat generation:

#### Cylindrical and Spherical systems:

#### **Learning objectives:**

- 1. In this section, cylindrical and spherical systems are considered. Here, it is important to remember that area perpendicular to direction of heat transfer is equal to  $(2\pi r \cdot r \cdot L)$  for a cylinder and (4.π. r<sup>2</sup>) for a sphere. So, *heat transfer area varies with radius*, whereas heat transfer area was a constant in the case of a slab.
- 2. Popular problems involve heat transfer in bare or insulated steam pipes, refrigerant lines or cylindrical or spherical containers or reactors. Such problems, including some University problems are solved using Mathcad, EES, FEHT or EXCEL. Studying these problems will help in consolidating the concept of Thermal resistance and Contact resistance for cylindrical and spherical systems.

**"Prob. 1C.1.** A steam pipe of 5 cm inside dia and 6.5 cm outside dia is insulated with a 2.75 cm radial thickness of high temp insulation having  $k = 1.1$  W/m.C. The surface heat transfer coeff for inside and outside surfaces are 4650 and 11.5 W/m^2.C. respectively. The thermal cond. of pipe material is 45 W/m.C. If the steam temp is 200 C and the ambient temp is 25 C, determine: (i) heat loss per metre length of pipe, (ii) temp at the interface, and (iii) overall heat transfer coeff. [VTU-6th Sem-B.E.-July/Aug. 2002]"

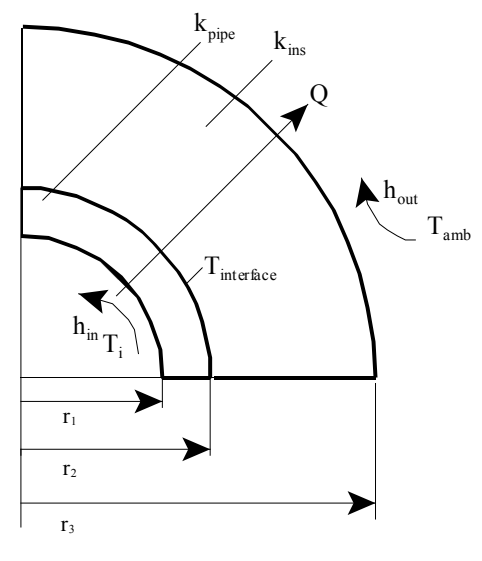

**Fig.Prob.1C.1**

Download free eBooks at bookboon.com

#### **EES Solution:**

#### **"Data:"**

 $r_1 = 0.025$  [m]  $r_2 = 0.0325$  [m]  $r_3 = r_2 + 0.0275$  " $[m]$ "  $k_{\text{ins}} = 1.1$  [W/m-C] k pipe = 45  $[W/m-C]$ h in = 4650 [W/m^2-C]  $h_{out} = 11.5$  [W/m^2-C]  $T_i = 200$  [C] T amb =  $25$  [C]  $L = 1$  [m] ".....length of pipe ... assumed"

#### **"Calculations:"**

 $R_c1 = 1/(h_in * 2 * pi * r_1 * L)$  "[C/W] ... convective resist on inside of pipe" R\_pipe =  $\ln(r_2/r_1)/(2 \times p i \times k_p)$  =  $\lceil C/W \rceil$  ... thermal resist of pipe material"  $R_{\text{in}} = \ln(r_3/r_2)/(2 \cdot \pi \cdot k_{\text{in}} \cdot L)$  "[C/W] ... thermal resist of insulation material" R\_c2 = 1/(h\_out \* 2 \* pi \* r\_3 \* L) "[C/W] … convective resist on outside of insulation"  $R_{total} = R_c1 + R_pipe + Rins + R_c2$  "[C/W]"

"Heat transfer per metre length of pipe:"

 $Q = (T_i - T_{amb})/R$  total "[W]"

"Temp at the interface:"

"Now, in steady state, heat transfer through each layer is the same:"

 $Q = (T_i - T_i)$ interface)/(R\_c1 + R\_pipe) "...finds  $T_i$  interface"

"Overall heat transfer coeff….. based on outer surface:"

 $A_0 = (2 * pi * r_3 * L)$  "[m^2] .... outer surface area"

A  $i = (2 * pi * r \ 1 * L)$  "[m^2] .... inner surface area"

 $U_o = 1/(A_o * R_{total})$  "[W/m^2-C] ..overall heat tr coeff. based on outer surface area"

 $U_0 * A_0 = U_i * A_i$  "... determines  $U_i$ "

#### **Results:**

#### Unit Settings: SIC kPa kJ mass deg

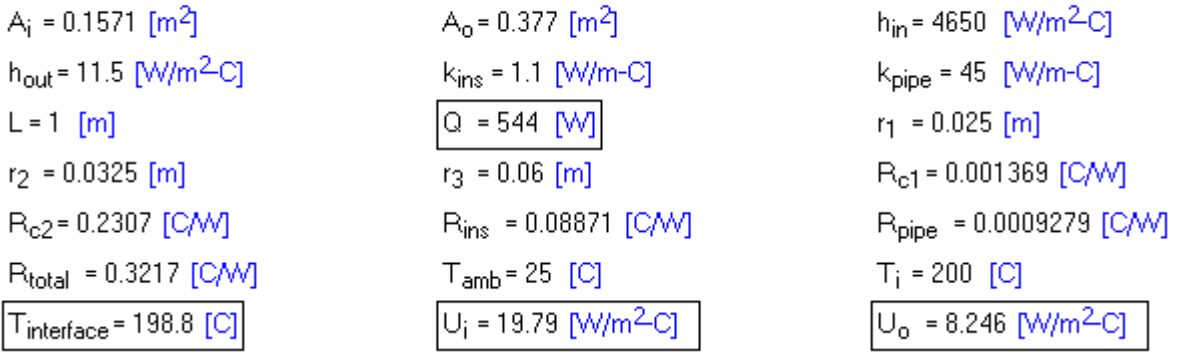

#### **Thus:**

**Q = 544 W … heat transfer per unit length of pipe …. Ans. T\_interface = 198.8 C ….temp at the interface of pipe and insulation …. Ans. Overall heat transfer coeff (based on outer area) = U\_o = 8.246 [W/m^2-C] …. Ans. Overall heat transfer coeff (based on inner area) = U\_i = 19.79 [W/m^2-C] …. Ans.**

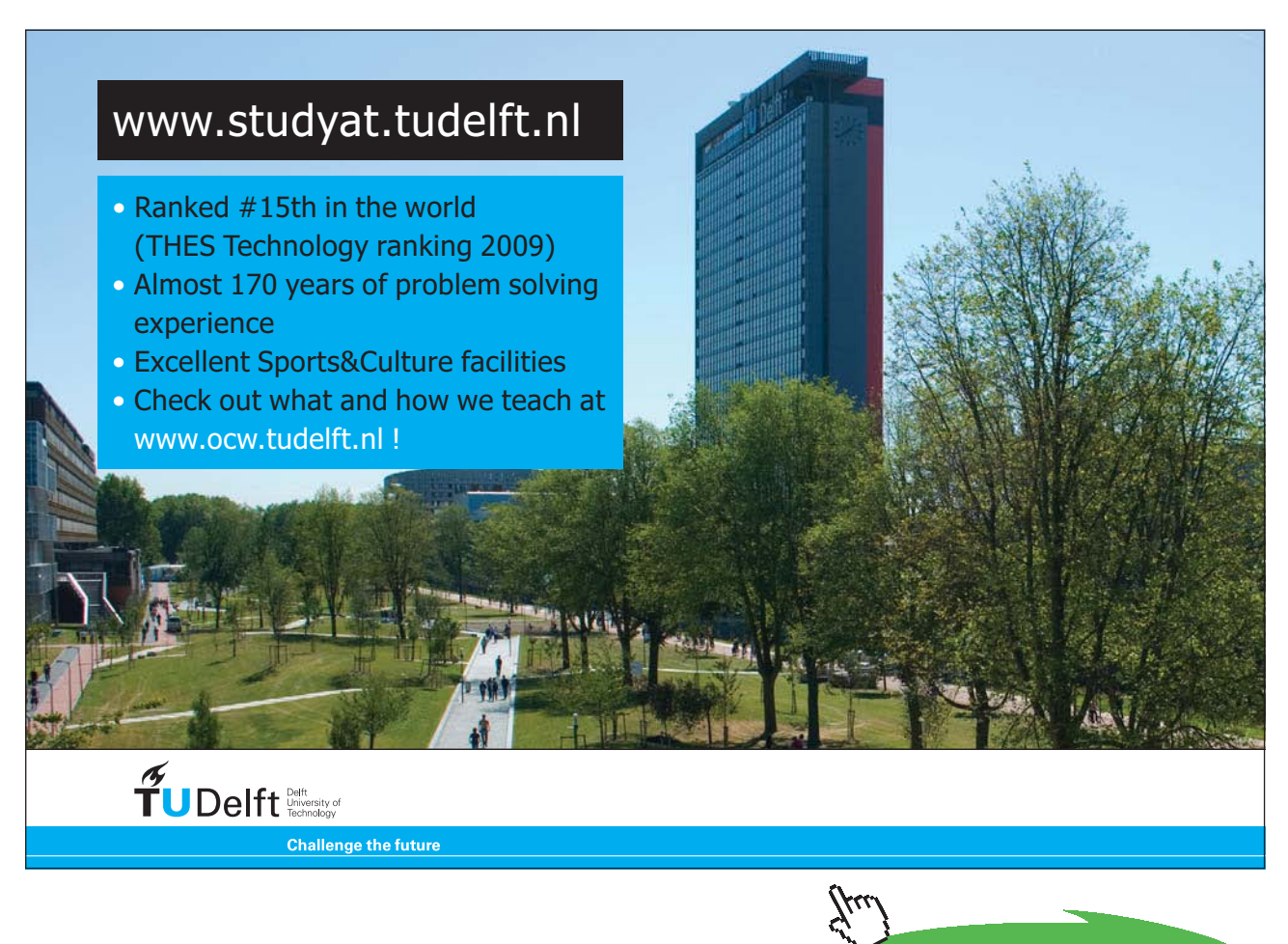

**Click on the ad to read more**

#### **In addition:**

1. **Plot the variation of Q and T\_interface as h\_out varies from 5 to 200 W/m^2.C: First, construct the parametric table:**

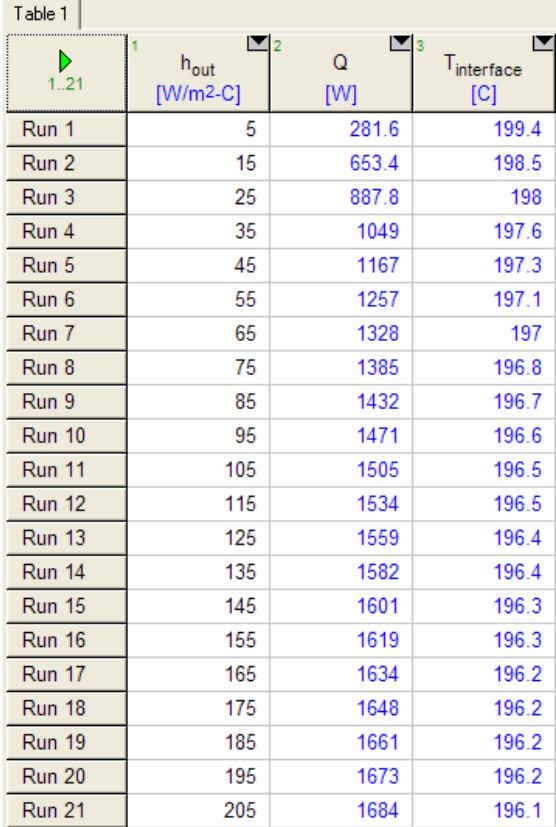

#### **Then, plot the results:**

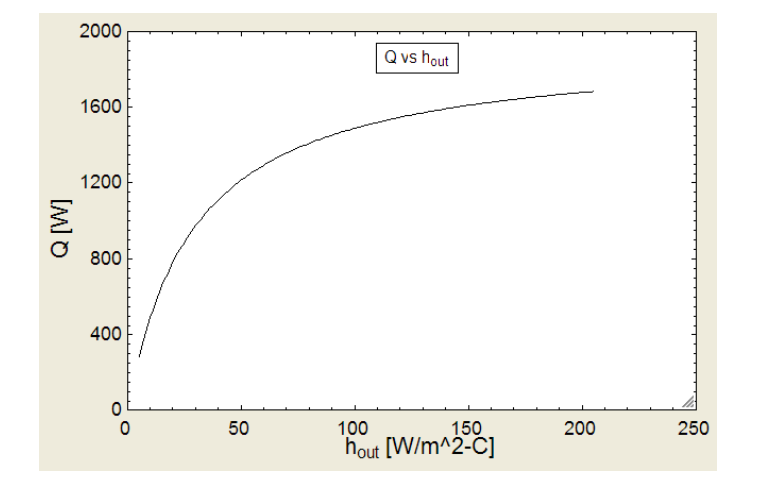

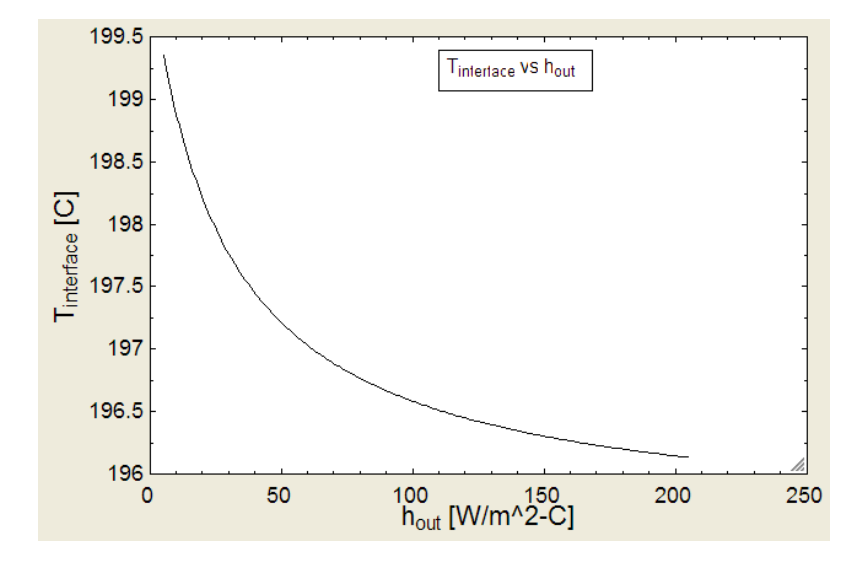

2. **Plot the variation of T\_1 and T\_3 as h\_out varies from 5 to 200 W/m^2.C:** First, construct the parametric table:

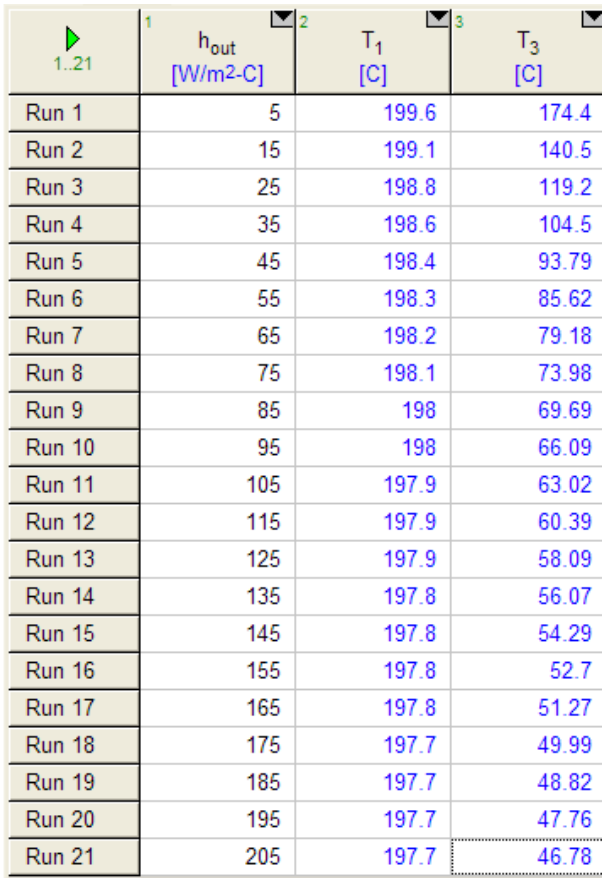

#### **Then, plot the results:**

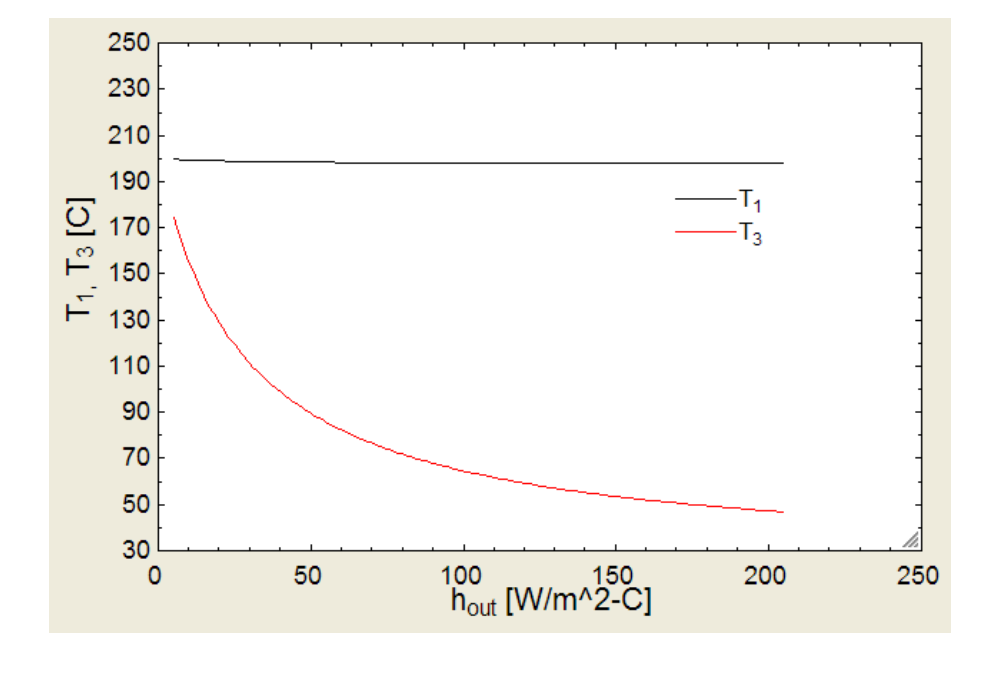

=======================================================================

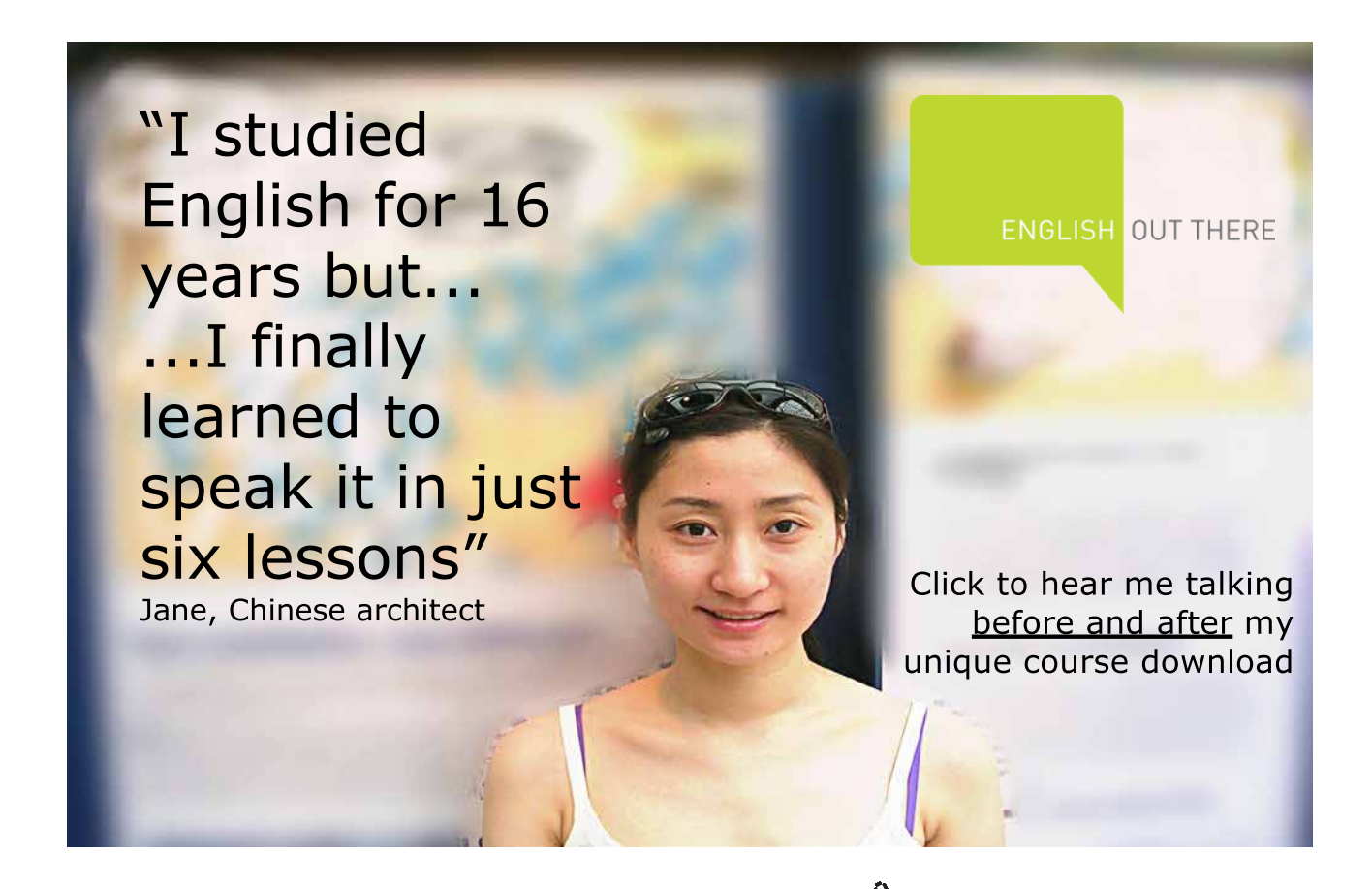

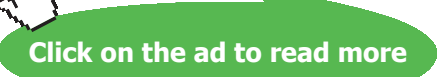

"**Prob. 1C.2.** A 200 mm ID pipe carries superheated steam at 210 C. The thermal cond. of pipe material is 12.5 W/m.C. The outside insulating layer has a thermal cond. of 0.2 W/m.C. The mean temp at the interface is 185 C. The heat transfer coeff between steam and pipe wall can be taken as 60 W/m^2.C and between the outer surface and ambient air as 35 W/m^2.C. Assuming the total thickness of pipe and insulation as 100 mm, and the ambient air at 30 C, calculate: (i) the required thickness of each layer, (ii) rate of heat transfer per unit length, and (iii) the inner and outer surface temperatures. [M.U.- Dec. 1999]"

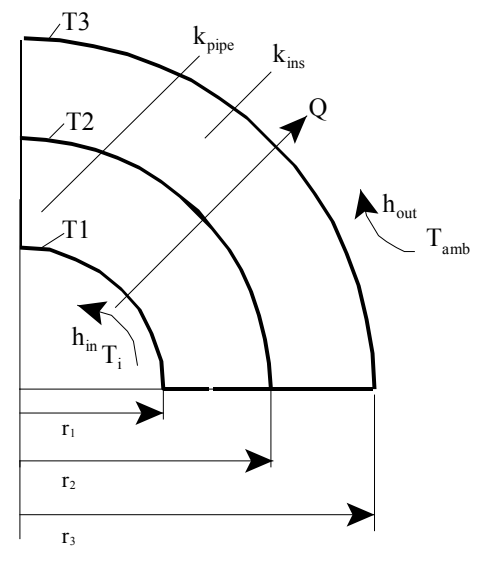

**Fig.Prob.1C.2**

#### **EES Solution:**

#### **"Data:"**

 $r_1 = 0.1$  [m]  $r_3 = r_1 + 0.1$ [m] "[m]"  $k_{\text{ins}} = 0.2$  [W/m-C]  $k$ <sub>pipe</sub> = 12.5 [W/m-C]  $h_{in} = 60$  [W/m^2-C] h\_out =  $35$  [W/m^2-C]  $T_i = 210$  [C] T amb =  $30$  [C]  $T_2 = 185$  [C] "...temp at the interface"  $L = 1$  [m] ".....length of pipe ... assumed"

"Let  $T_1$ ,  $T_3$  be temperatures at the inside surface of pipe and outside surface of insulation"

#### **"Calculations:"**

 $R_c1 = 1/(h_i n * 2 * pi * r_1 * L)$  "[C/W] ... convective resist on inside of pipe" R\_pipe =  $\ln(r_2/r_1)/(2 \cdot p i \cdot k_p)$  =  $\lceil C/W \rceil$  ... thermal resist of pipe material" R\_ins =  $\ln(r_3/r_2)/(2 * pi * k_ins * L)$  "[C/W] ... thermal resist of insulation material"  $R_c2 = 1/(h_out * 2 * pi * r_3 * L)$  "[C/W] ... convective resist on outside of insulation"  $R_{total} = R_c1 + R_pipe + Rins + R_c2$  "[C/W]"

"Consider heat transfer per metre length of pipe, between the steam and the interface. This should be equal to the heat transfer between the interface and the outside ambient:"

 $Q = (T_i - T_2)/(R_c1 + R_p)$  "[W] .... between steam and interface between pipe and insulation"  $Q = (T_2 - T_amb)/(R_ins + R_c^2)$  "[W]...between interface and ambient"

"To determine T\_3 and T\_1:"

 $Q = (T_2 - T_3)/R$  ins "…determines T\_3, the outside surface temp of insulation layer"  $Q = (T_i - T_i)/R_c1$  "... determines  $T_i$ , the inside surface temp of the pipe"

"To determine thickness of pipe and insulation:"

t\_pipe =  $r_2 - r_1$  "[m]....thickness of pipe" t\_ins = r\_3 – r\_2 "[m]….thickness of insulation"

#### **Results:**

#### Unit Settings: SI C kPa kJ mass deg

 $h_{in} = 60$  [W/m<sup>2</sup>C]  $k_{\text{pipe}} = 12.5$  [W/m-C]  $r_1 = 0.1$  [m] R<sub>c1</sub> = 0.02653 [C/V/] R<sub>oipe</sub> = 0.005966 [C/V/]  $T_2 = 185$  [C]  $T_i = 210$  [C]

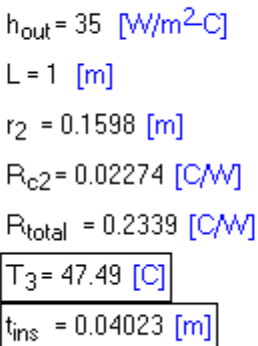

 $k_{ins} = 0.2$  [W/m-C]  $Q = 769.4$  [W]  $r_3 = 0.2$  [m]  $R_{ins}$  = 0.1787 [C/V/]  $|T_1$ = 189.6 [C]  $T_{amb} = 30$  [C]  $t_{\text{pipe}} = 0.05977$  [m]

#### **Thus:**

**t\_pipe = 0.05977 m … thickness of pipe …. Ans. t\_ins = 0.04023 m ….thickness of insulation …. Ans. Q = 769.4 W…. Ans. T\_1 = 189.6 C …. inner surface temp. …Ans. T\_3 = 47.49 C …. outer surface temp. …Ans.**

**Prob. 1C.3.** A steam pipe of 0.12 m OD is insulated with a layer of calcium silicate ( $k = 0.089$  W/m.K). (a) If the insulation is 20 mm thick and its inner and outer surfaces are maintained at T\_s1 = 800 K and  $T_s^2 = 490$  K respectively, what is the heat loss per unit length of pipe (= Q)?

=======================================================================

(b) Now, explore the effect of insulation thickness on heat loss Q and outer surface temp T\_s2 with the inner surface temp  $T_s1$  fixed at 800 K. The outer surface is exposed to an air flow  $(T_i \text{inf} = 25 \text{ C})$  with  $h = 25$  W/m^2.K and to a large surrounding for which  $T\_surr = T\_inf = 25$  C. The surface emissivity of calcium silicate is about 0.8. Compute and plot the temp distribution in the insulation as a a function of insulation thickness, taking r\_2 between 0.06 m and 0.2 m. Also plot the heat loss as a function of insulation thickness with the thickness varying from 0 to 0.14 m.[Ref. 3]

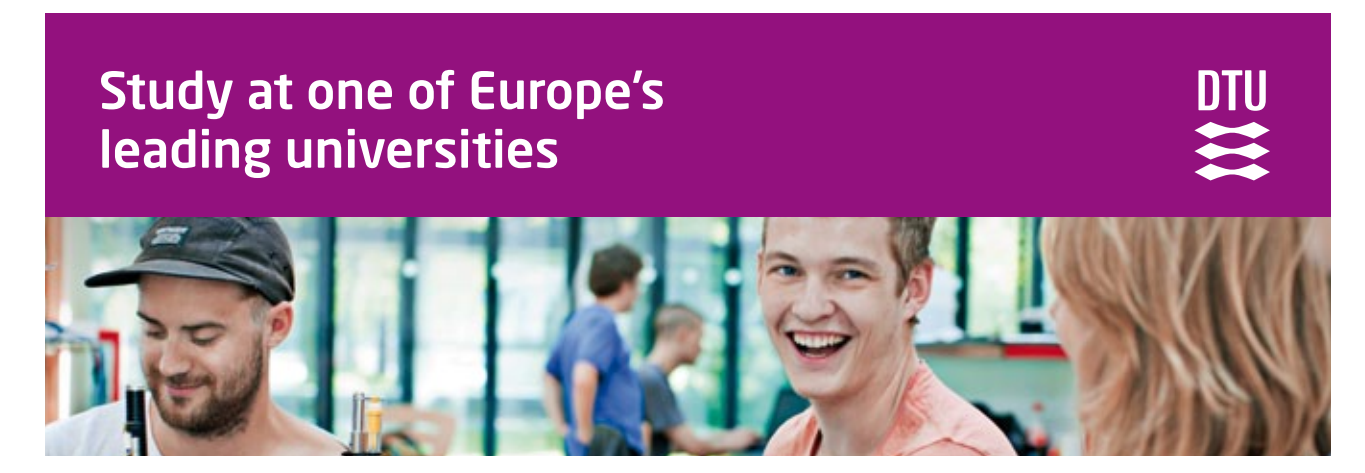

DTU, Technical University of Denmark, is ranked as one of the best technical universities in Europe, and offers internationally recognised Master of Science degrees in 39 English-taught programmes.

DTU offers a unique environment where students have hands-on access to cutting edge facilities and work

closely under the expert supervision of top international researchers.

DTU's central campus is located just north of Copenhagen and life at the University is engaging and vibrant. At DTU, we ensure that your goals and ambitions are met. Tuition is free for EU/EEA citizens.

Visit us at www.dtu.dk

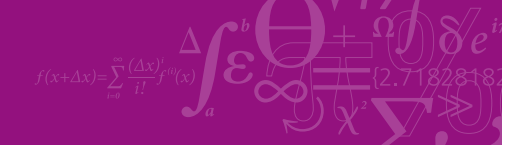

**Click on the ad to read more**

**264**

Download free eBooks at bookboon.com

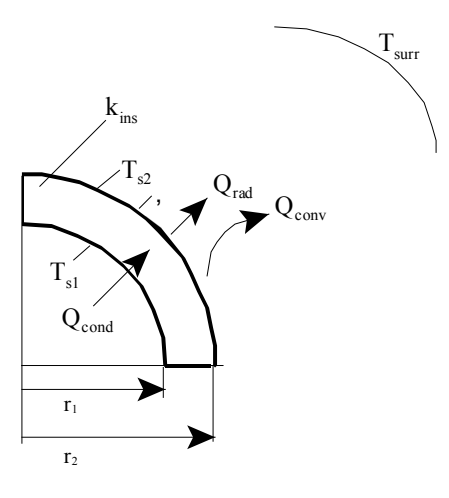

**Fig.Prob.1C.3**

#### **Mathcad Solution:**

**Data:** 
$$
r_1 := 0.06
$$
 m....outer radius of pipe  $k_{\text{ins}} := 0.089$  W/m.K  $r_2 := r_1 + 0.02$   $r_2 = 0.08$  m....outer radius of insulation  $T_{s1} := 800$  K  $T_{s2} := 490$  K  $L := 1$  m.... assumed  $T_{\text{inf}} := 25$  C  $T_{\text{surr}} := 25$  C  $h := 25$  W/m<sup>2</sup>.K  $\varepsilon := 0.8$ 

#### **Calculations:**

Case 1:

$$
R_{\text{ins}} := \frac{\ln\left(\frac{r_2}{r_1}\right)}{2\cdot\pi \cdot k_{\text{ins}} \cdot L}
$$
 i.e.  $R_{\text{ins}} = 0.514$  C/W  

$$
Q := \frac{\left(T_{s1} - T_{s2}\right)}{R_{\text{ins}}}
$$
  
i.e.  $Q = 602.586$  W.....Ans.

#### Case 2:

 $T_{s1}$  = 800 K  $\sigma$  = 5.67.10<sup>-8</sup> W/m^2.K^4  $T_{\text{inf}} := 25 \quad C \qquad T_{\text{surr}} := 25 \quad C$ a := 0.8 ...emissivity of outer surface of insulation

By energy balance at the outer surface of insulation:

heat reaching the surface from inside by conduction = heat lost by convection + heat lost by radiation:

Use Solve Block to find T s2: Start with a trial value of T s2:

$$
T_{s2} := 500
$$
 K...trial value

Given

$$
\frac{T_{s1} - T_{s2}}{R_{ins}} = h \cdot (2 \cdot \pi \cdot r_2 \cdot L) \cdot [T_{s2} - (T_{inf} + 273)] + \sigma \cdot \epsilon \cdot (2 \cdot \pi \cdot r_2 \cdot L) \cdot [T_{s2}^4 - (T_{surr} + 273)^4]
$$
  
\n
$$
T_{s2} := \text{Find} (T_{s2})
$$
  
\n
$$
T_{s2} = 353.19 \text{ K...Ans.}
$$

Case 3: To plot the graphs:

$$
R_{ins}(r_2) := \frac{\ln\left(\frac{r_2}{r_1}\right)}{2\cdot\pi\cdot k_{ins}\cdot L}
$$
 *C/W*...thermal resist of insulation is defined as a function of r\_2

Again, use Solve Block to find T\_s2: Start with a trial value of T\_s2:

 $T_{s2}$  := 500 K....trial value

Given

$$
\frac{T_{s1}-T_{s2}}{R_{ins}(r_2)}=h\cdot\left(2\cdot\pi\cdot r_2\cdot L\right)\cdot\left[T_{s2}-\left\langle T_{inf}+273\right\rangle\right]+\sigma\cdot\epsilon\cdot\left(2\cdot\pi\cdot r_2\cdot L\right)\cdot\left[T_{s2}^4-\left\langle T_{surf}+273\right\rangle^4\right]
$$

 $T_{s2}(r_2)$  = Find $(T_{s2})$ 

 $T_{s2}(r_2)$  = 353.19 K...when r\_2 = 0.08 m...Ans.

Note that we have put T\_s2 as a function of r\_2 in the Solve Block…. this makes it convenient to plot T\_s2 as a function of r\_2 later, as shown below.

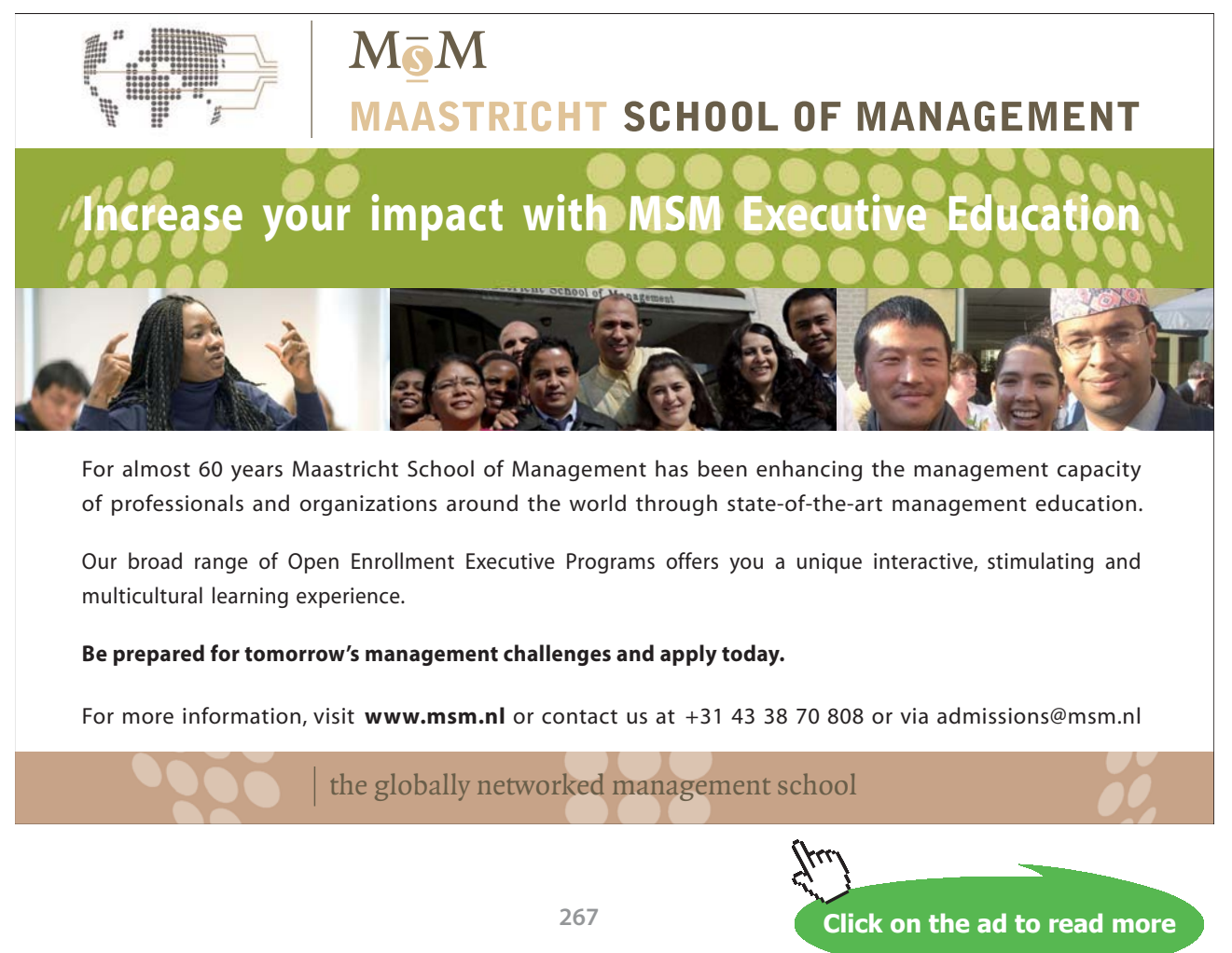

Download free eBooks at bookboon.com

 $Q(r_2) := \frac{T_{s1} - T_{s2}(r_2)}{R_{ins}(r_2)}$  $Q(r_2)$  = 868.521 W.....when r\_2 = 0.08 m  $T_{c2}(0.060001) = 799.655$  K....almost 800K.when r 2 = r 1 = 0.06 m  $Q(0.060001) = 1.159 \cdot 10^4$  W....when r 2 = r 1 = 0.06 m

Note that in the above two eqns, to find T\_s2 and Q at r\_1, we used the r\_2 value as 0.060001 m (i.e. almost equal to value of r\_1), in the respective functions, to avoid dividing by zero.

#### To draw the graphs:

 $r_2 := 0.06001, 0.0605...0.2$ 

... define a range vaiable r\_2 from 0.060011 m to 0.2 m, with an increment of 0.00049 m

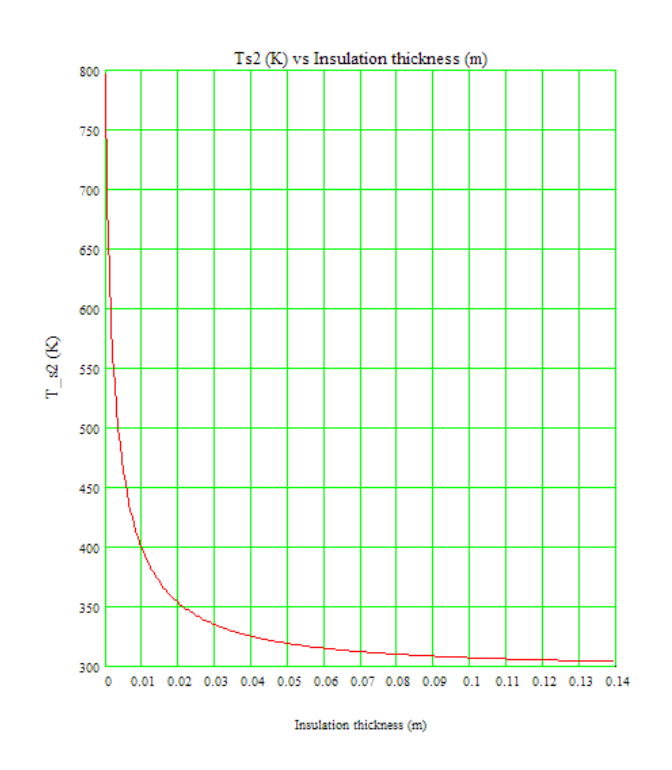

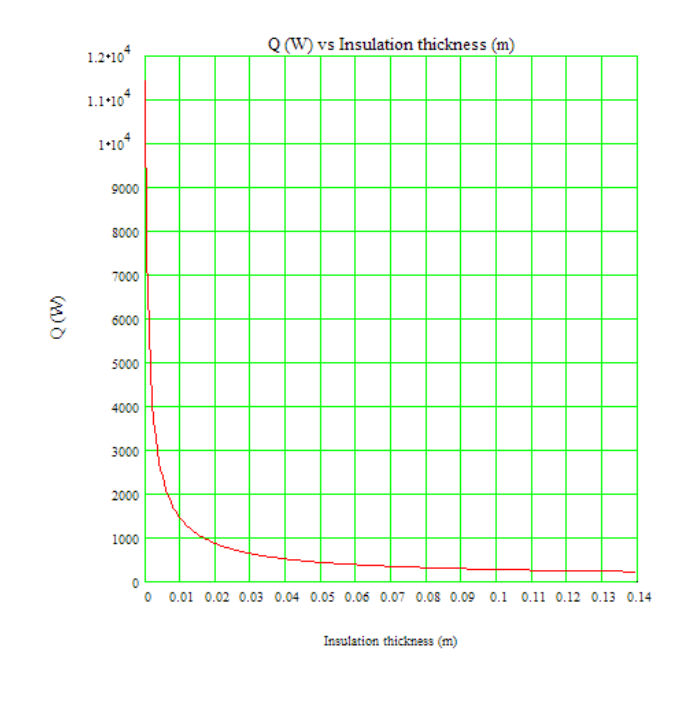

"Prob. 1C.4. A 240 mm steam main, 210 m long is covered with 50 mm of high temp insulation  $(k =$ 0.092 W/m.C) and 40 mm of low temp insulation ( $k = 0.062$  W/m.C). The inner and outer surface temperatures as measured are 390 C and 40 C respectively. Calculate: (i) the total heat lost per hour, (ii) heat loss per m $\wedge$ 2 of pipe surface, (iii) heat loss per m $\wedge$ 2 of outer surface, and (iv) the temp between two layers of insulation. Neglect heat conduction through the pipe material. [VTU-6th Sem-B.E.-July/ Aug. 2003]"

=======================================================================

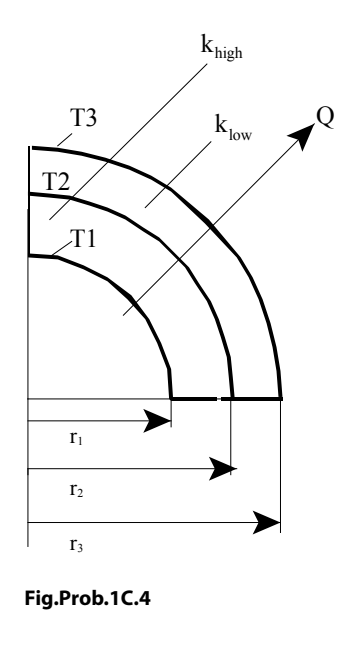

#### **EES Solution:**

#### **"Data:"**

 $r_1 = 0.12$  [m] "...outer radius of pipe"  $r_2 = r_1 + 0.05[m]$  "...outer radius of high temp insulation layer"  $r_3 = r_2 + 0.04$ [m] "...outer radius of low temp insulation layer" k  $high = 0.092$  [W/m-C]  $k_l$  low = 0.062 [W/m-C]  $T_1 = 390$  [C]  $T_3 = 40$  [C]  $L = 210$  [m] "... length of pipe" "Let the interface temp between two layers of insulation be T\_2"

#### **"Calculations:"**

A  $1 = 2 * pi * r$  1 \* L "[m^2]....surface area of pipe"  $A_2 = 2 * pi * r_2 * L$  "[m^2]....surface area of high temp ins layer"  $A_3 = 2 * pi * r_3 * L$  "[m^2]....outer surface area of low temp ins layer"

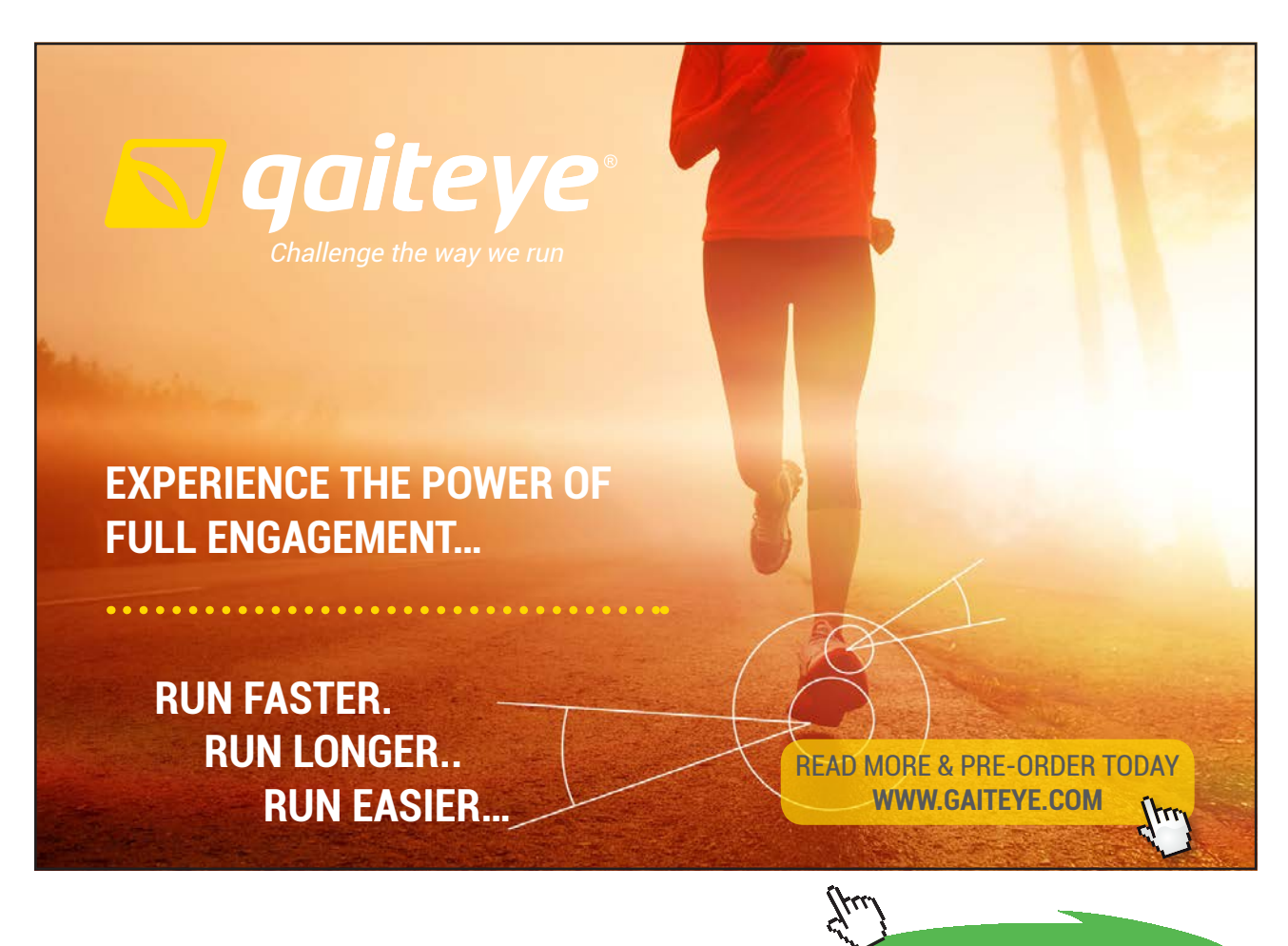

**270**

**Click on the ad to read more**

R\_high =  $\ln(r_2/r_1)/(2 \times \pi \times k_1)$  (C/W] ... thermal resist. of high temp ins layer" R\_low =  $\ln(r_3/r_2)/(2 \times \pi \times k_2)$  with  $\lceil C/W \rceil$  ... thermal resist. of low temp ins layer"  $R_{tot} = R_{high} + R_{low}$  "[C/W] ... total thermal resist."

 $Q_{tot} = (T_1 - T_3)/R_0$  tot "[W] .... total heat transfer rate from the pipe" Q\_tot\_perhour =  $Q$ \_tot \* 3600 [s] "[J /h].....total heat transfer per hour" Q\_loss\_persqmofpipe =  $Q_{tot}/A_1$  "[W/m^2].... heat loss per m^2 of pipe surface" Q\_loss\_persqmofoutersurface =  $Q_{tot}/A_3$  "[W/m^2].... heat loss per m^2 of outer surface"

#### **"To find temp T\_2 between two layers of insulation:**

Use the fact that heat transfer rate is the same through each layer in steady state:

i.e. heat transfer rate through high temp insulation = heat transfer rate through low temp insulation"

 $(T_1 - T_2)/R_$ high =  $(T_2 - T_3)/R_$ low "[W] ...

#### **Results:**

Unit Settings: SIC kPa kJ mass deg  $A_1 = 158.3$  [m<sup>2</sup>]  $A_3 = 277.1$  [m<sup>2</sup>]  $k_{low}$  = 0.062 [W/m-C] Qloss,persqmofoutersurface = 231.7 [W/m격  $Q_{\text{tot}} = 64193$  [W]  $r_1 = 0.12$  [m]  $r_3 = 0.21$  [m] Rlow = 0.002583 [C/V/]  $T_1 = 390$  [C]  $T_3 = 40$  [C]

 $A_2 = 224.3$  [m<sup>2</sup>] khigh = 0.092 [W/m-C]  $L = 210$  [m]  $Q_{loss,persqmofppe}$  = 405.4 [W/m<sup>2</sup>] Q<sub>tot.perhour</sub> = 2.311E+08 [J]  $r_2 = 0.17$  [m] R<sub>high</sub> = 0.002869 [C/V/] R<sub>tot</sub> = 0.005452 [C/W]  $T_2 = 205.8$  [C]

#### **Thus:**

**Q\_tot = 64193 W … . Ans. Q\_tot\_perhour = 2.311E08 J …. Ans.** Q tot persqmof pipe surface  $= 405.4$  W/m^2.... Ans. **Q\_tot\_persqmof outer surface = 231.7 W/m^2…. Ans.**

=======================================================================

**"Prob. 1C.5.** ..A saturated refrigerant at -30 C flows through a copper pipe of 12 mm ID and 4 mm wall thickness. Layer of 40 mm thick thermocole is provided on the outer surface of the pipe to reduce the heat flow. Determine the heat leakage into the refrigerant per metre length of pipe. Ambient temp is 35 C. Assume internal and external heat transfer coefficients to be 450 and 6 W/m^2.K respectively. k\_copper 410 W/m.K; k\_thermocole =  $0.0295$  W/m.K. Find the amount of refrigerant vapourised per hour per metre length of pipe when the pipe is covered and when the pipe is bare. Take latent heat of vapourisation at -30 C = 267 kJ/kg. [VTU-6th Sem-B.E.-Jan./Feb. 2005]"

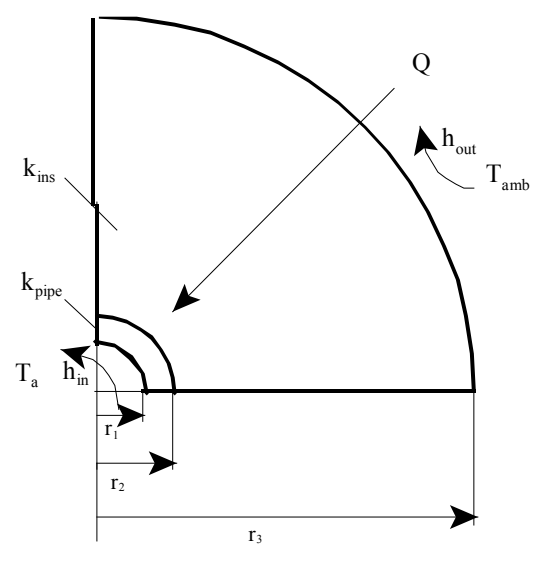

**Fig.Prob.1C.5**

#### **Mathcad Solution:**

 $r_1$  = 0.006 m....inner radius of pipe Data:  $r_2 := r_1 + 0.004$   $r_2 = 0.01$ m...outer radius of pipe  $r_3 = r_2 + 0.04$  $r_3 = 0.05$ m...outer radius of insulation  $k_{ins}$  = 0.0295 W/m.K  $k_{pipe}$  = 410 W/m.K

 $T_a := -30$  C  $T_{amb}$  = 35 C L = 1 m ... assumed  $h_{\text{out}} = 6$  $h_{in} = 450$  W/m^2.C W/m^2.K

 $h_{fg}$  = 267.10<sup>3</sup> J/kg

#### **Calculations:**

Case 1: When the pipe is insulated:

$$
R_{\text{pipe}} := \frac{\ln\left(\frac{r_2}{r_1}\right)}{2\pi \cdot k_{\text{pipe}} \cdot L}
$$
\ni.e.

\n
$$
R_{\text{pipe}} = 1.983 \cdot 10^{-4}
$$
\nC/W...cond. resist of pipe

\n
$$
\ln\left(\frac{r_3}{r_2}\right)
$$
\n
$$
R_{\text{ins}} := \frac{\ln\left(\frac{r_3}{r_2}\right)}{2\pi \cdot k_{\text{ins}} \cdot L}
$$
\ni.e.

\n
$$
R_{\text{ins}} = 8.683
$$
\nC/W...cond. resist of ins

\n
$$
R_{\text{conv1}} := \frac{1}{\ln\left(\frac{2\pi r_1 \cdot L}{r_1 \cdot L}\right)}
$$
\n
$$
R_{\text{conv2}} = 0.531
$$
\nC/W...convection resist on the inside

\n
$$
R_{\text{conv2}} := \frac{1}{\ln\left(\frac{2\pi r_1 \cdot L}{r_1 \cdot L}\right)}
$$
\n
$$
R_{\text{conv2}} = 0.531
$$
\nC/W...conpective resist on the outside

$$
R_{\text{conv2}} := \frac{1}{h_{\text{out}} \cdot (2 \cdot \pi \cdot r_3 \cdot L)} \qquad R_{\text{conv2}} = 0.531 \qquad C/W \dots \text{.convection} \text{ resist on the o}
$$

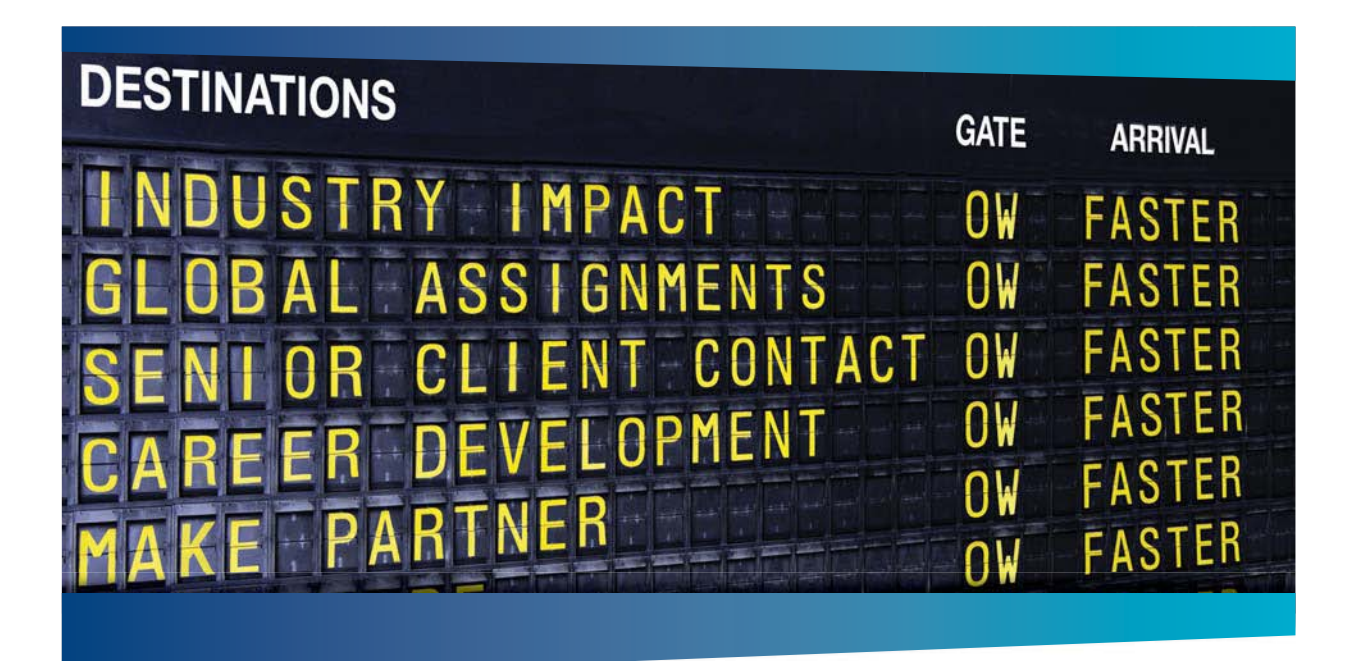

### **COLIVER WYMAN**

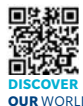

deep industry knowledge with specialized expertise in strategy, operations, risk<br>management, organizational transformation, and leadership development. Wi management, organizational transformation, and leadership development. With offices in 50+ cities across 25 countries, Oliver Wyman works with the CEOs and executive teams of Global 1000 companies. **OUR** WORLD An equal opportunity employer.

ting firm that co

#### GET THERE FASTER

**Some people know precisely where they want to go.** Others seek the adventure of [discovering uncharted territory. Whatever you want your professional journey to be,](http://www.oliverwyman.de/careers/index.html)  you'll find what you're looking for at Oliver Wyman.

Discover the world of Oliver Wyman at **oliverwyman.com/careers** 

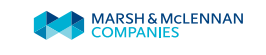

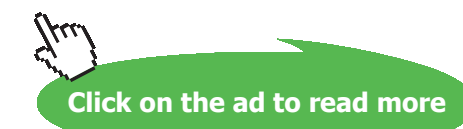

**273** Download free eBooks at bookboon.com  $R_{\text{tot}}$  = R conv1 + R nine + R ins + R conv2

 $R_{tot}$  = 9.273 C/W...total thermal resistance Therefore,  $Q := \frac{T_{amb} - T_a}{R_{tot}}$  i.e.  $Q = 7.01$  W...., heat loss per metre length when insulation is applied....Ans.  $m_{\text{refrig}} := \frac{Q}{h_{\text{fg}}}$  i.e.  $m_{\text{refrig}} = 2.625 \cdot 10^{-5}$  kg/s....refrig. vapourised....Ans. Now:  $m_{\text{refrigperhour}} := m_{\text{refrig}} \cdot 3600$ 

 $m_{refrieperhour} = 0.095$  kg/h....refrig. vapourised....Ans. i.e.

Case 2: When the pipe is bare:

Q bare  $=\frac{T_{amb}-T_a}{R_{conv1}+R_{pipe}+\frac{1}{h_{out}\cdot(2\cdot\pi\cdot\tau_2\cdot L)}}$  ... assuming inside and outside convection i.e.  $Q_{\text{bare}} = 23.969965$ W.....heat loss per metre length when pipe is bare....Ans. And,  $m_{\text{refrigbare}} := \frac{Q_{\text{bare}}}{h_{\text{for}}} 3600$  kg/h i.e.  $m_{refrigbare} = 0.323$ kg/h....refrig. vapourised when pipe is bare....Ans.

#### **To find the variation of refrigerant evaporation rate (kg/s) and the outside surface temp of insulation as the insulation thickness is varied:**

i.e. vary the radius r\_3.

Now, note that R\_conv1 and R\_pipe do not depend on r\_3; only R\_ins and R\_conv2 depend on r\_3.

So, write R\_ins and R\_conv2 as functions of r\_3; then R\_tot and Q\_tot and m\_refrig, and outside surface temp (T\_3) are also written as functions of r\_3, and the plot is easily drawn:

 $r_3 := r_2 + 0.04$   $r_3 = 0.05$  m...outer radius of insulation

$$
R_{conv1} := \frac{1}{h_{\text{in}} \cdot (2 \cdot \pi \cdot r_1 \cdot L)} \qquad R_{\text{pipe}} := \frac{h \begin{pmatrix} r_2 \\ r_1 \end{pmatrix}}{2 \cdot \pi \cdot k_{\text{pipe}} \cdot L}
$$

$$
R_{ins}(r_3) := \frac{\ln\left(\frac{r_3}{r_2}\right)}{2\cdot\pi \cdot k_{ins} \cdot L}
$$
 
$$
R_{conv2}(r_3) := \frac{1}{h_{out} \cdot \left(2\cdot\pi \cdot r_3 \cdot L\right)}
$$

Then,

$$
R_{tot}(r_3) := \begin{cases} 0.0591446 & \text{if } r_3 = r_2 \\ 0.0591446 + R_{ins}(r_3) + R_{conv2}(r_3) & \text{otherwise} \end{cases}
$$

$$
Q(r_3) := \begin{cases} 23.97 & \text{if } r_3 = r_2 \\ \frac{T_{amb} - T_a}{R_{tot}(r_3)} & \text{otherwise} \end{cases}
$$
 W...total heat loss as a function of r\_3

$$
m_{\text{refrig}}(r_3) := \frac{Q(r_3)}{h_{\text{fg}}}
$$
  
\n
$$
m_{\text{refrig}}(r_3) = 2.625 \cdot 10^{-5}
$$
  
\n
$$
m_{\text{refrig}}(r_3) = 2.625 \cdot 10^{-5}
$$
  
\n
$$
m_{\text{refrig}}(r_3) = 2.625 \cdot 10^{-5}
$$
  
\n
$$
m_{\text{refrig}}(r_3) = 2.625 \cdot 10^{-5}
$$
  
\n
$$
m_{\text{refrig}}(r_3) = 2.625 \cdot 10^{-5}
$$
  
\n
$$
m_{\text{refrig}}(r_3) = 2.625 \cdot 10^{-5}
$$
  
\n
$$
m_{\text{refrig}}(r_3) = 2.625 \cdot 10^{-5}
$$
  
\n
$$
m_{\text{refrig}}(r_3) = 2.625 \cdot 10^{-5}
$$

#### **To find T\_3, outer surface temp:**

Apply the fact that in steady state, heat transfer through each layer is the same.

#### Considering the outer convection layer:

$$
Q = h_{out} \cdot \left(2 \cdot \pi \cdot r_3 \cdot L\right) \cdot \left(T_{amb} - T_3\right) \qquad \dots \text{applying the Newton's Law of cooling}
$$

i.e. 
$$
T_3(r_3) :=
$$
 
$$
\begin{bmatrix} T_{amb} - \frac{23.97}{2 \cdot \pi \cdot 0.01 \cdot L \cdot h_{out}} & \text{if } r_3 = r_2 \\ T_{amb} - \frac{Q(r_3)}{2 \cdot \pi \cdot r_3 \cdot L \cdot h_{out}} & \text{otherwise} \end{bmatrix}
$$

 $T_3(r_3) = 31.281$  C...outer surface temp for r\_3 = 0.05 m

 $T_2(0.01) = -28.582$  C...temp on outer surface of bare pipe

#### Now, draw the graphs:

 $r_3$  = 0.01, 0.011.. 0.1 .... define the range variable. First value of 0.01 represents the condition of 'no insulation', i.e. bare pipe.

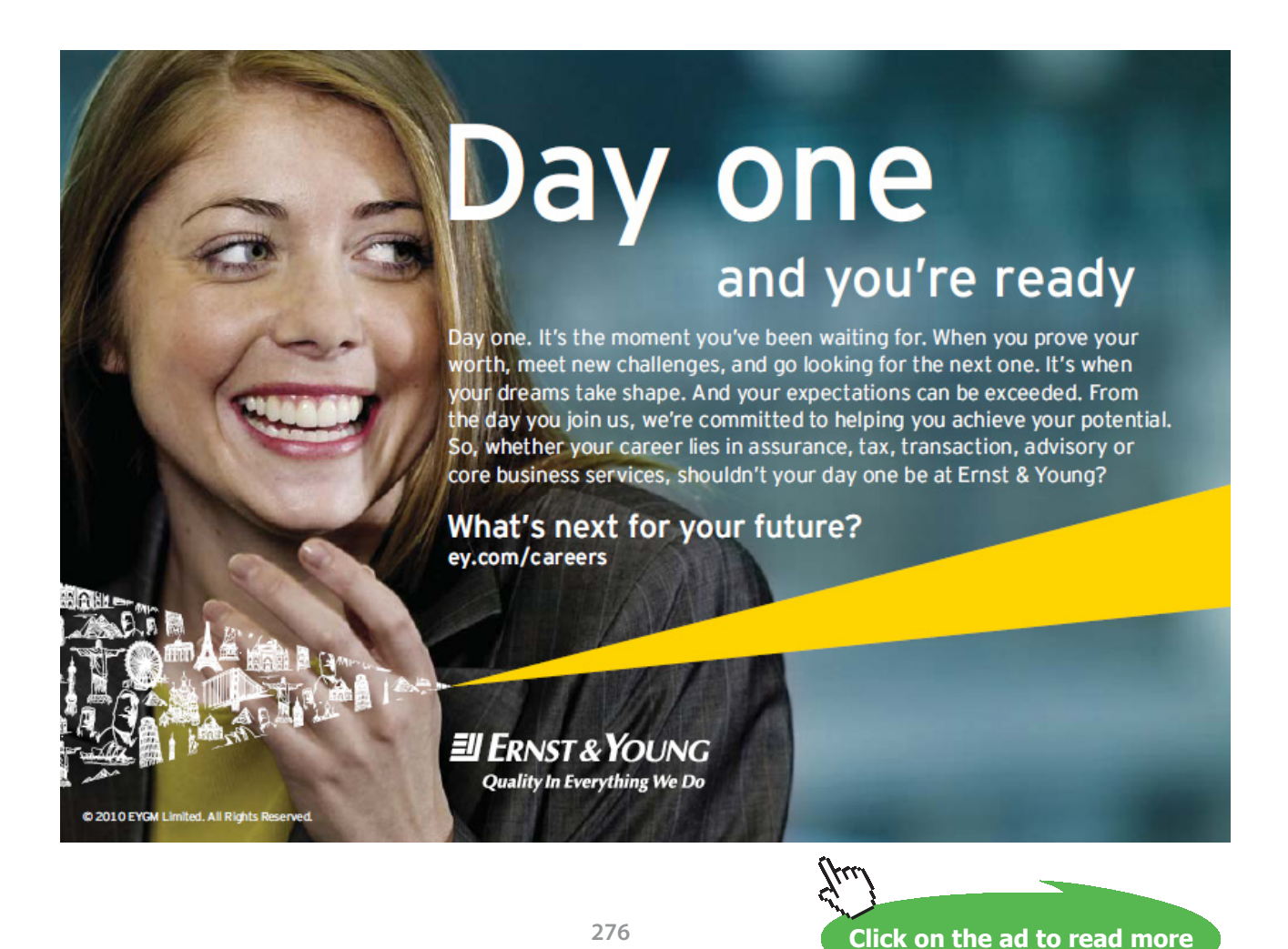

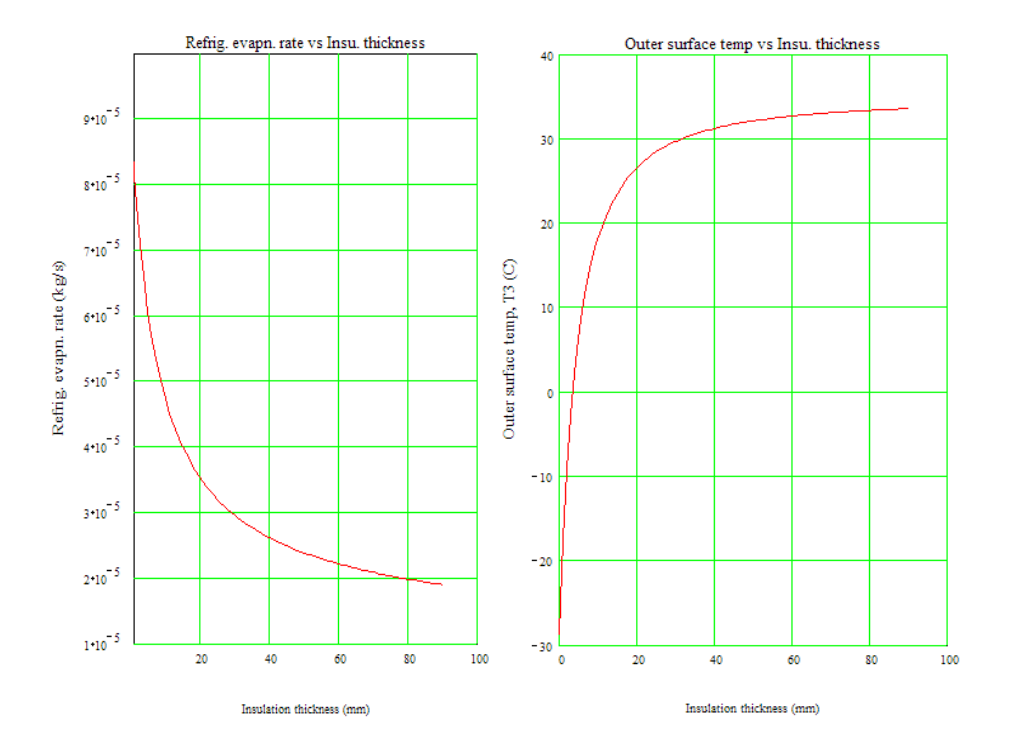

#### **In addition:**

#### **What should be the min. thickness of insulation so as to avoid condensation on the outer surface of insulation?**

Note from the above graph the insulation thickness corresponding to a value of  $T_3 = 0$  deg.C.

Draw the above graph with the x-axis range from 0 to 0.02 m, so that we can read more accurately:

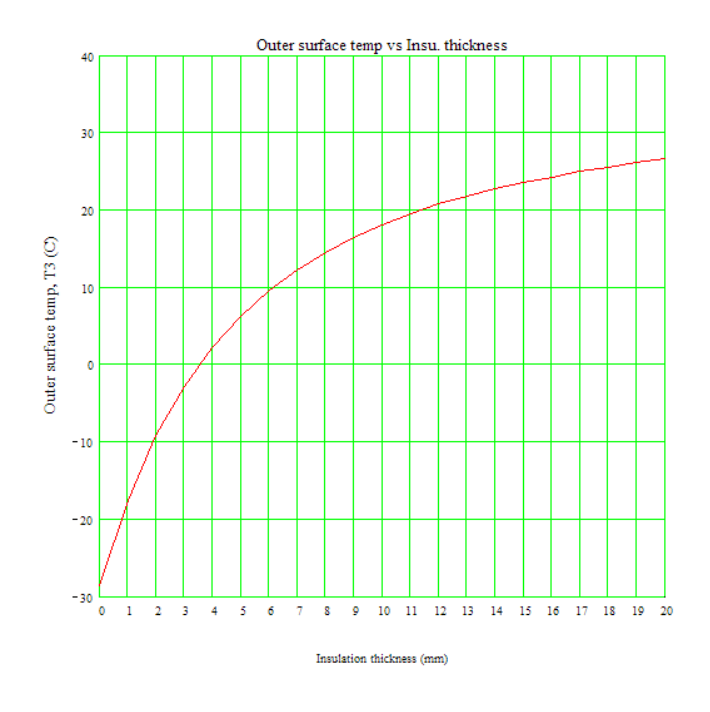

**Observe from the graph that an insulation thickness of about 3.5 mm is enough to prevent condensation on the surface.**

**Also, increasing the thickness beyond 5 cm is not much beneficial.**

"**Prob. 1C.6.** An insulated steam pipe having OD of 30 mm is to be covered with two layers of insulation, each having a thickness of 20 mm. The thermal cond. of one material is 3 times that of the other. Assuming that the inner and outer surface temperatures of composite insulation are fixed, how much heat transfer will be increased when the better insulation material is next to the pipe than when it is at the outer layer? [VTU-6th Sem-B.E.-Dec. 2010]"

=======================================================================

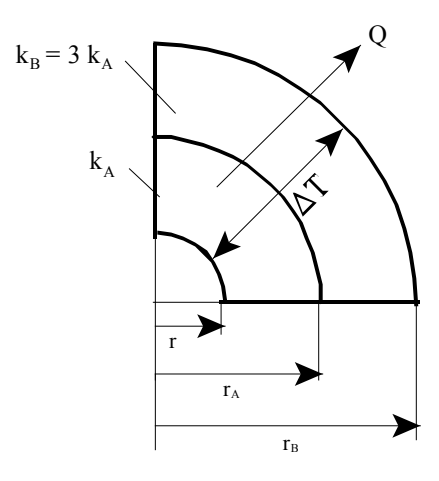

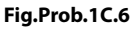

#### **EES Soluion:**

#### **"Data:"**

 $r = 0.015$ [m]  $r_A = 0.035[m]$  $r_B = 0.055$ [m]  $L = 1$  [m] "....assumed"

#### **"Calculations:"**

"Let  $k_B = 3*k_A ...$  i.e. A is better insulation, since  $k_A < k_B$ ;

Overall temp. difference DELTAT being the same, two cases are considered:

(i) better insulation i.e. insulation A is applied next to the pipe: then,  $Q1 = DELTAT/R_{tot}$  where R\_tot1 is the total thermal resistance

(ii) other insulation i.e. insulation B is applied next to the pipe: then,  $Q2 = DELTAT/R\_tot2$  where  $R\_tot2$ is the total thermal resistance

Then, ratio of Q2/Q1 is equal to R\_tot1 / R\_tot2.

Note that while determining the ratio Q2/Q1, k\_A and L cancel from the numerator and denominator, so value of k\_A is not required to be known. So, we get:

"

$$
Q2byQ1 = \frac{\ln\left[\frac{r_A}{r}\right]}{\frac{2+\pi}{r} + \frac{2+\pi+3}{2+\pi+3}}
$$

$$
\frac{\ln\left[\frac{r_A}{r}\right]}{\frac{1}{2+\pi+3} + \frac{\ln\left[\frac{r_B}{r_A}\right]}{2+\pi}}
$$

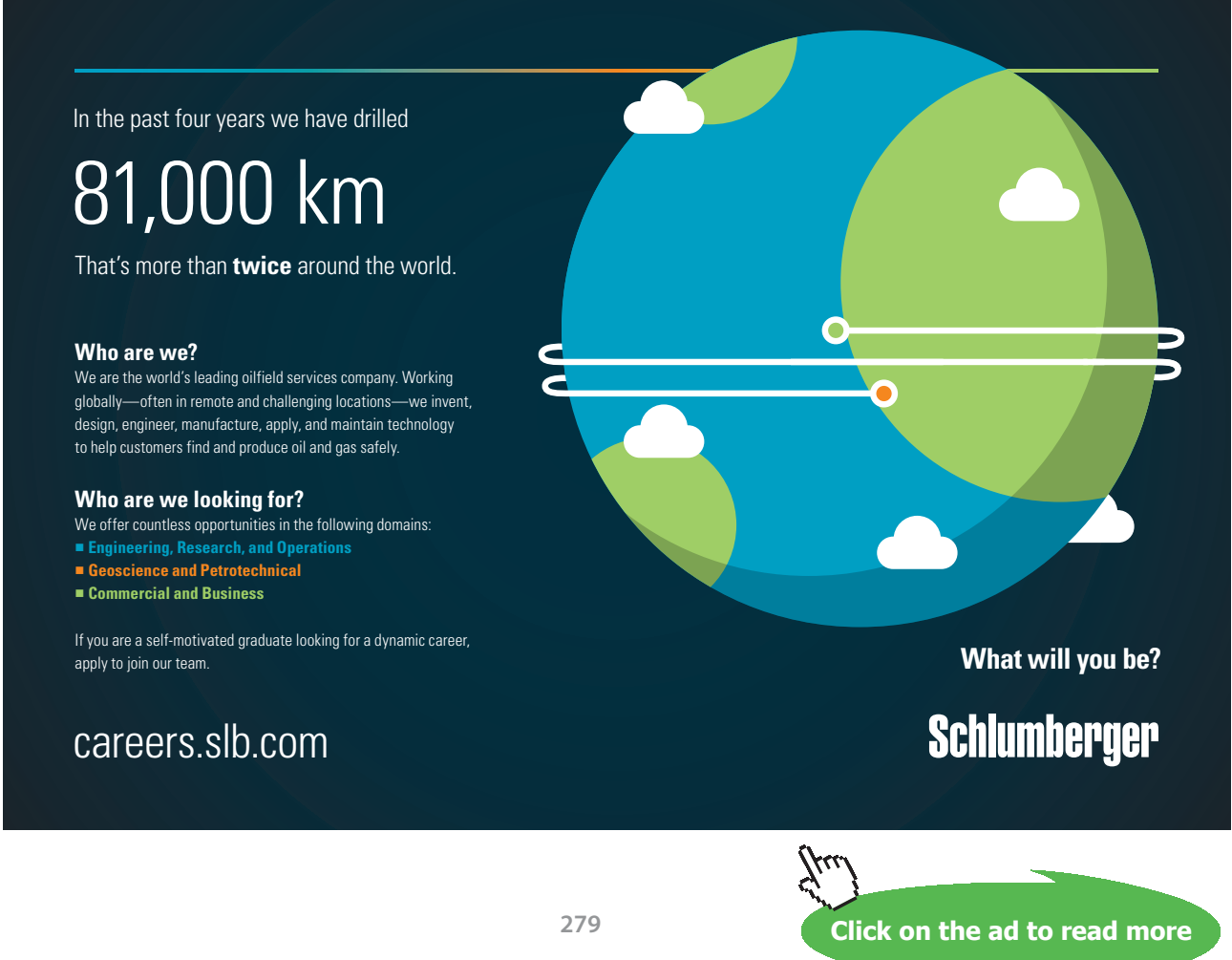

Download free eBooks at bookboon.com

```
{
R_{tot1} = \ln(r_A/r)/(2^*pi^*k_A^*L) + \ln(r_B/r_A)/(2^*pi^*3^*k_A^*L) "...total thermal resist. in case (i)
R\_tot2 = ln(r_A/r)/(2*pi*3*k_A*L) + ln(r_B/r_A)/(2*pi*k_A*L) "...total thermal resist. in case (ii)
}
Q2byQ1 = (ln(r_A/r)/(2*pi) + ln(r_B/r_A)/(2*pi*3)) / (ln(r_A/r)/(2*pi*3) + ln(r_B/r_A)/(2*pi))
```
#### **Results:**

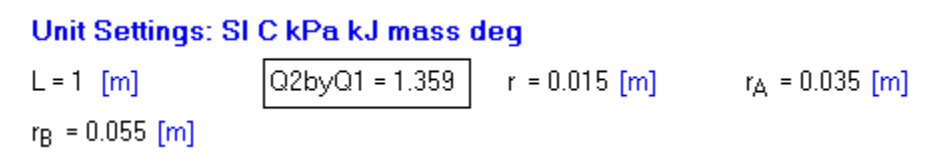

**Thus:**

**Q2 is greater from Q1 by 35.9% ……Ans.**

"**Prob. 1C.7.** A steam pipe with internal and external diameters of 18 cm and 21 cm is covered with two layers of insulation each 30 mm thick with thermal conductivities 0.18 and 0.09 W/m.K. The difference in temp between inside and outside surfaces is 250 C. Calculate the quantity of heat lost per metre length of the pipe if its thermal cond. is 60 W/m.K. What is the percentage error if the calculation is carried out considering the pipe as a plane wall?[VTU-6th Sem-B.E.-June/July 2011]"

=======================================================================

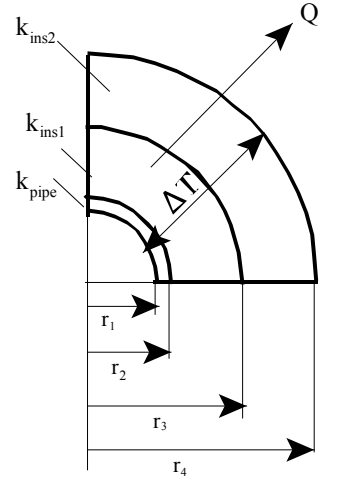

**Fig.Prob.1C.7**

#### **EES Solution:**

#### **"Data:"**

 $r_1 = 0.09$ [m]  $r_2 = 0.105[m]$  $r_3 = 0.135[m]$  $r_4 = 0.165$  [m]  $k$ <sub>pipe</sub> = 60 [W/m-C]  $k_{\text{ins1}} = 0.18$  [W/m-C]  $k_{\text{ins2}} = 0.09$  [W/m-C]  $DELTAT = 250$  [C]

 $L = 1$  [m] "....assumed"

#### **"Calculations:"**

R\_pipe =  $ln(r_2/r_1)$  / (2 \* pi \* k\_pipe \* L) "[C/W] ....thermal resistance of pipe wall" R\_ins1 =  $ln(r_3/r_2) / (2 * pi * k_ins1 * L)$  "[C/W] ....thermal resistance of first insulation layer" R\_ins2 = ln(r\_4/r\_3) / (2 \* pi \* k\_ins2 \* L) "[C/W] ....thermal resistance of second insulation layer"

 $R_{tot} = R_{pipe} + R_{ins1} + R_{ins2}$  "[C/W] ... total thermal resistance"

 $Q_c$ yl = DELTAT /  $R_t$  tot "[W] ...total heat loss for the cylindrical system"

#### **"When the system is considered as a plane wall:"**

"Distances as measured from left:"

 $L_1 = 0.09[m]$  $L_2 = 0.105$ [m] L  $3 = 0.135$ [m]  $L_4 = 0.165$  [m]  $A = 1$  [m^2] "….area of wall… assumed"

"Now, the resistances are re-calculated as for a plane wall:"

#### **"Resistances:"**

R\_wall =  $(L_2 - L_1) / (k_p ipe^* A)$  "[C/W] ....thermal resistance of pipe wall" R\_1ins =  $(L_3 - L_2) / (k_1 \text{ns1} * A)$  "[C/W] ....thermal resistance of first insulation layer as a plane wall"  $R_2$ ins =  $(L_4 - L_3) / (k_1 + 2)$  "[C/W] ....thermal resistance of second insulation layer as a plane wall"  $R_{tot} = R_{wall} + R_{1}$  ins +  $R_{2}$  ins "[C/W] ... total thermal resistance"

 $Q$ \_wall = DELTAT / R\_tot\_wall "[W] ...total heat loss for the plane wall system"

#### **Results:**

#### Unit Settings: SI C kPa kJ mass deg

 $A = 1$  [m<sup>2</sup>]  $k_{ins2} = 0.09$  [W/m-C]  $L_1 = 0.09$  [m]  $L_4 = 0.165$  [m]  $Q_{\text{wall}} = 499.8$  [W]  $r_2 = 0.105$  [m]  $r_4$  = 0.165 [m] R<sub>pipe</sub> = 0.0004089 [C/VV] R<sub>wall</sub> = 0.00025 [C/V/]

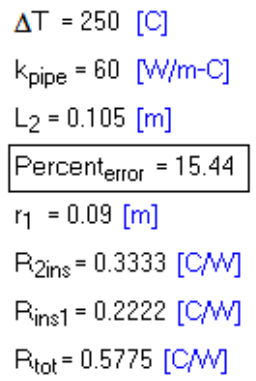

```
k_{ins1} = 0.18 [W/m-C]
L = 1 [m]
L_3 = 0.135 [m]
Q_{\text{cyl}} = 432.9 [W]
R<sub>1ins</sub> = 0.1667 [C/W]
r_3 = 0.135 [m]
Rins2 = 0.3549 [C/W]
R<sub>tot.wall</sub> = 0.5003 [C/W]
```
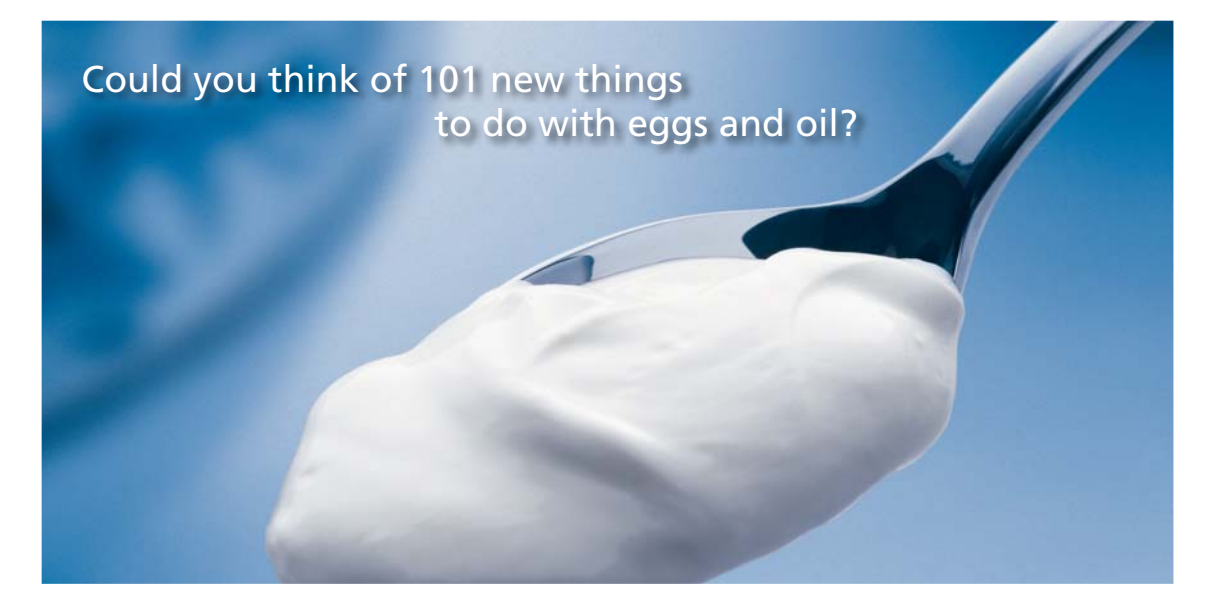

Hellmann's is one of Unilever's oldest brands having been popular for over 100 years. If you too share a passion for discovery and innovation we will give you the tools and opportunities to provide you with a challenging career. Are you a great scientist who would like to be at the forefront of scientific innovations and developments? Then you will enjoy a career within Unilever Research & Development. For challenging job opportunities, please visit www.unilever.com/rdjobs.

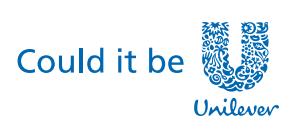

Dove

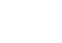

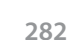

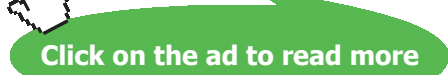

**Thus:**

**Q\_cyl = 432.9 W ….heat loss for the cyl. System….Ans.**

**Q\_wall = 499.8 W ….heat loss for the plane wall System….Ans.**

**Percent\_error = 15.44 % ….percent error in considering the system as plane wall …Ans.**

"**Prob. 1C.8.** A steel pipe of 220 mm OD is carrying steam at 280 C. It is insulated with a material of  $k = 0.06$ . [1 + 0.0018.T] where k is in W/m.C. Thickness of insulation is 50 mm and the outer surface temp is 50 C. Determine the heat flow per metre length of the pipe and the temp at the mid-thickness of pipe. [VTU-6th Sem-B.E.-June/July 2009]"

=======================================================================

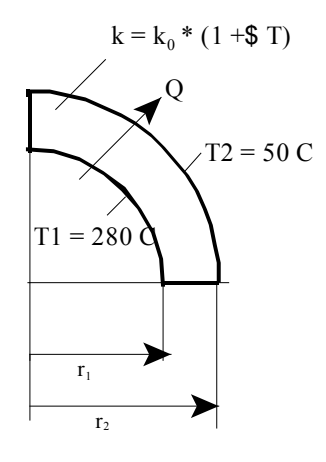

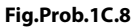

**EES Solution:**

#### **"Data:"**

 $r_1 = 0.11$  [m]  $T_1 = 280$  [C]  $r_2 = 0.16$  [m] "Th. conductivity k is linearly varying: of the form  $k = k_0 (1 + \text{beta}.T)$ , where:"  $k$  0 =0.06 beta = 0.0018  $T_2 = 50$  [C]  $L = 1$  [m] "... length of pipe ... assumed"

#### **"Calculations:"**

 $T_m = (T_1+T_2)/2$  "[C] ... mean temp of insulation"  $k_{m} = k_{0}*(1 + \text{beta*T}_{m})$  "[W/m.C]] ... mean th. conductivity of insulation" R\_ins =  $\ln(r_2/r_1)/(2 * pi * k_m * L)$  "[C/W] ... thermal resist of cyl. layer of insulation"  $Q = (T_1 - T_2)/R_1$  ins "..finds  $Q$  (W), the heat transfer rate"

#### **"To find temp T(r) at any radius r:"**

 $r = 0.135$  [m] "...starting with a value of r, this is the mid-thickness of insulation, but this is a variable to draw graph:"

"Let temp be Tr at radius r:"

 $T_m$  =  $(T_1 + Tr)/2$  "[C]... mean temp between pipe OD surface and mid-thickness of insulation"  $k_m$  =  $k_0*(1+beta*T_m_r)$  " [W/m-C]...mean th. cond. up to mid-thickness of insulation"

"Remember that in steady state,  $Q$  ( already calculated = 300.1 W) is the same through each layer:"

 $Q = (2*pi*K_m_r*L)*(T_1-Tr)/ln(r/r_1)$  "..finds Tr (C) at r"

"To draw the plot of variation of temp in the insulation with the radius:"

"First, construct a parametric table, and then draw the graph:"

#### **Results:**

#### Unit Settings: SIC kPa kJ mass deg

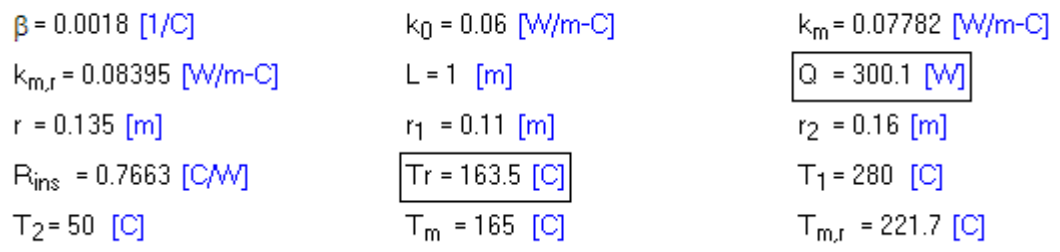

#### **Thus:**

**Q = 300.1 W ….heat transfer rate … Ans. Tr = 163.5 C ….temp at mid-thickness of insulation … Ans.** 

#### **Table of Tr vs. r:**

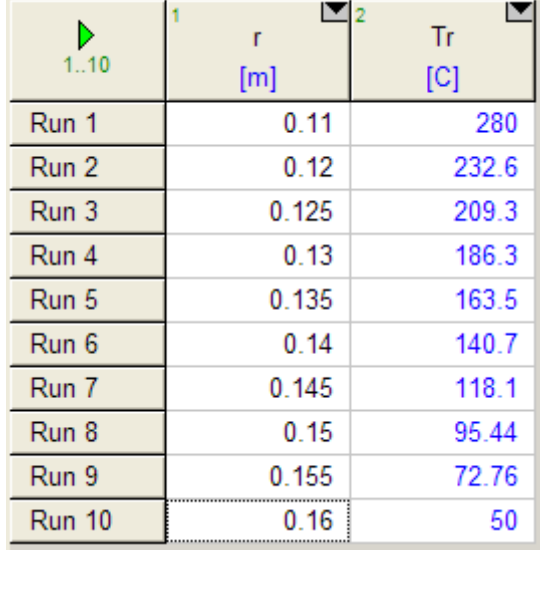

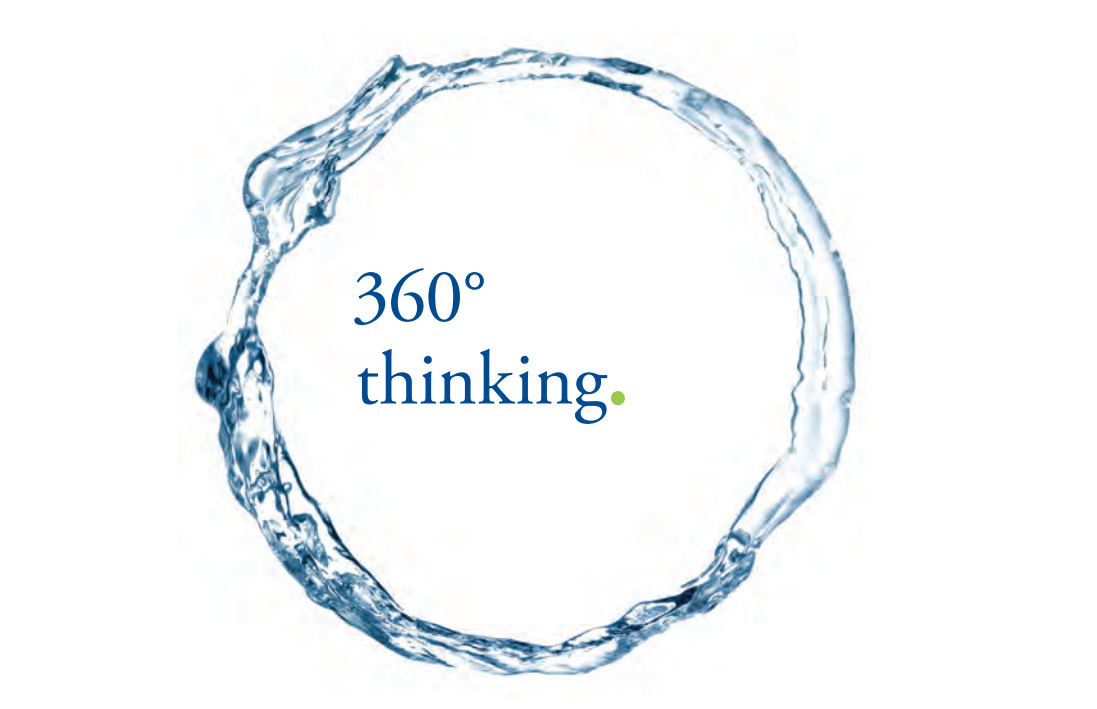

Discover the truth at www.deloitte.ca/careers

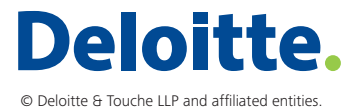

**Property** 285 **Click on the ad to read more** 

Download free eBooks at bookboon.com

**285**

#### **Plot of Tr vs. r:**

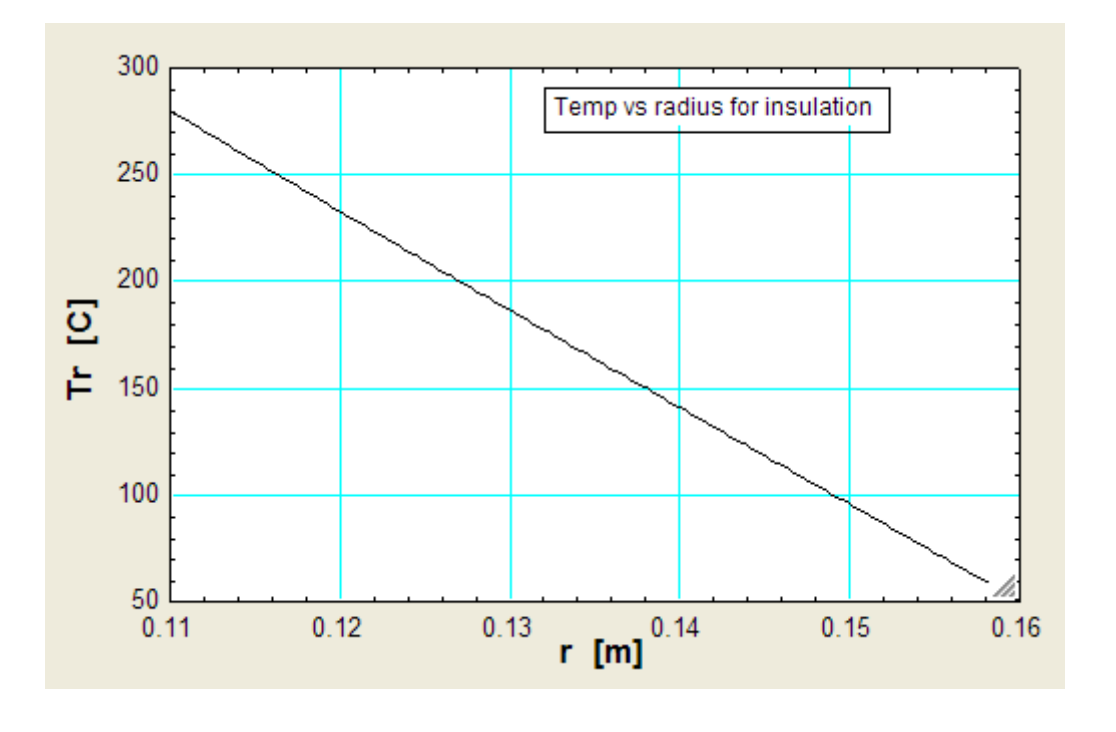

**Prob. 1C.9.** A long, hollow cylinder is constructed from a material whose k varies with temp as:  $k = 0.01 + 0.001$ .T, where k is in W/m.K and T is in deg.C. The inner and outer radii of the cylinder are 125 mm and 250 mm respectively. Under steady state conditions, the inner and outer surface temperatures are 698 K and 363 K respectively. Determine: (i) the rate of heat flow per metre length, (ii) temp of air on the outside of cylinder, if the surface heat transfer coeff on the exterior surface is 14.5 W/m^2.K [VTU – VI Sem. B.E. – Feb. 2002]

=======================================================================

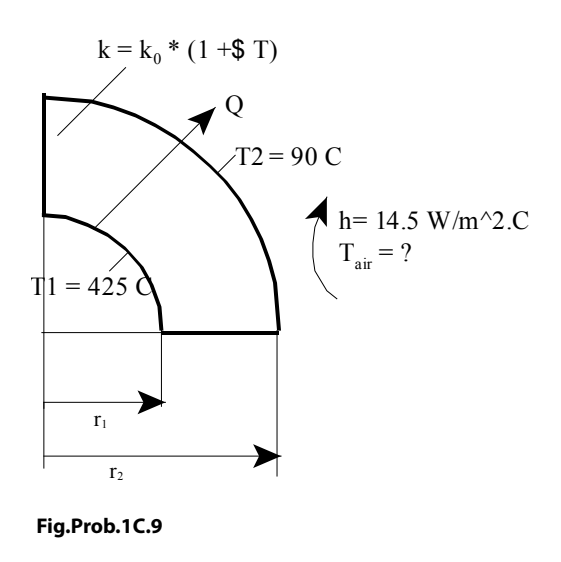

#### **Mathcad Solution:**

Data:

$$
r_1 = 0.125
$$
 m  $r_2 = 0.25$  m  $L = 1$  m  $h = 14.5$  W/m<sup>n</sup>2.K

k varies linearly, with the form:  $k = k0$  (1 +  $\beta$ .T), where T is in deg.C, and:

$$
k_0 := 0.01
$$
  $\beta := \frac{0.001}{0.01}$   $\beta = 0.1$   
\n $T_1 := 698 - 273$   $T_1 = 425$  C  
\n $T_2 := 363 - 273$   $T_2 = 90$  C

**Calculations:** 

$$
T_m := \frac{\langle T_1 + T_2 \rangle}{2}
$$
 i.e.  $T_m = 257.5$  C....mean temp.

$$
k_m := k_0 \cdot \left(1 + \beta \cdot T_m\right) \qquad \text{i.e.} \quad k_m = 0.268 \qquad \text{W/m.K...mean th. cond.}
$$

$$
R_{\text{cyl}} := \frac{\ln\left(\frac{r_2}{r_1}\right)}{2\pi k_m L}
$$
 C/W...thermal resist of cyl

i.e. 
$$
R_{\text{cyl}} = 0.412
$$
  $C/W$ 

$$
Q:=\frac{T_{1}-T_{2}}{R_{\text{ cyl}}}
$$

i.e. Q = 812.312 W.....heat transfer rate per metre length.....Ans.

#### Temp of outside air:

In steady state:

 $Q = h A (T2 - Tair)$  where  $A = outside$  surface area

 $A := 2 \cdot \pi \cdot r_2 \cdot L$   $A = 1.571$   $m^22$  $T_{air} = T_2 - \frac{Q}{h \cdot A}$   $T_{air} = 54.336$  C....temp of outside air .... Ans.

**Now, consider the following extension of this problem:**

**Inside surface temp is fixed at 425 deg.C. Ambient temp T\_amb is 35 deg. C.**

**Calculate the outside surface temp T2 as the heat transfer coeff. h varies from 4 W/m^2.C to 200 W/m^2.C. Other data remain the same.:**

To get T2, apply the heat balance on the outer surface;

i.e. heat reaching the surface from inside by conduction = heat lost to ambient by convection.

# Grant Thornton—a<sup>REALLY</sup> place to work.

We're proud to have been recognized as one of Canada's Best Workplaces by the Great Place to Work Institute™ for the last four years. In 2011 Grant Thornton LLP was ranked as the fifth Best Workplace in Canada, for companies with more than 1,000 employees. We are also very proud to be recognized as one of Canada's top 25 Best Workplaces for Women and as one of Canada's Top Campus Employers.

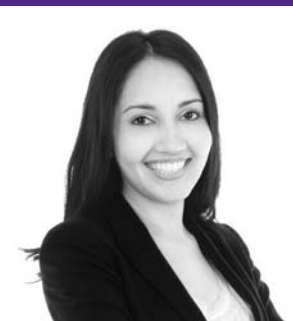

Priyanka Sawant Manager

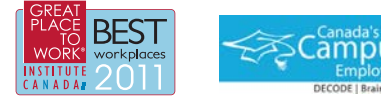

Audit . Tax . Advisory www.GrantThornton.ca/Careers

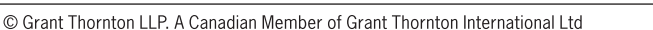

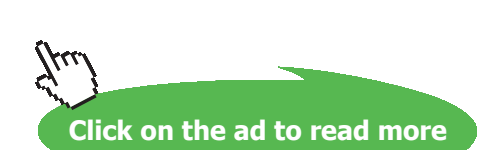

**Grant Thornton** 

An instinct for growth

**288** Download free eBooks at bookboon.com
#### Use the Solve Block of Mathcad. Start with a trial value for T2:

 $T_1 = 425$  C  $T_{amb} := 35$  C  $h = 14.5$  W/m^2.C  $r_2 = 0.25$  m  $T_2$  := 400 C..... trial value of T2

Given

$$
\frac{T_1 - T_2}{\ln\left(\frac{r_2}{r_1}\right)} = \ln\left(2\pi r_2 \cdot L\right) \cdot \left(T_2 - T_{amb}\right)
$$
  
2.7. L·k<sub>0</sub>  $\left(1 + \beta \cdot \left(\frac{T_1 + T_2}{2}\right)\right)$ 

... LHS is conduction in cyl. shell of variable k; RHS is convection to ambient.

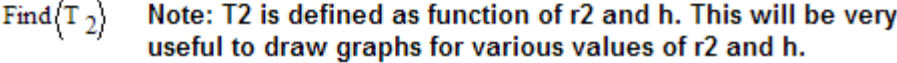

**Also find Q as a function of r2 and h:**

$$
Q\Bigl\langle r_{[2]},h\Bigr\rangle:=h\cdot\Bigl\langle 2\cdot\pi\cdot r_{[2]}L\Bigr\rangle\cdot\Bigl\langle T_{[2]}\Bigl\langle r_{[2]},h\Bigr\rangle=T_{amb}\Bigr\rangle\quad W....Q\text{ as a function of }r\bar{2}\text{ and }h
$$

#### **Examples:**

 $T_2(r_2, h) =$ 

$$
T_2(r_2, h) = 71.338
$$
 C... T2 at r2 = 0.25 m and h = 14.5 W/m<sup>2</sup>.C, with Tamb = 35 C  
\n $Q(r_2, h) = 827.65$  W... Q at r2 = 0.25 m and h = 14.5 W/m<sup>2</sup>.C, with Tamb = 35 C  
\n $T_2(0.2, 25) = 73.767$  C... T2 at r2 = 0.2 m and h = 25 W/m<sup>2</sup>.C, with Tamb = 35 C  
\n $Q(0.2, 25) = 1.218 \cdot 10^3$  W... Q at r2 = 0.2 m and h = 25 W/m<sup>2</sup>.C, with Tamb = 35 C

#### **To plot T2 as a function of h for different values of r2:**

 $h := 4, 6...$  200 ... define a range variable h from 4 to 200 W.m^2.C, with an increment of 2

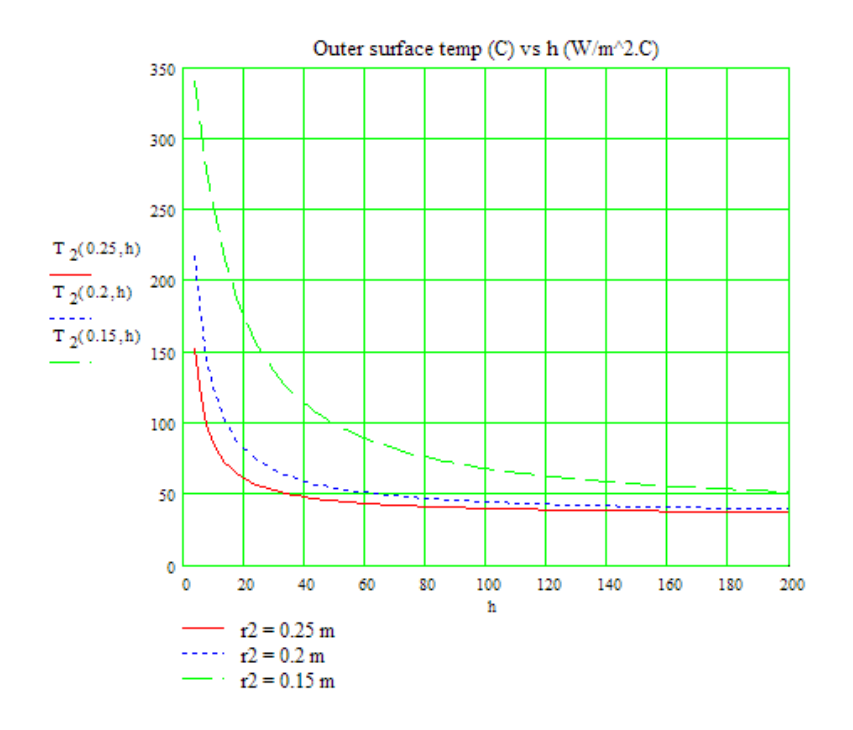

**To plot Q as a function of h for different values of r2:**

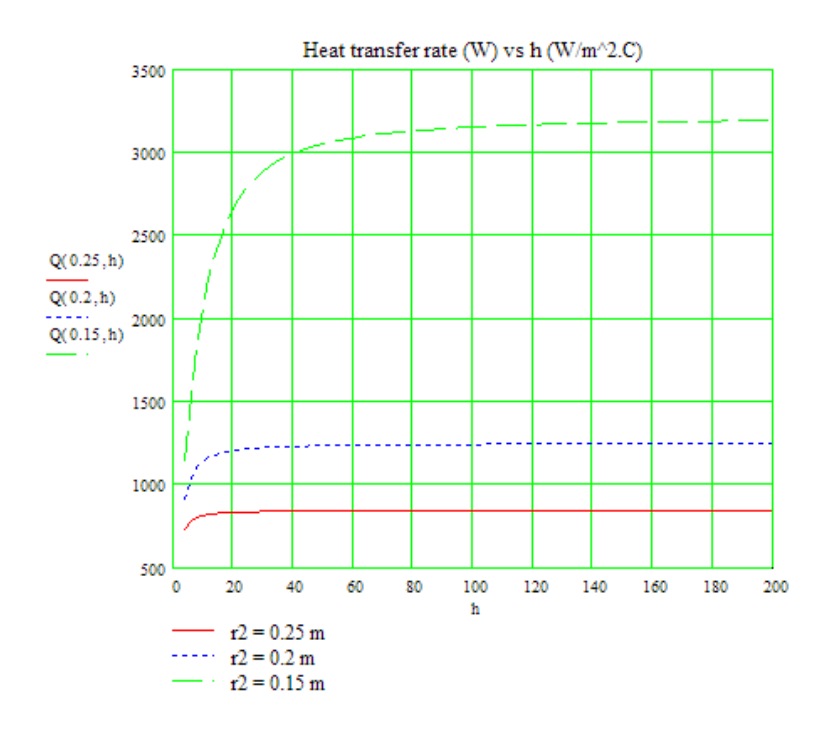

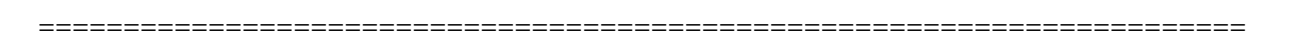

"**Prob. 1C.10**. A hollow sphere of pure iron contains a liquid mixture which releases 8000 W. If inside dia of sphere is 120 mm and outside dia is 240 mm, steady state conditions prevail and outside surface temp of the sphere is 60 C, determine the temp at a location 30 mm from the outside surface of the sphere. Assume material of the sphere has  $k = 75$  W/m.K and heat release by the chemical mixture is constant. [VTU-6th Sem-B.E.-Jan./Feb. 2005]"

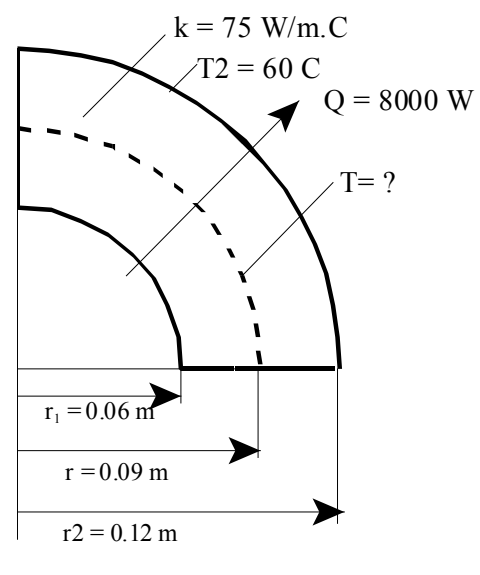

**Fig. Prob.1C.10**

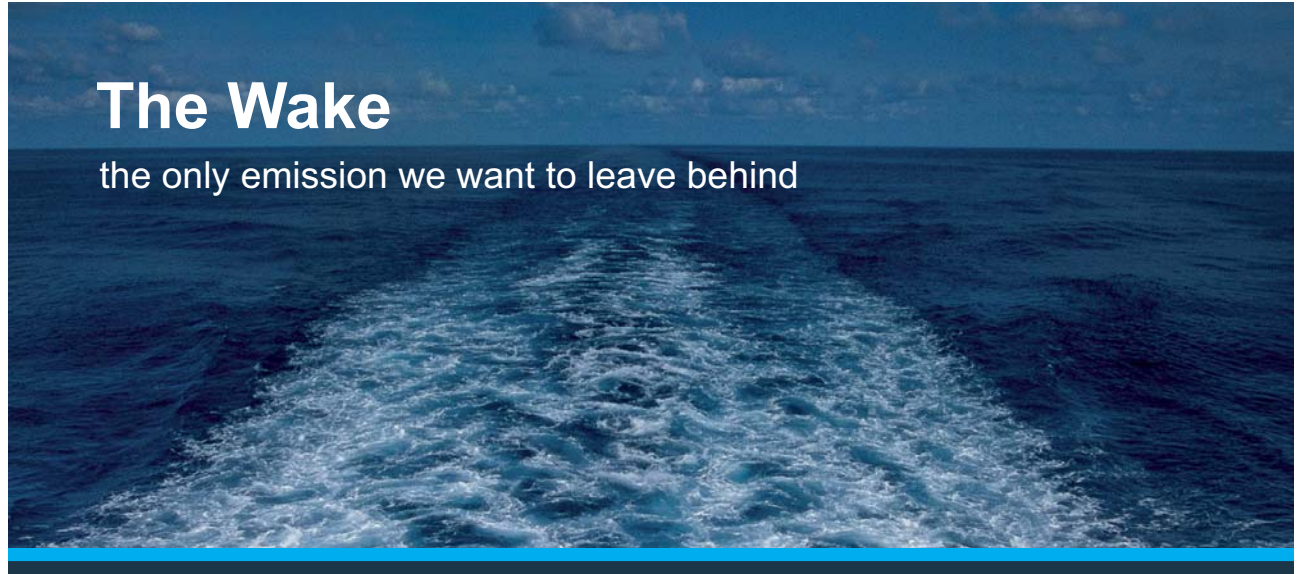

Low-speed Engines Medium-speed Engines Turbochargers Propellers Propulsion Packages PrimeServ

The design of eco-friendly marine power and propulsion solutions is crucial for MAN Diesel & Turbo. Power competencies are offered with the world's largest engine programme – having outputs spanning from 450 to 87.220 kW per engine. Get up front! Find out more at www.mandieselturbo.com

Engineering the Future  $-$  since 1758. **MAN Diesel & Turbo** 

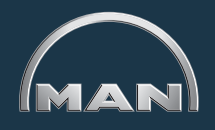

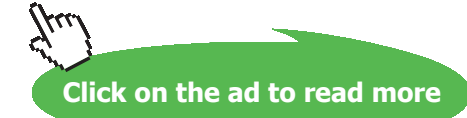

**291** Download free eBooks at bookboon.com

#### **EES Solution:**

#### **"Data:"**

 $r_1 = 0.06$  [m]  $r_2 = 0.12$  [m]  $T_2 = 60$  [C]  $k = 75$  [W/m-C]  $Q = 8000$  [W]

#### **"Calculations:"**

"Let the inner surface temp of the sphere be T\_1"

R\_sph =  $(r_2 - r_1)/(4 * pi * k * r_1 * r_2)$  "[C/W] … thermal resist of spherical layer"

 $Q = (T_1 - T_2)/R_s$  sph "..finds  $T_1$  (C), the inner surface temp."

"Temp. at a radius  $r = (r_2 - 0.03) = 0.09$  m"

 $r = 0.09$  [m]

"Temp. 'T' at radius' r 'for a spherical layer is given by:"

 $(T-T_1) / (T_2 - T_1) = (1/r - 1/r_1) / (1/r_2 - 1/r_1)$  "... finds T at given r"

#### **Results:**

#### Unit Settings: SIC kPa kJ mass deg

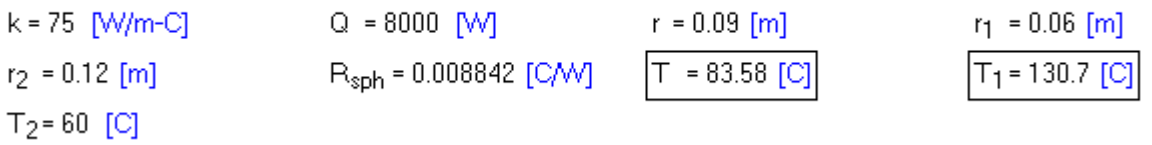

#### **Thus:**

**T\_1 = 130.7 C …. Temp at the inside surface of sphere ….. Ans.**

**T = 83.58 C ……. Temp at a location 30 mm from outside surface, i.e. at r = 0.09 m …. Ans.**

=======================================================================

"**Prob. 1C.11.** A 600 mm OD sphere storing liquid is provided with two insulating layers, a high temp insulation of k\_1 = 0.35 W/m.K and low temp insulation of k\_2 = 0.07 W/m.K. The thickness of the former is 100 mm. The temp drop across the high temp insulation is required to be 2.5 times that across the low temp insulation. What should be the thickness of the latter? [VTU-6th Sem-B.E.- Feb. 2002]"

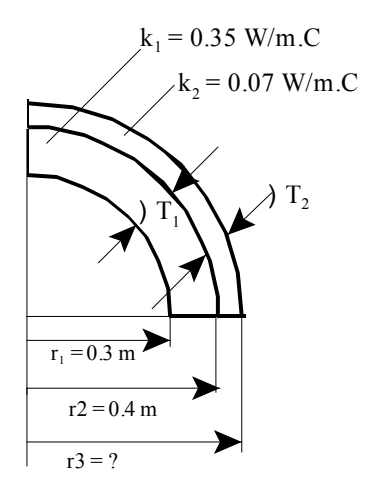

**Fig.Prob.1C.11**

**"EES Solution:"**

**"Data:"**

"Let:

t\_ins1 = thickness of high temp insulation  $t_{ins2}$  = thickness of low temp insulation layer  $DEITAT_1 = temp drop in high temp insulation layer, and$  $DELTAT_2 = temp drop in low temp insulation layer"$ 

 $r_1 = 0.3$  [m] t ins1 =  $0.1$ [m]  $r_2 = r_1 + t_1 \text{ and }$  "[m]"  $r_3 = r_2 + t_1$  ins2 "[m]" k  $1 = 0.35$  [W/m-C]  $k_2 = 0.07$  [W/m-C]

#### **"Calculations:"**

R\_ins1 =  $(r_2 - r_1)/(4 \times pi \times k_1 \times r_1 \times r_2)$  "[C/W] ... thermal resist of first, high temp insulation layer"  $R_{\perp}$ ins2 = (r\_3 – r\_2)/(4 \* pi \* k\_2 \* r\_2 \* r\_3) "[C/W] ... thermal resist of next low temp insulation layer" **Software Solutions to Problems on Heat Transfer Conduction: Part I**

#### **"In steady state, Q through each layer is same:**

 $Q = DELTAT$  1/R ins1

 $Q = DELTAT$  2/R ins2"

"DELTAT\_ $1 = 2.5$  \* DELTAT\_ $2$  .... by data"

"Therefore:"

" $2.5 * \text{DELTAT } 2/\text{R}$  ins1 = DELTAT  $2/\text{R}$  ins2"

 $2.5/R_{\text{ins1}} = 1/R_{\text{ins2}}$  "... finds r\_3"

## **XX RBS Group**

# [CAREERKICKSTART](http://www.rbs.com/)

## An app to keep you in the know

Whether you're a graduate, school leaver or student, it's a difficult time to start your career. So here at RBS, we're providing a helping hand with our new Facebook app. Bringing together the most relevant and useful careers information, we've created a one-stop shop designed to help you get on the career ladder – whatever your level of education, degree subject or work experience.

And it's not just finance-focused either. That's because it's not about us. It's about you. So download the app and you'll get everything you need to know to kickstart your career.

So what are you waiting for?

Click **here** to get started.

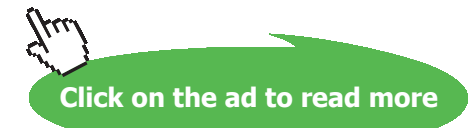

**Software Solutions to Problems on Heat Transfer Conduction: Part I**

#### **Results:**

#### Unit Settings: SIC kPa kJ mass deg

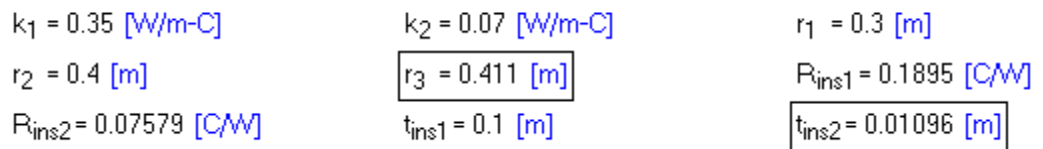

**Thus:**

**t\_ins2 = 0.01096 m ….i.e. thickness of low temp insulation = 10.96 mm … Ans.**

=======================================================================

**Prob. 1C.12.** Consider a spherical container to store liquid oxygen (LOX). Its OD is 500 mm and the outer surface temp is -183 C. Container surface has an emissivity of 0.2 and is placed in an ambient of 30 C. If convection heat transfer coeff on the outer surface is 12 W/m^2.C what is the evaporation rate of liquid oxygen from the container? Take latent heat of vaporization of oxygen as 214 kJ/kg.

(ii) Now, to reduce the evaporation loss, if the container is covered with an insulation  $(k_$ ins = 0.00016  $W/m.C$ ) of 10 mm thickness with surface emissivity = 0.2, what is the percentage reduction in evaporation rate as compared to the un-insulated container?

(iii) Plot the evaporation rate as a function of insulation thickness for  $t_{\text{ins}} = 0$  to 50 mm.

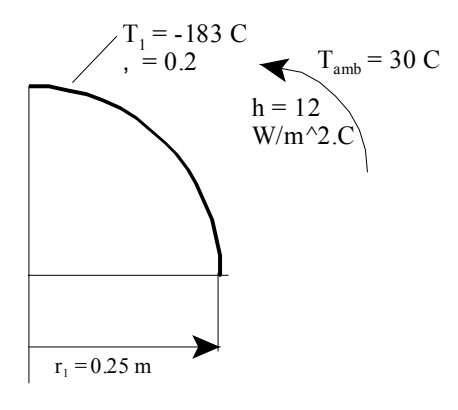

**Fig. Prob.1C.12,a.**

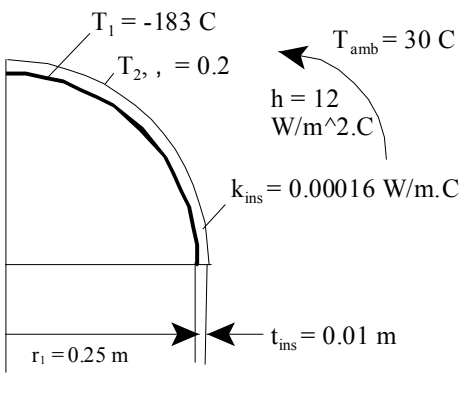

**Fig. Prob.1C.12,b.**

#### **Mathcad Solution:**

Data:

$$
r_1 := 0.25 \text{ m} \qquad T_1 := -183 \text{ C} \qquad \epsilon := 0.2 \qquad T_{amb} := 30 \text{ C} \qquad h := 12 \text{ W/m} \cdot 2.0
$$
\n
$$
h_{fg} := 214 \cdot 10^3 \qquad J/kg \qquad k_{ins} := 0.00016 \text{ W/m}.C \qquad t_{ins} := 0.01 \text{ m}
$$
\n
$$
σ := 5.67 \cdot 10^{-8} \qquad W/m \cdot 2. K \cdot 4, \dots. Stefan-Boltzmann constant
$$

#### **Calculations:**

#### Case 1: Spherical container with no insulation:

Now, the heat transfer to the container is by convection and radiation:

A := 
$$
4 \cdot \pi \cdot r_1^2
$$
  
i.e. A = 0.785 m<sup>A</sup>2...... surface area of bare container

Q<sub>conv</sub> := h·A·
$$
(T_{amb} - T_1)
$$
  
i.e. Q<sub>conv</sub> = 2.007·10<sup>3</sup> W

$$
Q_{rad} := \sigma \cdot \epsilon \cdot A \cdot \left[ \left( T_{amb} + 273 \right)^4 - \left( T_{1} + 273 \right)^4 \right]
$$

i.e. 
$$
Q_{rad} = 74.487
$$
 W

**Software Solutions to Problems on Heat Transfer Conduction: Part I**

$$
Q_{\text{tot}} := Q_{\text{conv}} + Q_{\text{rad}}
$$

i.e.  $Q_{\text{tot}} = 2.082 \cdot 10^3$ **W** 

Therefore: 
$$
m_{LOX} := \frac{Q_{tot}}{h_{fg}}
$$

i.e.  $m_{LOX} = 9.729 \cdot 10^{-3}$ kg/s... evapn rate of LOX in un-insulated container.... Ans.

Case 2: When the container is insulated:

Now,  $r_2 := r_1 + t_{ins}$   $r_2 = 0.26$  m

Heat is transferred to outer surface from ambient by convection and radiation and this is transferred to LOX by conduction through the insulation layer.

Let the outer insulation surface temp be T2. Now, T2 is obtained from heat balance at the outer surface.

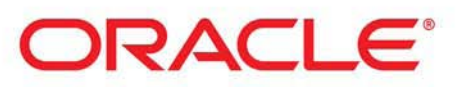

## **Be BRAVE** enough to reach for the sky

Oracle's business is information - how to manage it, use it, share it, protect it. Oracle is the name behind most of today's most innovative and successful organisations.

Oracle continuously offers international opportunities to top-level graduates, mainly in our Sales, Consulting and Support teams.

If you want to join a company that will invest in your future, Oracle is the company for you to drive your career!

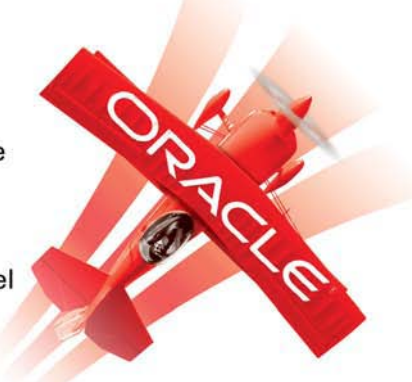

## https://campus.oracle.com

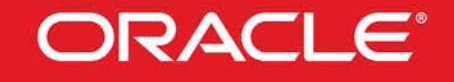

#### **ORACLE IS THE INFORMATION COMPANY**

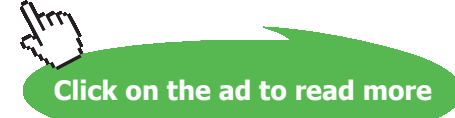

**297**

Download free eBooks at bookboon.com

Use the Solve Block of Mathcad. Start with a trial value of T2:

$$
T_2 := 10
$$
 C... trial value of T2

Given

$$
\frac{T_2 - T_1}{r_2 - r_1} = \left[ \ln \left( 4 \cdot \pi r_2^2 \right) \cdot \left( T_{amb} - T_2 \right) \right] + \sigma \cdot \epsilon \cdot \left( 4 \cdot \pi r_2^2 \right) \cdot \left[ \left( T_{amb} + 273 \right)^4 - \left( T_2 + 273 \right)^4 \right]
$$
  
4.7 k  $\frac{r_1 r_2}{\ln r_1 r_2}$ 

In the above, LHS is the heat transfer into the LOX through the insulation by conduction from the outer surface and the RHS is heat transfer by convection and radiation from the ambient to the outer surface of insulation.

$$
T_2(r_2)
$$
 := Find  $(T_2)$  Note: T2 is written as a function of r2, so that it will be convenient to draw the graph.

 $T_2(r_2)$  = 29.753 C.... surface temp. T2 at r2 = 0.26 m

To find heat transfer into LOX:

$$
Q(r_2) := \frac{T_2(r_2) - T_1}{r_2 - r_1} = \frac{r_2 - r_1}{4 \cdot \pi \cdot k_{\text{ins}} \cdot r_1 \cdot r_2}
$$

i.e.  $Q(r_2) = 2.78$  W...heat transferred when  $r_2 = 0.26$  m, i.e. with 10 mm thick insulation

And, evapn, rate of LOX:

$$
m_{\exp} \langle r_2 \rangle := \frac{Q \langle r_2 \rangle}{h_{\text{fg}}}
$$

i.e.  $m_{\text{evap}}(r_2) = 1.299 \cdot 10^{-5}$ 

kg/s...evapn. rate of LOX when r2 = 0.26 m, i.e. with<br>10 mm thick insulation ... Ans.

#### Therefore, % reduction in evapn. rate by using insulation:

Percent\_reduction :=  $\frac{m_{\text{LOX}} - m_{\text{evap}}(r_2)}{m_{\text{LOX}}}$ .100

i.e. Percent reduction = 99.866 % reduction in evapn. loss....Ans.

#### To plot Q and m\_evap as a function of insulation thickness:

Remember that insulation thickness = (r2 - r1) \* 1000 mm

 $r_2$ := 0.250000001, 0.25005.. 0.3

....define the range variable r2, starting from 0.250000001 to 0.3 m

Note: first value of r2 is slightly above value of r1, to avoid division by zero.

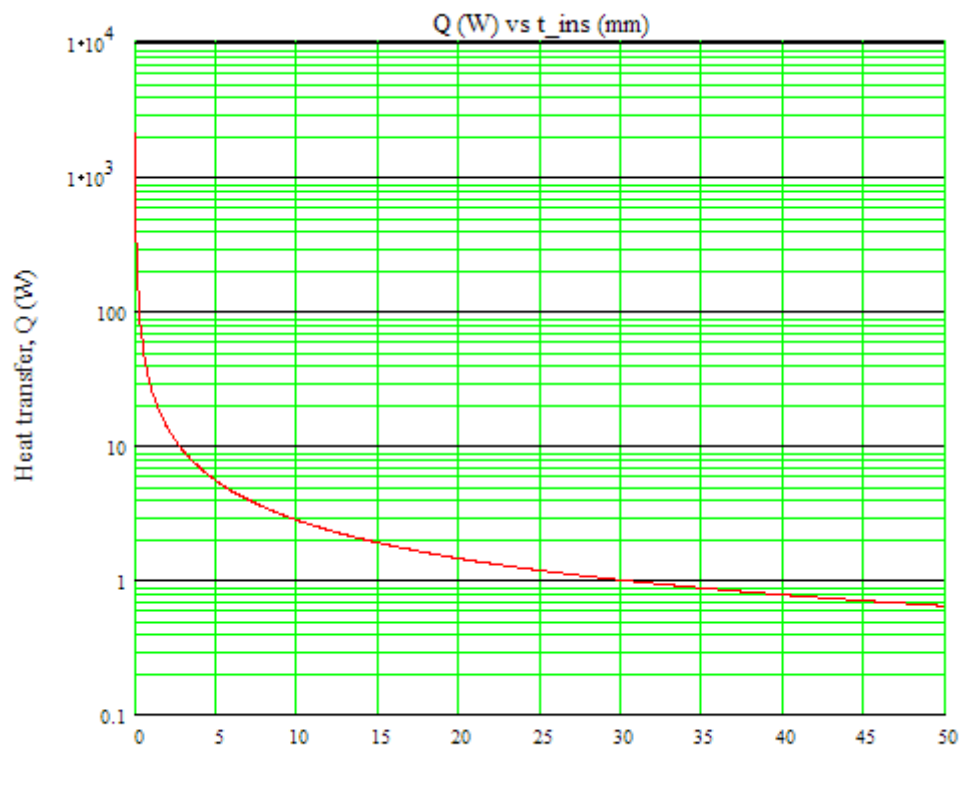

Insulation thickness (mm)

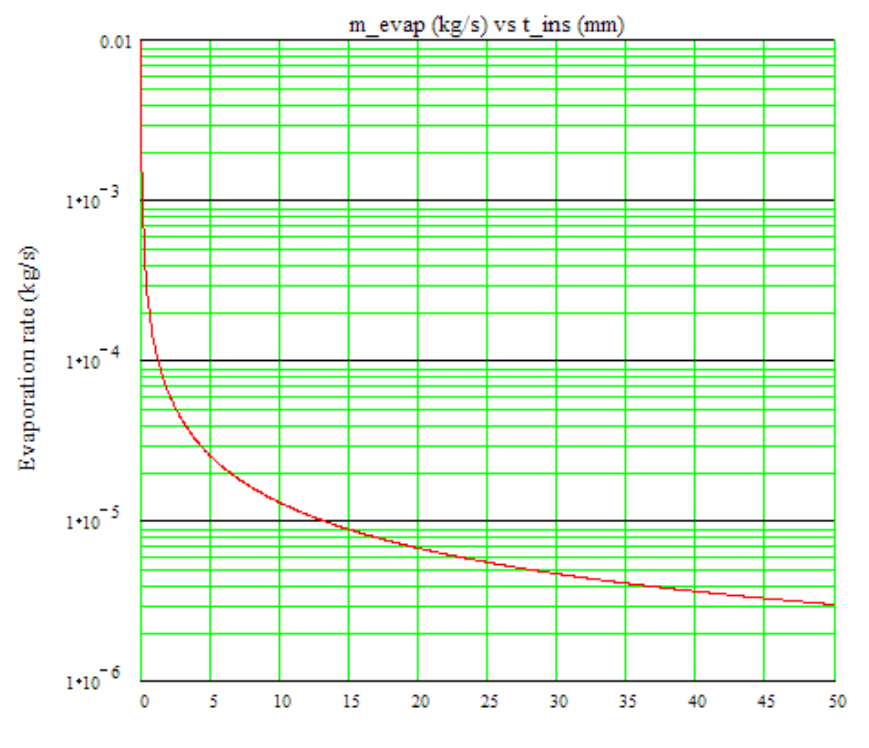

Insulation thickness (mm)

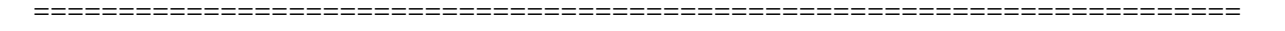

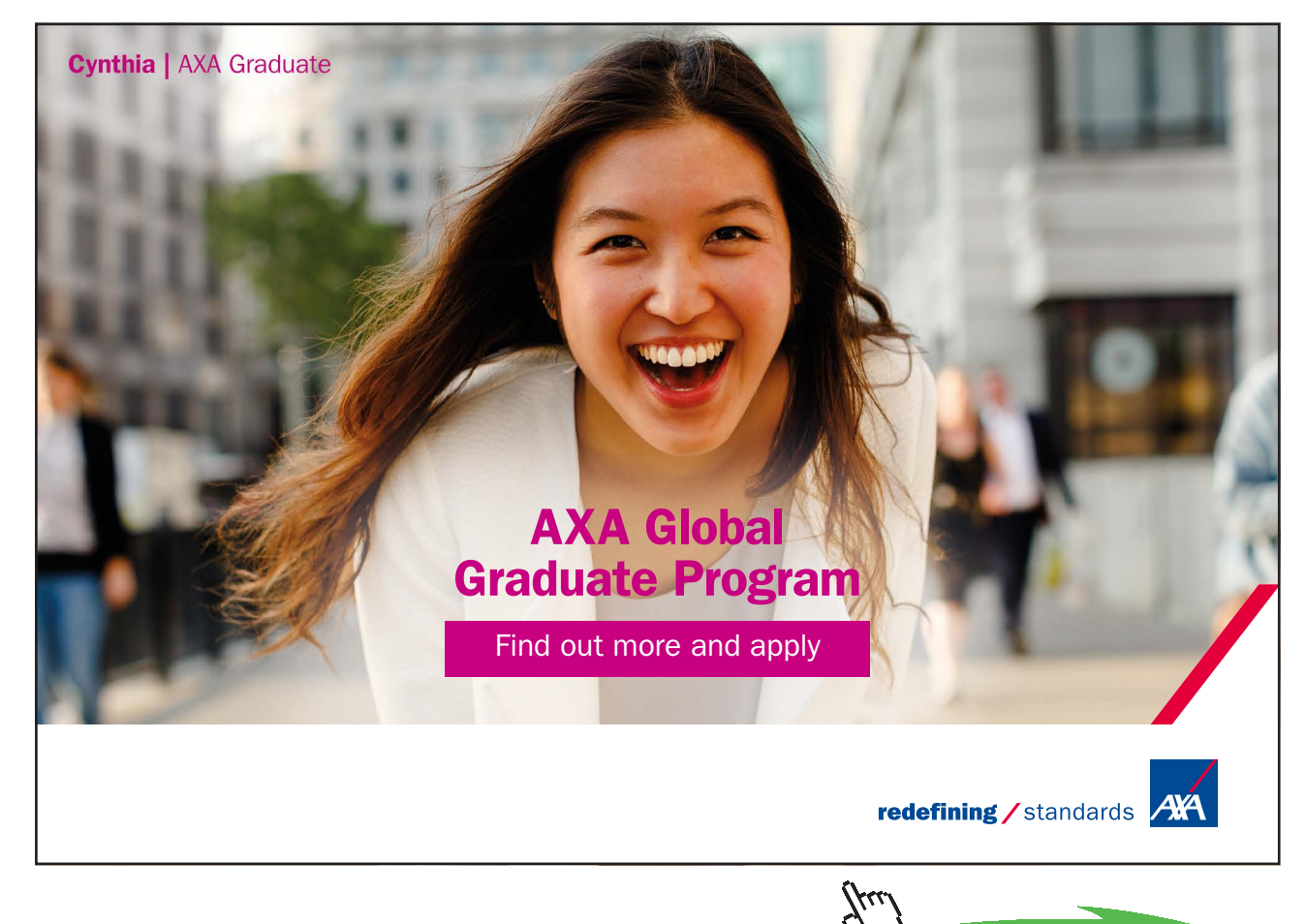

**Click on the ad to read more**

#### **Solve the above problem in EXCEL:**

Following are the steps:

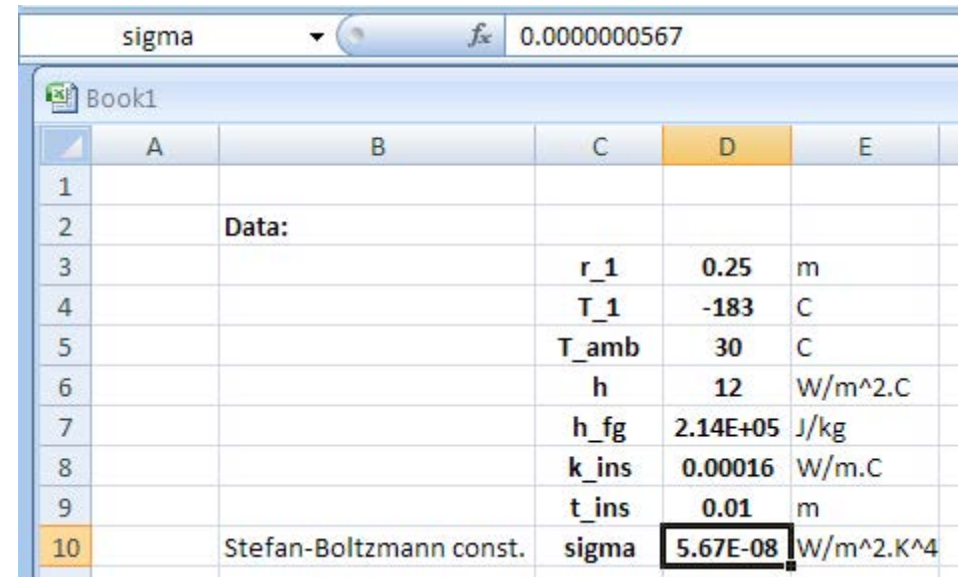

1. Set up the EXCEL worksheet, enter data and name the cells:

2. Do the preliminary calculations for case 1, i.e. with no insulation. Formulas used are shown in the worksheet.

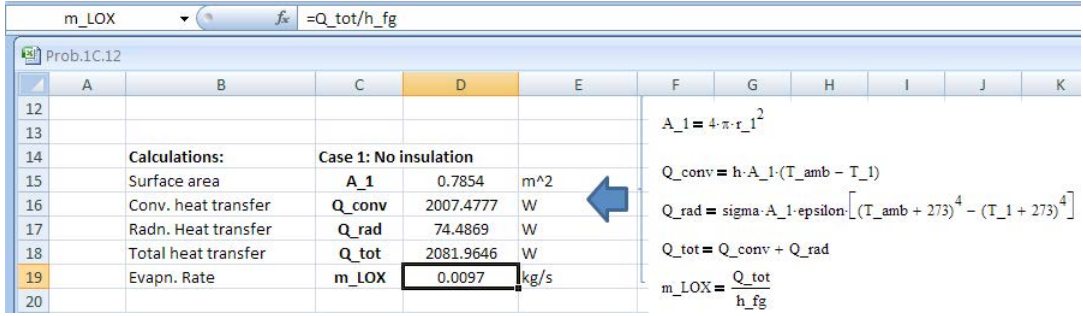

**Thus, evapn. Rate of LOX, when there is no insulation is 0.0097 kg/s …. Ans.**

3. Next, let us do the calculations when there is insulation on the container. Here,  $t$  ins = 0.01 m, and therefore  $r_2 = 0.26$  m. To get the temp of the outer surface of insulation, we make a heat balance on that surface, i.e. heat transferred to the outer surface by convection and radiation must be equal to the heat conducted into the container through the insulation layer. In EXCEL, we first assume a value for the surface temp, T\_2, and do the calculations, and then apply 'Goal seek' to make the *difference* between Conduction heat transfer and the sum of (Convection + Radiation heat transfer) to zero, by varying  $T_2$ . See the following part of worksheet:

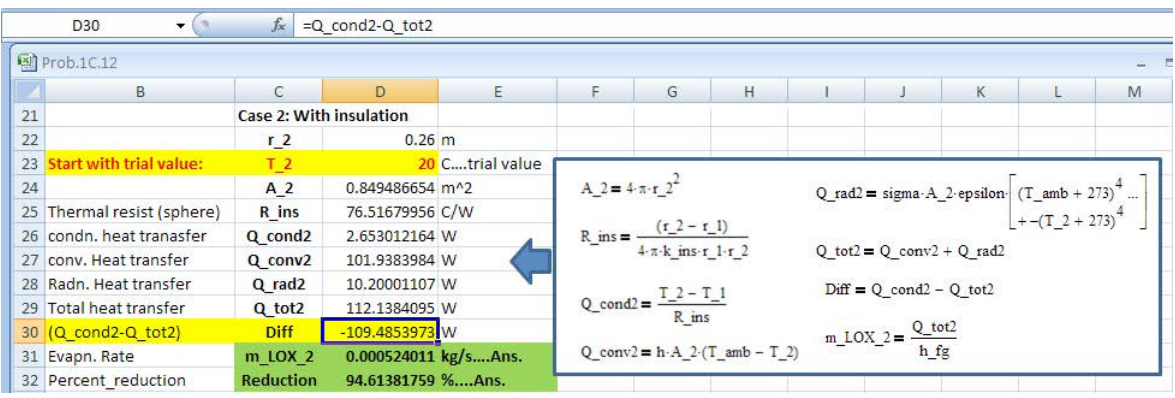

Note that in the above worksheet, we have started with a trial value of 20 deg.C for T\_2. So, the difference,  $Diff = (Q_{cond2-Q_{tot2})$ , (i.e. cell D30) is not equal to zero.

4. Now, we use Goal seek to make cell D30 equal to zero, by changing T\_2, i.e. cell D23. Click on Data-What-If Analysis-Goal seek. we get:

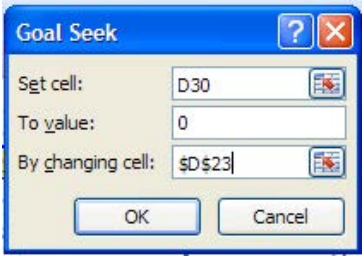

Fill up the values:  $Set_{cell} = D30$ ,  $To_{value} = 0$ , By changing cell = D23. Click OK:

#### We get the message:

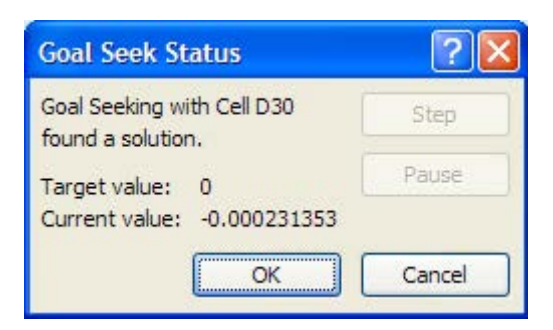

Click OK and *see that T\_2 has changed* to 29.95715, and Diff = almost zero. See the worksheet below:

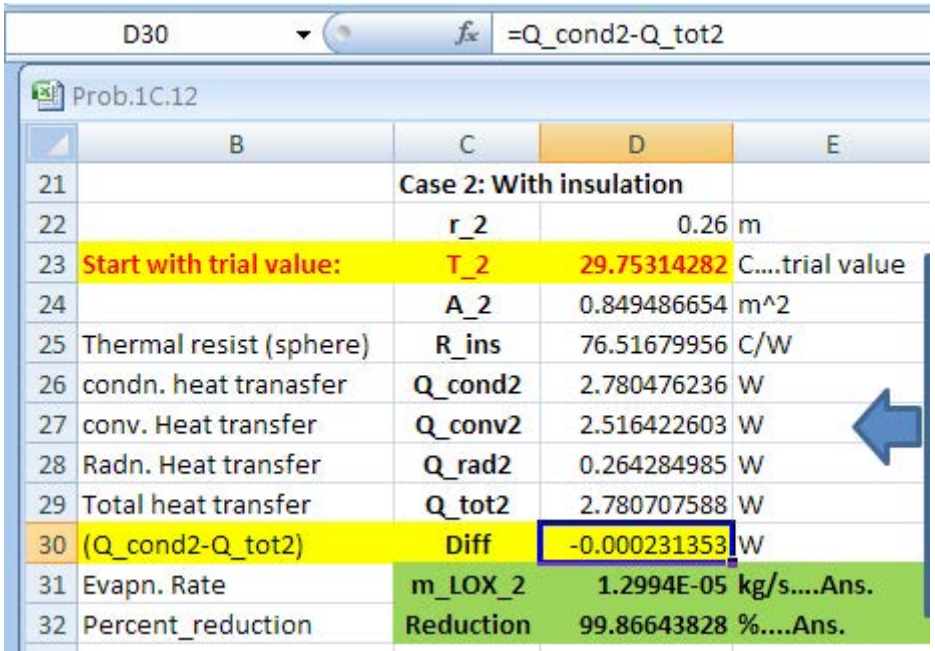

**Thus, Evapn. rate of LOX = 1.2994E-06 kg/s and Percent\_reduction (as compared to the case with no insulation) is 99.866 %…..Ans.**

*Note the advantage of EXCEL*: all other related values such as Q\_cond2, Q\_conv2, Q\_rad2, Q\_tot2 etc. have also changed.

5. Now, let us draw a plot of T\_2 and m\_LOX\_2 as h varies from 0 to 50 mm. When we vary t\_ins, r\_2 varies and we will find T\_2 by Goal seek, starting with a trial value for T\_2, and note the up dated values of T\_2 and m\_LOX\_2. And, we repeat the process for other values of t\_ins. Easiest way to do this is to get the basic goal seek cpode by the 'Record acro' process and then modify it. *Start with* a ready Table of t\_ins, T\_2 and m\_LOX\_2:

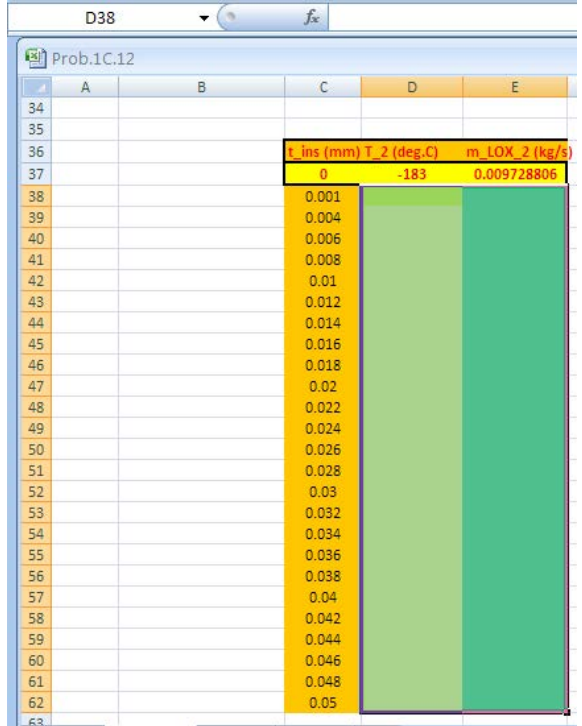

Now, record a Macro to go through the Goal seek procedure: Click on Developer – Record Macro: We get:

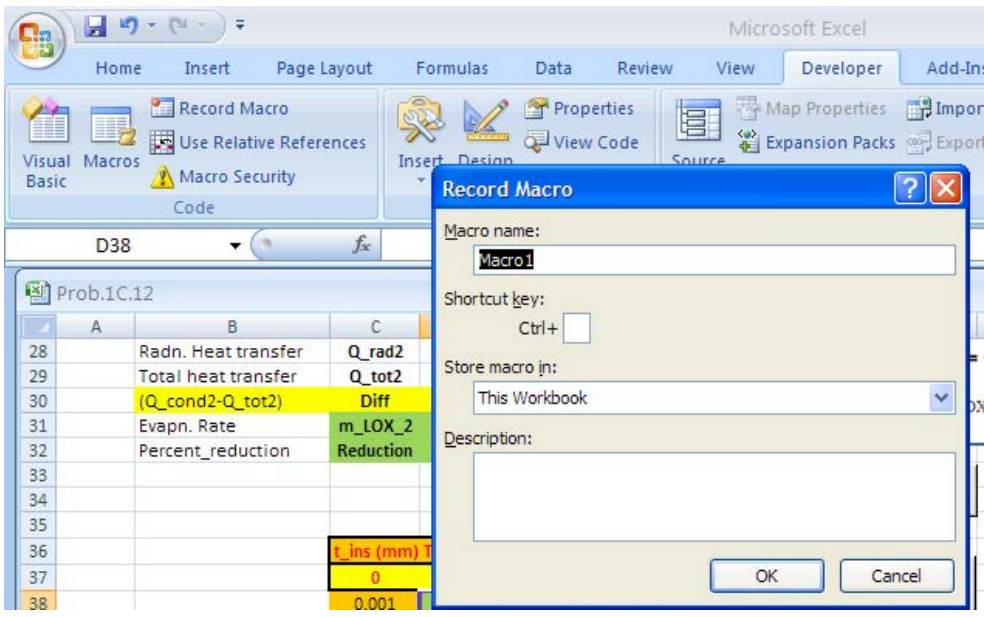

Fill up the short cut key, Description as you like: Click OK: Following is the screen shot of the recorded Macro. You can view (and modify, if required) the Macro code by going to: Developer – Visual Basic (first left button in Developer tab):

```
Sub Macro3()
' Macro3 Macro
' Finds T 2 and m LOX 2 as t ins is varied
' Keyboard Shortcut: Ctrl+Shift+R
    Range ("D30") . Select
    Range ("D30"). GoalSeek Goal: = 0, ChangingCell: = Range ("D23")
    Range ("E34") . Select
```
#### End Sub

6. Now, we will modify this program to: read values of t\_ins, one by one, from the Table, do calculations including Goal seek for each value of t\_ins, and also draw a plot of m\_LOX\_2 vs t\_ins: Following is the modified code: (Read the comments in the code, for clarity).

```
Sub Macro3()
' Macro3 Macro
' Finds T 2 and m LOX 2 as t ins is varied
' Keyboard Shortcut: Ctrl+Shift+R
  Dim i As Integer
   For i = 0 To 24 Start of For... Next loop
   Range ("D10") = Cells (38 + i, 3) 'sets the cell D10 in the worksheet to value in cell C38
   'Following is the code produced by the recorded Macro to apply Goalseek:
   Range ("D30") . Select
   Range ("D30") . GoalSeek Goal: = 0, ChangingCell: = Range ("D23")
   Range ("E34") . Select
   'copy the values of T 2 and m LOX 2 fro cells D23 and D31 to the respective cells in the Table:
   Cells (38 + i, 4) = Range ("D23")
   Cells (38 + i, 5) = Range ("D31")
   Next i 'Repeat the procedure for next value of t ins in the Table
```

```
End Sub
```
7. Instead of using the short cut key Ctrl+Shift+R, we would like to use a Form control button, which is more convenient. To do this, go to: Developer-Insert\_Form controls and click on first item on the left in top row. We get:

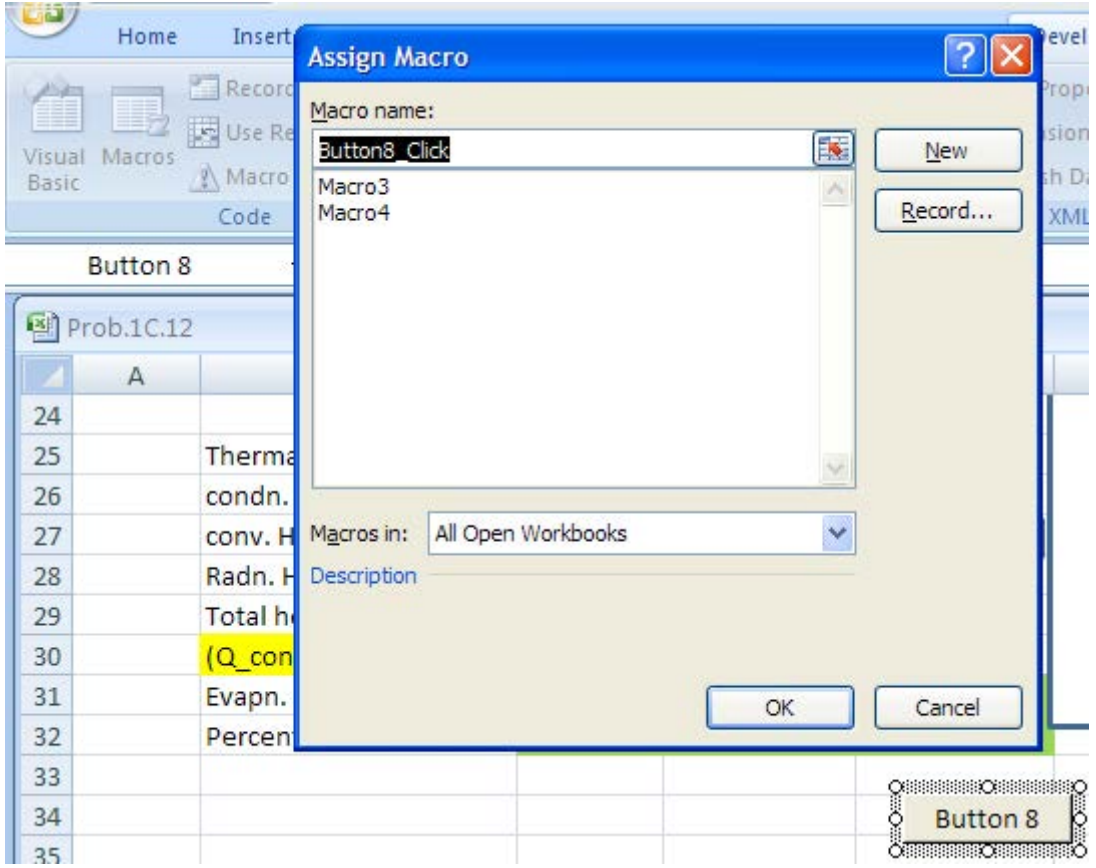

Select Macro 3, click OK. Now, the button is coupled to Macro3. Select the Button 8, type RUN and format it by right clicking on the button:

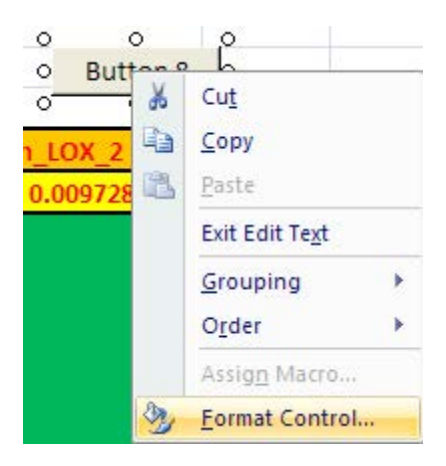

#### Click on Format control:

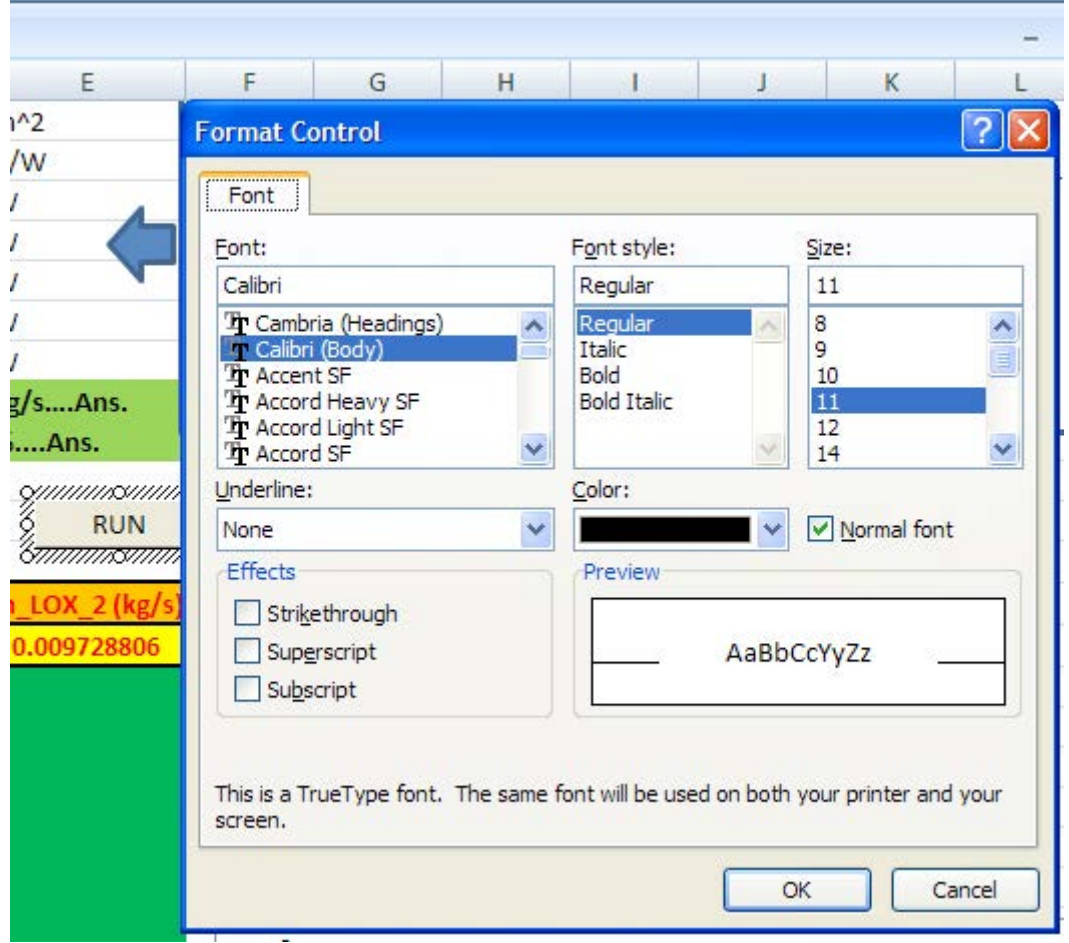

Make the choices of font, color etc and click OK. Also, we need to re-set the Table in the worksheet if we desire to run the code again after changing any of the variables. i.e. we have to delete the values in columns D and E. This is shown in another Macro:

```
Sub Macro4()
' Macro4 Macro
' Resets the Table
' Keyboard Shortcut: Ctrl+Shift+S
    Range ("D38:E62"). Select
    Selection.ClearContents
    Range ("E34"). Select
End Sub
```
#### This is also connected to another Form control button named as RESET, as described earlier:

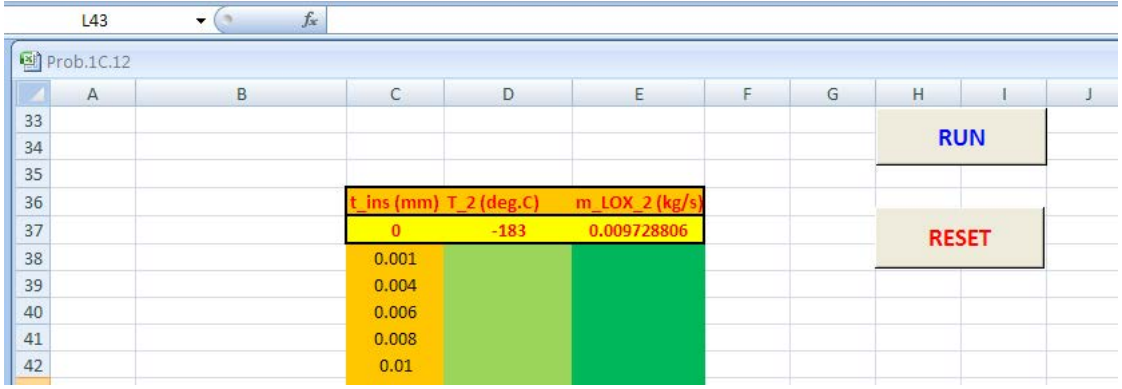

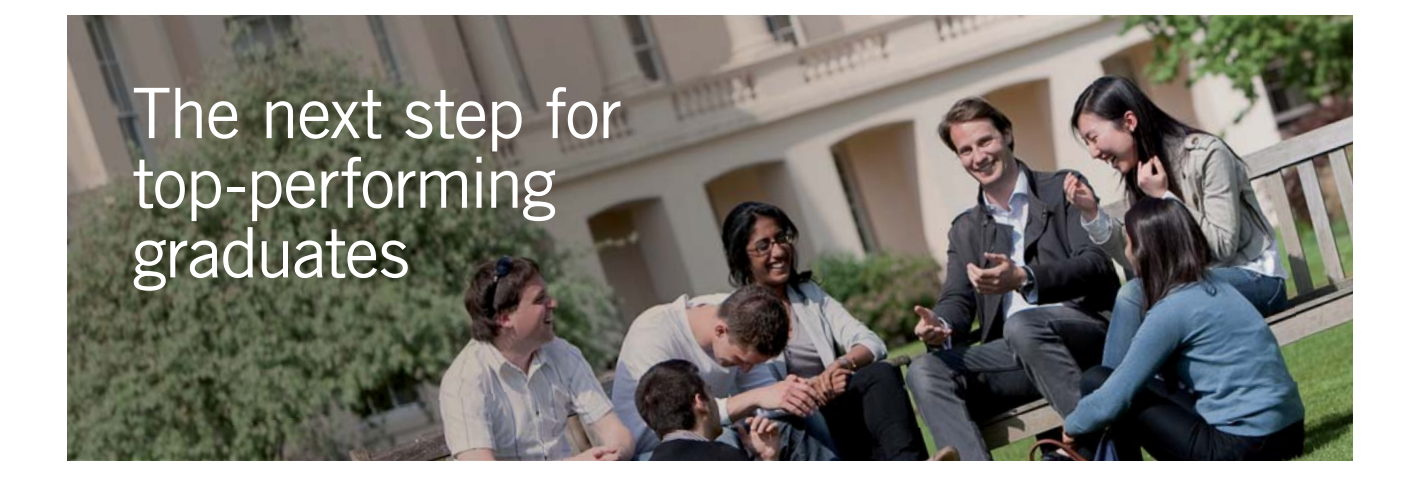

#### **Masters in Management**

Designed for high-achieving graduates across all disciplines, London Business School's Masters in Management provides specific and tangible foundations for a successful career in business.

This 12-month, full-time programme is a business qualification with impact. In 2010, our MiM employment rate was 95% within 3 months of graduation\*; the majority of graduates choosing to work in consulting or financial services.

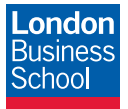

As well as a renowned qualification from a world-class business school, you also gain access to the School's network of more than 34,000 global alumni – a community that offers support and opportunities throughout your career.

For more information visit **www.london.edu/mm**, email **mim@london.edu** or give us a call on **+44 (0)20 7000 7573**.

\* Figures taken from London Business School's Masters in Management 2010 employment report

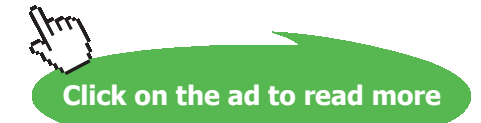

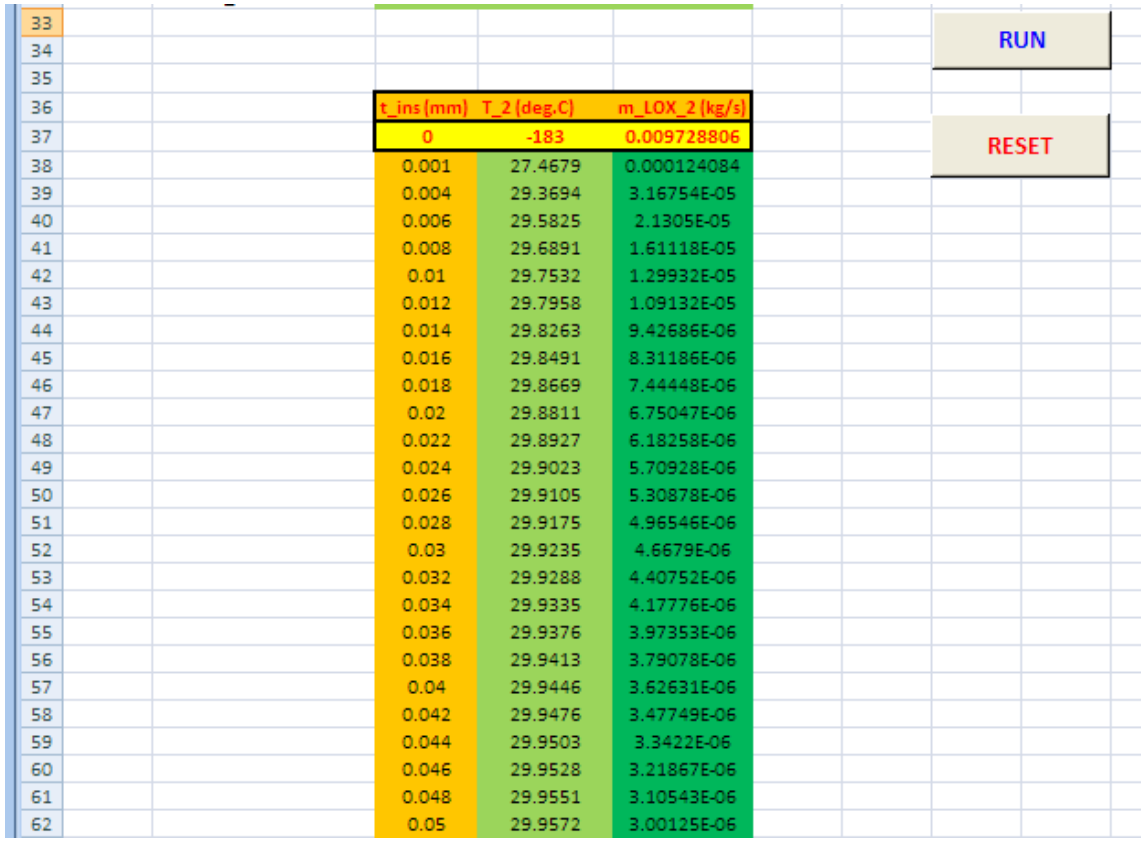

#### 8. Now, click on the button RUN. Immediately, the Table is filled up:

9. Now, draw and format the plot of m\_LOX\_2 vs t\_ins:

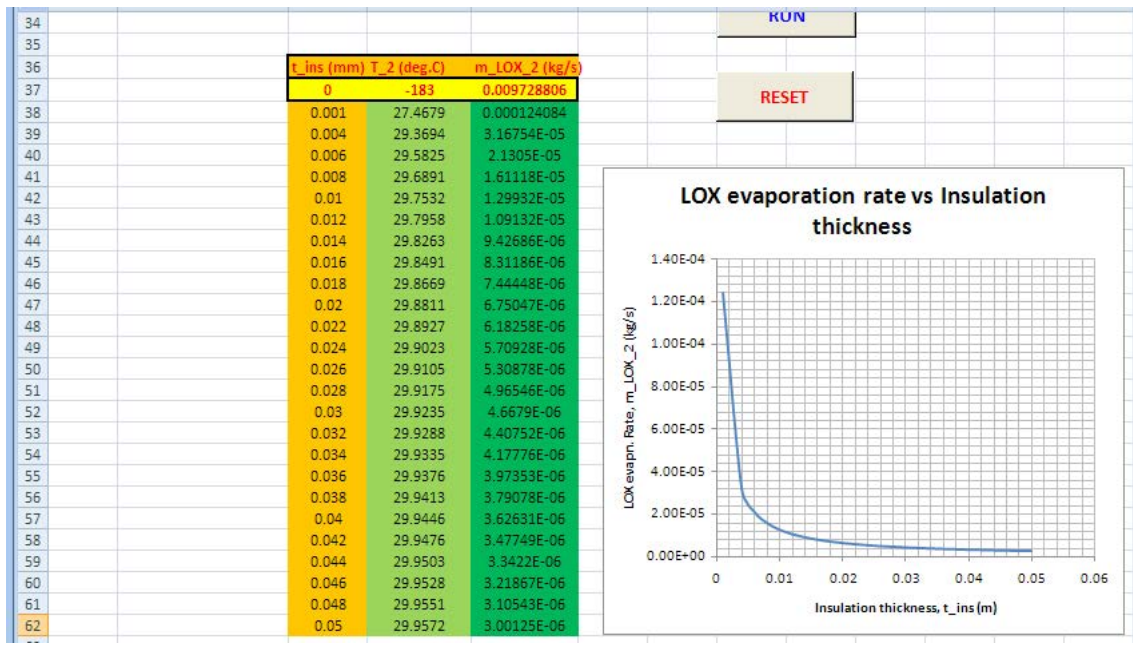

Now, if we change the values in Table, the plot also will change accordingly.

#### 10.If we now click on RESET, we get:

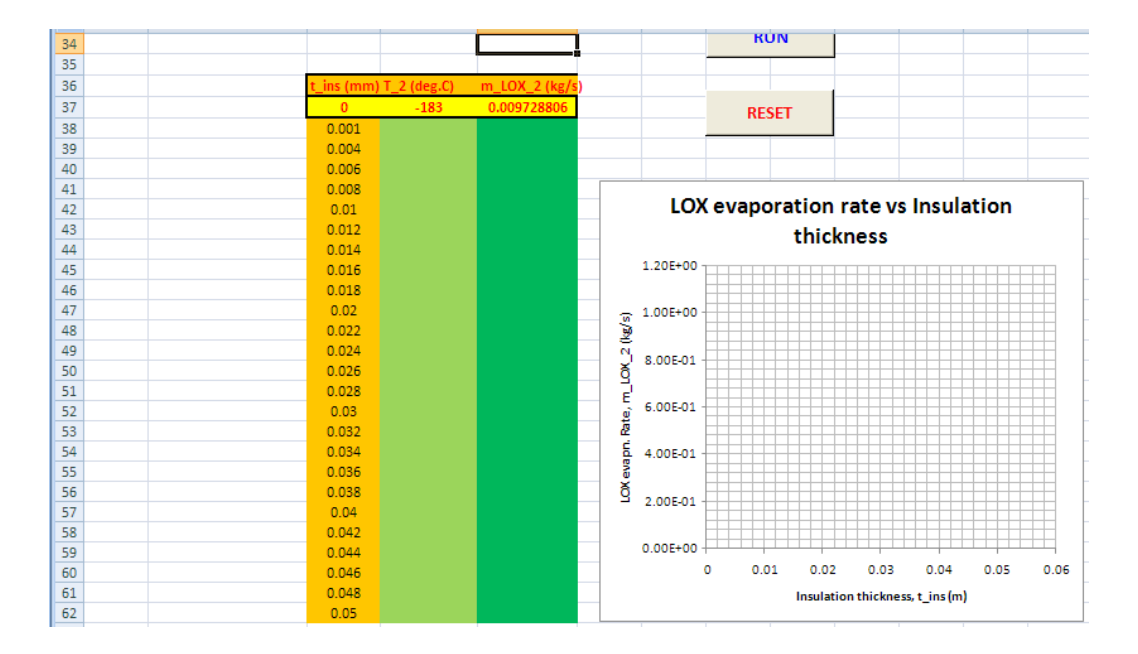

Note that the Table is reset, and the plot is also empty.

11.Now, let us say, the h value (in cell D7) has changed to 100 W/m^2.C. Obviously, all connected calculations will change in other cells. Now, if we click RUN, we get the Table and Plot for this situation:

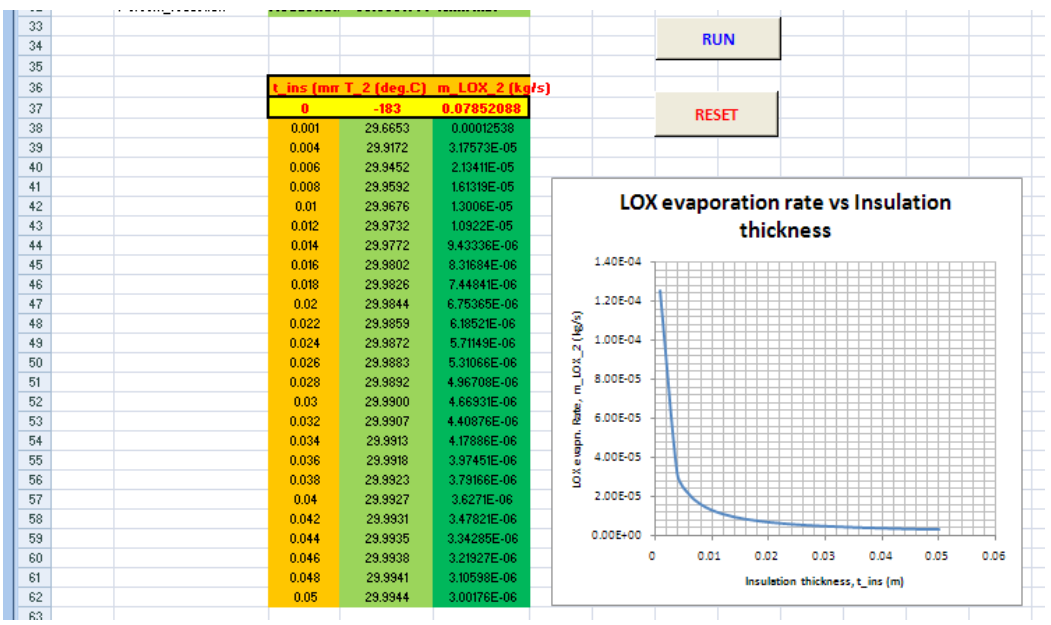

Thus, EXCEL is very useful in parametric calculations, drawing plots etc.

=======================================================================

**Prob. 1C.13.** A hollow sphere of 10 cm ID, 30 cm OD of material k = 35 W/m.K contains a liquid chemical. Inner and outer surface temp. are 400 C and 150 C. Determine the heat flow rate through the sphere. Also estimate the temp at a point quarter of the way between the inner and outer surfaces.

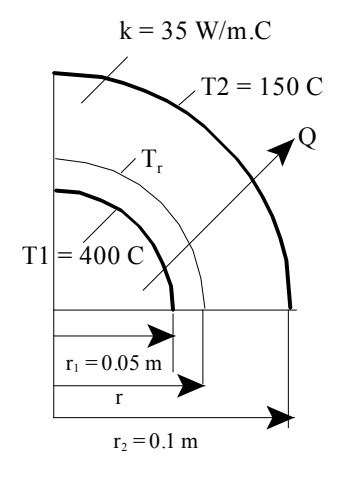

**Fig. Prob.1C.13**

#### **EES Solution:**

#### **"Data:"**

 $r_1 = 0.05$  [m]  $r_2 = 0.1$  [m]  $k = 35$  [W/m-C]  $T_1 = 400[C]$  $T_2 = 150[C]$ 

#### **"Calculations:"**

 $R_sph = (r_2 - r_1)/(4 * pi * k * r_1 * r_2)$  "[C/W] ... thermal resist of spherical layer"

 $Q = (T_1 - T_2)/R_sph$  "[W] ... heat transfer rate"

#### **"In steady state, Q through each layer is same:**

At a point quarter way between inner and outer surfaces, radius  $r = r_1 + (r_2 - r_1)/4$ :

 $r = r_1 + (r_2 - r_1)/4$  "[m]....radius at which temp is reqd. Let the temp be  $T_r$ "

"Then, thermal resistance of spherical shell between the inner surface and this new r:"

R\_shell =  $(r - r_1)/(4 * pi * k * r_1 * r)$  "[C/W] ... thermal resist of spherical shell between r\_1 and r"

 $Q = (T_1 - T_r)/R_s$ shell "determines  $T_r$ , the temp at radius r, since Q, which is already determined, is the same through each layer"

#### **Results:**

#### Unit Settings: SI C kPa kJ mass deg

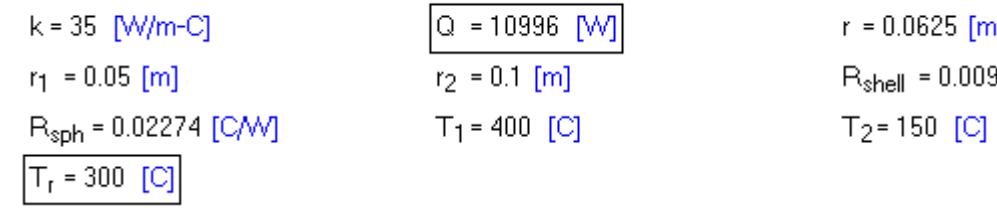

095 [CAV]

#### **Thus:**

**Q = 10996 W …. Heat transfer rate …. Ans.**

**T\_r = 300 C …. Temp at a point quarter way between inner and outer surfaces of spherical shell …. Ans.**

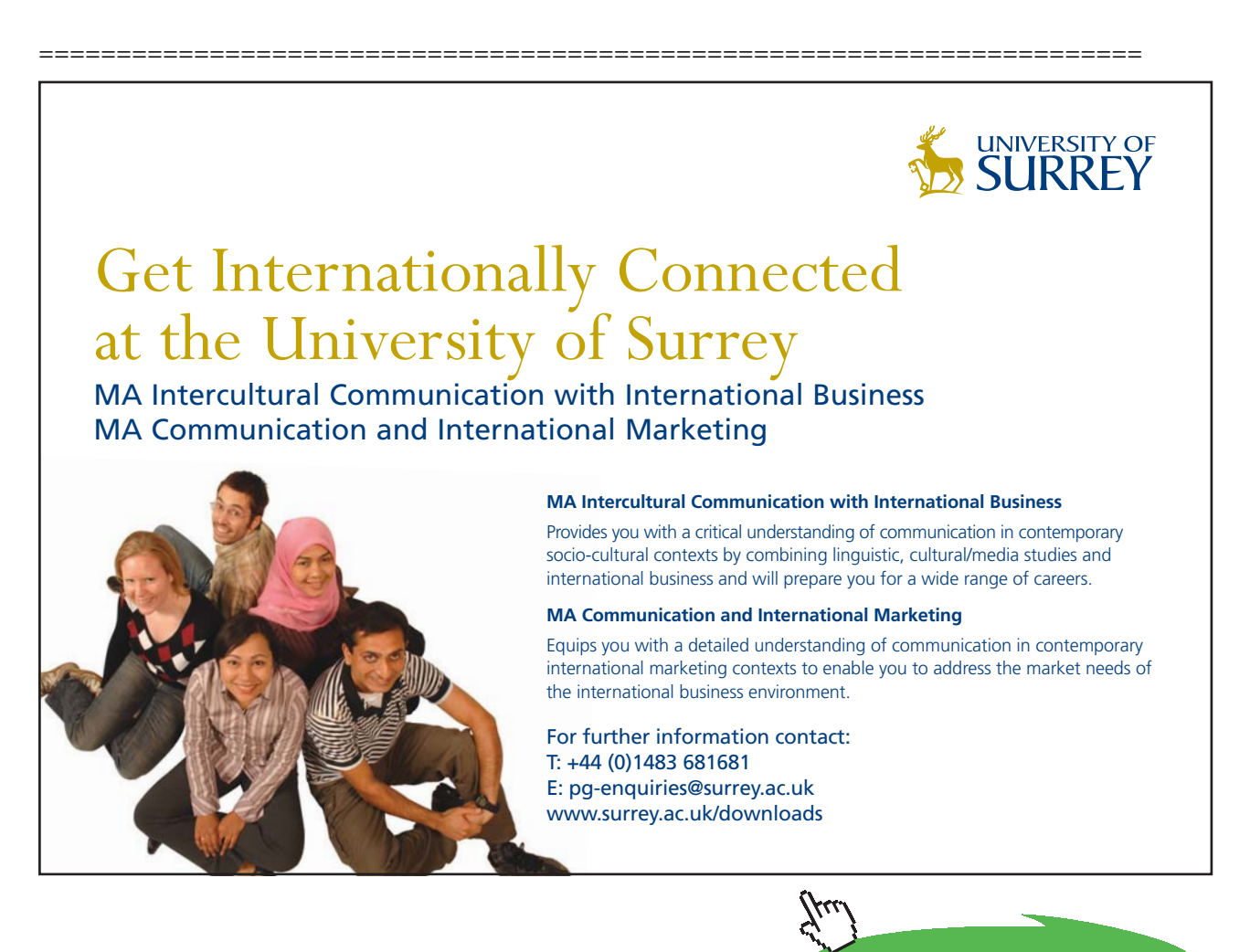

**Click on the ad to read more**

Download free eBooks at bookboon.com

**Prob. 1C.14.** A spherical tank 1m in dia is maintained at temp. of 120°C and is exposed to a convection environment with  $h = 25$  W/m<sup>2</sup>K and T\_ambient is 15°C. What thickness of urethane foam (k=20 mW/m.K) should be added to ensure that the outer temp of the insulation does not exceed 40°C? What % of reduction in heat loss results from installing the insulation.?

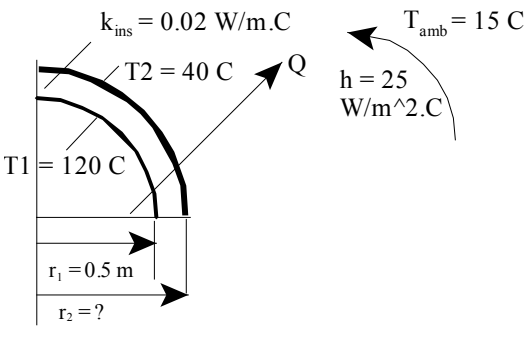

#### **Fig. Prob.1C.14**

#### **EES Solution:**

#### **"Data:"**

 $r_1 = 0.5$  [m] k ins = 20e-03  $[W/m-C]$  $T_1 = 120[C]$  $T_2 = 40[C]$  $T_{amb} = 15$  [C]  $h = 25$  [W/m^2-C]

#### **"Calculations:"**

"Let the radius after installing the insulation be r\_2"

R\_ins =  $(r_2 - r_1)/(4 \times pi \times k_ins \times r_1 \times r_2)$  "[C/W] ... thermal resist of spherical layer of insulation"

 $Q = (T_1 - T_2) / R_i$  ins "[W] ... heat transfer, considering the insulation layer only"

#### **"But, in steady state, heat transfer through each layer is same;**

i.e. Q should also be equal to heat transfer by convection from the outer surface of insulation to the ambient:"

R\_conv = 1 / (h \* 4 \* pi \* r\_2^2) "[C/W]… convection resistance from the outer surface of insulation to ambient"

 $Q = (T_2 - T_amb)/R_conv$ "... determines  $r_2$ "

"Therefore: thickness of insulation is:  $(\mathbf{r}_2 - \mathbf{r}_1)$ :"

t\_insulation =  $r_2 - r_1$  "[m].... thickness of insulation"

"What is the percentage reduction in heat transfer compared to un-insulated tank?"

Q\_bare =  $(T_1 - T_amb) / (1 / (h * 4 * pi * r_1^2)^{n}$  [W] … heat transfer for the un-insulated tank …. only convection from the outer surface of tank"

Percent\_reduction =  $(Q$ \_bare –  $Q$ ) \* 100 / $Q$ \_bare "[%]"

#### **Results:**

#### Unit Settings: SIC kPa kJ mass deg

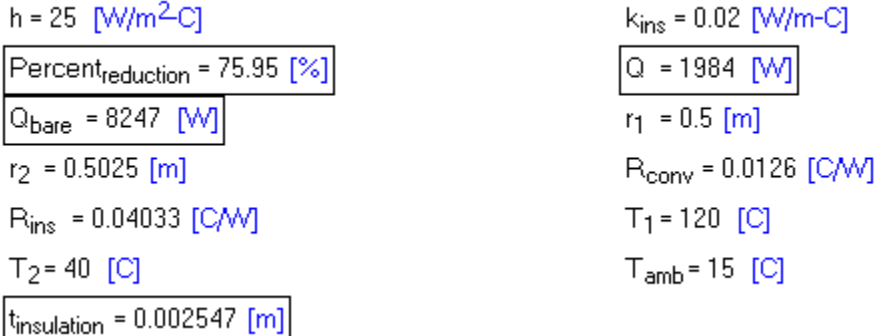

**Thus:**

**t\_insulation = 0.002547 m = 2.547 mm … thickness of insulation required to obtain surface temp = 40 C….Ans.**

**Percent\_reduction = 75.95 % … reduction in heat transfer as a result of applying the insulation … Ans.**

#### **In addition:**

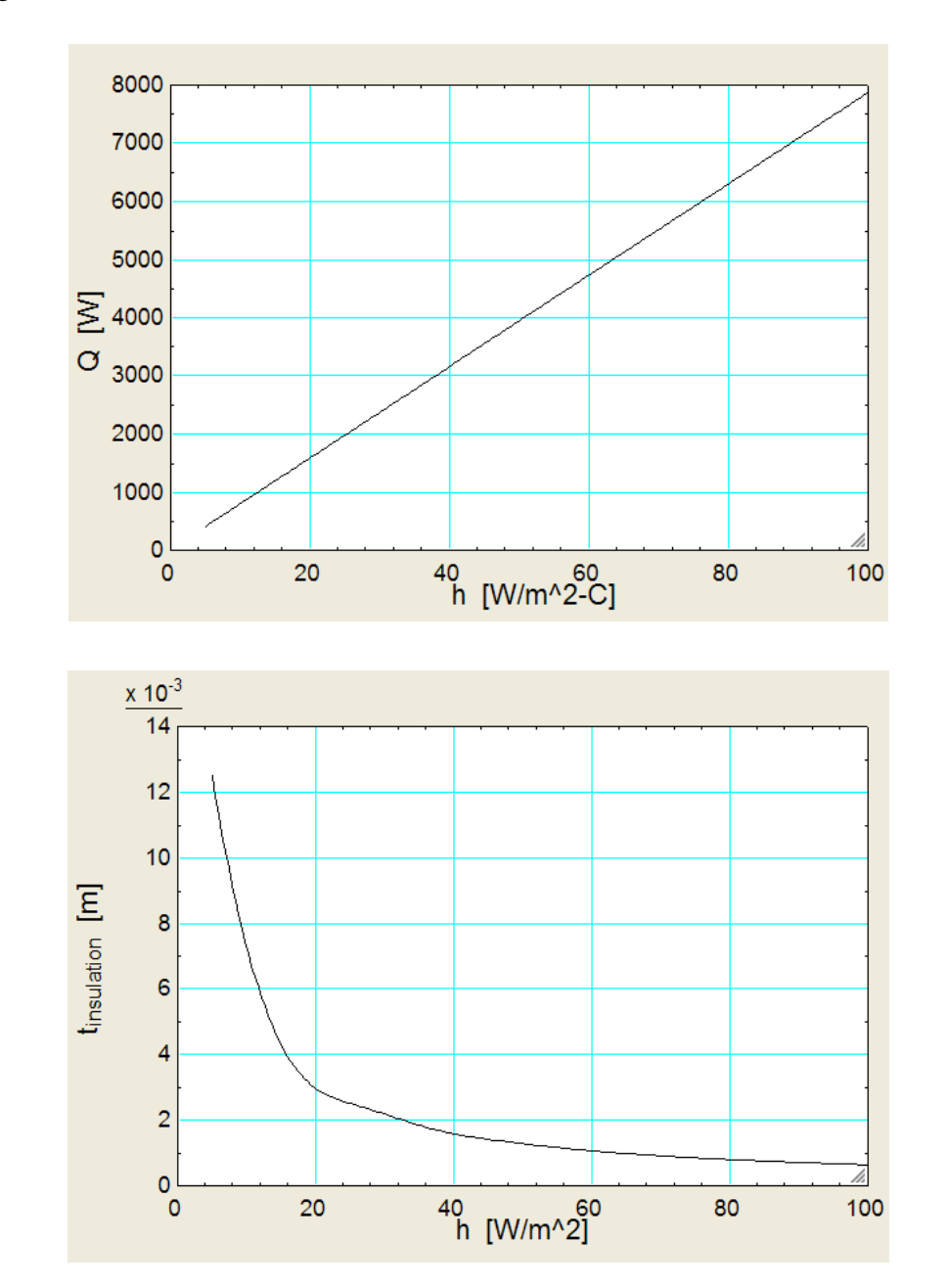

Find the variation in Q and t\_ins as h varies from 5 to 100 W/m^2/C, with other parameters **remaining unaltered:**

=======================================================================

**Prob. 1C.15**. A 3.3 cm OD steel pipe, outside surface of which is at 500 K, is surrounded by still air at 300 K. The heat transfer coefficient by natural convection is  $10 \text{ W/(m<sup>2</sup>).K}$ ). It is proposed to reduce the heat loss to half by applying magnesia insulation  $(k = 0.07 \text{ W/(m.K)})$  on the outside surface of the pipe. Determine the thickness of the insulation. Assume pipe surface temperature and convective heat transfer coefficients remain the same.[M.U.]

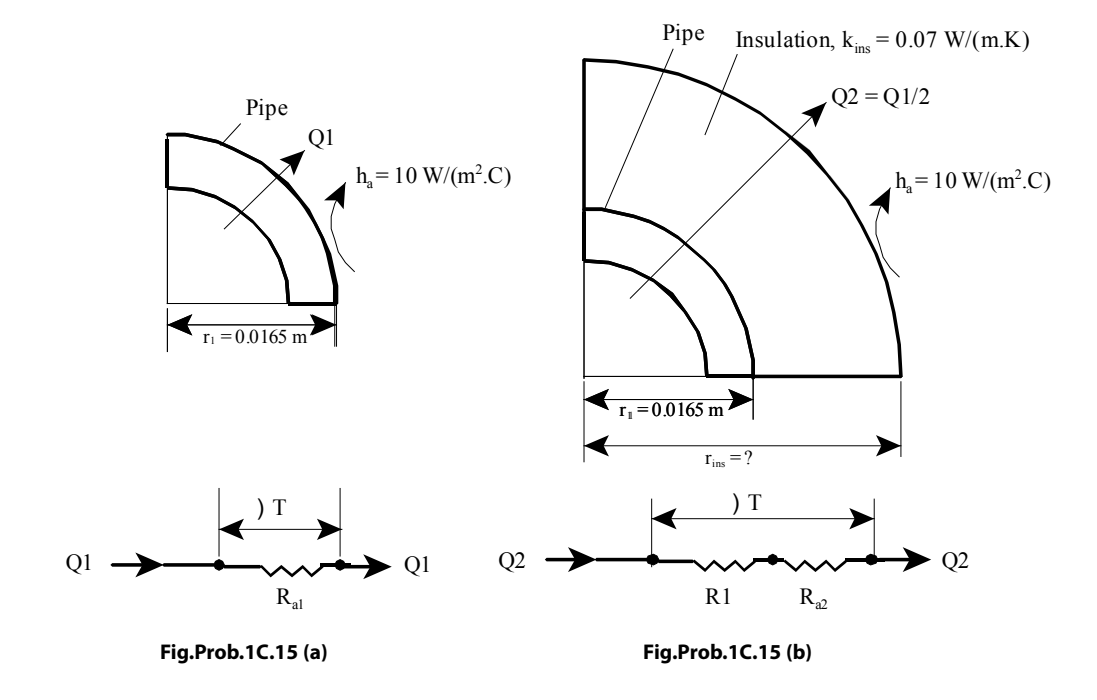

#### **EXCEL Solution:**

We apply Thermal resistance concept since it is a case of steady state, one dimensional conduction, with no internal heat generation.

There are two cases:

**Case (i): Without insulation** i.e. bare pipe – now, the heat transfer occurs only by natural convection on the pipe surface and the heat transfer rate, Q1 is given by Newton's Law of cooling, viz. Q1 = h (2π.r1. L).ΔT, Or, Q1 =  $\Delta T/Ra_{1}$ , where Ra<sub>1</sub> is the convective resistance and  $\Delta T = (500 - 300)$  deg.

**Case (ii): With insulation:** Now, the heat transfer rate, Q2 is given to be one-half of Q1. Thermal resistances involved are: the conductive resistance of the cylindrical insulation layer (= R1) and the convective resistance over the insulation surface (=  $Ra_2$ ) .i.e.  $Q2 = \Delta T/(R1 + Ra_2)$ .

Write the expression for Q2 and solve the resulting transcendental equation by trial and error, using GoalSeek in EXCEL, to get the outer radius of insulation.

*Situations of case (i) and (ii) are depicted in Fig (a) and (b) above.*

Following are the steps in EXCEL Solution:

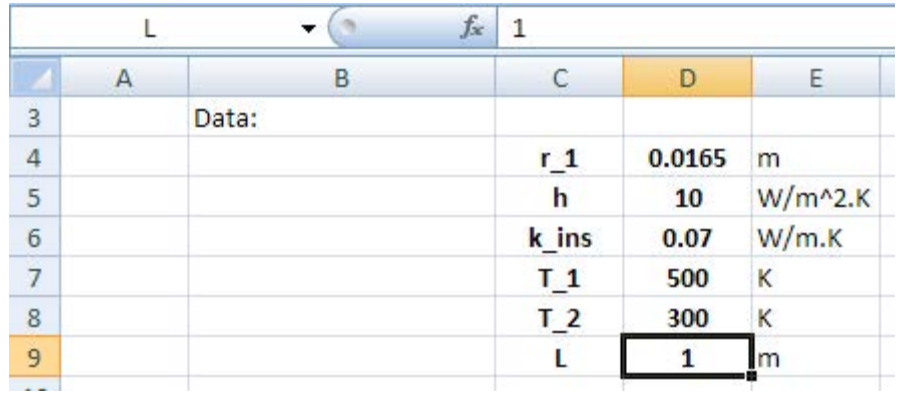

1. Start EXCEL, enter the data and name the cells:

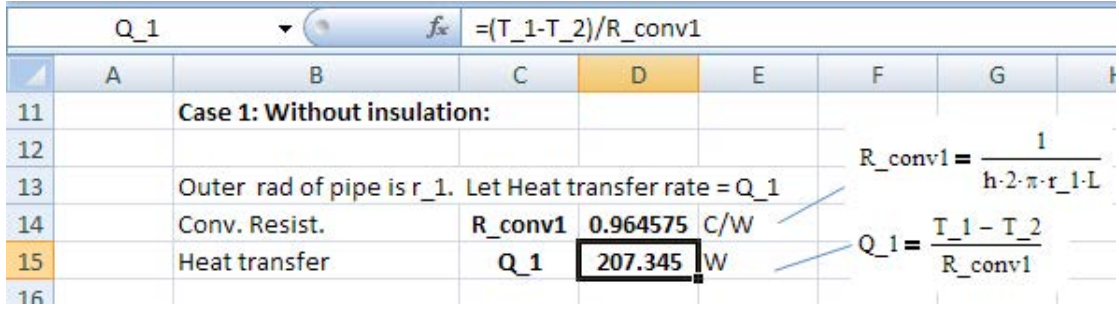

2. Do calculations foe case 1, i.e. for bare pipe, and get Q\_1:

In the above fig. the formulas used are also shown for ready reference.

3. Next, do calculations for case 2, i.e.  $Q_2 = (0.5 * Q_1)$ , with insulation. Start with a guess value for outer radius of insulation, r\_ins:

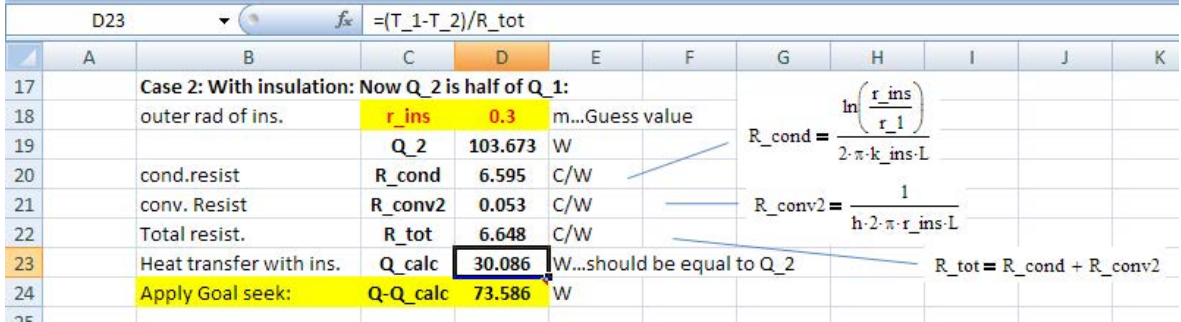

4. Now, apply Goal Seek to make cell D23 zero by changing cell D18 (i.e. r\_ins): See the cell comment below:

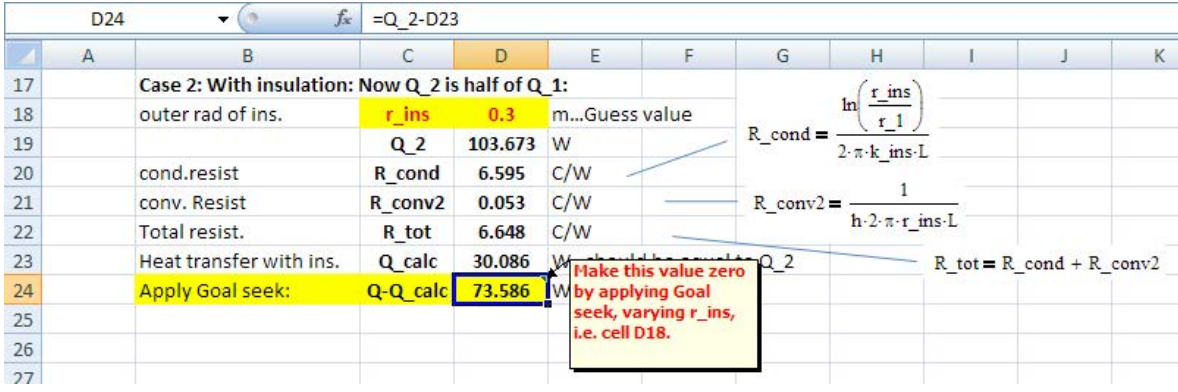

5. Now, apply Goal Seek: Go to Data-What If Analysis-Goal Seek:

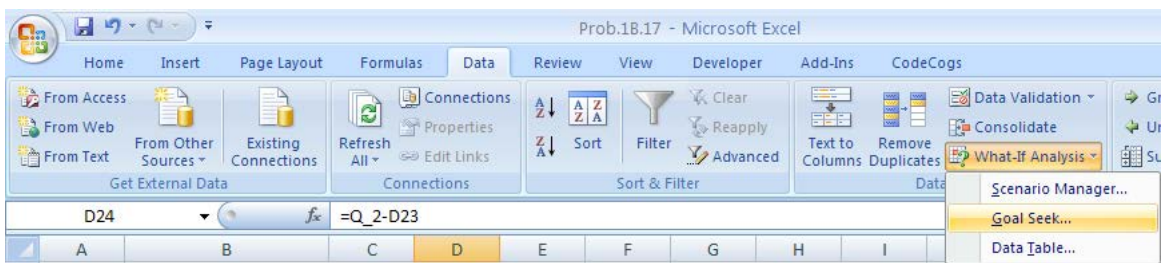

#### And click on Goal Seek: We get:

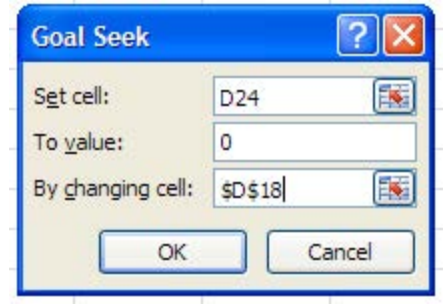

We have: Set cell: D24 To value: zero By changing cell: D18 Press OK: We get:

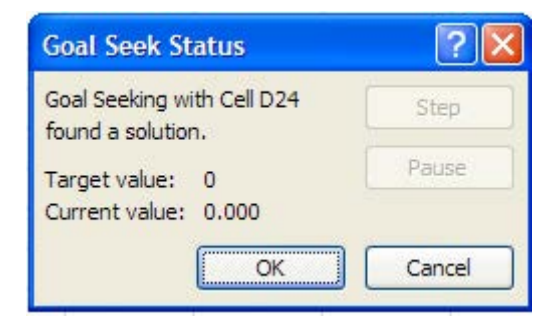

Goal Seek has found a solution. Press OK to get final results:

|    | D <sub>25</sub> | $f_x$<br>$\cdot$                                 | $=r$ ins- $r$ 1 |           |                           |                     |                                     |  |  |   |
|----|-----------------|--------------------------------------------------|-----------------|-----------|---------------------------|---------------------|-------------------------------------|--|--|---|
|    | $\overline{A}$  | B                                                | С               | D         | E                         | G                   | H                                   |  |  | K |
| 16 |                 |                                                  |                 |           |                           |                     |                                     |  |  |   |
| 17 |                 | Case 2: With insulation: Now Q 2 is half of Q 1: |                 |           | $r$ ins                   |                     |                                     |  |  |   |
| 18 |                 | outer rad of ins.                                | $r$ ins         |           | 0.030683 mGuess value     |                     | $r_1$                               |  |  |   |
| 19 |                 |                                                  | Q <sub>2</sub>  | 103.673 W |                           | $R$ cond $=$        | $2 \cdot \pi \cdot k$ ins $\cdot L$ |  |  |   |
| 20 |                 | cond.resist                                      | R cond          | 1.410     | C/W                       |                     |                                     |  |  |   |
| 21 |                 | conv. Resist                                     | R conv2         | 0.519     | C/W                       | $R \text{ conv2} =$ |                                     |  |  |   |
| 22 |                 | Total resist.                                    | R tot           | 1.929     | C/W                       |                     | $h \cdot 2 \cdot \pi \cdot r$ ins L |  |  |   |
| 23 |                 | Heat transfer with ins.                          | <b>Q</b> calc   | 103.673   | Wshould be equal to $Q$ 2 |                     | R tot = R cond + R conv2            |  |  |   |
| 24 |                 | Apply Goal seek:                                 | Q-Q calc        | 0.000     | W                         |                     |                                     |  |  |   |
| 25 |                 | <b>Insulation thickness:</b>                     | t ins           |           | $0.014183$ m  Ans.        |                     |                                     |  |  |   |

**Thus: r\_ins = 0.030683 m … Ans.**

#### **And, thickness of insulation = (r\_ins** – **r\_1) = 0.014183 = 14.18 mm … Ans.**

Note that other values such as thermal resistances, Q\_calc etc. have also got updated.

=======================================================================

**Prob.1C.16**. The inner and outer radii of a hollow cylinder are 5 and 10 cm respectively. The inside surface is maintained at 300 C and the outside surface at 100 C. The thermal conductivity varies with temperature over this temperature range as:  $k(T) = 0.5 \times (1 + 10^{-3} T)$ , where T is in deg. C and  $k(T)$  is in W/(m.C). Determine:

- 1) heat flow rate per metre length of cylinder
- 2) temperature at mid-thickness of shell, and
- 3) sketch the temperature profile within the shell

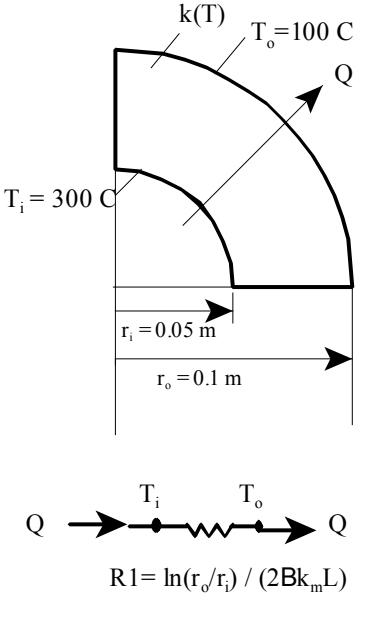

**Fig. Prob.1C.16**

#### **EXCEL Solution:**

From Ref.[1], the relations for T(r) and Q for a cylindrical shell with *linearly varying* k are:

$$
Q = \frac{2\pi k_m L(T_i - T_o)}{\ln(\frac{r_o}{r_i})} \cdots (4.70)
$$

where

 $\underline{k}_m = \underline{k}_a (1 + \beta T_m) =$  mean value of thermal cond. and,  $T_m = (T_i + T_s)/2$  = mean value of temperature

Thermal resistance is given by:

$$
R_{cyl} = \frac{\ln(\frac{r_o}{r_i})}{2\pi k_m L} \cdots (4.71)
$$

#### And, temp distribution is given by:

$$
T(r) = \frac{-1}{\beta} + \sqrt{\left(\frac{1}{\beta} + T_i\right)^2 - \frac{2}{\beta} \times \frac{\ln\left(\frac{r}{r_i}\right)}{\ln\left(\frac{r_o}{r_i}\right)} (T_i - T_o)[1 + \beta \times T_m] \cdot \dots \cdot (4.72)}
$$

Now, since theeqn for Tr is rather complicated, we will write VBA Functions for Q, Tr and R\_cyl, which can be used in the worksheet whenever we need them. These Functions will be like any other built-in Functions of EXCEL.

#### Following are the steps in EXCEL solution:

2.

- D B Ċ E p G  $\mathbf{1}$  $\overline{2}$  $\overline{3}$ Data: r\_i  $\overline{4}$  $0.05$ m 5  $r_0$  $0.1$ m  $6\phantom{1}6$ Τj 300 Ċ  $\overline{7}$  $T<sub>0</sub>$ 100 Ċ 8 k(T)=0.5  $*$  (1 + 0.001  $*$  T), W/m.C, where T is in deg.C 9  $k_0$  $0.5$ 0.001 10 beta
- 1. Set up the worksheet, enter data and name the cells:

3. Now, write the VBA Functions: To do this, go to Developer – Visual Basic. We get:

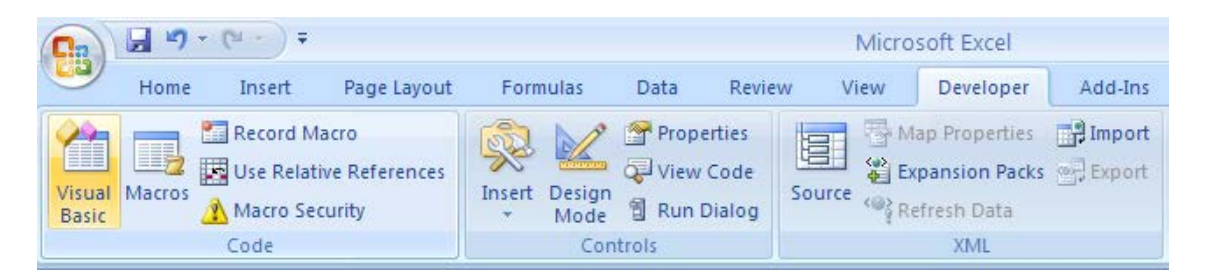

Click on Visual Basic to get:

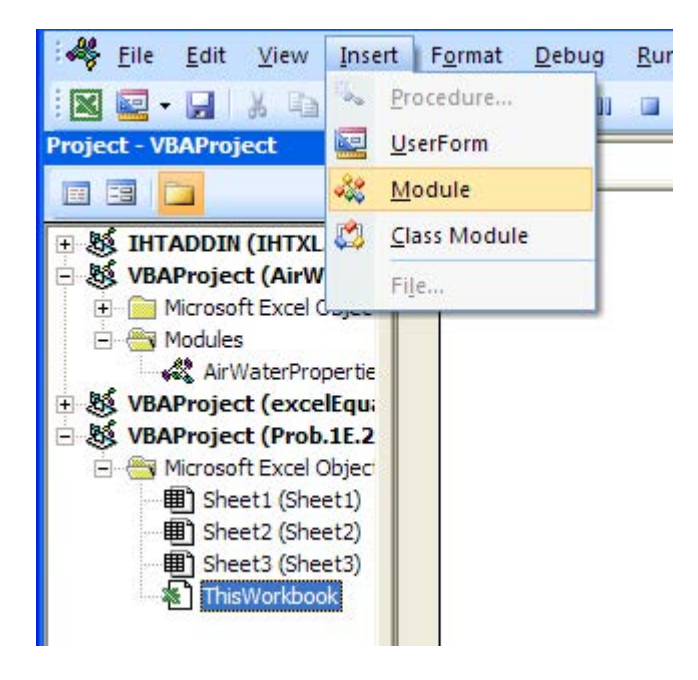

#### Click on Insert-Module in the above. We get:

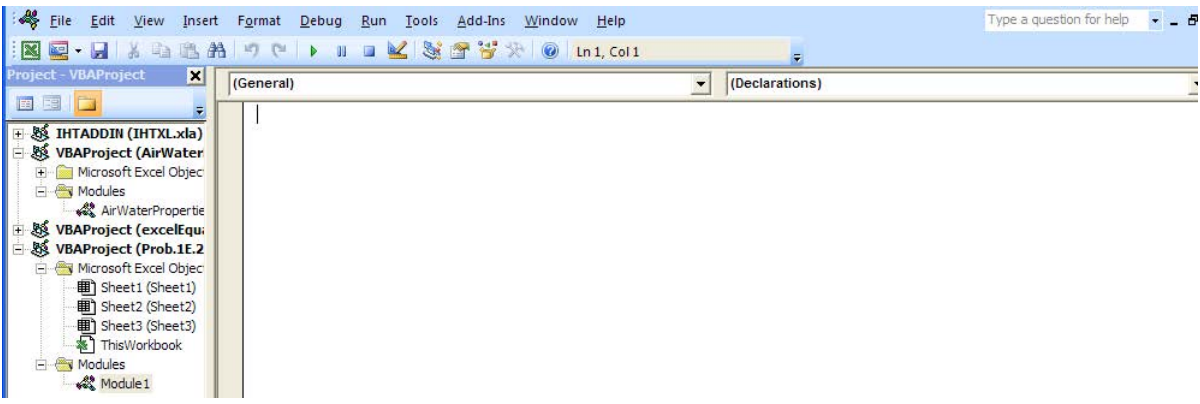

4. Now, we can write the code in blank space:

```
Option Explicit
 Function OneD condn variable k cyl Q(k 0 As Double, beta As Double, L As Double, T i As Double,
 T_o As Double, r_o As Double, r_i As Double) As Double
  gives heat transfer rate in a cyl, k varying linearly, k = k0 * (1 + beta* T)
 'Mean thermal cond, k_m = k_0 * (1 + \beta + \sum_{m=1}^{n} m), Mean temp, T_m = (T_i + T_0)/2Dim T_m As Double
     Dim k_m As Double
     T_m = (T_i + T_o) / 2<br> k_m = k_o + (1 + \text{beta} * T_m)OneD_condn_variable_k_cyl_Q = 2 * Application.Pi() * k_m * L * (T_i - T_o) / _
     Application. Ln(r_o / r_i)
End Function
 Function OneD condn variable k cyl Tr(r As Double, T i As Double, T o As Double, r i As Double,
 r_o As Double, beta As Double) As Double
 'gives temp distribn along radius
 Dim T m As Double, AA As Double, BB As Double
 T_m = (T_i + T_o) / 2A_m = (1 / \text{beta} + T_0)'<br>
AB = (2 / \text{beta} * \text{Application.Ln}(r / r_i) * (T_i - T_0) * (1 + \text{beta} * T_m) / \text{Application.Ln}(r_0 / r_i)<br>
OB = (2 / \text{beta} * \text{Application.Ln}(r / r_i) * (T_i - T_0) * (1 + \text{beta} * T_m) / \text{Application.Ln}(r_0 / r_i)End Function
 Function OneD_condn_variable_k_cyl_Rcyl(k_m As Double, L As Double, r_o As Double, _
 r_i As Double) As Double
 'gives thermal resist of cyl, variable k
     OneD_condn_variable_k_cyl_Rcyl = Application.Ln(r_o / r_i) / (2 * Application.Pi() * k_m * L)
 End Function
```
There are 3 Functions for cyl. system in the above screen shot: One for Q, another one for Tr and the other one for R\_cyl in 1D conduction, variable k.

#### **Starting from top:**

Line 1: Declares that all variables should be explicitly declared. This is recommended as a good programming practice, which will be useful in de-bugging the code.
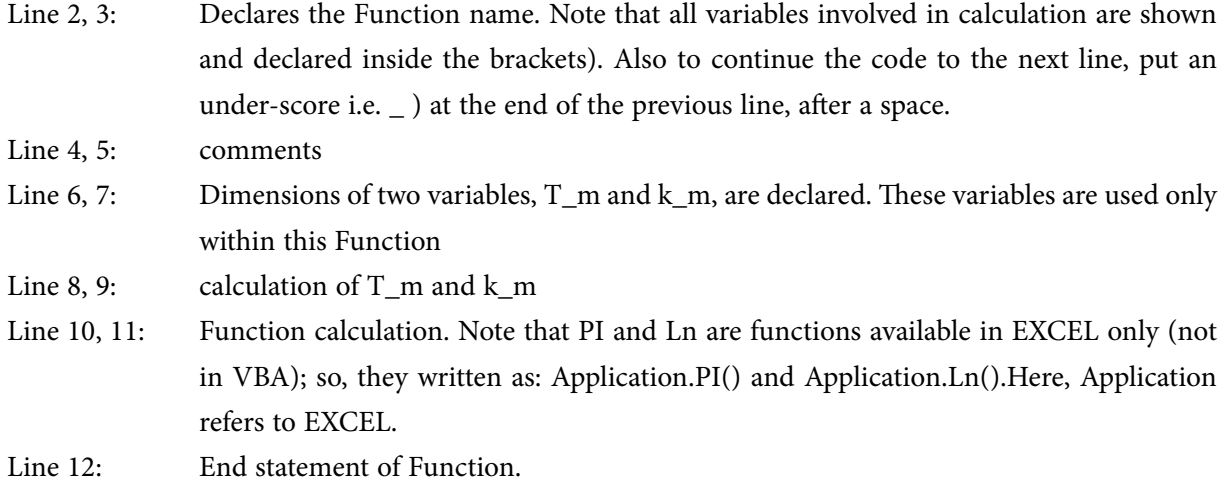

Similarly, study the code for other two Functions to calculate Tr and R\_cyl.

5. Now, go back to EXCEL worksheet (by clicking on EXCEL emblem at the top left of VBA window). Let us calculate the heat transferred Q:

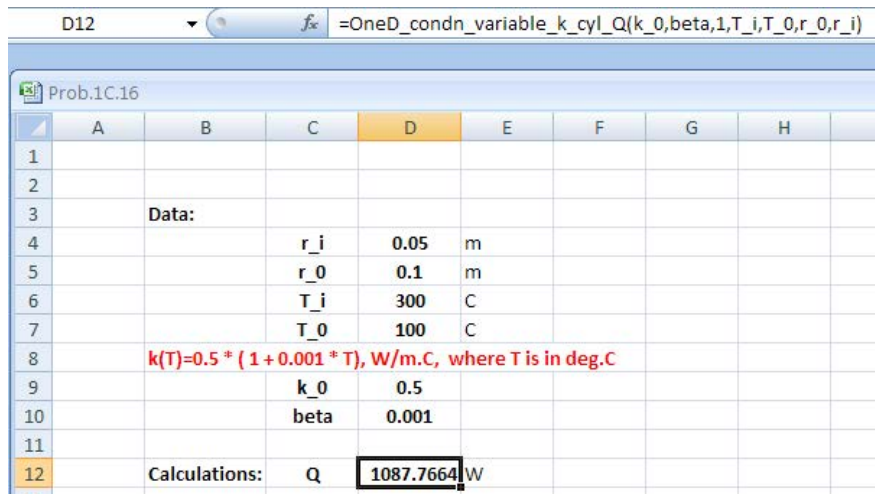

Note the formula entered in cell D12 in the Formula bar. This is the VBA code we wrote for Q. It is available now as a built-in Function in EXCEL under the *'user defined'* category. To use it, first select the cell D12 (which is empty) and click on Formulas – Insert Function:

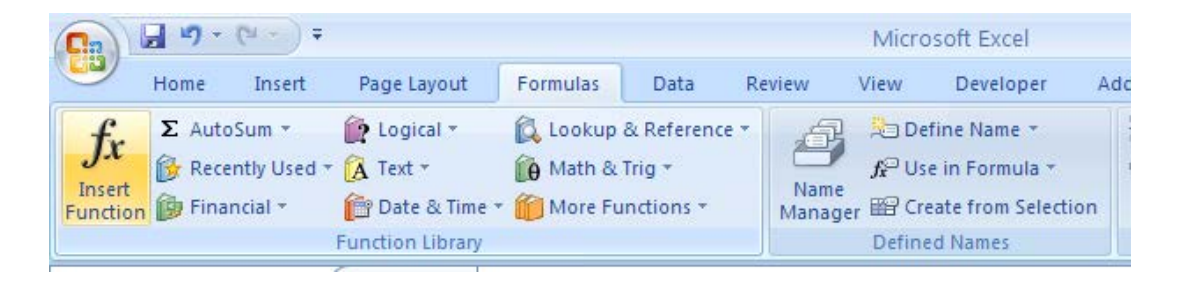

# Click on Insert Function. We get:

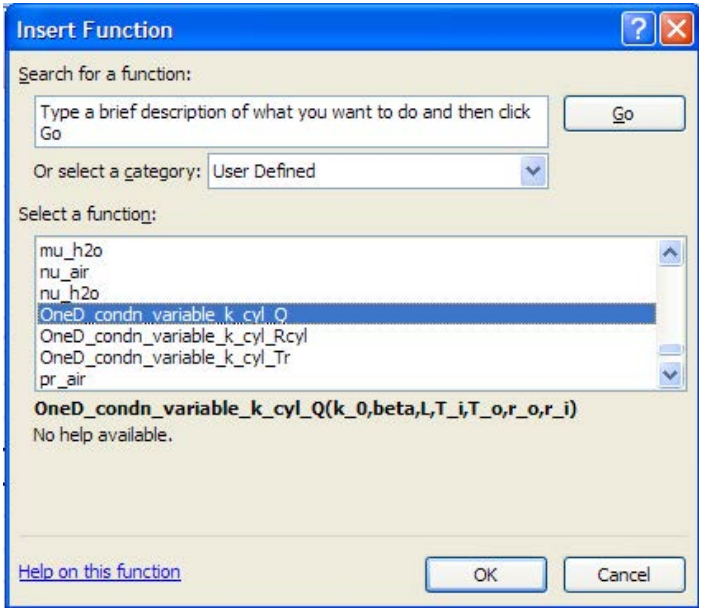

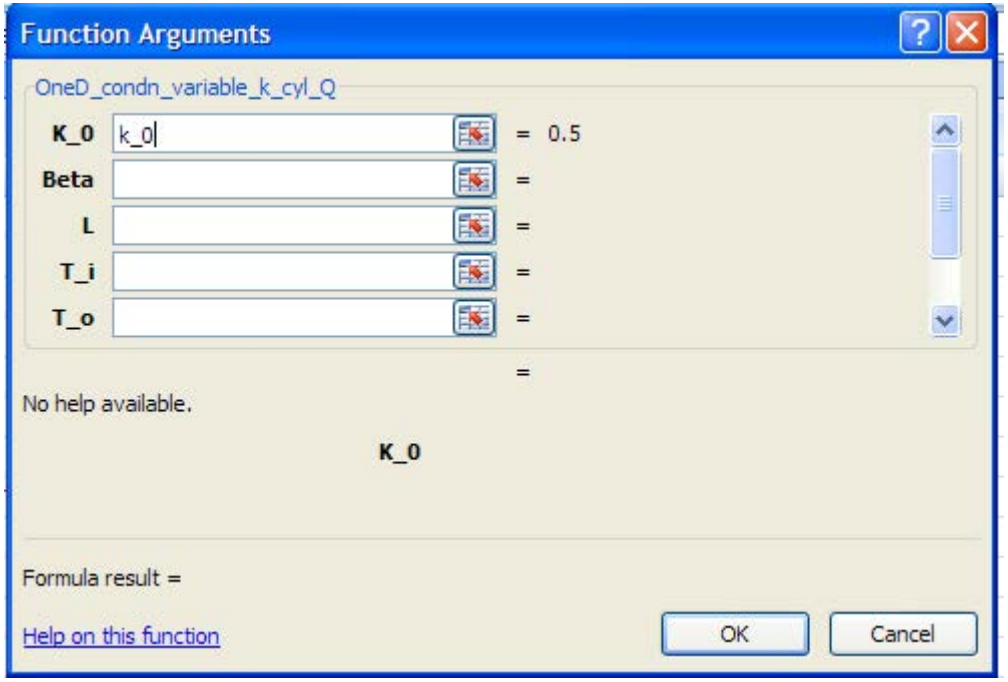

Select the Function for Q as shown above and click OK. We get:

Fill up all the variables (*by pointing and clicking* at the concerned cells D4 to D10) and click OK. We get the final result in cell D12 as shown below:

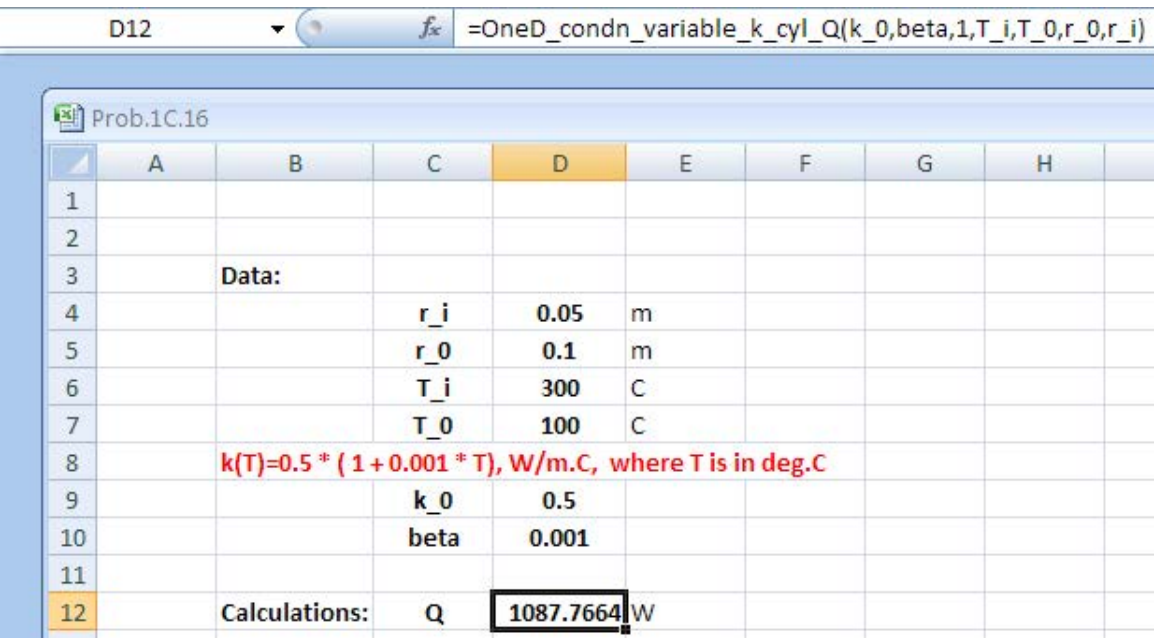

**Thus, Q = 1087.766 W … Ans.**

6. Now, we would like to draw the temp profile as radius changes. First prepare a Table of r and Tr as shown. Note that at  $r - r_i$  the temp is known. Also, at  $r = r_0$ , the temp should be verified.

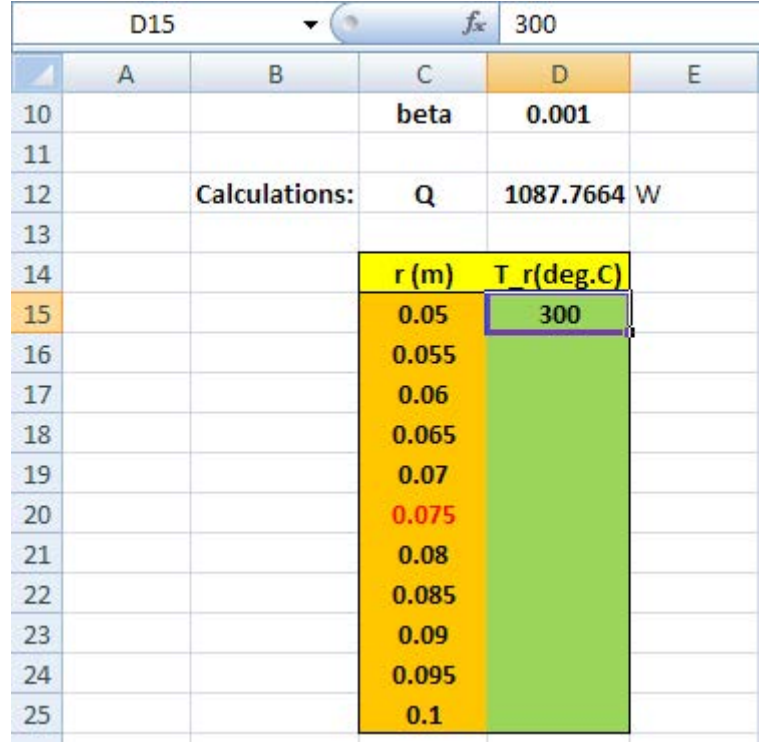

7. Now, enter the Formula for Tr in the D16, against  $r = 0.055$  m:

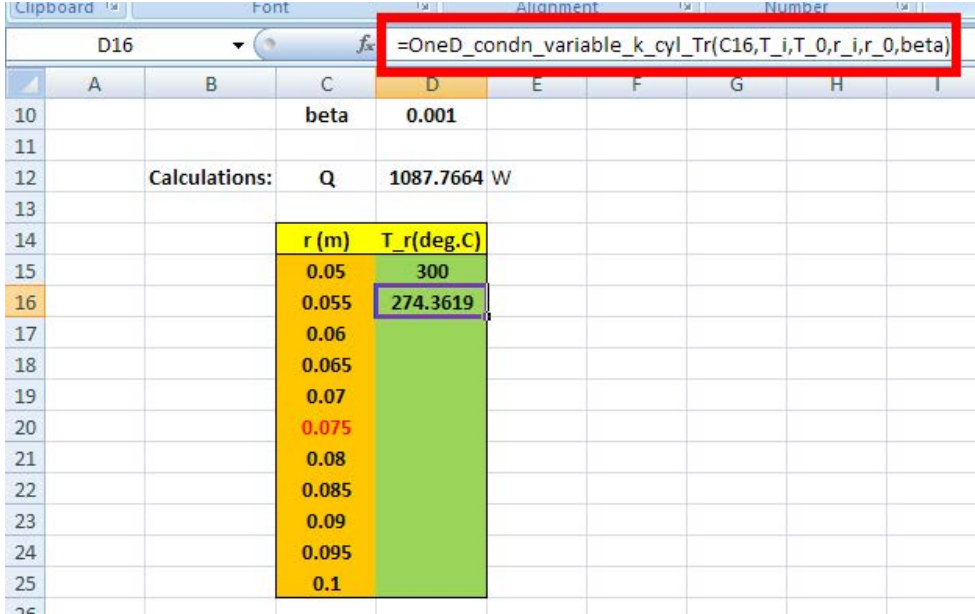

See the Formula bar above to see the eqn entered in cell D16. Note that while entering the eqn, we have written relative reference for 'r', i.e. C16, so that while drg-copying downwards, the other values for 'r' in column C are automatically entered.

8. Now, drag-copy the cell D16 up to cell D25. Immediately, all calculations are completed:

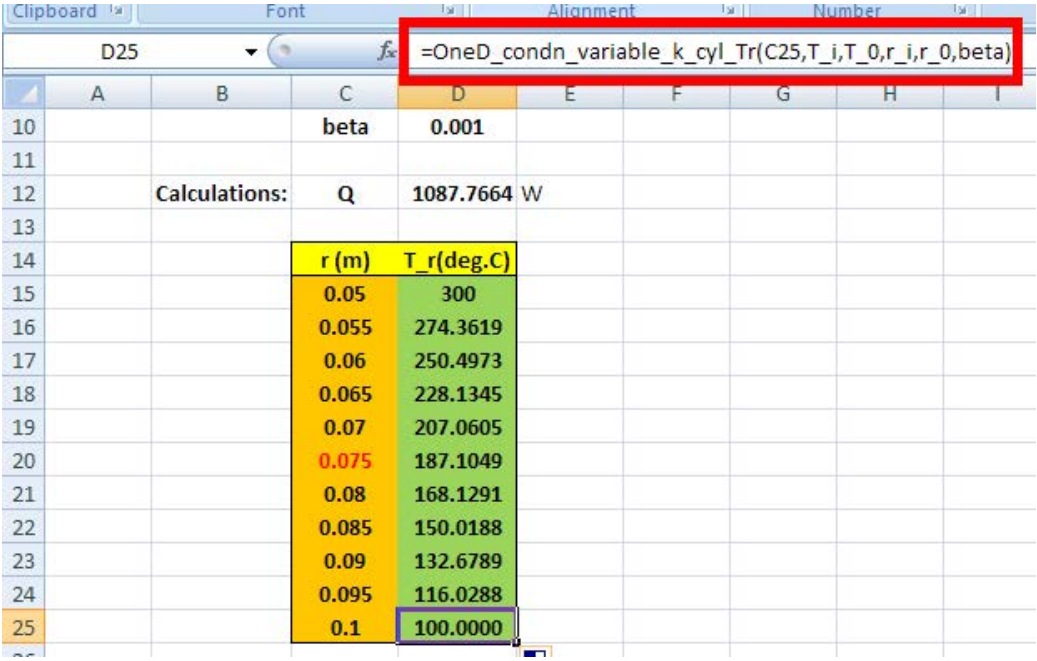

*Note that at*  $r = 0.1$  *m, the temp is 100 deg.C, as it should be. This also indicates that we have written* the formula for Tr correctly in the VBA code.

#### **We see that: at r = 0.075 m, i.e. at mid-thickness, the temp is 187.105 deg. C … Ans.**

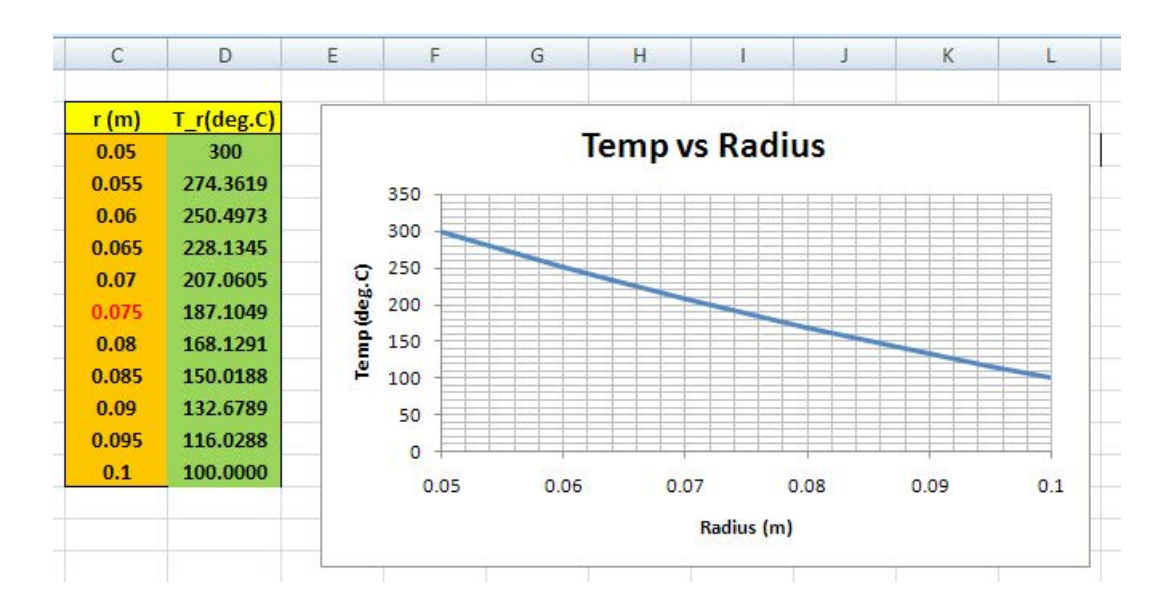

9. Now, plot the graph of Tr vs r in EXCEL:

10.Now, let us say, we need to find out at what radius the temp is 125 deg.C. We use 'Goal seek' in EXCEL. Enter a trial value for r in cell H4 and find out Tr *inserting* the Function for Tr in cell H5:

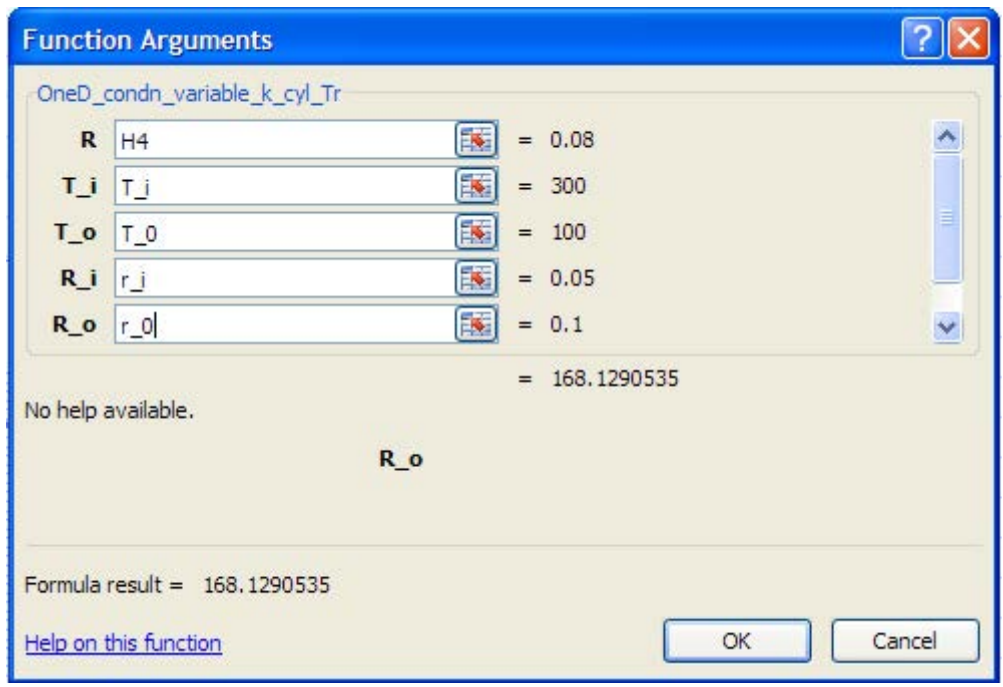

## Click OK, and we get:

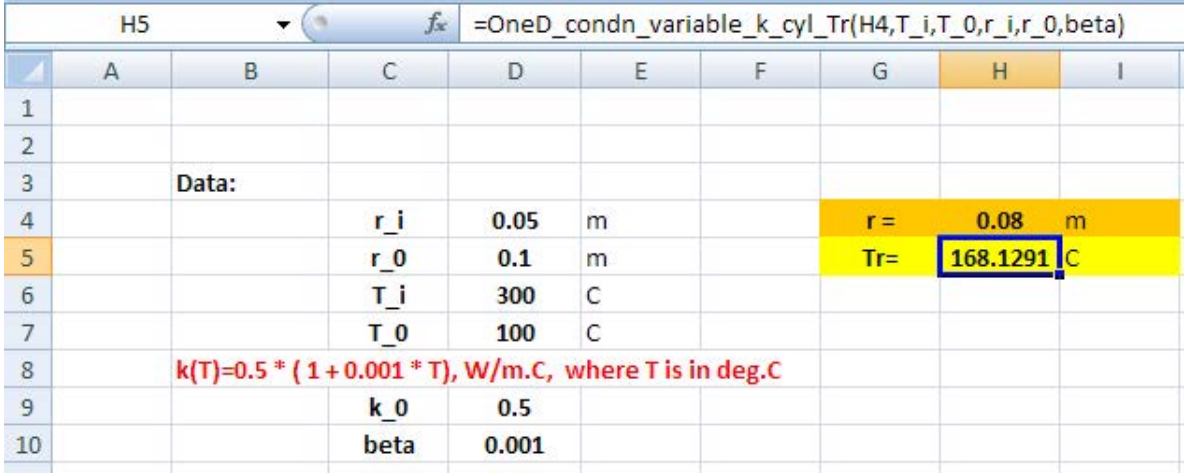

Now, use Goal seek to make cell H5 equal to 125 by changing cell H4: Go to Data-What If Analysis-Goal seek: We get:

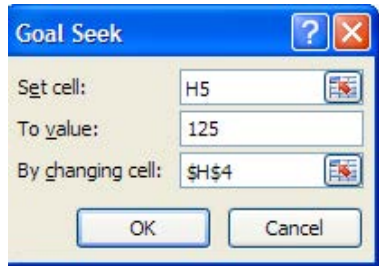

Click OK; we get:

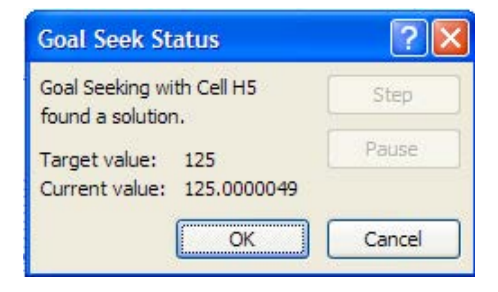

## And, the worksheet shows:

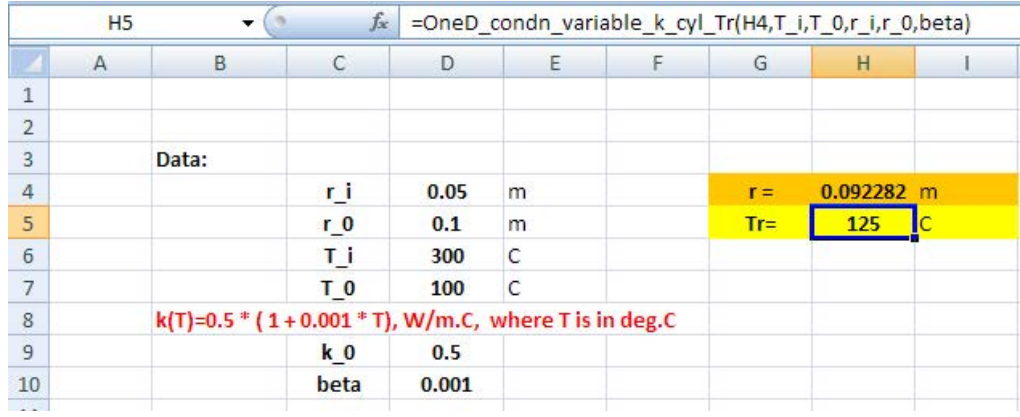

**Thus, radius at which temp is 125 deg. C is: 0.09228 m….Ans.**

=======================================================================

# 1D Critical radius problem:

Learning objectives:

- 1. Generally, addition of insulation does reduce the heat loss; however, there are some cases where this may not be so, and the addition of insulation, in fact, increases the heat loss!
- 2. Considering an insulated pipe (or sphere) of radius  $r_1$ , as the insulation thickness is increased i.e. as insulation radius  $\mathrm{r}_\mathrm{2}$  is increased, conductive resistance of insulation increases; however, convective resistance, given by [1/(h.  $A_{\text{o}}$ )] goes on decreasing since  $A_{\circ}$ , the outside surface area goes on increasing with increasing radius. Therefore, the total resistance may increase or decrease, depending on the relative rates of change of these two resistances. And, there are situations where the total resistance does decrease as the insulation thickness increases i.e. the heat transfer rate Q increases as the thickness is increased!
- 3. **The insulation radius at which the resistance to heat flow is minimum is called 'critical radius', r**<sup>c</sup> **; i.e. the heat flow is a maximum at the critical radius**.
- 4. In this section we will study such cases and determine the 'critical radius of insulation', variation of different resistances involved and the variation of heat flow with insulation thickness.

"**Prob.1D.1.** A wire of 6.5 mm dia at a temp of 60 C is to be insulated by a material having  $k = 0.174$ W/m.C. Convection heat transfer coeff =  $8.722$  W/m $\triangle$ 2.C. The ambient temp is 20 C. For maximum heat loss, what is the min. thickness of insulation and the heat loss per metre length? Also find percentage increase in heat dissipation as compared to a bare wire. [VTU-6th Sem-B.E.- Dec.09–Jan.-2010]"

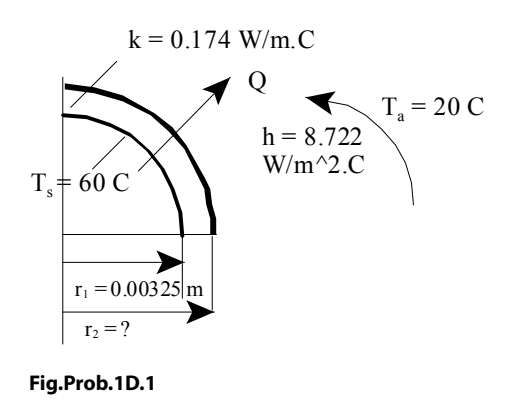

**Software Solutions to Problems on Heat Transfer Conduction: Part I Critical radius problem:**

#### **EES Solution:**

## **"Data:"**

 $r_1 = 3.25E-03[m]$  $T_s = 60[C]$  $k = 0.174$  [W/m-C]  $h = 8.722$  [W/m^2-C]  $T_a = 20$  [C]  $L = 1[m]$ 

#### **"Calculations:"**

 $r_c = k/h$  "[m], ...crit. radius.... for a cylindrical system"  $t_{\text{ins}} = r_{\text{cr}} - r_{\text{ln}}$  "[m] ... thickness of insulation"

Q\_bare = h\*(2\*pi\*r\_1\*L)\*(T\_s – T\_a) "[W]…. heat loss from bare wire"

#### **"When there a sheath of insulation on the wire:"**

## "Thermal resistances:"

R ins = ln(r\_cr/r\_1)/(2\*pi\*k\*L) "[C/W] ... thermal resistance by conduction through cyl layer" R\_conv =  $1/(h^*2*pi*r_cr^*L)$  "[C/W] ... convective thermal resistance at the surface of insulation layer"  $R\_tot = R\_ins + R\_conv$  "[C/W] ... total thermal resistance = conduction + convection"

#### **"Heat transfer:"**

Q\_sheath =  $(T_s - T_a)/R_t$  tot "[W].... heat loss from wire with sheath"

Percent\_Increase = (Q\_sheath -Q\_bare)\*100/Q\_bare "….percentage increase in heat transfer"

## **Results:**

## Unit Settings: SI C kPa kJ mass deg

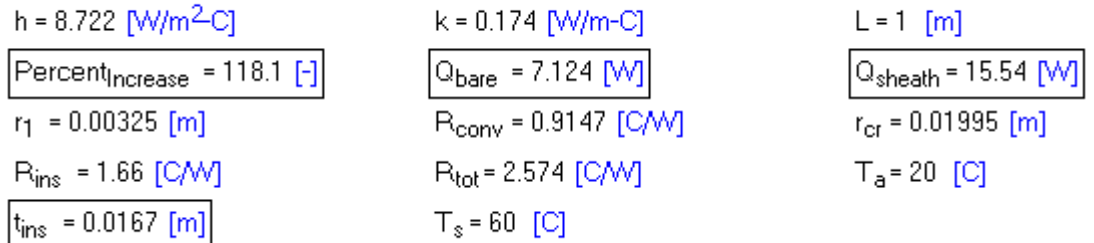

**Thus:**

**t\_ins = 0.0167 m = 16.7 mm for max. heat transfer … Ans.**

**Q\_sheath = 15.54 W …. Heat loss per metre length … Ans.**

**Percentage increase in heat transfer due to sheath = 118.1 % … Ans.**

#### **Additionally:**

#### **Draw the variation of thermal resistances as thickness of insulation increases:**

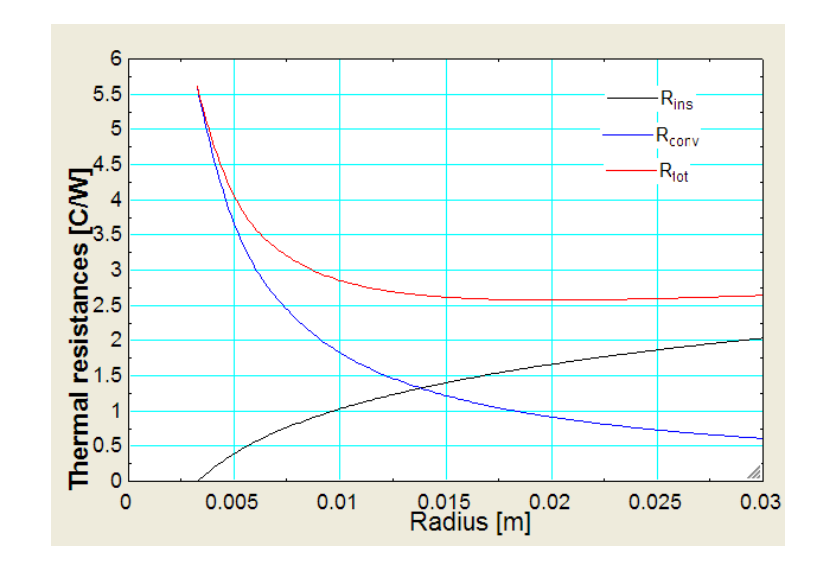

First construct the parametric table and then plot the graph:

#### **Note from the graph above that:**

- 1) Starting with the bare wire ( $r_1 = 0.00325$  m), as we go on increasing the insulation thickness, conduction resistance of the insulation goes on increasing,
- 2) But, the convection resistance at the outer surface of insulation goes on decreasing.
- 3) As a result, the total resistance, which is the sum of conduction and convection resistances, goes through a minimum.
- 4) Radius at which the total resistance is minimum is known **as 'critical radius'**. Obviously, at this radius the heat transferred is **maximum.**

=====================

#### **Also:**

#### **Draw the variation heat transfer Q as thickness of insulation increases:**

16 15  $14$ Q<sub>max</sub> occurs at the critical radius  $13$ Heat transfer [V]<br>  $\frac{1}{2}$ <br>  $\frac{1}{2}$ <br>  $\frac{1}{2}$  $\boldsymbol{8}$  $\overline{7}$ ۰o 0.005  $0.01$  $0.025$  $0.03$ 

Construct the parametric table and then plot the graph:

**Note: It may be observed from the plot that Q increases from r\_1 up to the critical radius r\_cr and then decreases as the radius increases.**

"**Prob.1D.2.** An electric cable of 10 mm dia is to be laid in atmosphere at 20 C. Estimated surface temp of the cable due to heat generation is 65 C. Find the max percentage increase in heat dissipation when the wire is insulated with rubber of  $k = 0.155$  W/m.C. Take  $h = 8.5$  W/m^2.C. [VTU-6th Sem-B.E.-May–June – 2006]"

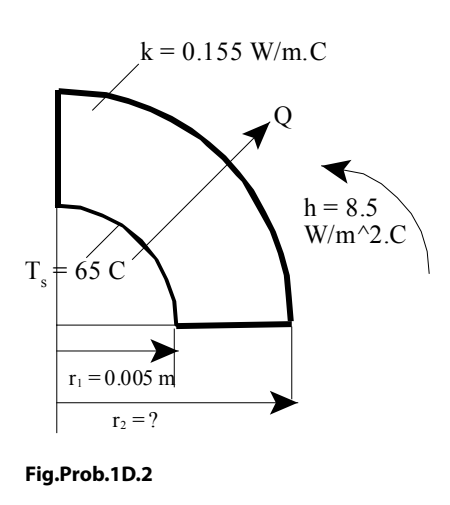

**Software Solutions to Problems on Heat Transfer Conduction: Part I Critical radius problem:**

## **EES Solution:**

## **"Data:"**

 $r_1 = 5E-03$  [m]  $T_s = 65$  [C]  $k = 0.155$  [W/m-C]  $h = 8.5$  [W/m^2-C]  $T_a = 20$  [C]  $L = 1[m]$ 

## **"Calculations:"**

## **"Heat transfer is max at the critical radius:"**

 $r_c = k/h$  "[m], ... crit. radius"

Q\_bare =  $h*(2*pi*r_1*L)*(T_s - T_a)$  "[W].... heat loss from bare wire"

"When there rubber insulation on the cable:"

 $R_{tot} = \ln(r_c r/r_1)/(2^*pi^*k^*L) + 1/(h^*2^*pi^*r_c^*L)$  "[C/W] ... total thermal resistance = conduction + convection"

Q\_sheath =  $(T_s - T_a)/R_to$  tot "[W].... heat loss from cable with sheath"

Percent\_Increase = (Q\_sheath -Q\_bare)\*100/Q\_bare "….percentage increase in heat transfer"

#### **Results:**

#### Unit Settings: SIC kPa kJ mass deg

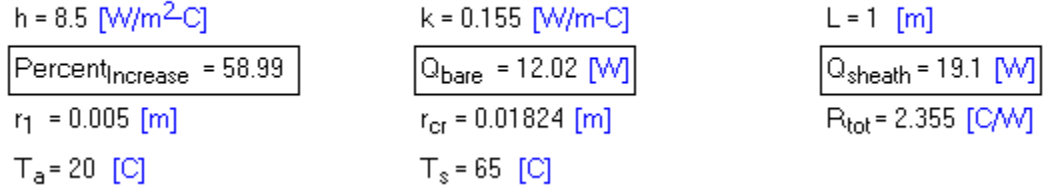

#### **Thus:**

#### **Percentage increase in heat dissipation (because of insulation) = 58.99 % …. Ans.**

=======================================================================

"**Prob.1D.3.** A refrigerant suction line 25 mm OD is to be insulated using a material of  $k = 0.25$  W/m.K. The surface heat transfer coeff is 10 W/m^2.K. Verify if the insulation is effective or not. What should be the max value of thermal conductivity of the insulation to reduce the heat transfer? Take  $T_a = 40$ C. [M.U. – Dec. 2000]"

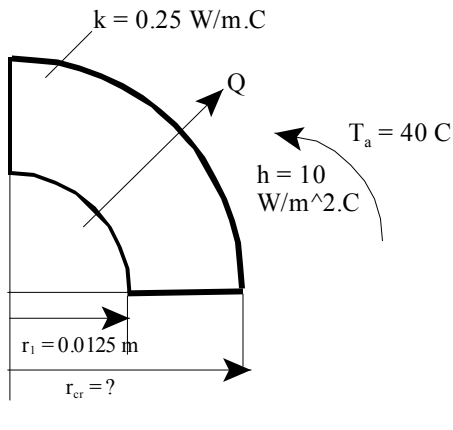

**Fig.**Prob.1D.3

**Software Solutions to Problems on Heat Transfer Conduction: Part I Critical radius problem:**

#### **EES Solution:**

#### **"Data:"**

 $r_1 = 12.5E-03$  [m]  $k_{\text{ins}} = 0.25$  [W/m-C]  $h = 10$  [W/m^2-C]  $T_a = 40$  [C]  $L = 1"[m] \dots$ assumed"

## **"Calculations:"**

## "**To find if the insulation is effective or not:**

By applying the insulation the heat transfer should be reduced. If it does not happen, then the insulation is not effective.

So, first find out the value of critical radius, r\_cr. I r\_cr > r\_1, then applying the insulation on r\_1 will result in increase of heat transfer till the radius of insulation reaches the value of r\_cr."

 $r_c$ cr = k\_ins/h "[m]....crit. radius for a cylindrical system"

"It is observed that  $r_c$ cr = 0.025 m. i.e.  $r_c$ cr >  $r_1$ , i.e. by applying insulation heat transfer rate Q increases (see the graph below).

## **i.e. The insulation is NOT EFFECTIVE…..Ans.**"

#### "**To find the max value of k\_ins to reduce heat transfer:**

This is the value of k\_ins corresponding to the value of  $r_1 = r_c$ , since beyond the value of  $r_c$ cr, heat transfer goes on reducing:"

k\_ins\_max =  $r_1$  \* h "[w/m-C] .... max value of k\_ins"

## "**In addition:**

#### **Plot variation of heat transfer Q with the insulation radius r:**

Let the refrign. suction line surface temp be -10 C. Then:"

 $T_s = -10$  [C]

## "Let  $r = 15e-03$  m:"

 ${r = 15e-03[m]}$  "...commented out to get the parametric table and plot the graph"

 $Q = (T_a - T_s) / (ln(r/r_1)/(2*pi*k_ins*L) + 1/(h*2*pi*rt*L))$  "[W] ... heat transfer from ambient = heat transfer by conduction through insulation and by convection from ambient"

#### **Results:**

## Unit Settings: SI C kPa kJ mass deg

 $\kappa_{\mathsf{ins,max}}$  = 0.125 [W/m-C]  $h = 10$  [W/m<sup>2</sup>-C]  $k_{ins} = 0.25$  [W/m-C]  $Q = 42.48 \text{ [W]}$ <br> $r_{cr} = 0.025 \text{ [m]}$  $r = 0.015$  [m]  $L = 1$  [m]  $r_1 = 0.0125$  [m]  $T_a = 40$  [C]  $T_s = -10$  [C]

**Thus:**

**k\_ins\_max = 0.125 W/m.C ….. max value of k\_ins to reduce heat transfer …. Ans.**

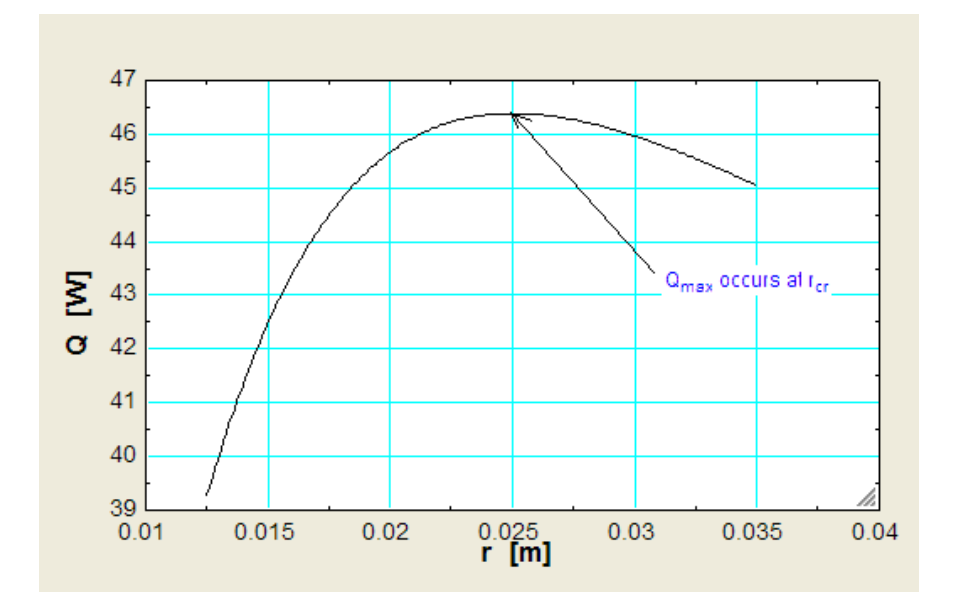

Note from the graph above that as the insulation is increased on the bare pipe  $(r_1 = 0.0125 m)$ , Q goes on increasing till the value of r\_cr = 0.025 m is reached; further increase in insulation thickness results in decrease of heat transfer.

=======================================================================

**Prob. 1D.4.** A 5 mm dia spherical ball at 50 C is covered by a 1 mm thick plastic insulation of  $k = 0.13$ W/m.C. The ball is kept in a medium at 15 C, with a convection heat transfer coeff. of 20 W/m^2.C. What happens to the heat transfer rate?

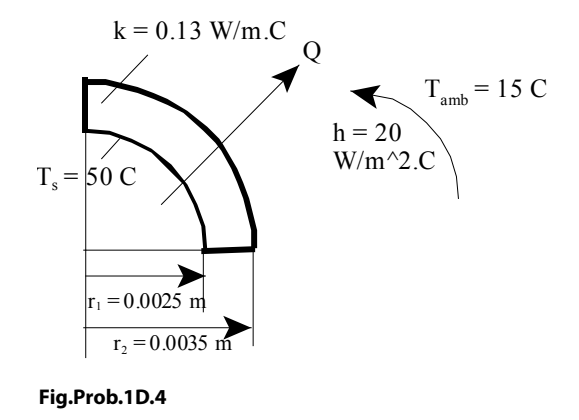

**Software Solutions to Problems on Heat Transfer Conduction: Part I Critical radius problem:**

#### **Mathcad Solution:**

#### Solution:

Data:

$$
r_1 := 2.5 \cdot 10^{-3}
$$
 m  $r_2 := r_1 + 0.001$  i.e.  $r_2 = 3.5 \cdot 10^{-3}$  m  
\n $T_s := 50$  C  $T_{amb} := 15$  C  $h := 20$  W/m<sup>2</sup>.C  $k_{ins} := 0.13$  W/m<sup>c</sup>.

#### **Calculations:**

$$
r_{cr} := \frac{2 \cdot k_{ins}}{h}
$$
 m........ critical radius for a spherical system

i.e.  $r_{cr}$  = 0.013 m...this value is more than that of r2 ...

#### ... therefore heat transfer will increase....Ans.

#### Thermal resistaces R ins and R conv:

$$
R_{ins}(r_2) := \begin{pmatrix} r_2 - r_1 \\ \hline 4 \cdot \pi \cdot k_{ins} \cdot r_1 \cdot r_2 \end{pmatrix}
$$
 C/W... thermal resistance of the insulation layer as a function of r2 for the spherical layer

 $R_{conv}(r_2) := \frac{1}{h \cdot 4 \cdot \pi \cdot r_2^2}$  C/W... convection resistance on the outer surface of insulation layer as a funcion of r2

 $R_{tot}(r_2) := R_{ins}(r_2) + R_{conv}(r_2)$  C/W... total thermal resistance

#### To draw the graph of R\_ins and R\_conv vs r2:

 $r_2$  := 0.0025, 0.0026.. 0.02 .... define a range variable r2, from 0.0025 m to 0.02 m

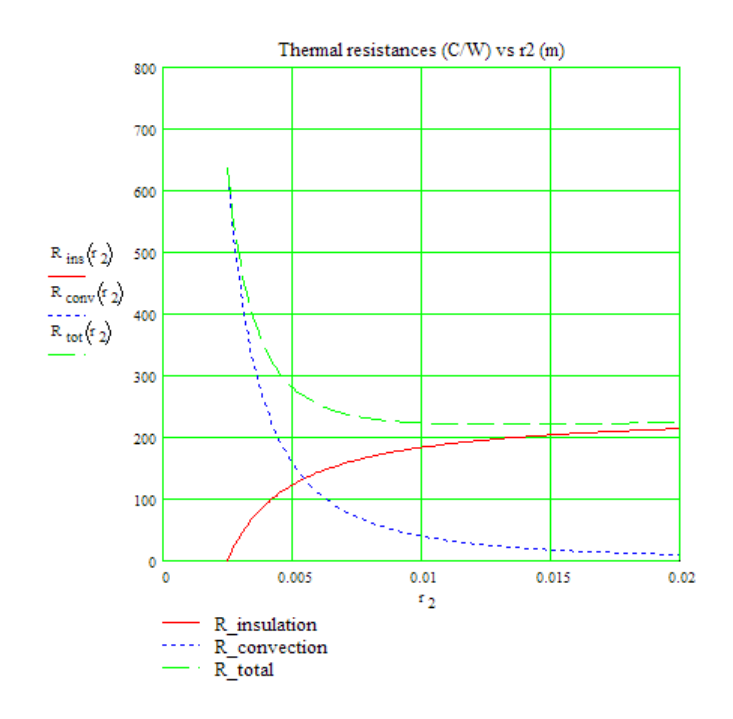

#### **Note from the graph above that:**

- 1) Starting with the bare spherical ball ( $r_1 = 0.025$  m), as we go on increasing the insulation thickness, conduction resistance of the insulation goes on increasing,
- 2) But, the convection resistance at the outer surface of insulation goes on decreasing.
- 3) As a result, the total resistance, which is the sum of conduction and convection resistances, goes through a minimum.
- 4) Radius at which the total resistance is minimum is known as 'critical radius'. Obviously, at this radius the heat transferred is maximum.

#### To draw the graph of Q vs r2:

$$
Q(r_2) := \frac{T_s - T_{amb}}{\left(\frac{r_2 - r_1}{4\pi k_{ins} \cdot r_1 \cdot r_2}\right) + \frac{1}{h \cdot 4\cdot \pi \cdot r_2^2}}
$$
 W.... heat transferred through insulation by  
conduction + by convection from the surface to  
ambient

 $Q(0.0035) = 0.089W$  ... heat transfer when  $r2 = 0.0035$  m i.e.

 $r_2$  = 0.0025, 0.0026.. 0.02 ... define a range variable r2, from 0.0025 m to 0.02 m

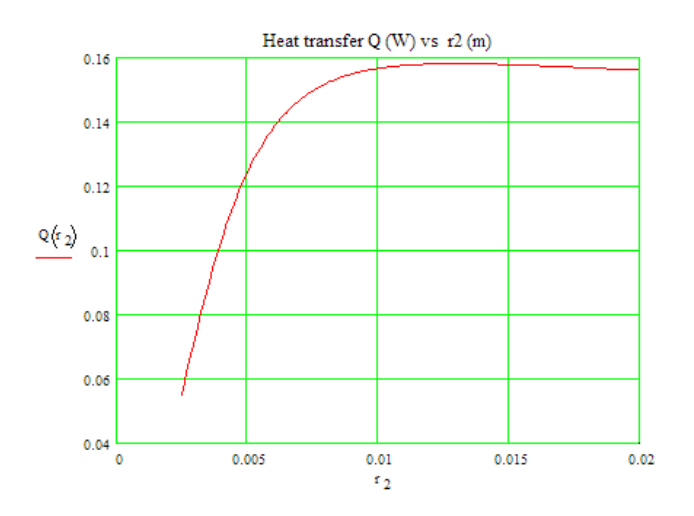

**Note from the graph that Q is maximum at the critical radius of 0.013 m.**

=======================================================================

**Prob. 1D.5.** Consider a refrigerant line 10 mm in dia insulated with cellular glass of  $k = 0.055$  W/m.C. Refrigerant line carries a refrigerant at -20 deg.C and the ambient temp is 25 deg.C. Convective heat transfer coeff. between the pipe and the ambient is 5 W/m^2.C. Determine the critical radius of insulation. Also plot the variation of various thermal resistances and heat transfer rate per unit length of pipe, with the insulation radius up to a radius of 40 mm.

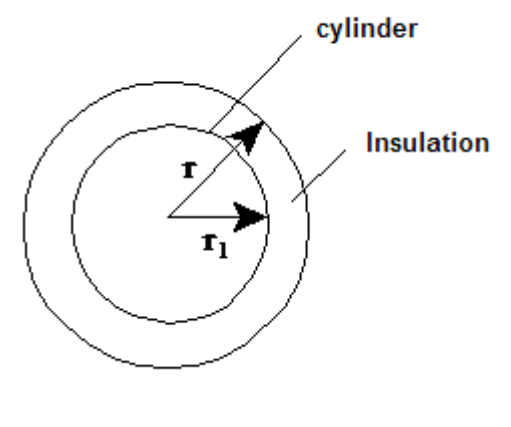

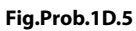

## **EXCEL Solution:**

Following are the steps in EXCEL Solution:

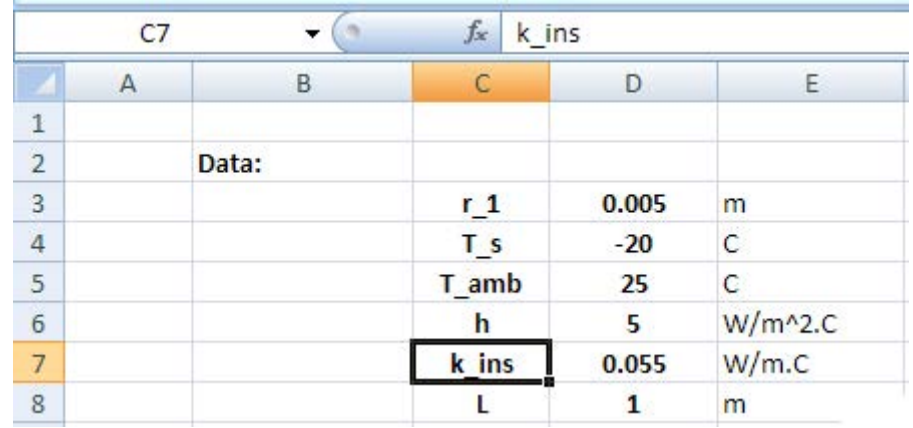

1) Set up the EXCEL worksheet, enter data, and name the cells:

# 2) Calculate the critical radius:

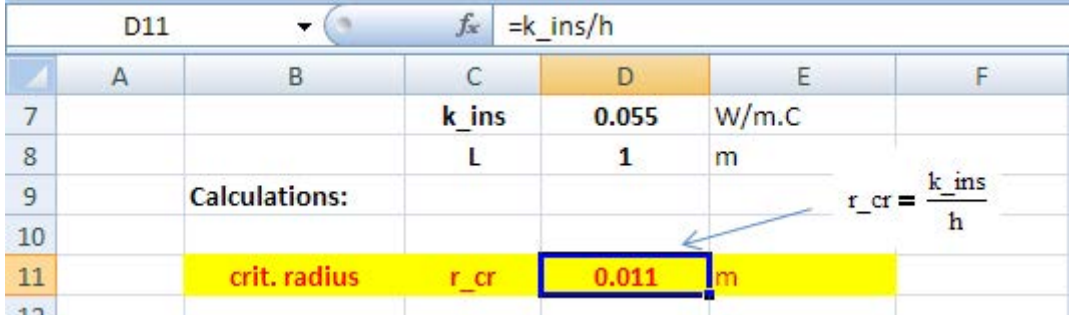

3) Set up the worksheet to plot the various resistances and heat transfer rate Q\_L against radius, as shown below. Parameters for bare pipe are shown in this screen shot. The formulas used in calculation are also shown for ready reference.

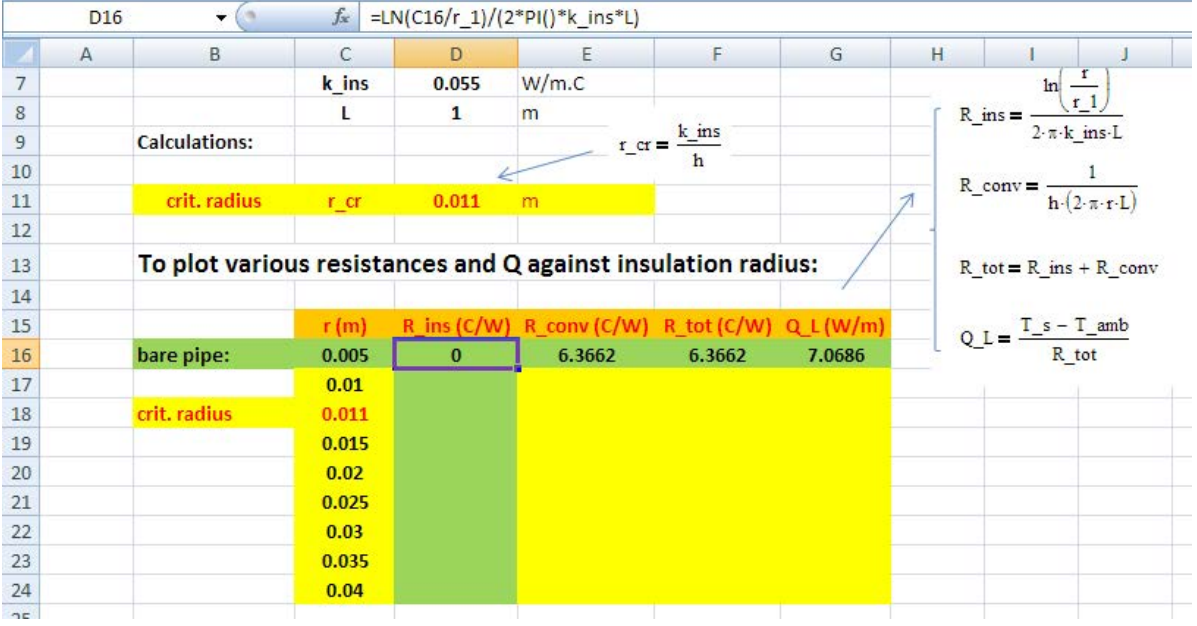

4) Now, simply select D16 to G16 and drag-copy up to cell G24, to fill the whole Table:

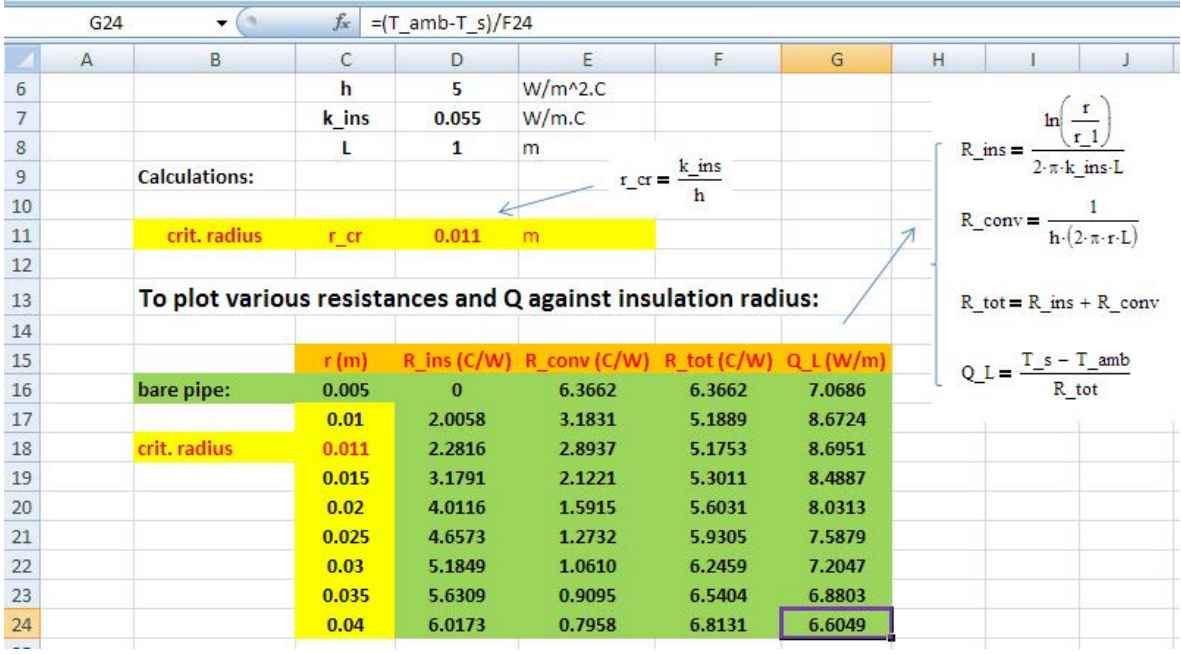

**Note that at the critical radius, R\_tot is minimum and Q/L is maximum.**

5) Now, plot the various resistances against radius:

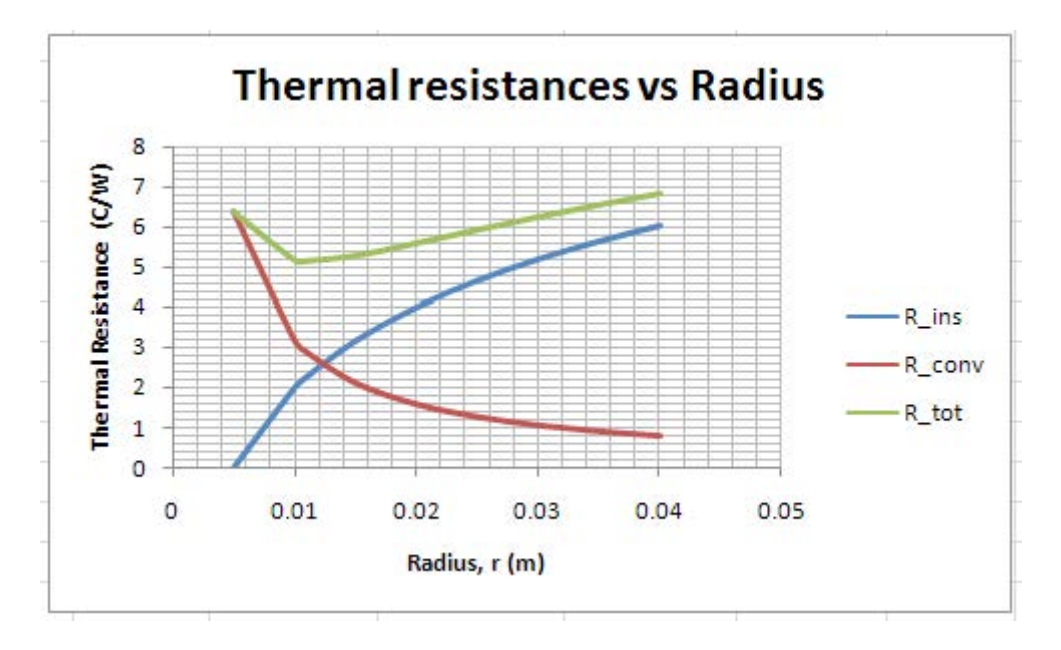

And, plot Q/L against Radius:

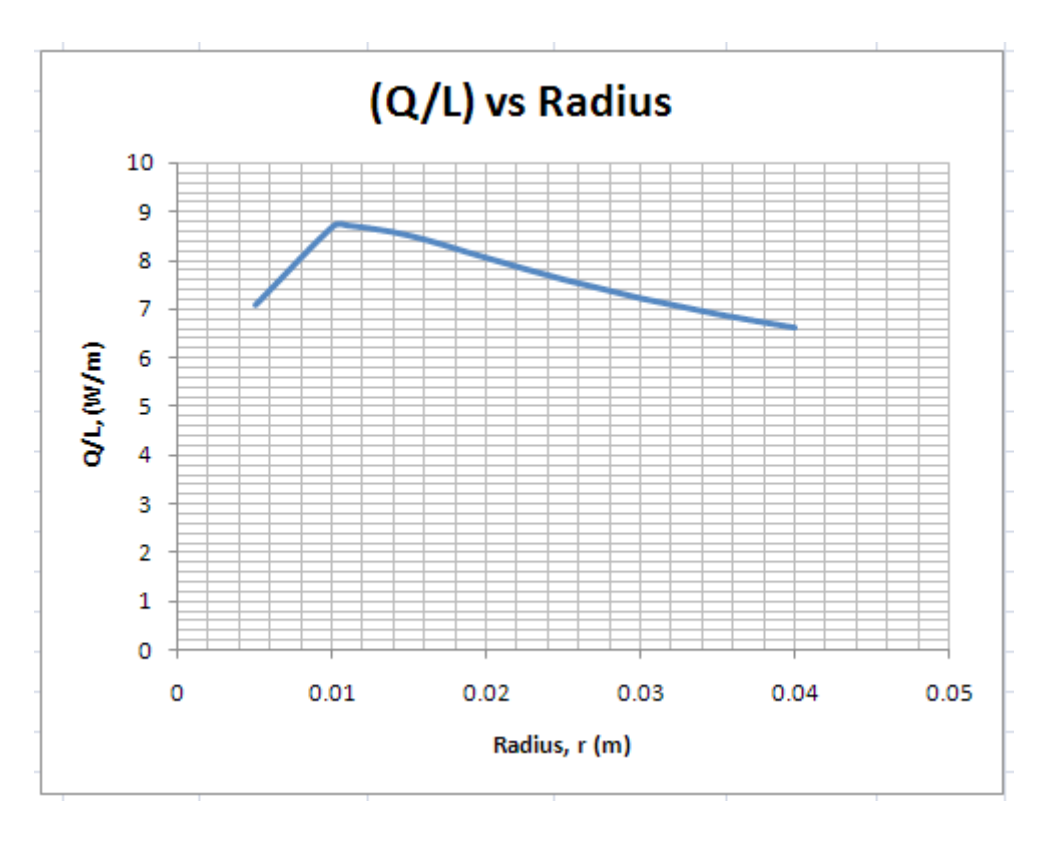

=======================================================================

To see Part II download Software Solutions to Problems on Heat Transfer Vol. I, Part-2